# **Reference**

# !DB®/EXPLAIN for DB2

Version 500

Document Number TE53-5843-3

June 2000

Candle Corporation 201 North Douglas Street El Segundo, California 90245 **Registered trademarks and service marks of Candle Corporation:** AF/OPERATOR, AF/PERFORMER, AF/REMOTE, Availability Command Center, Candle Command Center, Candle Electronic Customer Support, Candle Logo, Candle Management Server, Candle Management Workstation, Candle Technologies, CL/CONFERENCE, CL/SUPERSESSION, CT, CT/Data Server, CT/DS, DB Logo, DB/QUICKCHANGE, DELTAMON, ETEWatch, IntelliWatch, MQSecure, MQView, OMEGACENTER, OMEGAMON, OMEGAMON/e, OMEGAMON II, OMEGAMON Monitoring Agent, OMEGAVIEW, OMEGAVIEW II, Solutions for Networked Businesses, and Transplex.

**Trademarks and service marks of Candle Corporation:** Alert Adapter, Alert Adapter Plus, Alert Emitter, AMS, Amsys, AUTOMATED FACILITIES, Availability Management Systems, Candle Business Partner Logo, Candle Direct Logo, CandleLight, CandleNet, CandleNet 2000, CandleNet Portal, CCC, CECS, CICAT, CL/ENGINE, CL/GATEWAY, CL/TECHNOLOGY, CMS, CMW, Command & Control, CommandWatch, Connect-Two, CSA ANALYZER, CT/ALS, CT/Application Logic Services, CT/DCS, CT/Distributed Computing Services, CT/Engine, CT/Implementation Services, CT/IX, CT/Workbench, CT/Workstation Server, CT/WS, DB/DASD, DB/EXPLAIN, DB/MIGRATOR, DB/QUICKCOMPARE, DB/SMU, DB/Tools, DB/WORKBENCH, Design Network, DEXAN, eBA\*ServiceMonitor, End-to-End, Enterprise Candle Command Center, Enterprise Candle Management Workstation, EPILOG, ERPNet, ESRA, HostBridge, IntelliWatch Pinnacle, Lava Console, Messaging Mastered, MQADMIN, MQEdit, MQEXPERT, MQMON, NBX, OMA, OMC Gateway, OMC Status Manager, OMEGACENTER Bridge, OMEGACENTER Gateway, OMEGACENTER Status Manager, OMEGAMON Management Center, OSM, PC COMPANION, Performance Pac, PowerQ, PQConfiguration, PQEdit, PQScope, Response Time Network, Roma, Roma Broker, Roma BSP, Roma Connector, Roma Developer, Roma FS/A, Roma FS/Access, Roma Network, Roma Systems Manager, Roma Workflow Access, Roma WF/Access, RTA, RTN, SentinalManager, Solutions for Networked Applications, Status Monitor, Tracer, Unified Directory Services and Volcano.

**Trademarks and registered trademarks of other companies:** AIX, DB2, and MQSeries are registered trademarks of International Business Machines Corporation. SAP is a registered trademark and R/3 is a trademark of SAP AG. UNIX is a registered trademark in the U.S. and other countries, licensed exclusively through X/Open Company Ltd. HU-UX is a trademark of Hewlett-Packard Company. SunOS is a trademark of Sun Microsystems, Inc.

All other company and product names used herein are trademarks or registered trademarks of their respective companies.

ProtoView Development Corp. - May contain DataTable Version 3.0 Copyright 1989—1996 by ProtoView Development Corp. and distributed under license by Candle Corporation.

Copyright 1991, 2000, Candle Corporation, a California corporation. All rights reserved. International rights secured.

Threaded Environment for AS/400, Patent No. 5,504,898; Data Server with Data Probes Employing Predicate Tests in Rule Statements (Event Driven Sampling), Patent No. 5,615,359; MVS/ESA Message Transport System Using the XCF Coupling Facility, Patent No. 5,754,856; Intelligent Remote Agent for Computer Performance Monitoring, Patent No. 5,781,703; Data Server with Event Driven Sampling, Patent No. 5,809,238; Threaded Environment for Computer Systems Without Native Threading Support, Patent No. 5,835,763; Object Procedure Messaging Facility, Patent No. 5,848,234; Communications on a Network, Patent Pending; End-to-End Response Time Measurement for Computer Programs, Patent No. 5,9991,705; Improved Message Queuing Based Network Computing Architecture, Patent Pending; User Interface for System Management Applications, Patent Pending.

NOTICE: This documentation is provided with RESTRICTED RIGHTS. Use, duplication, or disclosure by the Government is subject to restrictions set forth in the applicable license agreement and/or the applicable government rights clause.

This documentation contains confidential, proprietary information of Candle Corporation that is licensed for your internal use only. Any unauthorized use, duplication, or disclosure is unlawful.

# **Contents**

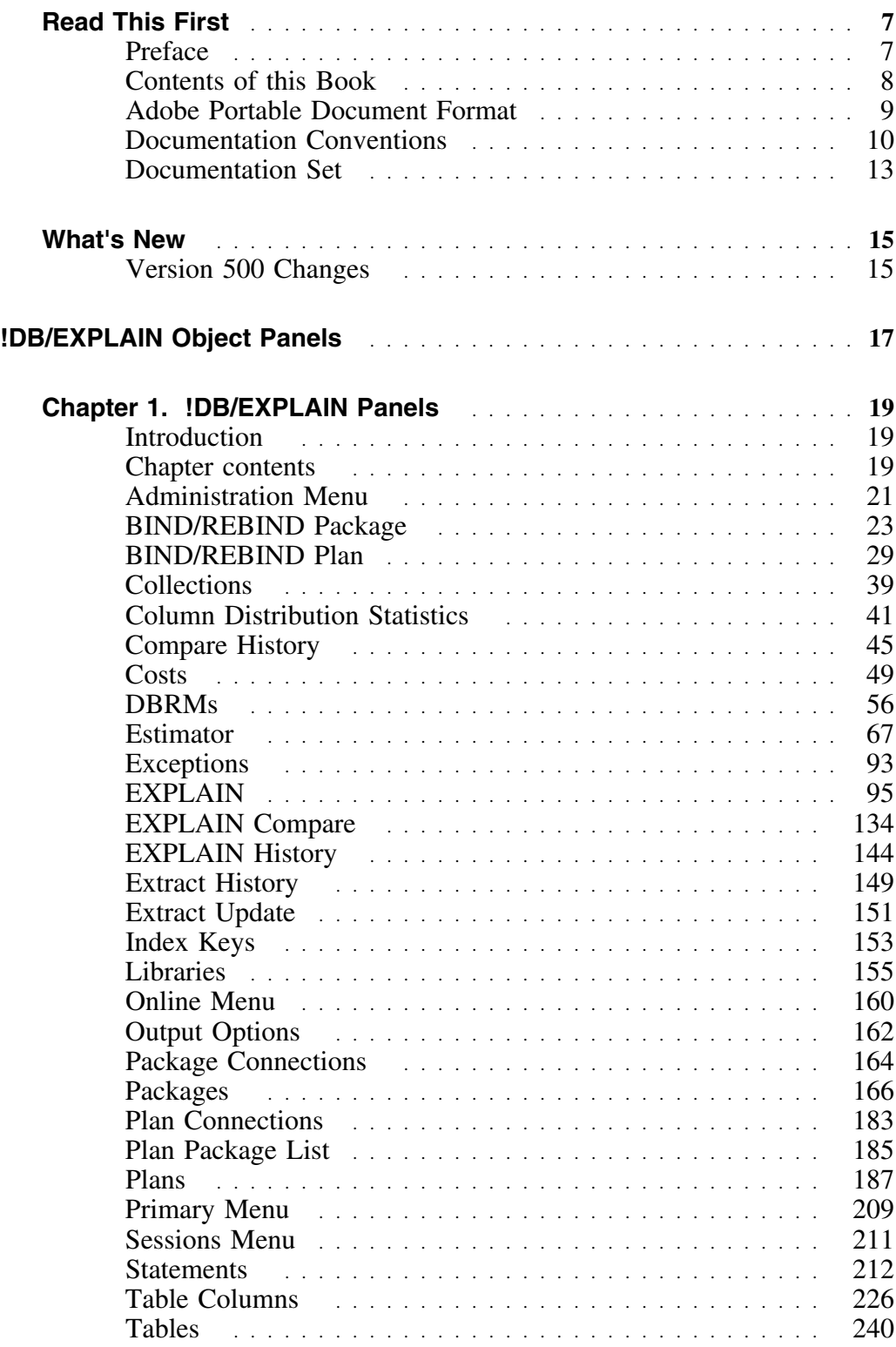

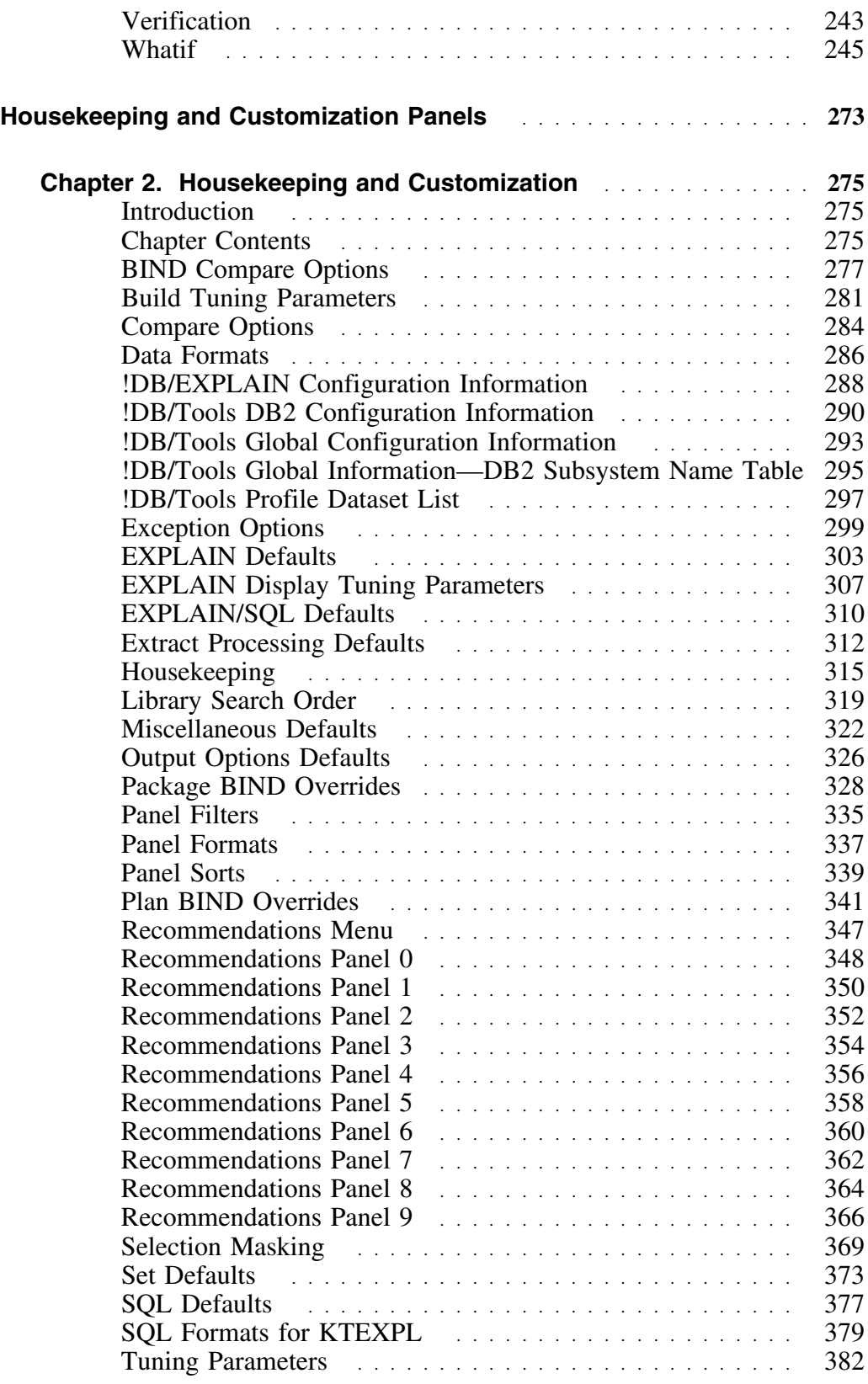

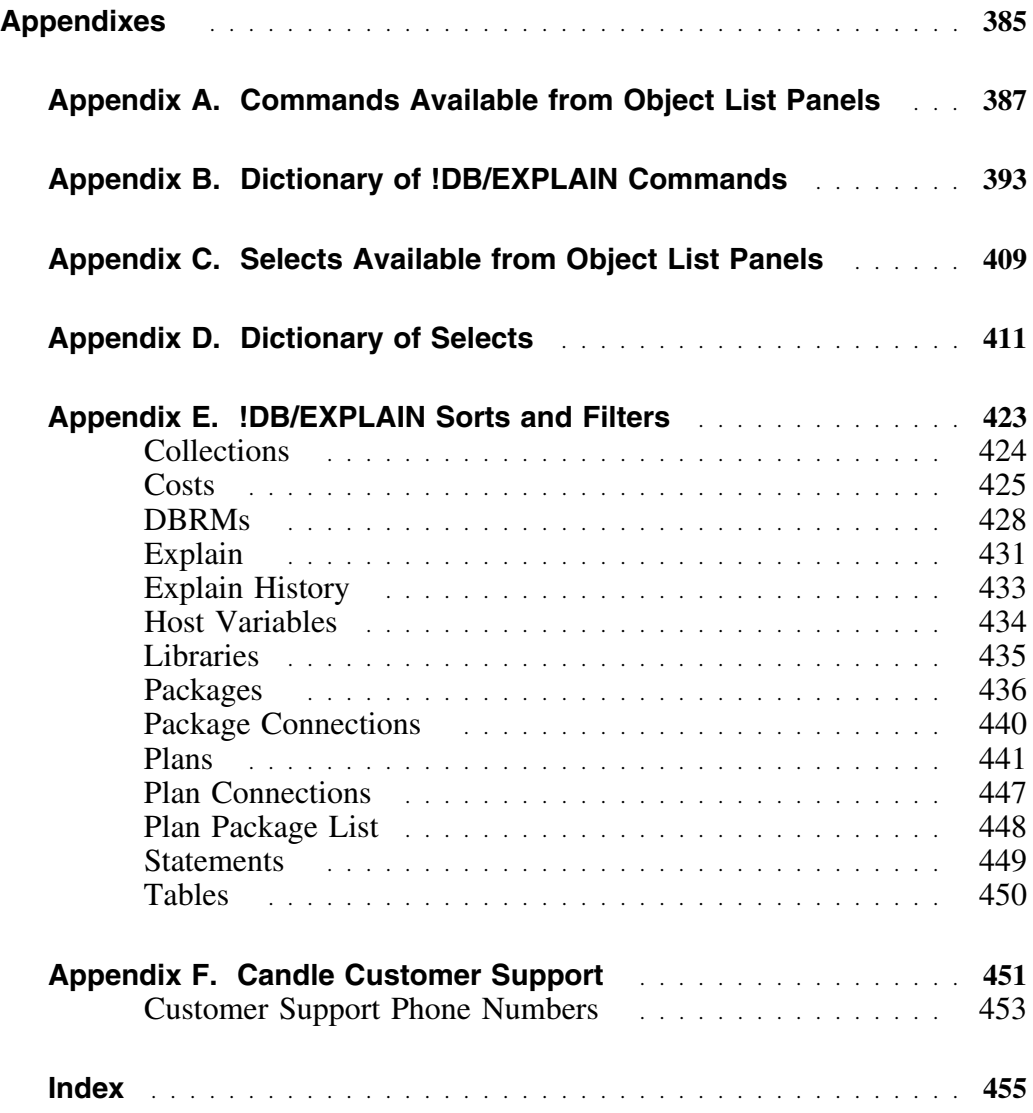

### **Preface**

Efficient SQL is the foundation for optimal DB2 performance. !DB/EXPLAIN for DB2 provides answers to SQL performance questions.

!DB/EXPLAIN provides developers with the means to more easily write efficient SQL code for high performance applications.

Using !DB/EXPLAIN, database administrators can perform the analysis needed to ensure that inefficient SQL does not degrade DB2 application or subsystem performance.

When used in conjunction with OMEGAMON II<sup>®</sup> for DB2, !DB/EXPLAIN provides a means for system programmers and DBAs to view access path data provided by !DB/EXPLAIN together with application trace and accounting data provided by OMEGAMON II for DB2 to quickly pinpoint poorly performing SQL and improve application performance.

This *!DB/EXPLAIN Reference* illustrates !DB/EXPLAIN's major object list panels and describes the fields each contains. It also describes the commands and selects available for use on each panel, and the formats in which each panel can be displayed. The panels that support Housekeeping and Customization are also described.

An associated publication, the *!DB/EXPLAIN User's Guide*, describes the features of !DB/EXPLAIN and guides you in performing common !DB/EXPLAIN tasks.

### **Overview**

This unit describes the contents of each major section of this manual.

### **Content of major sections**

Use the table to understand the organization and content of this reference.

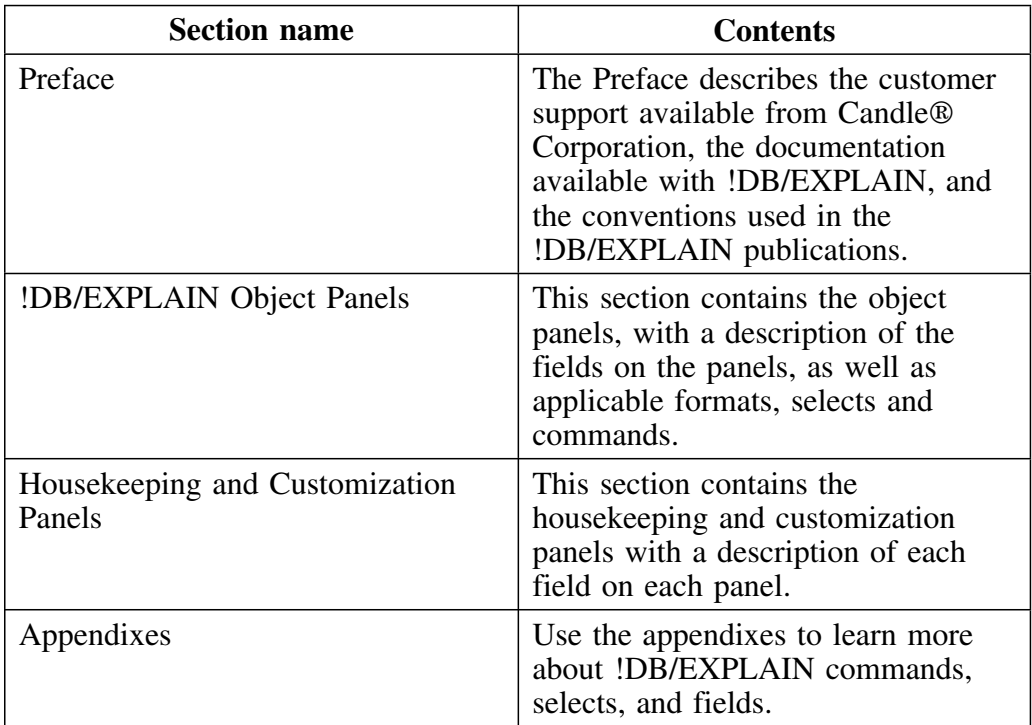

## **Adobe Portable Document Format**

#### **Introduction**

Candle supplies documentation in the Adobe Portable Document Format (PDF). The Adobe Acrobat Reader prints PDF documents with the fonts, formatting, and graphics in the original document. To print a Candle document, do the following:

- 1. Specify the print options for your system. From the Acrobat Reader Menu bar, select **File > Print Setup...** and make your selections. A setting of 300 dpi is highly recommended as is duplex printing if your printer supports it.
- 2. To start printing, select **File > Print** on the Acrobat Reader Menu bar.
- 3. On the Print popup, select one of the **Print Range** options for
	- a single page
	- a range of pages
	- all of the document
- 4. (Optional) To fit oversize pages to the paper size currently loaded on your printer, select the **Shrink to Fit** option.

#### **Printing problems?**

Your printer ultimately determines the print quality of your output. Sometimes printing problems can occur. If you experience printing problems, potential areas to check are:

- settings for your printer and printer driver. (The dpi settings for both your driver and printer should be the same. A setting of 300 dpi is recommended.)
- the printer driver you are using. (You may need a different printer driver or the Universal Printer driver from Adobe. This free printer driver is available at www.adobe.com.)
- the halftone/graphics color adjustment for printing color on black and white printers. (Check the printer properties under **Start > Settings > Printer**. For more information, see the online help for the Acrobat Reader.)
- the amount of available memory in your printer. (Insufficient memory can cause a document or graphics to fail to print.)

For additional information on printing problems, refer to the documentation for your printer or contact your printer manufacturer.

# **Documentation Conventions**

#### **Overview**

This guide uses the conventions described in this unit.

### **Convention Description**

Refer to the table for a description of the documentation conventions used in this guide.

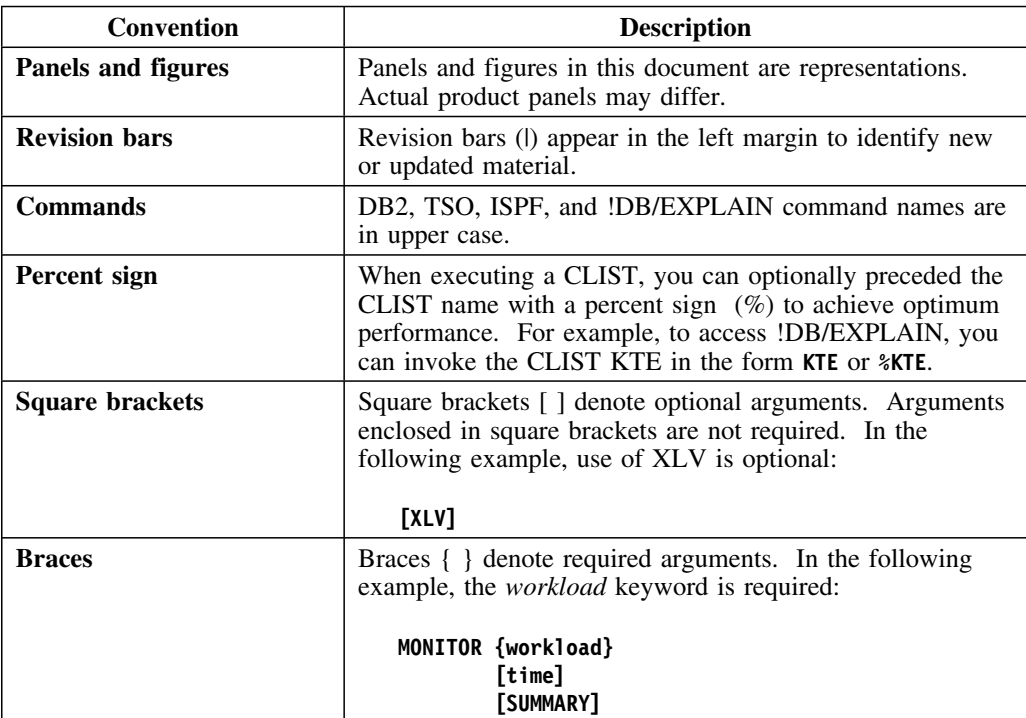

# **Convention Description (continued)**

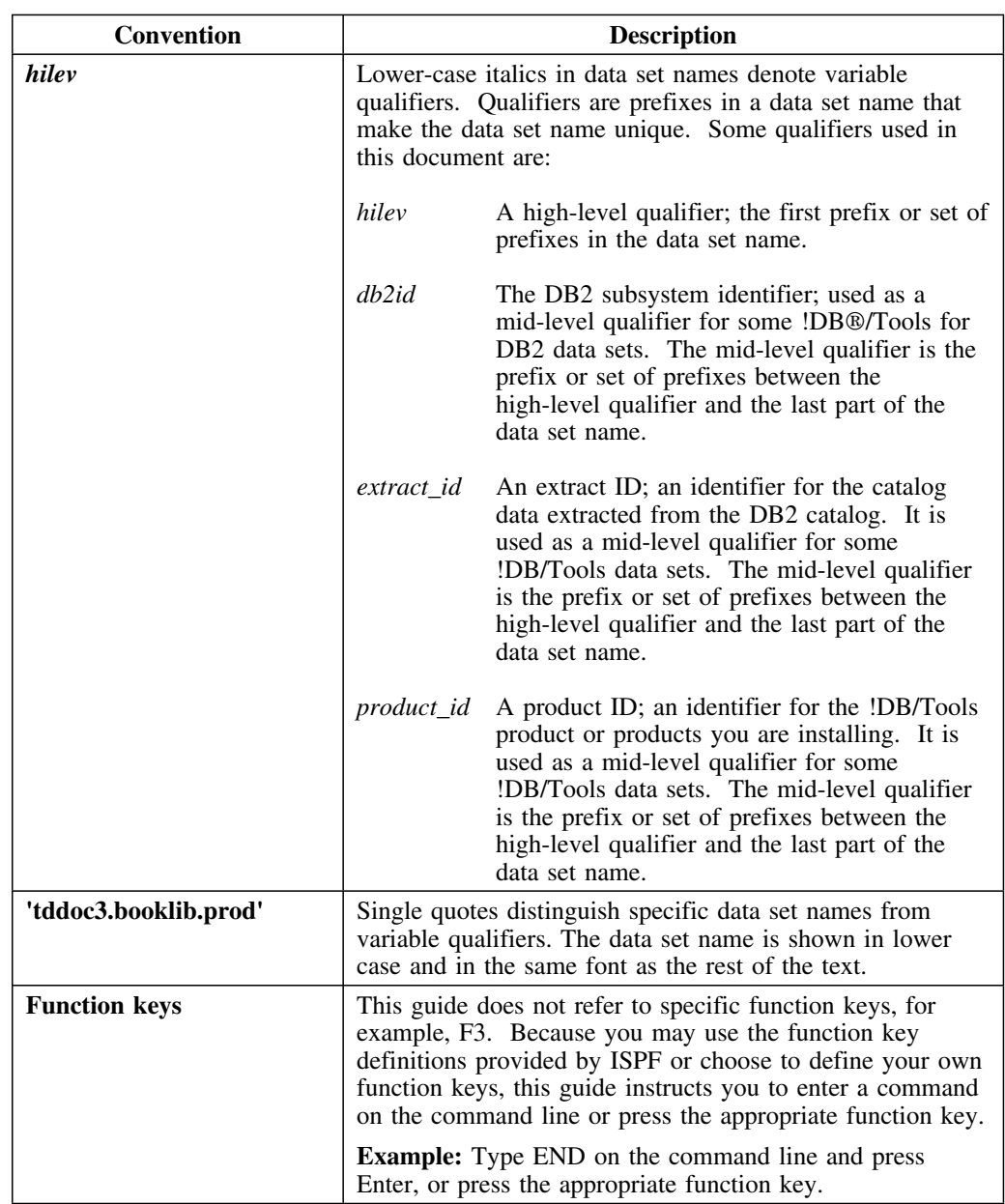

#### **Terminology—panel versus display**

In this document, the term "panel" is used to denote a facsimile of an actual screen you might see when logged onto !DB/EXPLAIN. The term "display" is used to denote the information that is contained on a panel or the equivalent information written to an output device such as a printer or output file.

This distinction is especially important in the chapters of this manual that discuss the use of !DB/EXPLAIN in batch. In these chapters, you are asked to construct batch jobs to perform processing equivalent to entering commands, filters, and sorts on the command line of an object panel. Thus:

- A discussion of the "EXPLAIN display" refers to the EXPLAIN information presented either as a series of panel images or as information contained in a file that can be output to a printer.
- A discussion of a batch job containing commands usable from the "Statements display" implies that you can use only those commands you might use in an online session from the Statements panel.

## **Documentation Set**

#### **Introduction**

Candle provides a complete set of documentation for !DB/EXPLAIN. Each manual in this documentation set contains a specific type of information to help you use the product.

Candle welcomes your comments and suggestions for changes or additions to the documentation set. A user comment form, located at the back of each manual, provides simple instructions for communicating with Candle's Information Development department. You can also send email to **UserDoc@candle.com**. Please include the product name, version, and book title in the subject line. To order additional manuals, contact Candle Customer Support.

The documentation listed in the following table is available for !DB/EXPLAIN.

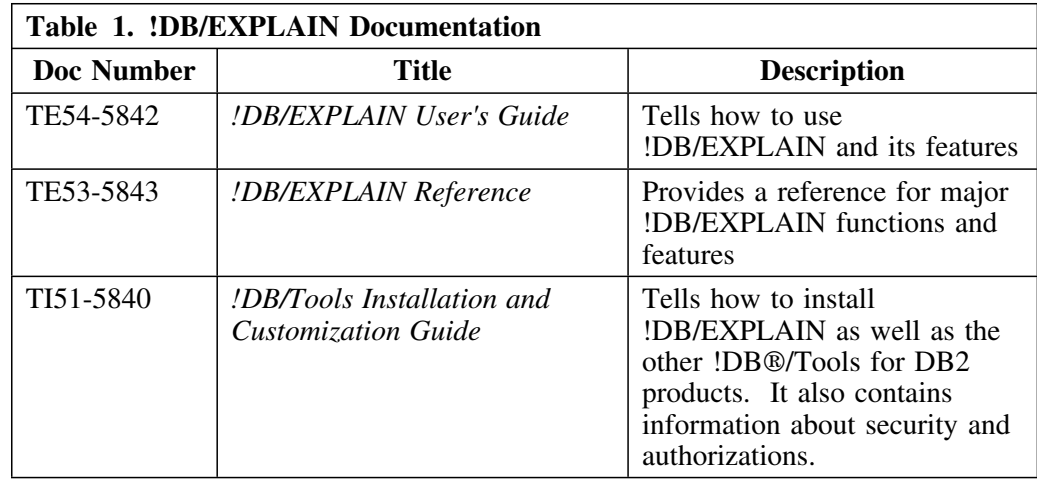

#### **Online documentation for BookManager**

In addition to the printed versions, !DB/EXPLAIN documentation is available in BookManager format. Both major !DB/EXPLAIN releases and maintenance releases between major releases contain updated BookManager documentation. See the *!DB/Tools Installation and Customization Guide* for information regarding these files.

For more information about using BookManager, see these IBM documents:

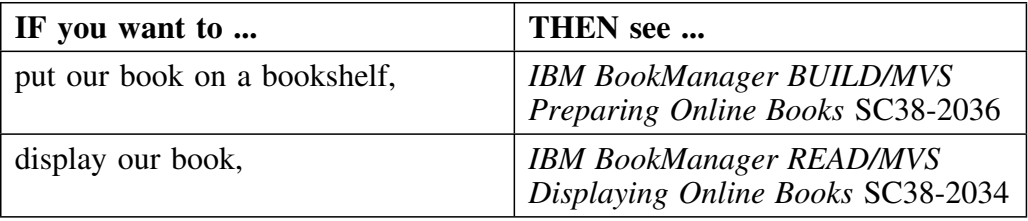

## **Version 500 Changes**

#### **Overview**

This section describes what is different between !DB/EXPLAIN and previous versions of !DB/EXPLAIN.

#### **Differences in this release**

| Primarily, the Version 500 release of !DB/EXPLAIN provides full | compatibility for DB2 Version 6. However, some DB2 enhancements are not | exploited by !DB/EXPLAIN Version 500.

DB2 Version 6 contains enchancements for

- defining and manipulating data objects
- conducting e-business
- improving performance and availablity of database applications
- managing the database environment<br>• increasing database and query canaci
- increasing database and query capacity

This release of !DB/EXPLAIN also continues to support fully earlier releases of DB2 and is also Y2K compliant.

**!DB/EXPLAIN Object Panels**

# **Chapter 1. !DB/EXPLAIN Panels**

# **Introduction**

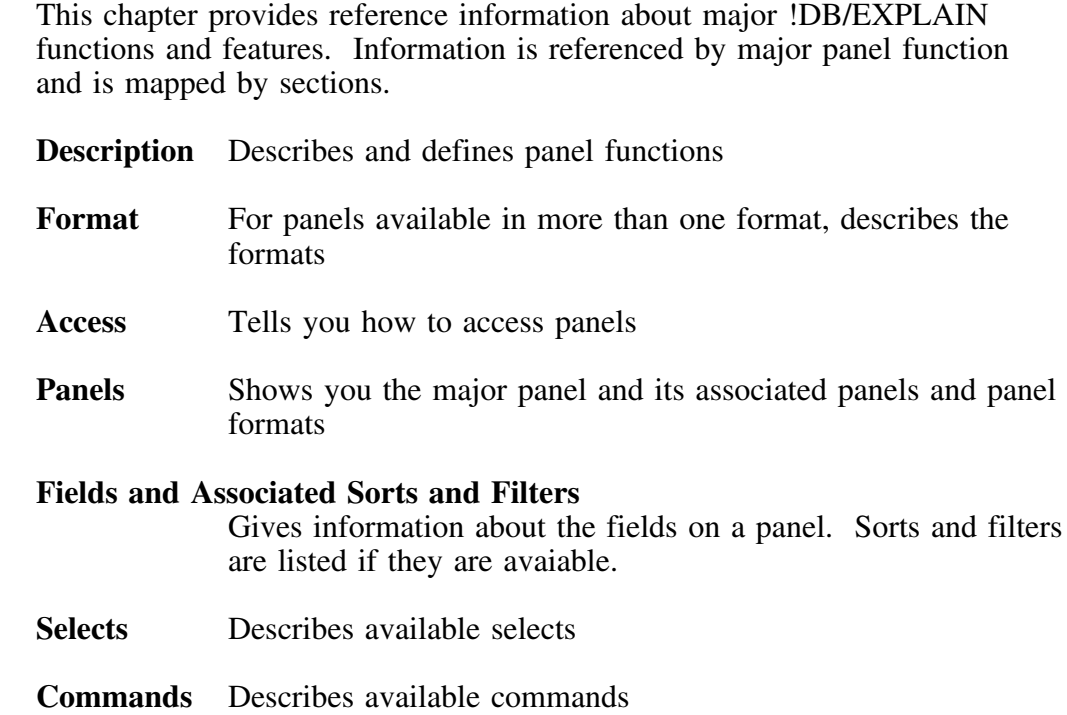

# **Chapter contents**

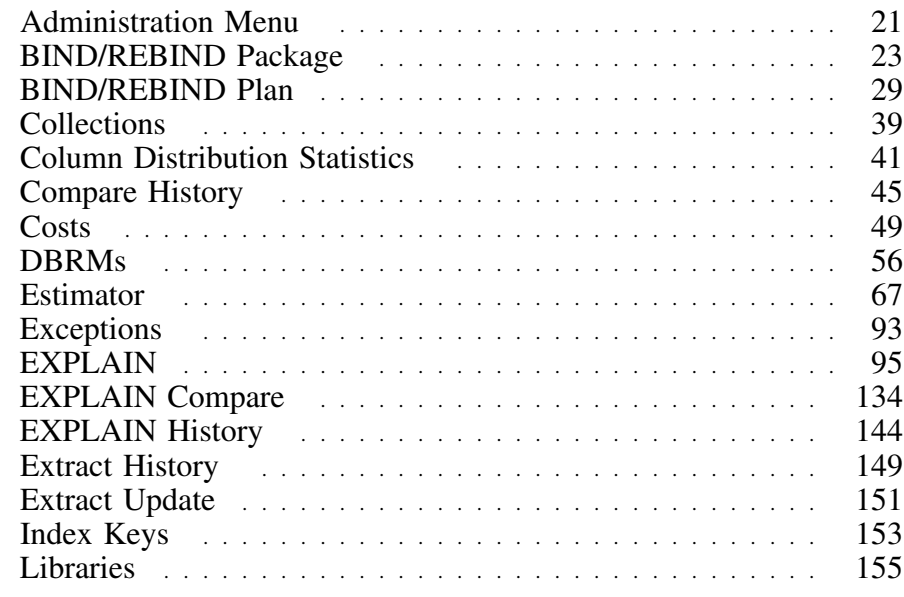

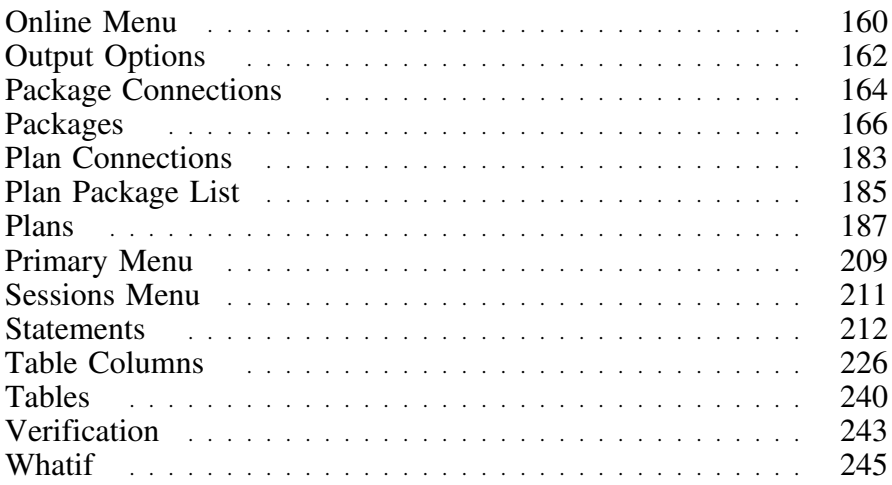

# **Administration Menu**

#### **Overview**

This unit describes the !DB/EXPLAIN Administration Menu.

#### **Background about the Administration Menu**

The Administration Menu (KTEPADMN) provides entry to !DB/EXPLAIN administration menu functions. You can find information about using !DB/EXPLAIN's Administration Menu and its functions in "Using the Administration Menu" in the *!DB/EXPLAIN User's Guide*.

#### **Access**

You access the !DB/EXPLAIN Administration Menu from !DB/EXPLAIN's Primary Menu or by typing **ADMIN** on the command line of an object list panel.

#### **Panel**

The following illustration shows the Administration Menu panel.

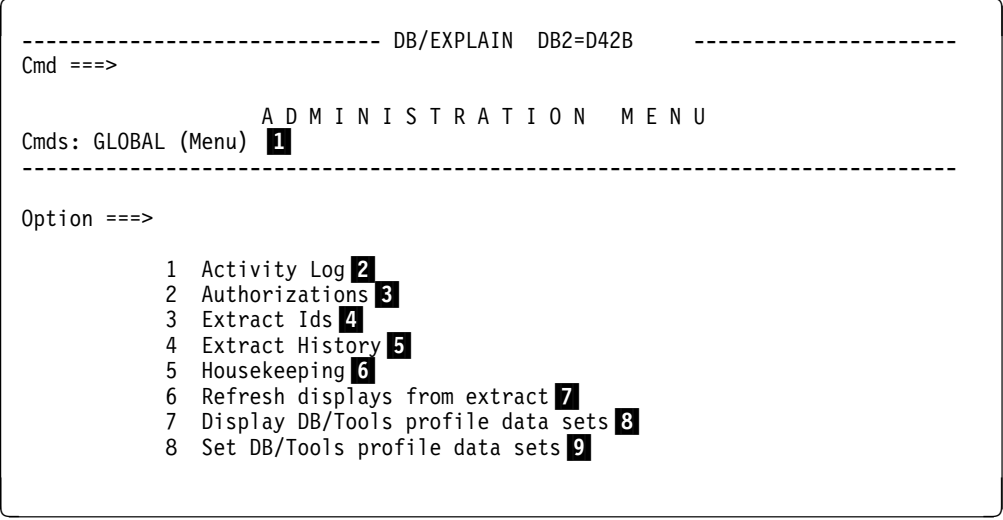

#### **Elements of the Administration Menu (continued)**

- 1 Command entered from this menu to obtain a detailed global command menu.
- 2 Displays log of your activity; you can access the activity log from other !DB/EXPLAIN panels by entering the command ACTLOG on the command line.
- 3 If you have authorization, system displays a list of authorized users of !DB/EXPLAIN Without appropriate authority, you cannot view or alter the list.
- 4 Displays the !DB/Tools Global Information--DB2 Subsystem Name Table panel that contains the extract IDs of configured DB2 subsystems available to you mapped against their associated subsystems IDs and MVS IDs.
- 5 Displays extract history.
- 6 Takes you directly to the Houskeeping Main Menu.
- **7** Rebuilds the displays generated from the extract
- 8 Displays profile datasets information panel.
- 9 Lets you set and maintain profile datasets.

### **BIND/REBIND Package**

#### **Overview**

This unit describes the BIND/REBIND Package panel.

#### **Background about the BIND/REBIND Package panel**

The BIND/REBIND Package panel (KTEPBIKA) generates the commands necessary to BIND/REBIND packages. The BIND Package panel displays when BIND or REBIND is invoked by entering a B select from the DBRMS panel or a B or R select from the Packages panel.

#### **Steps to BIND or REBIND a package**

Here are the steps to BIND or REBIND a package.

- If BINDing from a DBRM:
	- 1. Type a DBRM member name and library.

Only one DBRM can be bound into a package. There is a one-to-one correspondence between a package and a DBRM member.

- 2. If system connections are to be enabled or disabled type **Y** (Yes) in the Enable/Disable Connections field. The System Connection Names panel (KTEPBIKC) displays.
- If COPYing from Packages:
	- 1. Enter a collection ID and package ID.
	- 2. If system connections are to be enabled or disabled, type **Y** (Yes) in the Enable/Disable Connections field. The System Connection Names panel (KTEPBIKC) displays.

Copying packages and BINDing DBRMs are mutually exclusive.

If no previous errors have occurred, and if you have requested it on Housekeeping's Output Options Defaults panel, the Output Options panel appears to allow you to specify where the generated BIND/REBIND commands are stored.

#### **Overriding BIND parameters**

Housekeeping's Package BIND Overrides panel allows you to make global changes to BIND parameters for more than one package. It allows you to override attributes of an existing package when generating a BIND or REBIND command. Fields for which no overrides are shown on the Package BIND Overrides panel cannot be overridden. Refer to "Package BIND Overrides" on page 328 for more information.

#### **Caution when executing BINDs or REBINDs**

When executing the BIND commands generated by !DB/EXPLAIN, remember that your output can be limited by the amount of available storage.

#### **Access**

This panel is accessed from either the Packages panel using the B or R select, or the DBRMS panel using the B select.

#### **Panels**

The following illustration shows the BIND/REBIND Package panel.

```
\lceil-------------- DB/EXPLAIN DB2=D42B -------------------- -------
  Cmd ==P A C K A G E B I N D
  BIND or REBIND : BIND \overline{P} Action : R \overline{P} (R Replace A Add)
                                     Flag : I (I / W / E / C)<br>Isolation: S (R RR T RS CS U UR)
 Package : KTEEXDB3 Isolation: S (R RR T RS CS U UR)
  Location : Release : C (C Commit D Deallocate)
  Collection : CANDLE_SYSTEM Validate : B (R Run B Bind)
  Owner : MYUSER Explain : N (Y Yes N No)
 Qualifier : SYSIBM                       Sqlerror : N   (N Nopackage  C Continue)
  Dynamicrules: ( B / R / blank) Degree : 1 (1 ANY)
  Keepdynamic : N ( Y Yes N No ) Deferprep : (Y Yes N No blank )
  Reopt(VARS) : N ( Y Yes N No ) Currentdata: Y (Y Yes N No )
 Version : V500
  Enable/Disable Connections?: * (Y Yes N No * ALL)<br>Remote ENABLE? : (Y Yes N No )
                          : (Y Yes N No )
  Source:<br>Library
            : CANDLE.DBTOOLS.DBRM DBRM: KTEEXDB3
   - or -
  Collection : Package :
   Version :
   ENTER to process END to cancel
de la construcción de la construcción de la construcción de la construcción de la construcción de la construcción
```
From the System Connection Names panel, you can enable or disable system connections.

```
\sqrt{2}------------------------ DB/EXPLAIN DB2=D31A -----------------------------------<br>CMD ===> PAG
                                                                             SCROLL ==-> PAGESYSTEM CONNECTION TYPES FOR BIND PACKAGE
      Cmds: GLOBAL (Menu)
  ------------------------------------------------------------------------------
     Enter system connect types to be Enabled/Disabled for Package ALTSQLUC
                              System Connection Enable?
                              --------- --------------- -------
      More Connections?: N (Y Yes N No)
```
### **Fields and Associated Sorts and Filters**

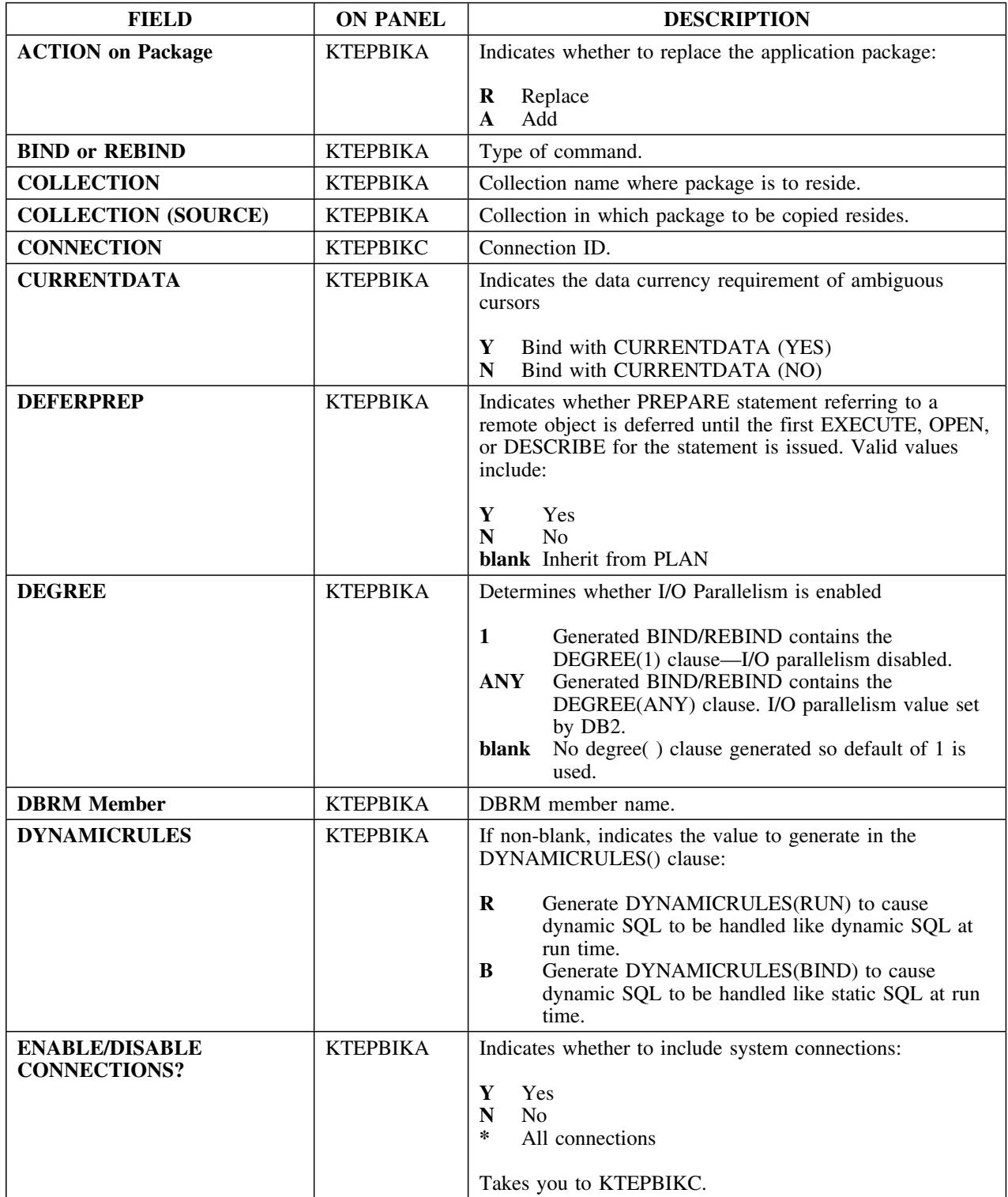

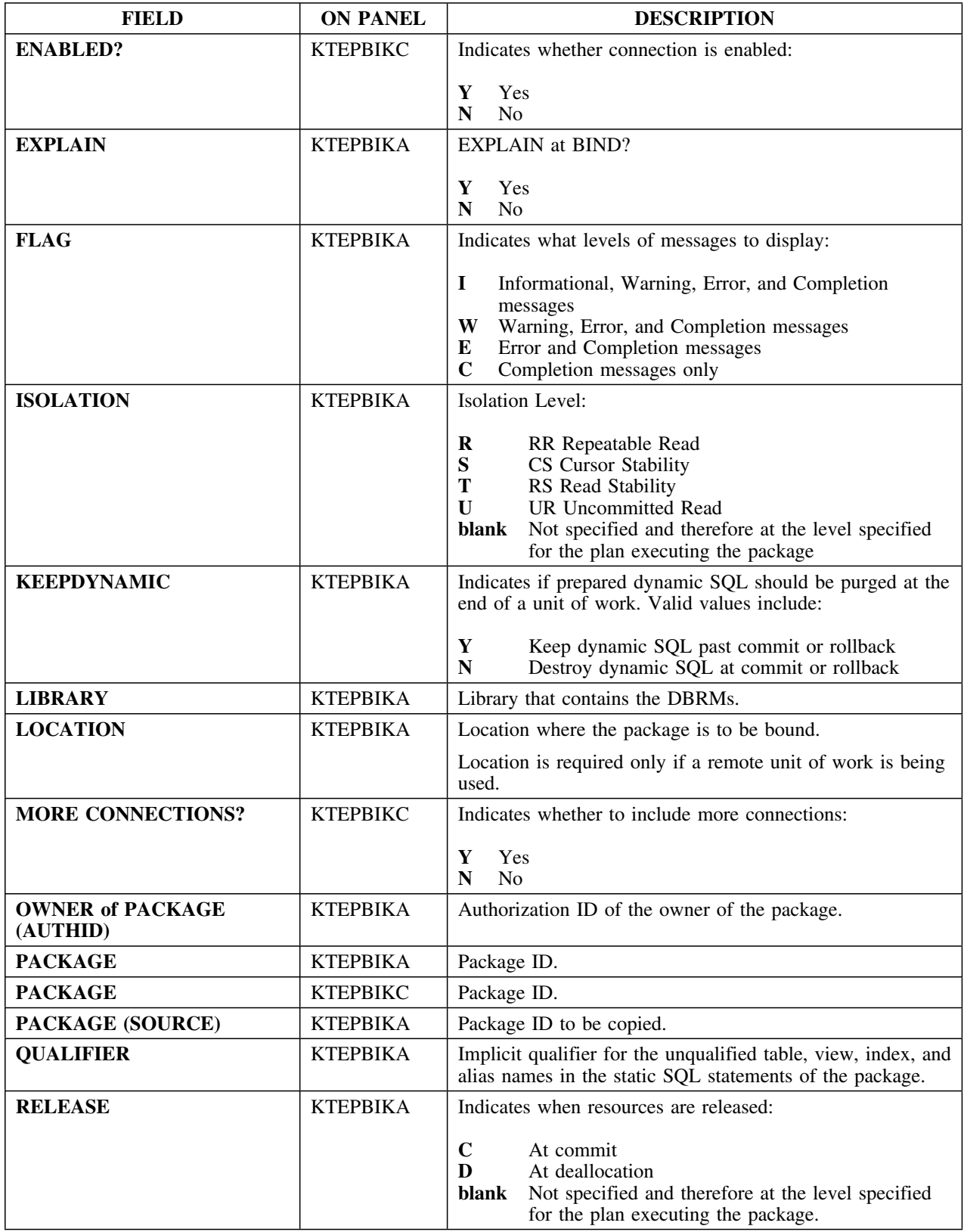

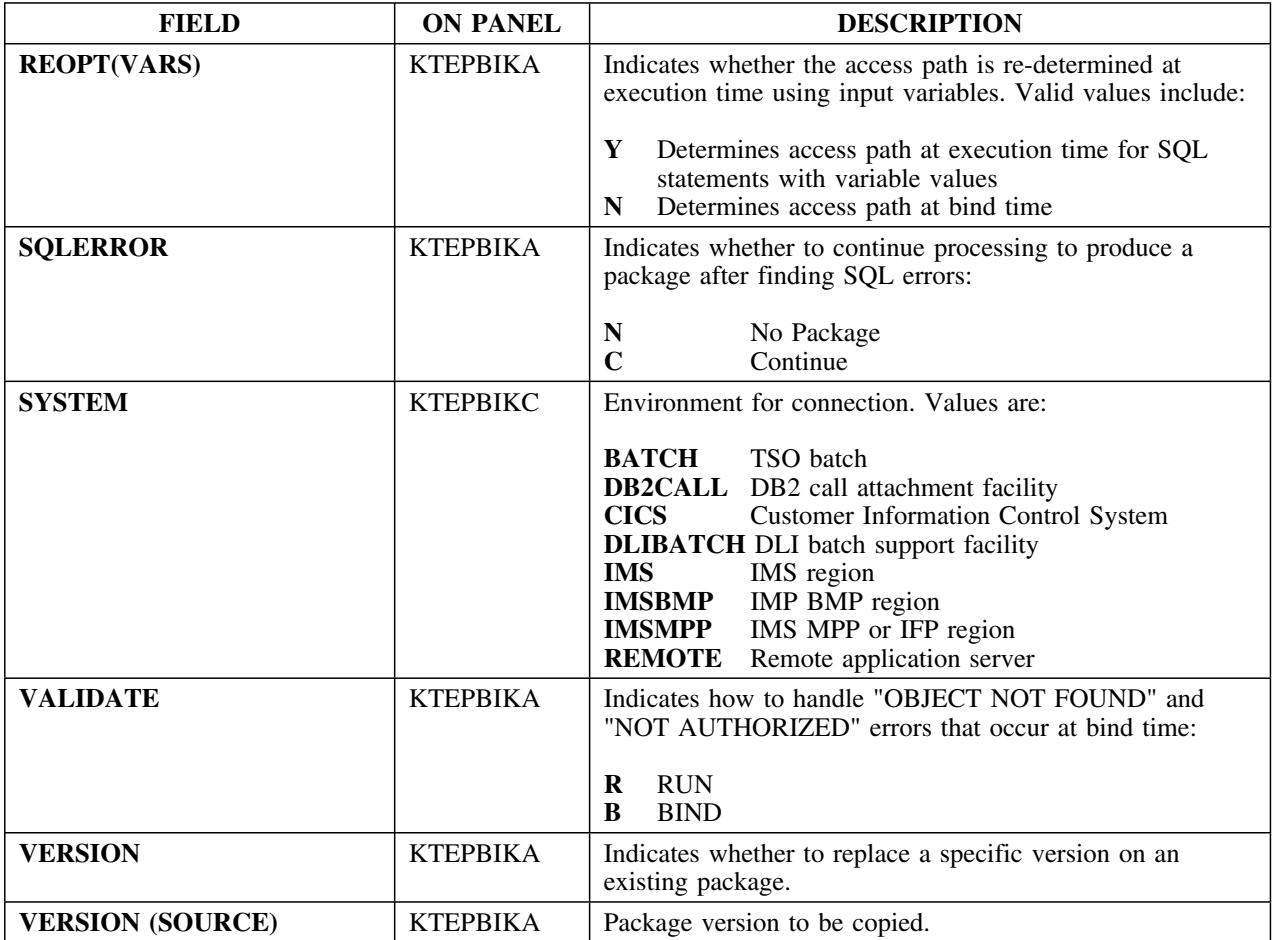

### **BIND/REBIND Plan**

#### **Overview**

This unit describes the BIND/REBIND Plan panel.

#### **Background about the BIND/REBIND Plan panel**

The BIND/REBIND Plan panel (KTEPBIPL) generates BIND or REBIND commands.

#### **Steps to BIND or REBIND a plan**

Here are the steps to BIND a plan.

- If DBRMs are to be bound into the plan:
	- 1. Type **Y** (Yes) in the Include DBRMs field. The DBRM Member Names panel (KTEPBIDB) appears.
	- 2. You are prompted for additional library names on the Library Names for BIND Plan panel.
- If system connections are to be enabled or disabled:

Type **Y** (Yes) in the Enable/Disable Connections field and the System Connection Types panel appears.

If packages are to be bound into the plan:

Type **Y** (Yes) in the Include Package List field. You are then prompted for a list of packages.

If no previous errors have occurred, and if you have requested it on Housekeeping's Output Options Defaults panel, the Output Options panel appears to allow you to specify where to store the generated BIND commands.

#### **Overriding BIND parameters**

Housekeeping's Plan BIND Overrides panel allows you to make global changes to BIND parameters for more than one plan. Fields for which no overrides are shown on the Plan BIND Overrides panel cannot be overridden. Refer to "Plan BIND Overrides" on page 341 for more information.

### **Caution when executing BINDs or REBINDs**

When executing the BIND commands generated by !DB/EXPLAIN, remember that your output can be limited by the amount of available storage.

#### **Access**

BIND/REBIND Plan can be accessed from the Plans panel by using the B or R select.

### **Panels**

The following illustration shows the BIND/REBIND Plan panel.

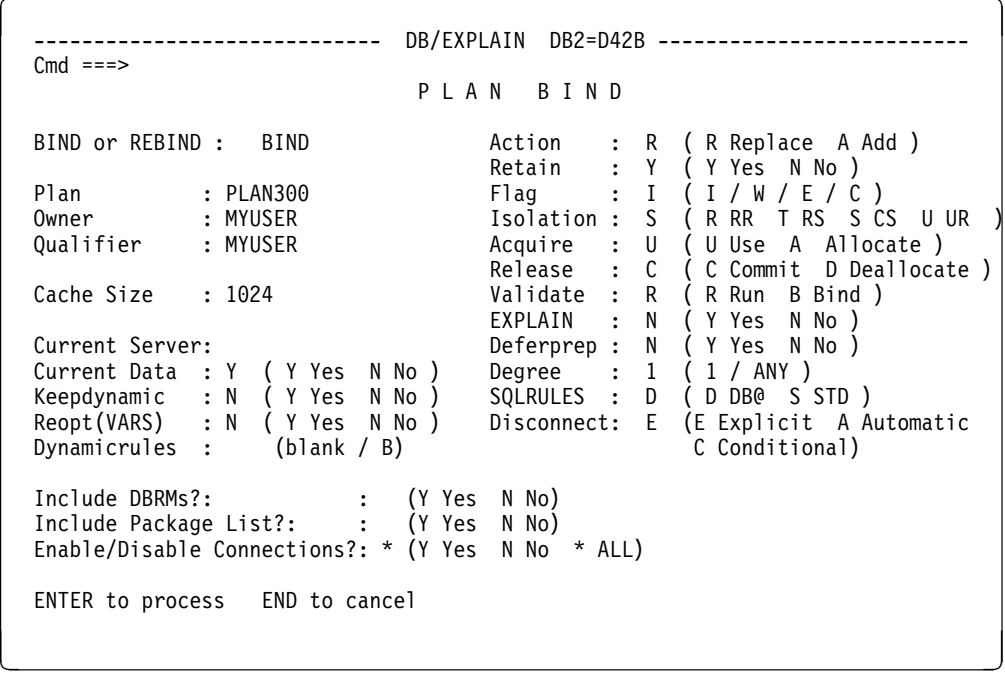

!DB/EXPLAIN displays the DBRM Member Names panel to permit you to include additional DBRMs in the plan.

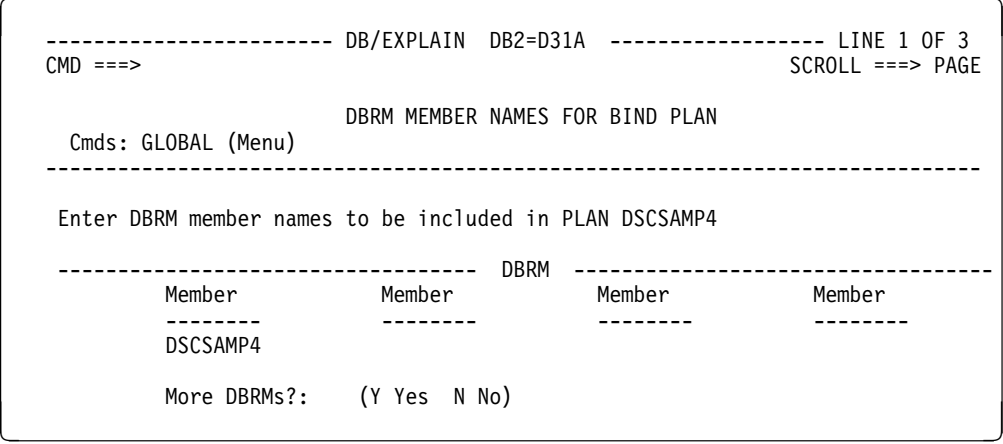

#### **Panels (continued)**

 $\sqrt{2}$ 

 $\sqrt{2}$ 

!DB/EXPLAIN displays the Library Names panel to permit you to search additional DBRM libraries.

```
----------------------- DB/EXPLAIN DB2=D31A ------------------- LINE 1 OF 3<br>SCROLL ===> PAGE
                                                               SCROLL ===> PAGE
                            LIBRARY NAMES FOR BIND PLAN
  Cmds: GLOBAL (Menu)
  ------------------------------------------------------------------------------
 Enter DBRM Library names to be included in the DBRMLIB concatenation for
  PLAN DBT925E
         LIBRARY NAME
         --------------------------------------------
        TDDB00.DBT925.CNTL
        More Libraries?: (Y Yes N No)
```
The System Connection Types panel lets you enable/disable system connection types.

```
------------------------ DB/EXPLAIN DB2=D42B ------------------ LINE 1 OF 3<br>SCROLL ===> PAGE
                                                   SCROLL ===> PAGESYSTEM CONNECTION TYPES FOR BIND PLAN
   Cmds: GLOBAL (Menu)
   ------------------------------------------------------------------------------
   Enter system connect types to be Enabled/Disabled for Plan $PMRDEMO
 SYSTEM CONNECTION ENABLE?
  --------- ---------- -------
More Connections?: N (Y Yes N No) < =
```
### **Panels (continued)**

Use the Package List panel to include additional packages in the plan.

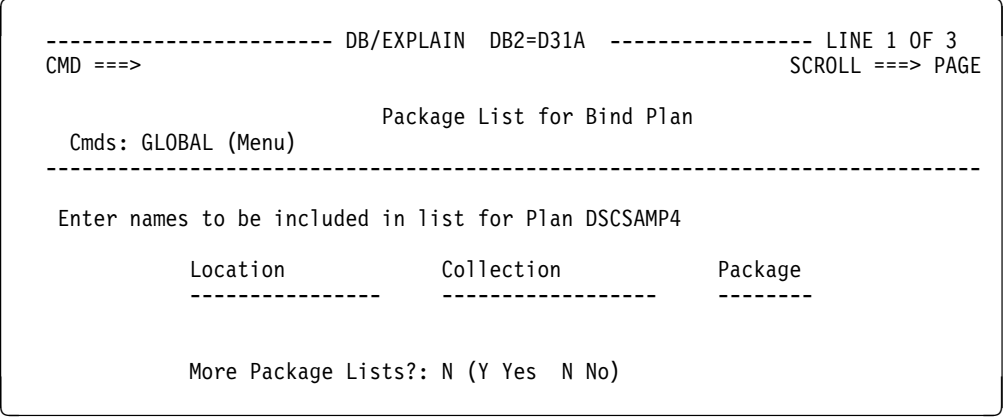

#### **Fields**

The following table summarizes input needed for the BIND function. Information on the related panels BIND/REBIND Plan (KTEPBIPL), DBRM Member Names (KTEPBIDB), and Library Names (KTEPBILI) has been combined.

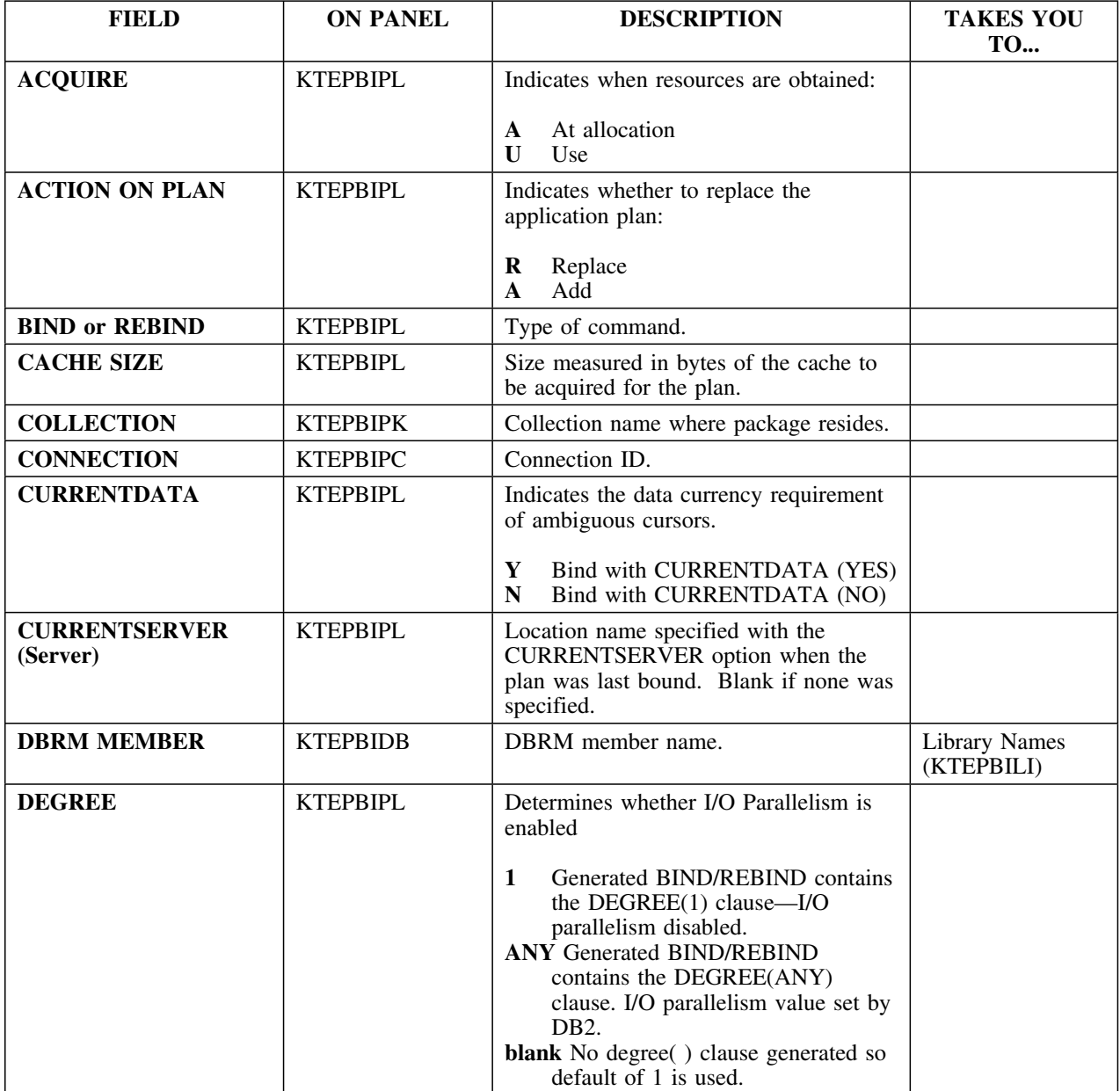

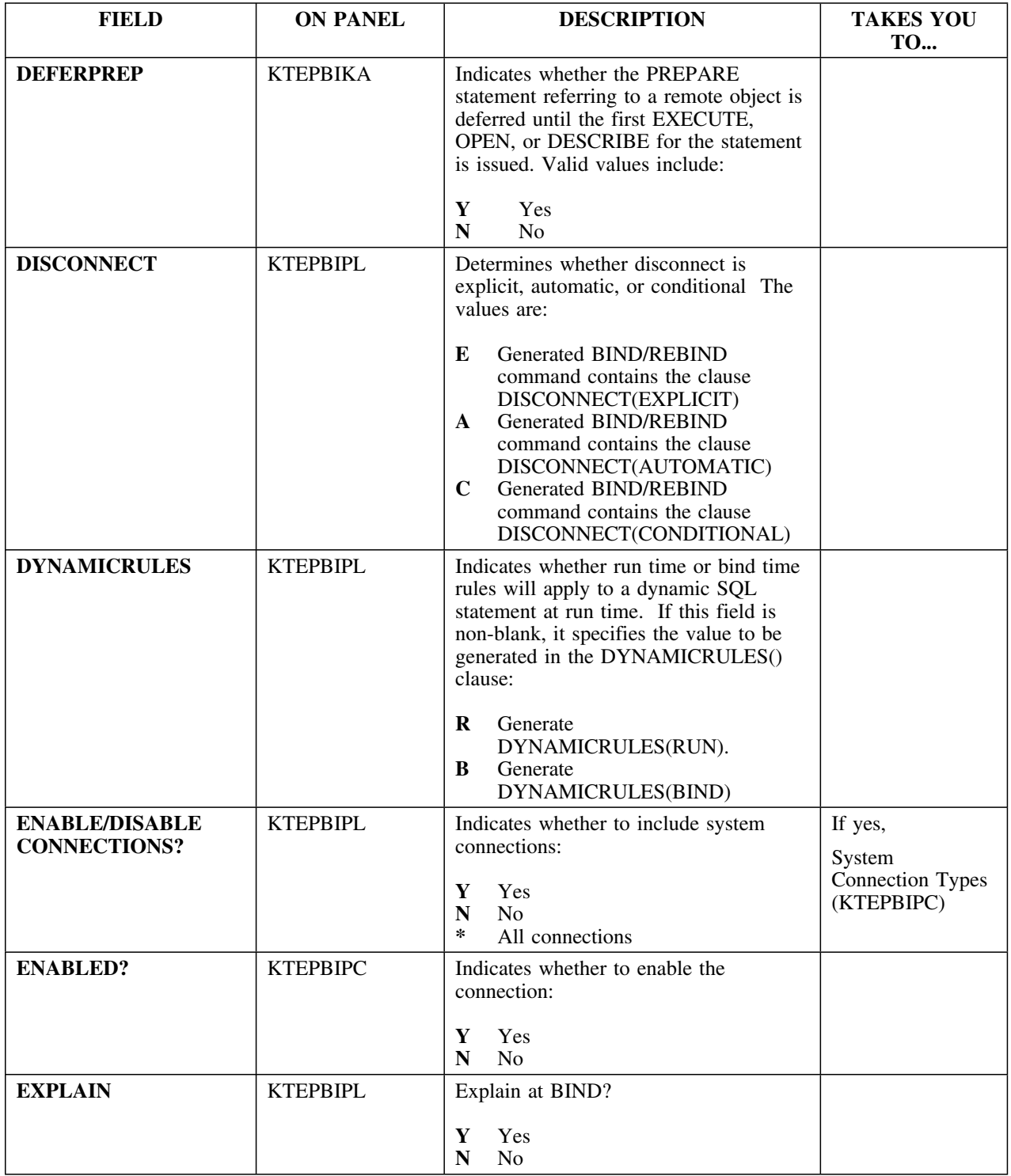

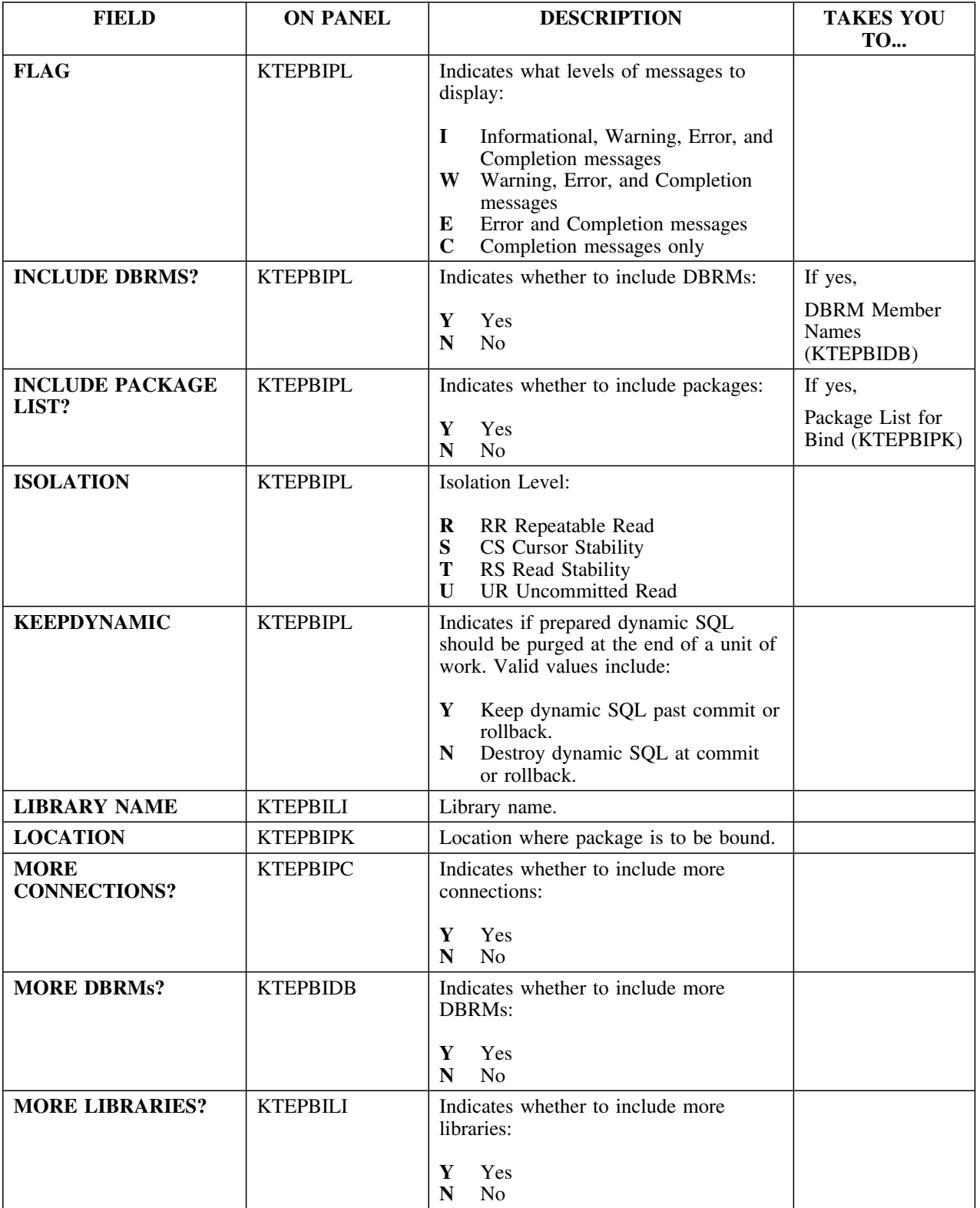
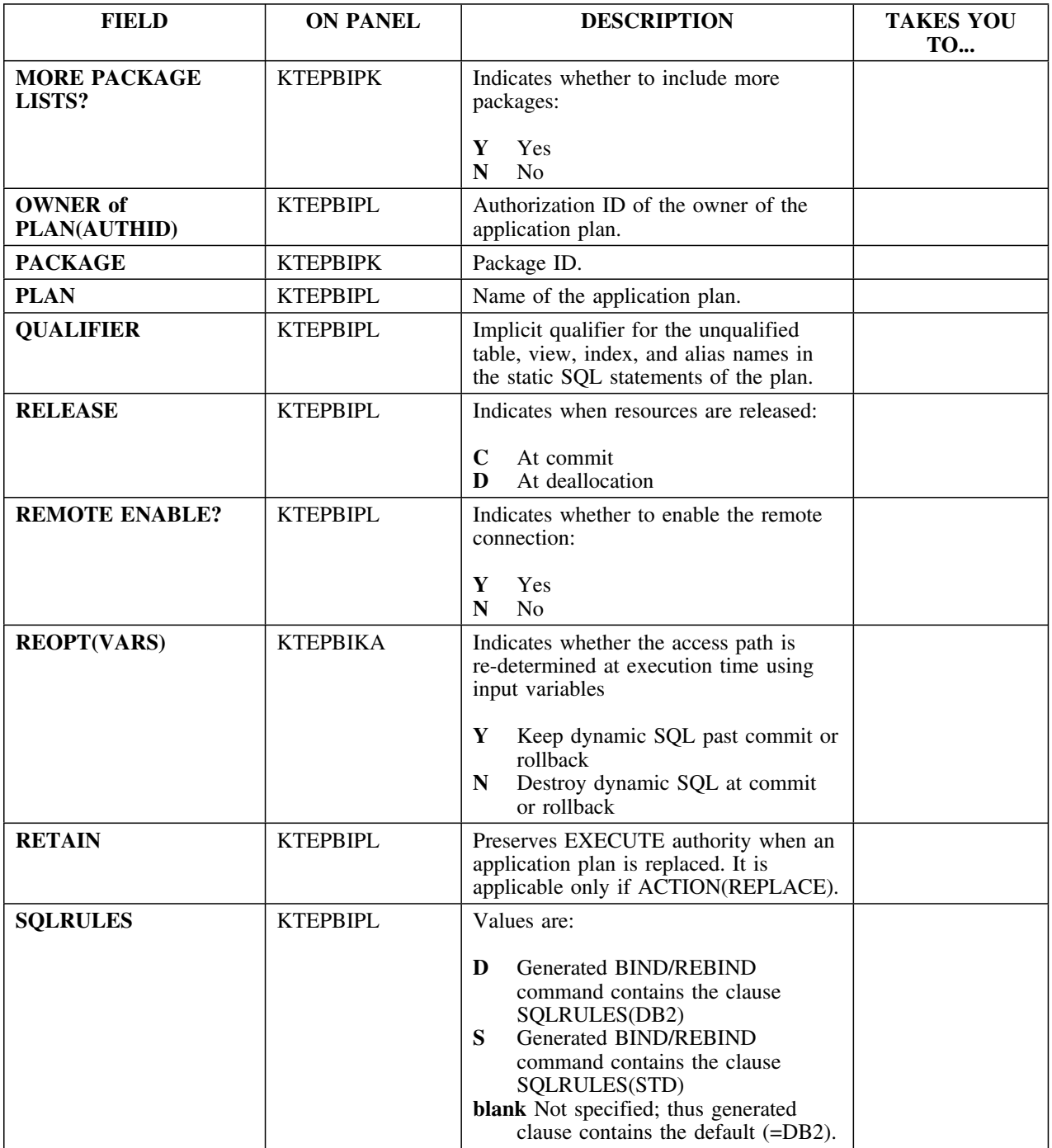

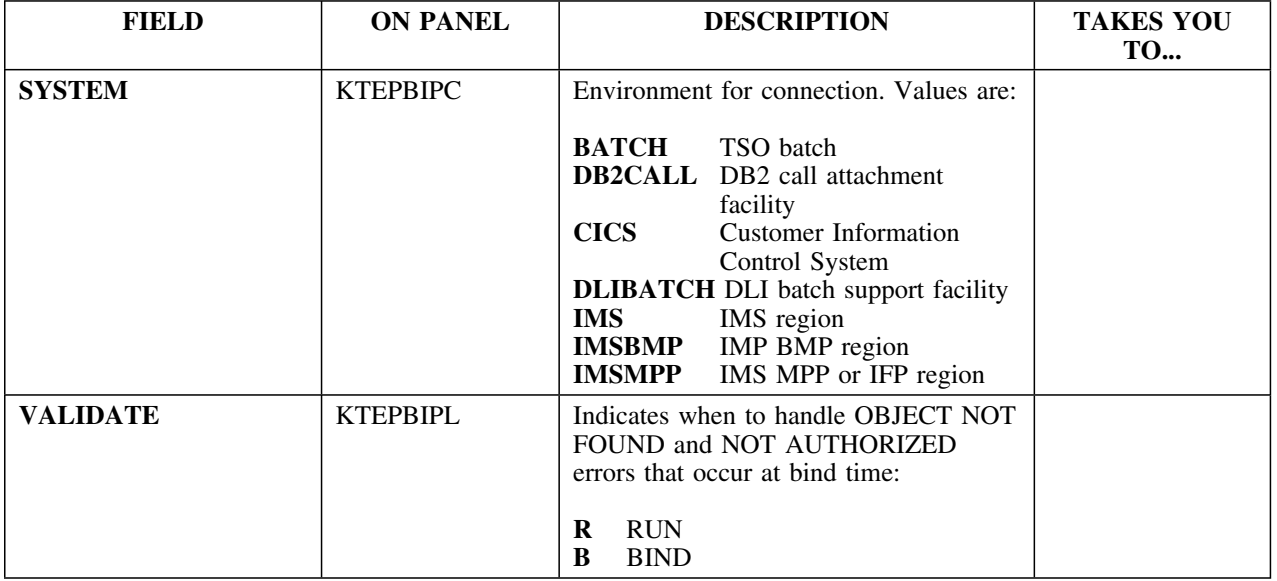

# **Collections**

### **Overview**

This unit describes the Collections panel.

### **Background about the Collections panel**

DB2 permits the grouping of packages into collections. Collections are not physical entities, and consequently no DB2 table exists for them.

The Collections panel (KTEPCLTN) in !DB/EXPLAIN lists collection IDs and locations for all packages within the DB2 catalog.

#### **Access**

The Collections panel can be accessed through the Primary or Sessions Menus, or through the Plans or Packages panels.

### **Panel**

This is the Collections panel.

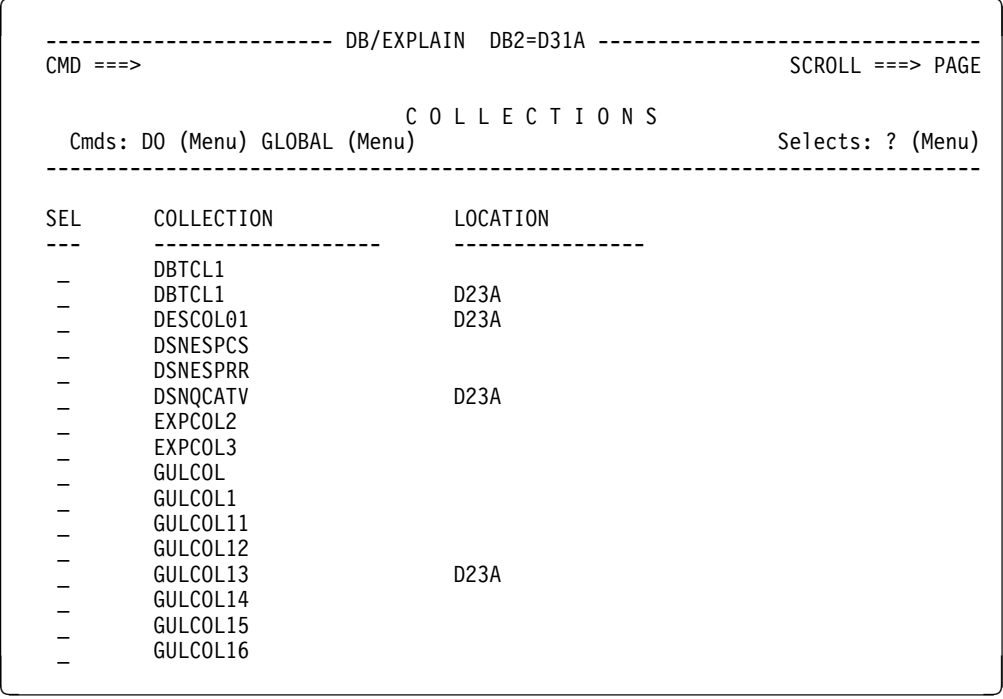

## **Fields and Associated Sorts and Filters**

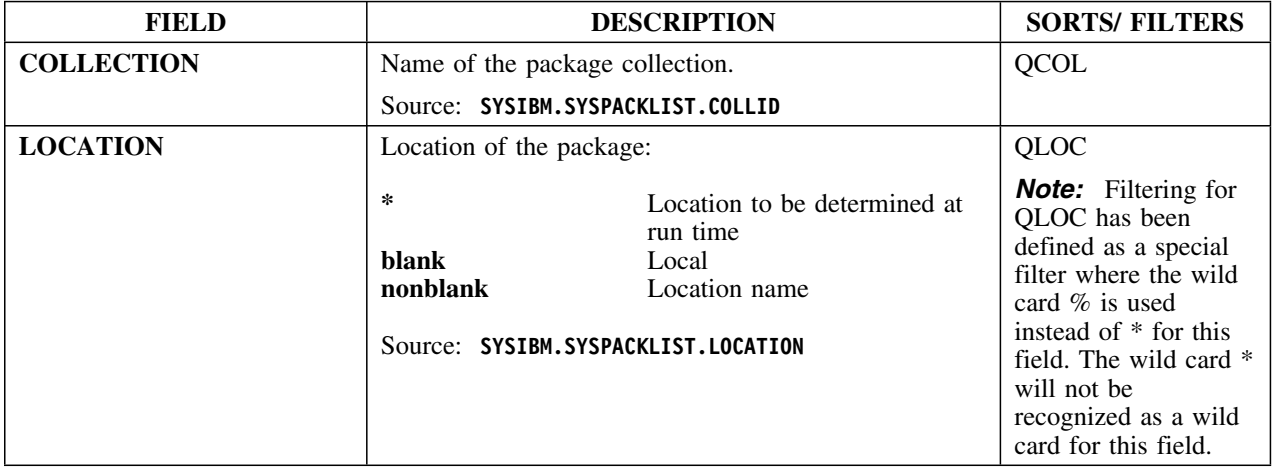

### **Selects**

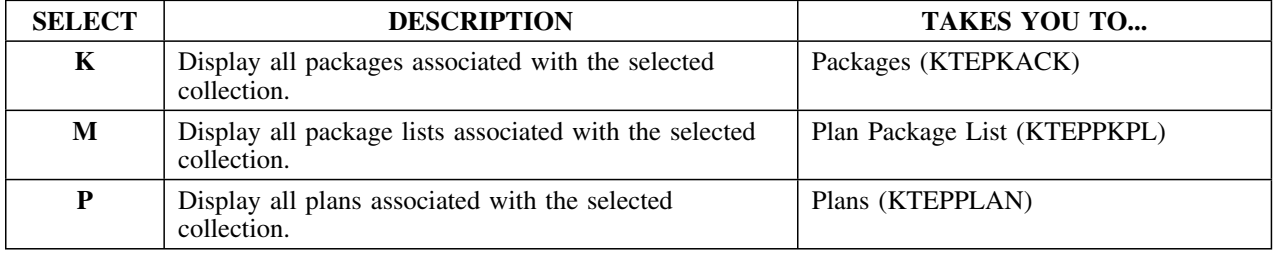

# **Column Distribution Statistics**

### **Overview**

This unit describes the Column Distribution Statistics panel.

### **Background about the Column Distribution Statistics panel**

The Column Distribution Statistics panel (KTEPCDIS) allows the user to view column distribution statistics. The user may update, delete, or insert data rows on this panel.

- To update row data, overtype the current information.
- To delete row data, enter the **D** select on the row.
- To insert row data, enter the **I** select or the **R** select to insert a blank line or repeat a row respectively.

The Column Distribution Statistics function is available only for DB2 Version 3 or later.

### **Access**

Column Distribution Statistics is invoked whenever the user selects a column with **S** on the Table Columns Panel (KTEPTCOL).

### **Panels**

The Column Distribution Statistics panel is available in two formats. This is format 1.

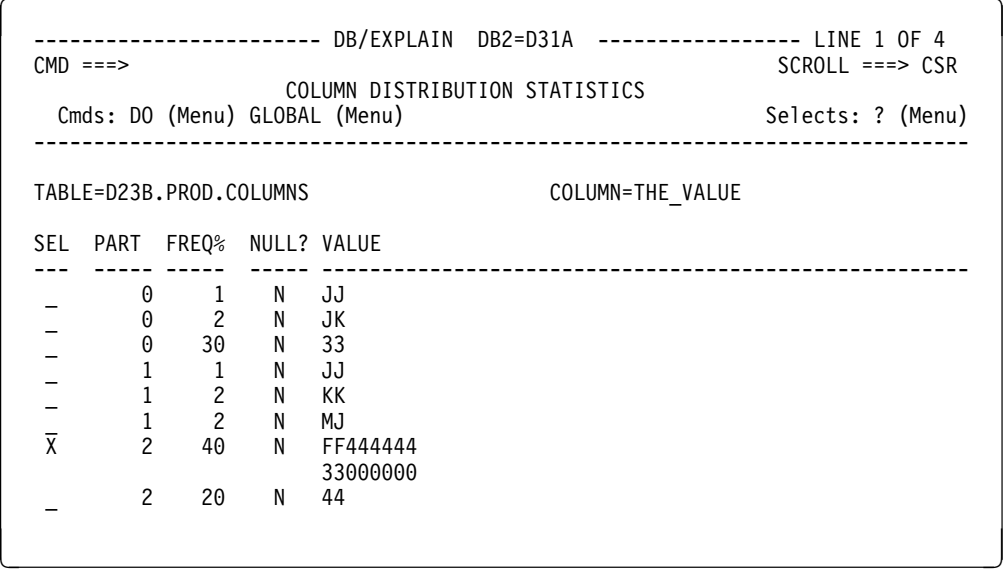

This is format 2.

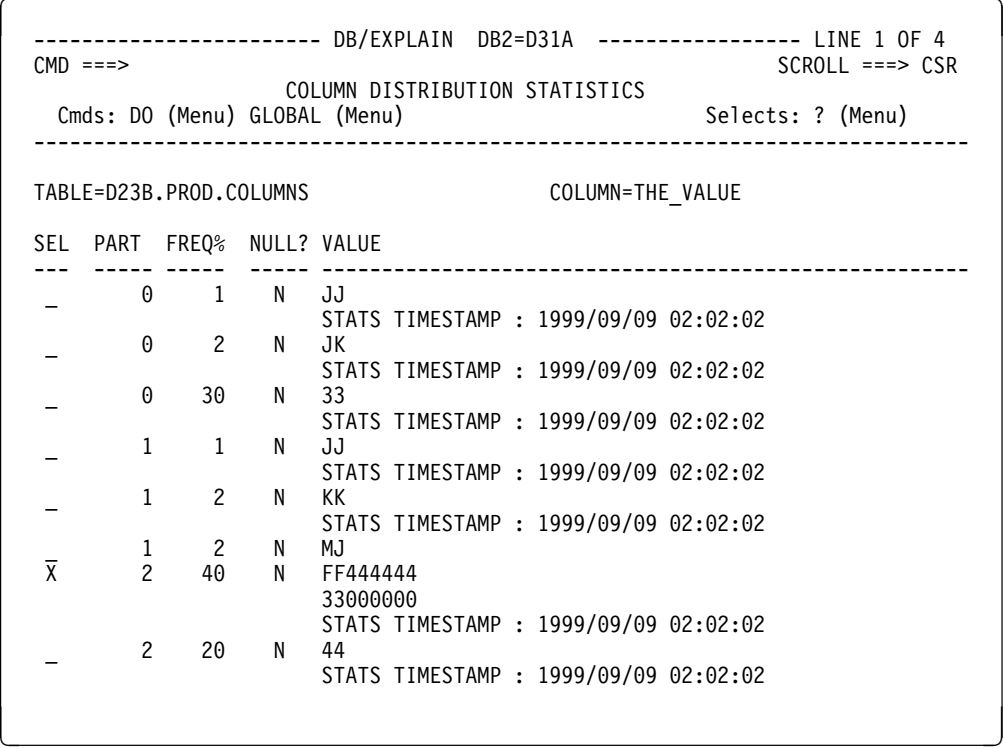

## **Fields**

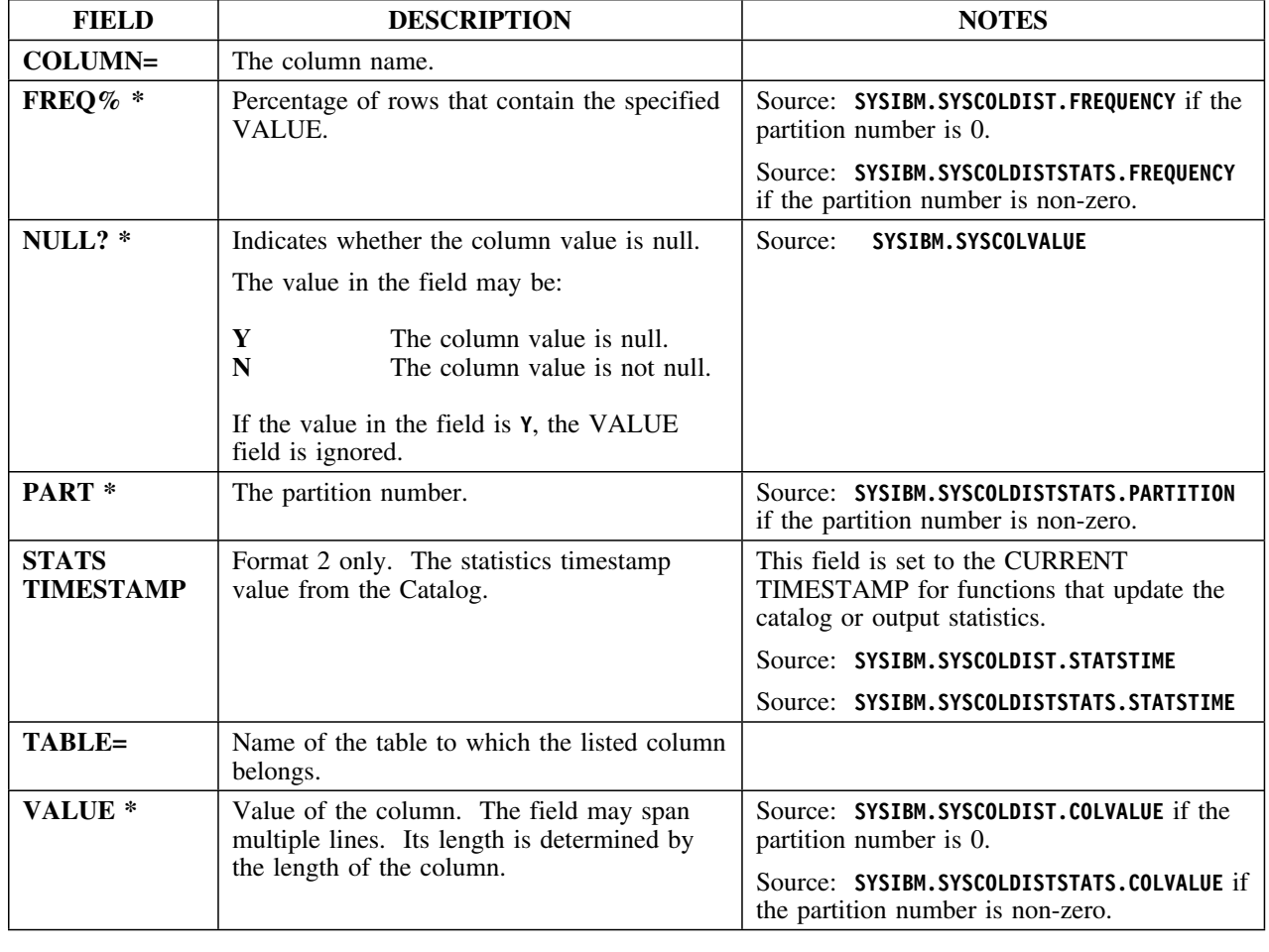

Fields marked with an asterisk are updateable.

### **Selects**

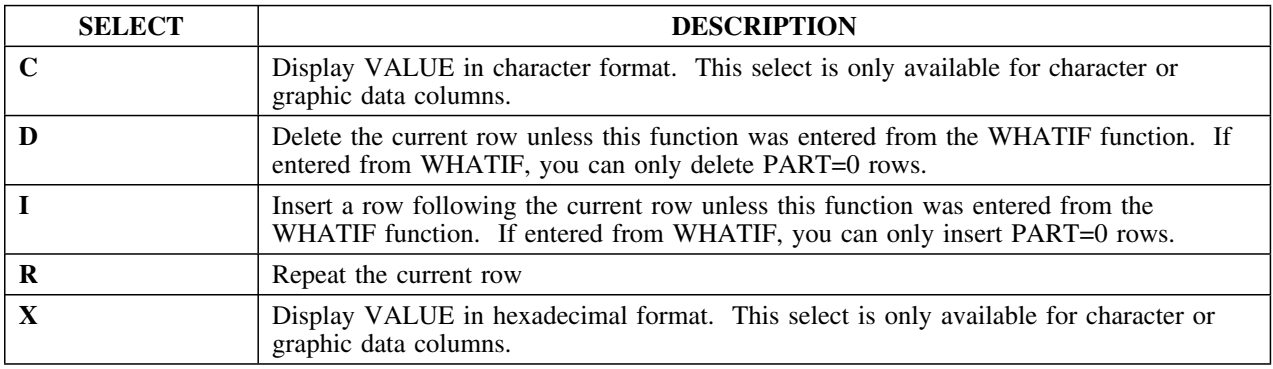

### **Commands**

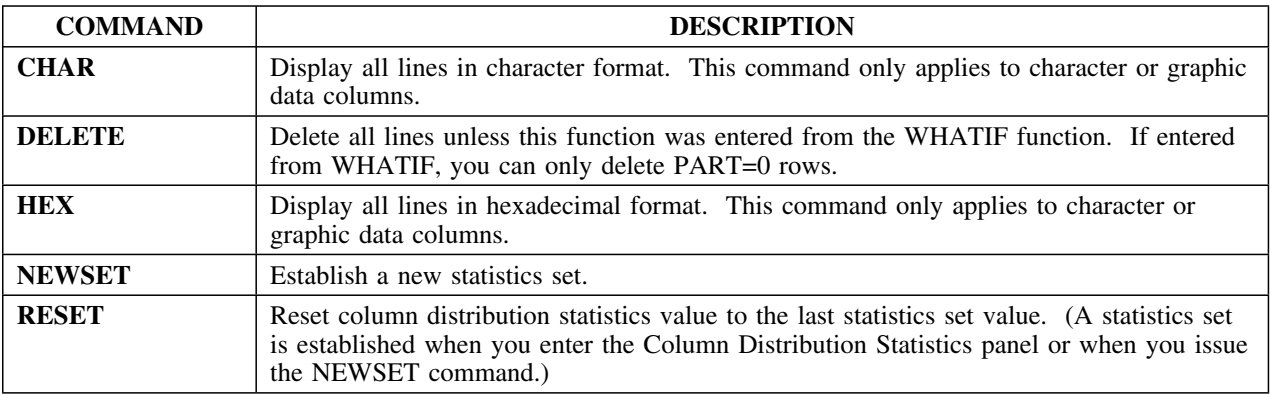

# **Compare History**

### **Overview**

This unit describes the Compare History panel.

### **Background about the Compare History panel**

The Compare History (KTEPJHIS) panel shows all corresponding differences between two plans, DBRMs, or packages.

- When comparing two plans, corresponding data from SYSPLAN is compared.
- When comparing two DBRMs, corresponding data from SYSDBRM is compared.
- When comparing two packages, corresponding data from SYSPACKAGE is compared.

### **Access**

To use this function, select two items to compare from either the Plans, DBRMs, or Packages panels using the **J** select or the IMPACT command.

When you exit the Compare History panel, you return to the invoking panel.

### **Panel**

The Compare History panel is a text only panel. There are no associated filter or sort panels.

 $\sqrt{2}$ ------------------------ DB/EXPLAIN DB2=D31A -----------------------------------<br>CMD ===> PAGE  $SCROL$  ===>  $PAGE$ C O M P A R E H I S T O R Y Cmds: DO (Menu) GLOBAL (Menu) ------------------------------------------------------------------------------ PLAN: CHGPLANX BOUND: 1999/11/30 05:46:51.840000 PLAN: DSDZPLAN BOUND: 1999/12/06 10:48:53.880000 PLAN: CHGPLANX PLAN: DSDZPLAN BIND DATE - TIME: 1999/11/30 05:46:51.840000 BIND DATE - TIME: 1999/12/06 10:48:53.880000 CREATOR: TDDB43 CREATOR: TDDB25 BOUNDBY: TDDB43 BOUNDBY: TDDB25 QUALIFIER: TDDB43 QUALIFIER TDDB25 PLSIZE: 2944<br>PLSIZE: 2928 PLSIZE: AVGSIZE: 1450<br>AVGSIZE: 1233  $\overline{\text{AVGSIZE:}}$  1233  $\overline{\text{AVGSIZE:}}$  1233  $\overline{\text{AVGSIZE:}}$  1233  $\overline{\text{AVGSIZE:}}$  1233  $\overline{\text{AVGSIZE:}}$  1233  $\overline{\text{AVGSIZE:}}$  1233  $\overline{\text{AVGSATE:}}$  1233  $\overline{\text{AVGSATE:}}$  1233  $\overline{\text{AVGSATE:}}$  1233  $\overline{\text{AVGSATE:}}$  1233  $\overline{\text{AVGSATE:}}$  1233  $\overline{\text{AVGSATE:}}$ 

### **Fields**

The fields on the Compare History panel vary depending on the panel (DBRMS, Packages, or Plans) from which you accessed it. The value of the displayed fields corresponds to the value of fields of the same name on the accessing panel.

### **Commands**

The following command is available for the Compare History function.

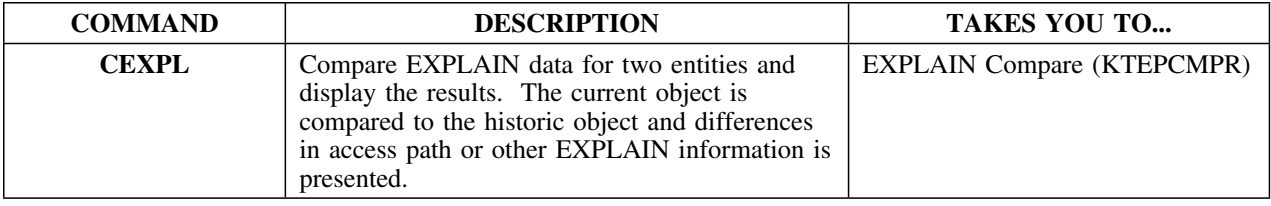

### **A note about compares**

CEXPL adds another layer of information to your compare processing. Typically, when you are on the Plans, Packages, or DBRMS panel, you can issue the IMPACT command (or the J select) to obtain compare history information. The IMPACT command or J select compares such things as precompile options, owners, or qualifiers.

CEXPL is issued from the Compare History panel and compares EXPLAINs.

### **Considerations for using the CEXPL command in batch**

When you issue a CEXPL command in batch, a PRNT command is implied. There is no need to issue a PRNT command following the CEXPL command. If you are using the default format for the EXPLAIN compares, that is, the format you set in Housekeeping, issuing CEXPL causes the comparison to be printed.

If you want to use a format other than the format you have set in Housekeeping, you need to create an override statement as input to your KTECNTL batch job. The override to set up the report format *must* precede issuing CEXPL. This example illustrates the correct coding to override default format 1.

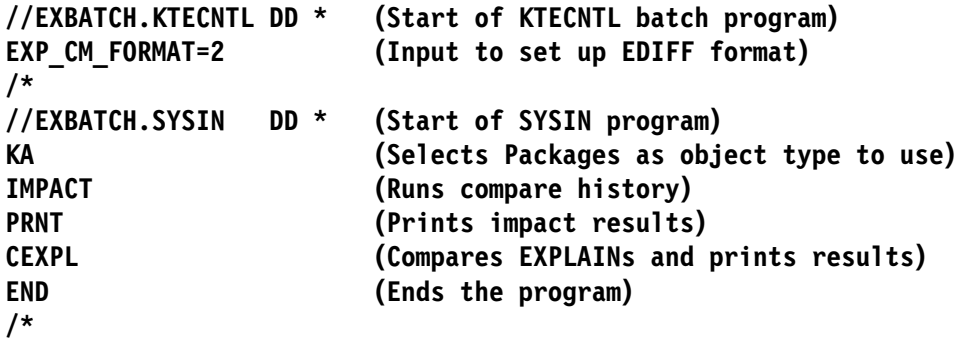

If your default format is format 2, then your override would take the form **EXP\_CM\_FORMAT=1**.

# **Costs**

### **Overview**

This unit describes the Costs panel.

### **Background about the Costs panel**

The Costs panel (KTEPCOST) lists access path selection information which can affect statement cost.

### **Formats**

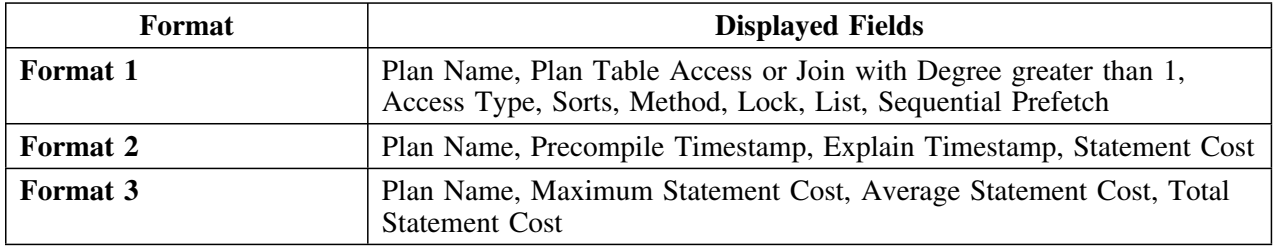

### **Access**

Costs can be accessed through the Primary Menu or the Plans, DBRMs, Packages, or Exceptions panels. The information you see depends on how you enter the panel.

- If Costs are entered from DBRMs, only costs for DBRMs display.
- If Costs are entered from Packages, only costs for packages display.

### **Panels**

This is format 1 of the Costs panel.

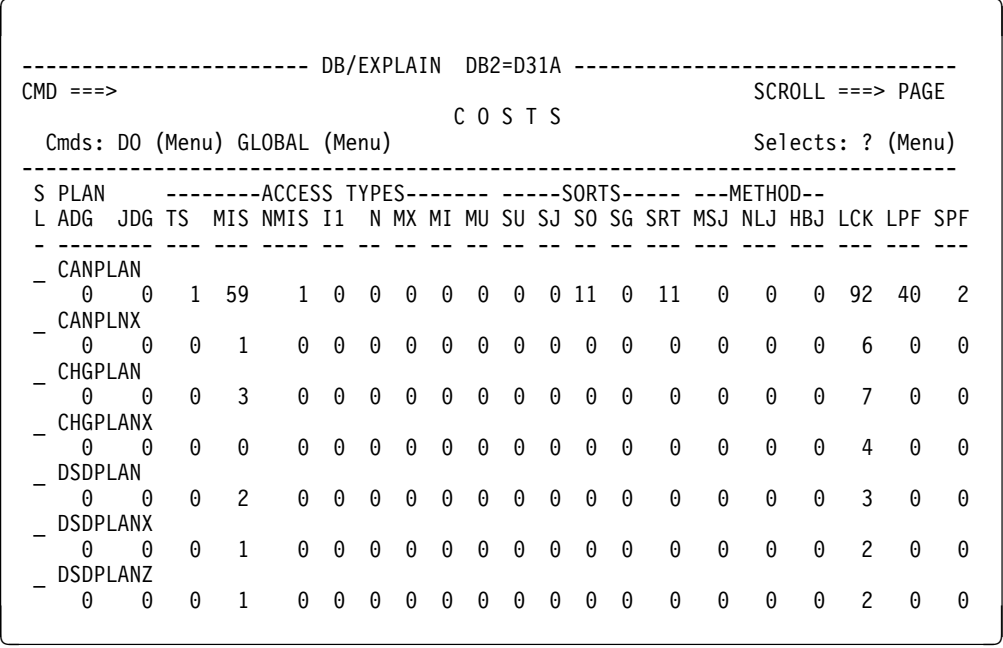

This is format 2 of the Costs panel.

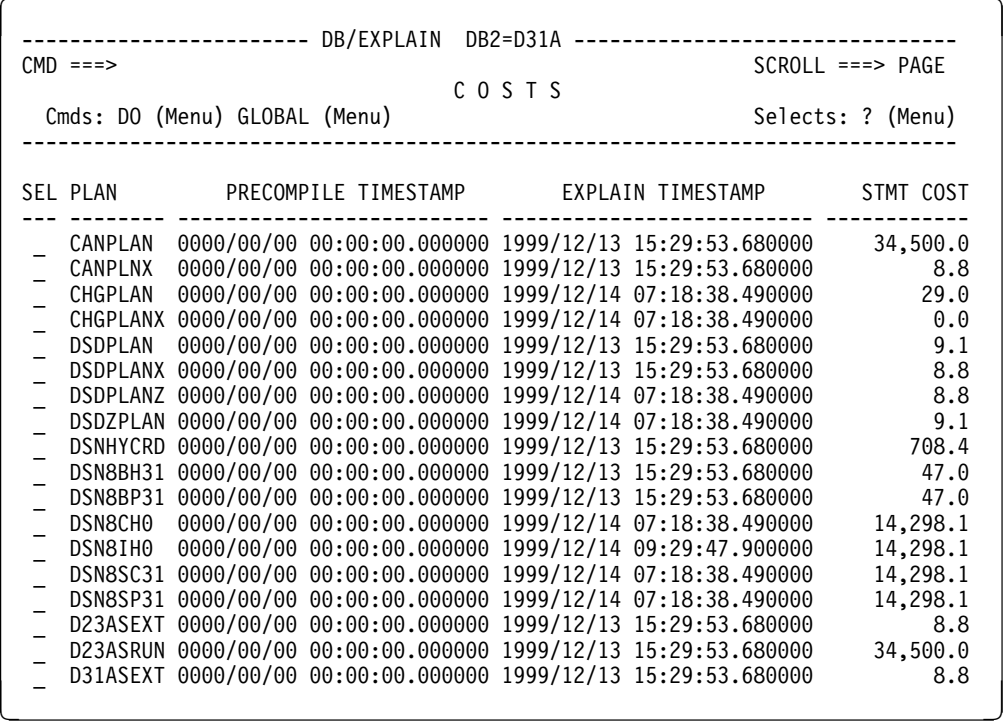

# **Panels (continued)**

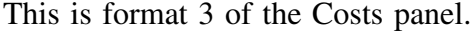

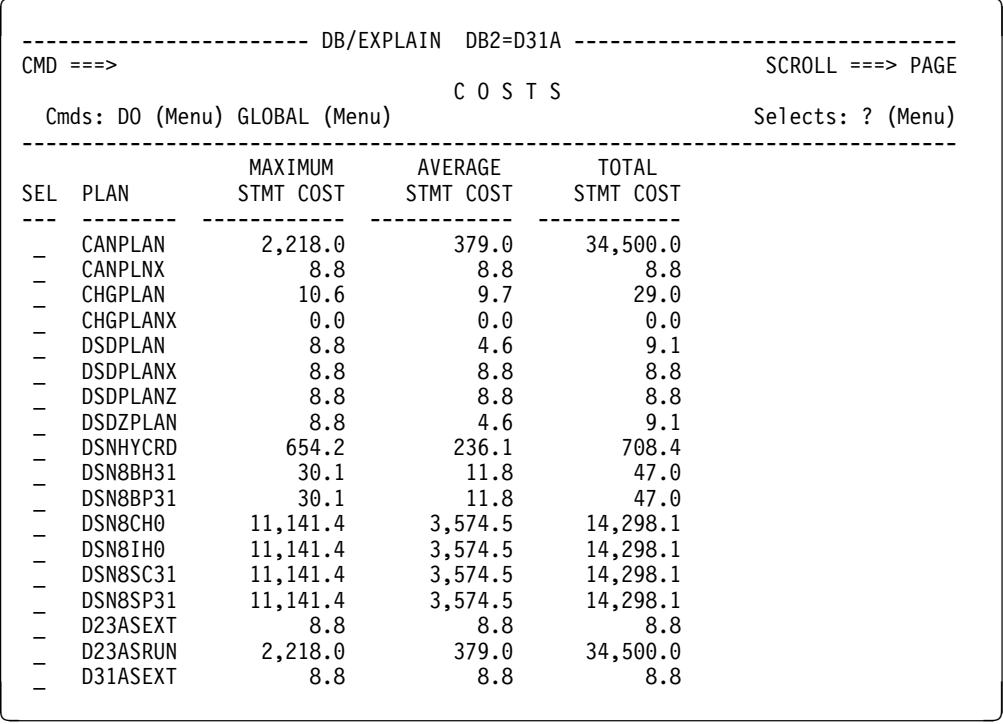

### **Fields and Associated Sorts and Filters**

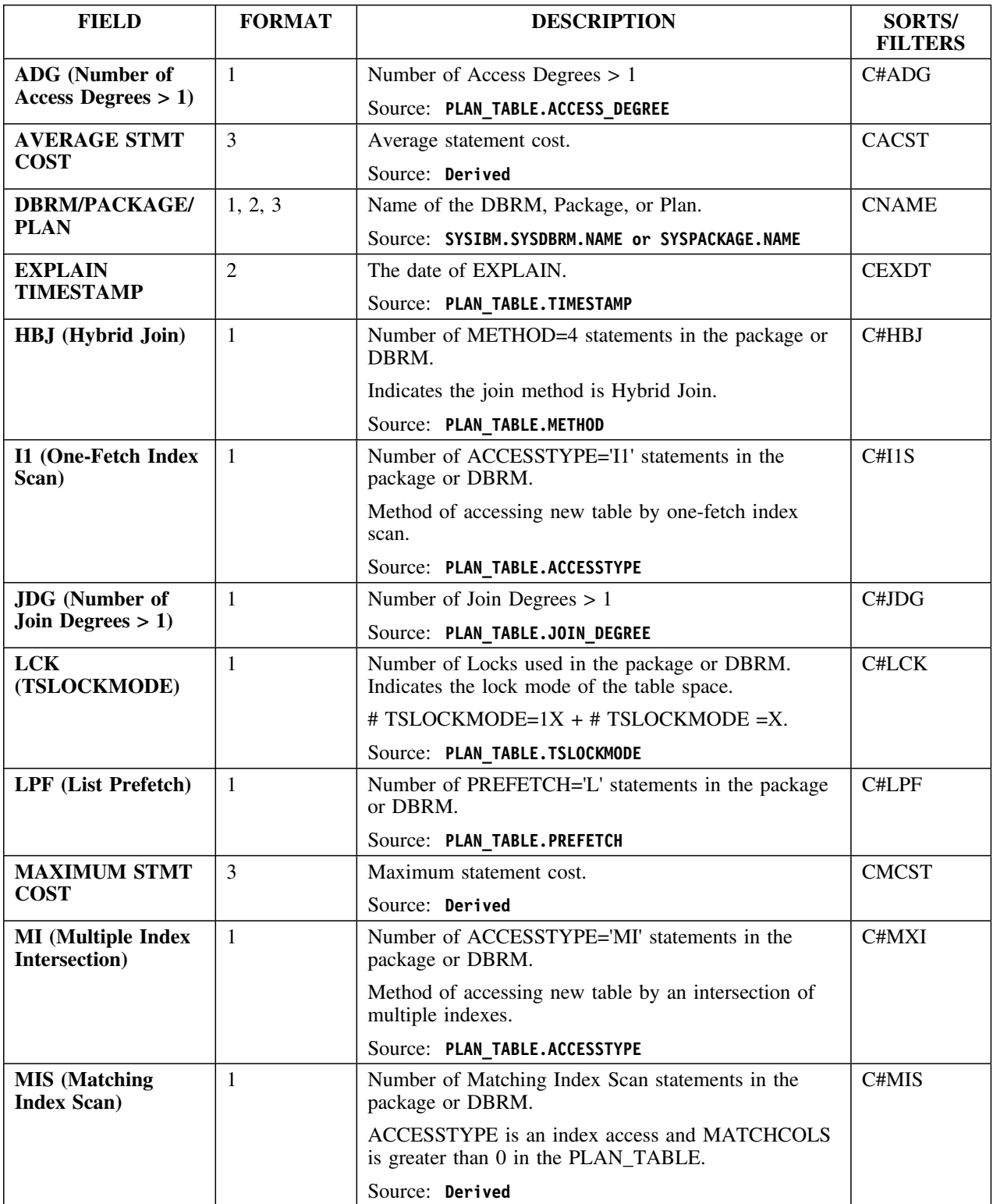

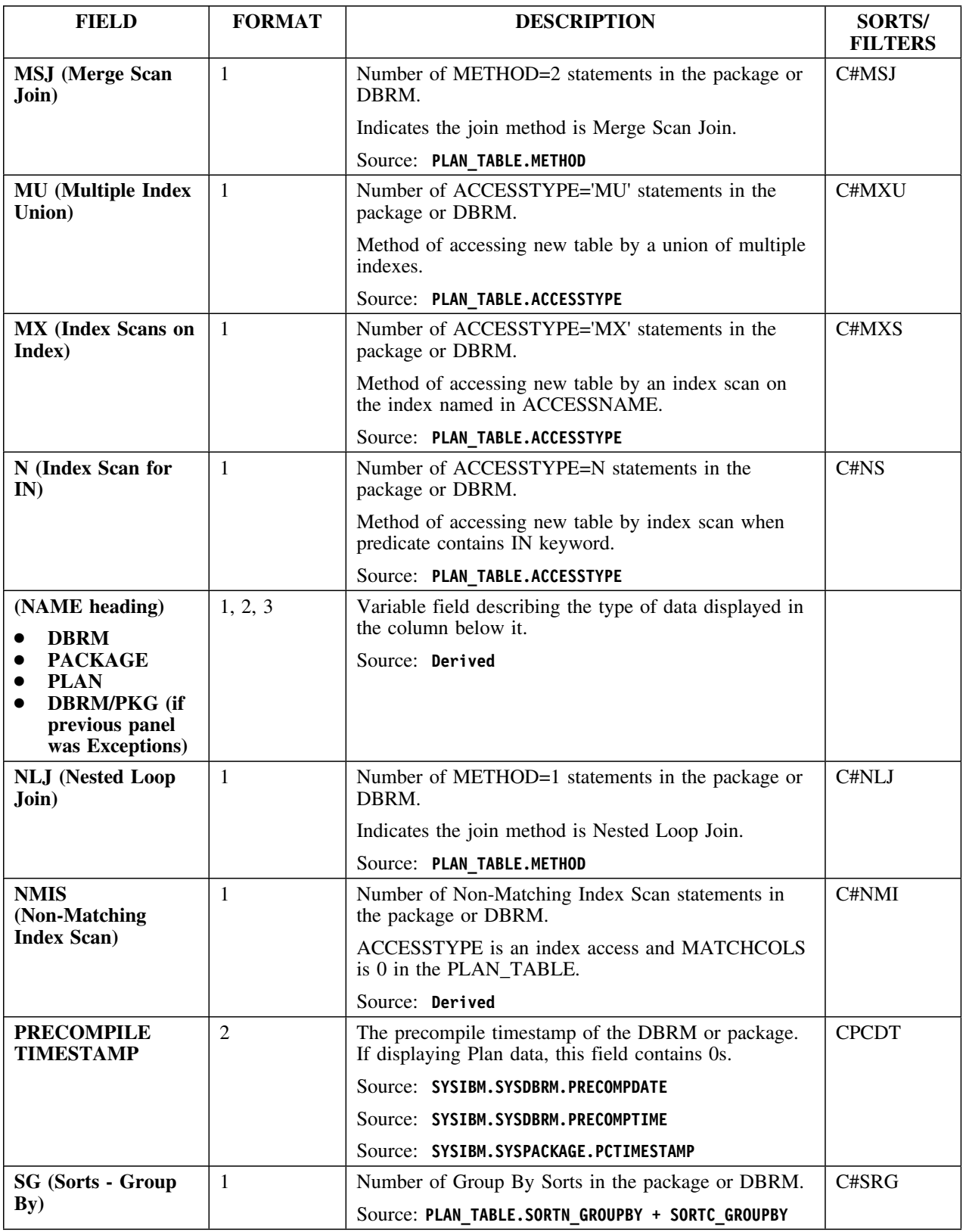

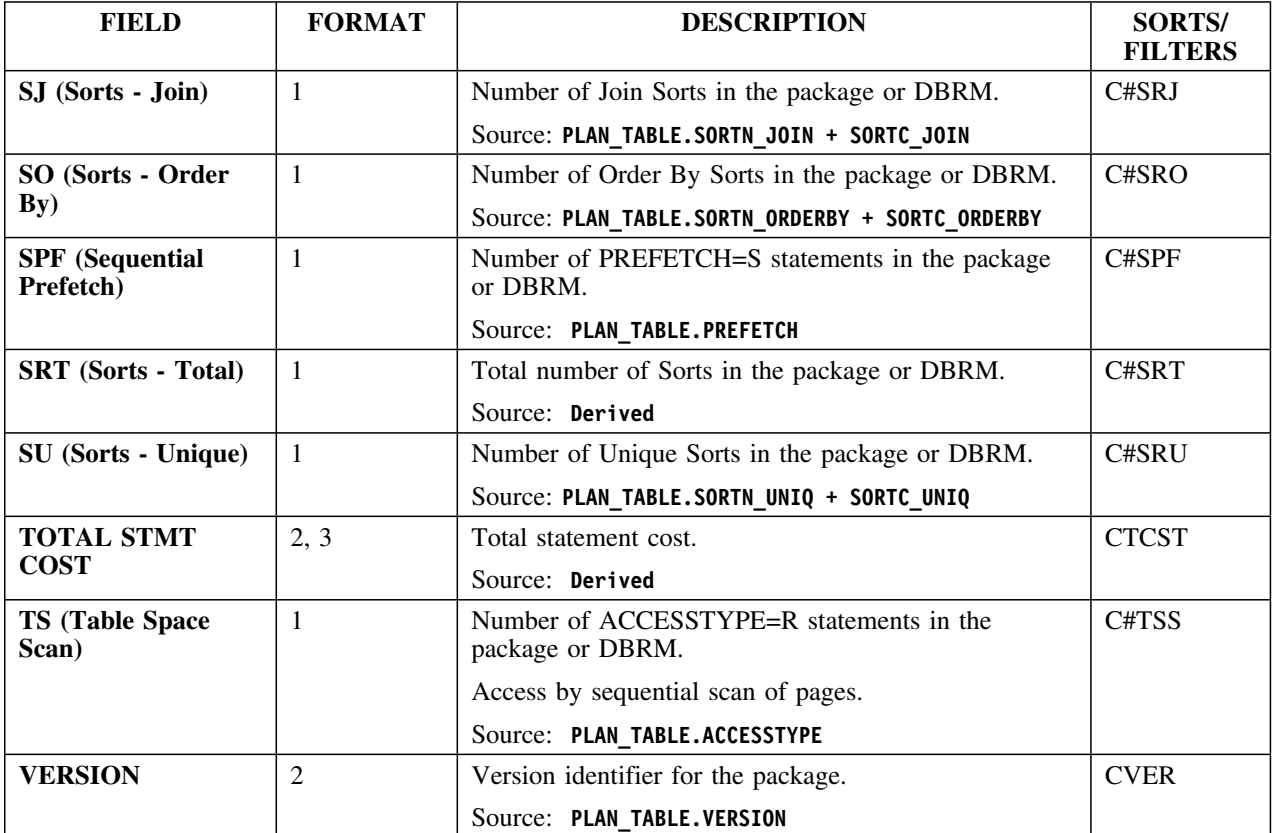

### **Selects**

Options available will depend on the type of data that is currently being displayed on the panel.

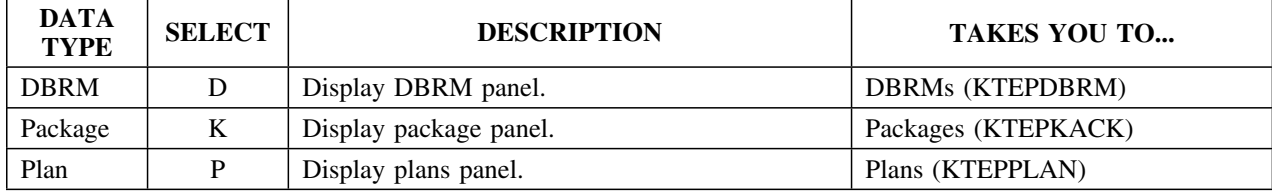

### **Commands**

You can customize the display by controlling the type of data. Three commands will be available *only* when the Costs panel is accessed from the Primary or Sessions Menu.

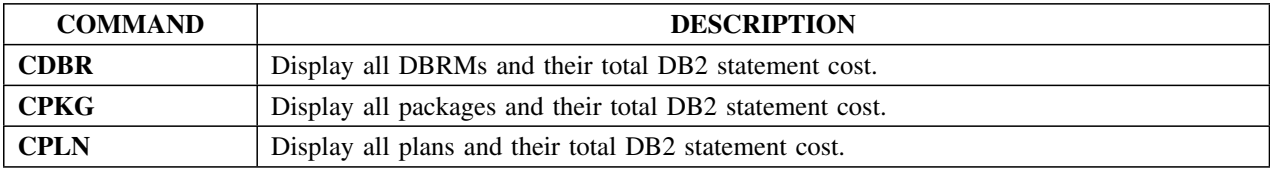

## **DBRMs**

### **Overview**

This unit describes the DBRMS panel.

#### **Background about the DBRMS panel**

The DBRMs panel (KTEPDBRM) and its associated information panel (KTEPDBIN) list DBRMs bound into plans in the DB2 subsystem.

Using this panel, you can convert an existing DBRM, including those precompiled prior to DB2 2.3, to a package using the **Z** select or convert all listed DBRMs to packages using the **BINDCNV** command.

*Note:* DBRMs which were precompiled using a pre-DB2 V1R3 (1.3) precompiler *may* contain statements which !DB/EXPLAIN incorrectly interprets. EXPLAINs of such statements can result in -417 or -418 SQLCODES or an inaccurately reported access path. See "EXPLAIN/SQL Defaults" on page 310 for information on the options you have for avoiding -417 and -418s.

You can specify DMISS=YES to display all of the DBRMs from which a statement was discarded during an extract. The extract discards an SQL statement when the extract cannot process it (for example, a statement which has a statement number of 0 and spans multiple tables in SYSIBM.SYSSTMTS).

### **Formats**

The DBRMs panel is available in five formats. You can also display the DBRM Information panel, which allows you to view *all* data related to DBRMs.

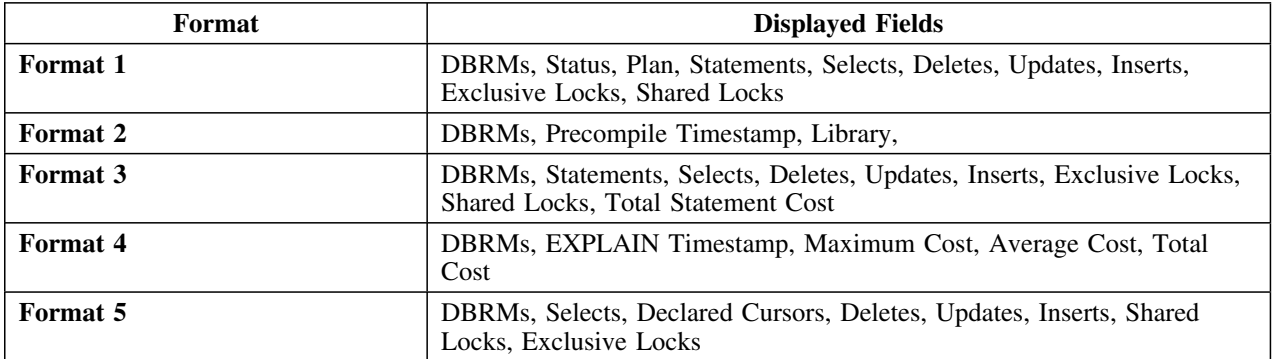

### **Access**

You can access the DBRMs panel from the Primary Menu or Sessions Menu or the Plans, Libraries, Costs, or Tables panels. Access the DBRM Information panel by using the **I** select or by typing **INFO** on the command line of the DBRMs panel.

### **Panels**

The following illustration shows format 1 of the DBRMS panel.

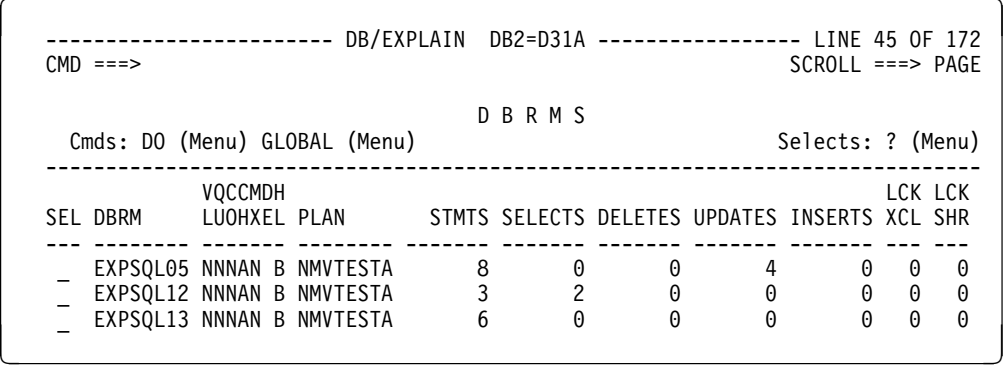

The following illustration shows format 2 of the DBRMS panel.

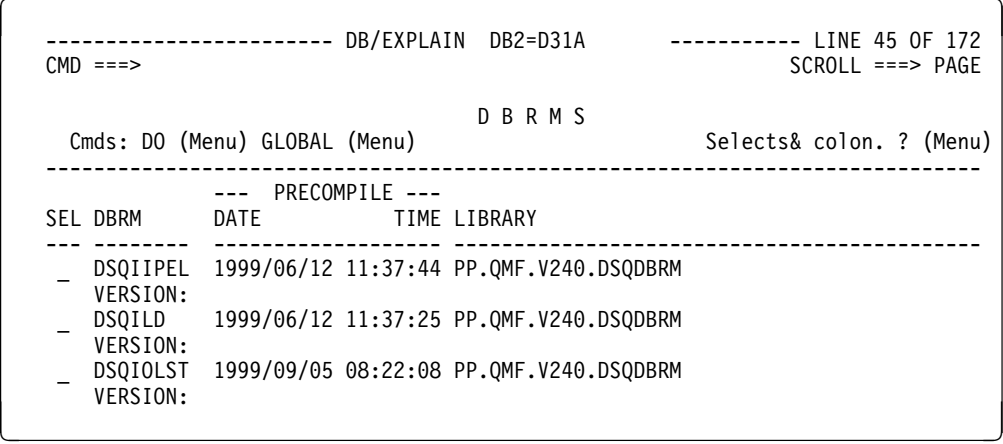

## **Panels (continued)**

 $\lceil$ 

The following illustration shows format 3 of the DBRMS panel.

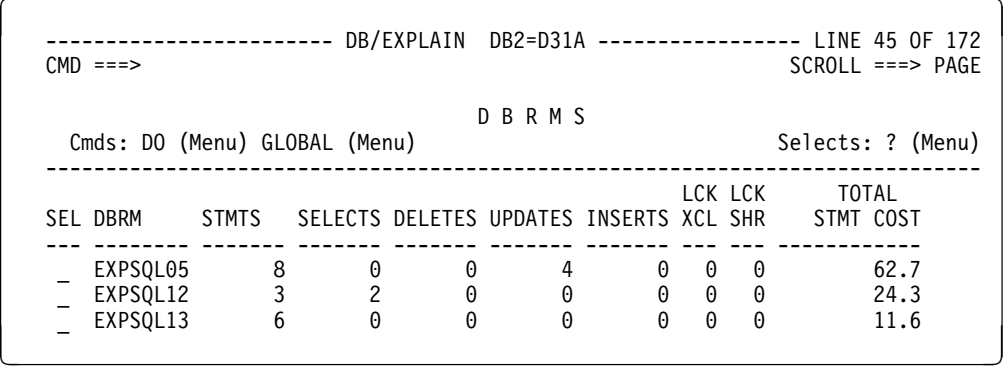

The following illustration shows format 4 of the DBRMS panel.

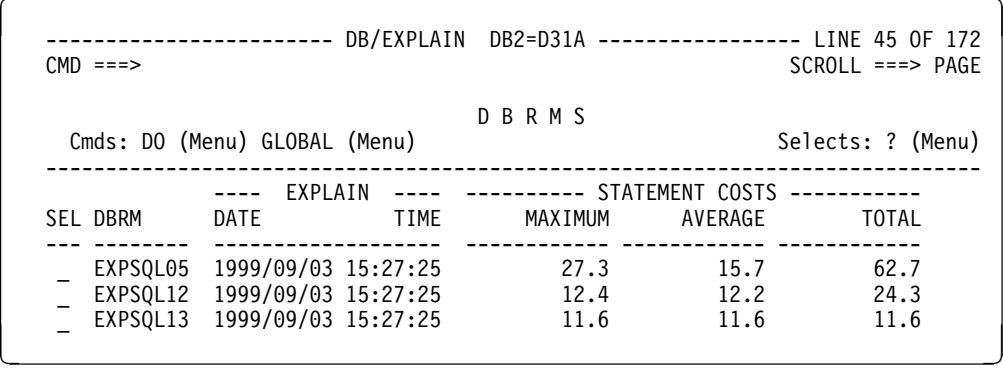

The following illustration show format 5 of the DBRMS panel.

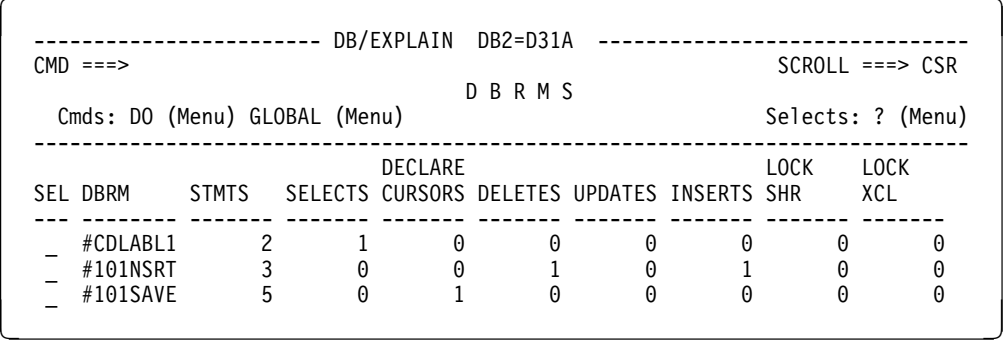

# **Panels (continued)**

The DBRMs Information panel lets you to view *all* data related to DBRMs.

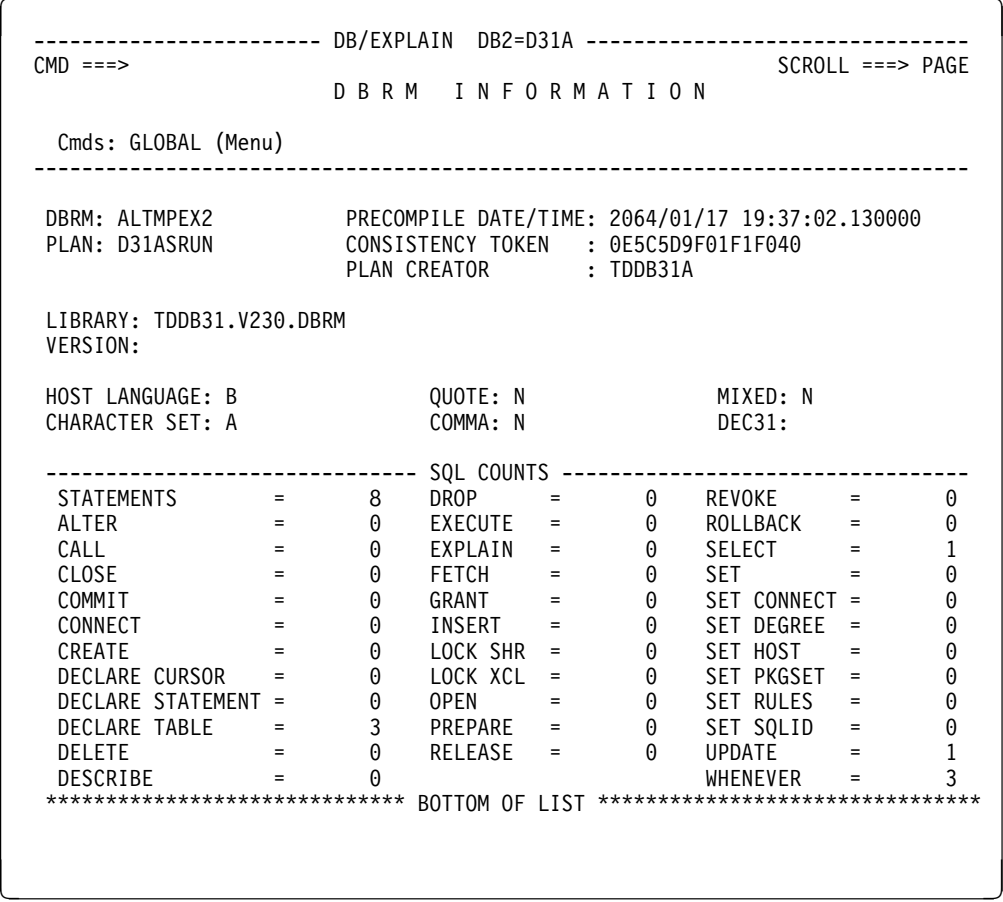

## **Fields and Associated Sorts and Filters**

Below is an alphabetical listing of fields in all the DBRMs panel formats and the DBRM Information Panel. The letter "I" in the ON FORMAT column indicates the information panel.

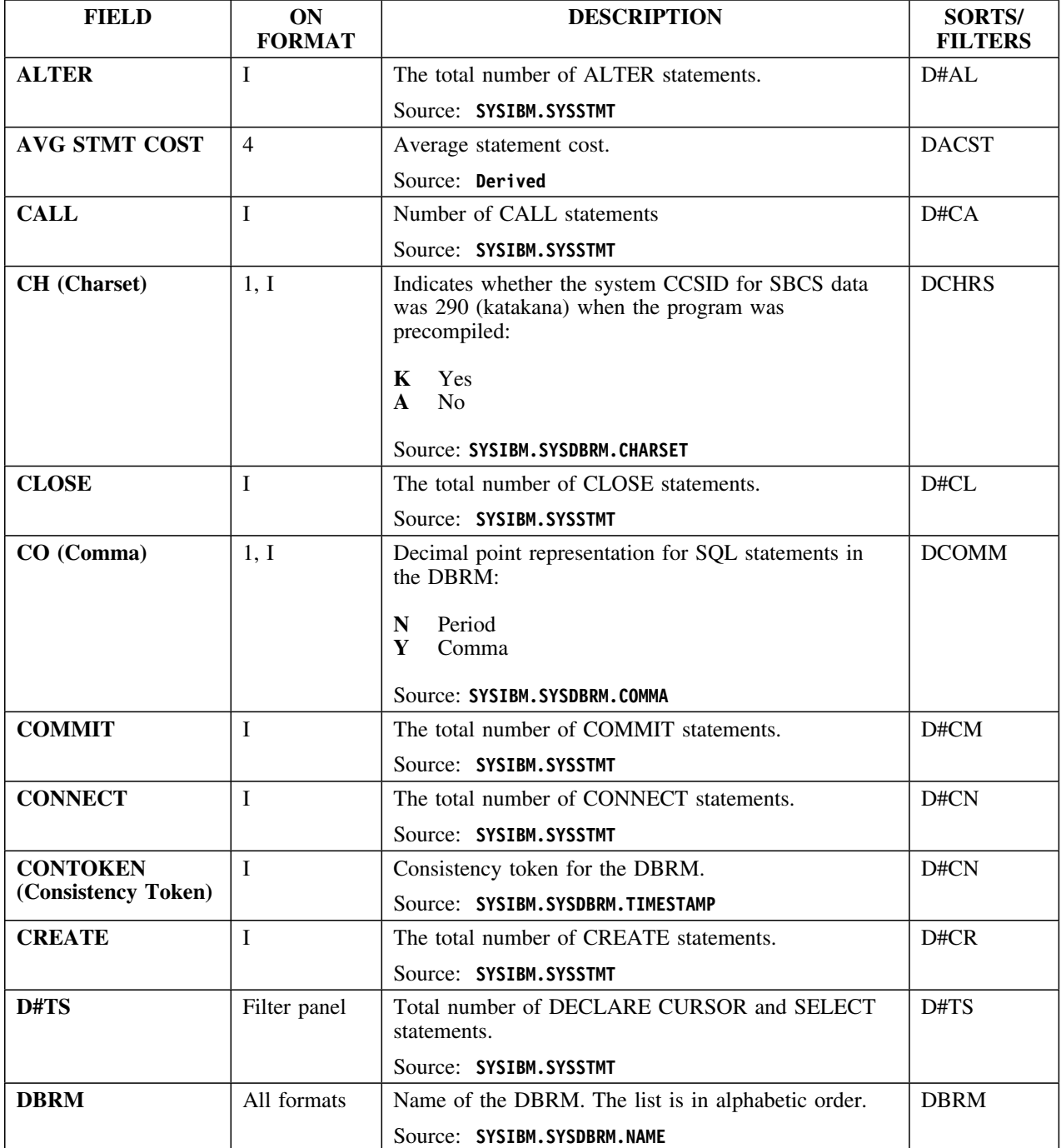

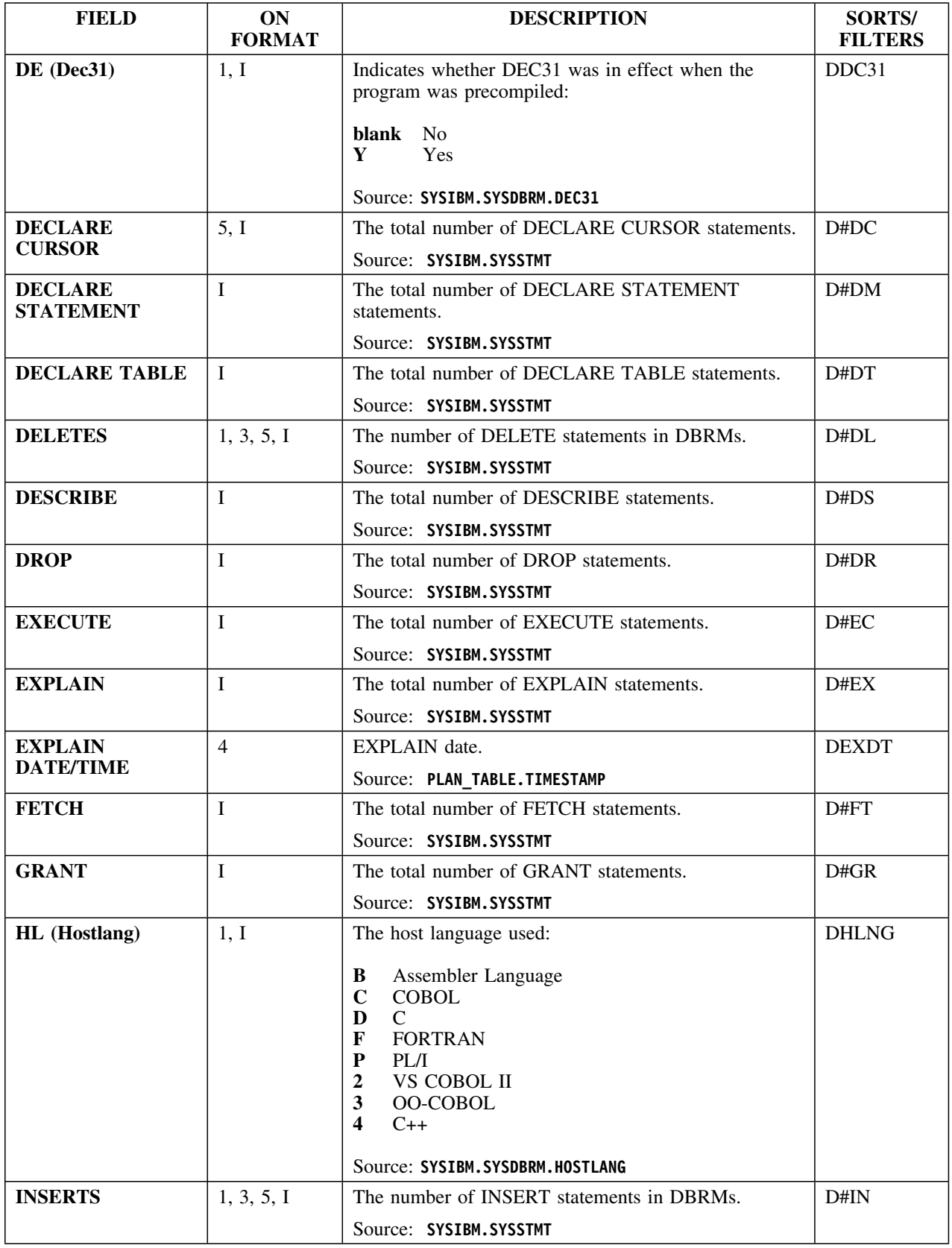

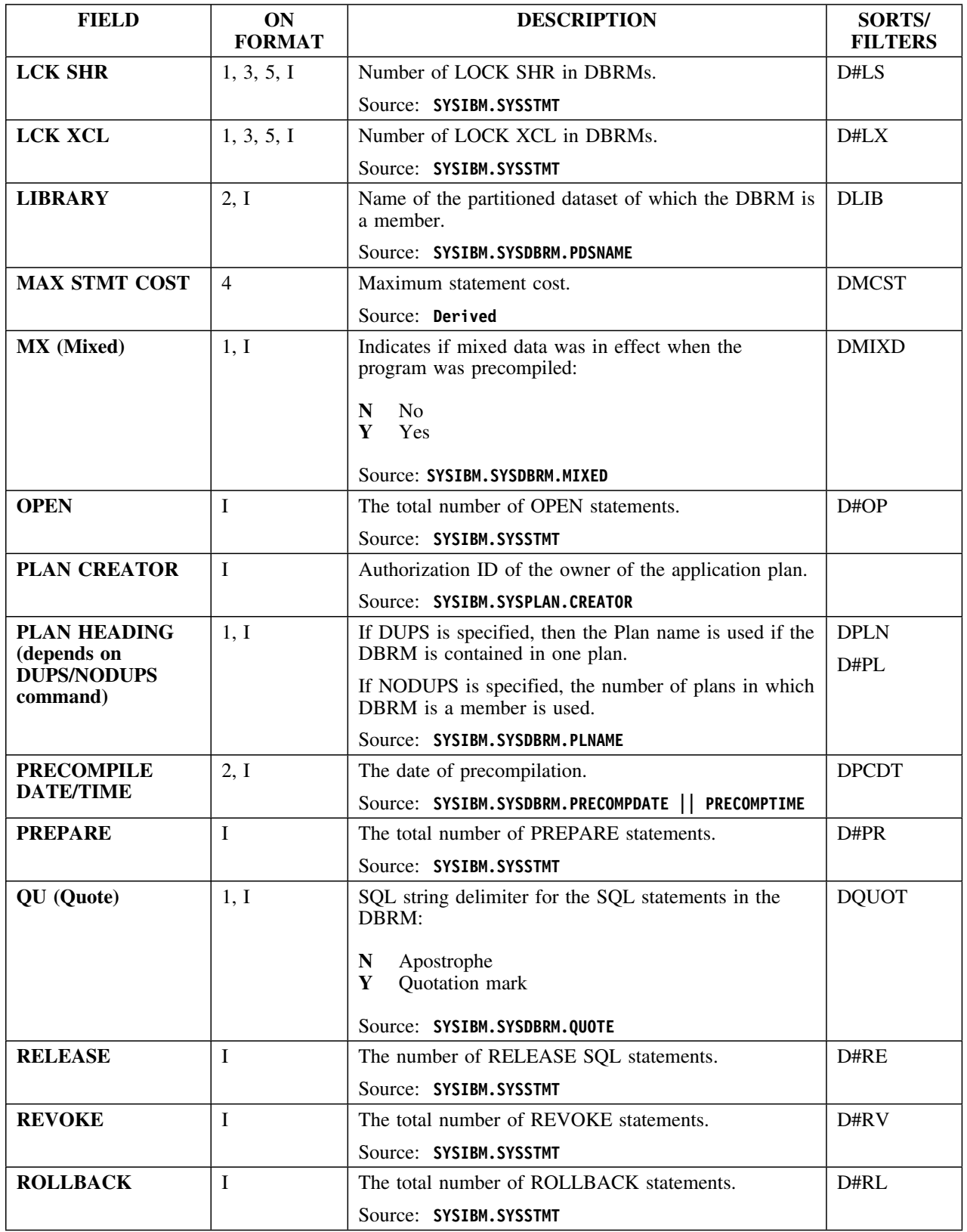

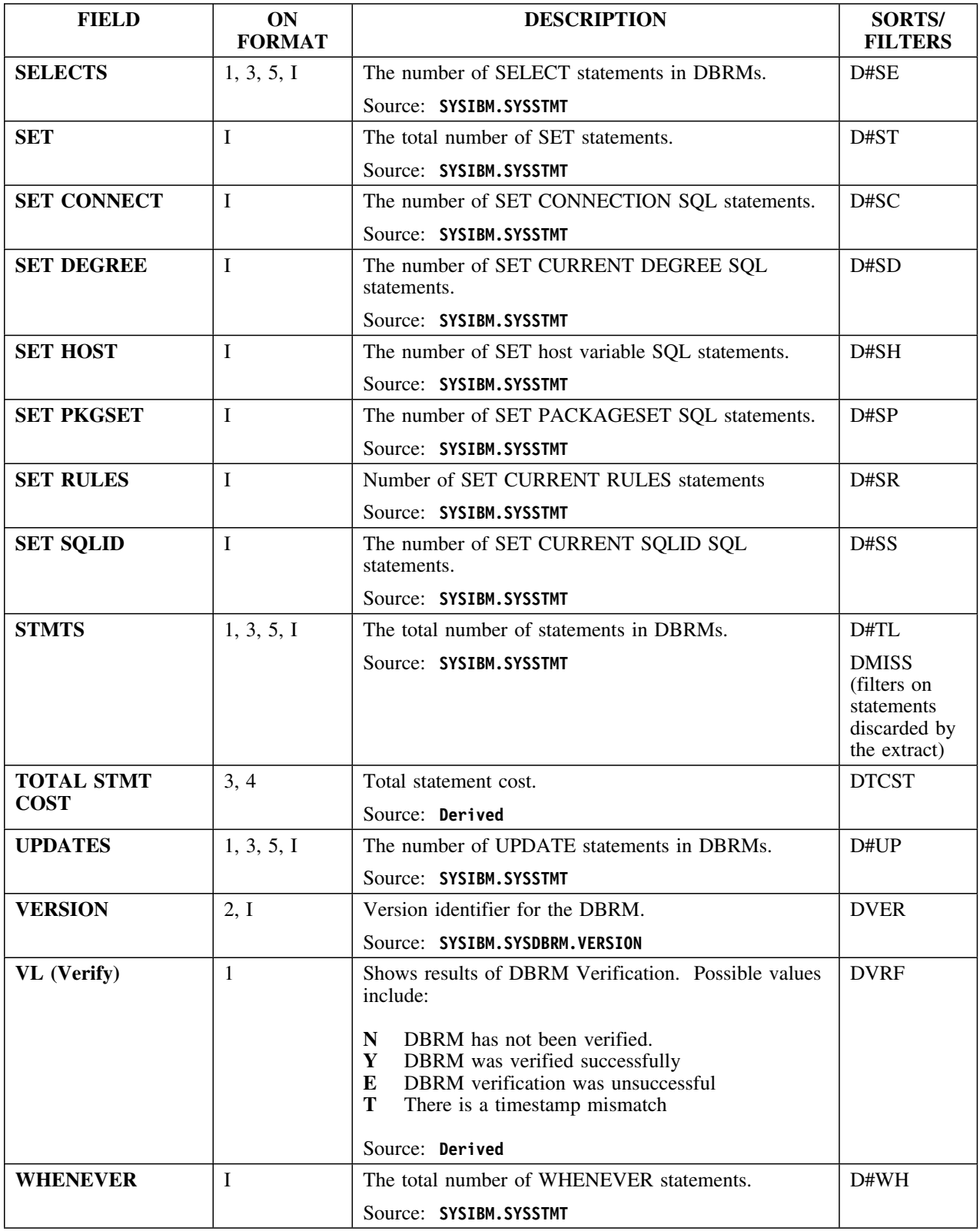

### **Selects**

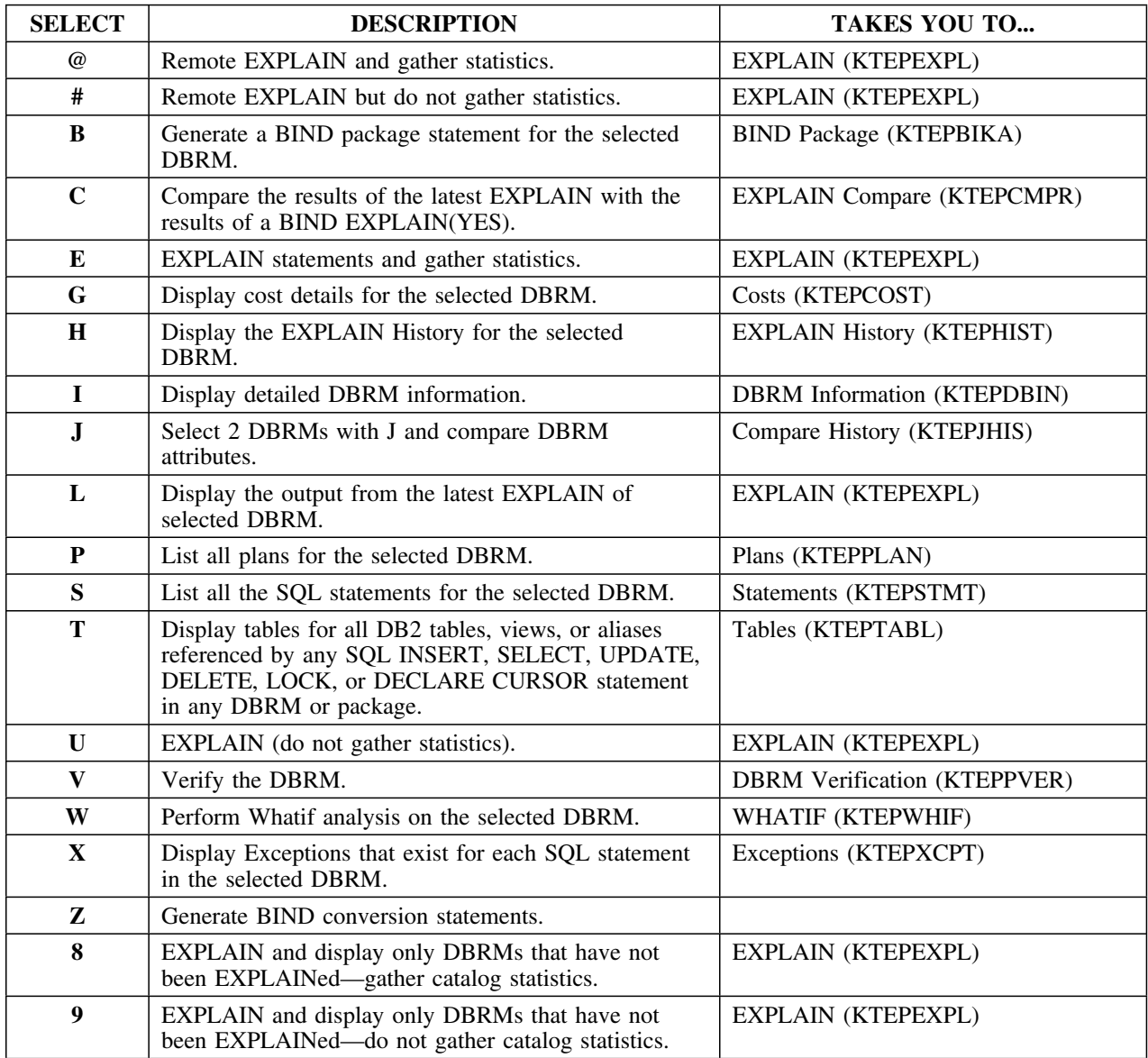

## **Commands**

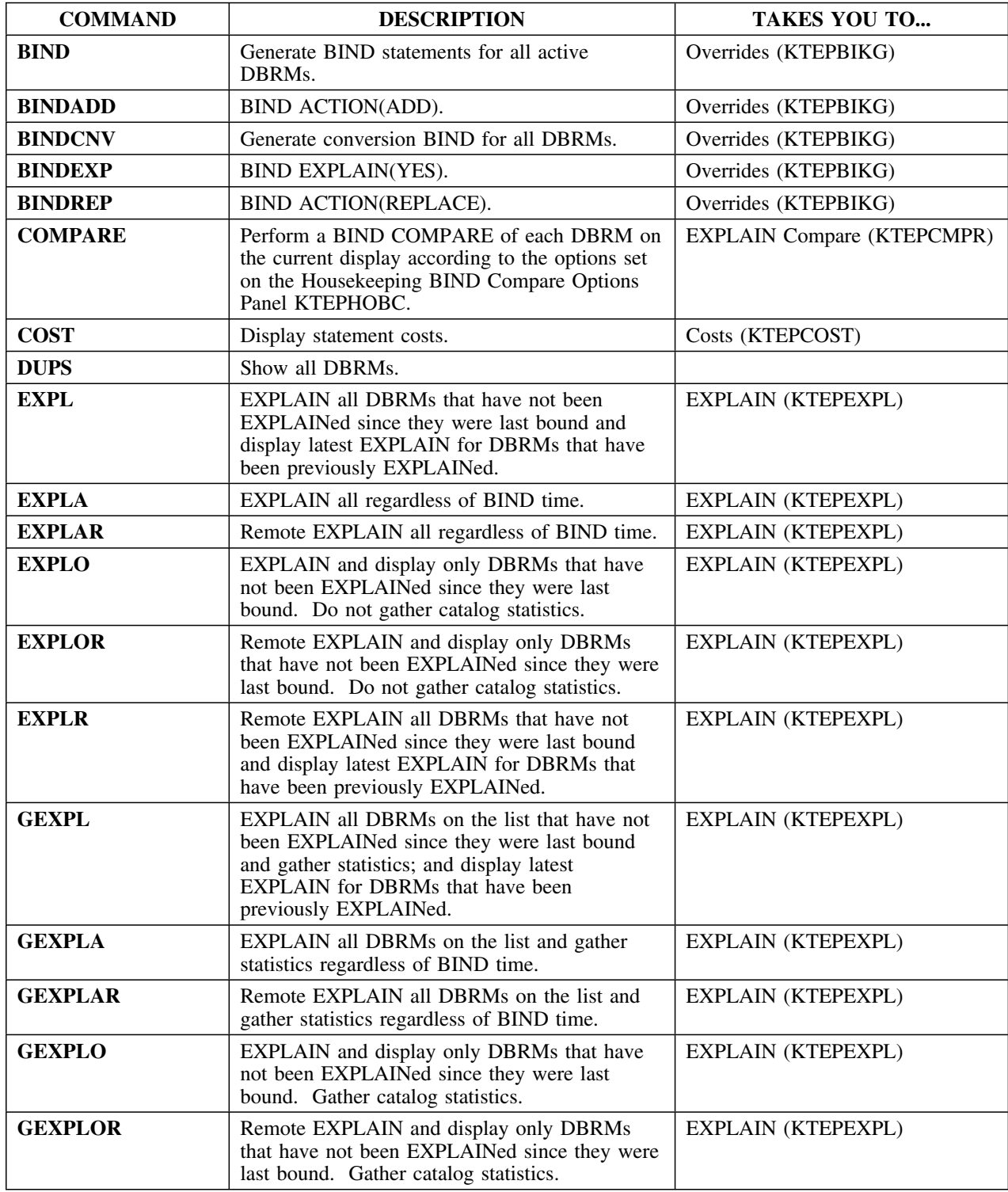

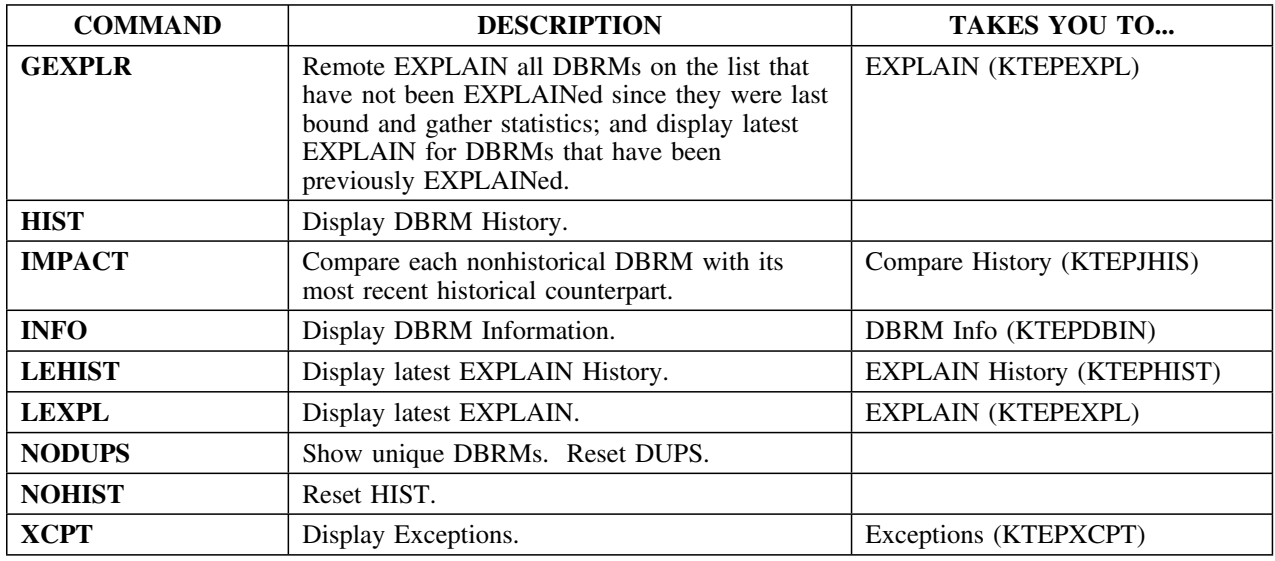

### **A note about compares**

Typically, when you are on the Plans, Packages, or DBRMS panel, you can issue the IMPACT command (or the J select) to obtain compare history information. The IMPACT command or J select compares such things as precompile options, owners, or qualifiers.

CEXPL is issued from the Compare History panel and compares EXPLAINs.

# **Estimator**

### **Overview**

This unit describes the Estimator panel.

### **Background about the Estimator panel**

The Estimator panel (KTEPESTM) shows what effect changing certain values in the catalog has on other values.

Estimator is affected by settings you specify on Housekeeping's Panel Formats panel:

- If you specify 0 in the Format # field of the Panel Formats panel, then the Estimator panel inherits its format from the Whatif panel.
- If you specify 0 in the Initial Command field of the Panel Formats panel, then the Estimator panel inherits the settings for NDX/NONDX from the Whatif panel.

## **Formats**

The panel is available in two formats:

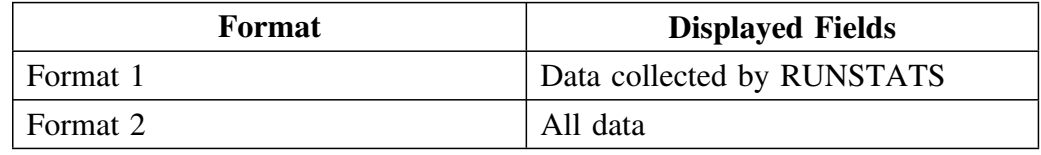

### **Access**

Estimator is invoked using the command ESTIM from Whatif.

### **Panels**

The following illustration shows format 1 of the Estimator panel, the RUNSTATS format.

 $\sqrt{2}$ ------------------------ DB/EXPLAIN DB2=D31A -------------------- LINE 1 OF 14<br>CMD ===> PAGE  $SCROLL ==-> PAGE$ E S T I M A T O R Cmds: DO (Menu) GLOBAL (Menu) Selects: ? (Menu) The fields marked with \* can be updated. ------------------------------------------------------------------------------ TS= DSNDB06.SYSCOPY PARTITIONS= 0 LOCKRULE = A \*NACTIVE= 9 \_ TBL= SYSIBM.SYSCOPY LOCATION= \*RECLEN= 19H4 \*PCTPAGES= 1HH \*PCTROWCOMP= H  $*$ CARD = 300  $*$ NPAGES = 9 ------------------------ USED INDEXES ----------------------------------\_ IX= SYSIBM.DSNUCH01 CLUSTERED = N  $*$ FULLKEY = -1  $*$ NLEVELS= -1  $*$ CLUSTRATIO= 0 \*FIRSTKEY= -1 \*NLEAF = -1 \*UNIQUE = D  $*$ KEYSIZE = 0  $*$   $*$  TABLE ROWS/INDEX KEY= -1 \*INDEXTYPE = \*\*\*\*\*\*\*\*\*\*\*\*\*\*\*\*\*\*\*\*\*\*\*\*\*\*\*\*\*\* BOTTOM OF LIST \*\*\*\*\*\*\*\*\*\*\*\*\*\*\*\*\*\*\*\*\*\*\*\*\*\*\*\*\*\*\*\* <sup>&</sup>lt; <sup>=</sup>

### **Panels (continued)**

Format 2 of the Estimator panel shows all data.

 $\lceil$ ----------------------- DB/EXPLAIN DB2=D31A ------------------- LINE 1 OF 31<br>CMD ===> PAGE  $SCROL = == & PAGE$ E S T I M A T O R Cmds: DO (Menu) GLOBAL (Menu) Selects: ? (Menu) The fields marked with \* can be updated. ------------------------------------------------------------------------------ TS= DSNDB06.SYSCOPY PARTITIONS= 0 LOCKRULE = A \*NACTIVE= 9 OBID= 7 CLOSERULE= N CREATOR = SYSIBM NTABLES= 1 DBID= 6 IMPLICIT = N CREATEBY= SYSIBM SPACE = H PSID= 16 STATUS = A BPOOL= BPH PGSIZE = 4 SEGSIZE= H ERASERULE= N DSETPASS= LOCKMAX= H STATSTS= HHHH/HH/HH HH:HH:HH.HHHHHH \_ TBL= SYSIBM.SYSCOPY LOCATION= \*RECLEN= 1904 TBCREATR= TYPE = T<br>\*CARD = 300 TBNAME = STATUS= \*CARD = 3HH TBNAME = STATUS= \*NPAGES= 9 CREATEBY= SYSIBM CKFLAG=  $*$ PCTPAGES = 100  $V$ ALPROC =  $\qquad \qquad$  AUDIT =  $KEYOBID = 0$  EDPROC = CHILD = 0  $OBID = 46$   $CKRID =$  PARENT= 0  $COLCOUNT = 16$  RBA1 = 000000000000 DATAC = KEYCOLUMNS= H RBA2 = HHHHHHHHHHHH \*PCTROWCOMP= H CREATETS= 1998/H4/H1 HH:HH:HH.HHHHHH CLUSTERTYPE= ALTERTS = 1998/H4/H1 HH:HH:HH.HHHHHH CHECKS= H STATSTS = HHHH/HH/HH HH:HH:HH.HHHHHH ------- USED INDEXES -----------------------------<br>1 CREATEBY = SYSIBM \_ IX= SYSIBM.DSNUCH01 <br>- \*FULLKEY = -1 \*NLEVELS= -1 \*CLUSTRATIO= 0 \*FULLKEY = -1 \*NLEVELS= -1 \*CLUSTRATIO= 0<br>\*FIRSTKEY= -1 \*NLEAF = -1 CLUSTERED = N  $*FIRSTKEY = -1$ <br>  $SPACE = 0$   $*NLEAF = -1$ <br>  $COLCOUNT = 3$ SPACE = H COLCOUNT = 3 CLUSTERING= Y PGSIZE = 4H96 ERASERULE= N BPOOL = BPH OBID = 91 CLOSERULE= N DSETPASS =  $\frac{1}{2}$  TSOBID = 114  $\frac{1}{4}$  TABLE ROWS/INDEX KEY= -1<br>\*KEYSIZE = 0 \*# TABLE ROWS/INDEX KEY= -1 \*KEYSIZE = 0 \*# TABLE ROWS/INDEX KEY= -1<br>\*INDEXTYPE = 5TATSTS = 0000/00/00 00:00 STATSTS = 0000/00/00 00:00:00.000000 \*\*\*\*\*\*\*\*\*\*\*\*\*\*\*\*\*\*\*\*\*\*\*\*\*\*\*\*\* BOTTOM OF LIST \*\*\*\*\*\*\*\*\*\*\*\*\*\*\*\*\*\*\*\*\*\*\*\*\*\*\*\*\*\*\*\*\*\*\*

### **Panels (continued)**

You can control the amount of data retrieved from the DB2 catalog with the GSTATS (Gather Statistics) command. When this command is invoked, the Statistics Gathering panel is displayed. This panel also allows you to modify the location of the server. If not specified the default is "local."

 $\sqrt{2}$ ---------------------- DB/EXPLAIN(V235) DB2=DB2 ------------- LINE 1 OF 20  $Cmd$  === $>$ S T A T I S T I C S G A T H E R I N G Enter the server from which you wish to retrieve catalog statistics. If no value is entered the current server will be set to local. Server: TS Amount of data to gather: 1. - SYSTABLESPACE, SYSTABLES, SYSINDEXES 2. - Data specified in 1 plus SYSCOLUMNS, SYSCOLSTATS, SYSCOLDIST, SYSCOLDISTSTATS 3. - Data specified in 2 plus **SYSKEYS** 4. - Data specified in 2 plus SYSTABLEPART, SYSTABSTATS, SYSINDEXPART, SYSINDEXSTATS 5. - Data specified in 3 plus SYSTABLEPART, SYSTABSTATS, SYSINDEXPART, SYSINDEXSTATS ENTER to process request END to abort request

If you are using DB2 Version 2.3 or a later version and invoke the UPDT command, the Statistics Update panel is presented to permit you to enter the location of the server.

en de la construcción de la construcción de la construcción de la construcción de la construcción de la construcción

en de la construcción de la construcción de la construcción de la construcción de la construcción de la construcción

STATISTICS UPDATE

Please enter the following information:

SERVER ===>

 $\sqrt{2}$ 

# **Fields and Associated Sorts and Filters**

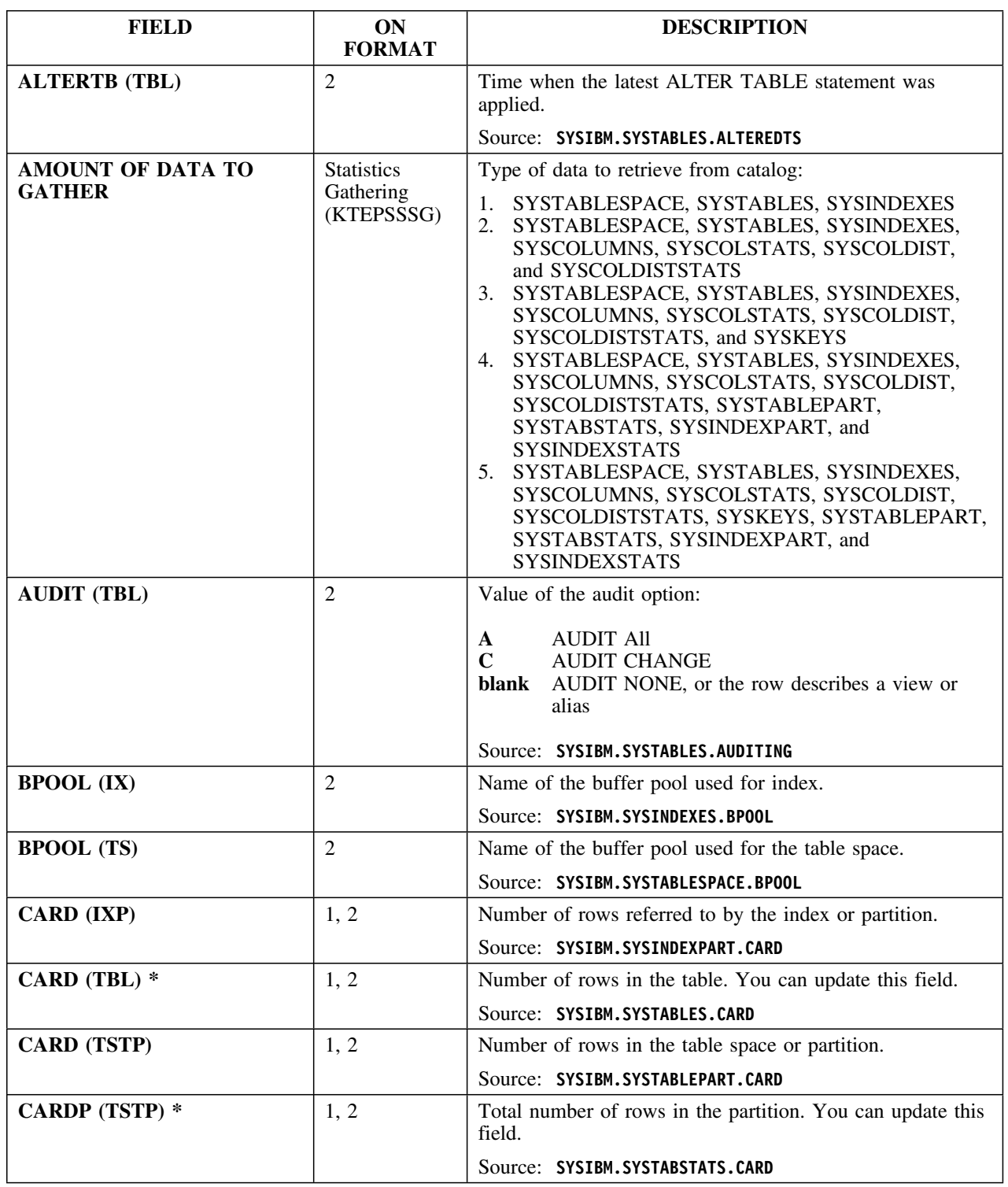

The fields marked with an asterisk can be updated.

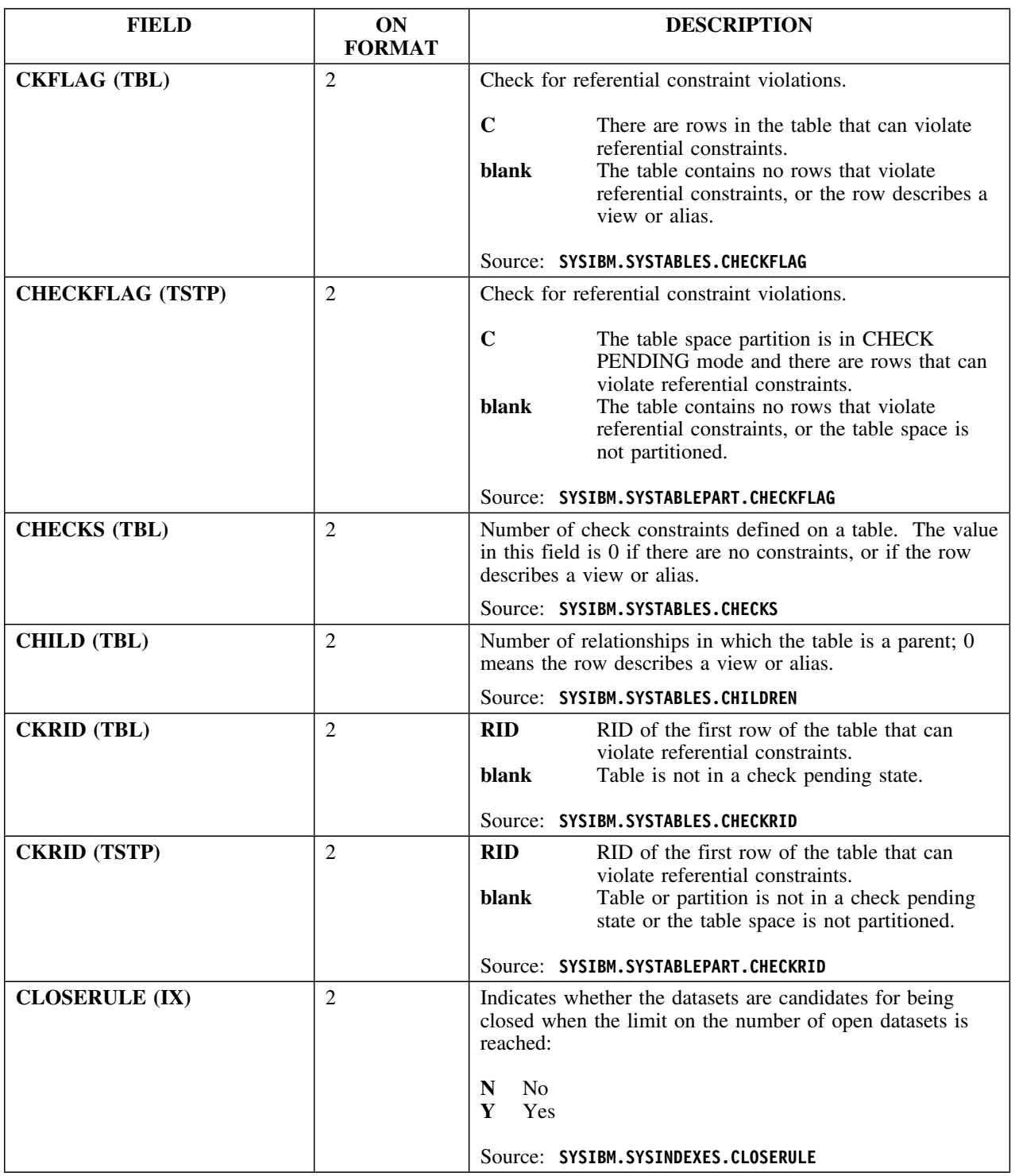
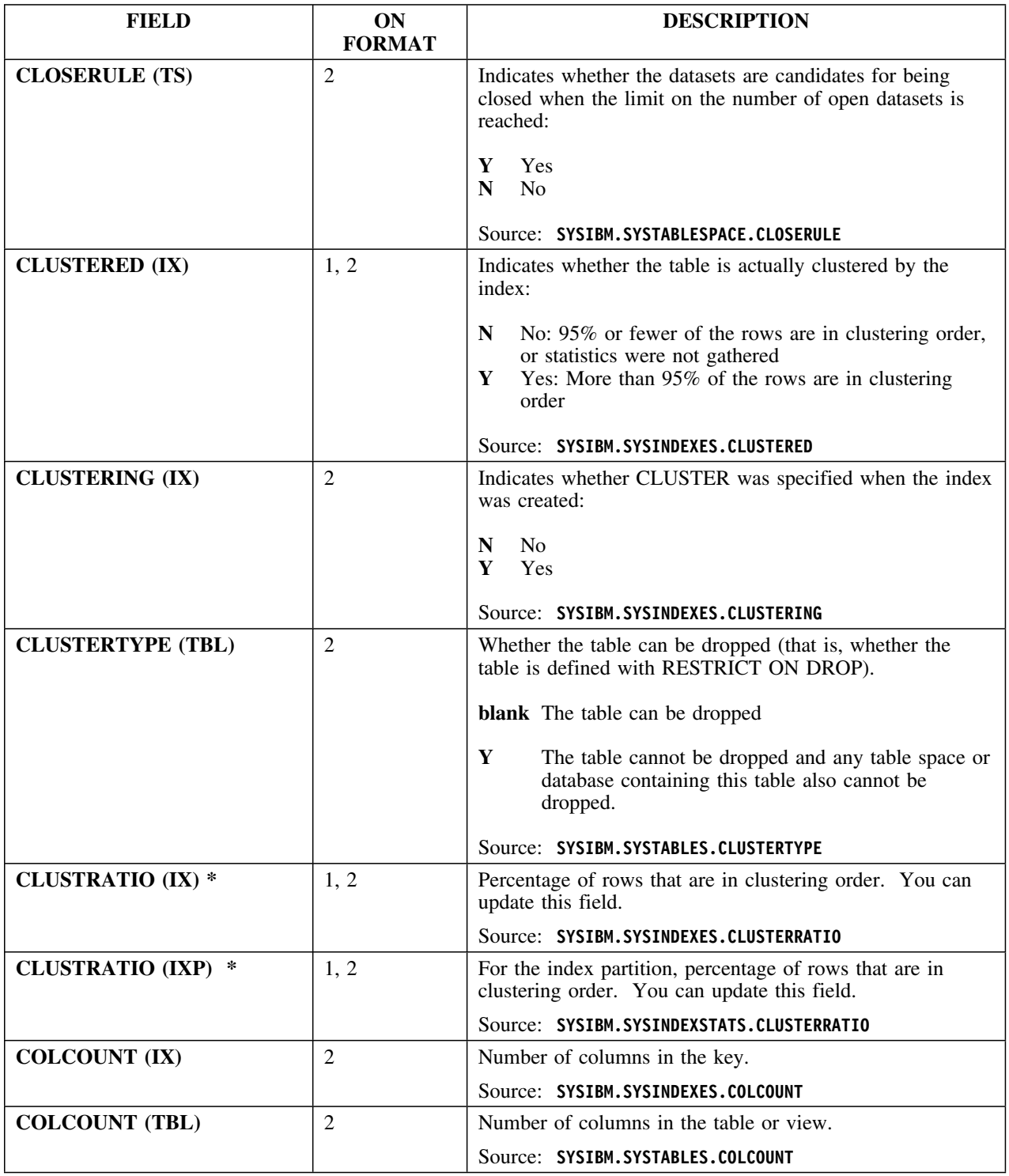

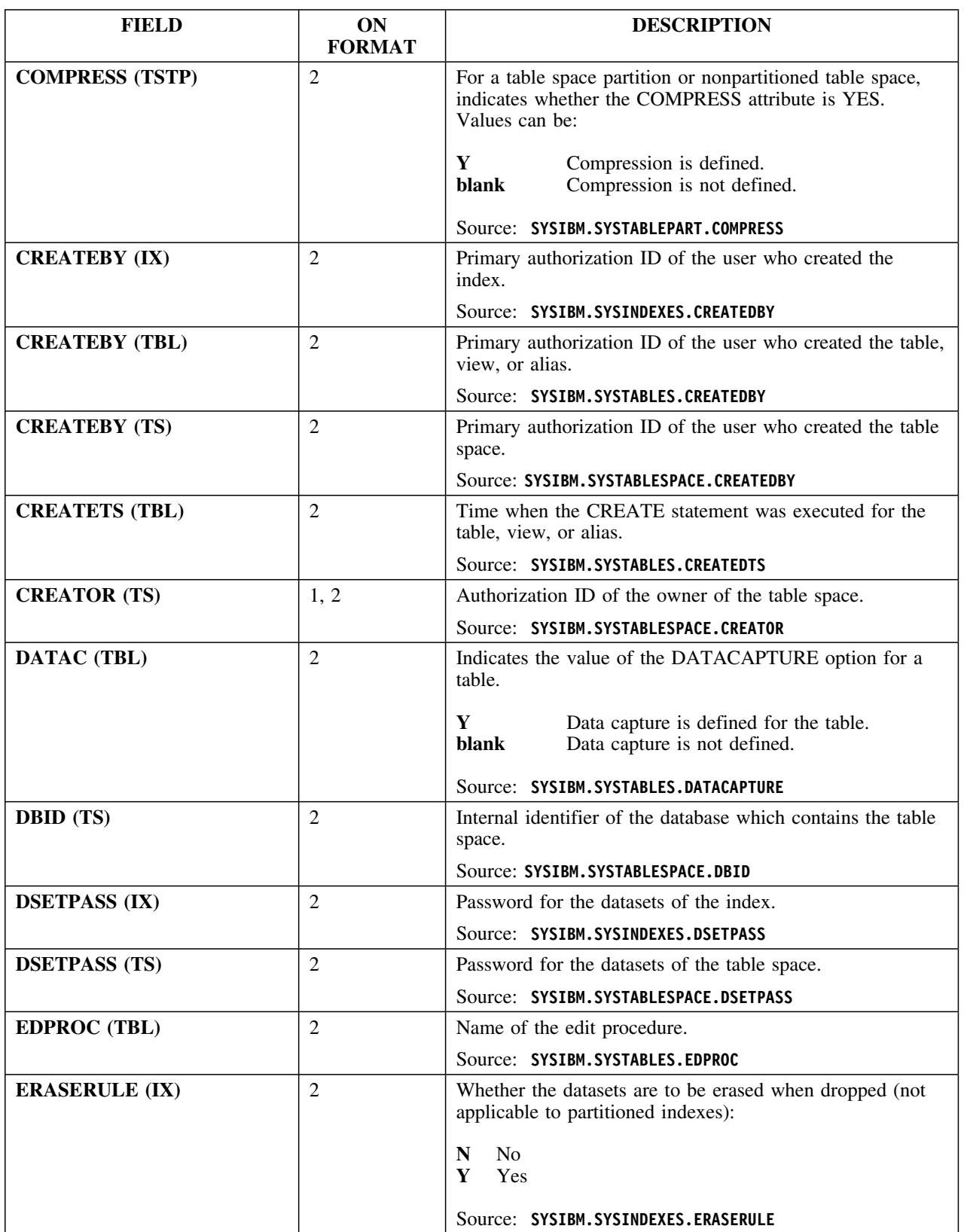

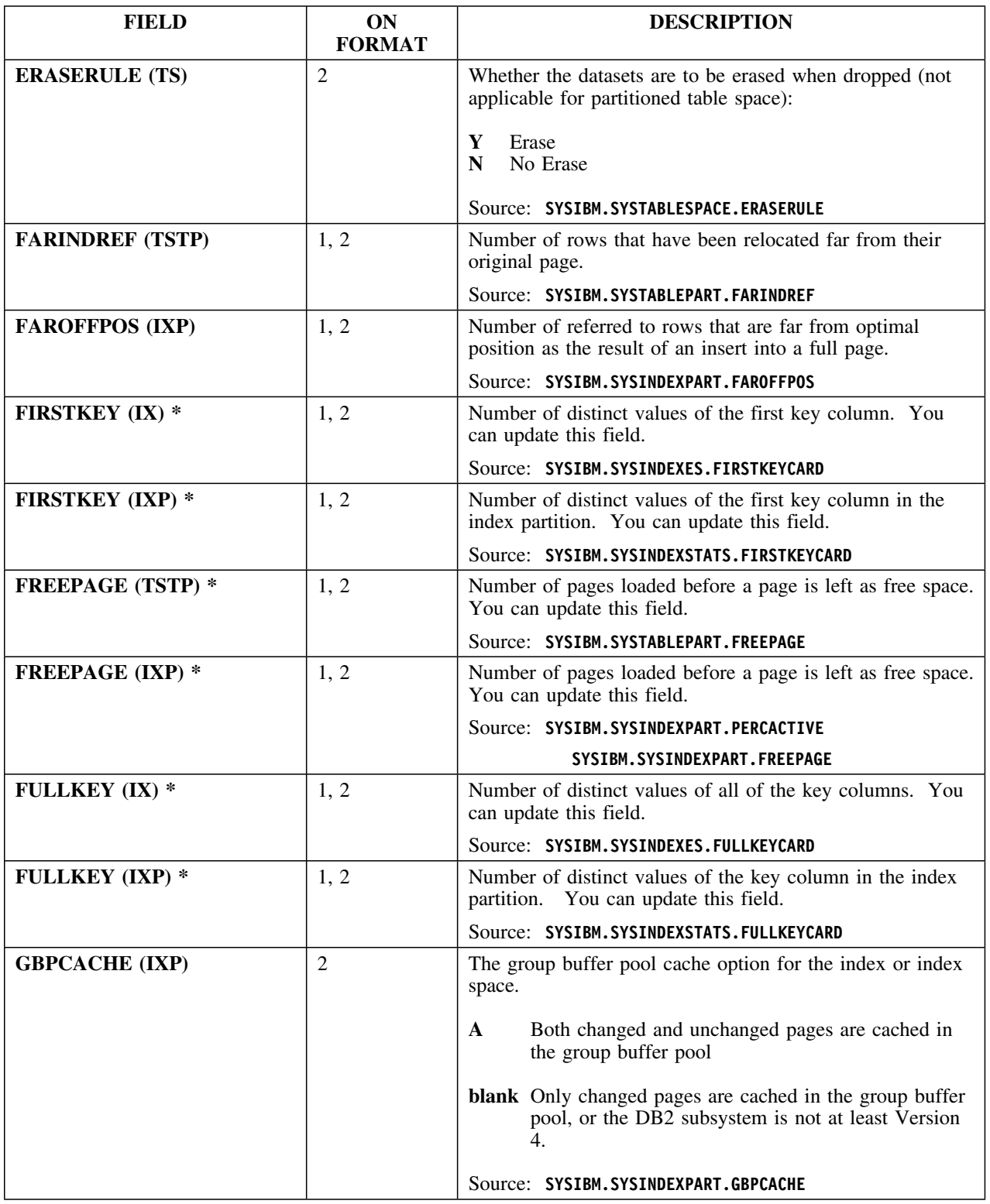

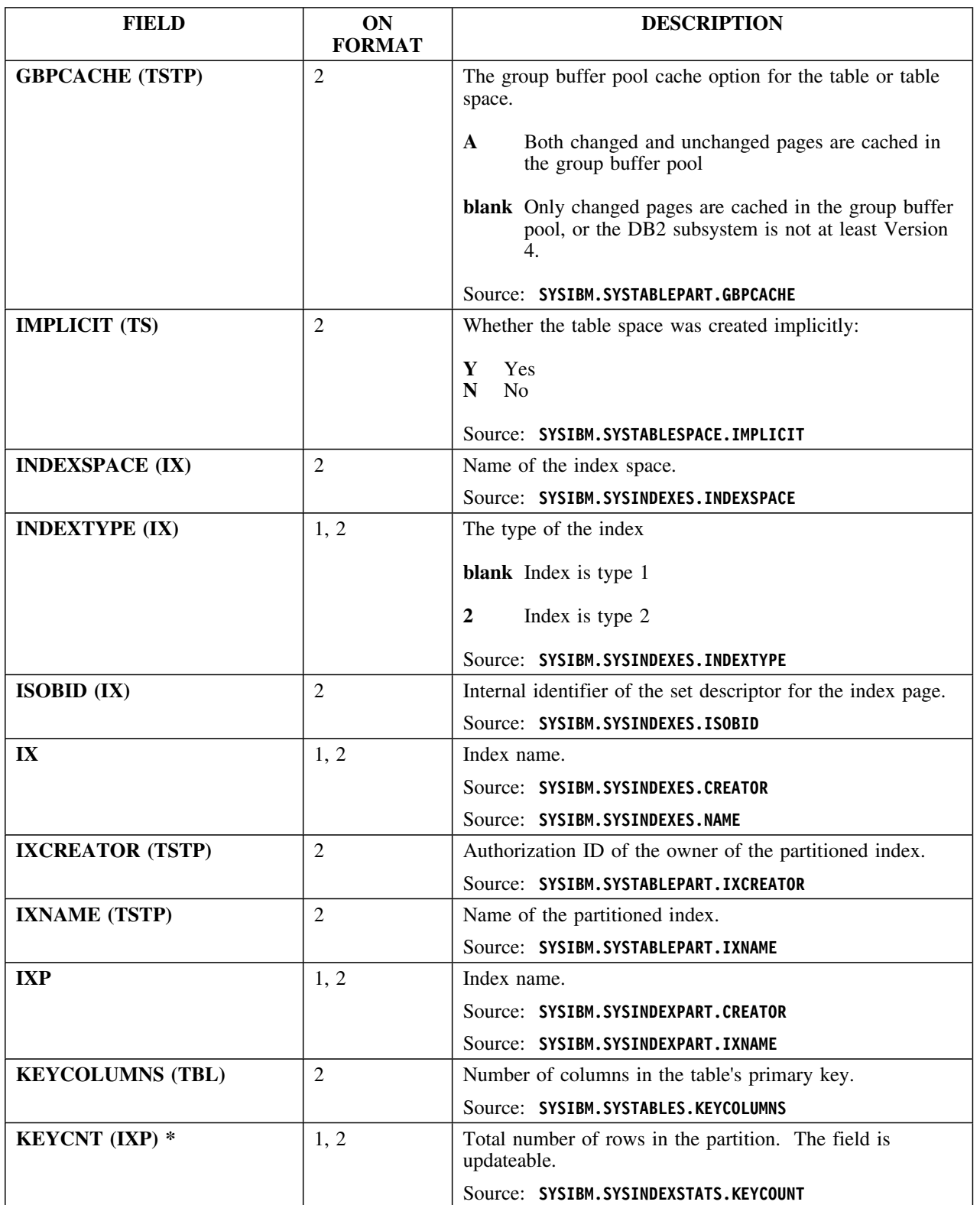

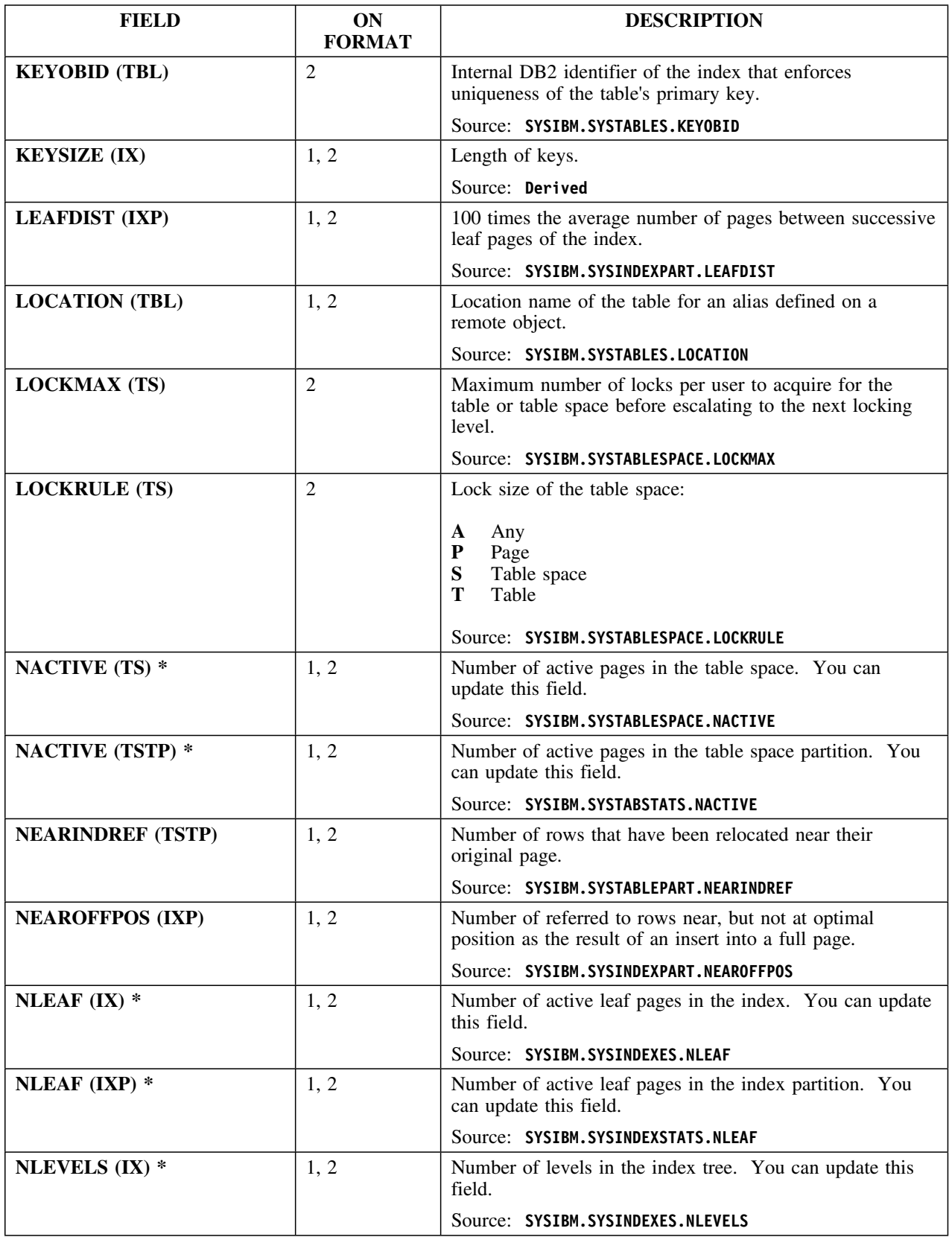

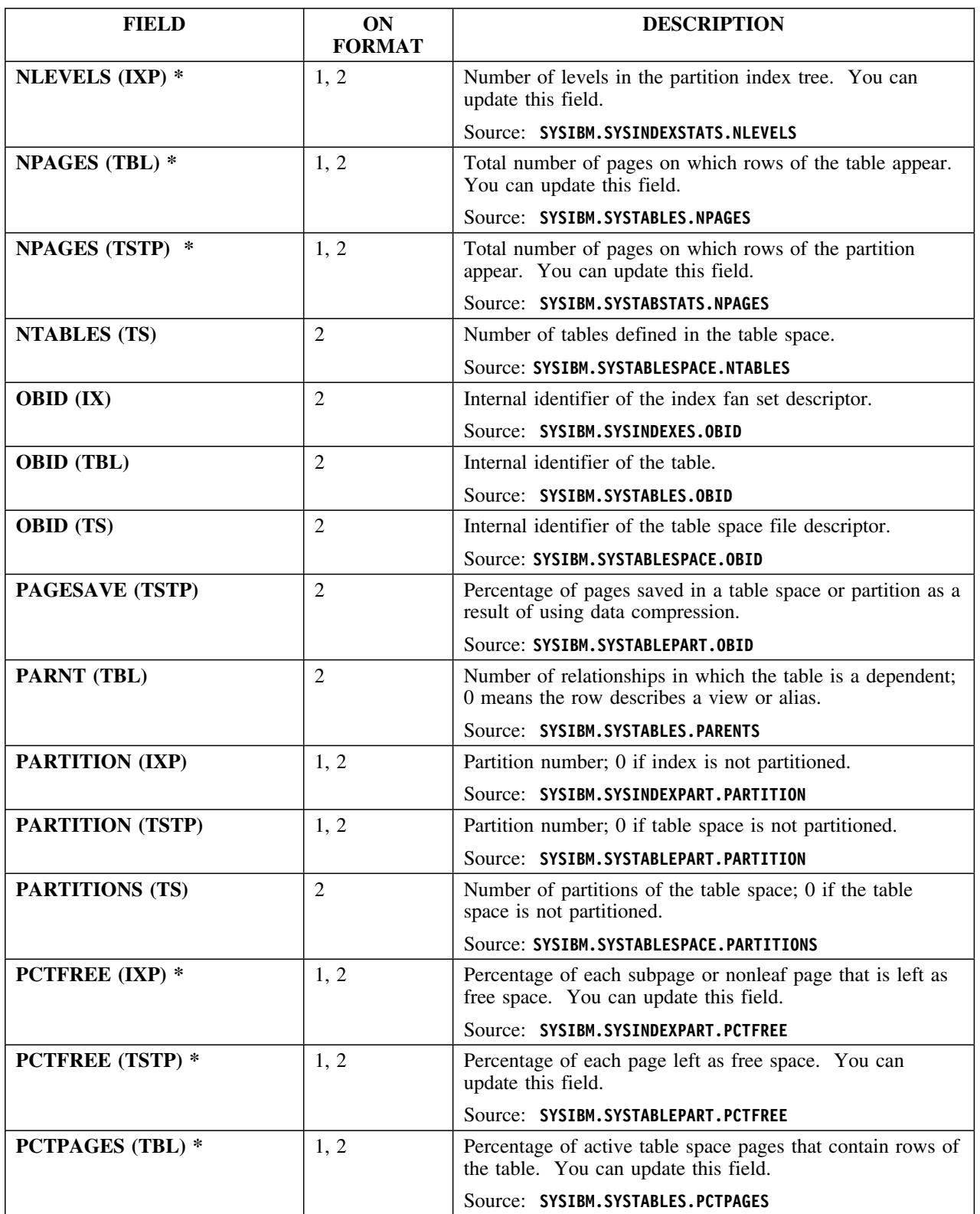

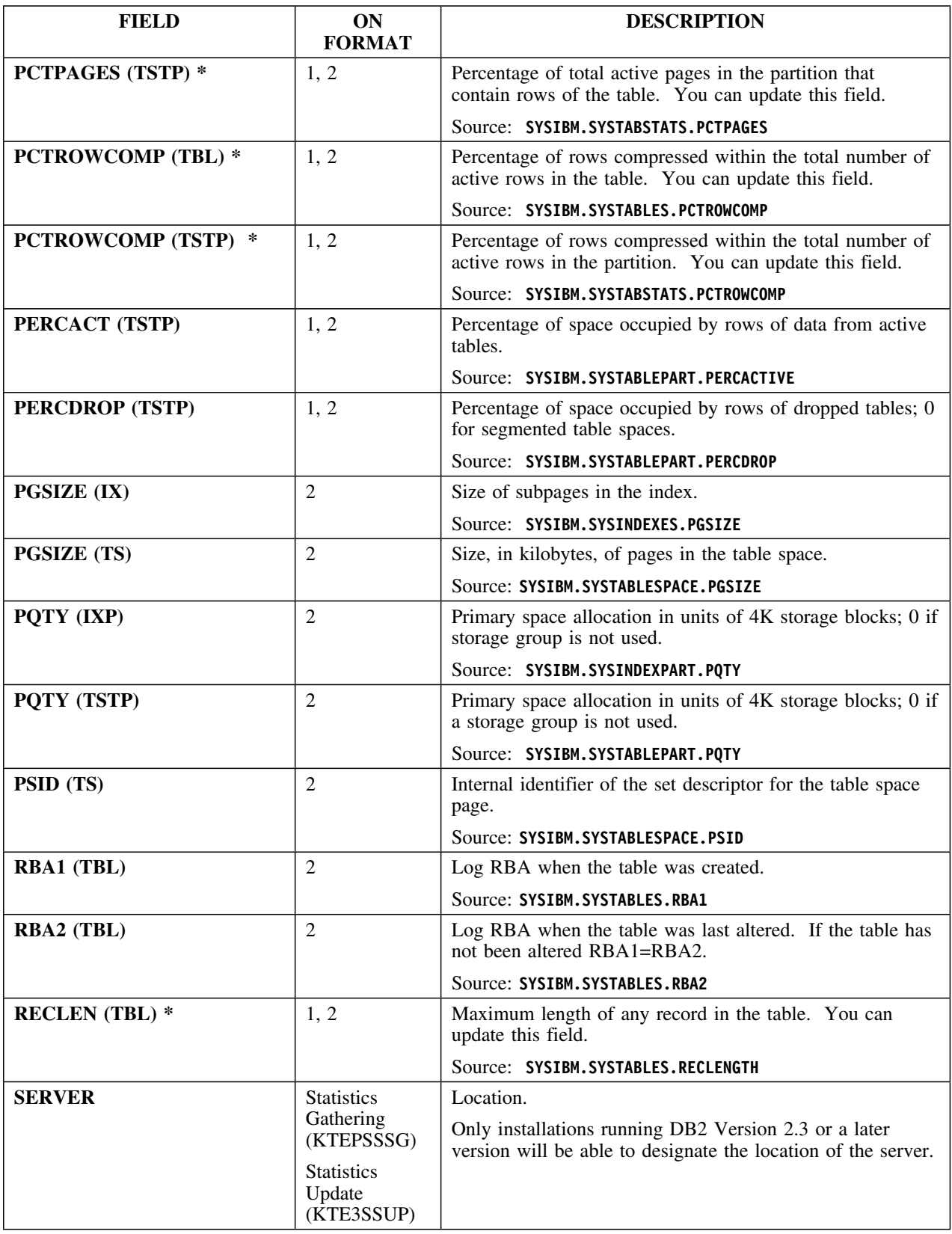

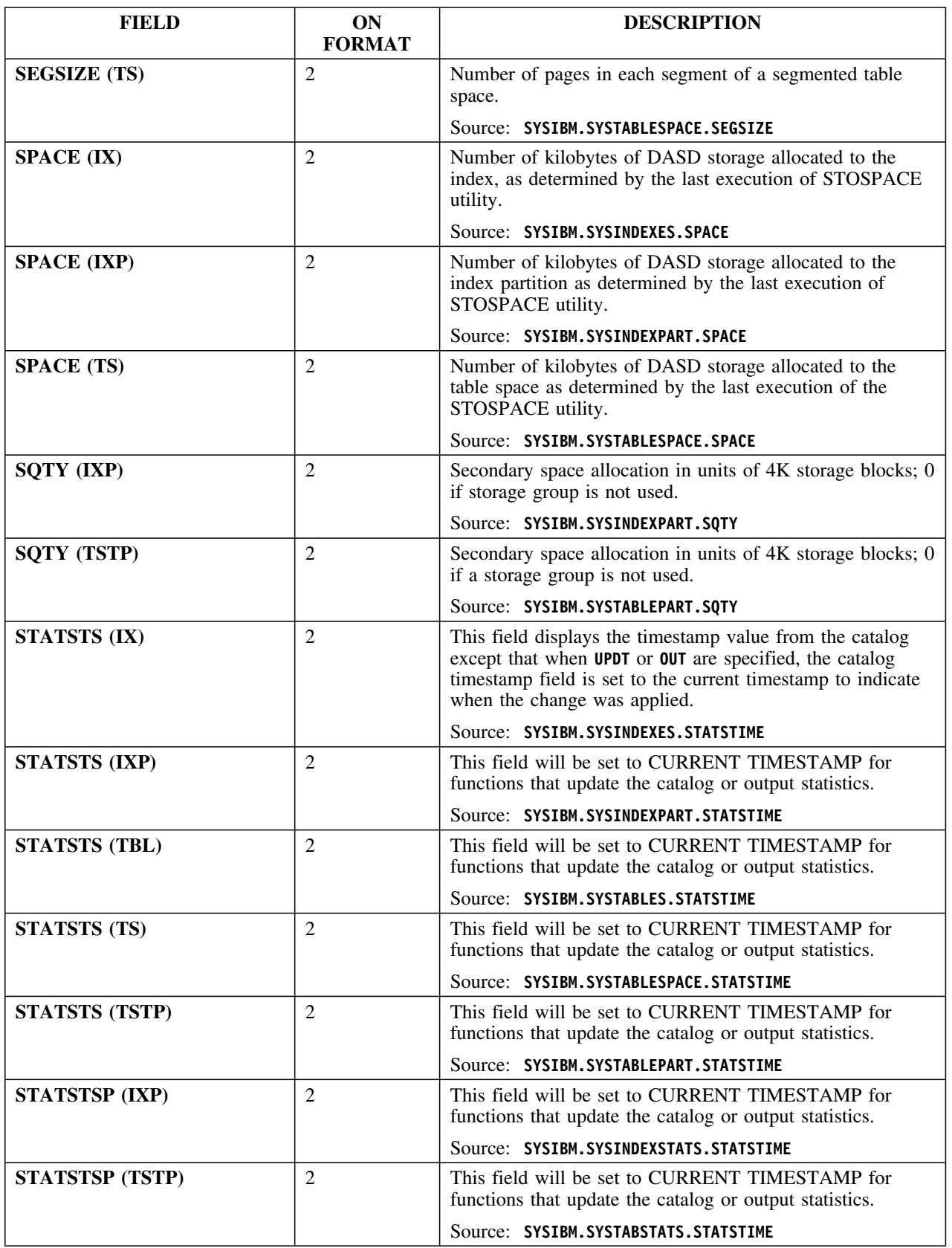

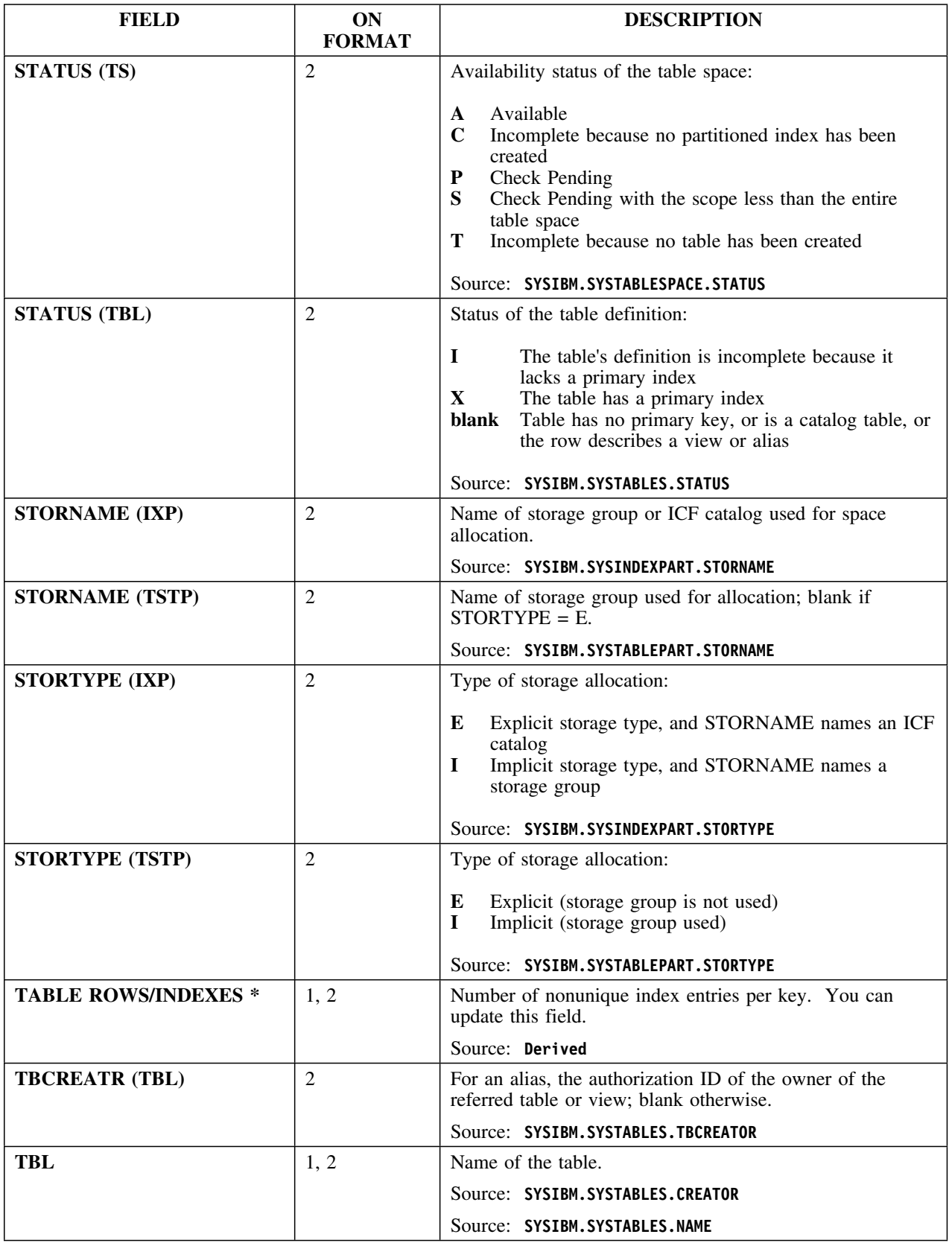

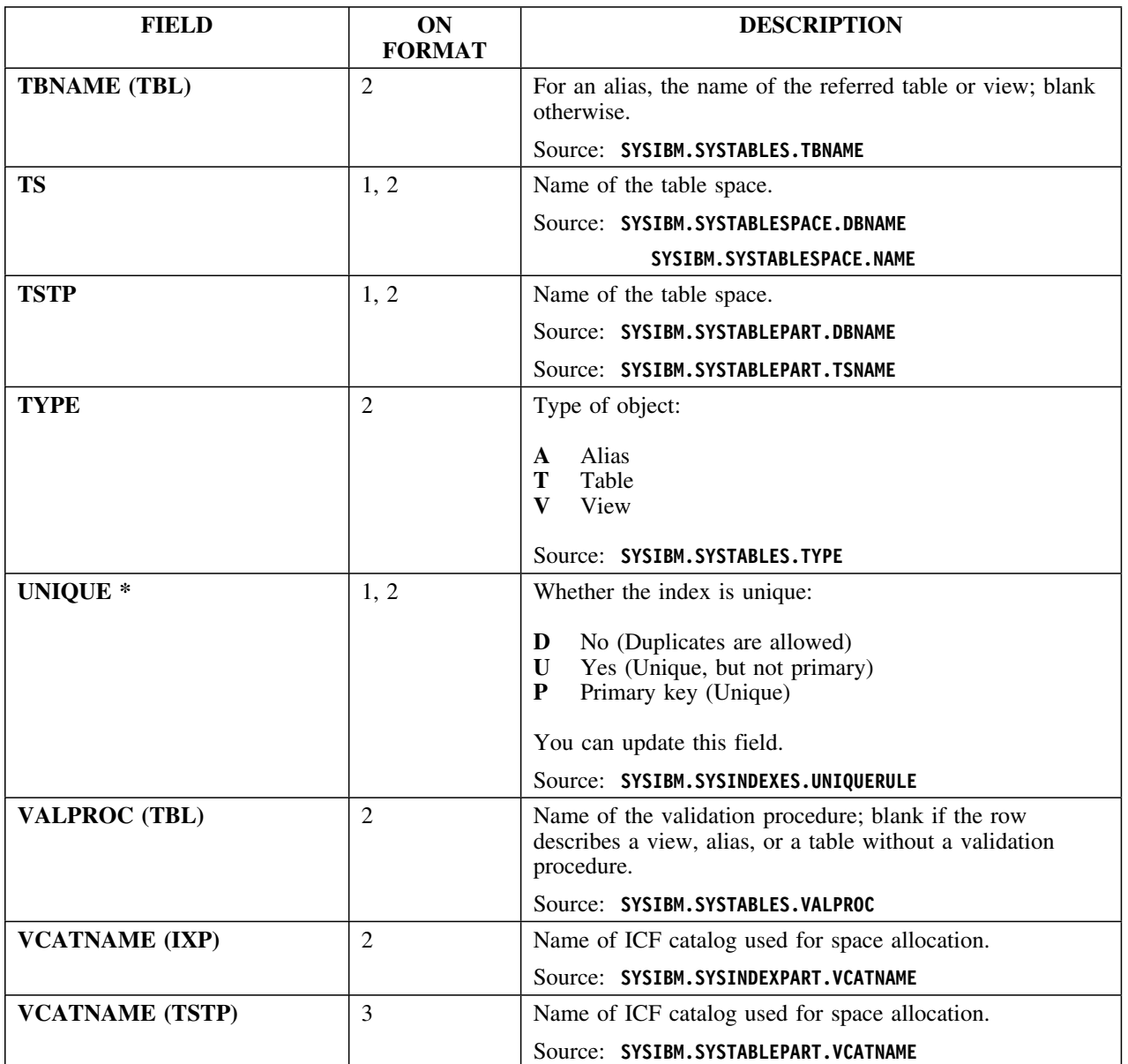

### **Selects**

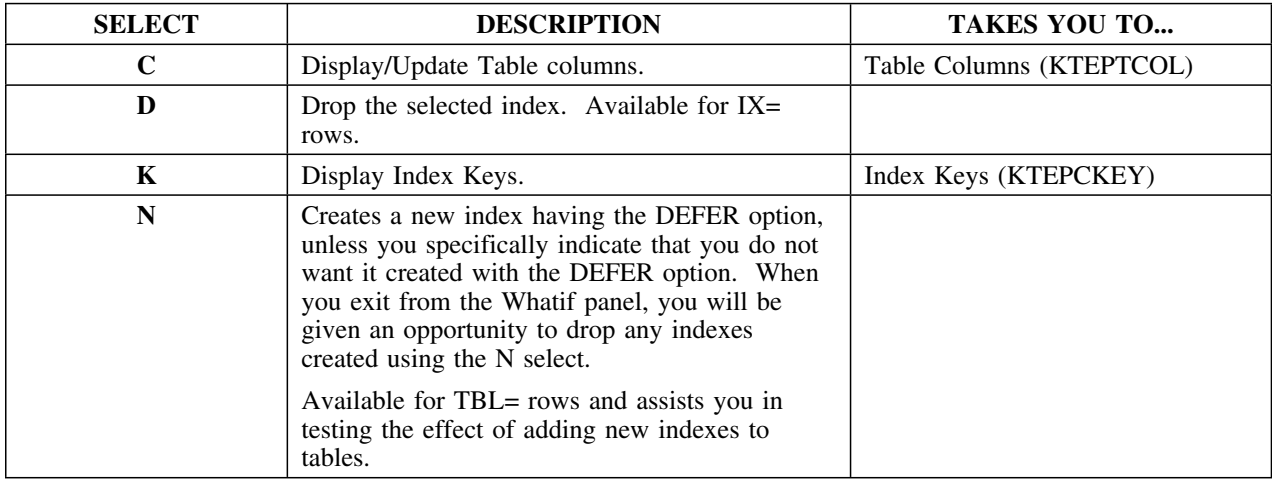

## **Commands**

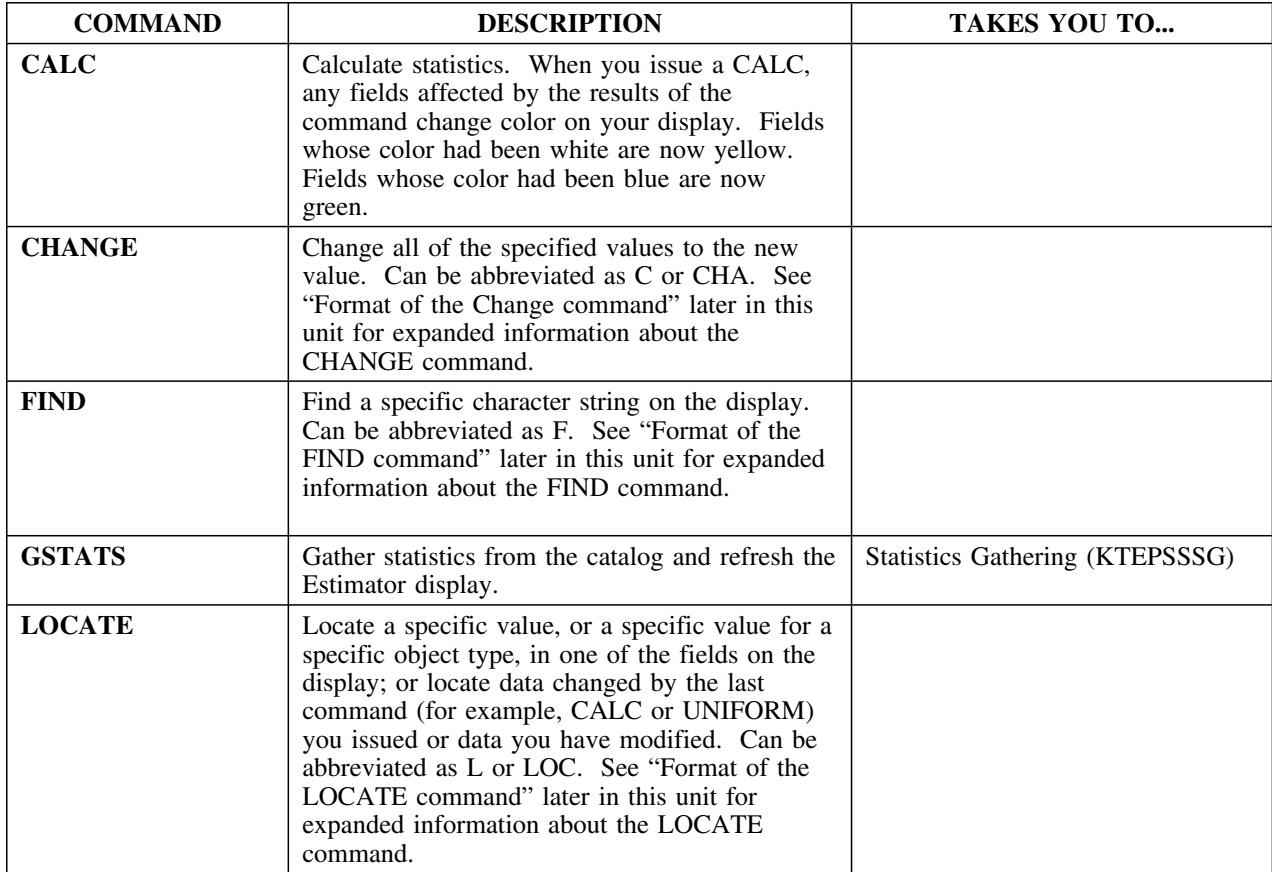

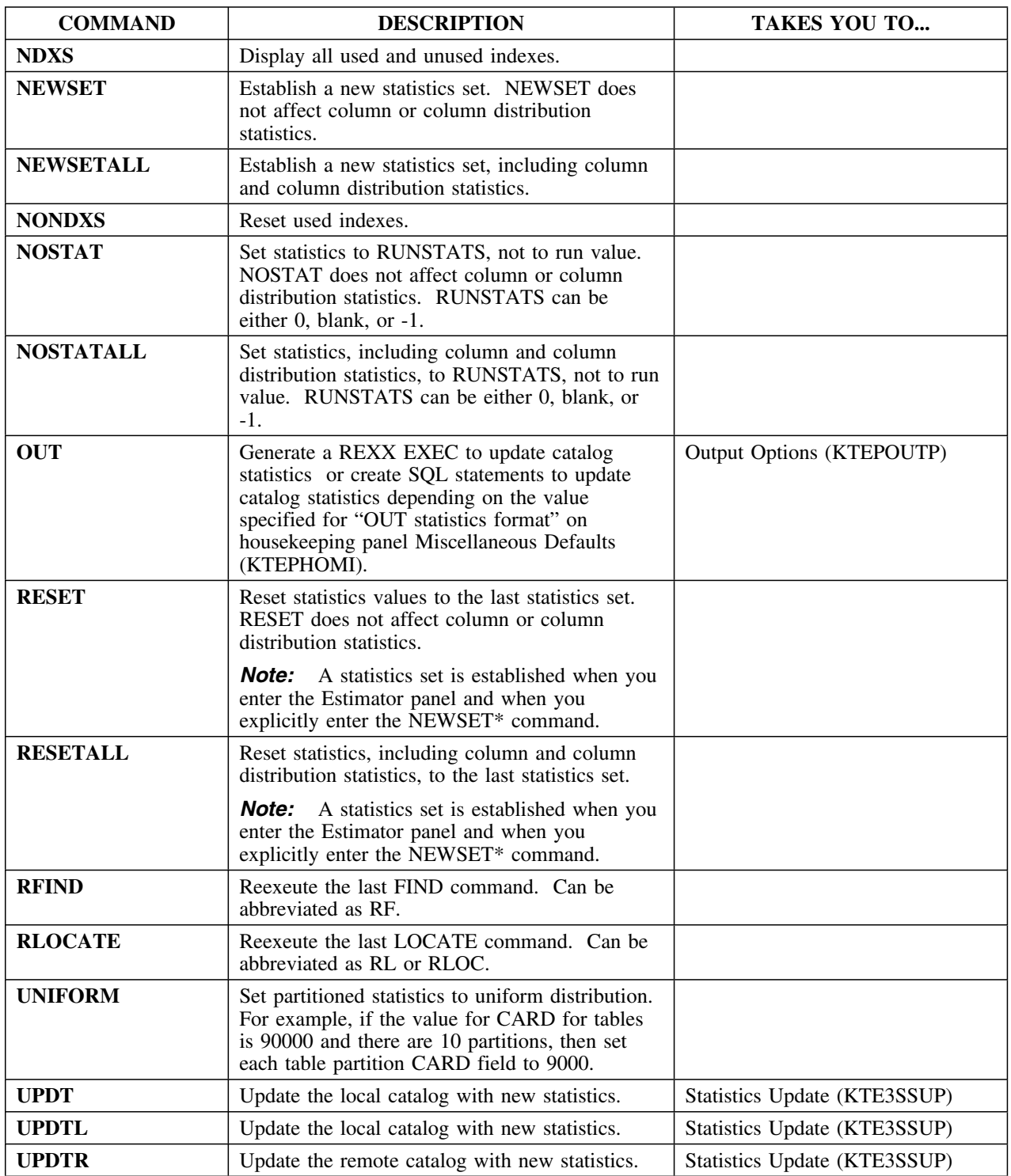

#### **Format of the Change command**

The Change command (CHANGE) can be abbreviated as CHA or C. The format for this command is

#### **CHANGE [field\_type]** *field\_name* **operator** *value* **[%]**

This table provides information about the parameters of the CHANGE command. All parameters are optional unless specifically declared as required.

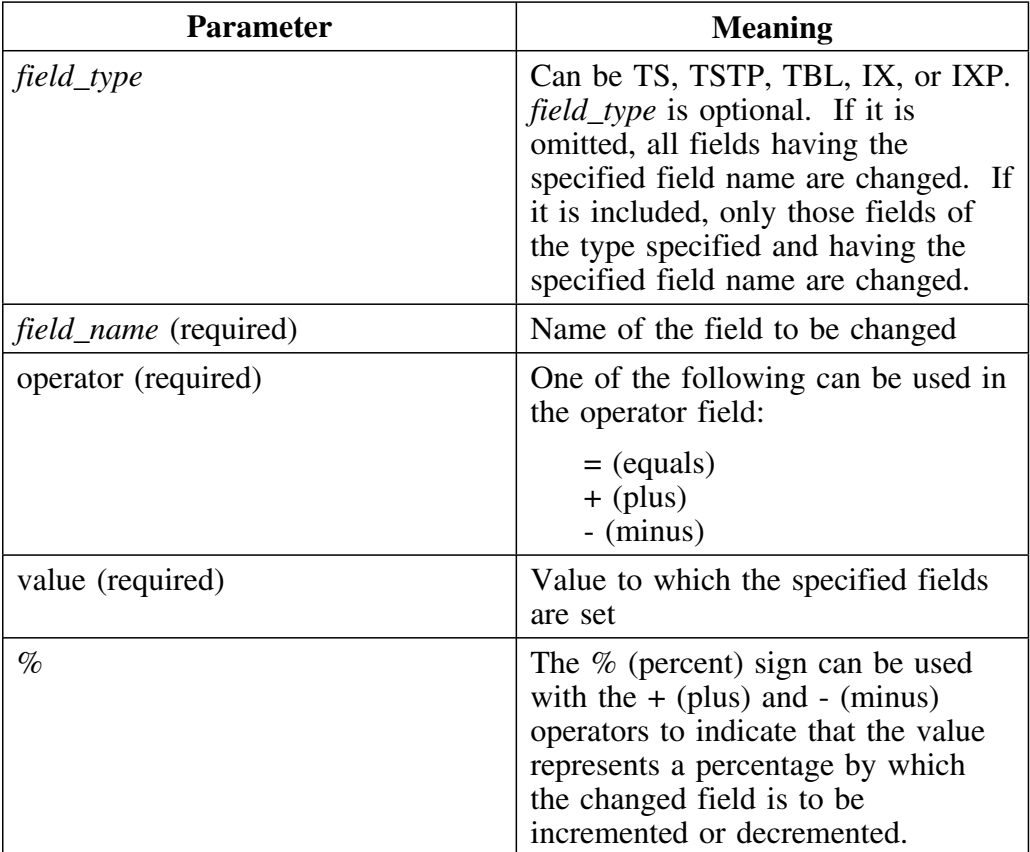

### **Valid field types for the CHANGE command**

Refer to the table for the fields than can be affected by the CHANGE command. A more complete list showing alternate field names (where applicable) for the field names in this table can be found in the online help for this panel.

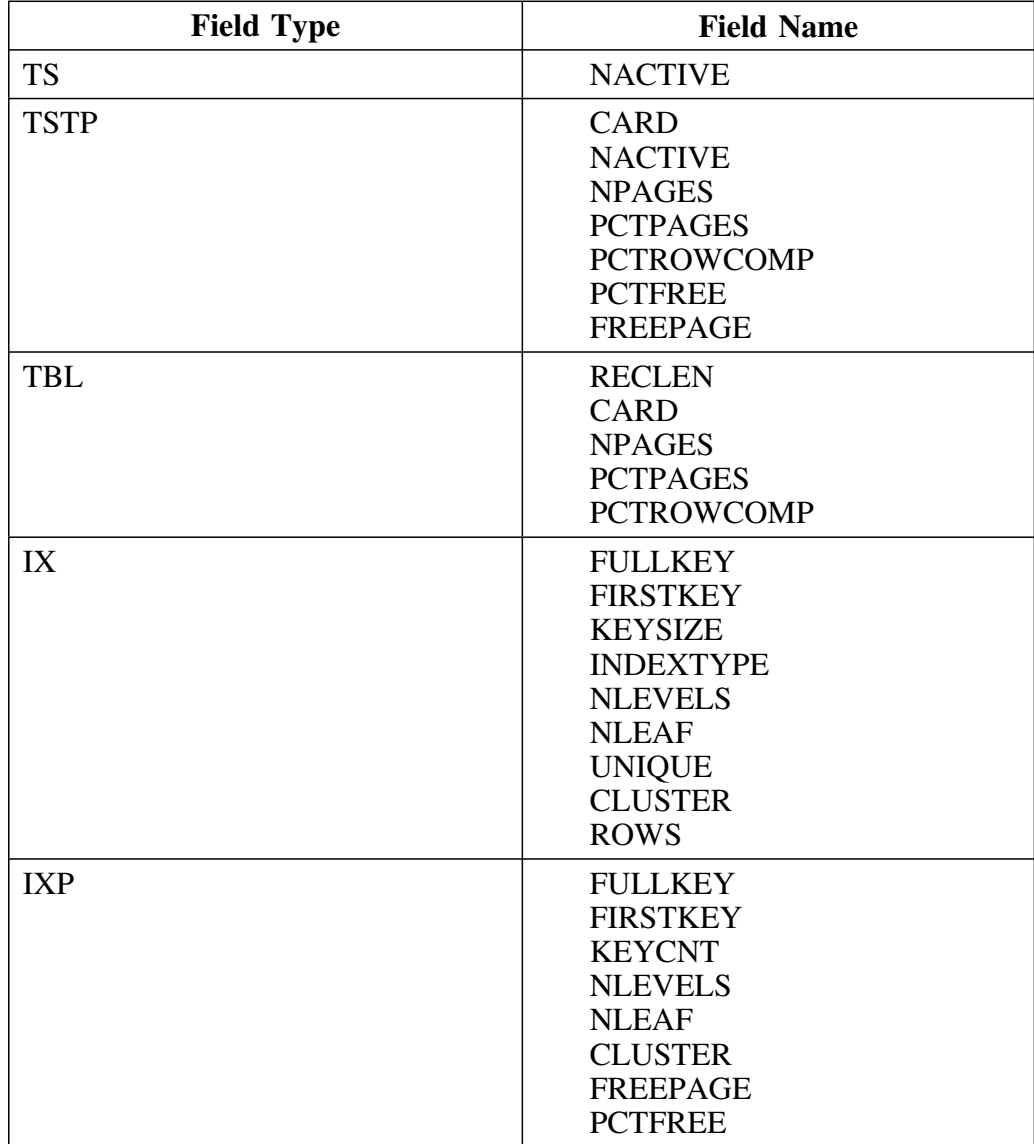

### **Format of the FIND command**

The FIND command can be abbreviated as **F**. The format of the FIND command is as follows:

## **FIND** *string* **[FIRST|LAST|NEXT|PREV] [ASIS]**

This table provides information about the parameters of the FIND command. All parameters are optional unless specifically declared as required.

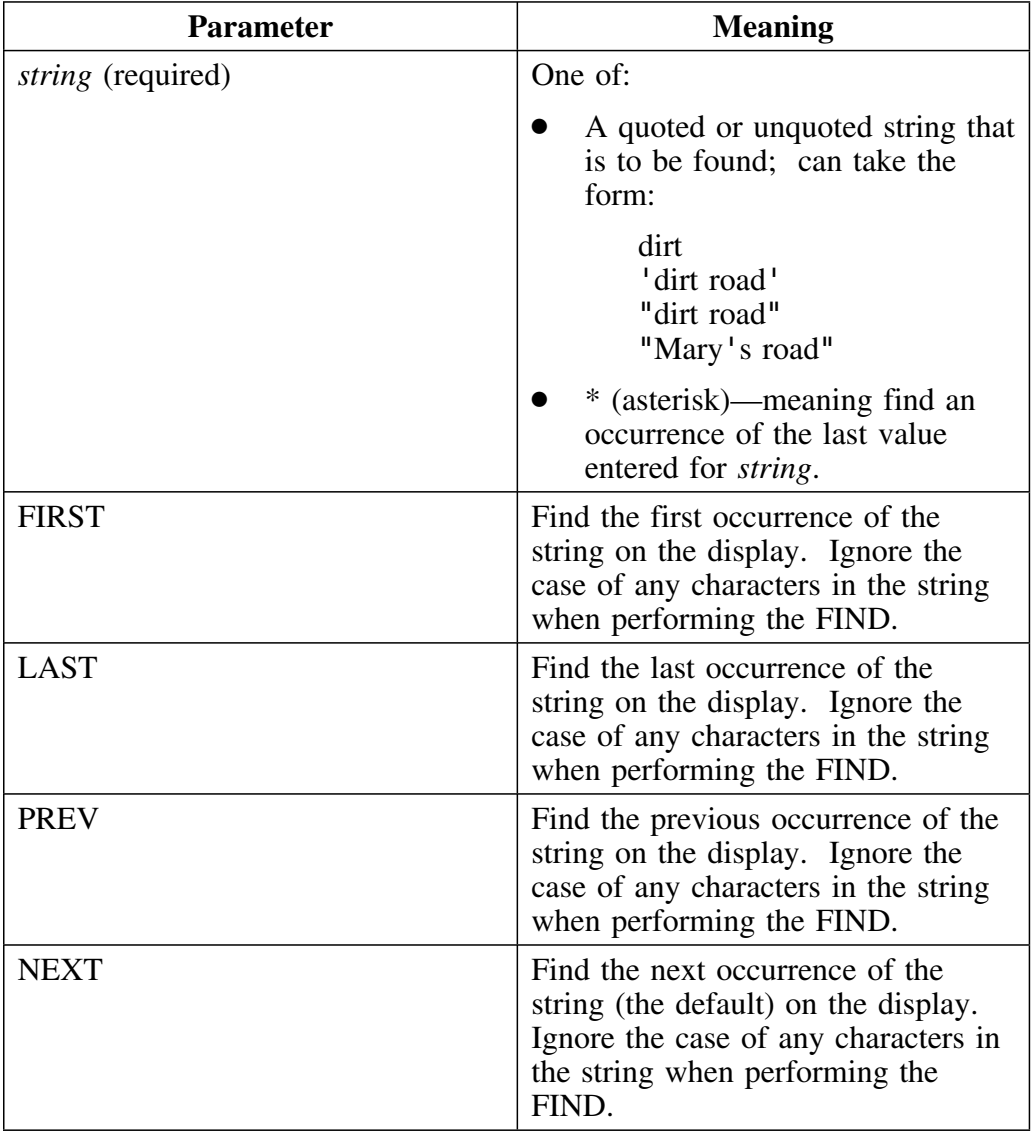

#### **Format of the FIND command (continued)**

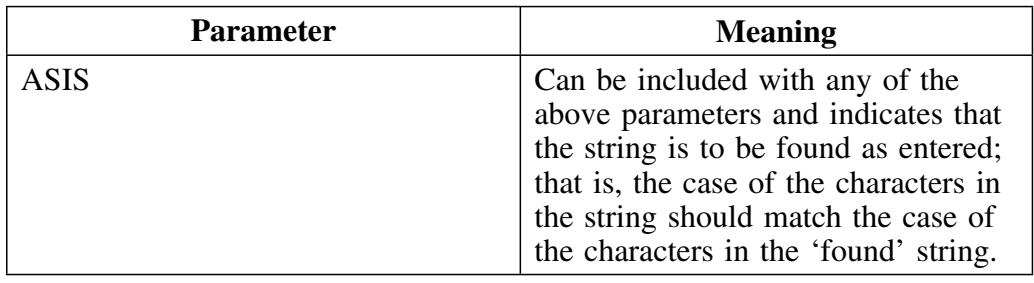

#### **Format of the LOCATE command**

The LOCATE command can be abbreviated as **L** or **LOC**. The format of the LOCATE command is as follows:

#### **LOCATE [***field\_type***]** *field\_name* **operator** *value* **[ASIS]**

or

#### **LOCATE CHANGED**

or

#### **LOCATE MODIFIED**

CHANGED can be abbreviated as CHA. MODIFIED can be abbreviated as MOD.

This table provides information about the parameters of the LOCATE command. All parameters are optional unless specifically declared as required.

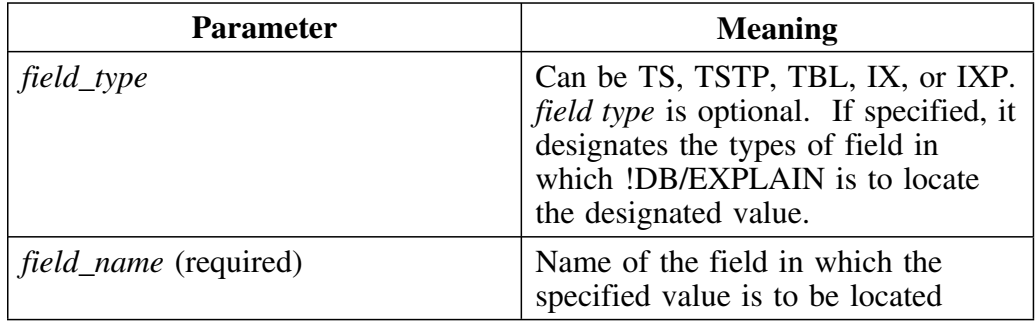

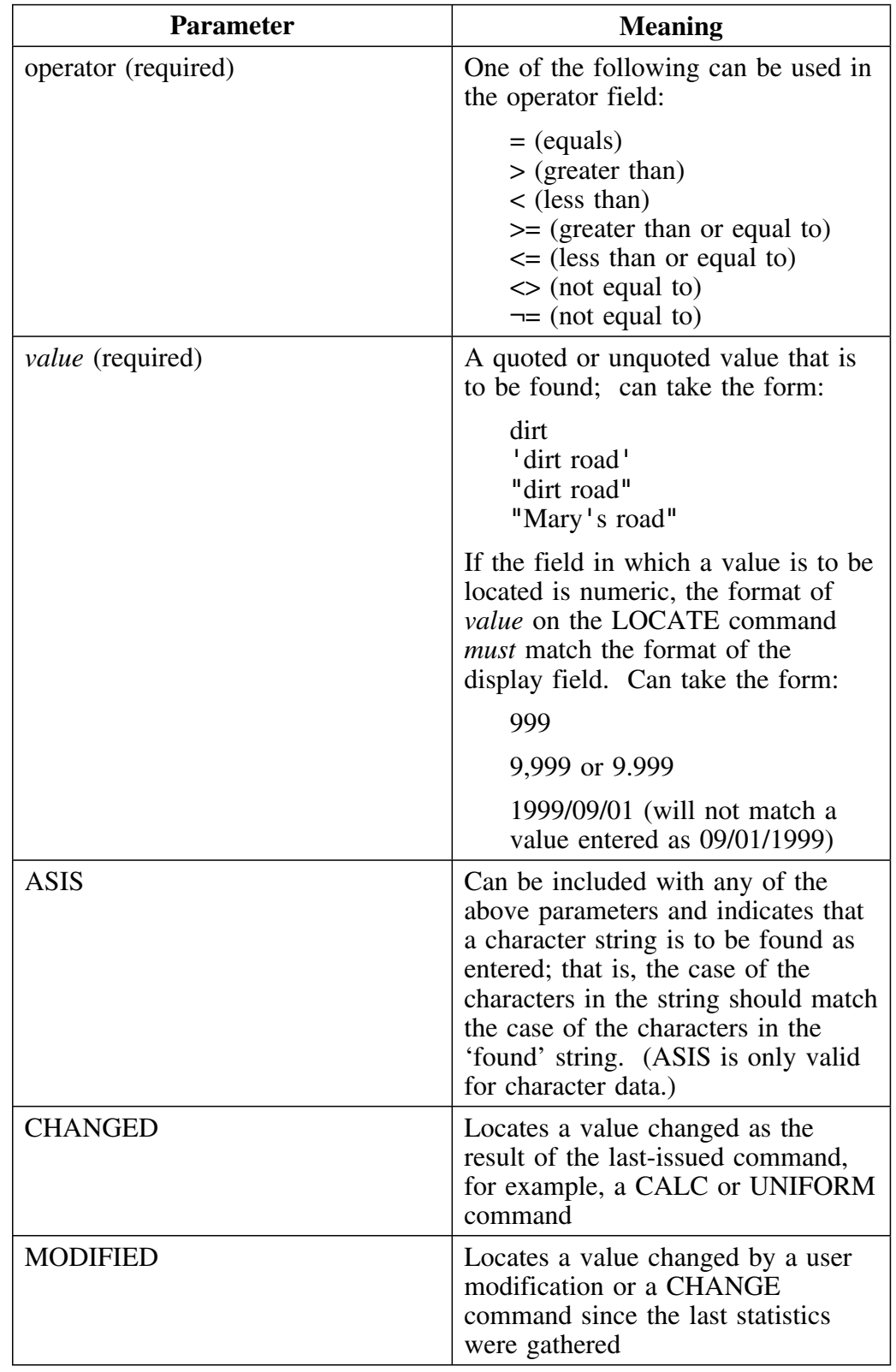

# **Format of the LOCATE command (continued)**

## **Valid field types for the LOCATE command**

Refer to the table for the fields than can be affected by the LOCATE command. A more complete list showing alternate field names (where applicable) for the field names in this table can be found in the online help for this panel.

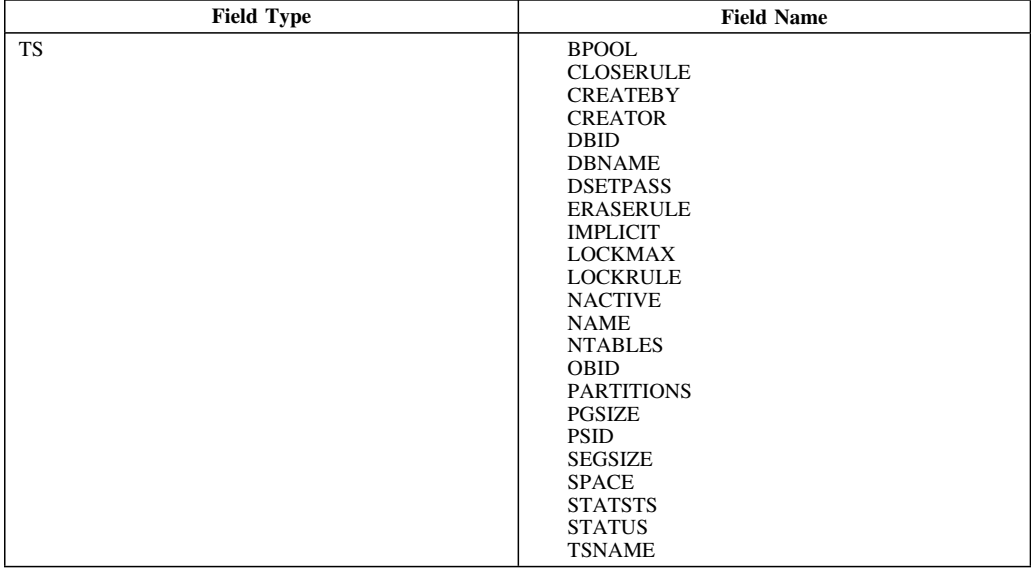

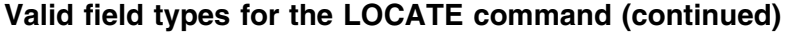

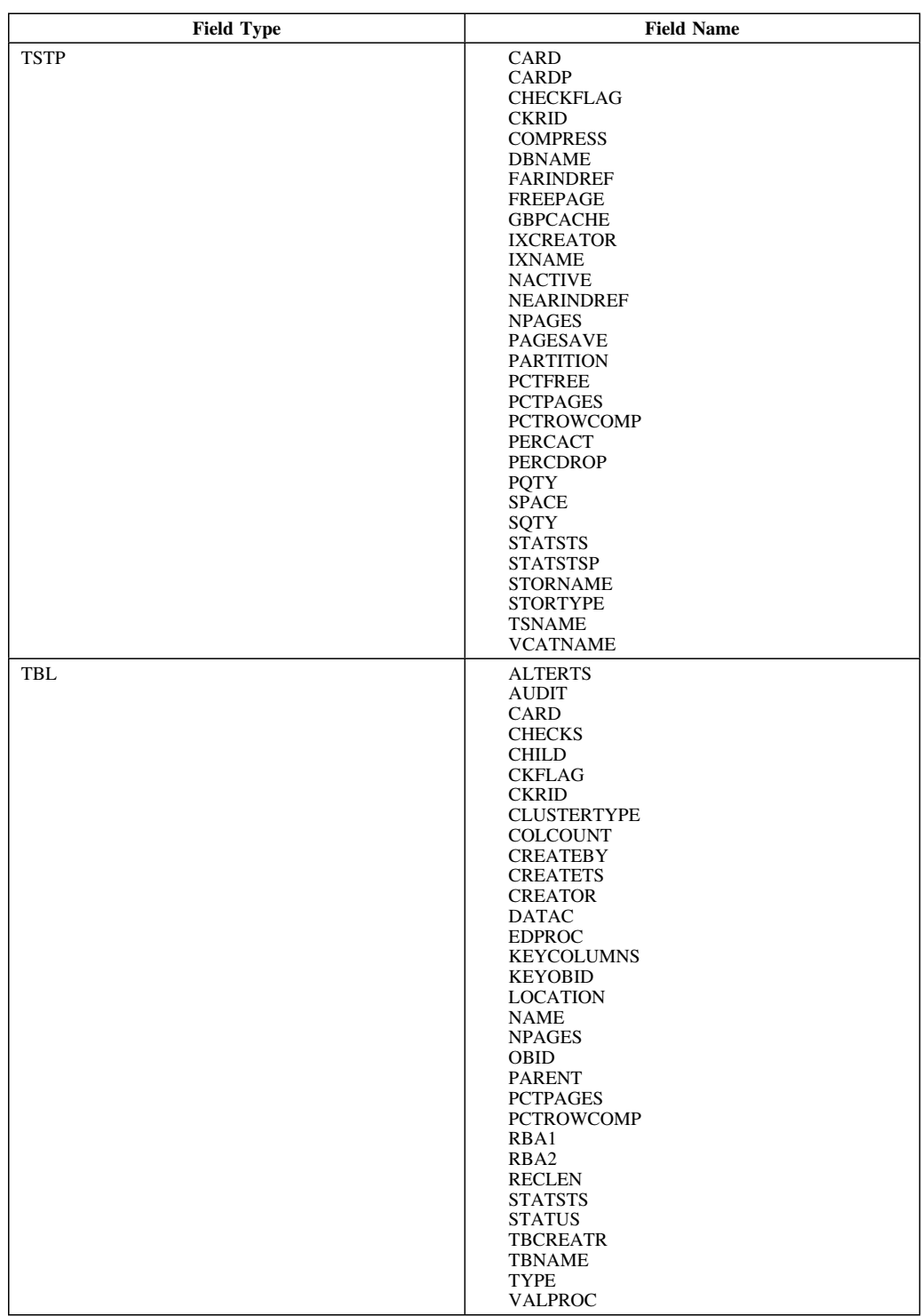

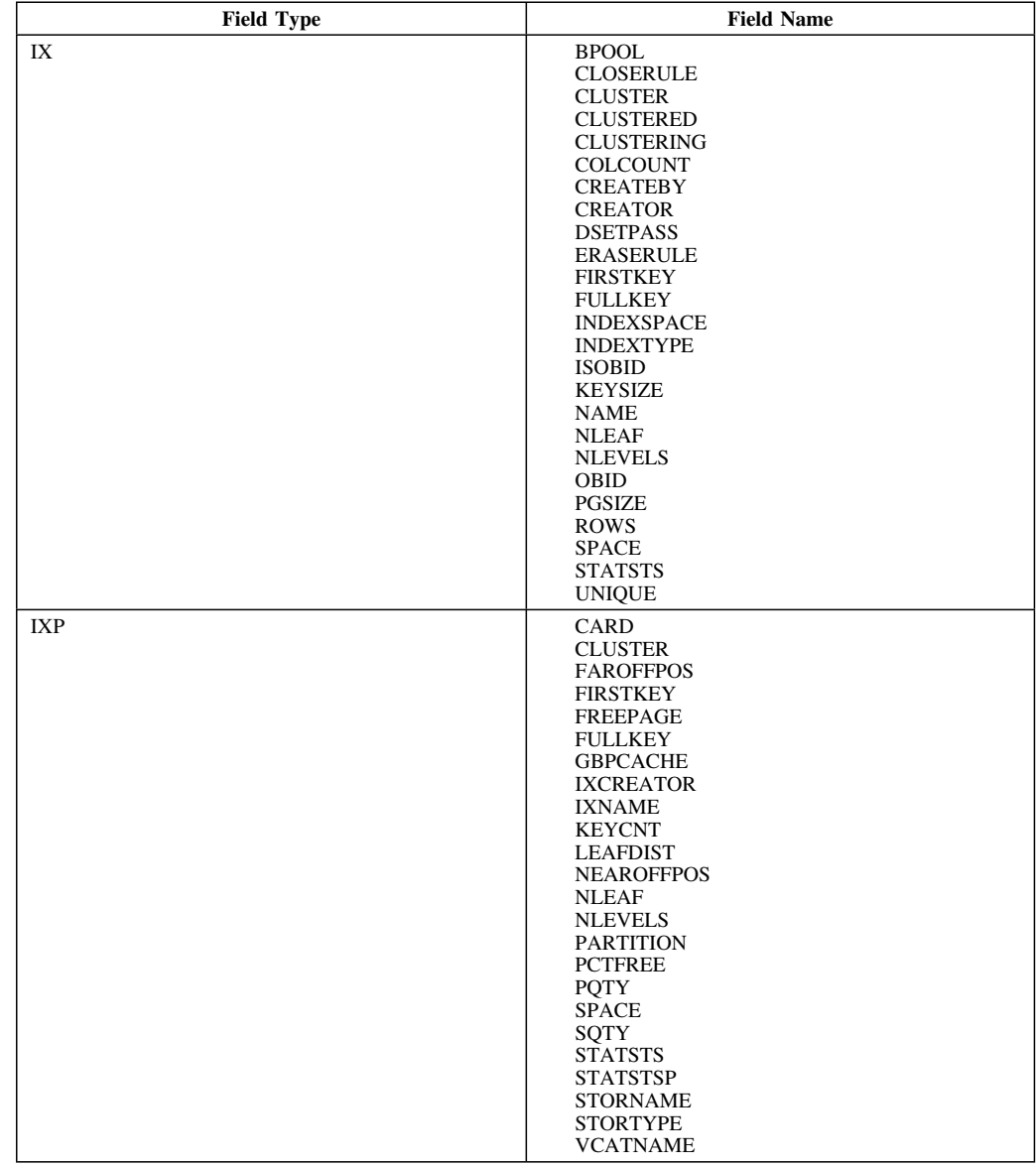

# **Valid field types for the LOCATE command (continued)**

# **Exceptions**

#### **Overview**

This unit describes the Exceptions panel.

#### **Background about the Exceptions panel**

The Exceptions panel (KTEPXCPT) lists exceptions that exist for SQL statements. This panel shows statements that are in error and identifies statements that potentially can affect DB2 performance.

The exceptions that are displayed are affected by the values you have specified on the Exception Options Housekeeping panel and the Recommendations panels.

#### **Access**

Exceptions can be accessed from the Primary Menu or the Sessions Menu, or from the DBRMs, Plans, Packages, Tables and Statements panels.

#### **Panel**

The following illustration shows the Exceptions panel.

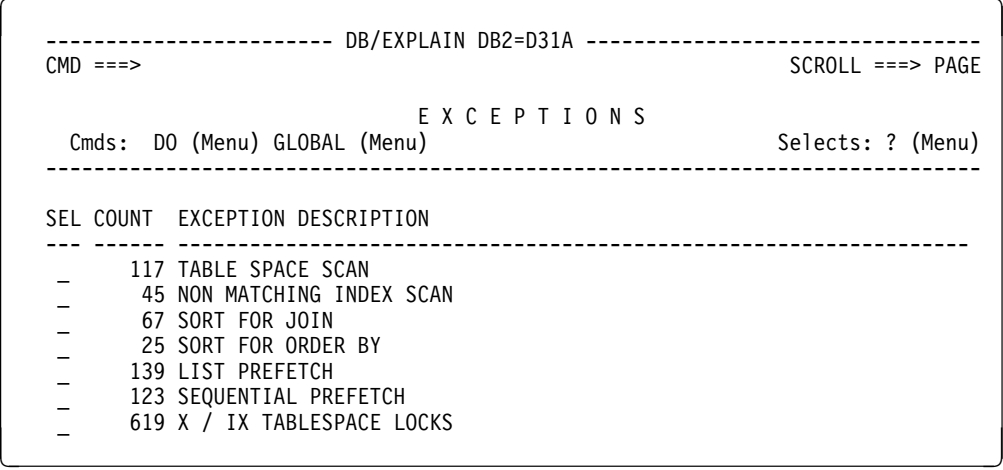

#### **Fields**

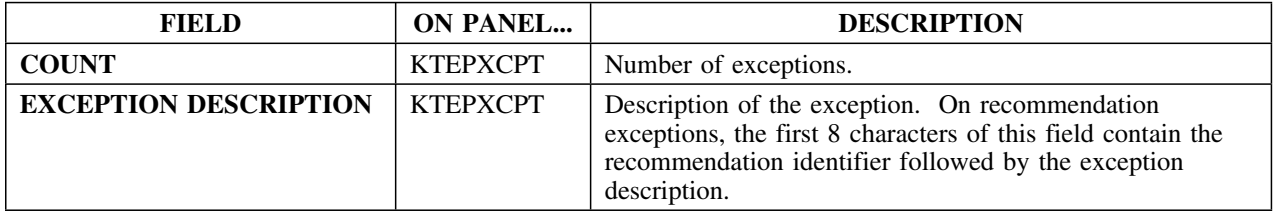

#### **Selects**

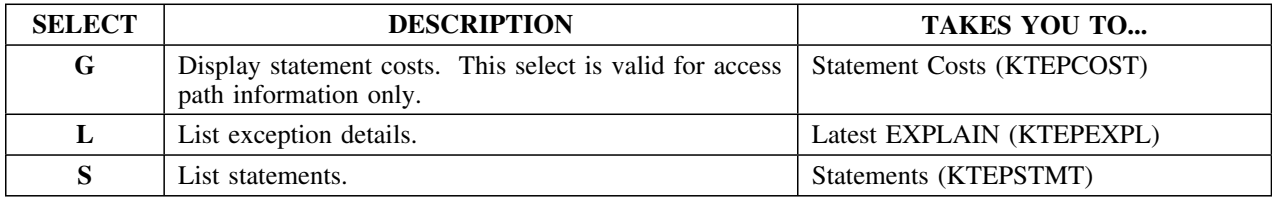

#### **Commands**

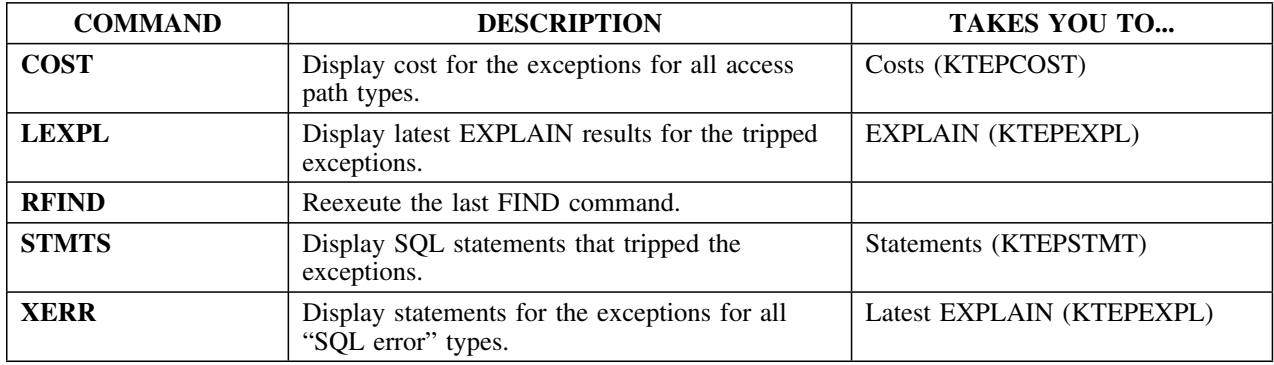

### **Storage considerations when displaying exceptions**

When using one of the commands to display statements that triggered an exception condition, you need to ensure that you have sufficient storage to contain the display. Alternatively, you need to limit your request to a number that can be displayed within the existing capacity of your system.

## **EXPLAIN**

#### **Overview**

This unit describes the EXPLAIN panel.

#### **Background about the EXPLAIN panel**

The EXPLAIN panel (KTEPEXPL) shows access path information of EXPLAINed SQL statements. This panel displays the message "EXTRACT DISCARDED STATEMENTs" when the extract has discarded a statement or statements from the associated DBRM.

If the statement displayed on format 2 or format 6 has been modified by the !DB/EXPLAIN parser to avoid -417 and -418 SQL errors, the panel displays a message indicating the statement has been modified.

#### **Formats**

You can display the panel in the formats given in the chart. Customizing format 0 to meet your needs is easily done using Housekeeping's Explain Display tuning Parameters panel.

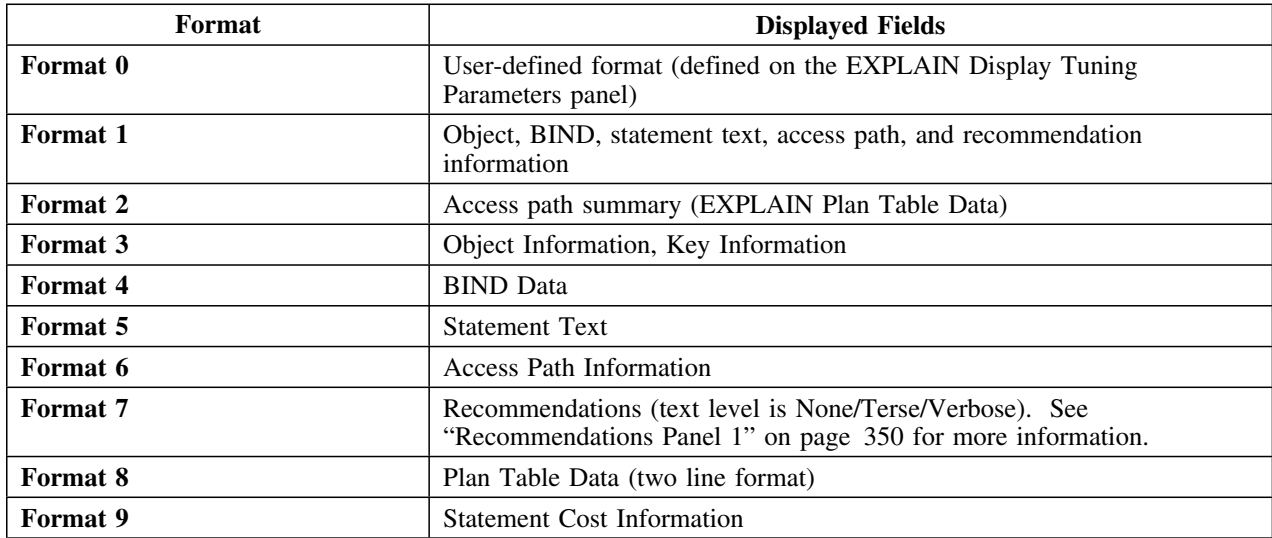

#### **Access**

Explain is accessed from the Plans, DBRMs, Packages, Statements, or Exceptions panels.

## **Panels**

The following illustration shows format 1 of the EXPLAIN display.

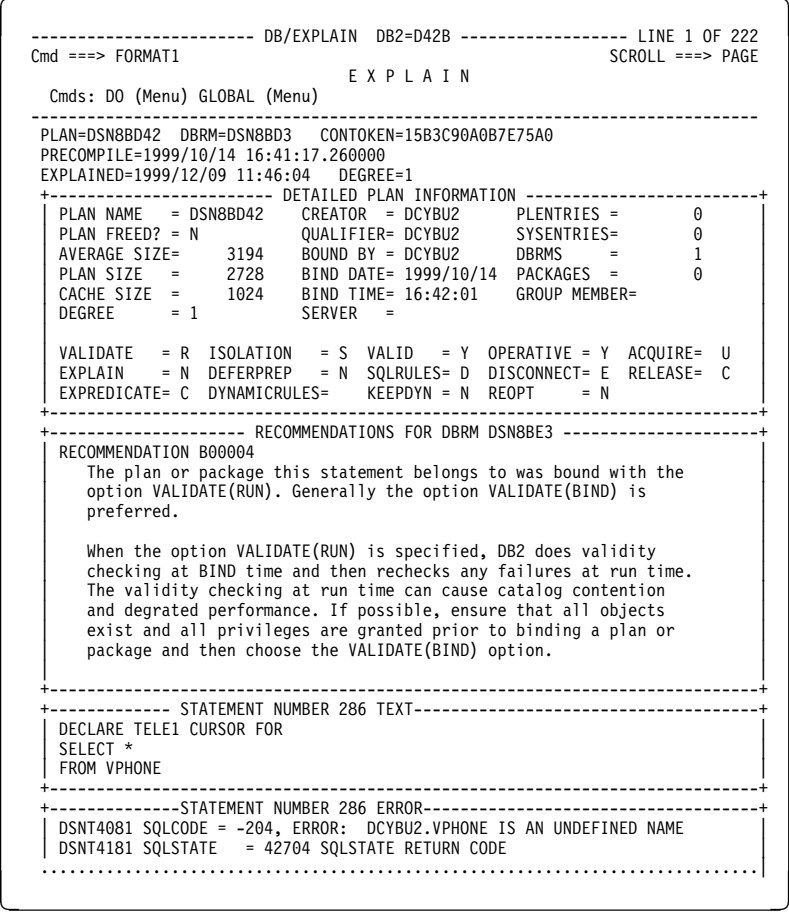

This continues format 1 of the EXPLAIN display.

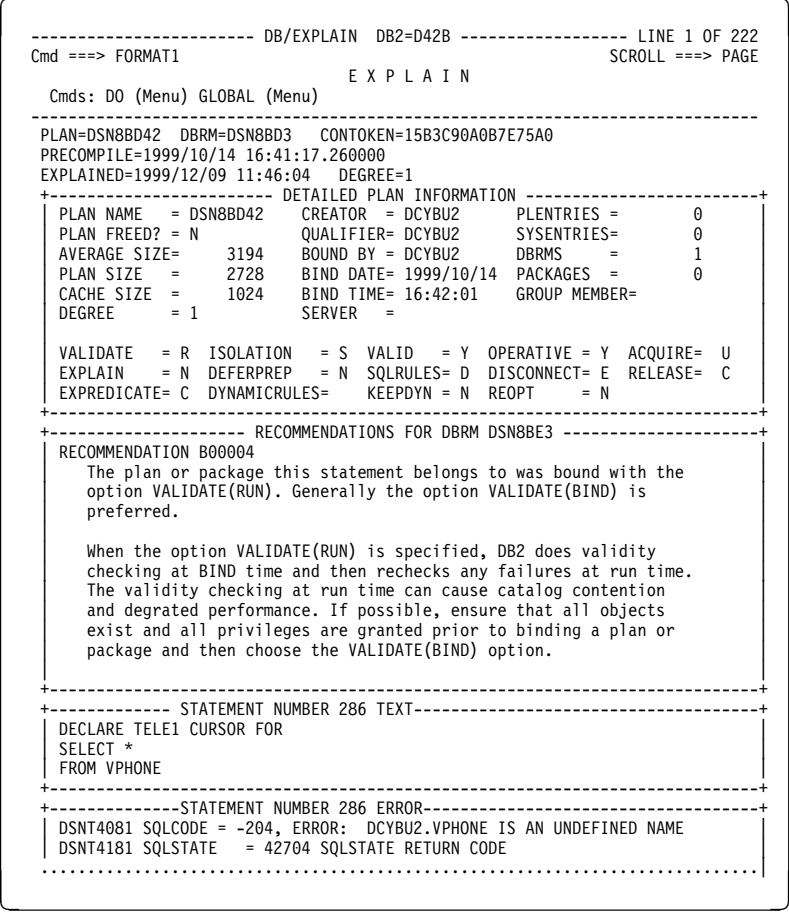

The following illustration shows format 2 of the EXPLAIN display—EXPLAIN Plan Table data.

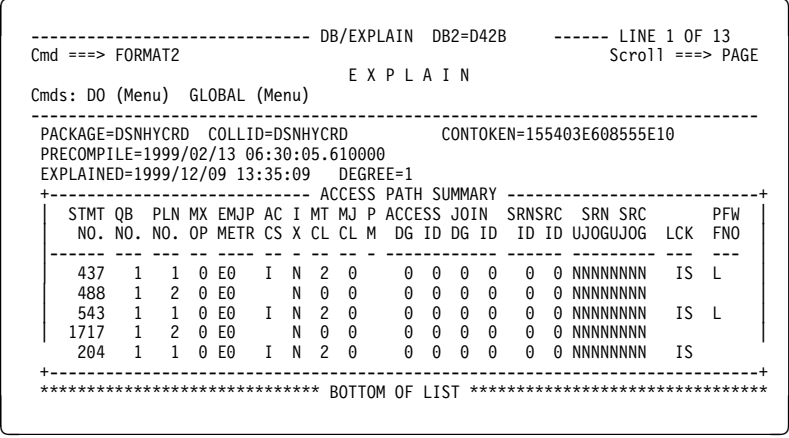

 $\sqrt{2}$ 

The following illustration shows format format 3 of the EXPLAIN display—object information.

 ------------------------ DB/EXPLAIN DB2=D31A -------------------- LINE1 OF 92  $CMD ==-> FORMAT3$ E X P L A I N Cmds: DO (Menu) GLOBAL (Menu) ------------------------------------------------------------------------------ PLAN=CRBDPLNR DBRM=DSDDB2UP CONTOKEN=147HHH6C1HB79FB4 PRECOMPILE=1998/02/23 02:42:08.610000 EXPLAINED=1999/03/01 11:46:04 DEGREE=1<br>+--------- DETAILED OBJECT INFORMATION FOR STATEMENT NUMBER 373 --------+  $\begin{array}{lllllll} \texttt{TS=} & \texttt{DSNDB06.SYSDBASE} & \texttt{PARTITIONS=} & \texttt{O} & \texttt{LOCKRULE=} & \texttt{A} \\ \texttt{NACTIVE=} & \texttt{540} & \texttt{OBD=} & \texttt{1} & \texttt{CLOSERULE=} & \texttt{N} \end{array}$ MACTIVE= 540 0BID= 1 CLOSERULE= N CREATOR = SYSIBM<br>
NTABLES= 14 DBID= 6 IMPLICIT = N CREATEBY= SYSIBM<br>
SPACE = 0 PSID= 9 STATUS = A BPOOL = BPO | NTABLES= 14 DBID= 6 IMPLICIT = N CREATEBY= SYSIBM | | SPACE = H PSID= 9 STATUS = A BPOOL = BPH | | PGSIZE = 4 SEGSIZE= H ERASERULE= N DSETPASS= | | LOCKMAX= H STATSTS= 1999/11/H2 15:28:H7.744171 | | | | TBL= SYSIBM.SYSTABLES LOCATION= | | RECLEN= 521 TBCREATR= TYPE = T | | CARD = 211 TBNAME = STATUS= X | WHO CHANNER CONNUMED CONSIDERS TO CONSIDER THE CONSIDER SAN CONSIDER SERVICE SOMETHING CONSIDER SAN CONSIDER S<br>
PCTPAGES = 20 VALPROC = AUDIT = | PCTPAGES = 2H VALPROC = AUDIT = | | KEYOBID = 61 EDPROC = CHILD = 7 | | OBID = 19 CKRID = PARNT = 1 | | COLCOUNT = 38 RBA1 = HHHHHHHH DATAC = | | KEYCOLUMNS= 2 RBA2 = HHHHHHHH | NETROWCOMP= 0 10000000 CHECKS = 0000000 CHECKS = 0<br>CREATETS= 1998/04/01 00:00:00.000000 CHECKS = 0 ALTERTS = 1999/06/24 16:09:28.046861  $CHECKS = 0$ <br>  $CLUSTERTYE = 5TATSTS = 1999/11/02 15:28:07.744171$  $STATSTS = 1999/11/02 15:28:07.744171$  | | | ----------------------- USED INDEXES ----------------------- | | | | IX= SYSIBM.DSNDTXH1 CREATEBY = SYSIBM | | FULLKEY = 211 NLEVELS= 2 CLUSTRATIO= 62 | NLEAF= 28<br>
NLEAF= 28 CLUSTERED = N<br>
COLCOUNT = 2 CLUSTERING= N | SPACE = H COLCOUNT = 2 CLUSTERING= N | | PGSIZE= 4H96 ERASERULE= N INDEXTYPE = | | SUBPAG= 1 CLOSERULE= N DSETPASS = | | OBID = 61 UNIQUE = P INDEXSPACE= DSNDTXH1 | | ISOBID= 93 STATSTS = 1999/11/H2 15:28:H7.744171 |  $BPOOL = BP0$  ] ] ] KY O N ] ] USE SQ KEY COLUMN NAME R L COLTYPE LENGTH SCALE COLCARD ] ] --- -- ------------------- - - -------- ------ ----- --------------- ] ] \*\*> 1 CREATOR A N CHAR 8 28 ] ] HIGH2KEY= TSL251 LOW2KEY= CLOVIS ]  ] ] \*\*> 2 NAME A N VARCHAR 18 118<br>HIGHZKEY= VSTAFAC1 LOWZKEY= ALTERCON HIGH2KEY= VSTAFAC1 ] ] | ----------------------- UNUSED INDEXES ----------------------- | | |  $\begin{array}{lcl} \text{IX=} & \text{S} \text{NSEMM} \text{.} \\ \text{FULLKEY = } & \text{211} \\ \text{IULKEY = } & \text{NLEVELS=} \\ \text{SVD = } & \text{SUSTRATION = } \\ \text{SVD = } & \text{SUSTRATION = } \\ \text{SVD = } & \text{SUSTRATION = } \\ \text{SVD = } & \text{SVD = } \\ \text{SVD = } & \text{SVD = } \\ \text{SVD = } & \text{SVD = } \\ \text{SVD = } & \text{SVD = } \\ \text{SVD = } & \text{SVD = } \\ \text{SVD = } & \text{SVD = }$ | FULLKEY = 211 NLEVELS= 2 CLUSTRATIO= 76 | | FIRSTKEY= 25 NLEAF= 25 CLUSTERED = N | | SPACE = H COLCOUNT = 4 CLUSTERING= N | | PGSIZE= 4H96 ERASERULE= N INDEXTYPE = | | SUBPAG= 1 CLOSERULE= N DSETPASS = | | OBID = 163 UNIQUE = U INDEXSPACE= DSNDTXH2 | | ISOBID= 164 STATSTS = 1999/11/H2 15:28:H7.744171 | | BPOOL = BPH | +----------------------------------------------------------------------------+  $\overline{\phantom{a}}$  . The contract of the contract of the contract of the contract of the contract of the contract of the contract of the contract of the contract of the contract of the contract of the contract of the contract of

 $\lceil$ 

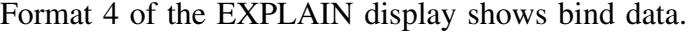

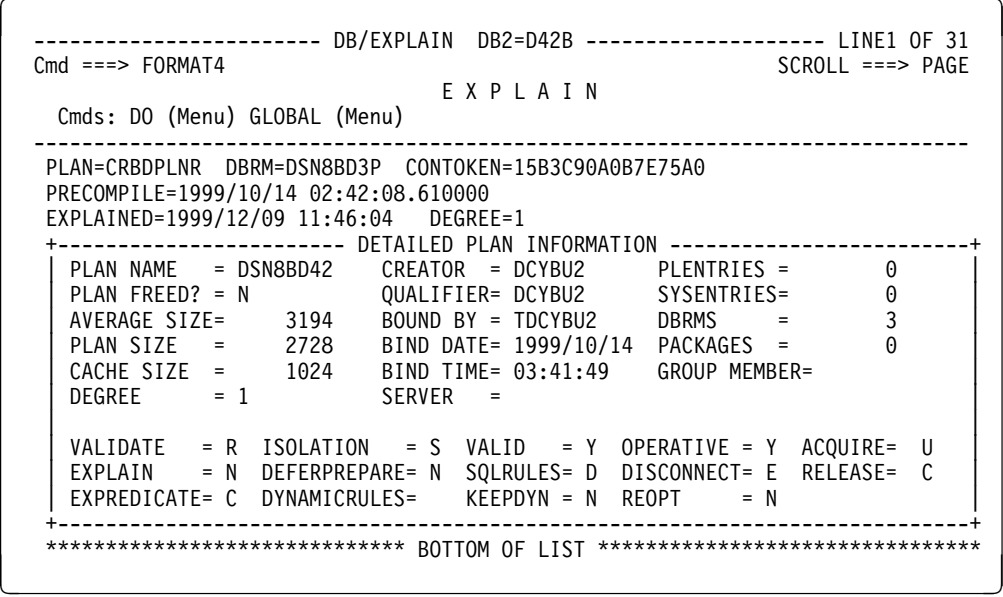

Format 5 of the EXPLAIN display shows statement text.

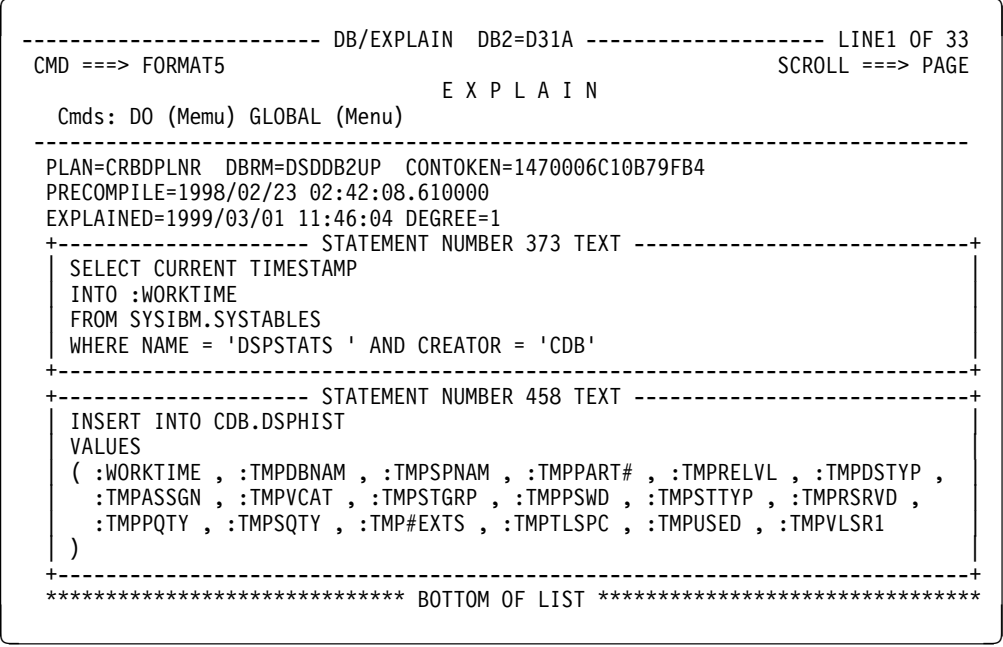

 $\lceil$ 

Format 6 of the EXPLAIN display lists access path information.

```
---------- DB/EXPLAIN DB2=D31A ---------------------- LINE1 OF 78<br>6 SCROLL ===> PAGE
 M = ==> FORMAT6
                     E X P L A I N
  Cmds: DO (Menu) GLOBAL (Menu)
         ------------------------------------------------------------------------------
  PLAN=CRBDPLNR DBRM=DSDDB2UP CONTOKEN=1470006C10B79FB4
  PRECOMPILE=1999/02/23 02:42:08.610000
  EXPLAINED=1999/03/01 11:46:04 DEGREE=1
  +------------- ACCESS PATH STRATEGY FOR STATEMENT NUMBER 373 ----------------+
 | |
   Statement Cost: 7.6
    The cost (timerons) is a rough estimate of resources required to
    execute the SQL statement.
 | |
   Query Block No. 1
 | |
 | Step 1 |
 | |
     Access Info:
 | |
  | This is either a composite table or it is the first table accessed. |
       This step accesses SYSIBM.SYSTABLES.
       Uses index SYSIBM.DSNDTX01.
       Matching on 2 index columns.
       Index access only, no table pages are accessed.
       Column functions are to be decided at run time.
 | |
 | Lock Info: |
 | |
       Intent Share. Lock holder has read-only access.
       Concurrent reads and updates are allowed.
 +----------------------------------------------------------------------------+
  PLAN=CRBDPLNR DBRM=DSDSQL01 CONTOKEN=145CF65D033BF130
  PRECOMPILE=1998/10/24 23:12:43.950000
  EXPLAINED=1999/03/01 11:46:04 DEGREE=1
   +------------- ACCESS PATH STRATEGY FOR STATEMENT NUMBER 227 ----------------+
 | |
   Statement Cost: 0.3
    The cost (timerons) is a rough estimate of resources required to
    execute the SQL statement.
 | |
  | Query Block No. 1 |
  | |
 | Step 1 |
 | |
     Access Info:
 | |
       This is either a composite table or it is the first table accessed.
       This step accesses SYSIBM.SYSTABLESPACE.
       Uses index SYSIBM.DSNDSX01.
       Matching on 2 index columns.
       Index access only, no table pages are accessed.
       Column functions are to be decided at run time.
 | |
     Lock Info:
 | |
       Intent Share. Lock holder has read-only access.
       Concurrent reads and updates are allowed.
 +----------------------------------------------------------------------------+
****************************** BOTTOM OF LIST ******************************** < =
```
Format 7 of the EXPLAIN display provides recommendations in verbose text style.

 $\sqrt{2}$ -------------------------- DB/EXPLAIN D31A ------------------------- LINE1 OF 86<br>CMD ===> PAGE  $C_R$ CROLL ===> PAGF E X P L A I N Cmds: DO (Menu) GLOBAL (Menu) ------------------------------------------------------------------------------ CONTOKEN=151E21441FDC79B2 PRECOMPILE=1999/03/07 09:49:35.616486 EXPLAINED=1999/08/26 07:12:19 DEGREE=1 +------------------- RECOMMENDATIONS FOR PACKAGE I321899D -------------------+ | NO BIND TYPE RECOMMENDATIONS FOR PACKAGE +----------------------------------------------------------------------------+ +---------------- RECOMMENDATIONS FOR STATEMENT NUMBER 156 ------------------+ RECOMMENDATION 000002 Tablespace DSNDB04.EMP has a LOCKSIZE of ANY. Lock escalation may occur. If concurrency is of utmost importance for applications referencing this tablespace then LOCKSIZE(PAGE) may be a better choice. | | When LOCKSIZE ANY is specified, the number of locks that any program can hold within a table space is limited by the value | specified for LOCKS PER TABLE(SPACE) when DB2 was installed. | When the number of page locks reaches the limit, a tablespace lock is acquired and all of the page locks are released. When LOCKSIZE PAGE is specified, lock escalation will not occur. | | RECOMMENDATION 000004 Tablespace DSNDB04.EMP has a LOCKSIZE of ANY. The | !DB/EXPLAIN database shows no INSERT / UPDATE / DELETE statements | referencing table TDDB44B.EMP. If this table is truly read only then a LOCKSIZE of TABLE or TABLESPACE may improve performance. | | EXCEPTION X00009 Sequential Prefetch | | +----------------------------------------------------------------------------+ +---------------- RECOMMENDATIONS FOR STATEMENT NUMBER 161 ------------------+ RECOMMENDATION 000002 Tablespace DSNDB04.EMP has a LOCKSIZE of ANY. Lock escalation may occur. If concurrency is of utmost importance for | escalation may occur. If concurrency is of utmost importance for<br>| applications referencing this tablespace then LOCKSIZE(PAGE) may | be a better choice. | | | When LOCKSIZE ANY is specified, the number of locks that any | program can hold within a table space is limited by the value specified for LOCKS PER TABLE(SPACE) when DB2 was installed. When the number of page locks reaches the limit, a tablespace | lock is acquired and all of the page locks are released. When | | LOCKSIZE PAGE is specified, lock escalation will not occur. | | | RECOMMENDATION 000004 Tablespace DSNDB04.EMP has a LOCKSIZE of ANY. The | !DB/EXPLAIN database shows no INSERT / UPDATE / DELETE statements | referencing table TDDB44B.EMP. If this table is truly read only then a LOCKSIZE of TABLE or TABLESPACE may improve performance. | | EXCEPTION X00009 Sequential Prefetch | | +----------------------------------------------------------------------------+ <sup>&</sup>lt; <sup>=</sup>

 $\sqrt{2}$ 

Format 8 of the EXPLAIN display illustrates plan table data in two-line format.

```
  ------------------------------ DB/EXPLAIN DB2=D42B ------ LINE 1 OF 3H(F)
                                                         Scroll ===> PAGE
                                E X P L A I N
 Cmds: DO (Menu) GLOBAL (Menu)
                             ------------------------------------------------------------------------------
 PACKAGE=DSNHYCRD COLLID=DSNHYCRD CONTOKEN=155403E608555E10
 PRECOMPILE=1999/02/13 06:30:05.610000
 EXPLAINED=1999/12/09 13:35:09 DEGREE=1
      +---------------------------- ACCESS PATH SUMMARY --------------------------+
    STMT QB PLN MX EMJP AC I MT MJ P ACCESS JOIN SRNSRC SRN SRC PFW
    | NO. NO. NO. OP METR CS X CL CL M DG ID DG ID ID ID UJOGUJOG LCK FNO |
   | ----- --- --- -- ---- -- - -- -- - ------------ ------ -------- --- --- |
   1051 1 1 0 EO I N 2 0 0 0 0 0 0 0 0 NNNNNNNN IS L
           TBL=SYSIBM.SYSTABLESPACE NDX=SYSIBM.DSNDSX01<br>TABNO= 1 STMT COST= 1,419.5*
                         STMT COST=
                                    QUERY TYPE=SELECT<br>0 0 0 0 0 0 NNNNNNNN
   1051 1 2 0 E3 N 0 0
 | |
    | QUERY TYPE=SELECT |
                                     \begin{array}{|ccc|} 0&0&0&0&0&0\end{array} O NNNNNNNNN IS L<br>NDX=SYSIBM.DSNDCX01
           TBL=SYSIBM.SYSCOLUMNS<br>TABNO= 1
                                     STMT COST= 1,094.9* | QUERY TYPE=SELECT |
                                     0 0 0 0 0 0 NNNNNNNN
     | QUERY TYPE=SELECT |
                                     0 0 0 0 0 0 NNNNNNNN IS<br>| 2H4 NDX=SYSIBM.DSNDTX01
           TBL=SYSIBM.SYSTABLES NDX=SYSIBM.DSNDTX01<br>TABN0= 1 52.8*
                                     STMT COST=
                                     QUERY TYPE=SELECT
  +---------------------------------------------------------------------------+
 ******************************* BOTTOM OF LIST *********************************
```
Format 9 of the EXPLAIN display provides statement cost information. Fields on the Statement Cost Information panel are sorted by statement cost in descending order.

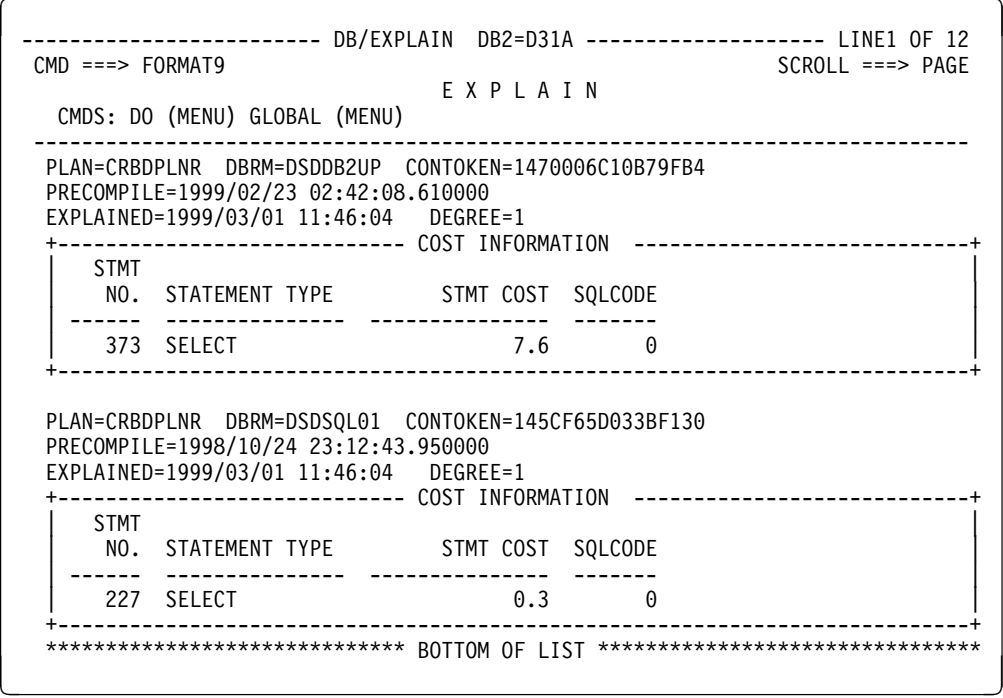

### **Fields and Associated Sorts and Filters**

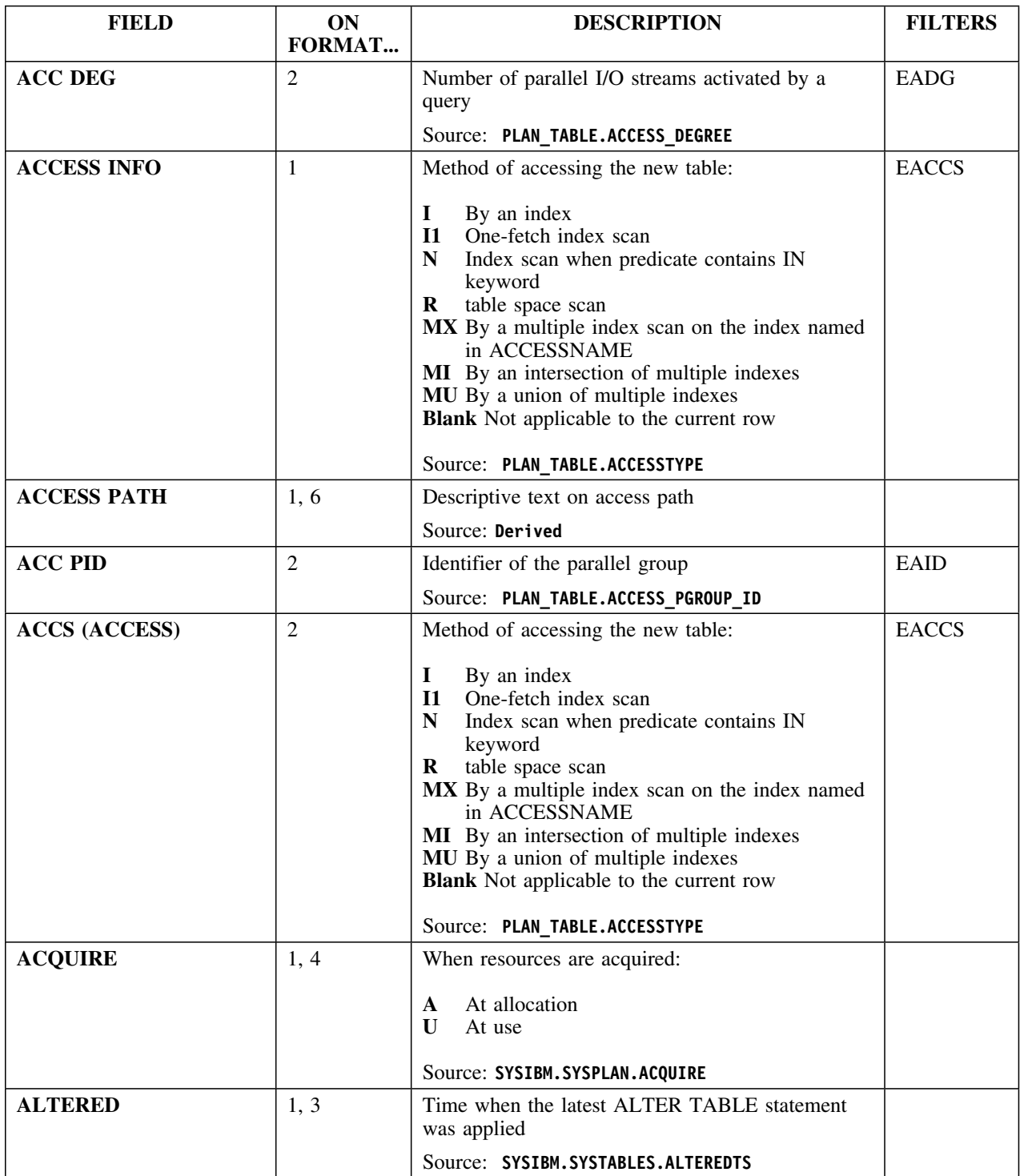

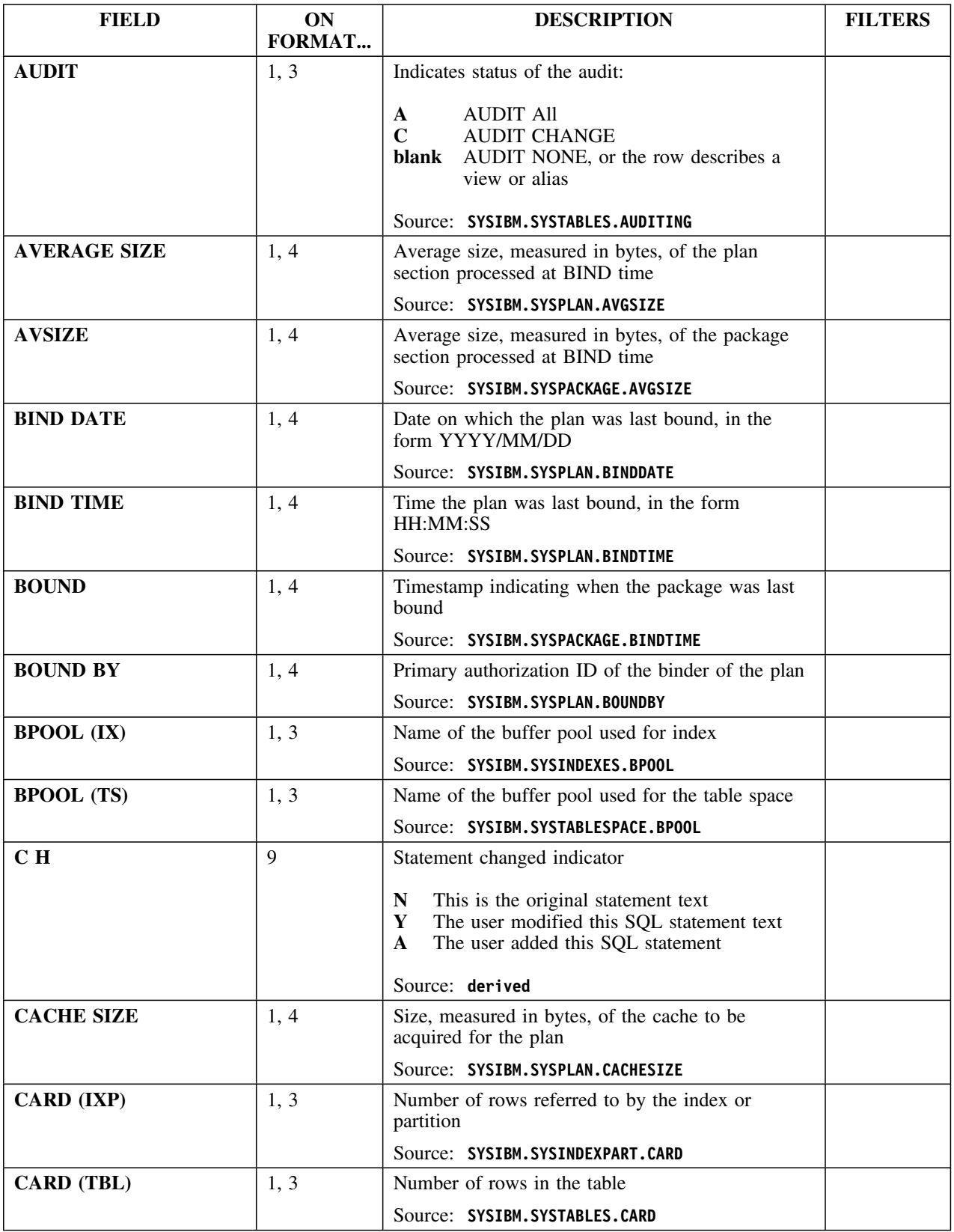

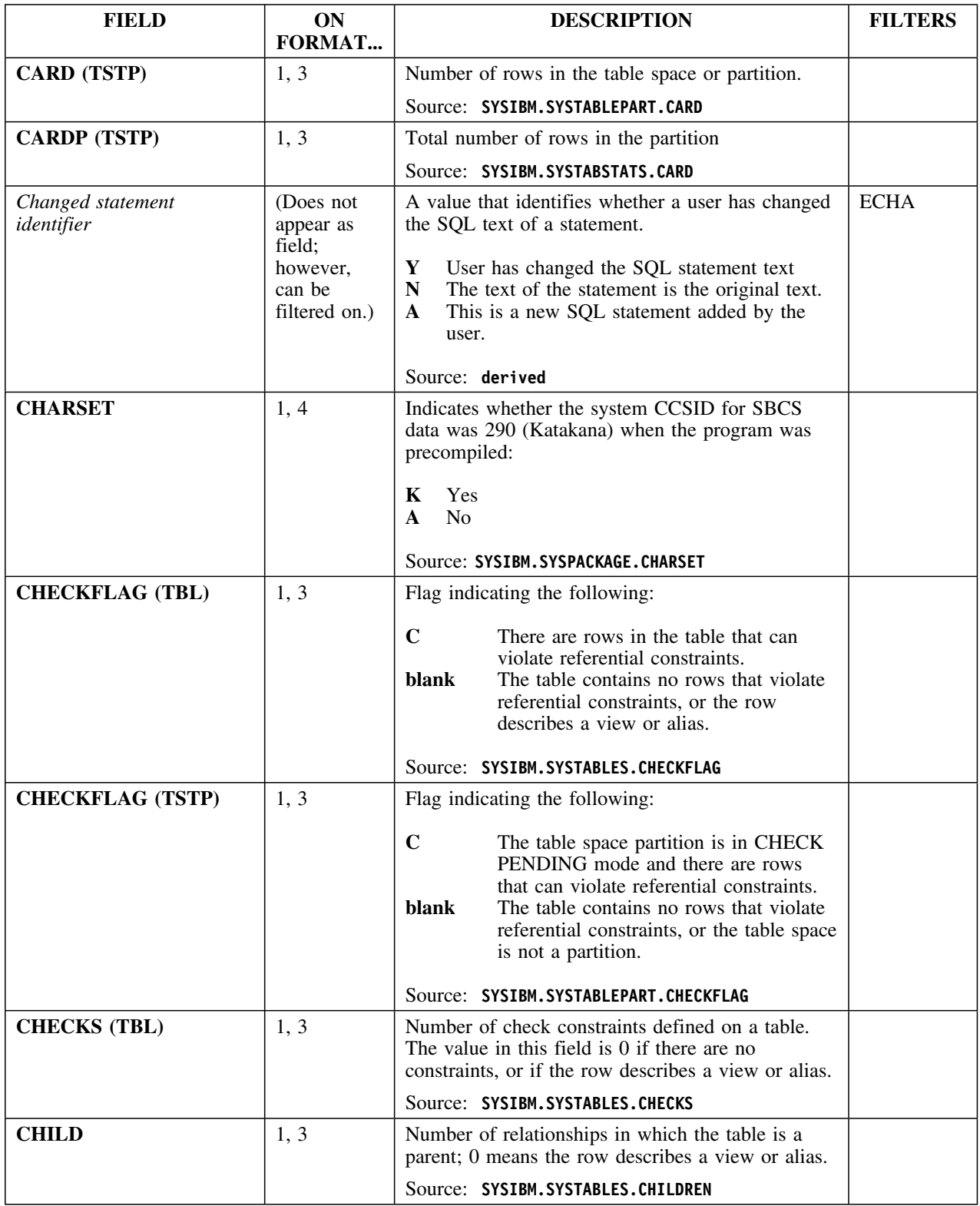

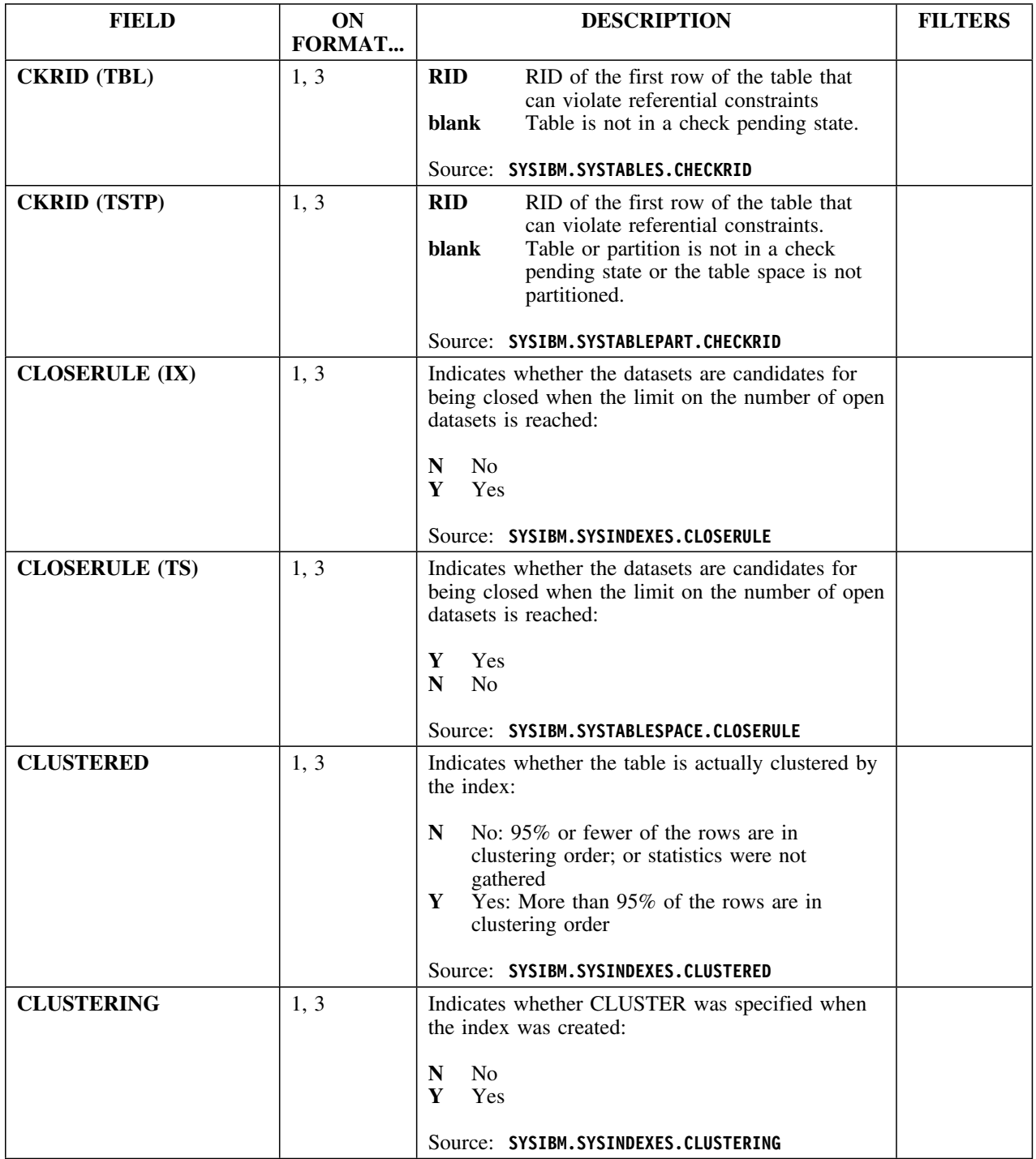
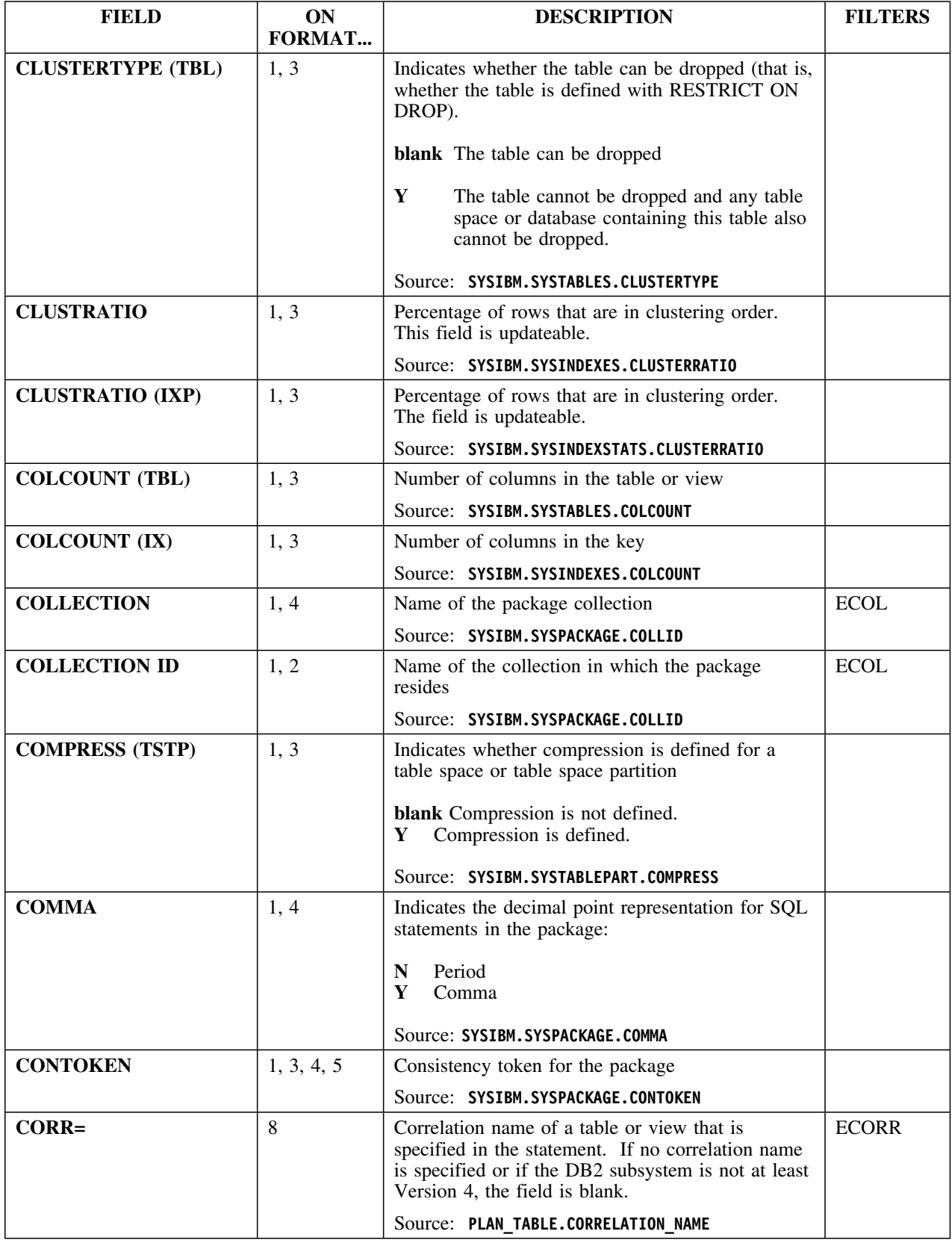

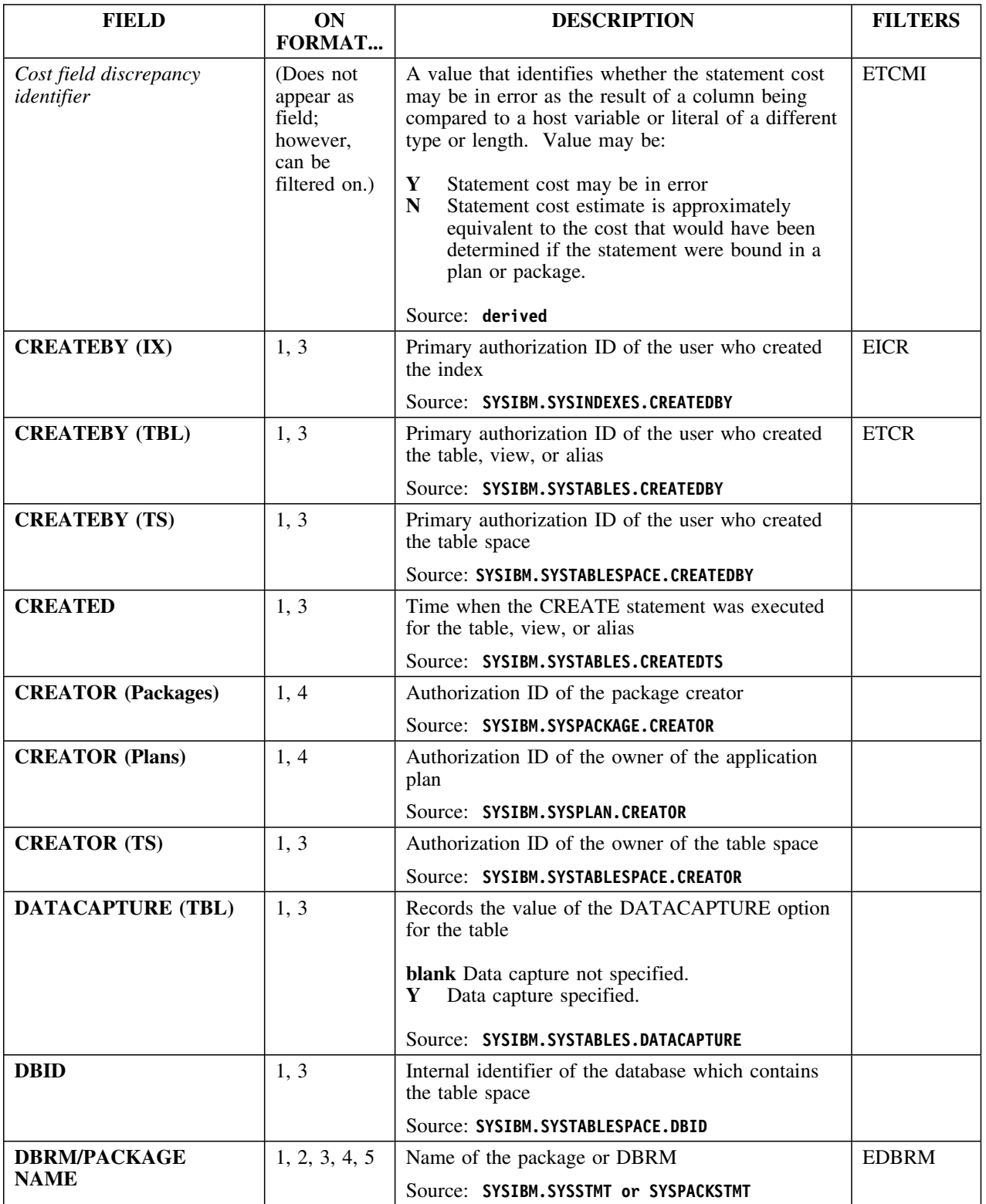

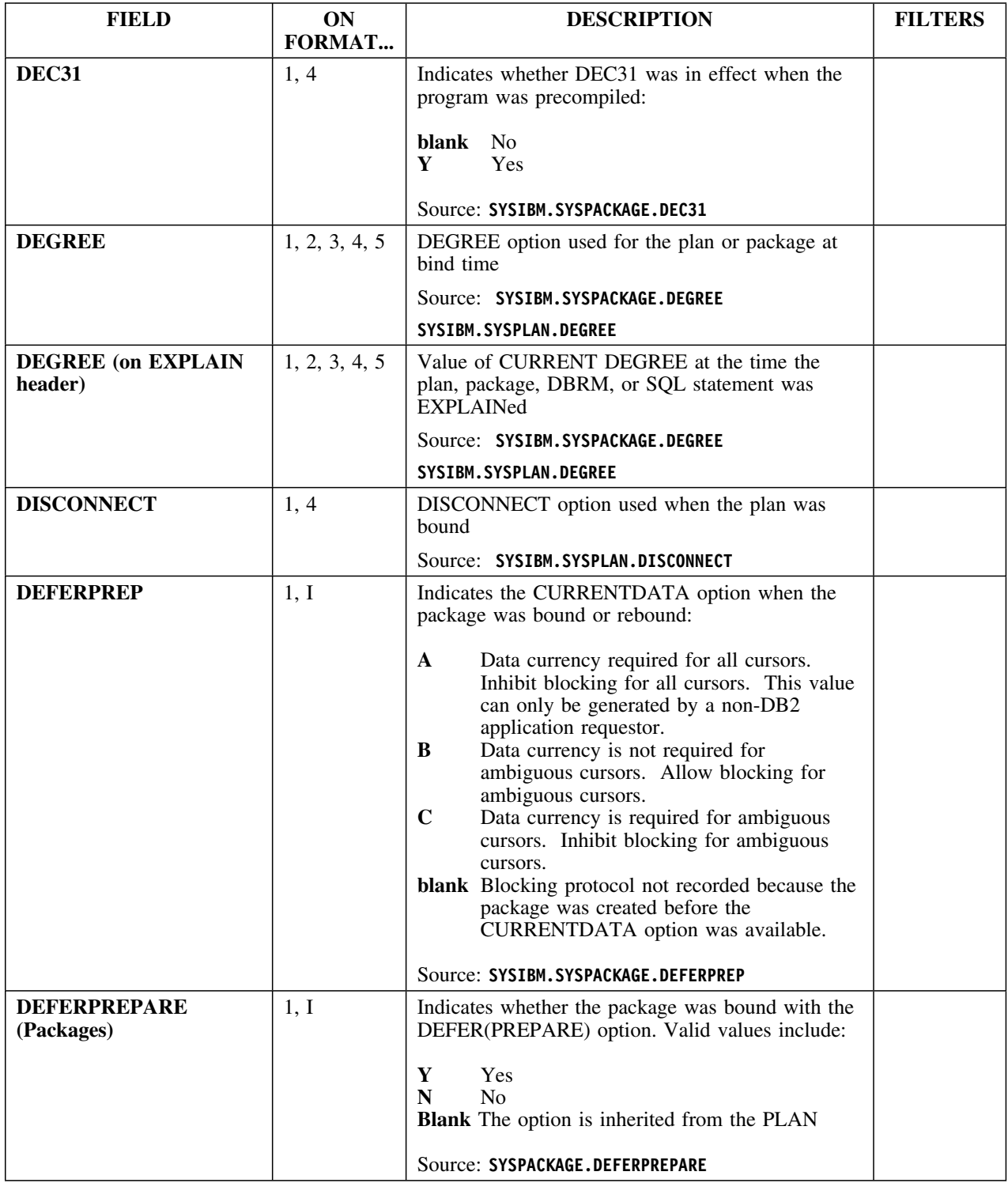

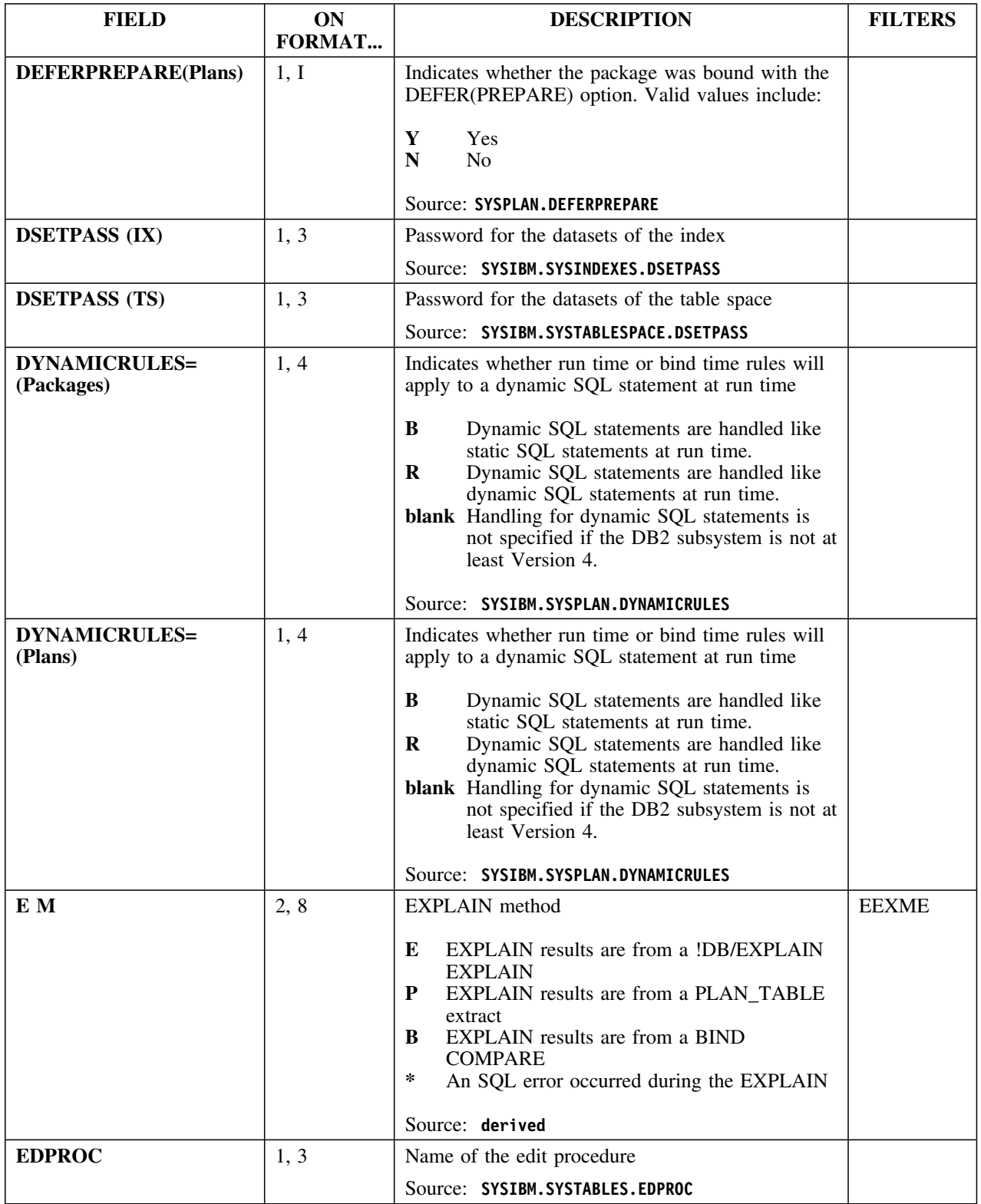

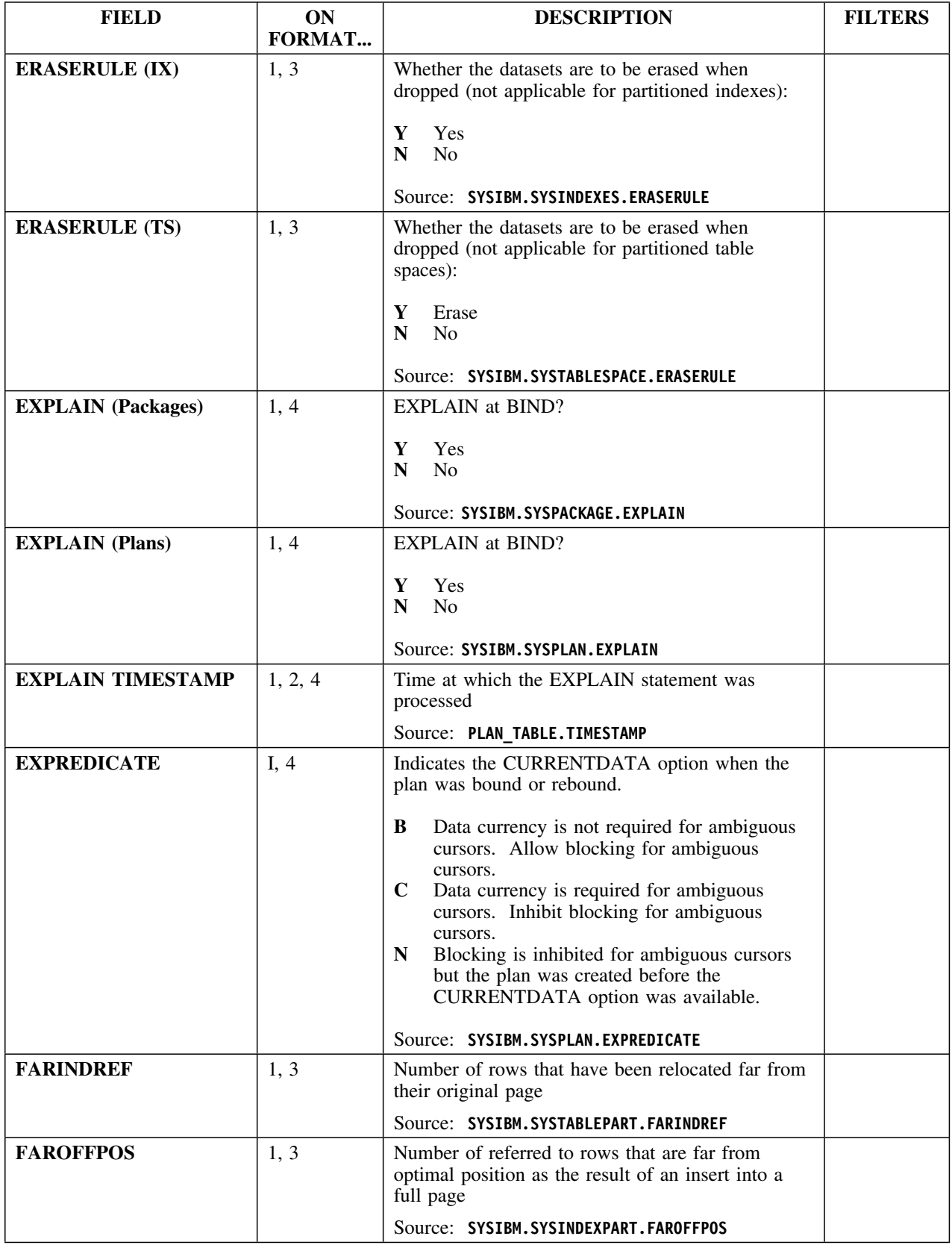

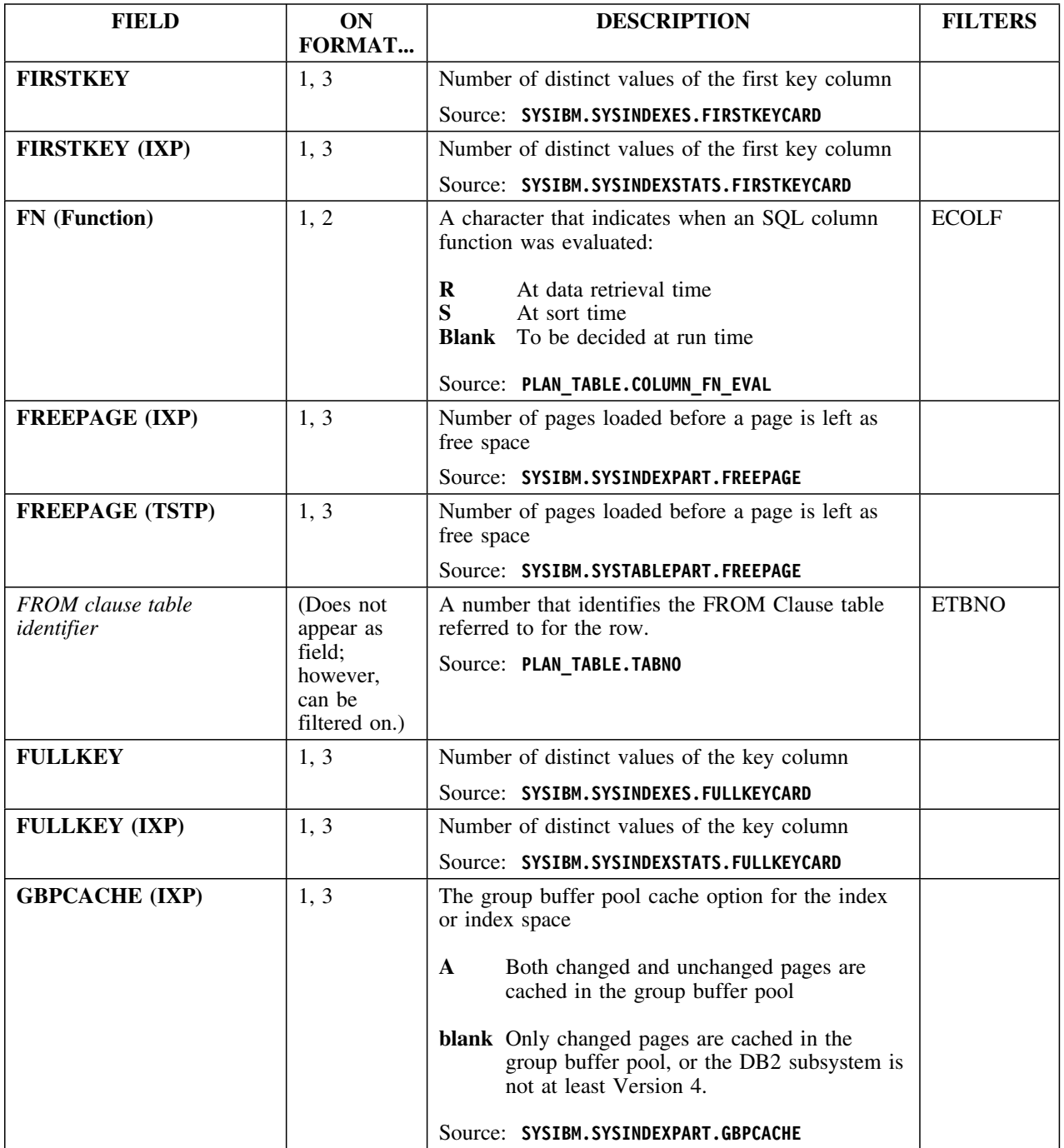

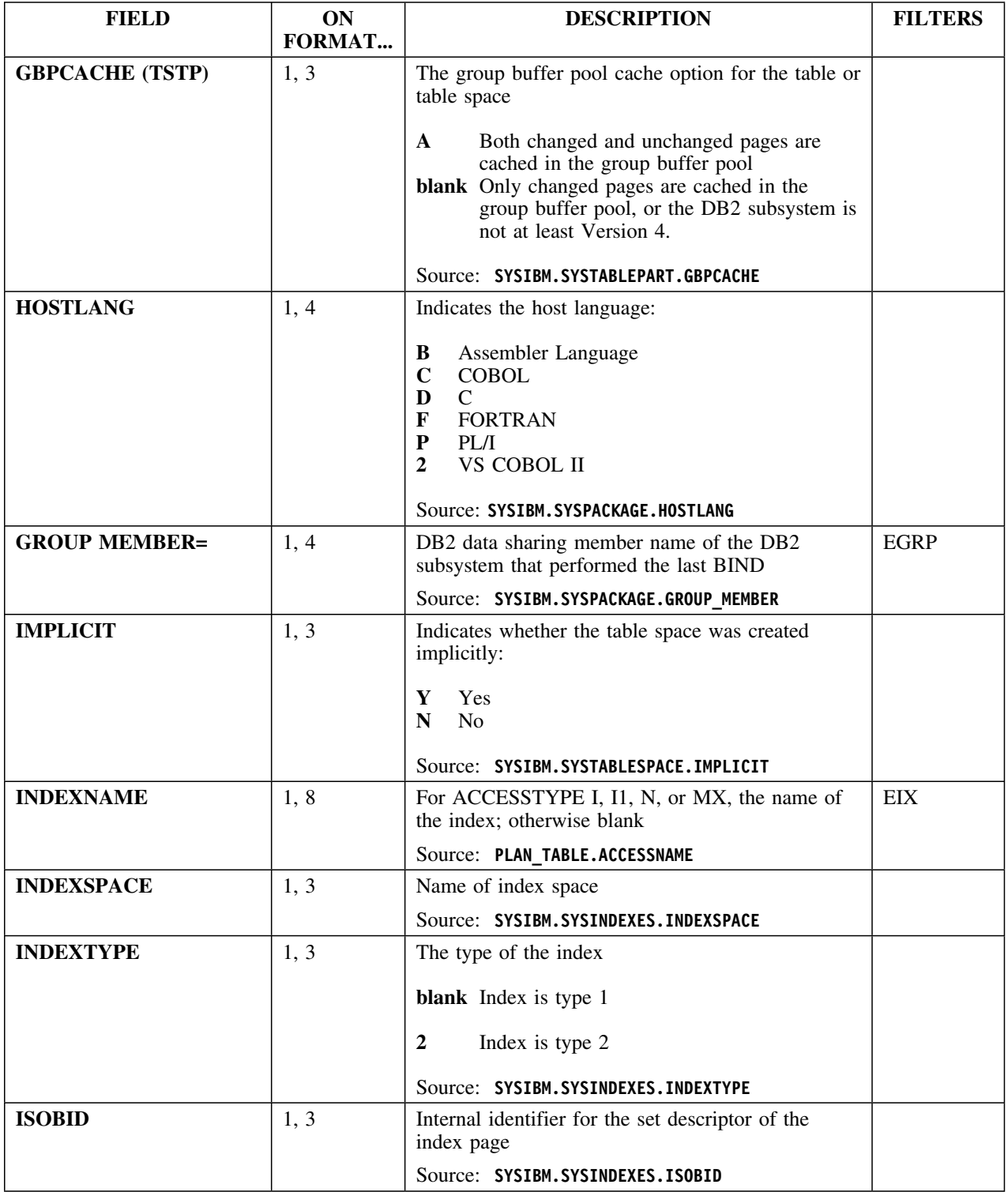

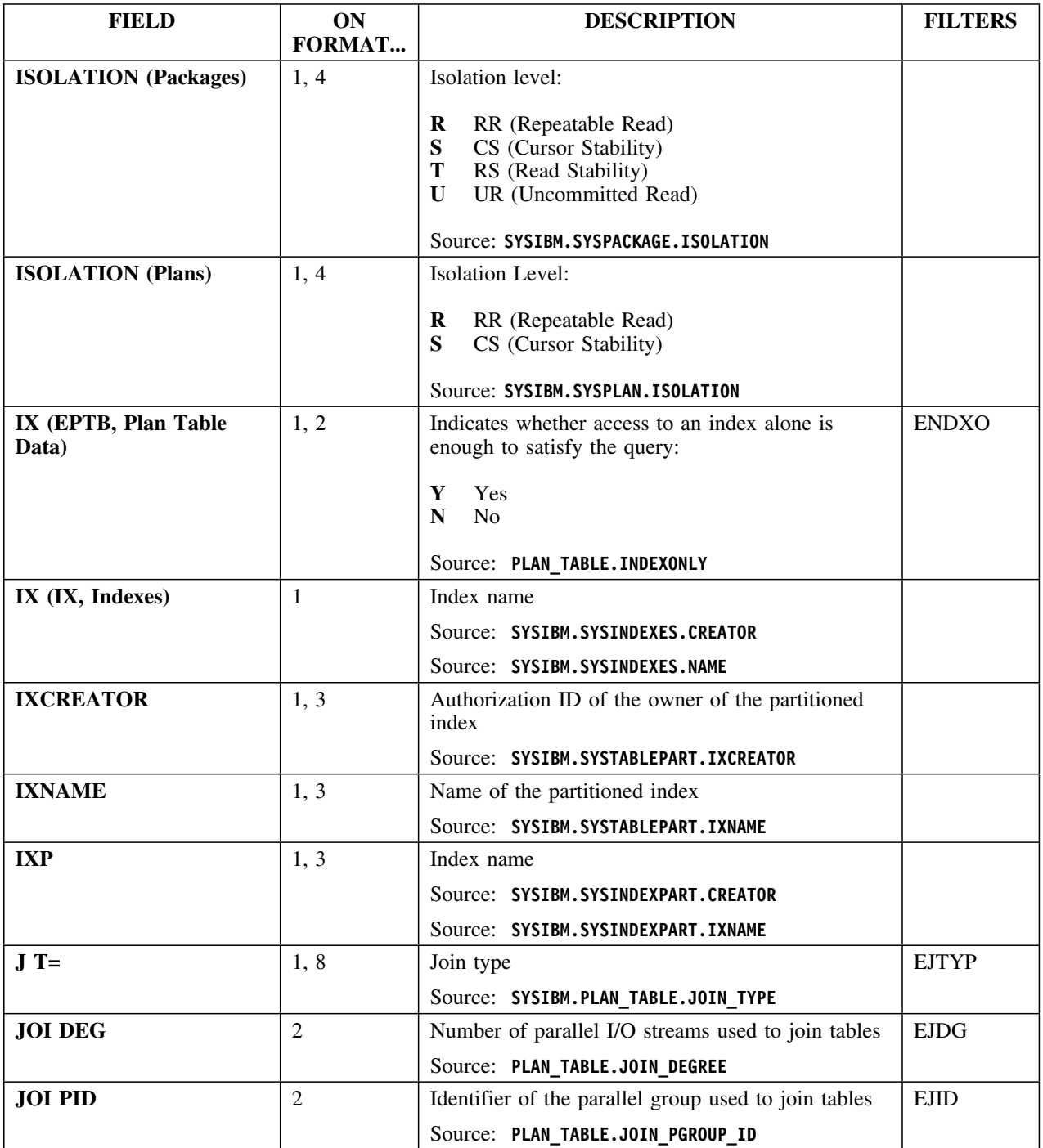

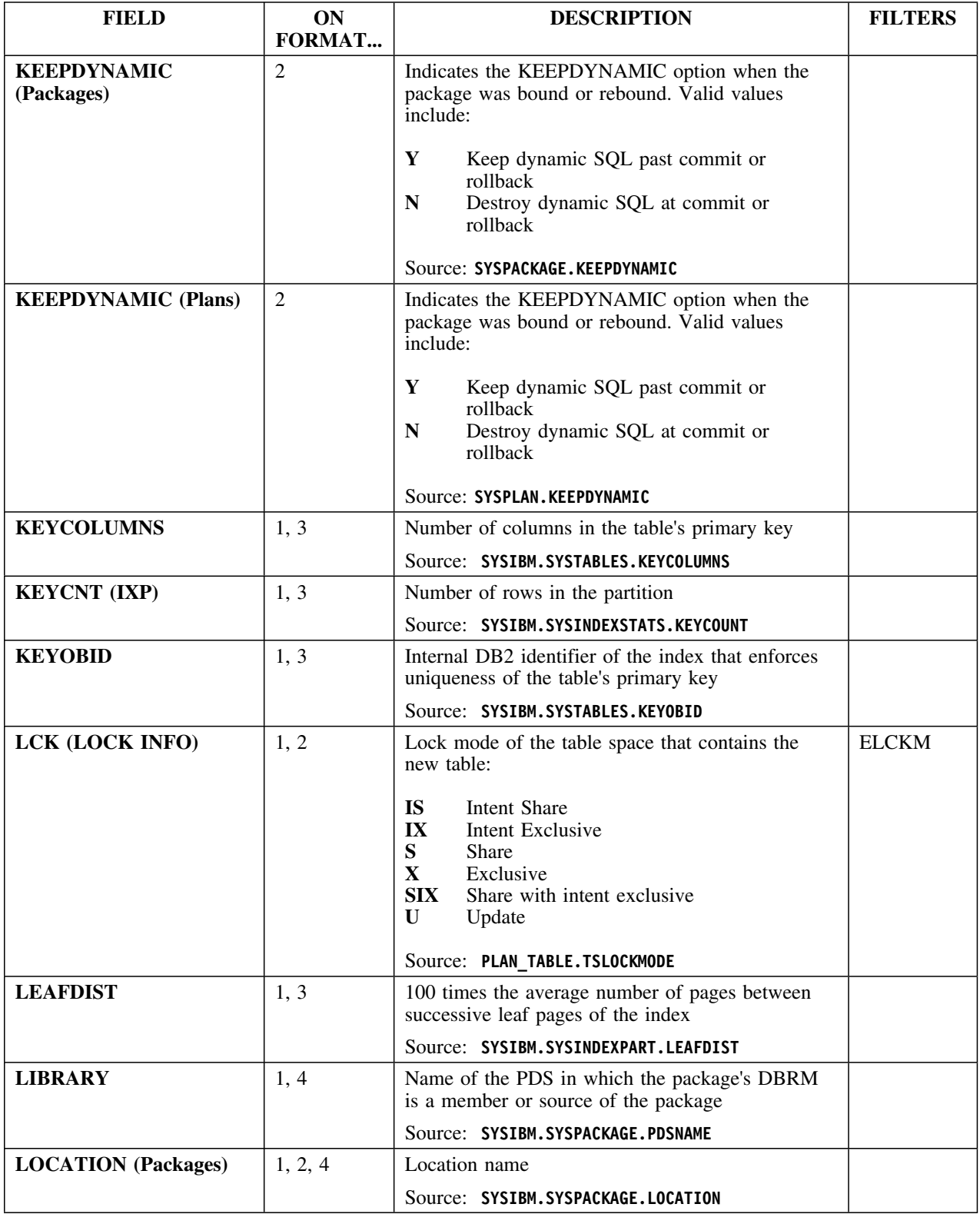

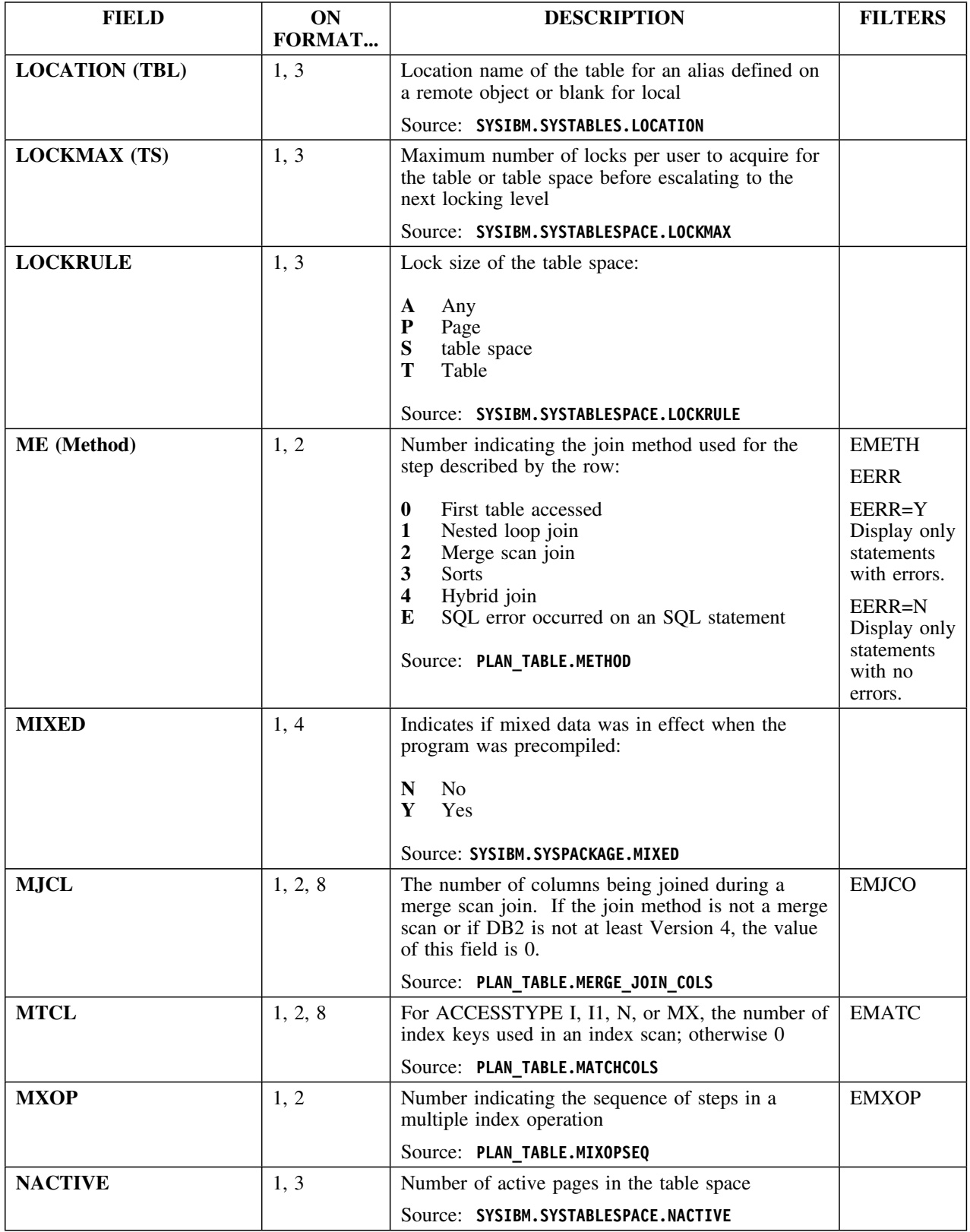

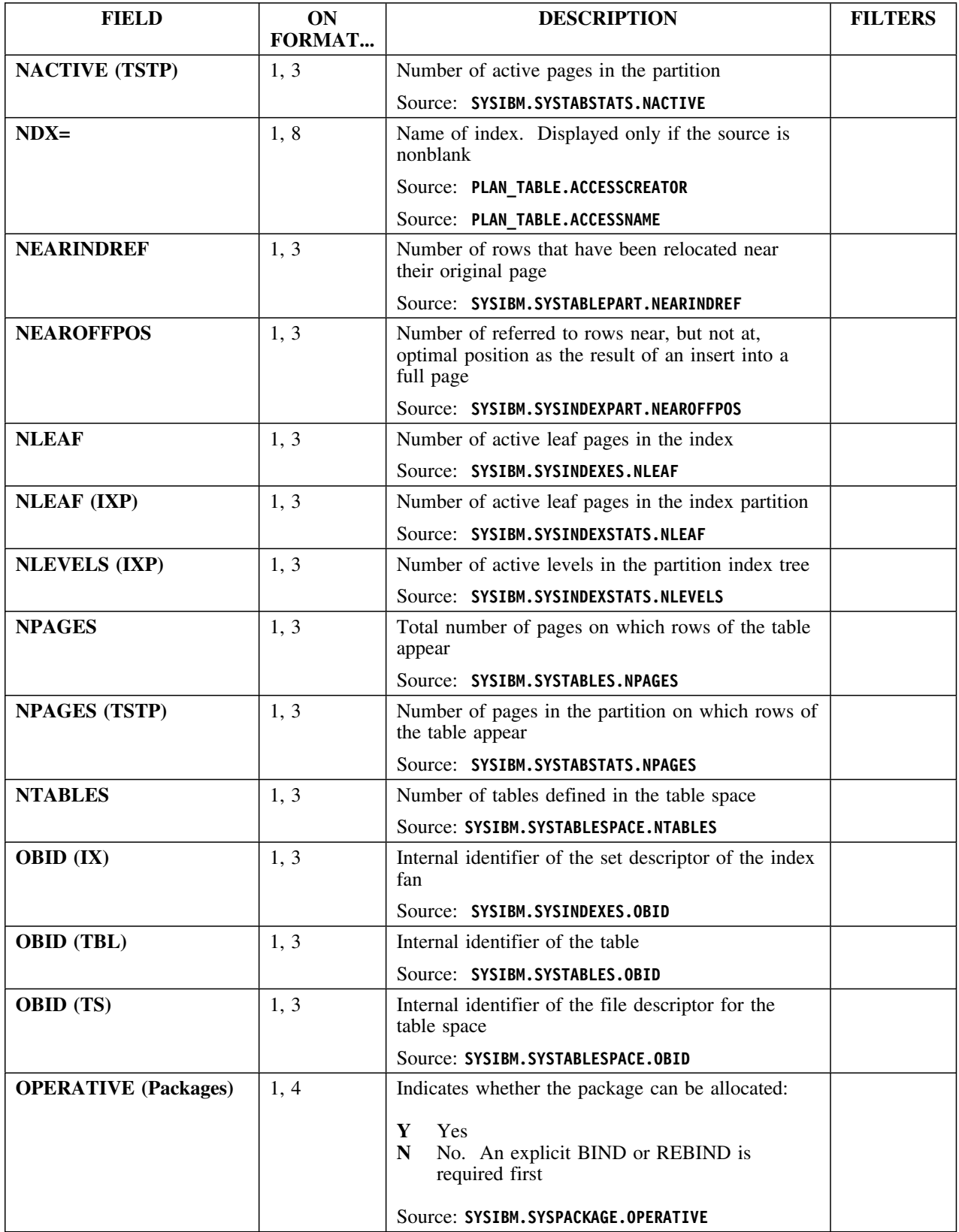

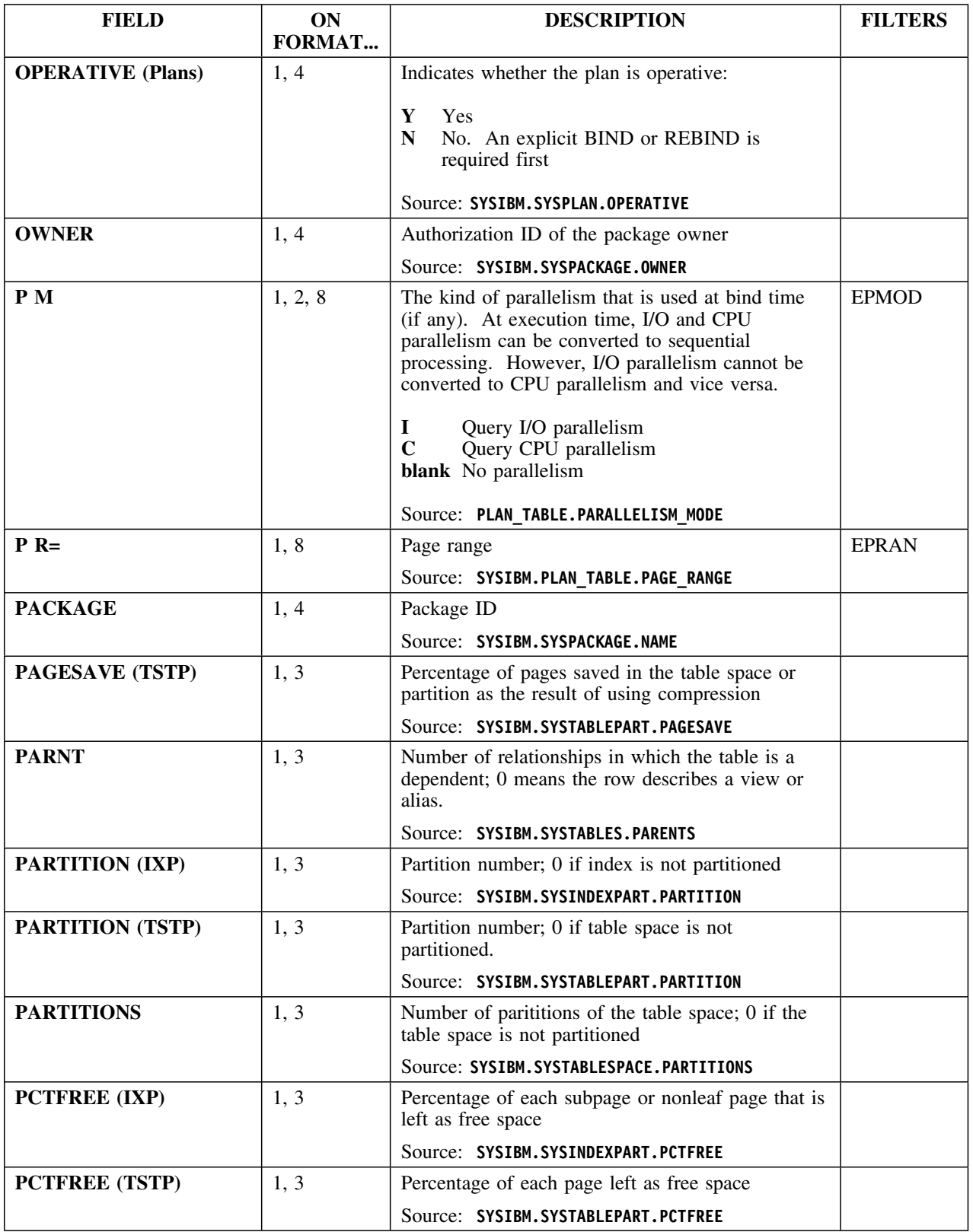

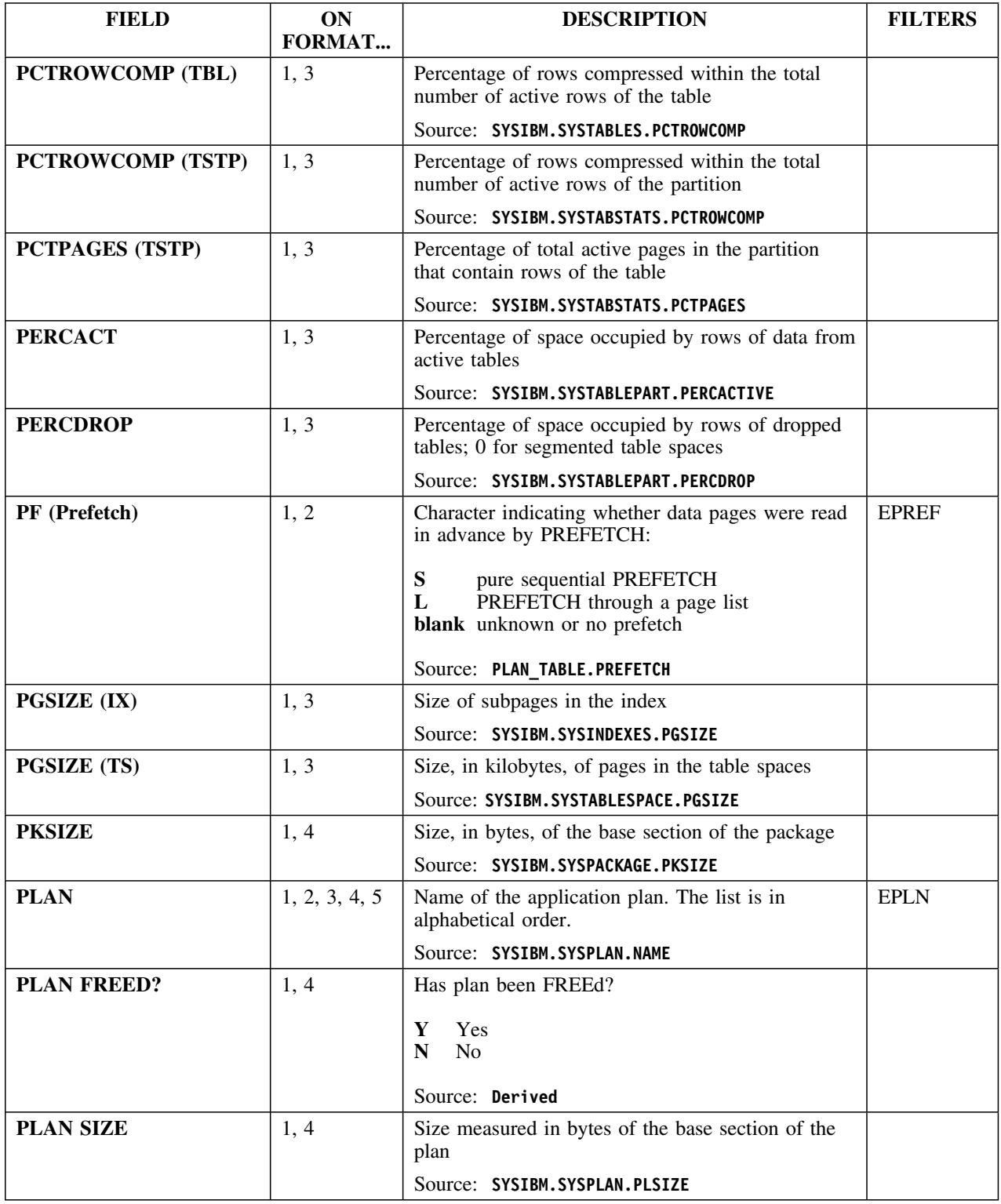

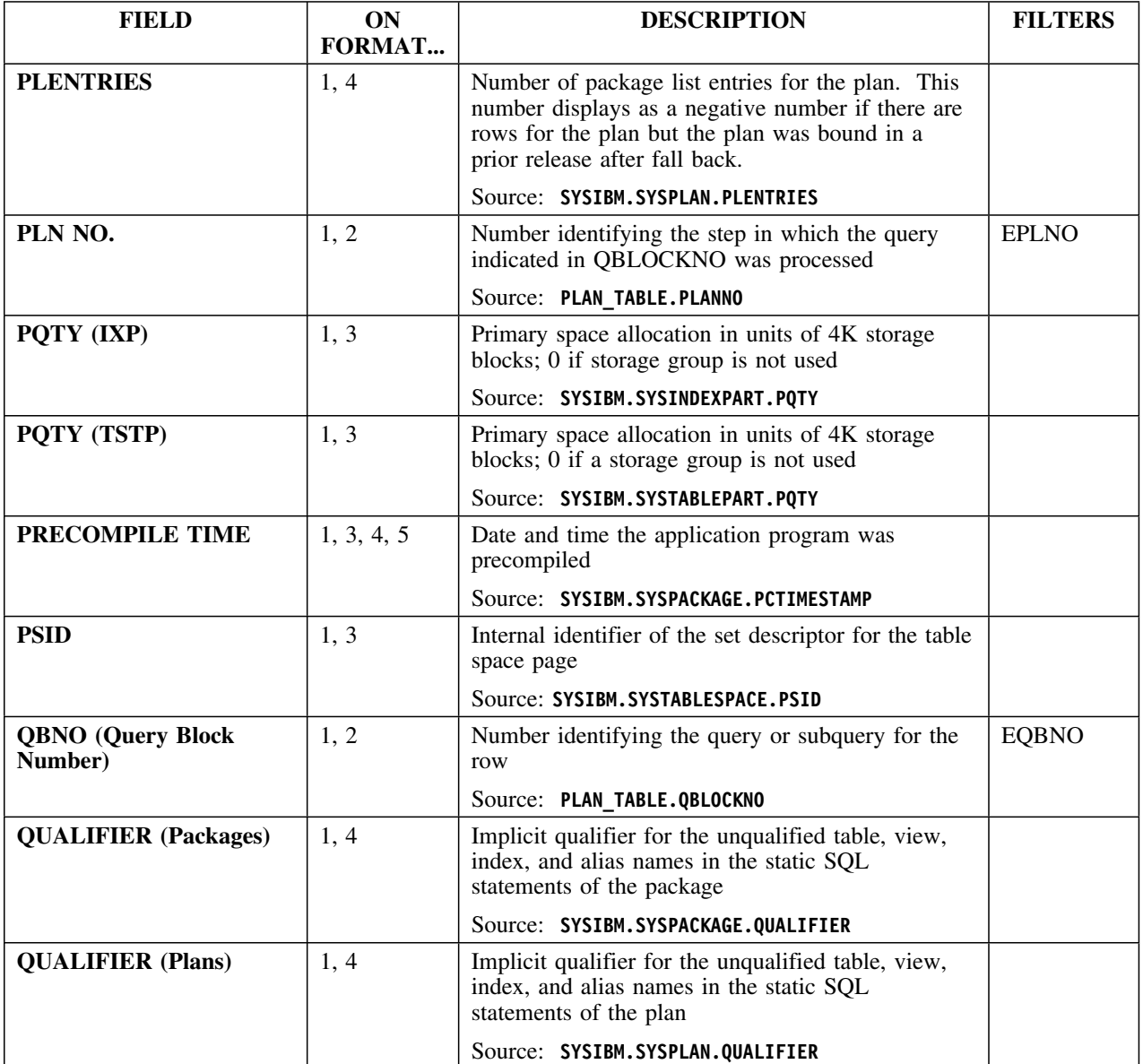

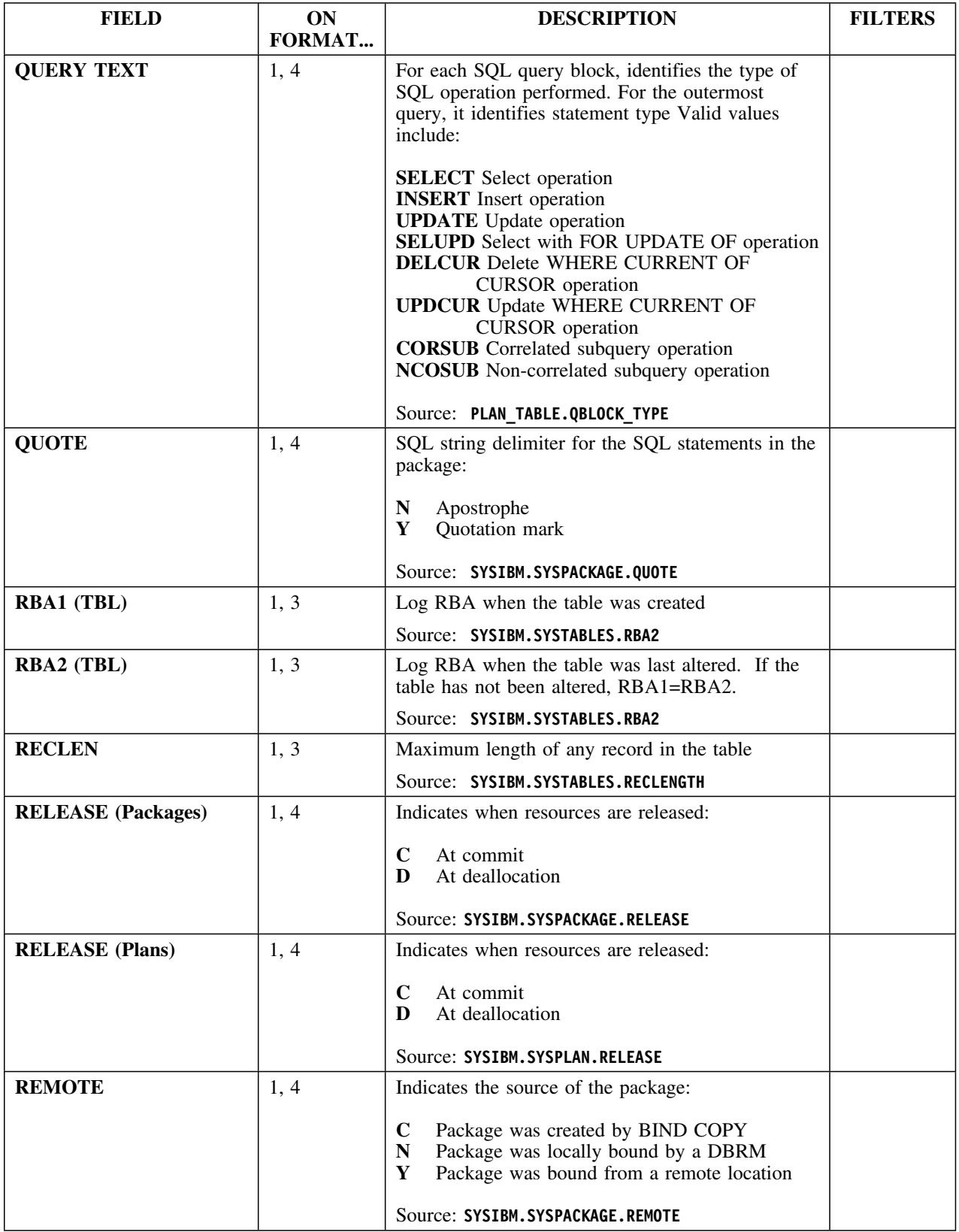

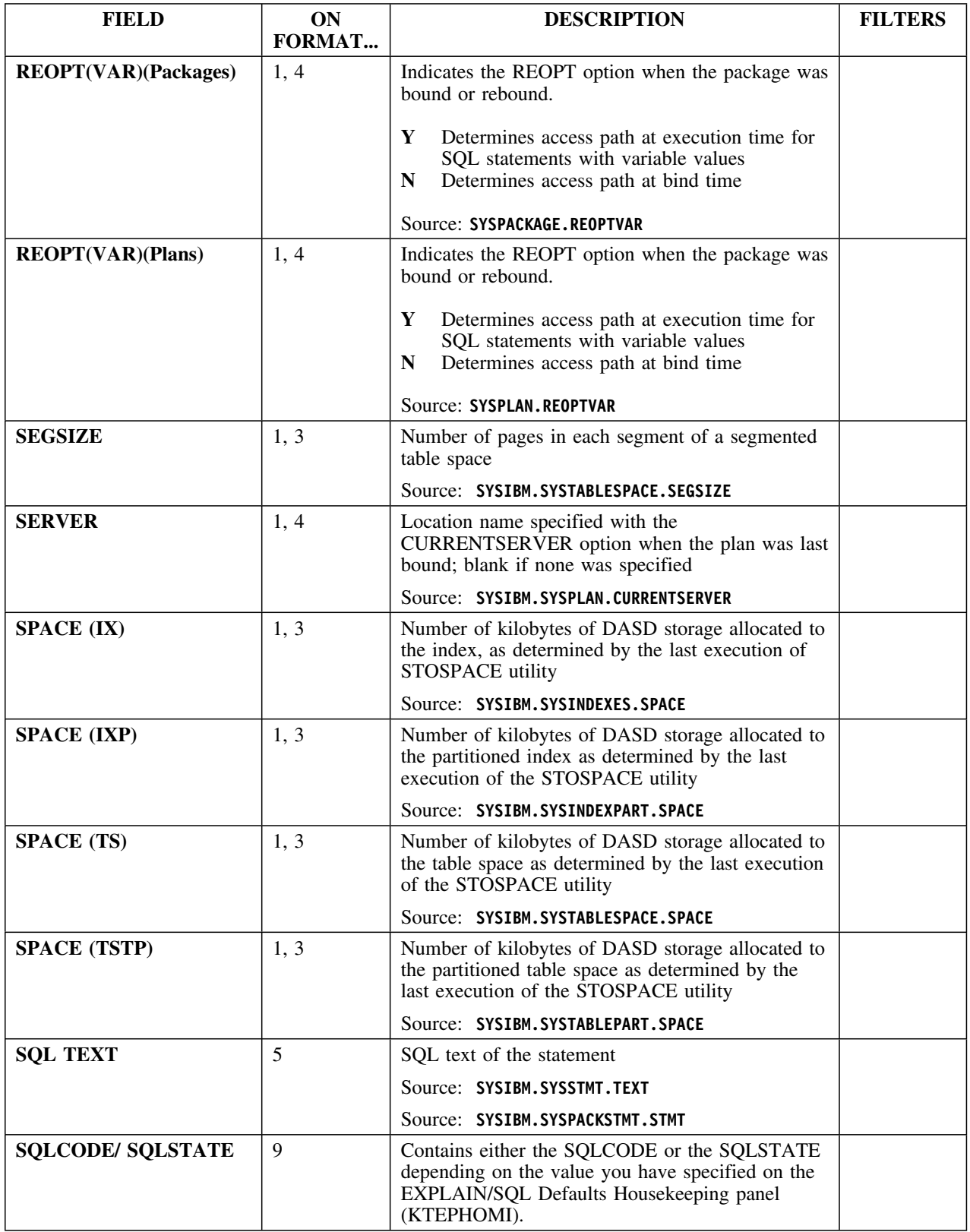

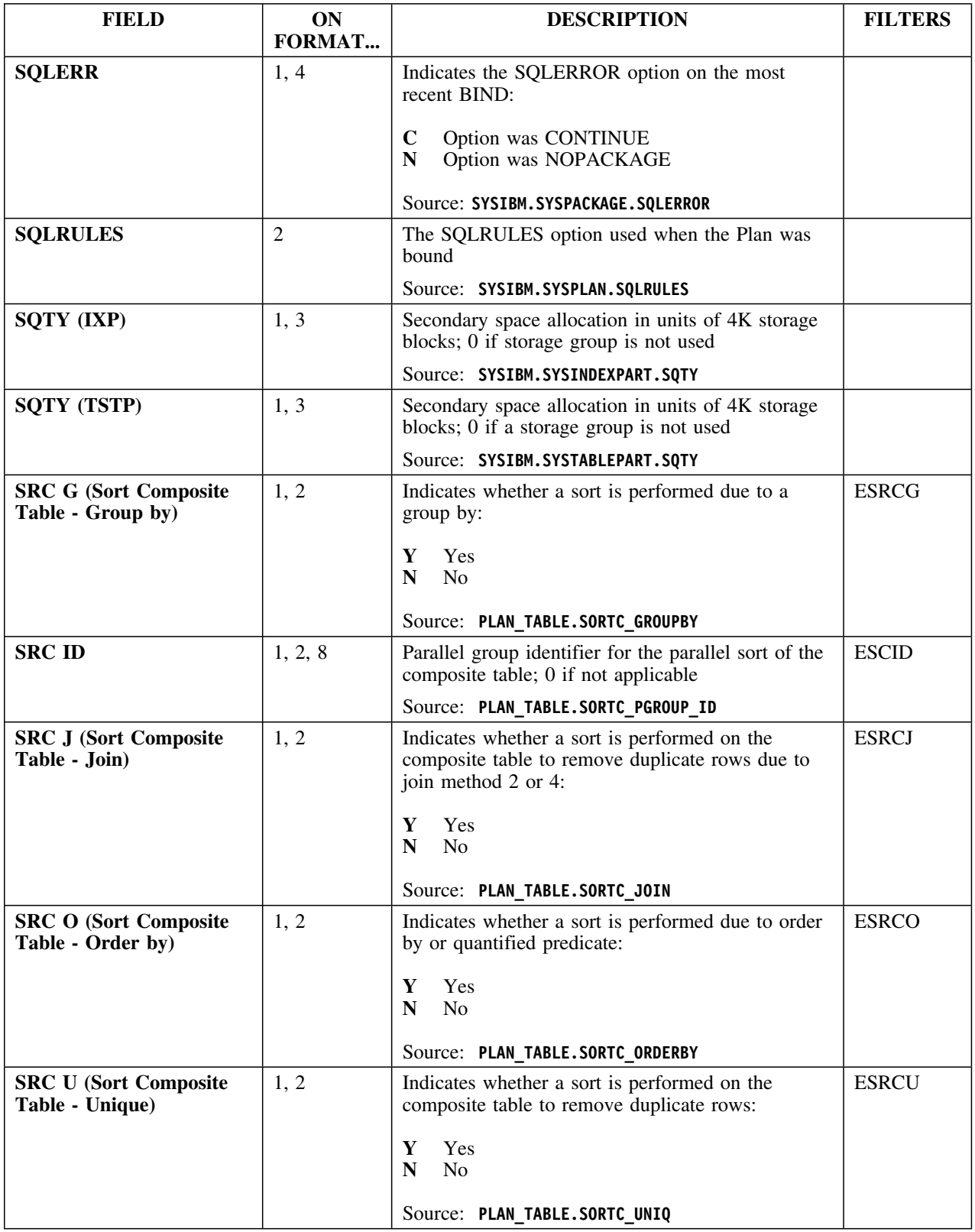

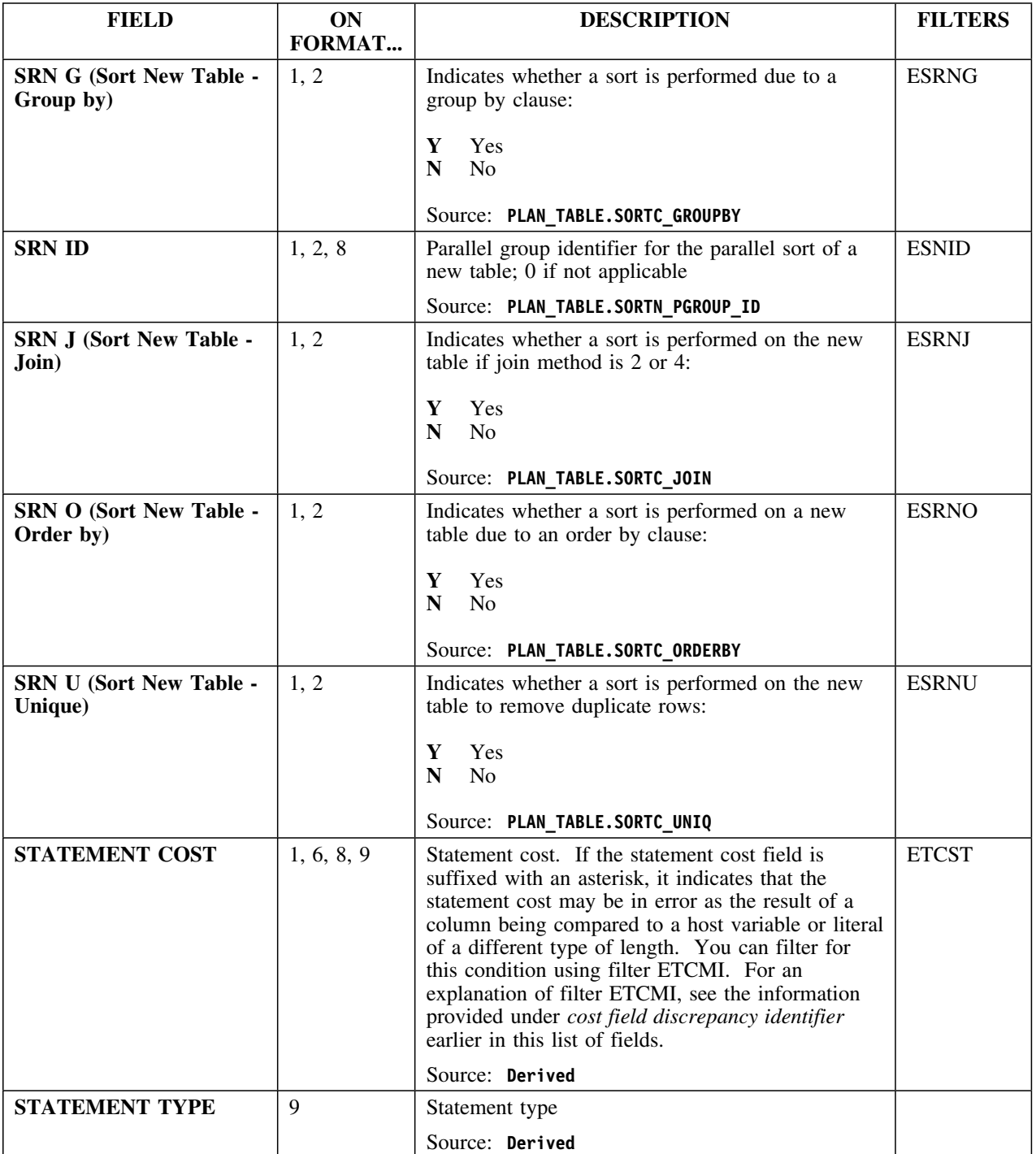

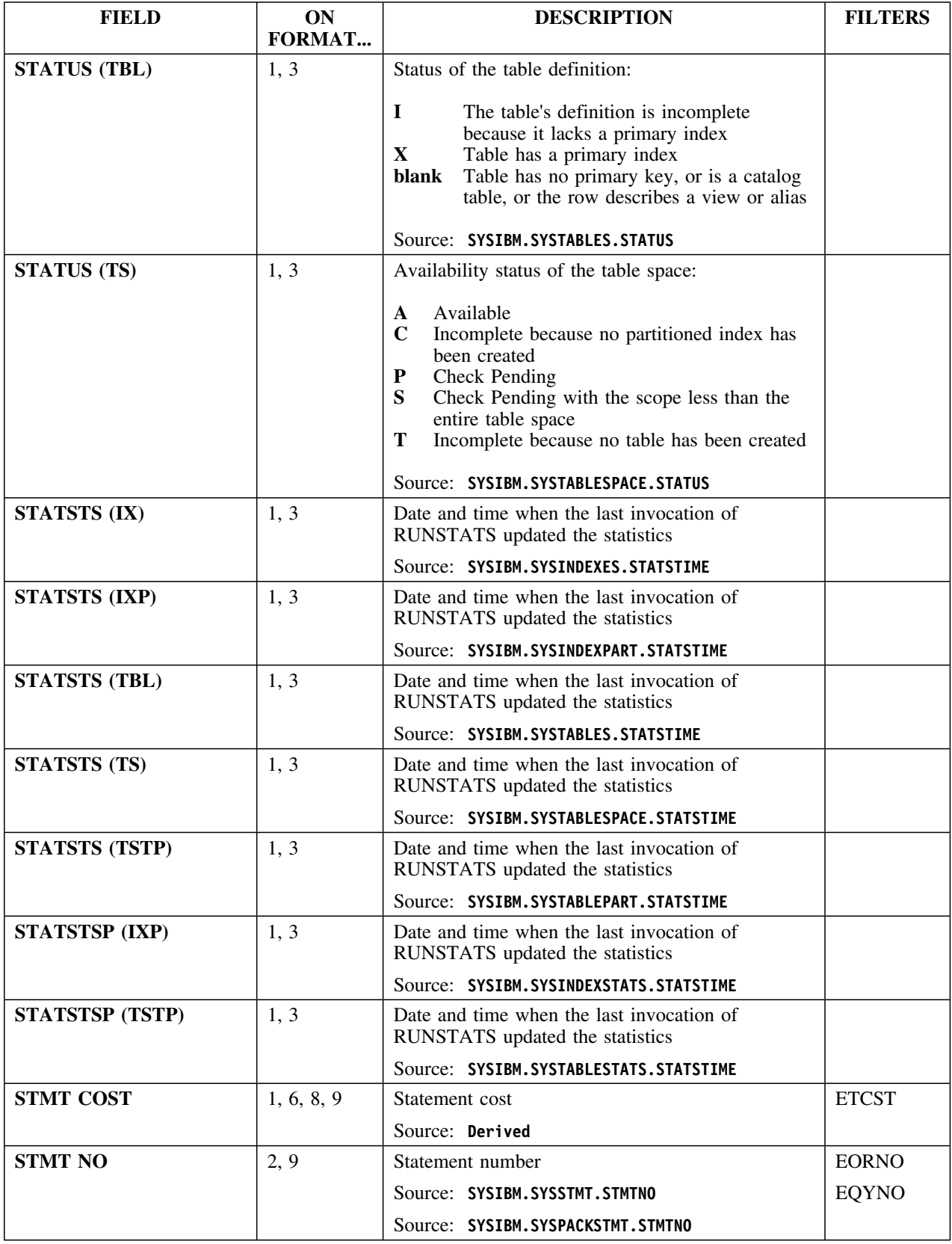

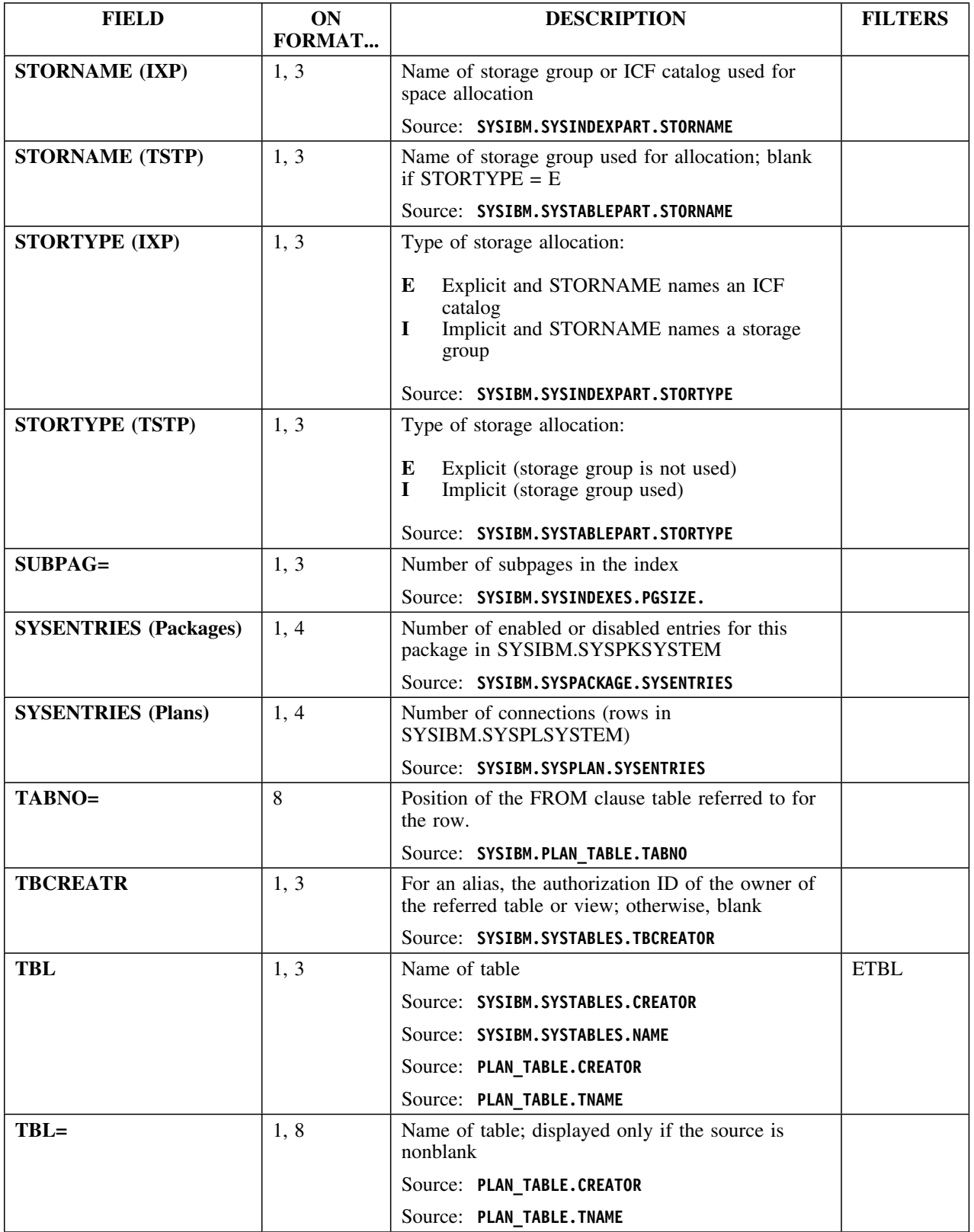

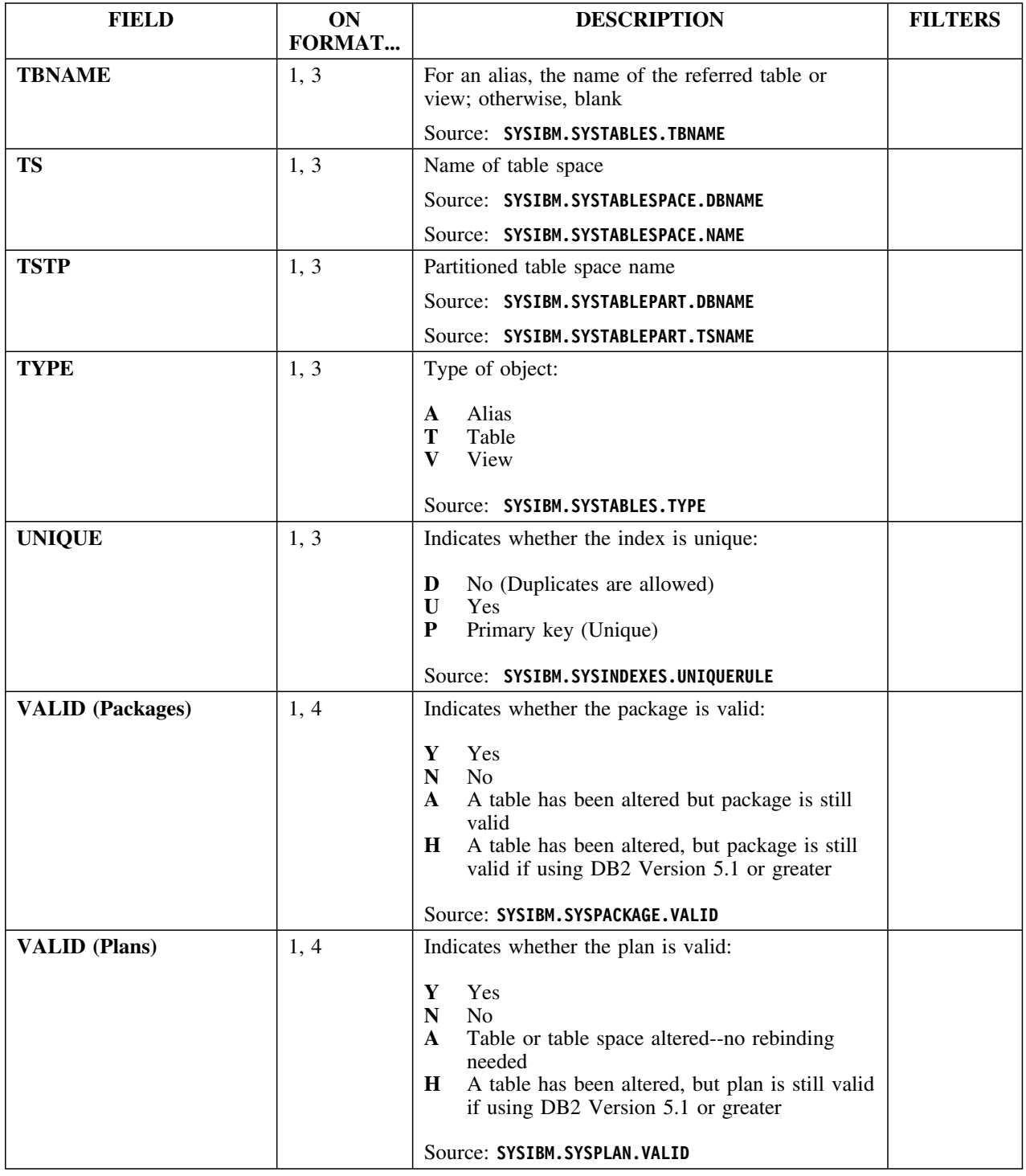

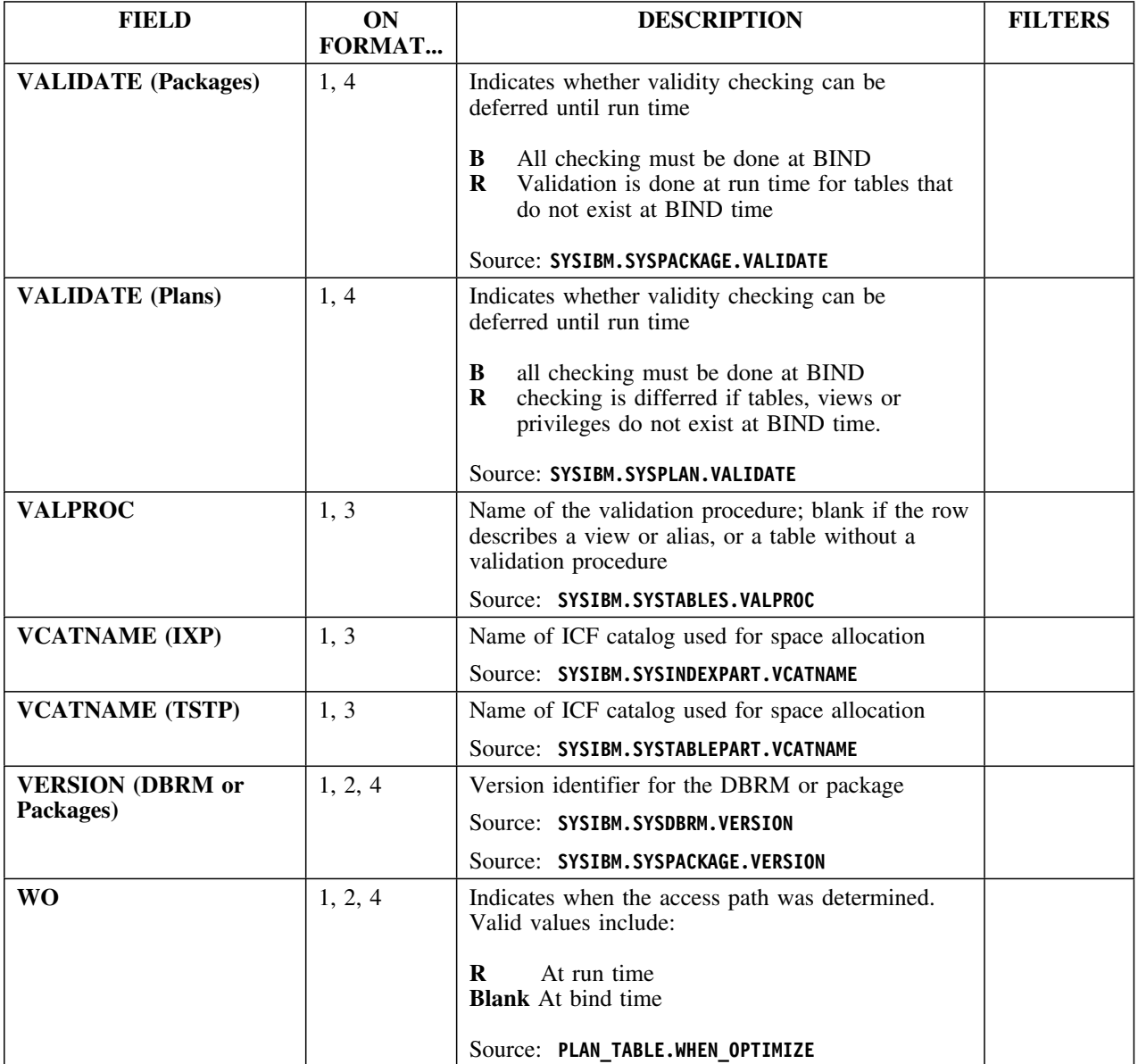

# **Commands**

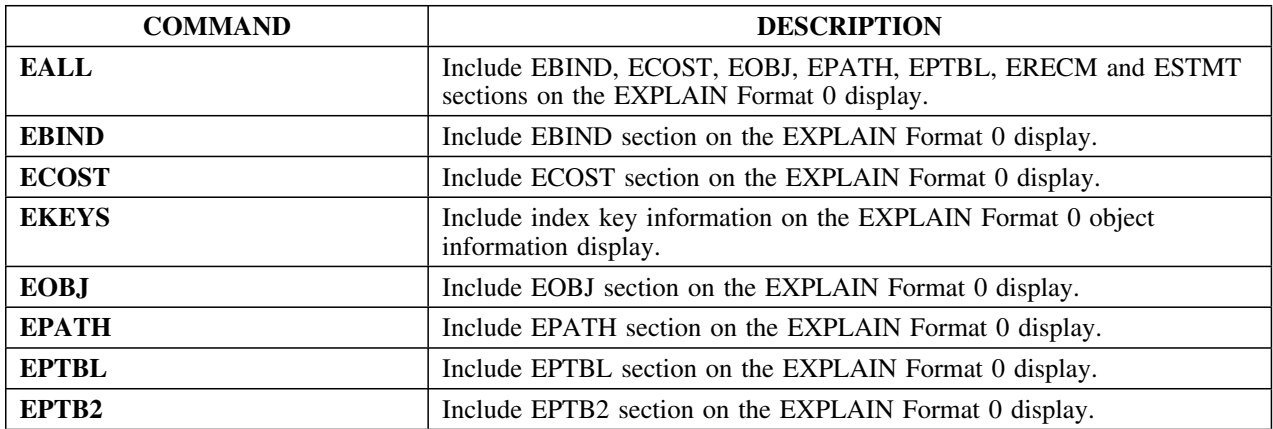

# The following commands are available on this panel:

# **Commands (continued)**

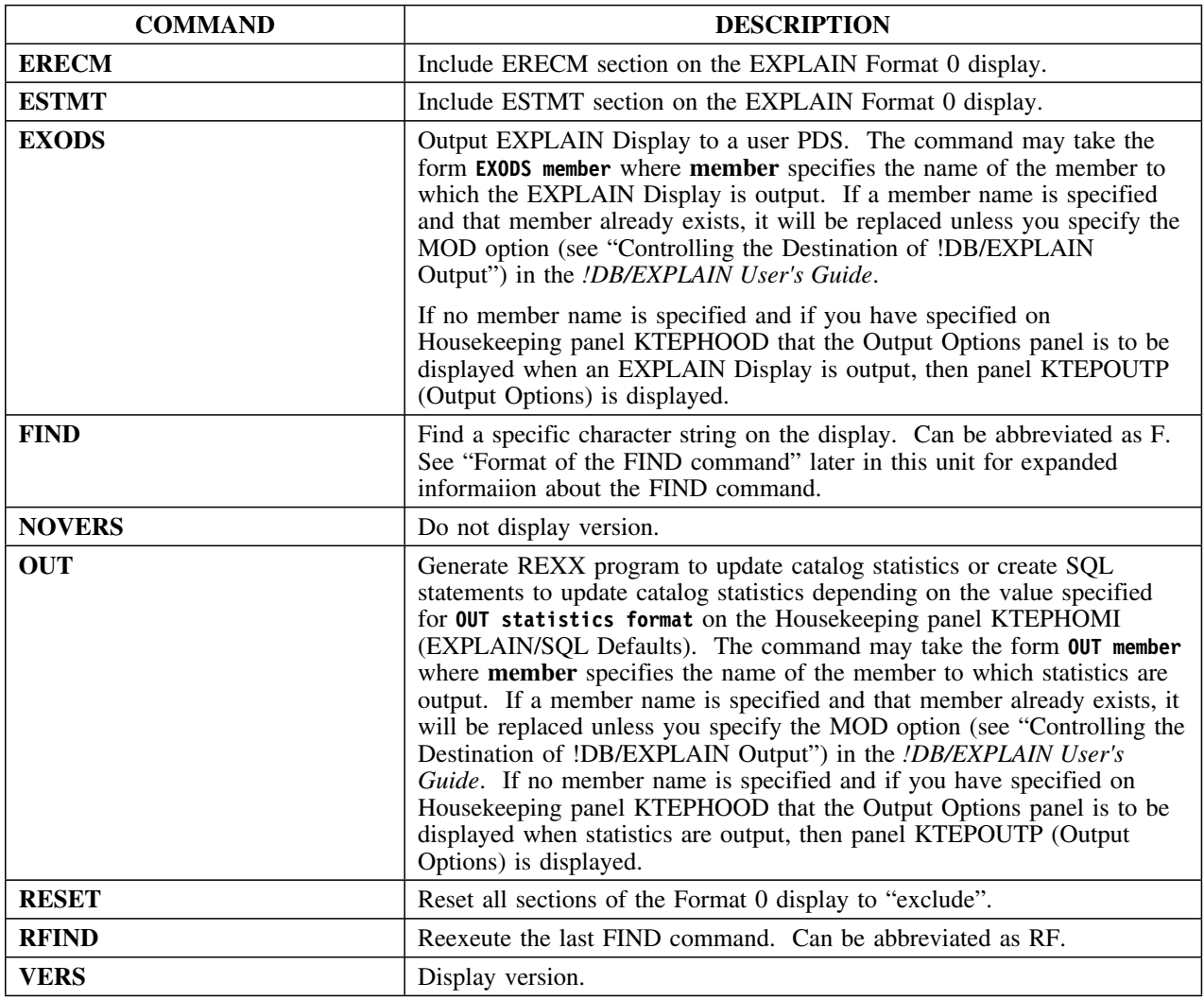

## **Format of the FIND command**

The FIND command can be abbreviated as **F**. The format of the FIND command is as follows:

# **FIND** *string* **[FIRST|LAST|NEXT|PREV] [ASIS]**

This table provides information about the parameters of the FIND command. All parameters are optional unless specifically declared as required.

# **Format of the FIND command (continued)**

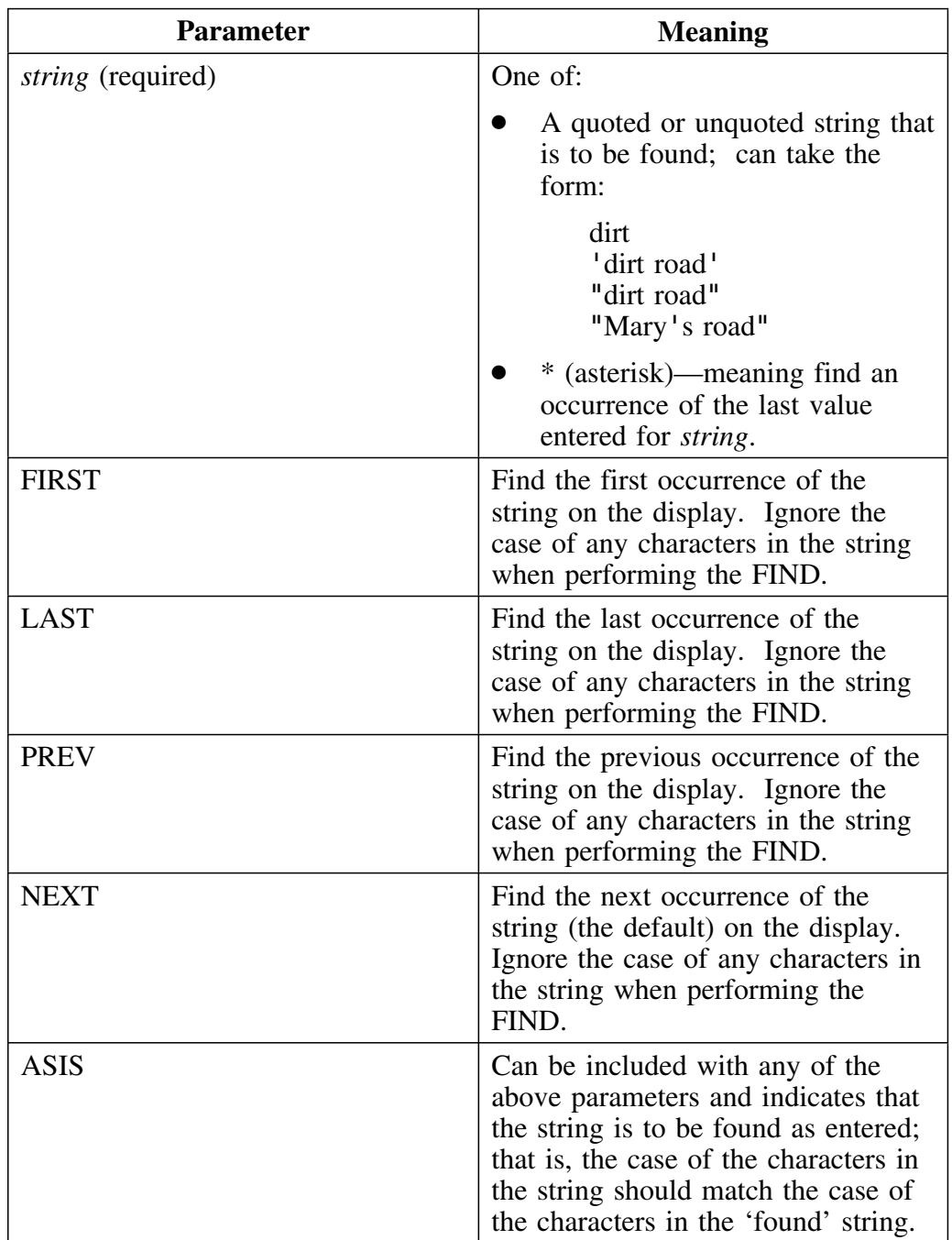

# **EXPLAIN Compare**

### **Overview**

This unit describes the EXPLAIN Compare panel.

### **Background about the EXPLAIN Compare panel**

The EXPLAIN Compare panel (KTEPCMPR) performs either of the following actions:

- Compares the results from the latest EXPLAIN of a selected plan with results obtained from executing a BIND EXPLAIN(YES) on the plan. Housekeeping's BIND Compare panel (KTEPHOBC) controls how the compares are done.
- When invoked from the Explain History panel or as the result of compares of plans, packages, or DBRMs caused by issuing CEXPL on the Compare History panel, compares the two latest EXPLAINs. Housekeeping's Compare Options panel (KTEPHOCO) controls how the compares are done.

The EXPLAIN Compare panel (KTEPCMPR) shows all access path information.

The access path for a !DB/EXPLAIN EXPLAIN of a plan may differ from the access path obtained from a BIND EXPLAIN(YES) on the plan. The difference occurs because each works differently.

- When !DB/EXPLAIN performs an EXPLAIN, each host variable is replaced by a parameter marker. Parameter markers imply that the corresponding host variable will have the same data type and length as the associated column. In this way, the EXPLAIN returns the *optimal* access path for a statement.
- When a BIND EXPLAIN(YES) is performed, host variable type conversion may occur and be accounted for. Thus, the BIND EXPLAIN(YES) returns the *actual* access path for each statement.

You can view text describing the differences by entering the EDIFF command. The DIFF command resets the display.

## **Compare processing**

The following summarizes the Compare processing that occurs

- If invoking Compare from plans, packages, or DBRMS (BIND COMPARE):
	- The EXPLAIN History is checked to verify that a latest EXPLAIN exists.
	- Libraries are validated.
	- If any condition exists that may affect the results of the pending BIND, the EXPLAIN Compare Warning panel display.
	- If no validation errors or warnings exist, the COMPARE Processing panel displays. This panel warns of possible delays resulting from executing a BIND statement.
	- A BIND EXPLAIN(YES) is performed. A dummy plan or package is created.
	- If the BIND is successful, the EXPLAIN Compare panel appears.
- If invoking Compare from EXPLAIN History:
	- Choose two EXPLAIN Histories with select **C**.
	- The EXPLAINs are compared.
	- The EXPLAIN Compare panel appears.
- If invoking Compare from Compare History as the result of the issuance of a CEXPL command, the current object is compared with the historical object and any differences in access path information are displayed on this EXPLAIN Compare panel.

## **Access**

You can access this panel in three ways:

- Select an item to compare from the Plans, Packages, or DBRMs panels. A dummy plan is bound with EXPLAIN(YES) and the results are compared to the selected plan, package, or DBRM.
- Select two items to compare from the EXPLAIN History display. The differences between the two EXPLAINs are shown on the EXPLAIN Compare panel.
- Issue the command CEXPL from the Compare History panel. Differences in the EXPLAIN of the compared objects are displayed on this panel.

You are returned to the invoking panel when you exit EXPLAIN Compare.

#### **Panels**

The following illustration shows the EXPLAIN Compare panel.

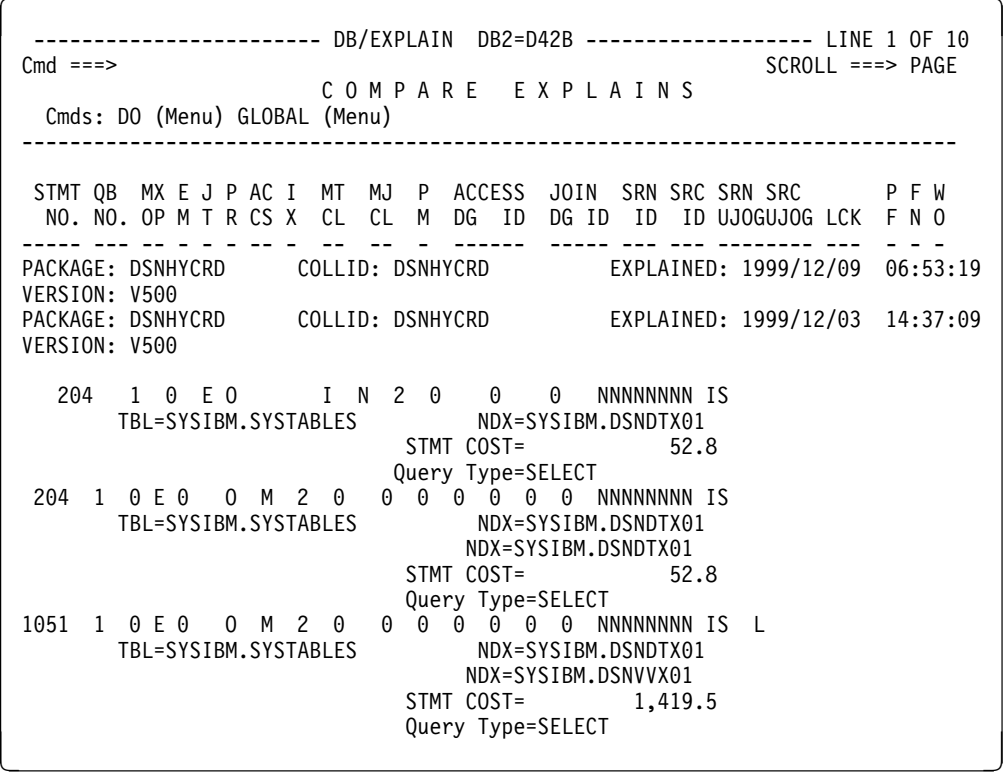

## **Panels (continued)**

The following illustration shows the EXPLAIN Compare Warning panel.

 $\lceil$  ----------------------------- DB/EXPLAIN DB2=D31A ------------------------- SCROLL ===> PAGE W A R N I N G S Press END to ignore warnings and proceed with COMPARE processing. Press ENTER to terminate COMPARE processing. Warnings denoted with an X are in effect X One or more DBRM libraries have been migrated. X One or more DBRM libraries have been migrated and an HRECALL request has been issued. X The timestamp associated with the DBRM in the X catalog extract does not match the timestamp in the DB2 DBRM. < =

The following illustration shows the EXPLAN Compare Processing panel.

 $\lceil$ ------------------------- DB/EXPLAIN DB2=D31A --------------------- $Cmd$  === $>$ C O M P A R E P R O C E S S I N G COMPARE processing involves the execution of a BIND statement for the selected Plan or Package. The time required for this process is dependent on the size of your DB2 system, the number of DB2 users, and overall system load. ENTER to process COMPARE request END to abort COMPARE request

# **Fields**

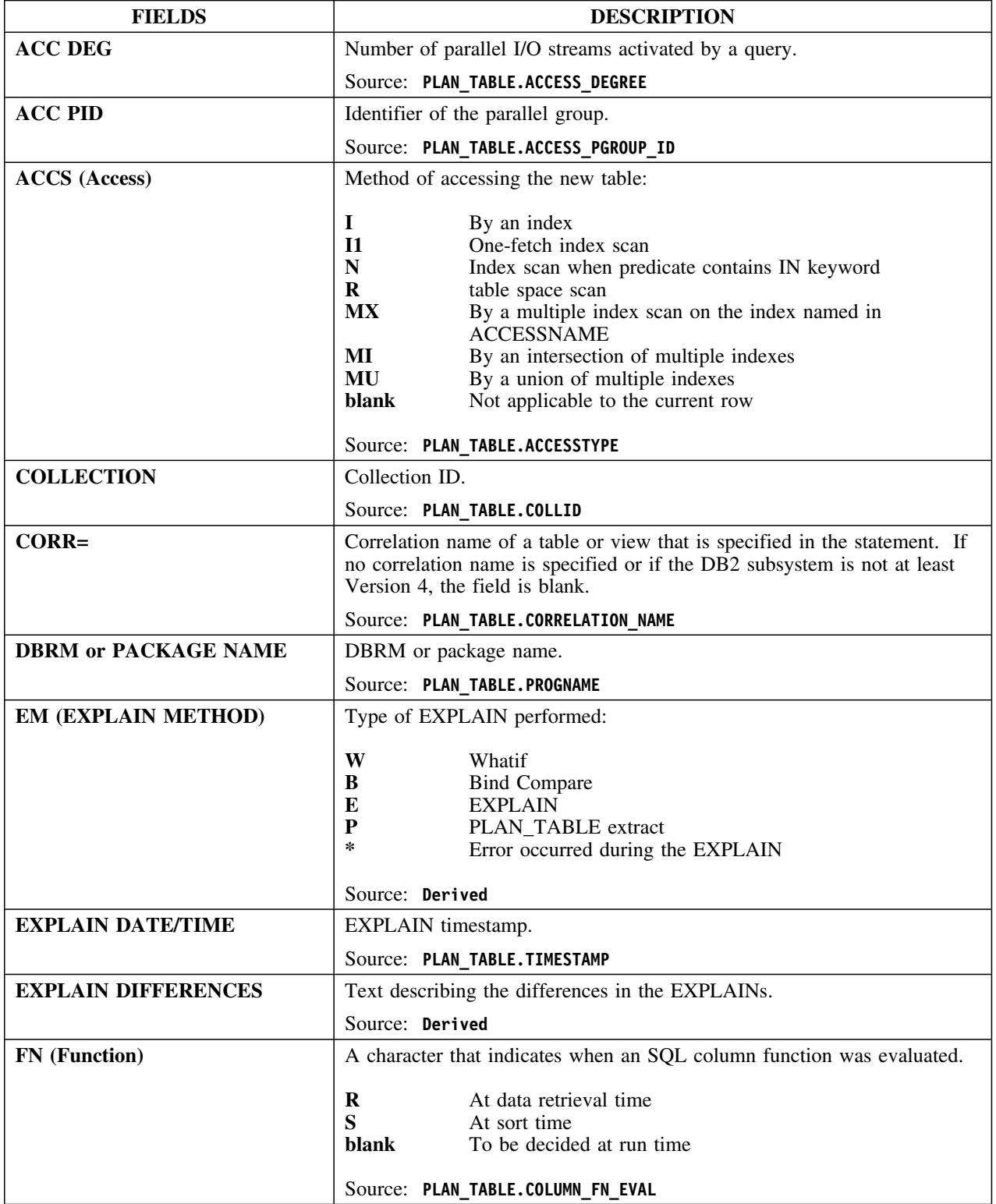

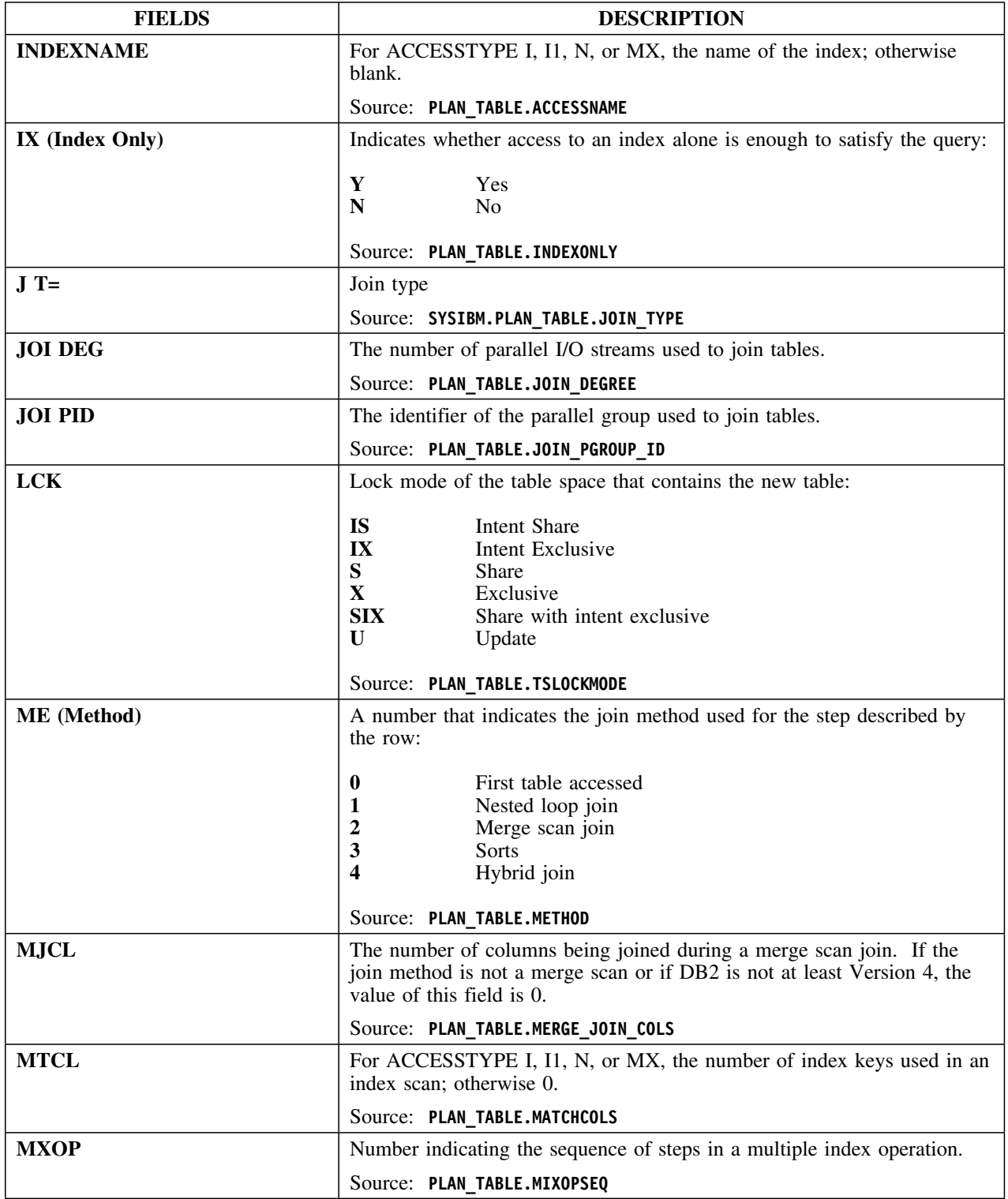

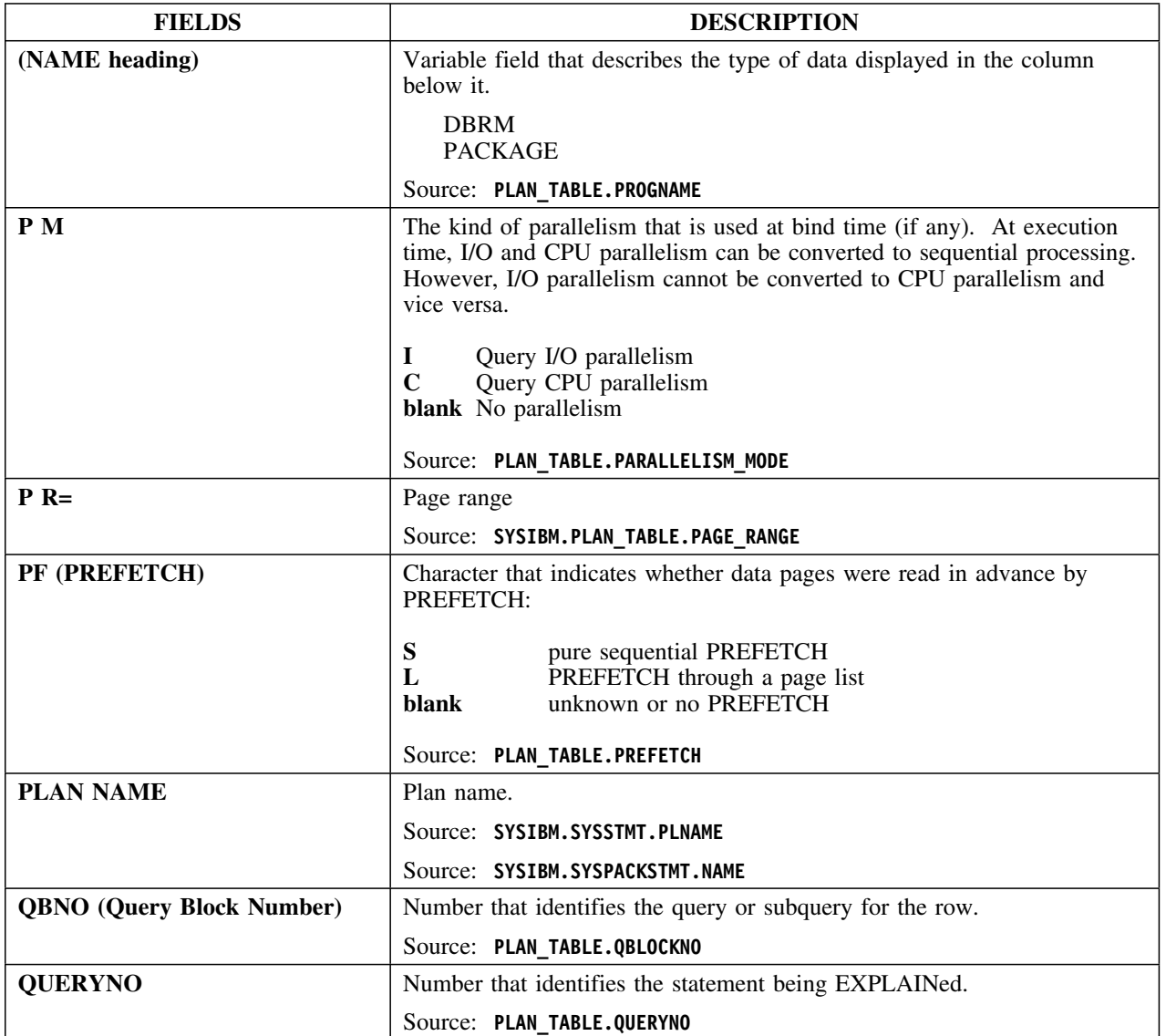

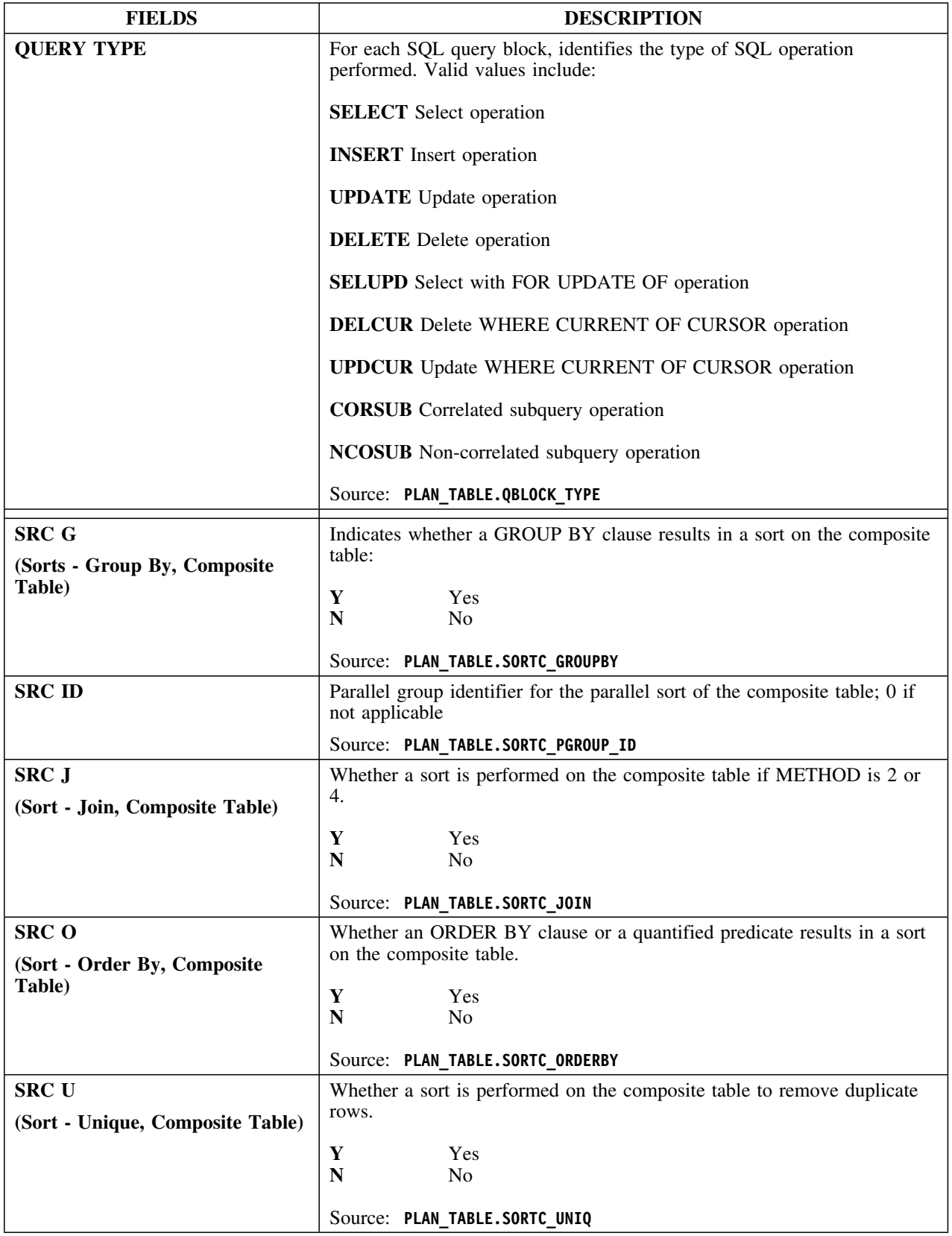

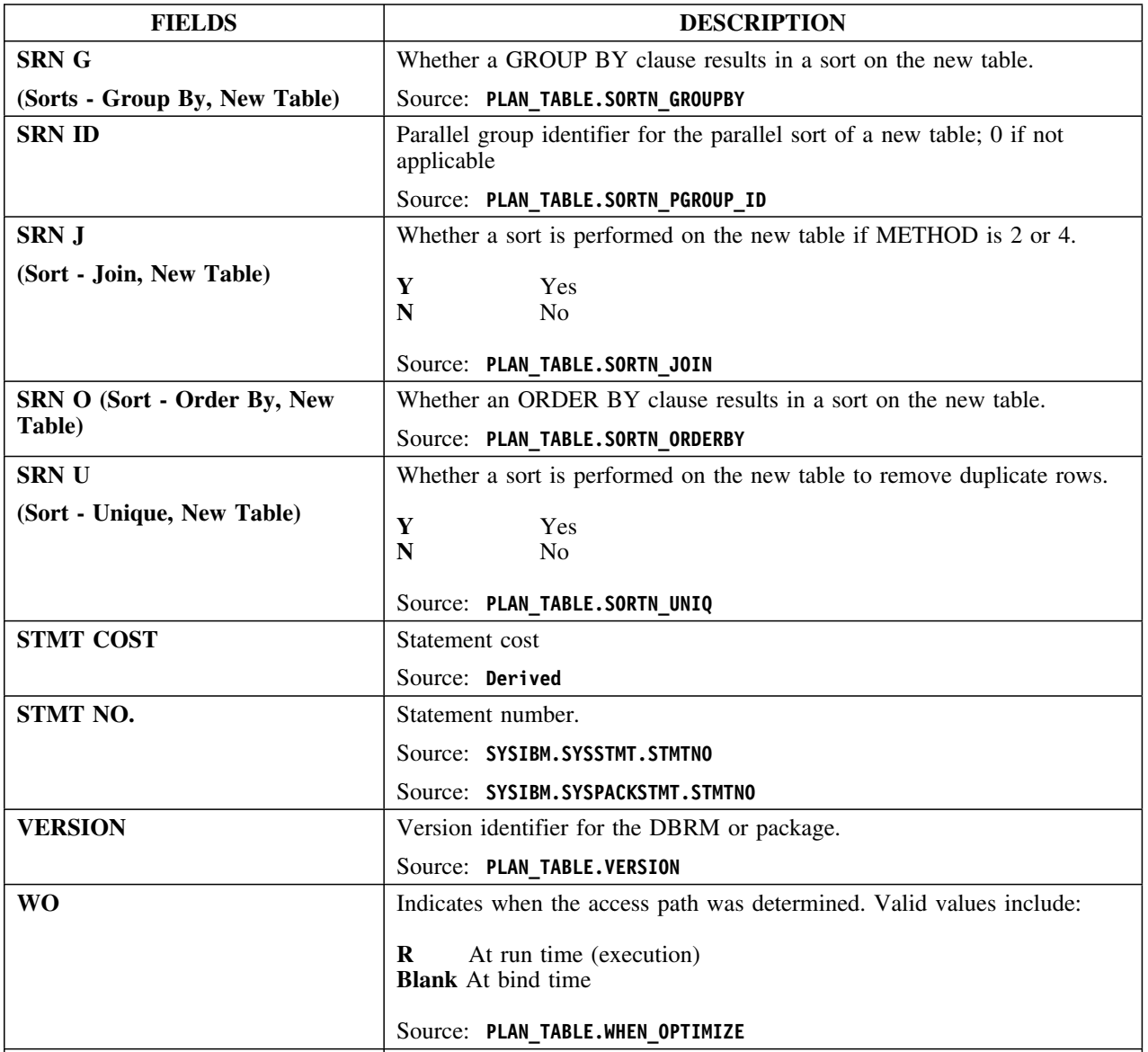

# **Commands**

# The following commands are available on the EXPLAIN Compare panel:

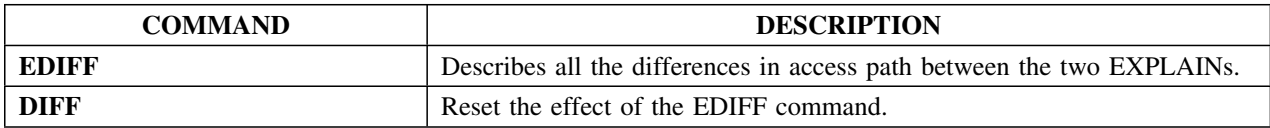

# **EXPLAIN History**

### **Overview**

This unit describes the EXPLAIN History panel.

## **Background about the EXPLAIN History panel**

The EXPLAIN History panel lists the historical EXPLAINs for a specific DBRM or all the DBRMs in a plan or package. The EXPLAIN History retains only those EXPLAINs that were performed with !DB/EXPLAIN's EXPLAIN plan, DBRMs, or packages, or with a PLAN\_TABLE Extract.

EXPLAIN history is retained until you ask for it to be deleted on the panel or on an extract PLAN\_TABLE purge. You must have extract PLAN\_TABLE purge (EPP) authority to delete history online.

# **Formats**

This panel is available in two formats.

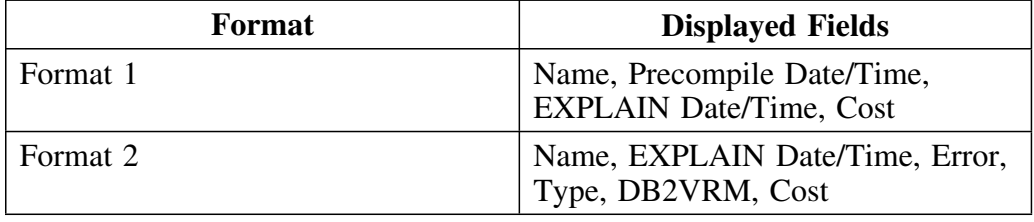

## **Access**

The panel is invoked by using the **H** (EXPLAIN History) select or issuing the **LEHIST** command from the Plans, DBRMs, or Packages panels.
# **Panels**

This panel shows format 1 of the EXPLAIN History panel.

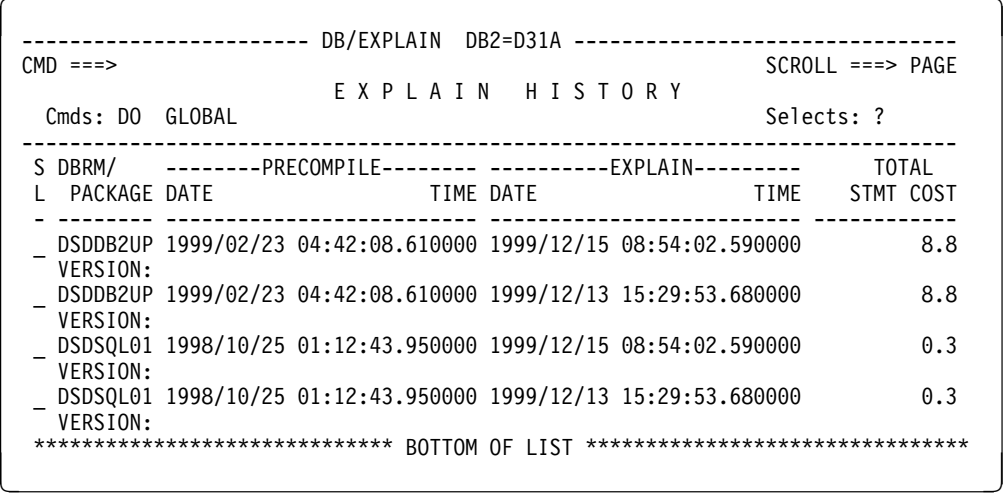

This panel shows format 2 of the EXPLAIN History panel.

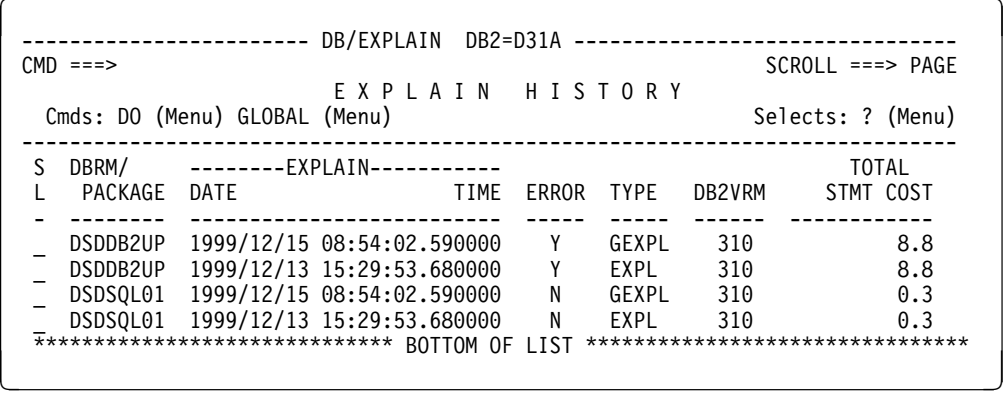

The Delete selection displays the History Delete Confirmation panel, shown below. This selection deletes all historical EXPLAINs currently displayed.

```
\sqrt{2}---------------------------- DB/EXPLAIN DB2=D31A ---------------------------
   Cmd == =HISTORY DELETE CONFIRMATION
     You have requested to delete EXPLAIN History. Once deleted, the EXPLAIN
     History can not be retrieved.
     Press ENTER to delete EXPLAIN History. Press END to cancel the request.
```
# **Fields and Associated Sorts and Filters**

The following table is an alphabetical listing of fields in all the EXPLAIN History panel formats.

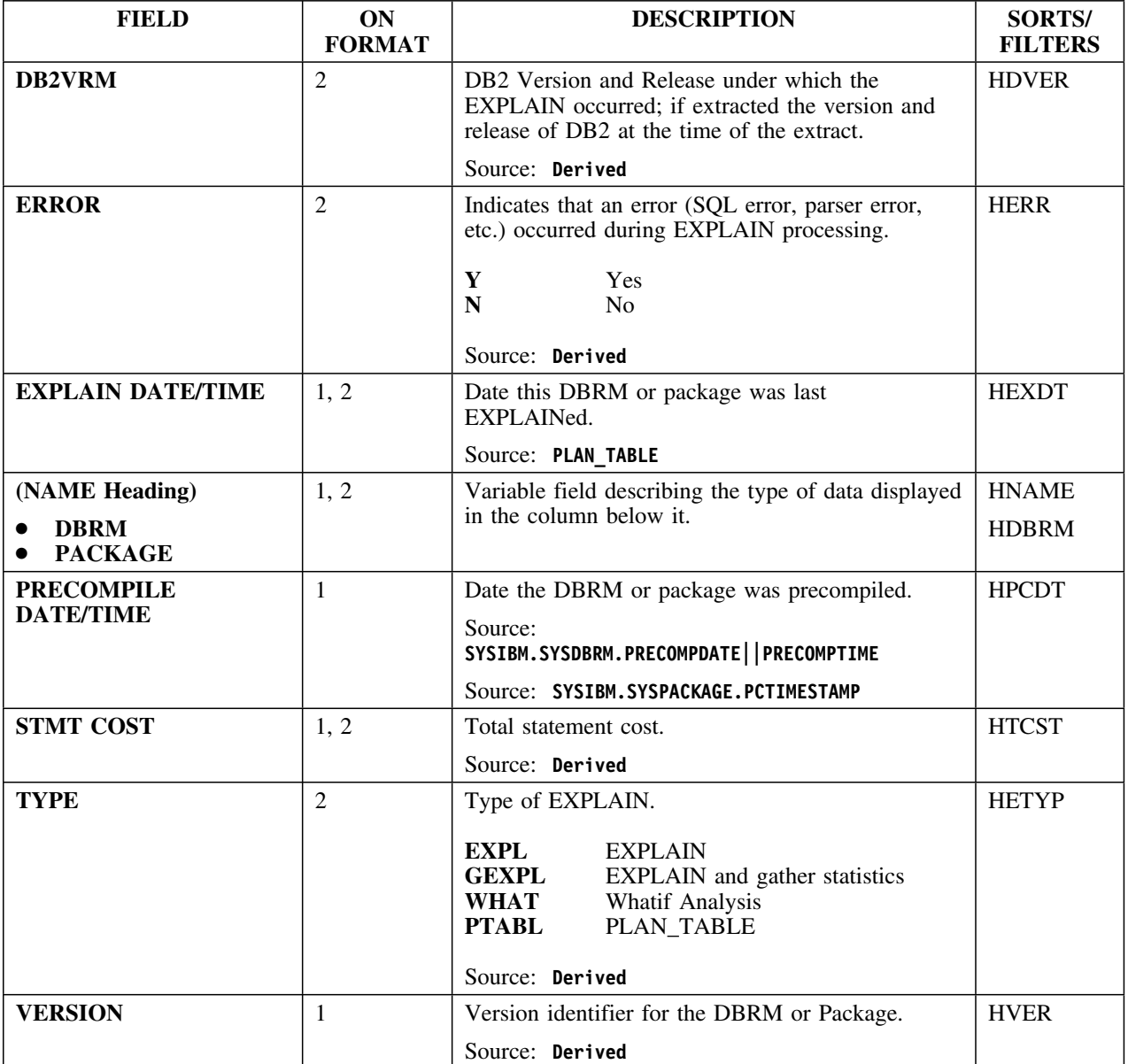

### **Selects**

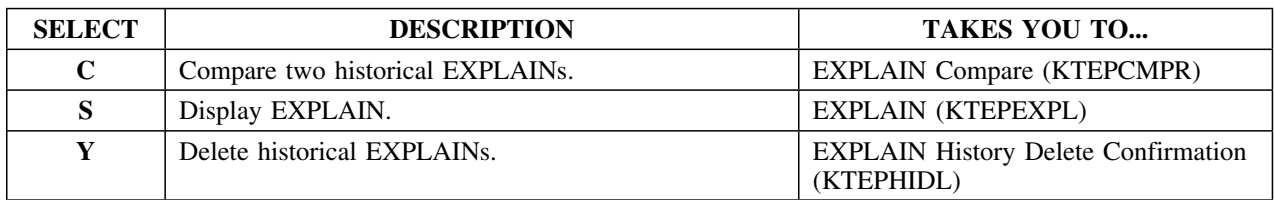

## **Commands**

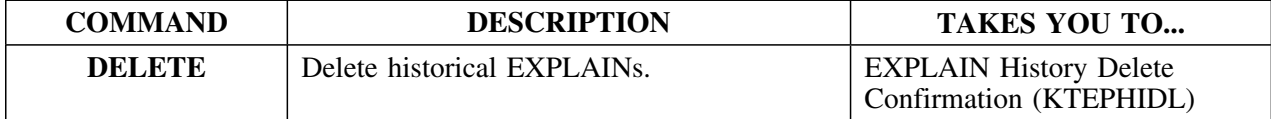

# **Extract History**

### **Overview**

This unit describes the Extract History panel.

#### **Background about the Extract History panel**

The Extract History (KTEPXHST) panel lists historical extract information for the three extract datasets: Statements, DB2 catalog, and PLAN\_TABLE.

#### **Access**

To review the historical extracts, select option 4 from the Administration Menu of !DB/EXPLAIN.

#### **Panel**

The following illustration shows the Extract History panel.

 $\sqrt{2}$ ------------------------ DB/EXPLAIN DB2=D31A -----------------------------------<br>CMD ===> PAGE SCROLL ===> PAGE E X T R A C T H I S T O R Y CMDS: GLOBAL (MENU) SELECTS: ? (MENU) ------------------- ---------------------------------------------------------- ----- EXTRACT ----- O S P T # CAT OWNER PLAN/PKG PLAN/PKG PLAN/PKG<br>DATE TIME K R G Y GNRS PTBL OWNER OPER MASK#1 MASK#2 SEL DATE TIME K R G Y GNRS PTBL OWNER OPER MASK#1 --- ------------------- - - - - ---- ---------- -------- ---------- ---------- 1999/04/01 13:16:55 F C X R 0 SYSIBM<br>- 1999/04/01 13:22:08 5YSIBM 1999/04/01 13:22:08 DESC: SUCCESSFUL TERMINATION \_ 1999/04/01 13:16:55 S C X R 0 SYSIBM 1999/04/01 13:17:01 SYSIBM DESC: INITILIZATION \*\*\*\*\*\*\*\*\*\*\*\*\*\*\*\*\*\*\*\*\*\*\*\*\*\*\*\*\*\*\* BOTTOM OF LIST \*\*\*\*\*\*\*\*\*\*\*\*\*\*\*\*\*\*\*\*\*\*\*\*\*\*\*\*\*\*\*\*\*

## **Fields**

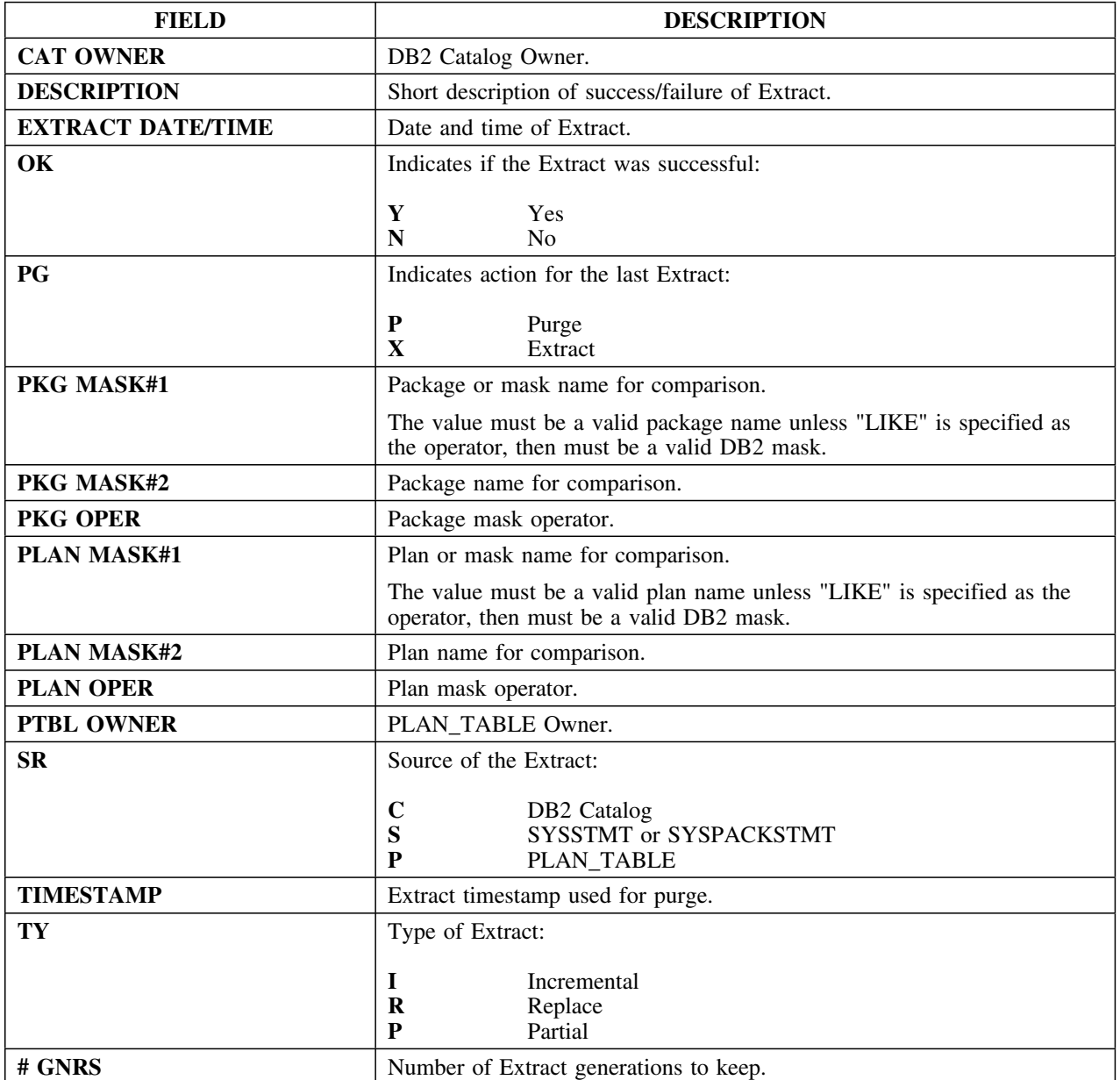

## **Selects**

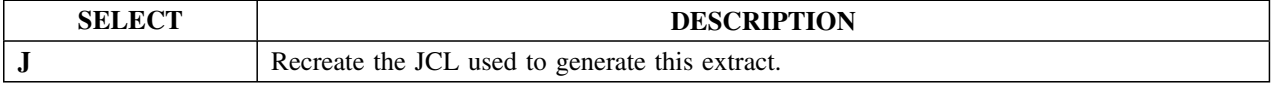

# **Extract Update**

#### **Overview**

This unit describes the Extract Update panel.

#### **Background about the Extract Update panel**

The Extract Update panel (KTEPXUAB) appears if you have requested to update the plan table extract file while someone else is updating the extract file. Panel options allow you to retry or cancel the update.

!DB/EXPLAIN saves all the updates to the plan table extract when you issue the XUPDT command. If you choose to cancel the update or exit !DB/EXPLAIN after making unsaved updates to the file, you will lose all updates. These updates include records generated when doing EXPL, EXPLA, GEXPL, and Whatif.

#### **Access**

The Extract Update panel is displayed automatically by !DB/EXPLAIN when you try to update the plan table extract while it is currently being updated by another user.

#### **Panel**

The following illustration shows the Extract Update panel.

 $\lceil$ ---------------------- DB/EXPLAIN DB2=D31A ---------------------------------- $Cmd == = >$ EXTRACT UPDATE The plan table extract file is currently not available for update. Press ENTER to try the update again. Press END to cancel the update. The changes you have made to plan table information since the last XUPDT will be permanently lost if you choose to cancel the plan table updates. (All EXPLAIN results and Statistics not committed to the plan table extract dataset will be lost if you cancel the Extract Update.)  $ENTER$  to retry plan table update  $END$  to cancel the plan table updates

# **Index Keys**

### **Overview**

This unit describes the Index Keys panel.

### **Background about the Index Keys panel**

 $\sqrt{2}$ 

 $\lceil$ 

The Index Keys panel (KTEPCKEY) lists all key columns for indexes. Rows on the Index Keys panel are selectable. The Index Keys Selections panel (KTE3CKSE) allows you to display column statistics for the key columns.

#### **Access**

This panel can be accessed from the Whatif panel (KTEPWHIF) or the Estimator panel (KTEPESTM) using the **K** select.

### **Panels**

The following illustration shows the Index Keys panel.

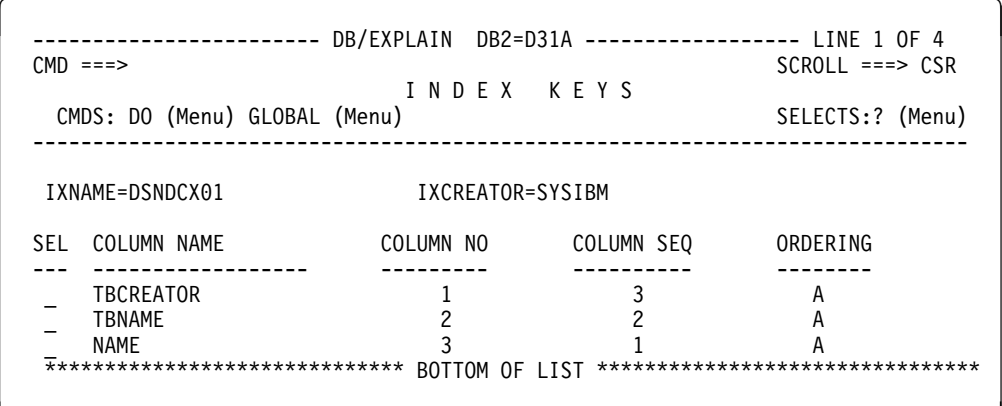

en de la component de la component de la component de la component de la component de la component de la compo

< =

INDEX KEY SELECTIONS Select ===> S. Display Column Information

# **Fields**

Filtering and sorting are not available for the Index Keys function.

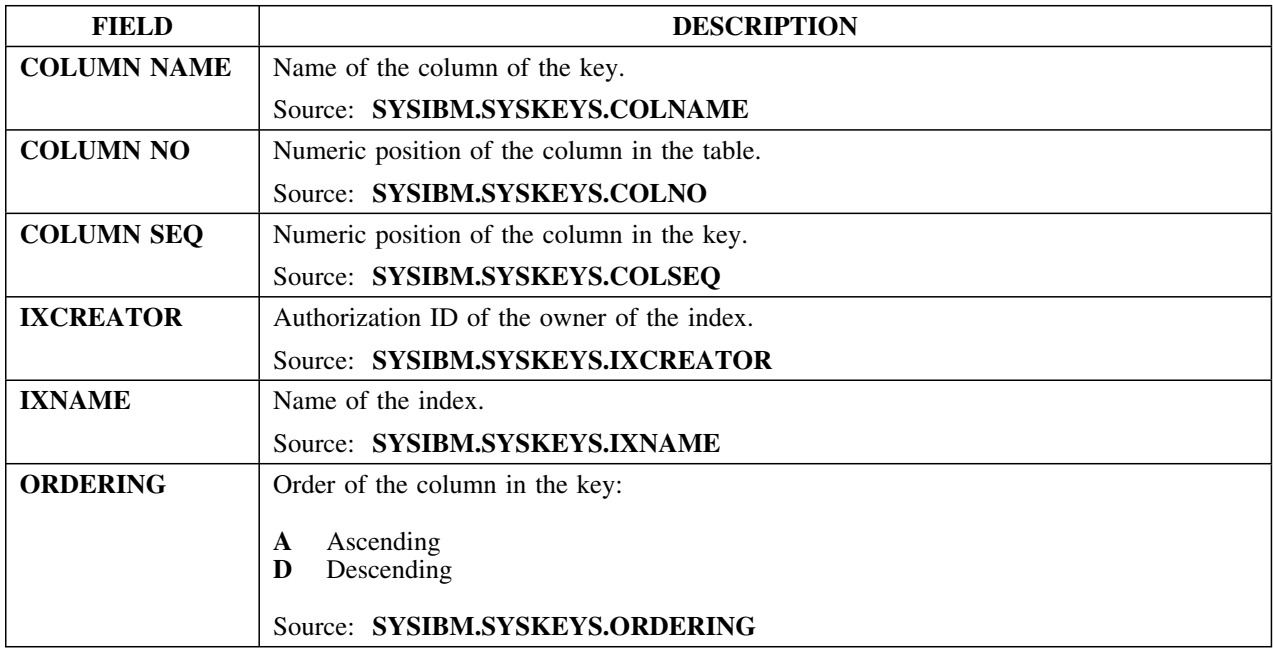

## **Selects**

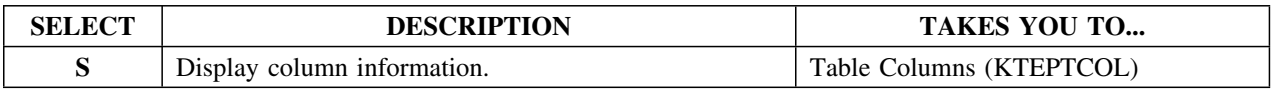

# **Libraries**

## **Overview**

This unit describes the Libraries panel.

## **Background about the Libraries panel**

The Libraries panel (KTEPLIBR) lists all DBRM libraries defined to the DB2 system.

## **Formats**

This panel is available in three formats.

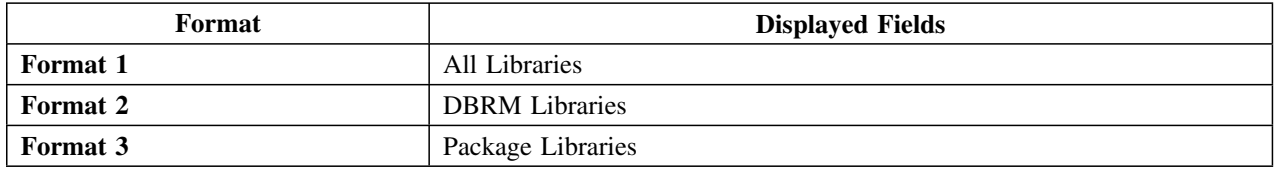

### **Access**

Libraries can be accessed from the Primary Menu or the Sessions Menu.

### **Panels**

The following illustration shows format 1 of the Libraries panel—all libraries.

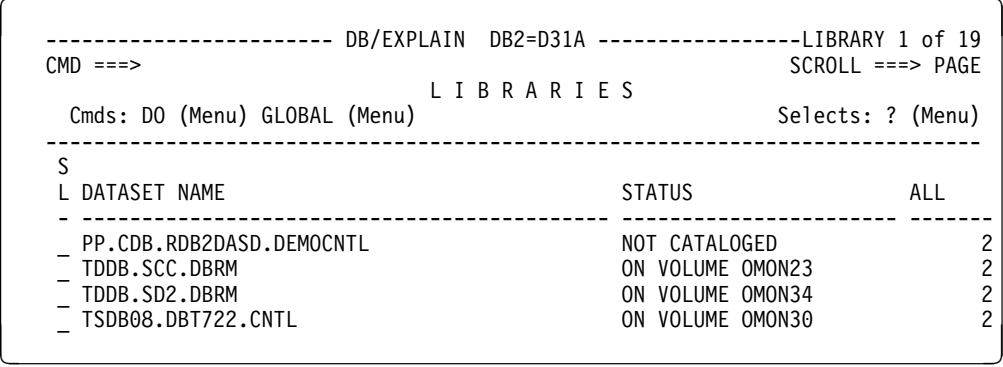

The following illustration shows format 2 of the Libraries panel—DBRM libraries.

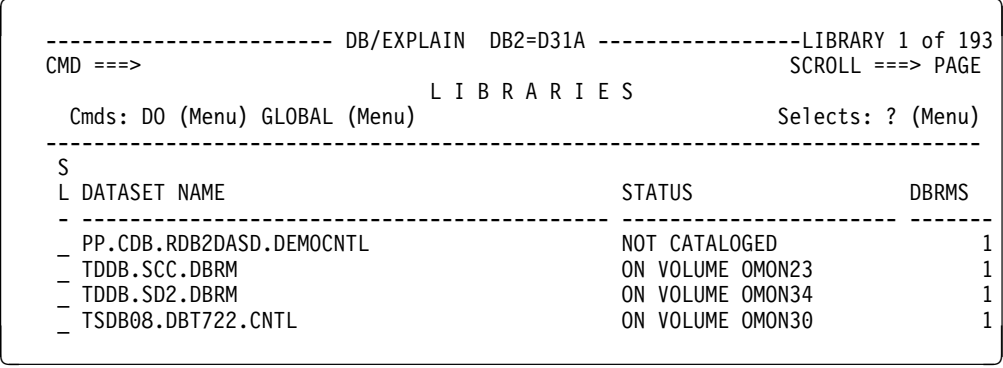

The following illustration shows format 3 of the Libraries panel—package libraries.

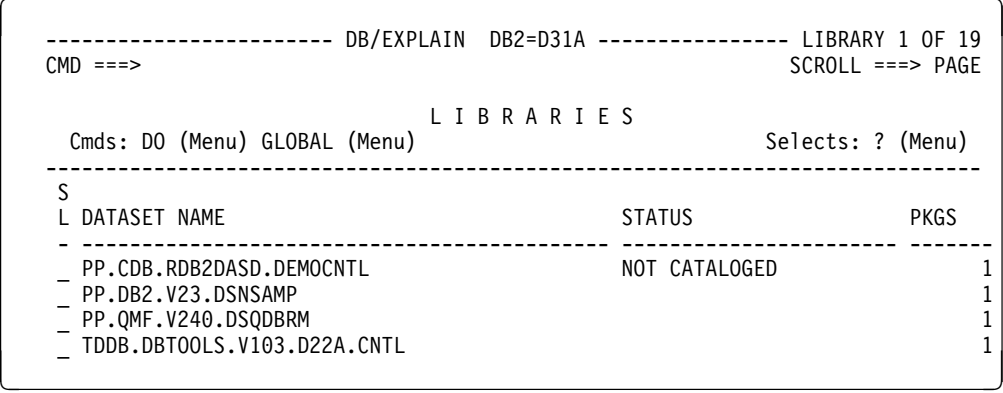

The following illustration shows the Library Delete Confirmation panel.

```
\lceil  ---------------------------- DB/EXPLAIN DB2=D31A ---------------------------
  Cmd ===>
                        LIBRARY DELETE CONFIRMATION
      Press ENTER to delete (or HDELETE) the data set.
      Press END to keep the data set.
      Library Name TDDB.SCC.DBRM
Status ON VOLUME OMON23 < =
```
# **Fields and Associated Sorts and Filters**

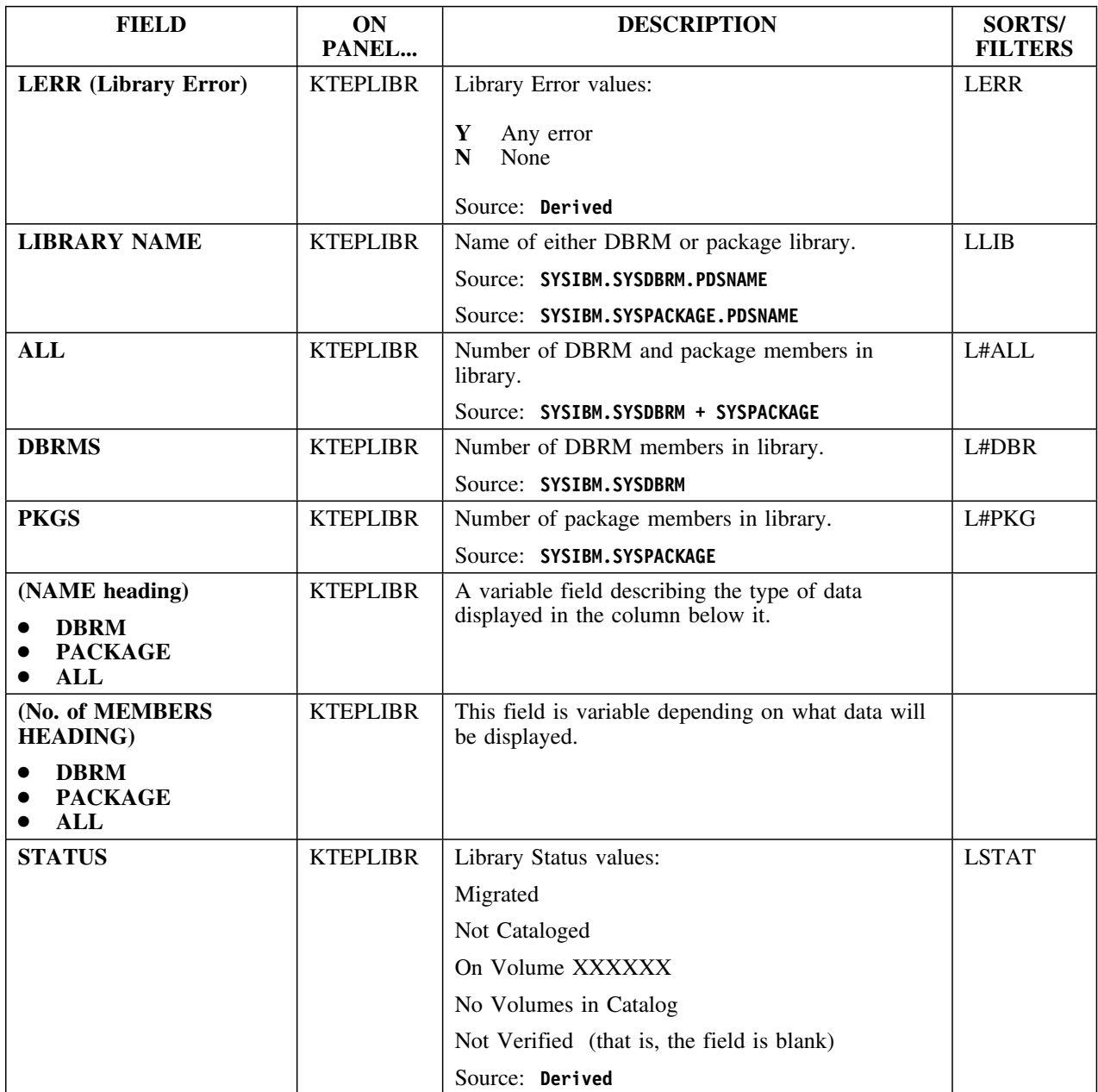

## **Selects**

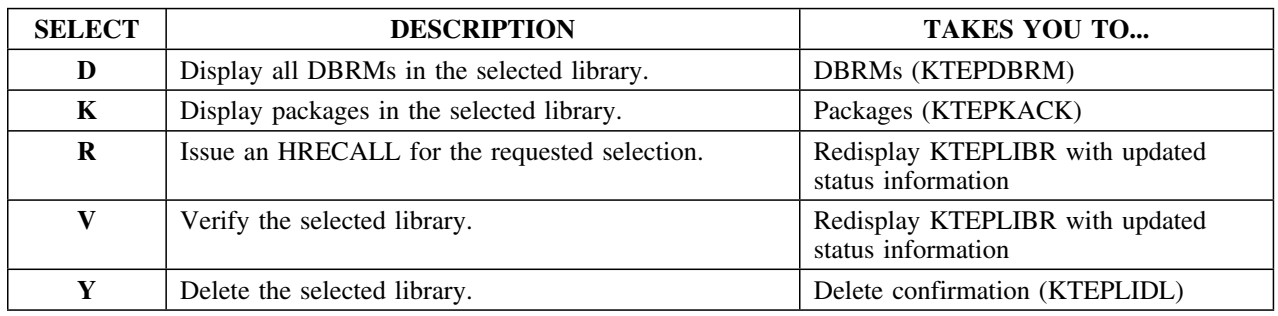

# **Commands**

After execution of each command, the Library panel reappears with the desired data.

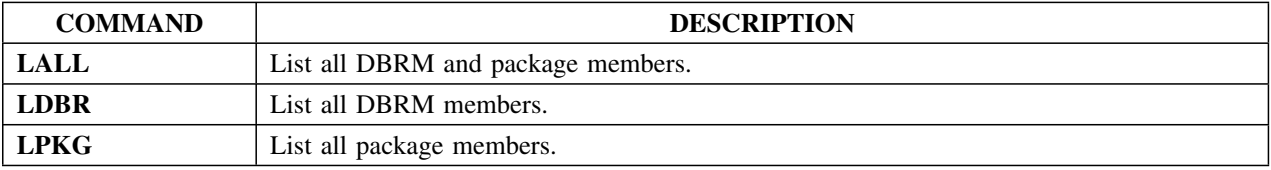

# **Online Menu**

#### **Overview**

This unit describes the !DB/EXPLAIN Online Menu.

#### **Background about the Online Menu**

 $\sqrt{2}$ 

The Online Menu (KTEPMEON) provides entry to !DB/EXPLAIN. You can find more information about !DB/EXPLAIN's Online Menu and its functions in the chapter "Accessing !DB/EXPLAIN Functions" in the *!DB/EXPLAIN User's Guide*.

#### **Access**

You access the !DB/EXPLAIN Online Menu from the !DB/Tools Product Selection Menu.

#### **Panel**

The following illustration show the Online Menu panel.

--------------------------- DB/EXPLAIN DB2=D31A ------------------------------- $Cmd = == >$ O N L I N E M E N U Extract ID ===> Estae Flag ===> Y Create Batch JCL? ===> N ( Y Yes N No ) Specify Additional Data Sets? ===> N ( Y Yes N No ) Specify Member Lists? ===> N ( Y Yes N No ) Option  $==> 1$ 1 SQL Statements Data Set Name : File Format : 2 BIND Commands Data Set Name Allocate DBRMLIB?: ( Y Yes N No E Edit DBRMLIB concatenation ) 3 DBRM Data Set Name Owner/Qualifier : Plan: ------------------- (C) Copyright CANDLE Corp. 1993 - 1999 --------------------

# **Fields**

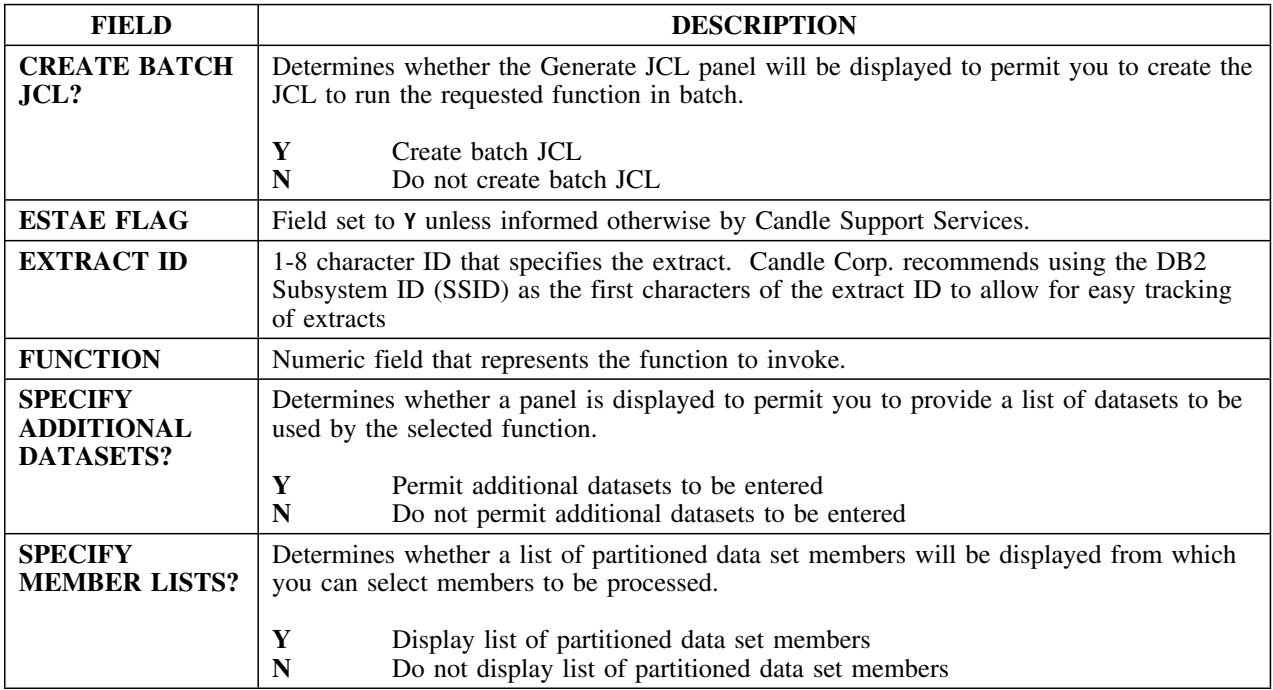

# **Output Options**

#### **Overview**

This unit describes the Output Options panel.

#### **Background about the Output Options panel**

The Output Options panel allows you to specify where to store items.

#### **Access**

The Output Options panel appears before the Process Member Menu whenever SQL output is written to the User PDS.

#### **Panel**

The following illustration shows the Output Options panel.

```
\sqrt{2}------------------------- DB/EXPLAIN DB2=D31A ---------------------------
   Cmd ===>O U T P U T O P T I O N S
     You have requested a function which will output data to a PDS member.
     Specify the PDS, member name, and whether to modify onto member or not.
      Library: TDDB.DE2.V235.TESTNG.USER
  Member: BIND
 Modify onto member: N
   ENTER to accept values END to cancel request
```
# **Fields**

Filtering and sorting are not available for the Index Keys function.

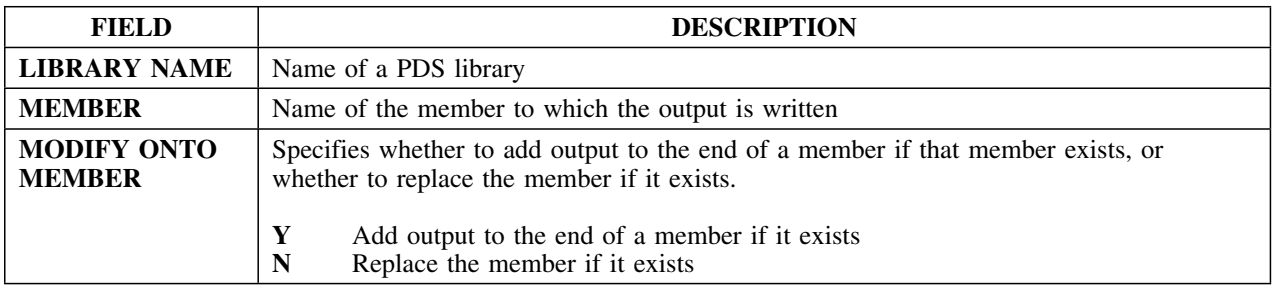

# **Package Connections**

#### **Overview**

This unit describes the Package Connections panel.

#### **Background about the Package Connections panel**

The Package Connections panel (KTEPKCON) lists all environments in which a particular package can be executed. Its source is the DB2 table SYSPKSYSTEM that contains zero or more rows for every local package. Each row represents a possible connection to an environment in which a package could be executed.

#### **Access**

The Package Connections panel can only be invoked by selecting option **N** (Connections) from the Packages panel (see "Packages" on page 166). From Package Connections, the user can only return to the Packages panel.

#### **Panel**

The following illustration shows the Package Connections panel.

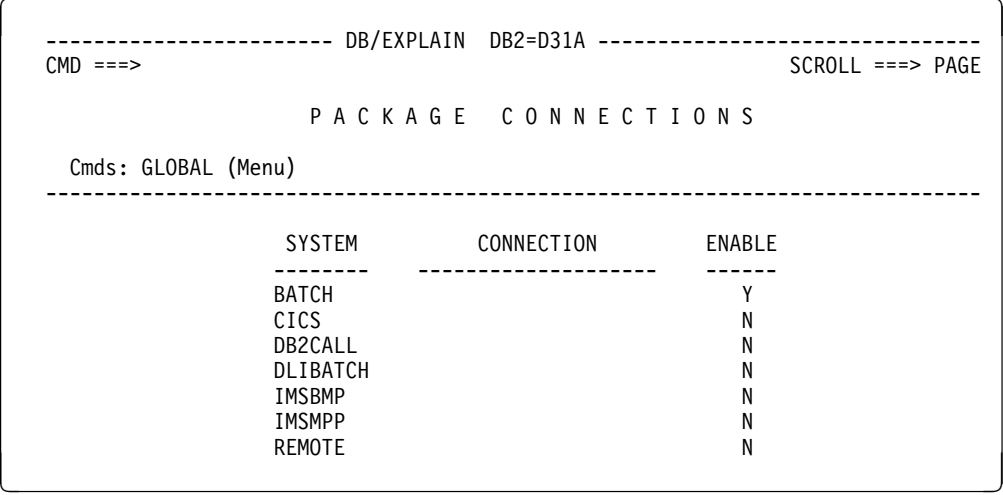

# **Fields and Related Sorts and Filters**

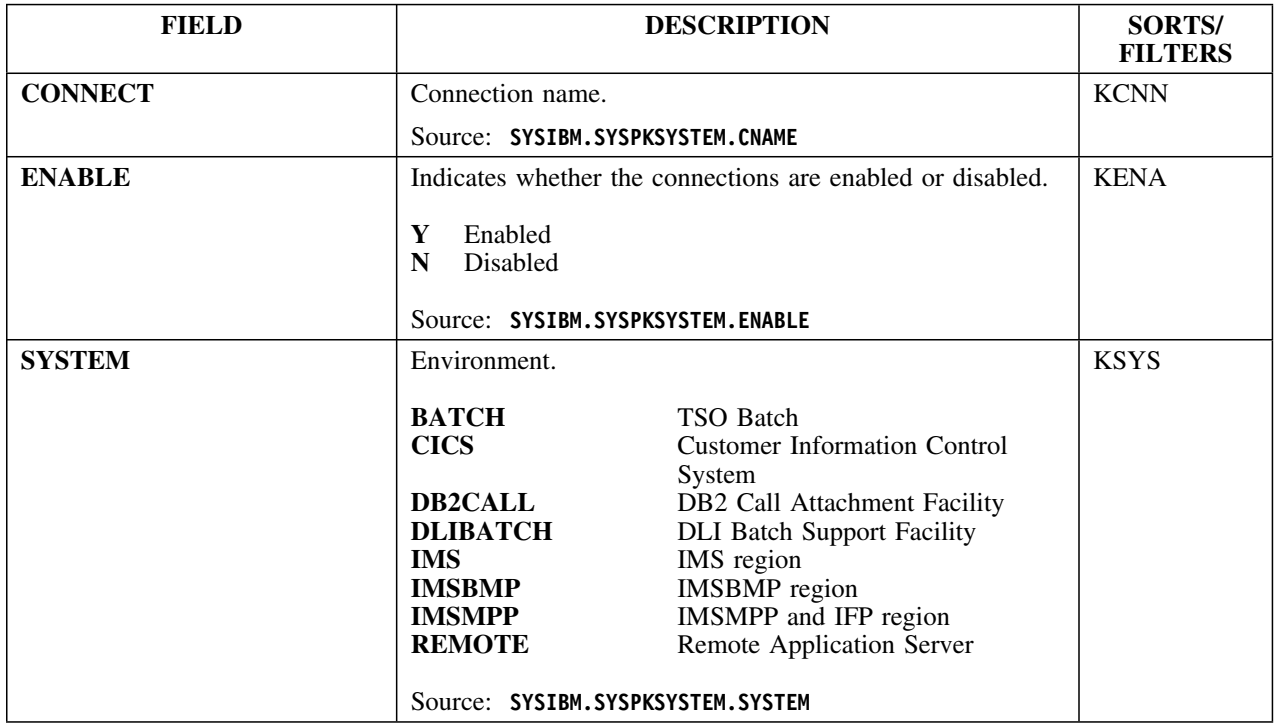

# **Packages**

#### **Overview**

This unit describes the Packages panel.

### **Background about the Packages panel**

The Packages panel (KTEPKACK) and its associated information panel lists the packages defined in the DB2 catalog.

### **Formats**

You can display the panel in seven formats.

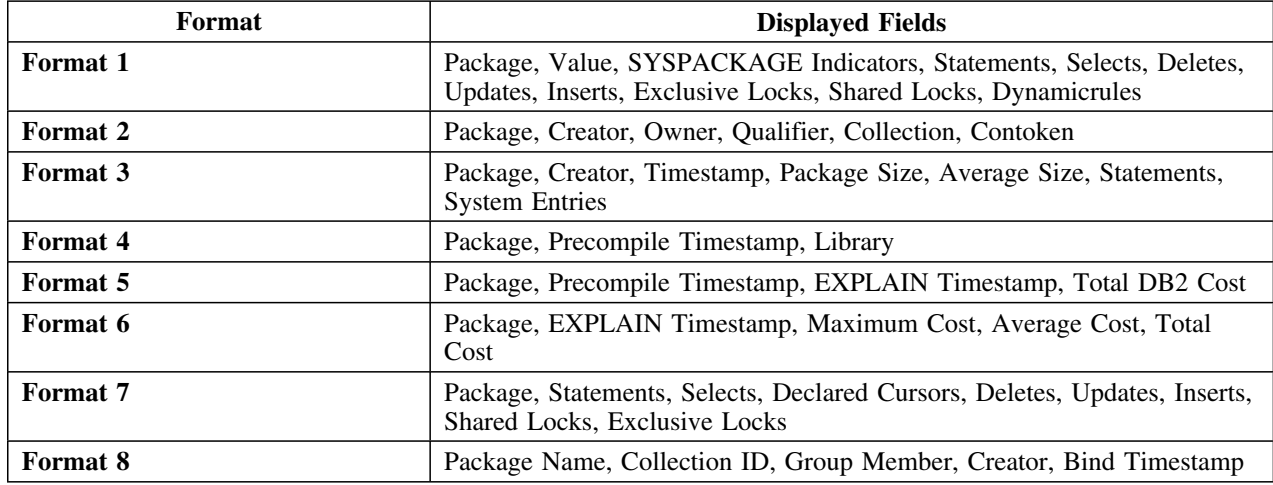

### **Access**

Packages can be accessed from the Primary or Sessions Menus, or from the Plans, Collections, Tables, or Libraries panels.

# **Panels**

The following illustration shows format 1 of the Packages panel.

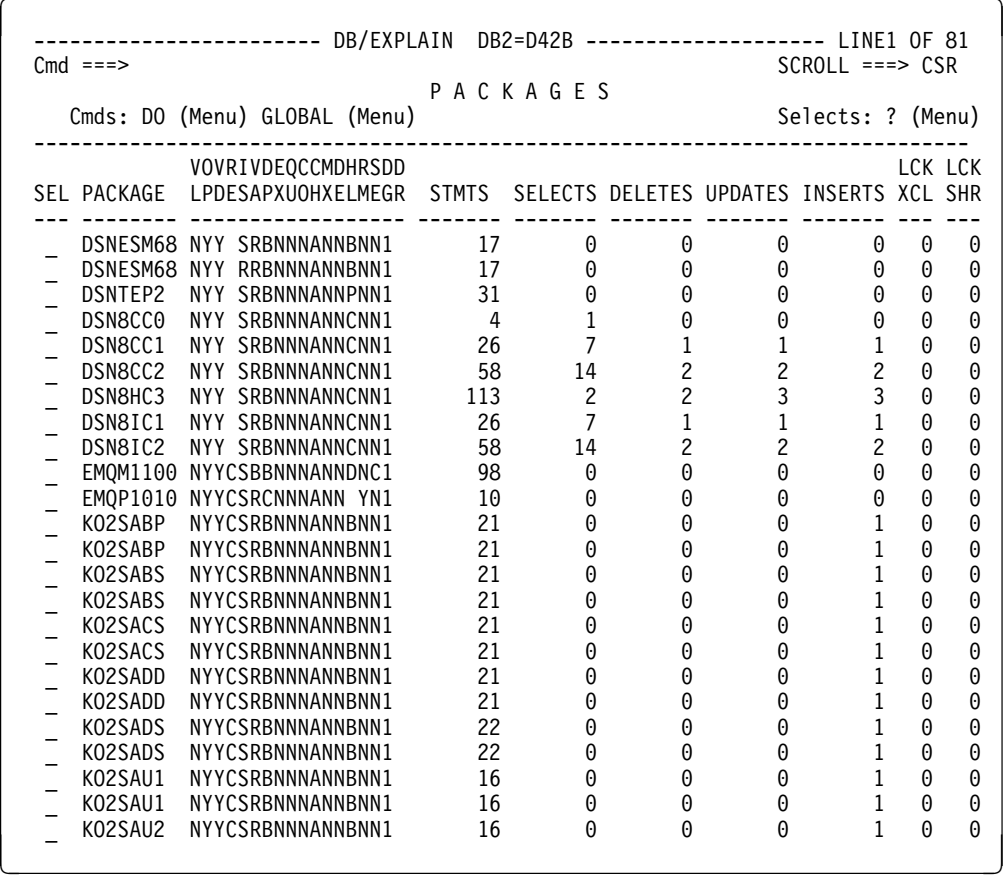

The following illustration shows format 2 of the Packages panel.

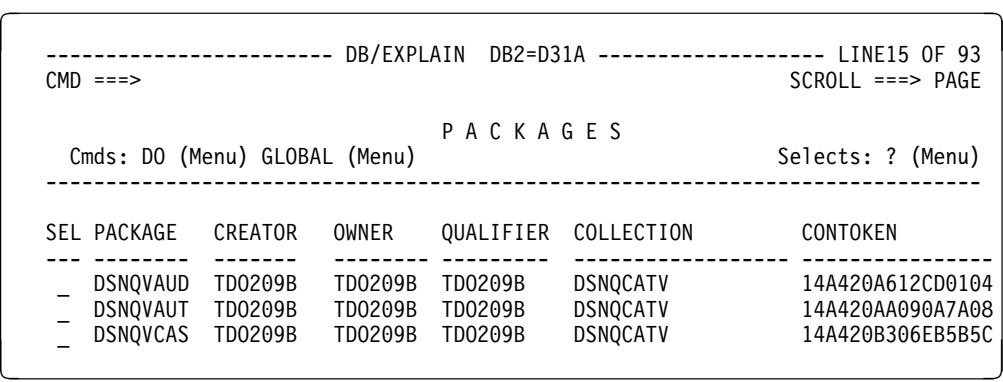

 $\lceil$ 

The following illustration shows format 3 of the Packages panel.

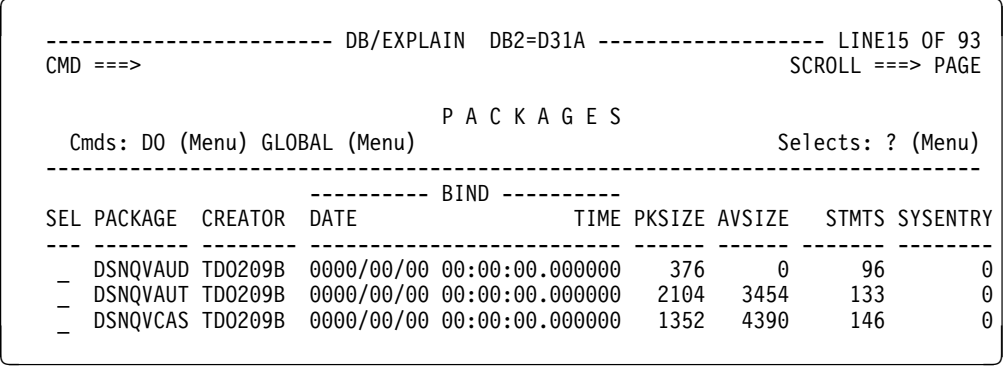

The following illustration shows format 4 of the Packages panel.

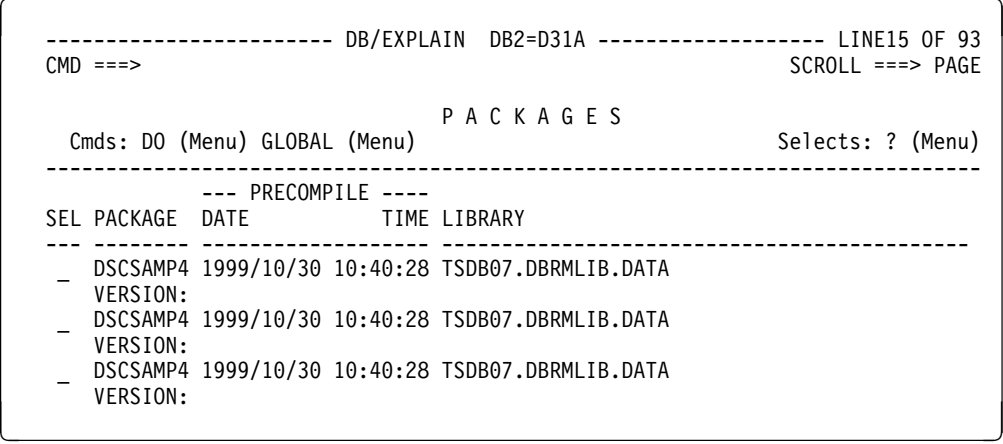

The following illustration shows format 5 of the Packages panel. 

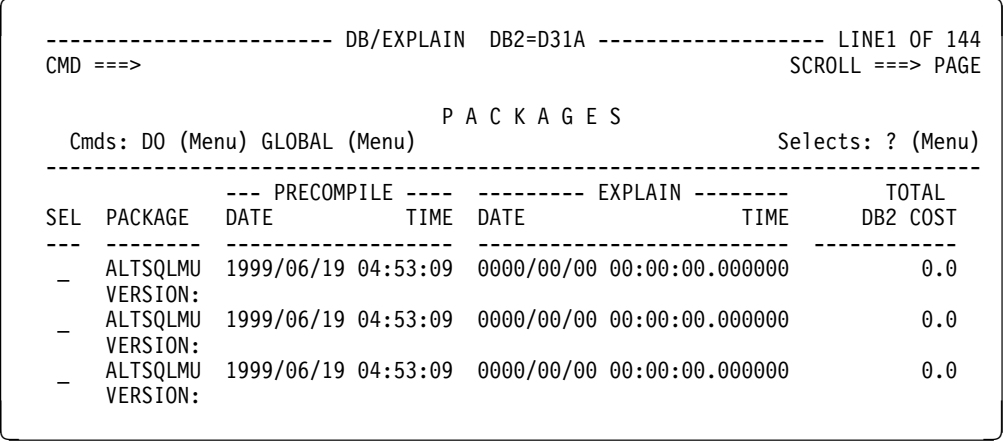

The following illustration shows format 6 of the Packages panel.

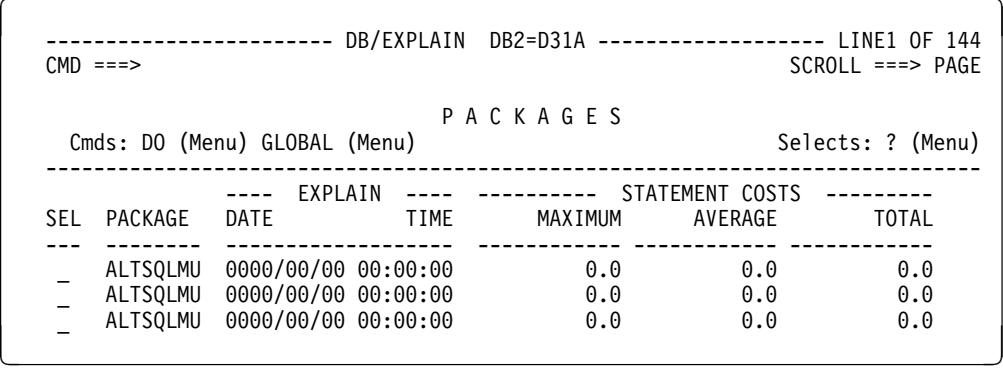

The following illustration shows format 7 of the Packages panel.

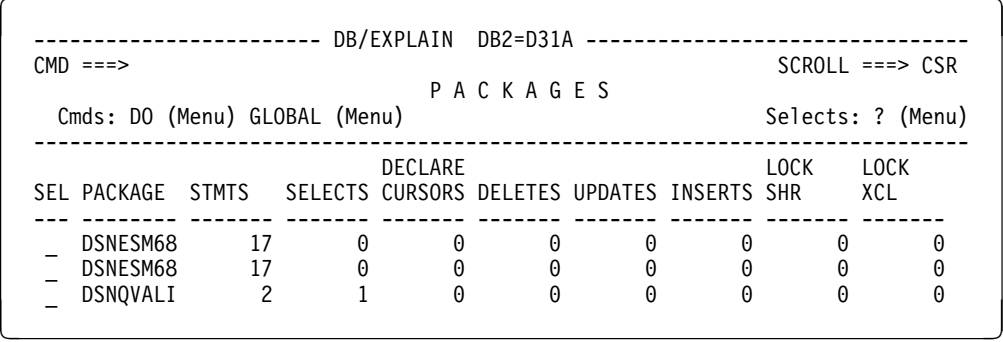

The following illustration shows format 8 of the Packages panel.

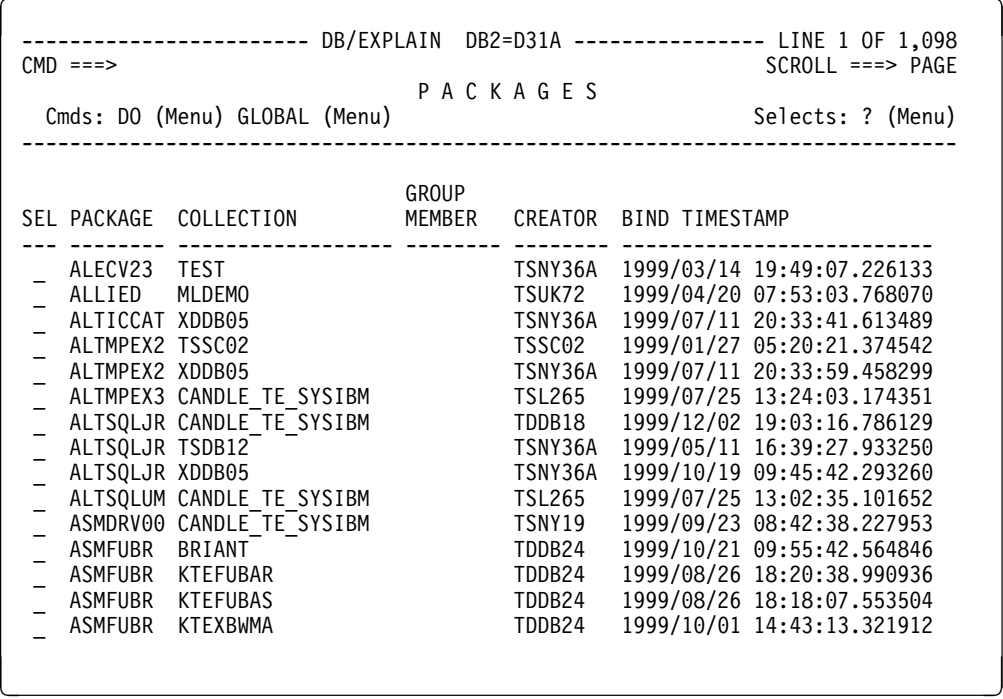

The Package Information panel shows all package information. This panel is scrollable.

 $\sqrt{2}$  ------------------------ DB/EXPLAIN DB2=D42B -------------------- LINE1 OF 24  $SCROLL$  ===>  $CSR$ P A C K A G E I N F O R M A T I O N Cmds: GLOBAL (Menu) ------------------------------------------------------------------------------ PACKAGE : DSNESM68 COLLECTION: DSNESPRR CONTOKEN: 14EDB882HC325F3H CREATOR : RGRAPH OWNER : RGRAPH2 BOUND : 1999/10/16 18:19:51.766655 FREED? : N QUALIFIER : TDO214 CREATED : 1999/10/16 17:51:35.329147 PK SIZE : 1360 SYSENTRIES: 0 PRECOMPILE: 0001/01/01 00:00:00.000000 AVG SIZE: 0 DEGREE : 1 GROUP MEMBER; LIBRARY : TDKT.TE500ACM.DBRM VERSION : V500 VALID: Y OPERATIVE: Y VALIDATE: R RELEASE: C EXPLAIN: N ISOLATION: S HOSTLANG: B SQLERR : N CHARSET: A<br>DEFERPREP: REMOTE : N DEC31 : N MIXED : N QUOTE: N DEFERPREP: REMOTE : N DYNAMICRULES: DEFERPRE: C KEEODYN: N REOPT : N ------------------------------- SQL COUNTS ---------------------------------- STATEMENTS = 17 DROP = 0 REVOKE = 0 ALTER = H EXECUTE = 1 ROLLBACK = 1  $\text{CAL}$  = 0 EXPLAIN = 0 SELECT = 0  $\text{CLOSE}$  = 1 FETCH = 1 SET = 0  $COMMIT$  = 1 GRANT = 0 SET CONNECT = 0  $COMNECT$  = 1 INSERT = 0 SET $DEGREE = 0$  CREATE = H LOCK SHR = H SET HOST = H DECLARE CURSOR = 1 LOCK XCL = H SET PKGSET = H DECLARE STATEMENT = H OPEN = 1 SET RULES = H DECLARE TABLE = 1 PREPARE = 5 SET SQLID = H  $\text{DELETE}$  = 0 RELEASE = 0 UPDATE = 1  $DESCRIBE$  = 4 WHENEVER = 0 \*\*\*\*\*\*\*\*\*\*\*\*\*\*\*\*\*\*\*\*\*\*\*\*\*\*\*\*\*\* BOTTOM OF LIST \*\*\*\*\*\*\*\*\*\*\*\*\*\*\*\*\*\*\*\*\*\*\*\*\*\*\*\*\*\*\*\* <sup>&</sup>lt; <sup>=</sup>

### **Fields and Associated Sorts and Filters**

The following table is an alphabetical listing of fields in all the Packages panel formats and the Packages Information panel. Format I indicates the information panel.

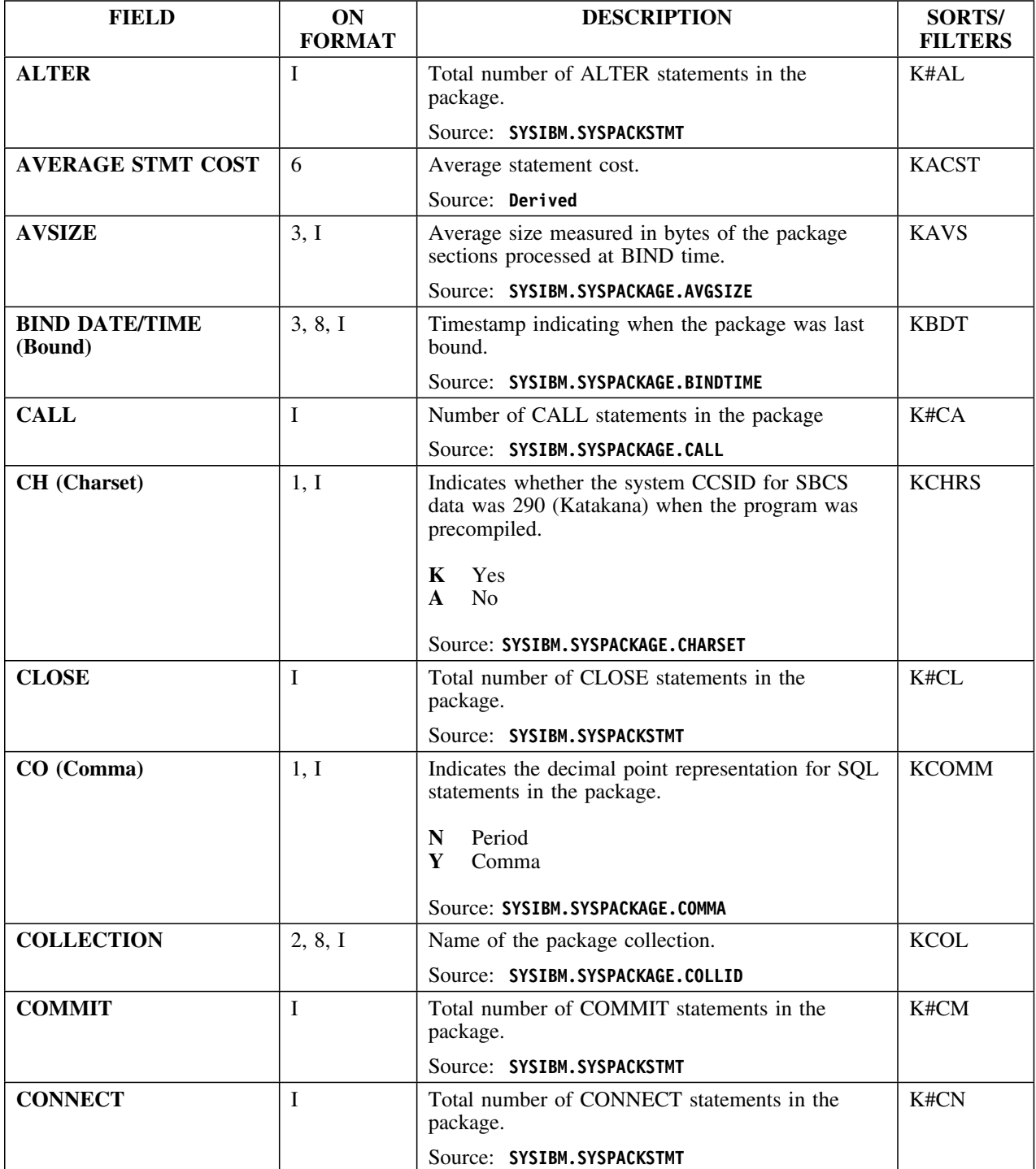

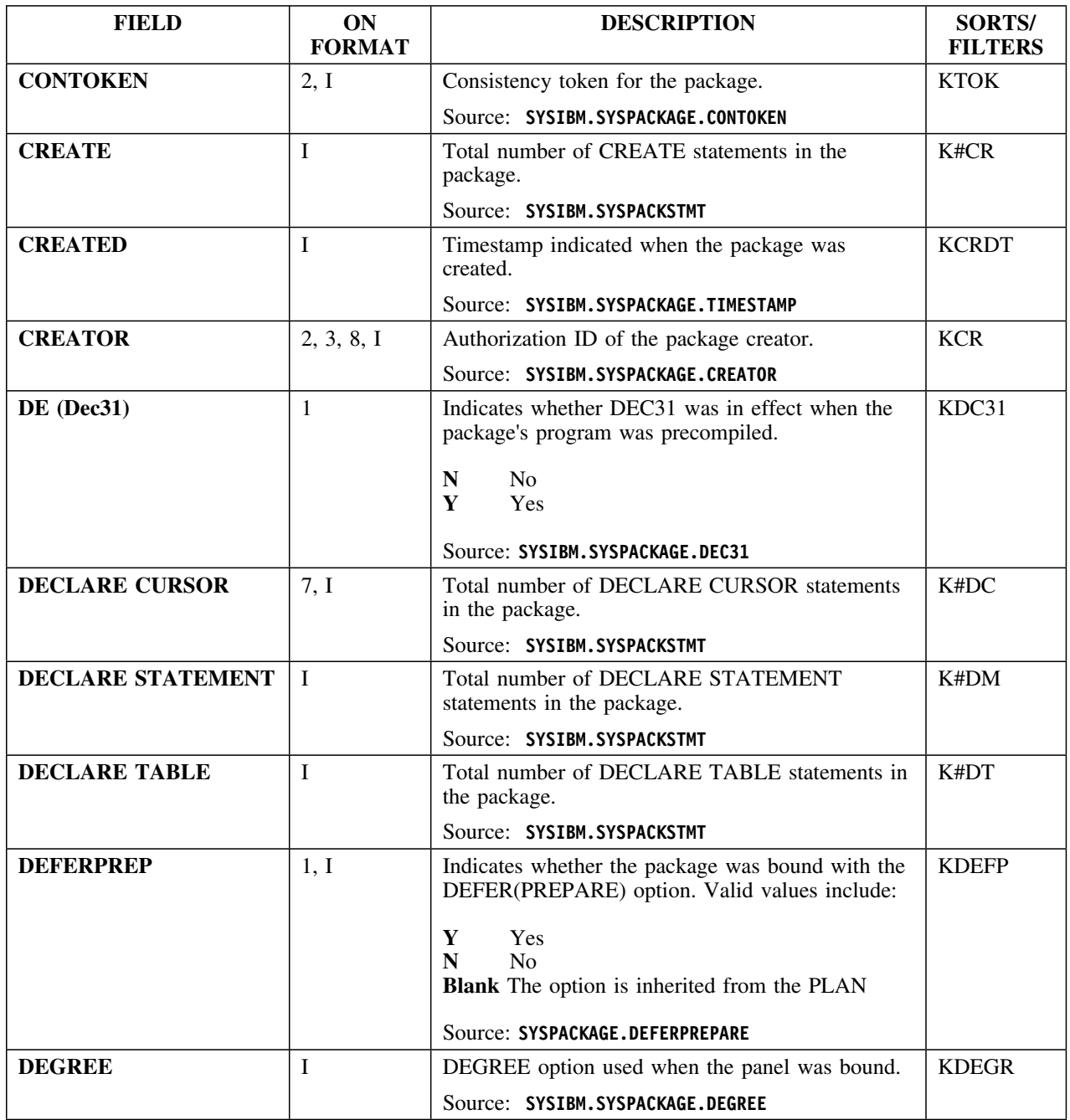

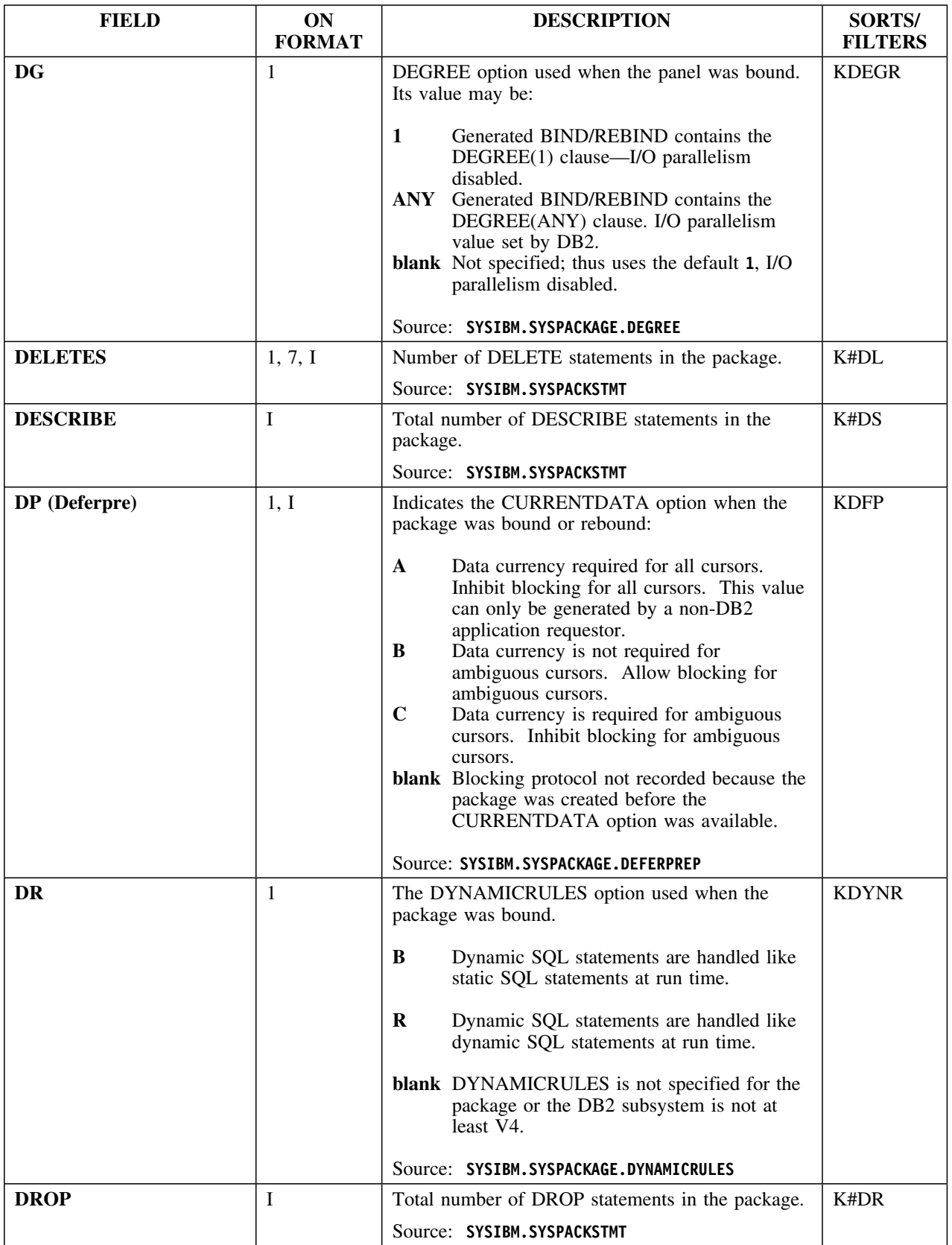

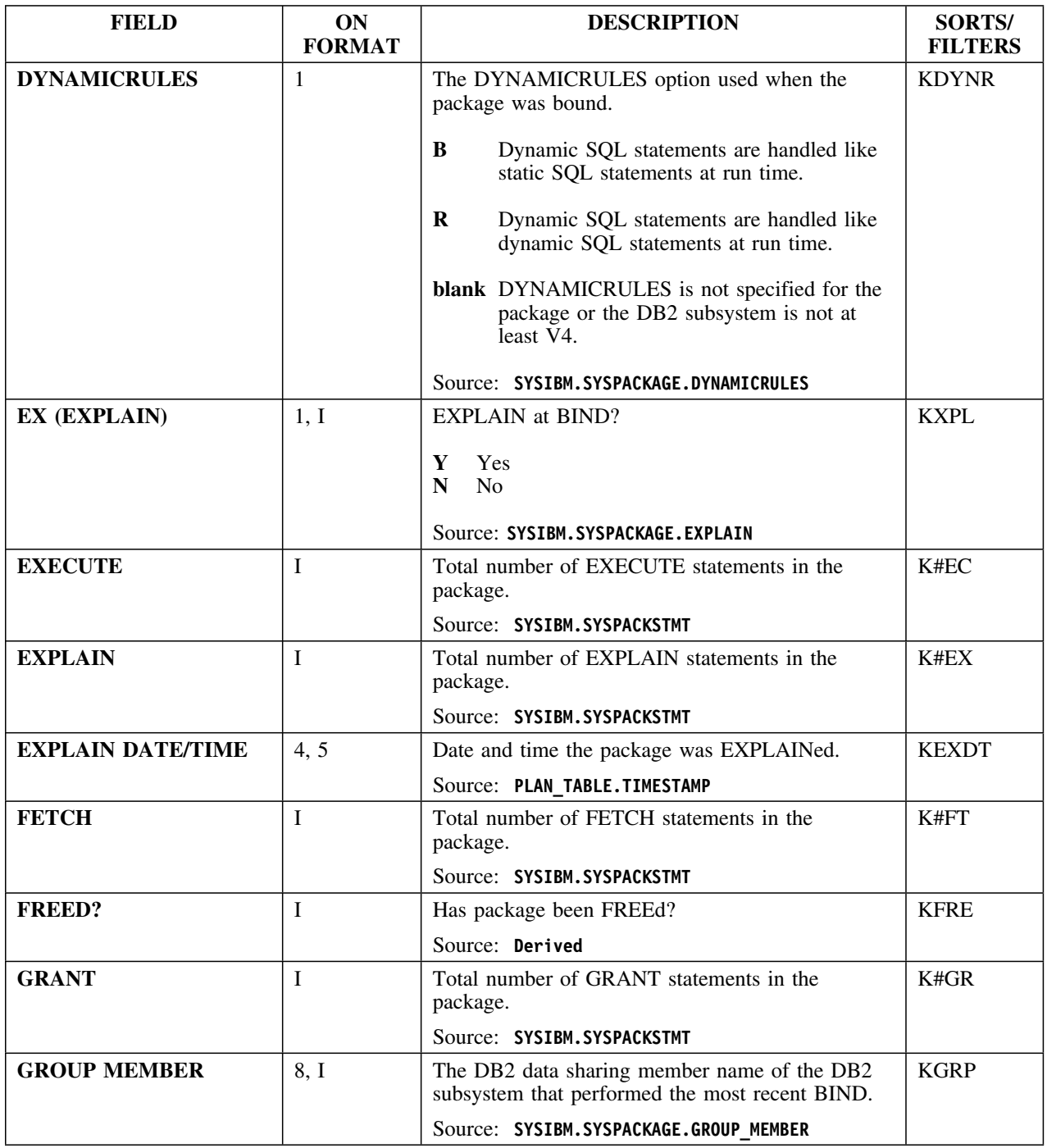

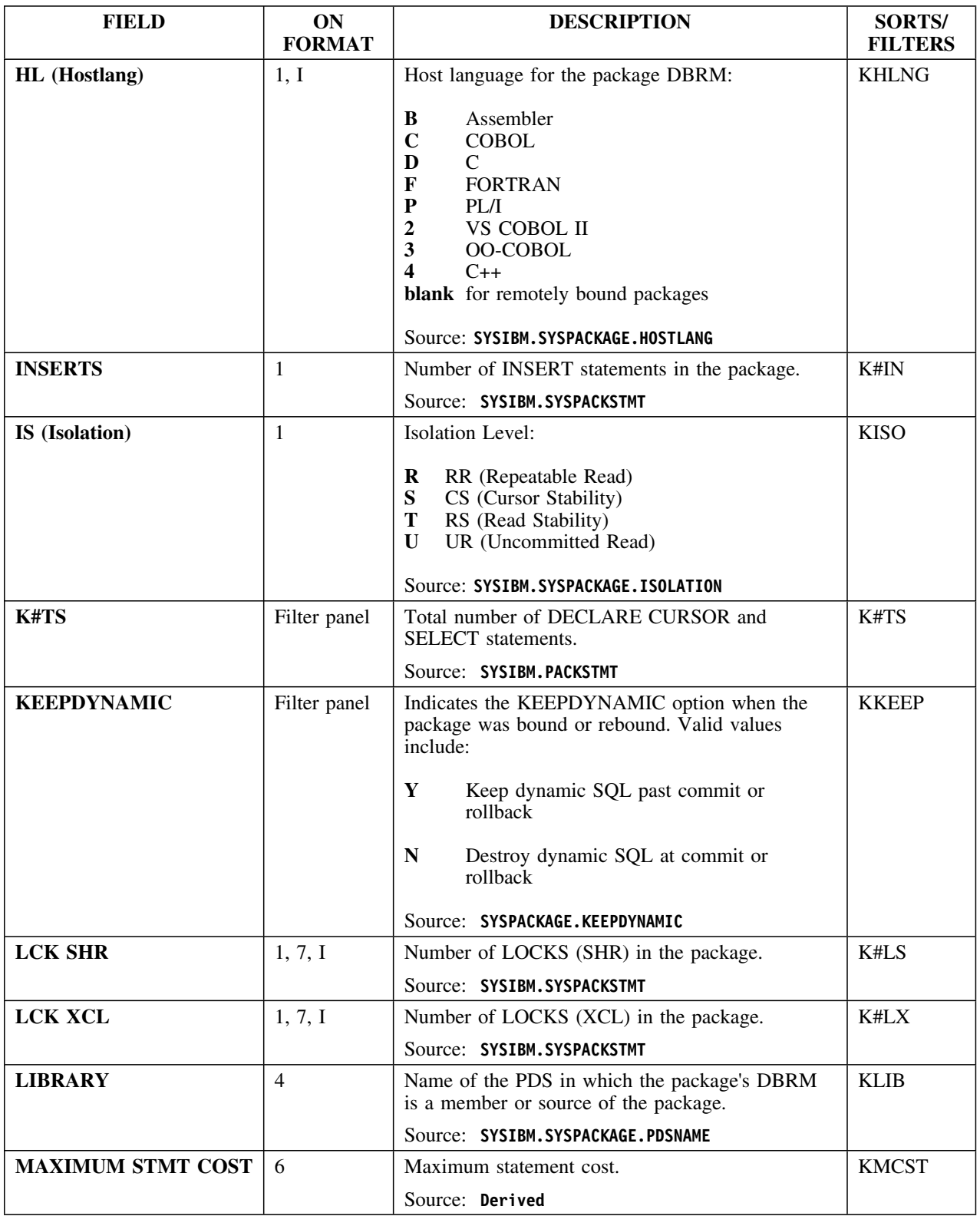

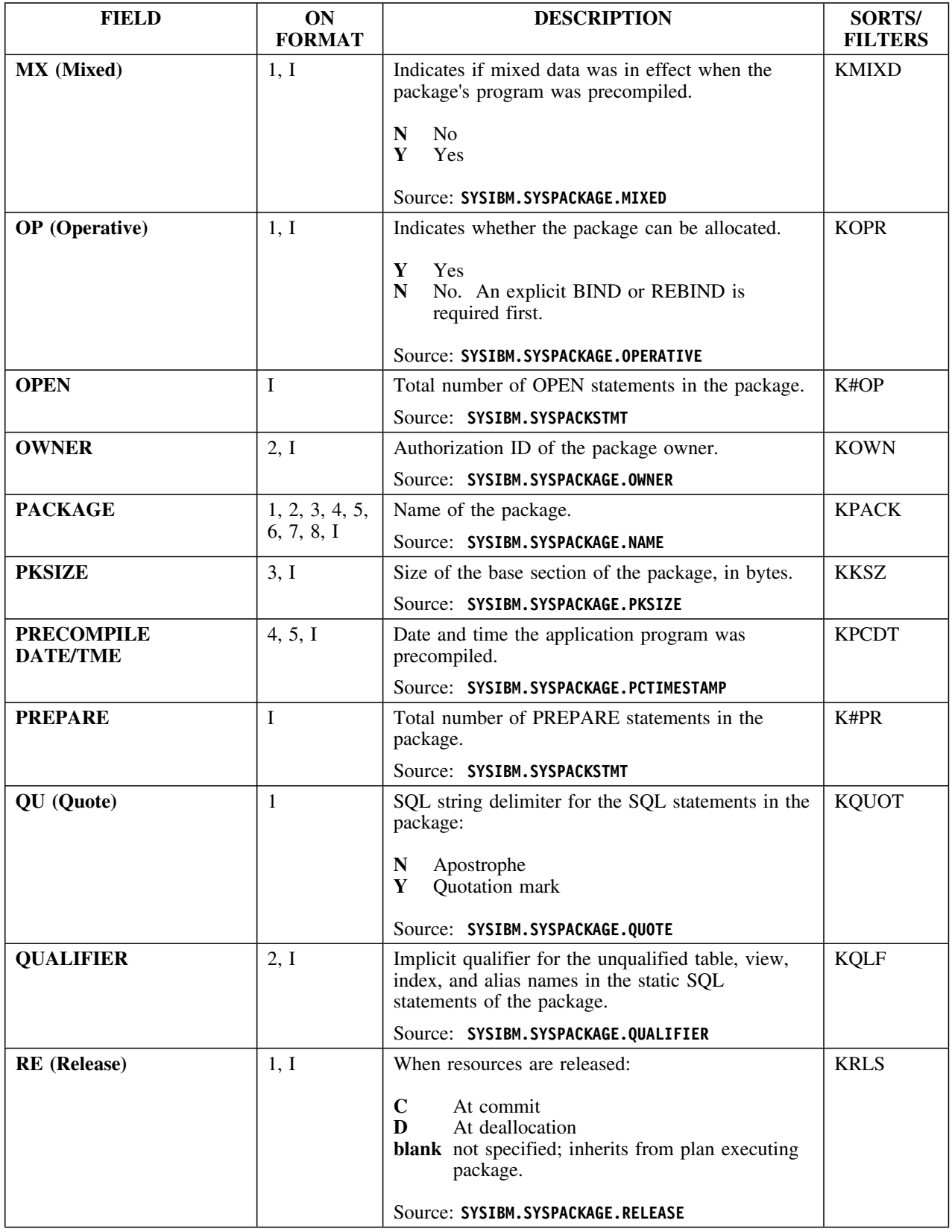

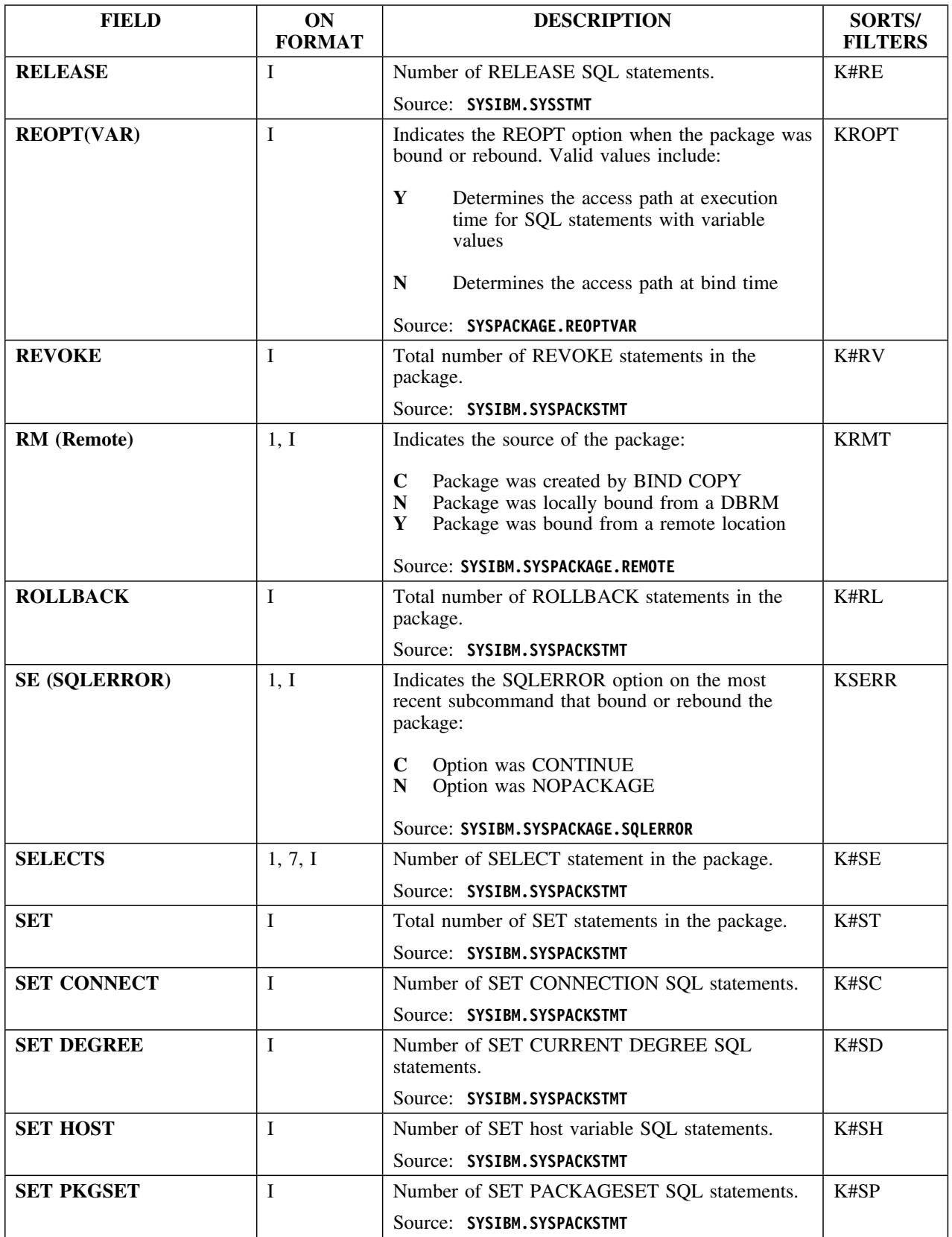

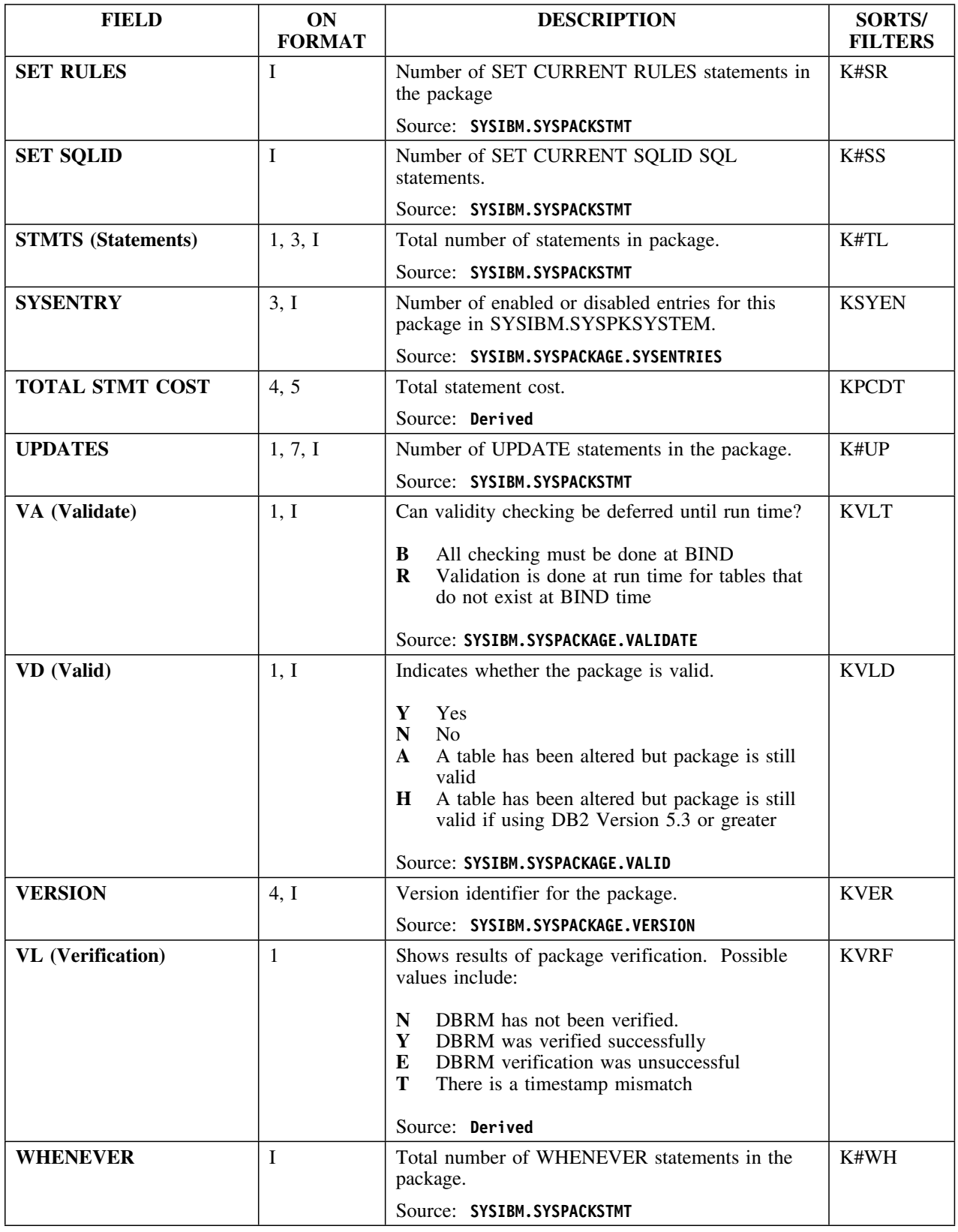

### **Selects**

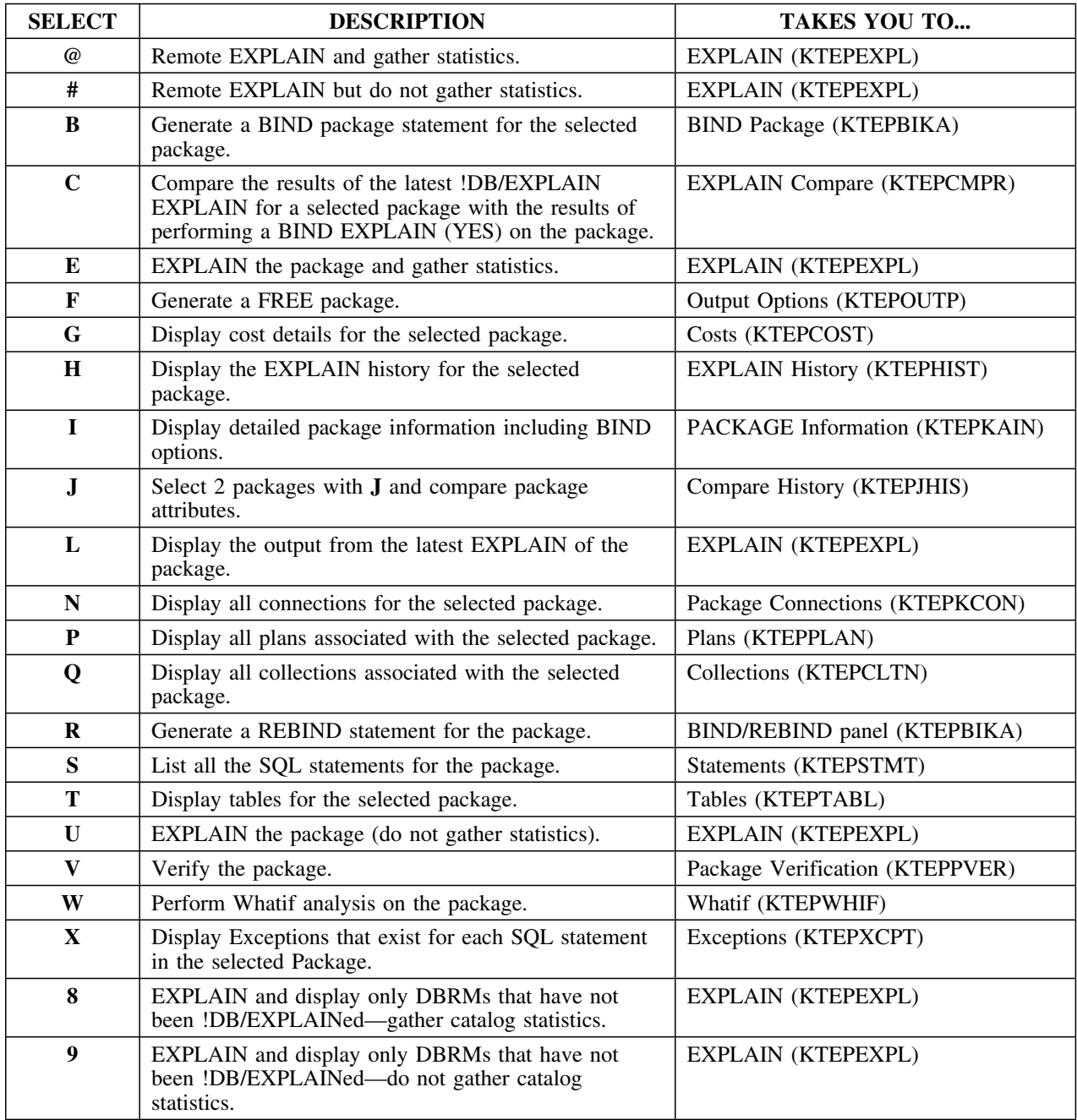
## **Commands**

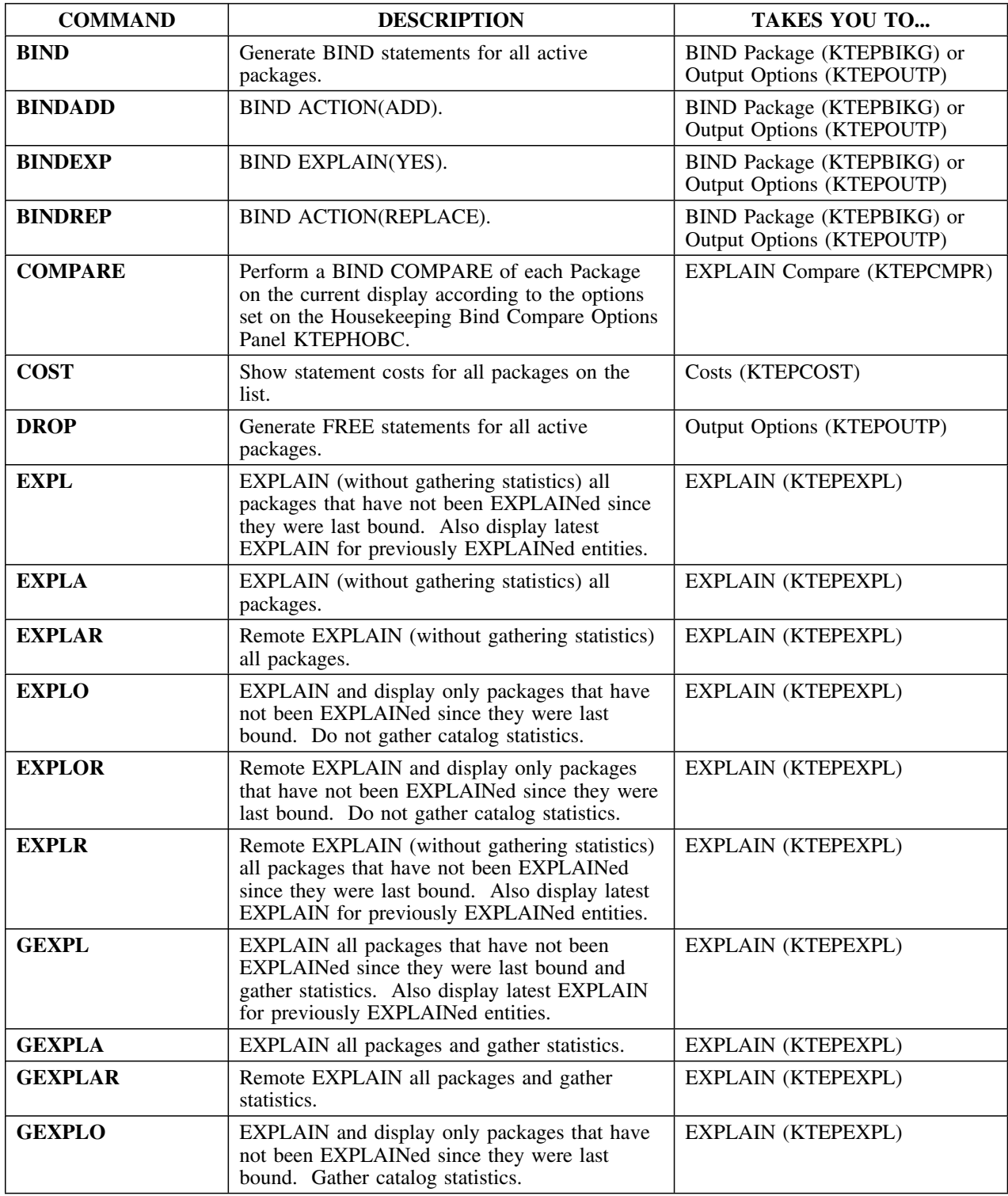

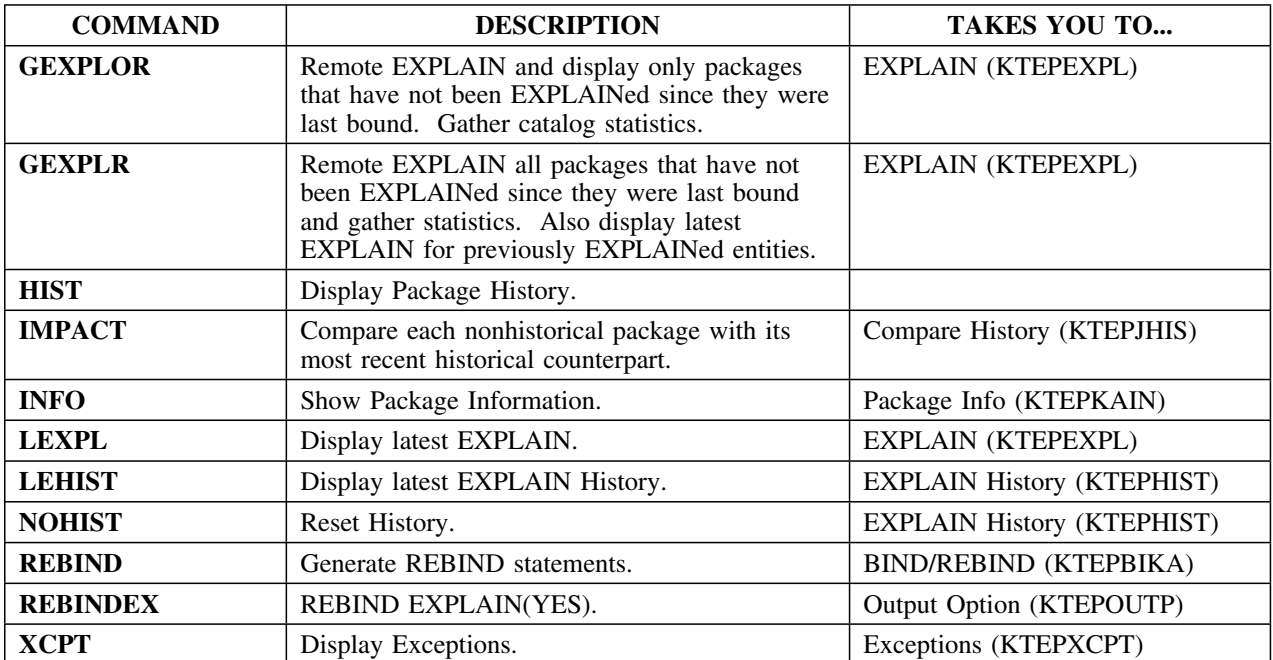

### **A note about compares**

Typically, when you are on the Plans, Packages, or DBRMS panel, you can issue the IMPACT command (or the J select) to obtain compare history information. The IMPACT command or J select compares such things as precompile options, owners, or qualifiers.

CEXPL is issued from the Compare History panel and compares EXPLAINs.

## **Plan Connections**

### **Overview**

This unit describes the Plan Connections panel.

### **Background about the Plan Connections panel**

The Plan Connections panel (KTEPPCON) lists all environments that a particular plan can access. Its source is the DB2 table SYSPLSYSTEM. This table contains zero or more rows for every local plan. Each row represents a possible connection to an environment in which a plan could be executed.

### **Access**

Plan Connections can only be invoked by selecting option N (Connections) from the Plans panel (see "Plans" on page 187). From Plan Connections, you can only return to Plans.

#### **Panel**

The following illustration shows the Plan Connections panel. Initially, the list is sorted according to how you have specified it to be sorted in the Housekeeping Panel sorts.

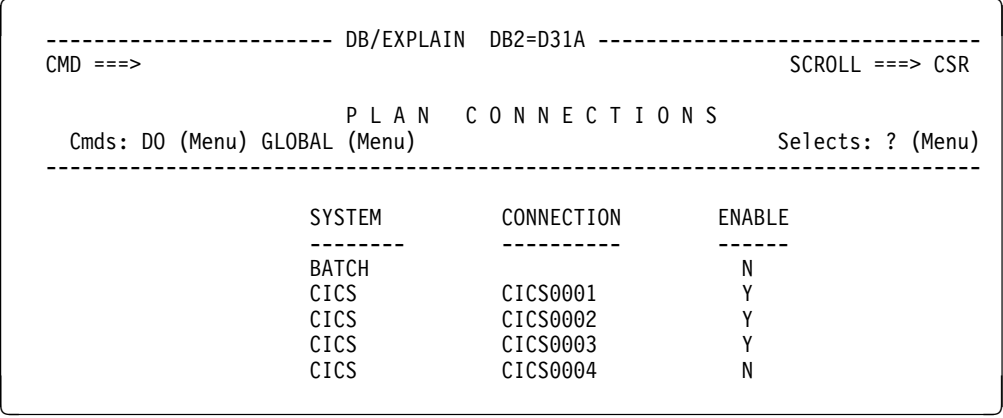

## **Fields and Associated Sorts and Filters**

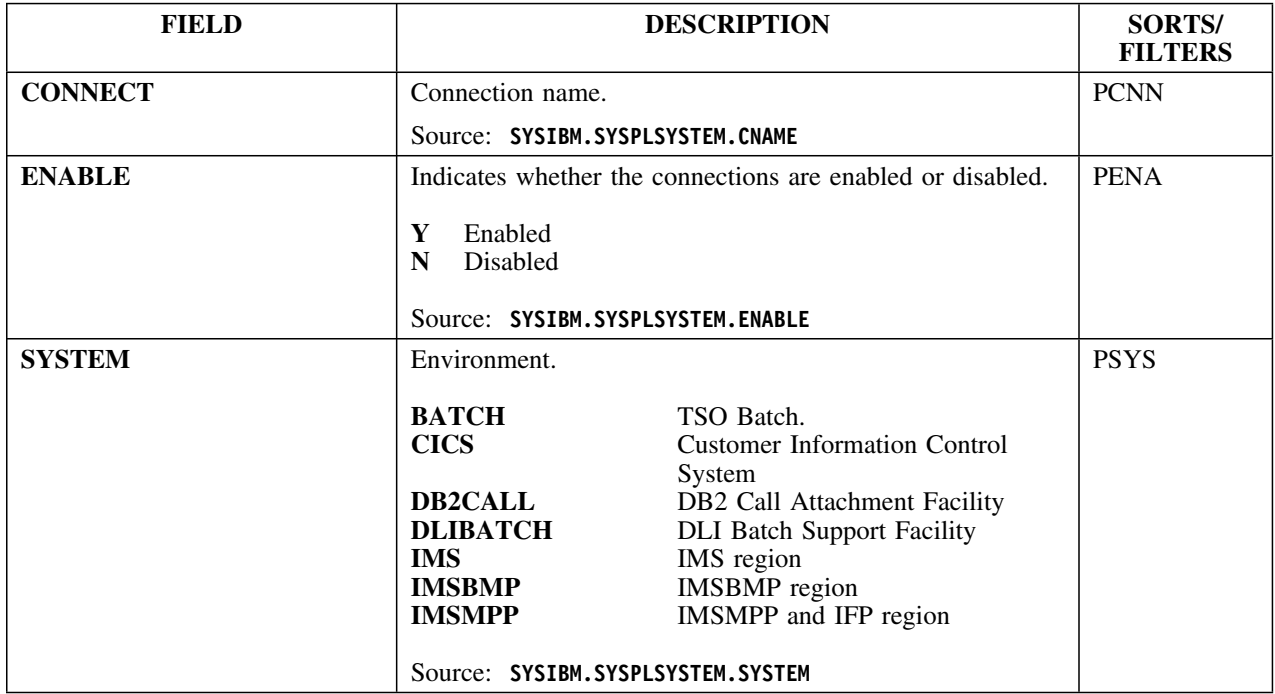

# **Plan Package List**

### **Overview**

This unit describes the Plan Package List panel.

### **Background about the Plan Package List panel**

The Plan Package List panel (KTEPPKPL) lists every local application plan bound with a package list. Its source is the DB2 table SYSPACKLIST. This table contains zero or more rows for every local application plan bound with a package list. Each row represents a unique entry in the plan's package list.

#### **Access**

Plan Package List is invoked from either Plans or Collections.

## **Panel**

The following illustration shows the Plan Package List panel.

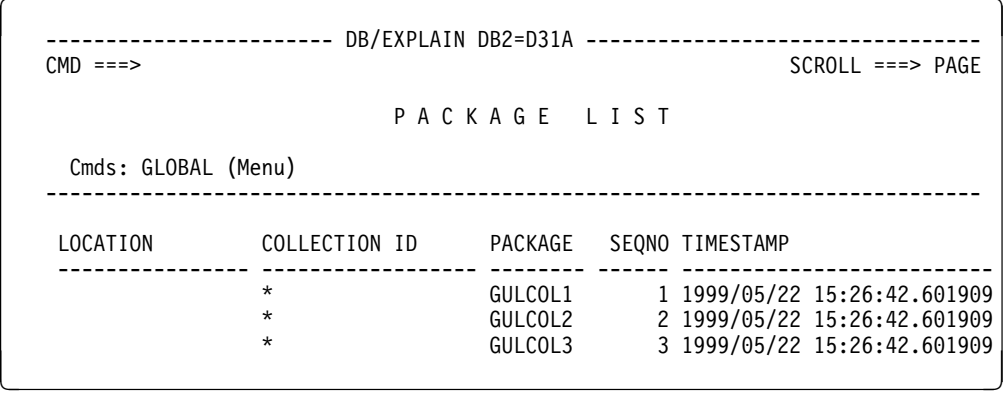

## **Fields and Associated Sorts and Filters**

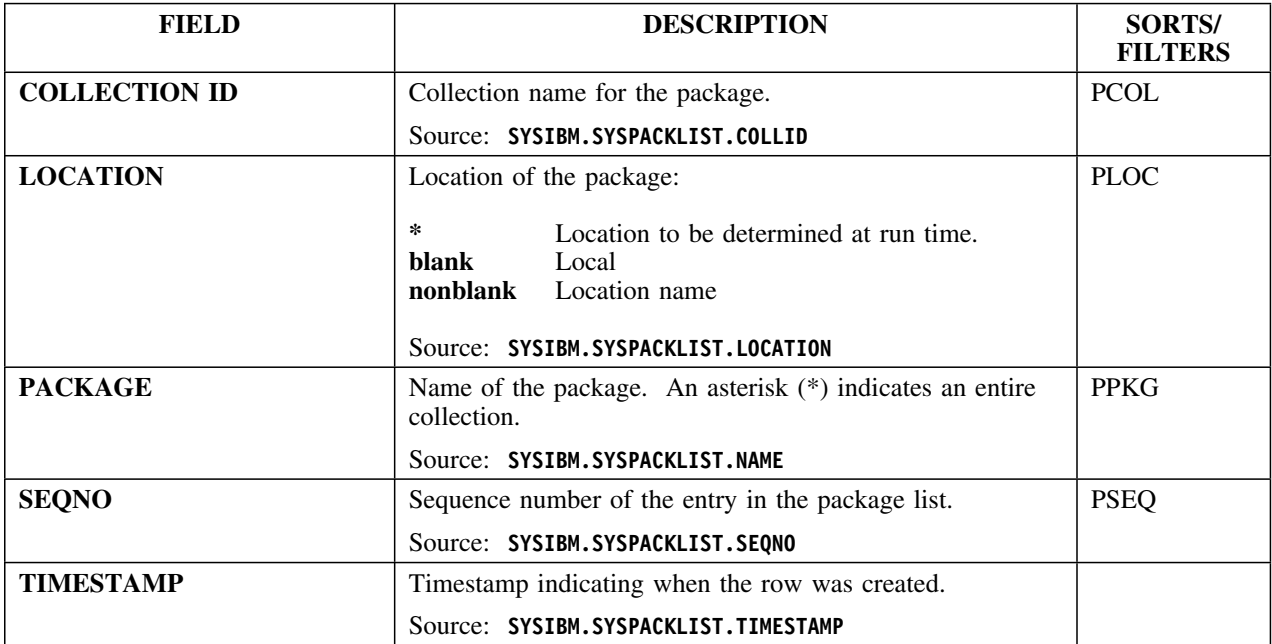

## **Plans**

## **Overview**

This unit describes the Plans panel.

## **Background about the Plans panel**

The Plans panel (KTEPPLAN) and its associated information panel list all plans defined in the DB2 catalog. The primary function of the panel is to do EXPLAINs and review the resultant EXPLAIN, BIND, and access path information of a plan.

In addition, a special bridge allows OMEGAMON II for DB2 users to review a selected plan's performance trace information and thread-related information in OMEGAMON II's Application Trace Facility (**A** select) and Accounting Reports (**P** select).

*Note:* You must know the name of the data set containing this history information to use this facility. You can change the name of the Accounting History data set by using the OMEGAMON II for DB2 **OPTIONS** command. For more information, see "Historical Reporter Options" in the *OMEGAMON II for DB2 Historical Reporting Guide.*

## **Formats**

The Plans panel is available in five different formats to allow access to all information in the DB2 Catalog on a plan. Additional fields can be reviewed on the associated Information panel using the **I** select.

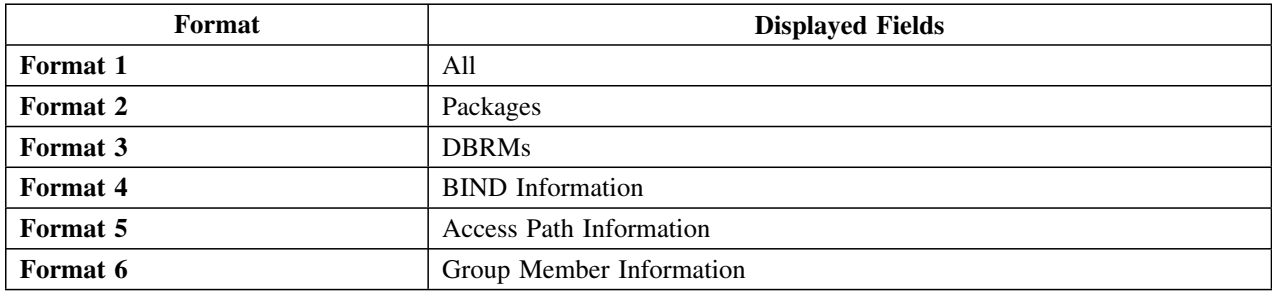

## **Panels**

The following illustration shows format 1 of the Plans panel. It includes all information contained in the other formats.

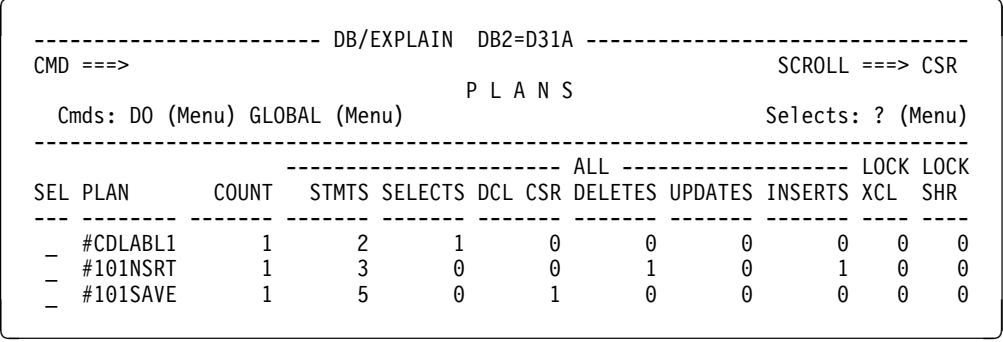

The following illustration shows format 2 of the Plans panel containing packages information.

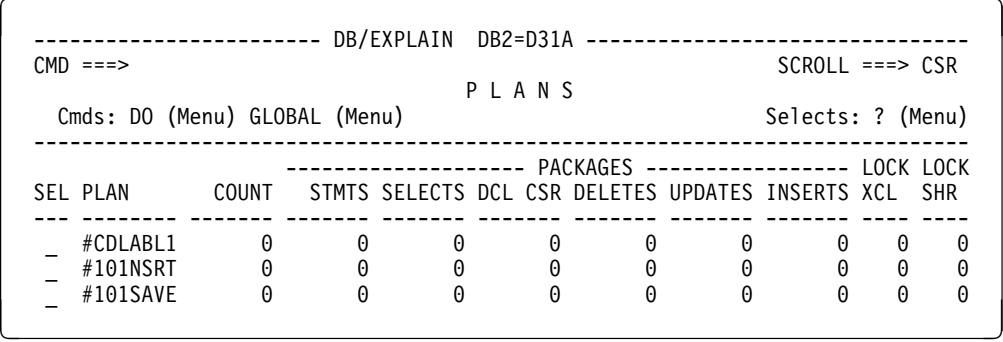

The following illustration shows format 3 of the Plans panel containing DBRM information.

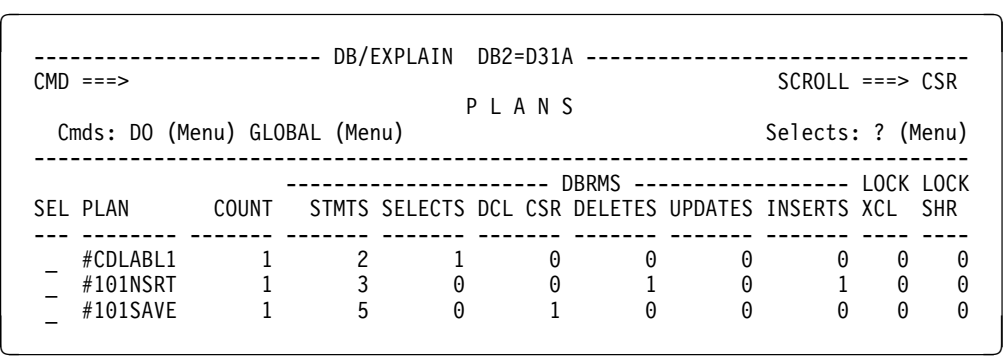

The following illustration shows format 4 of the Plans panel containing BIND information.

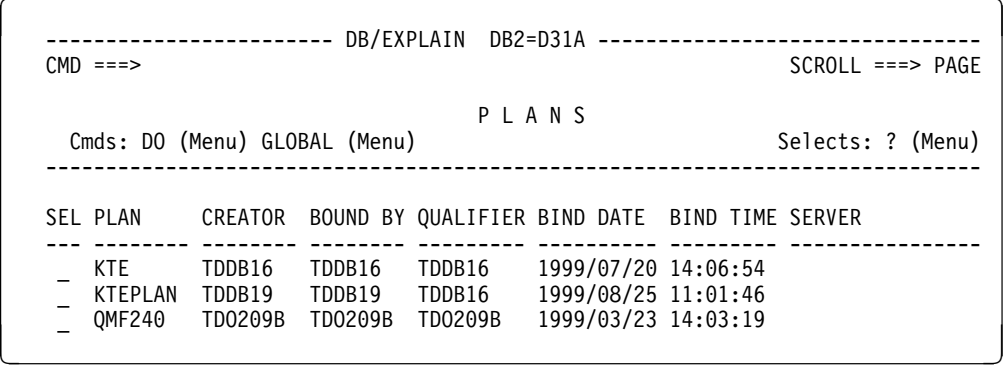

The following illustration shows format 5 of the Plans panel containing access path information.

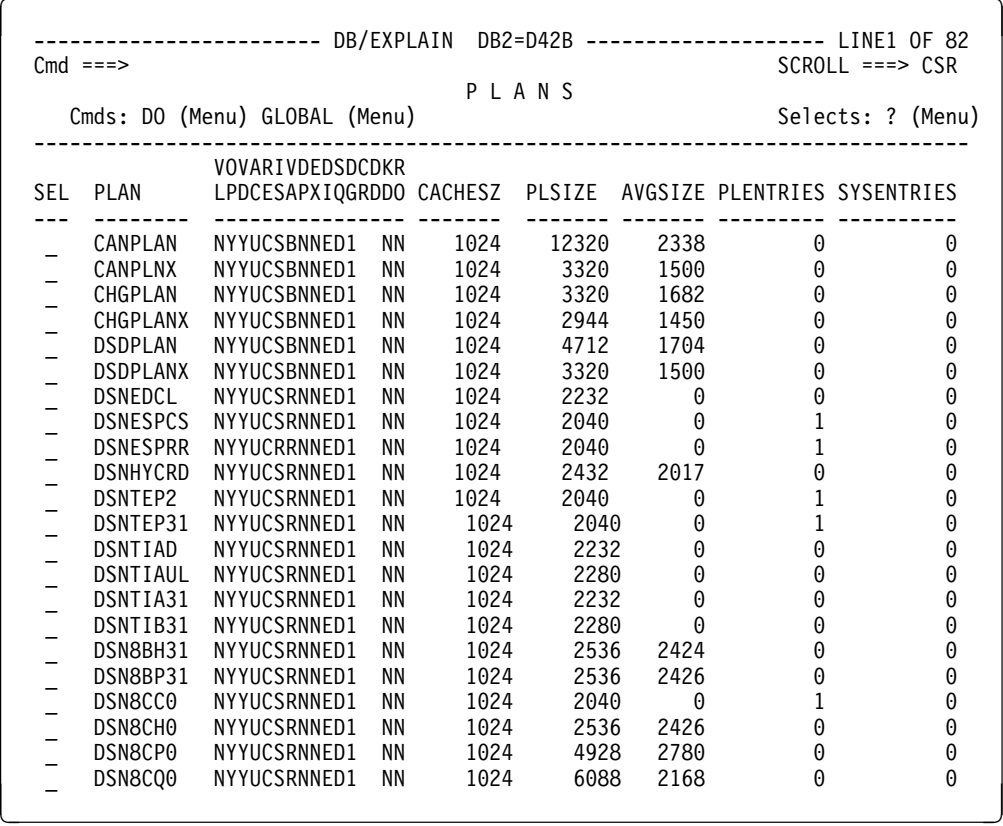

The following illustration shows format 6 of the Plans panel containing group member information.

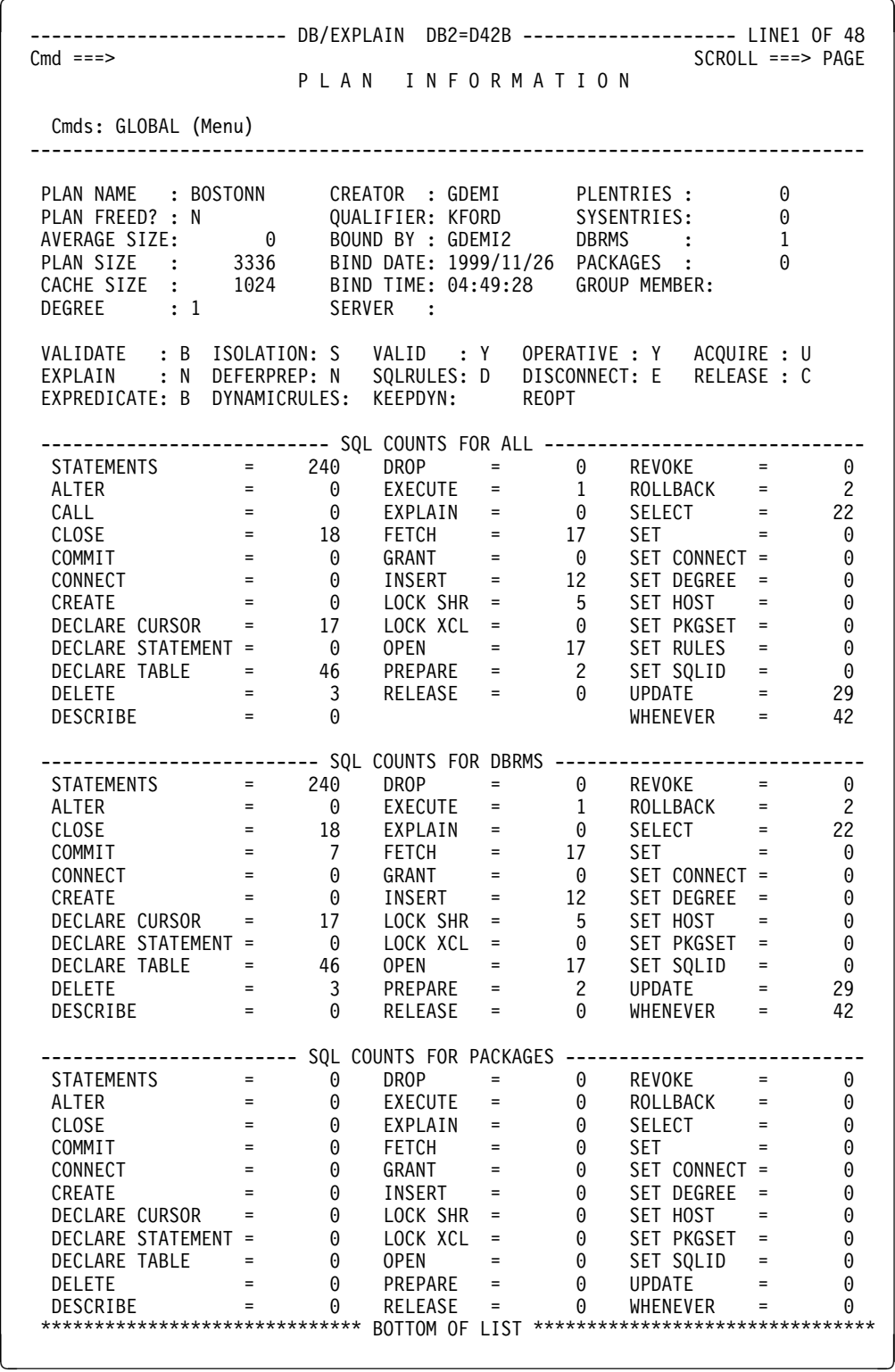

 $\sqrt{2}$ 

The Plan Information panel lists a summary of Plan information and presents BIND options currently in use for a specific plan. Statement totals are also provided. This panel is scrollable.

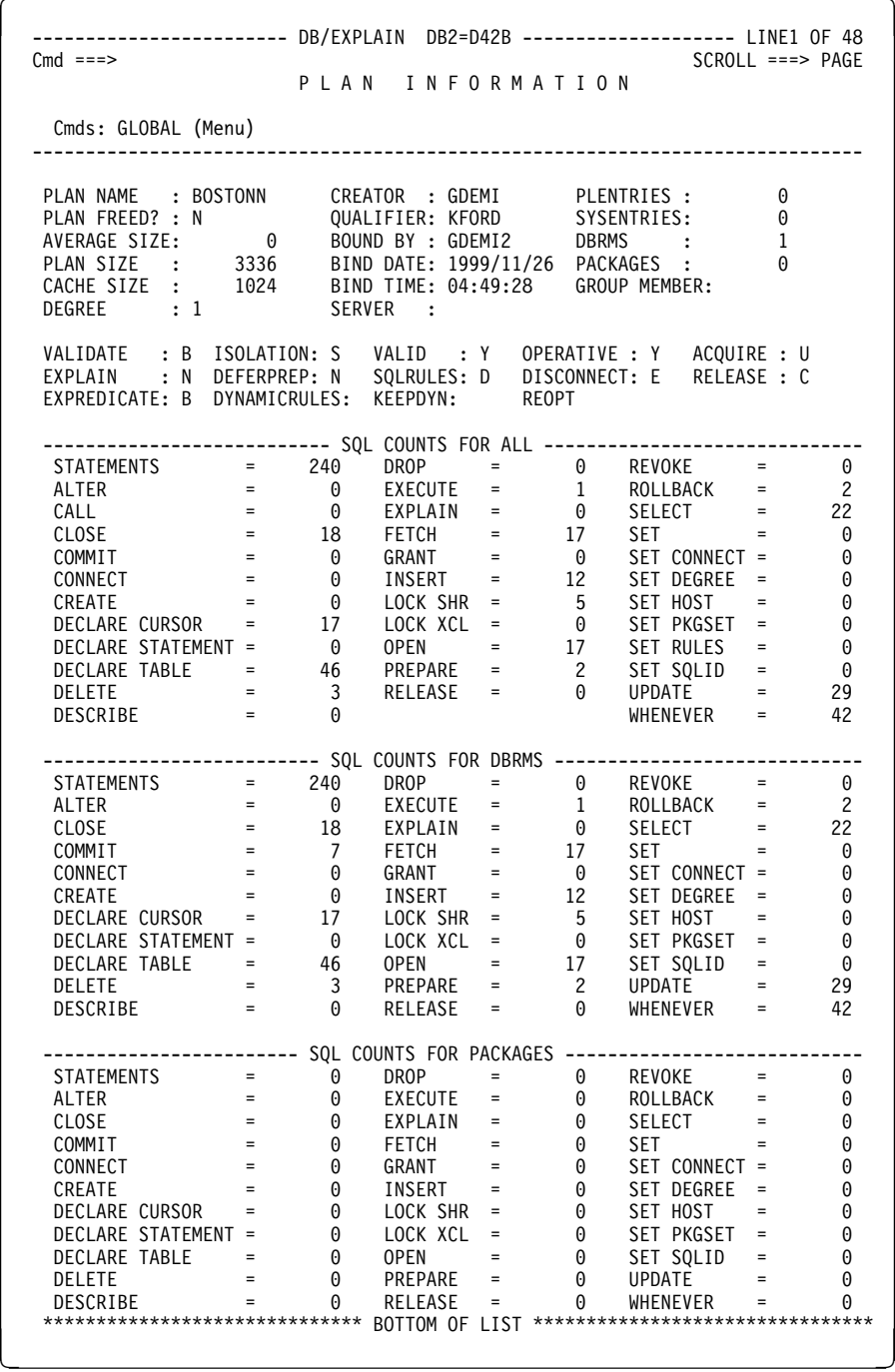

## **Fields and Associated Sorts and Filters**

The following table describes the fields, sorts, and filters on the Plans panel and its associated information panel. Format I designates the information panel.

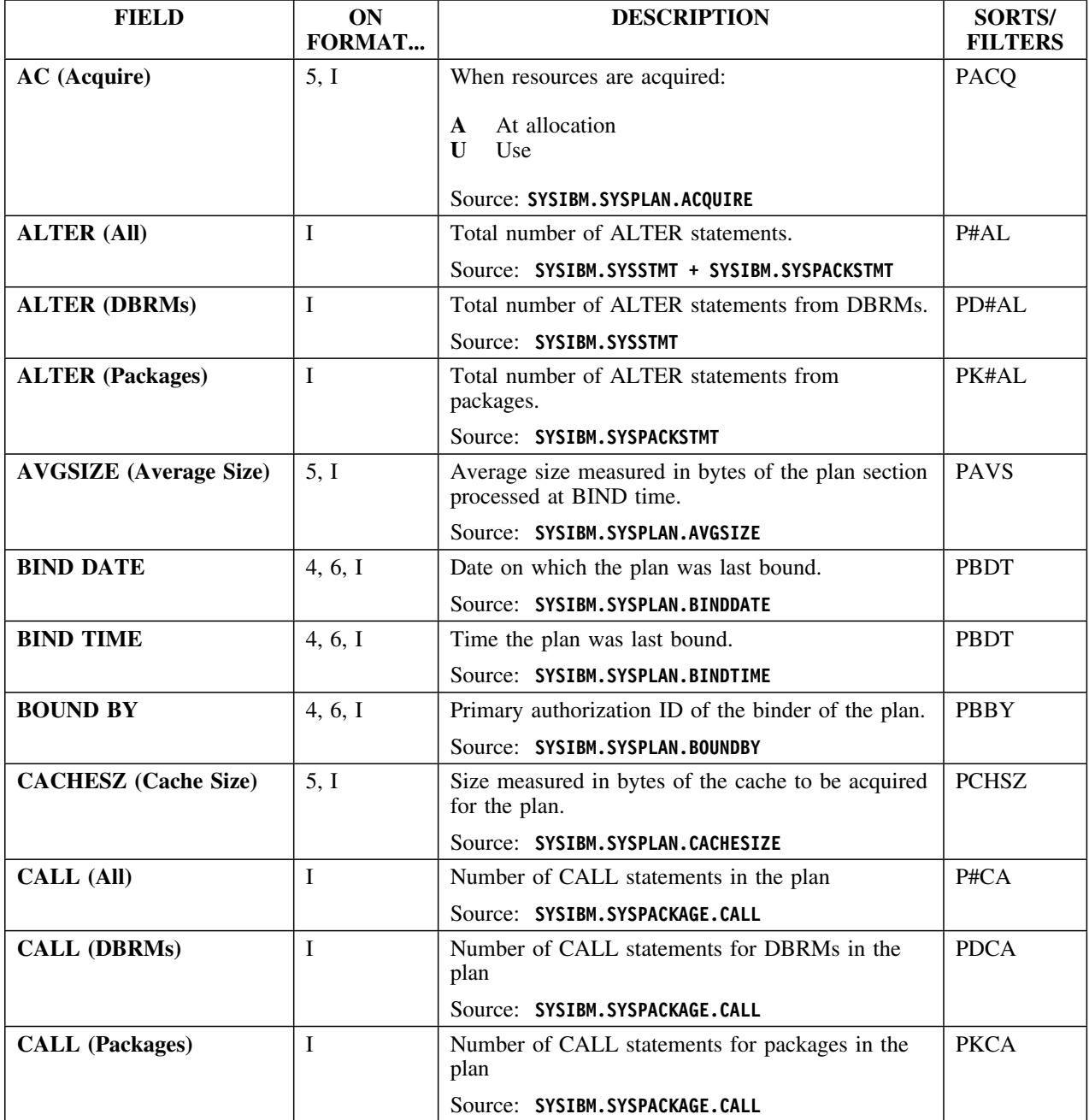

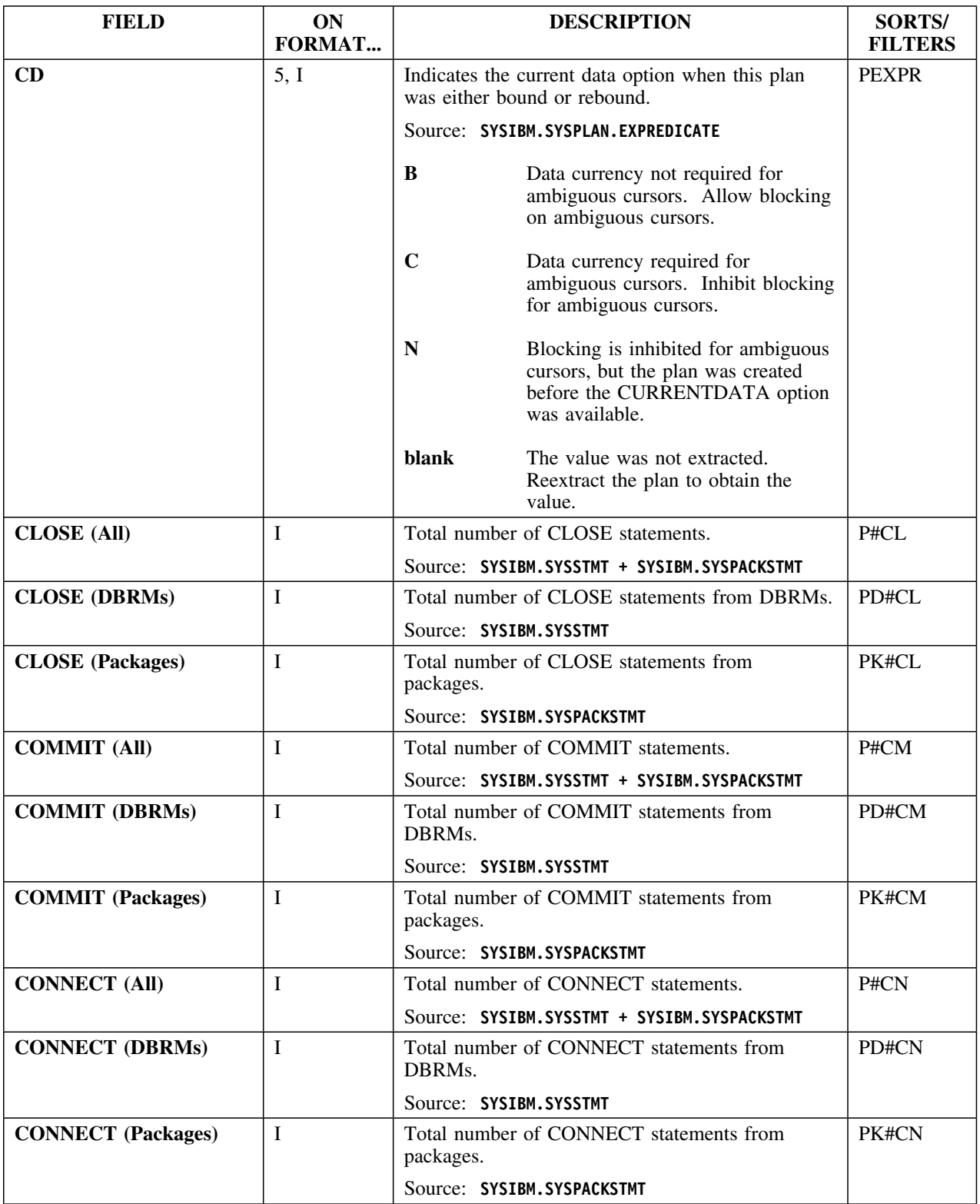

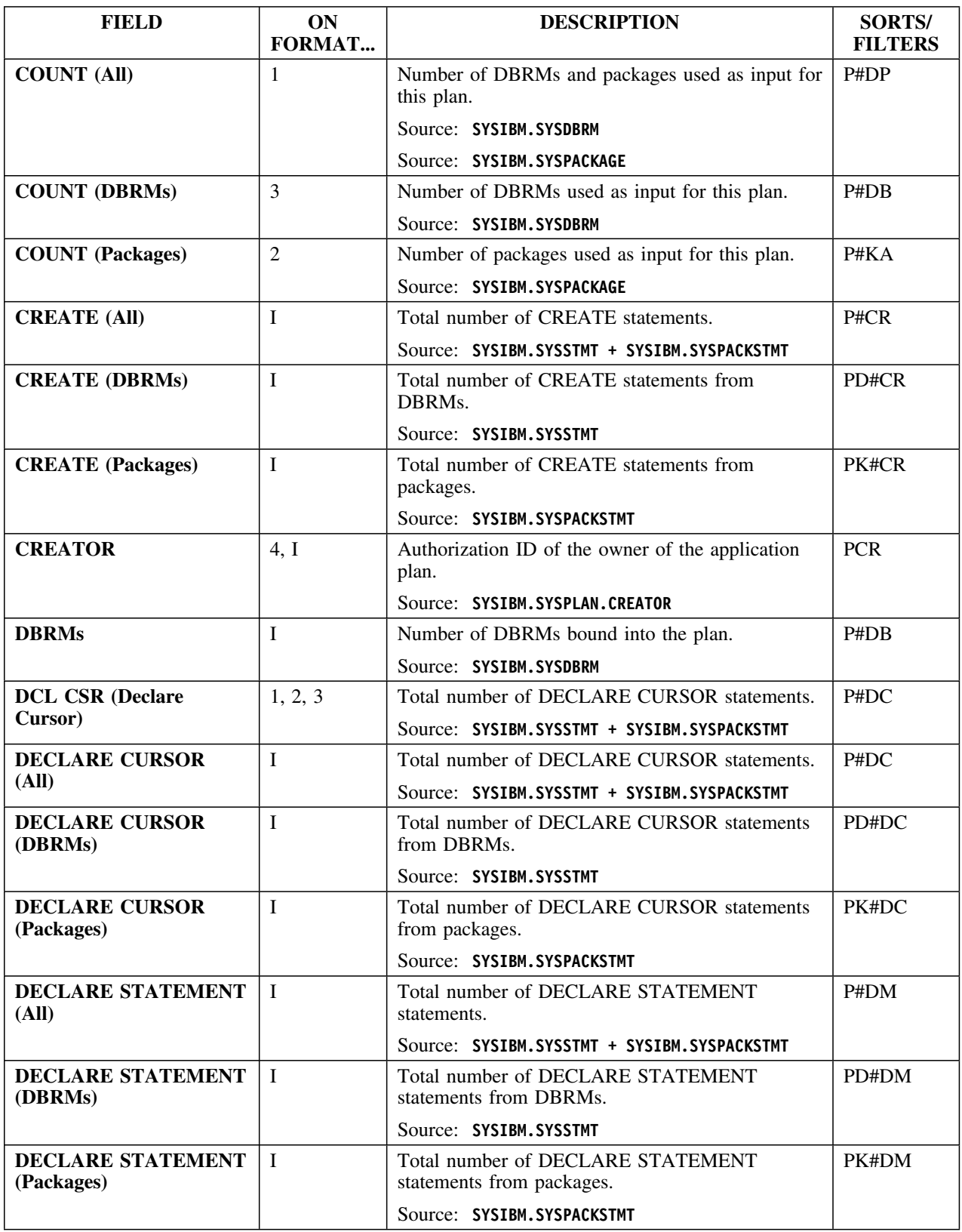

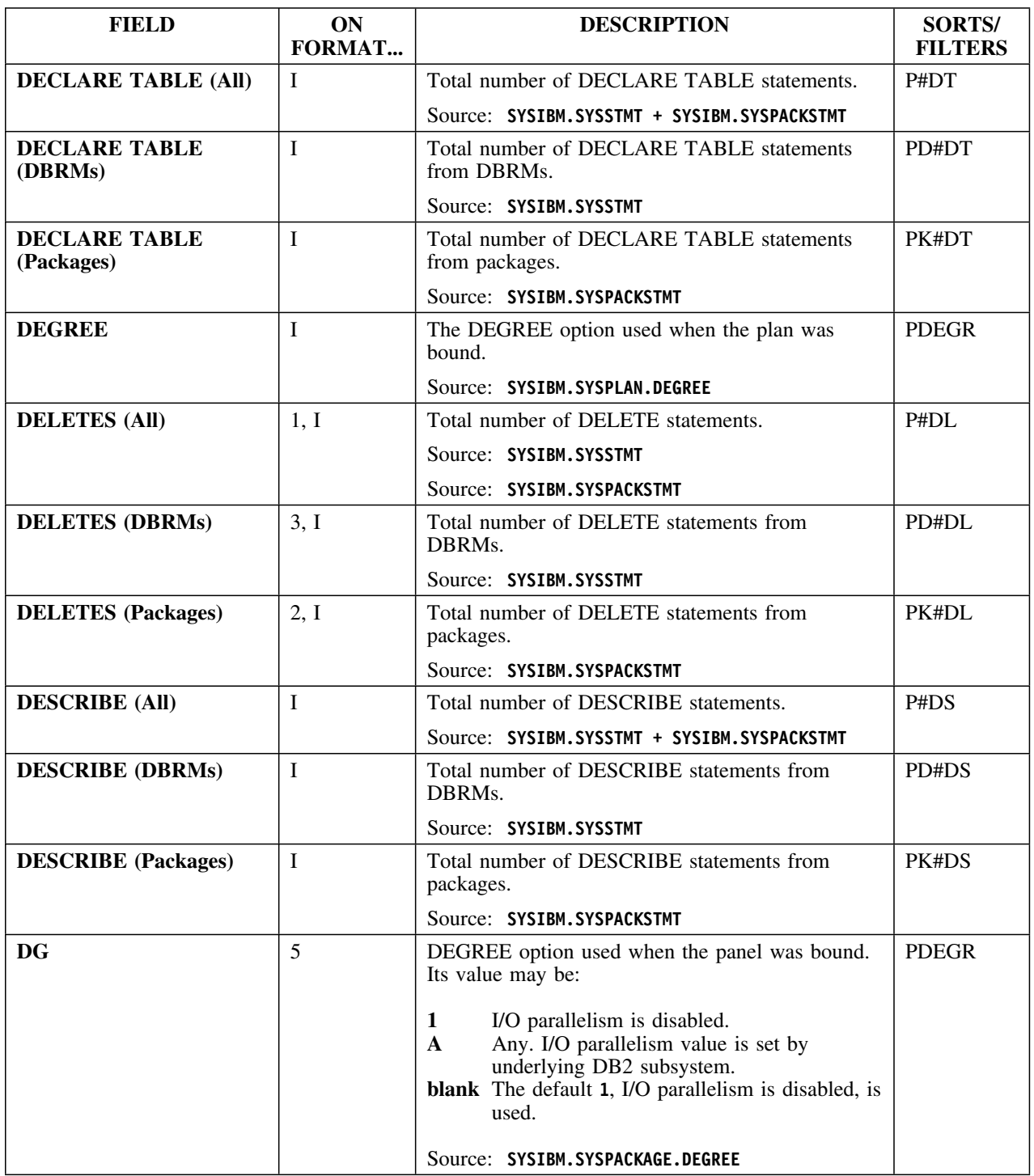

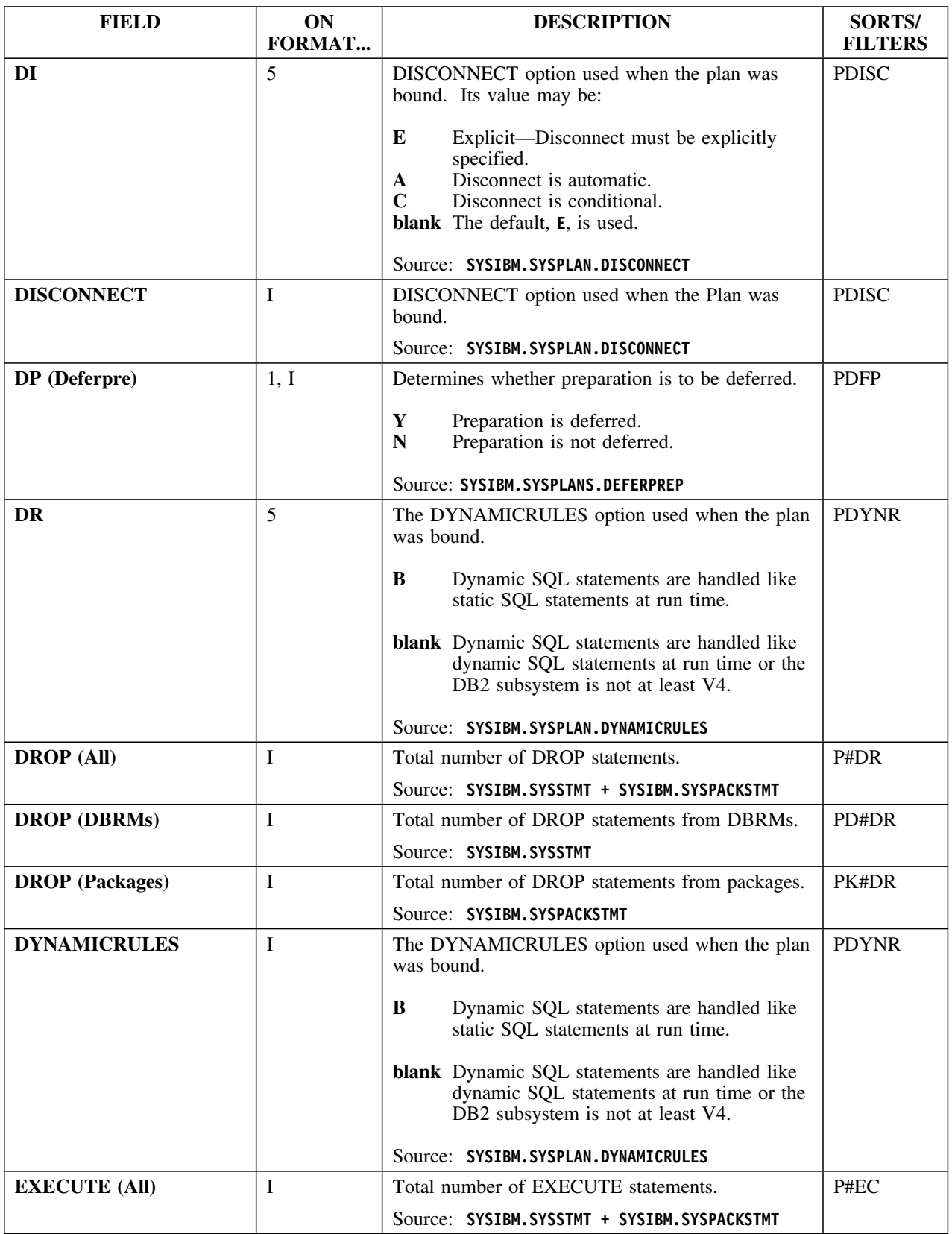

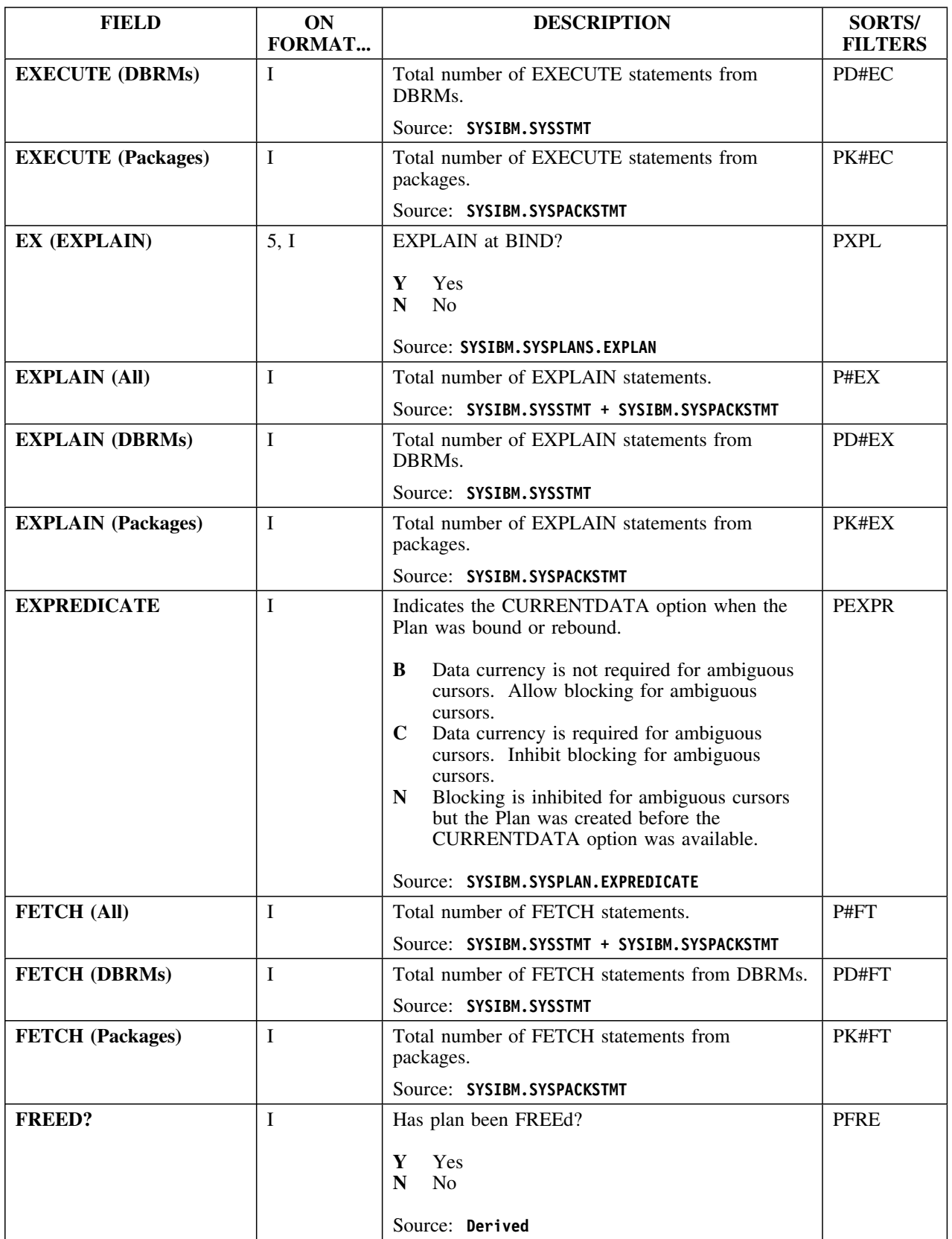

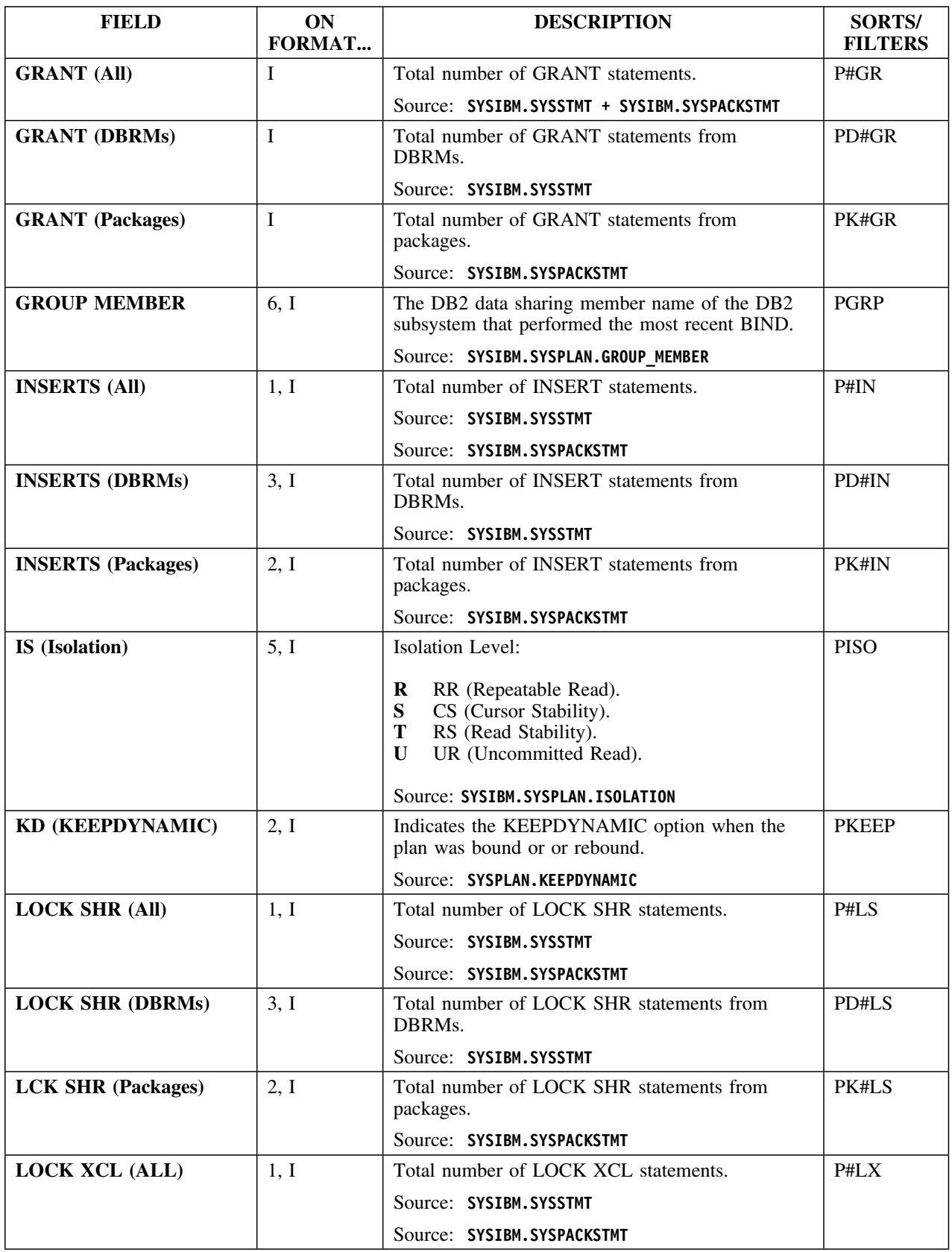

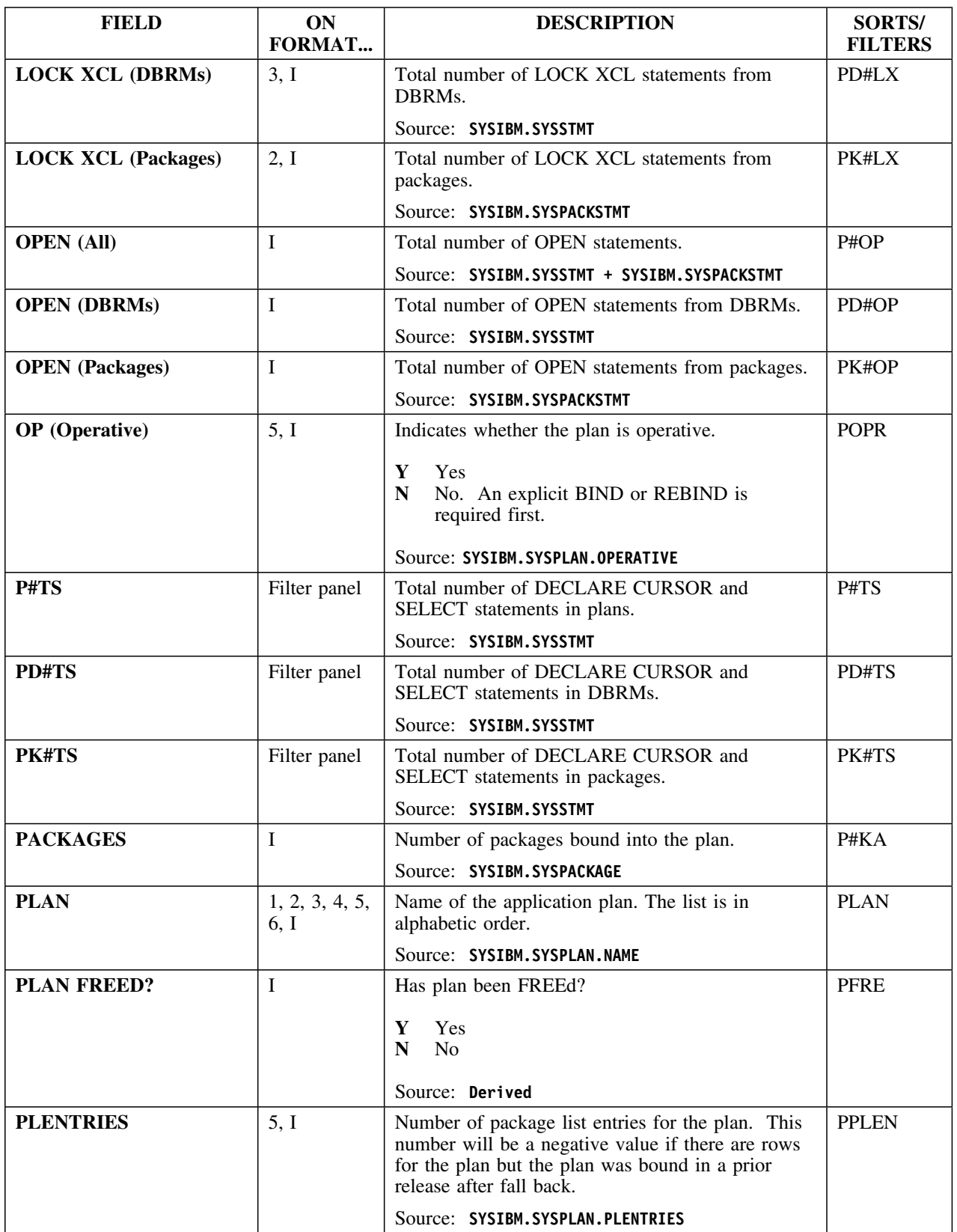

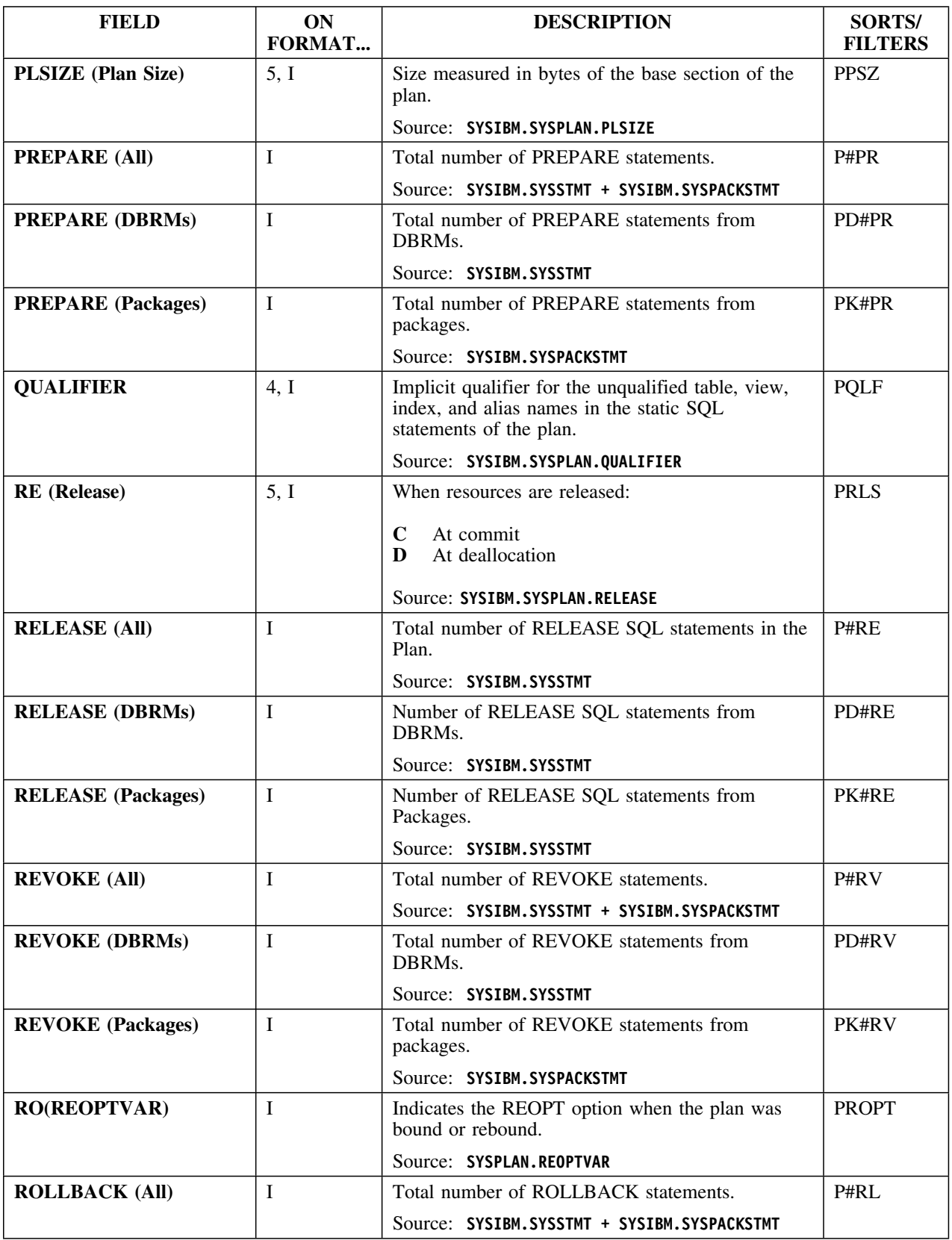

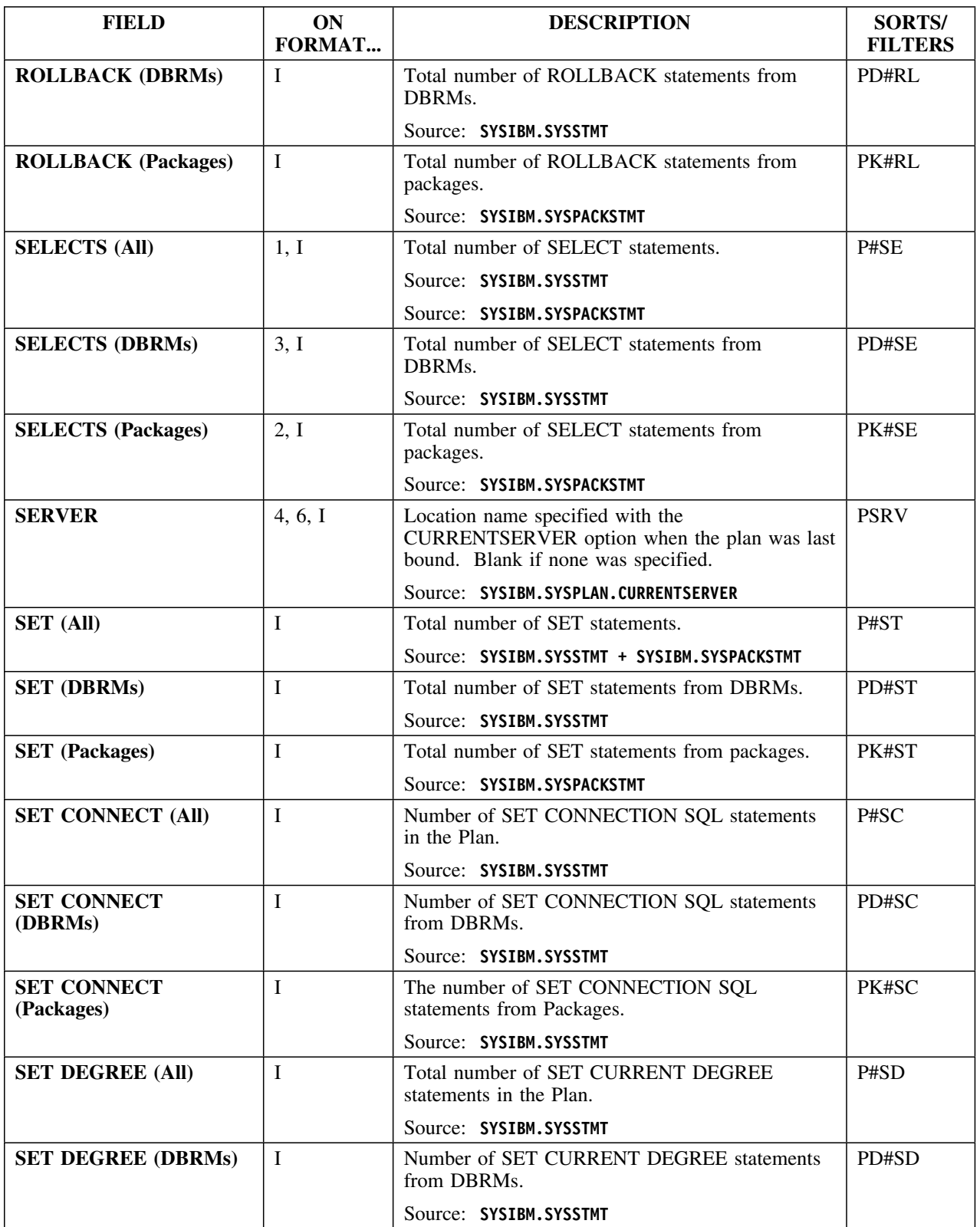

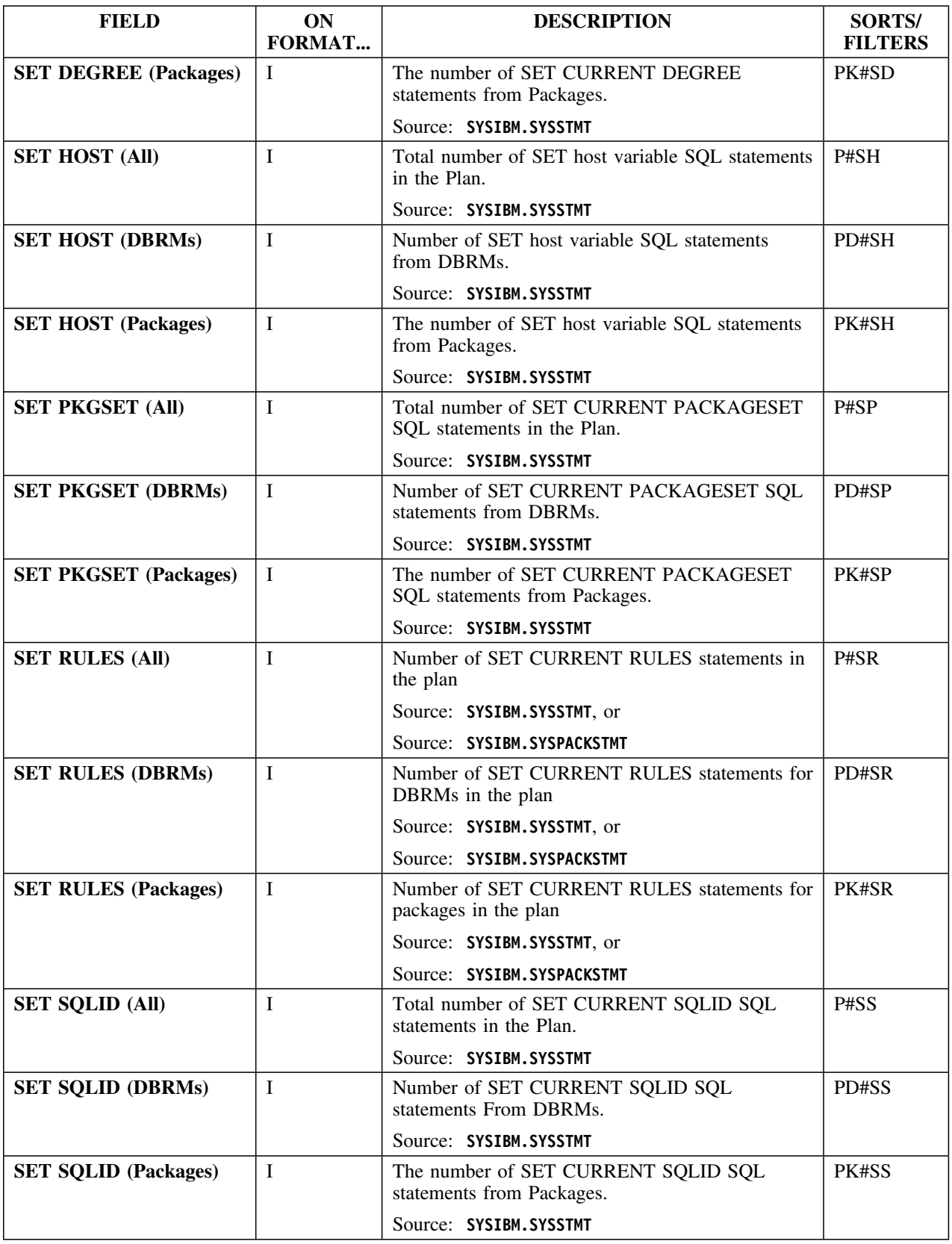

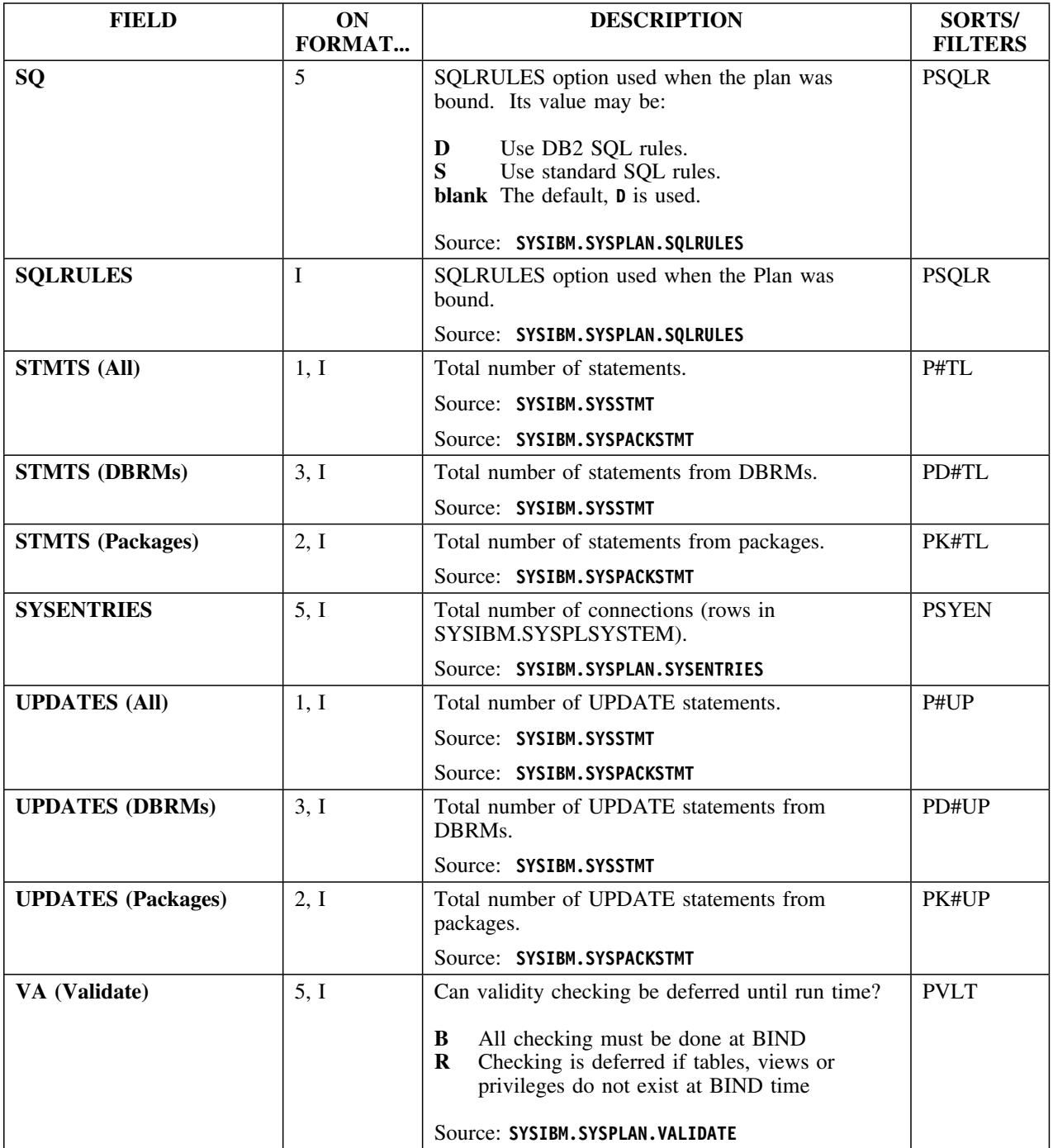

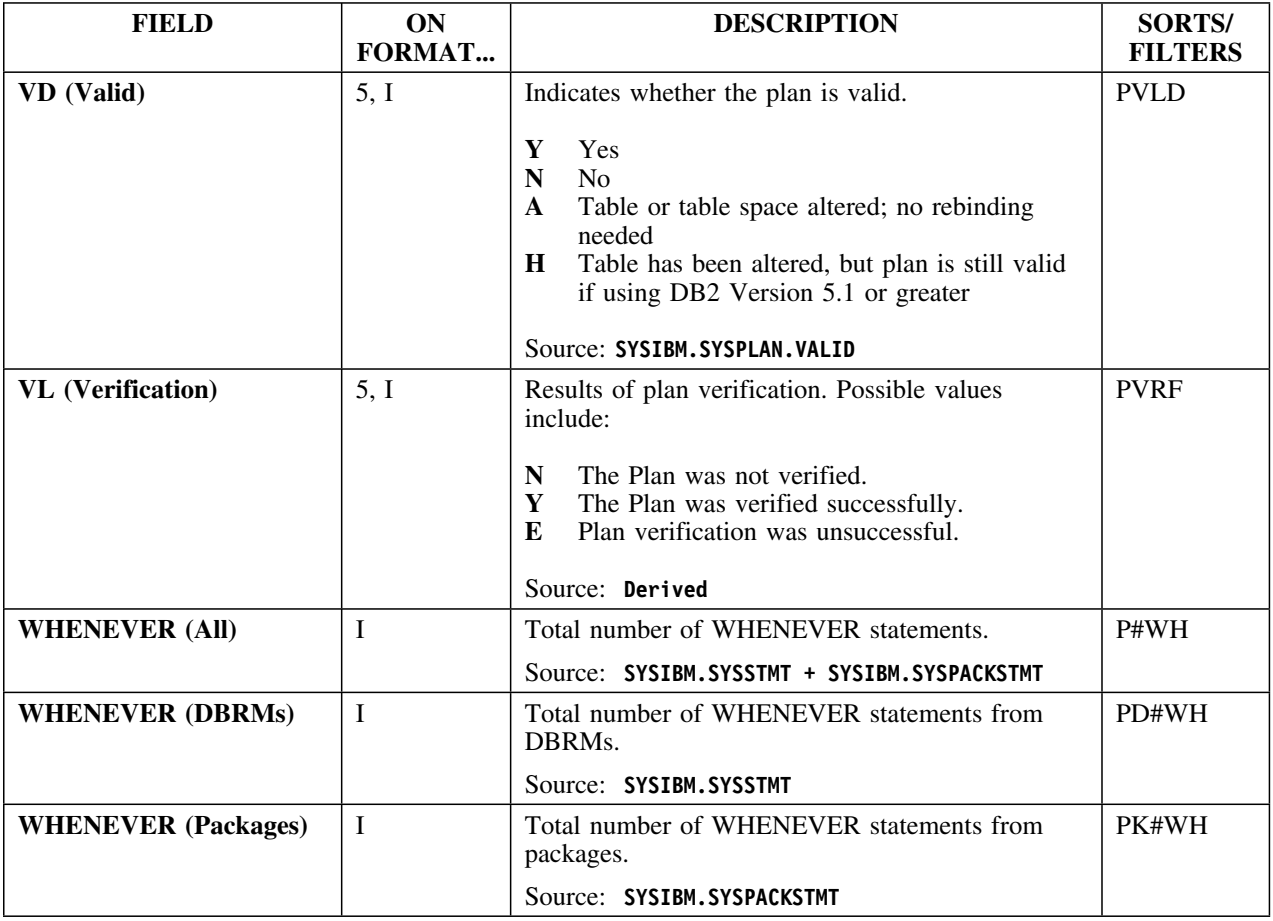

## **Selects**

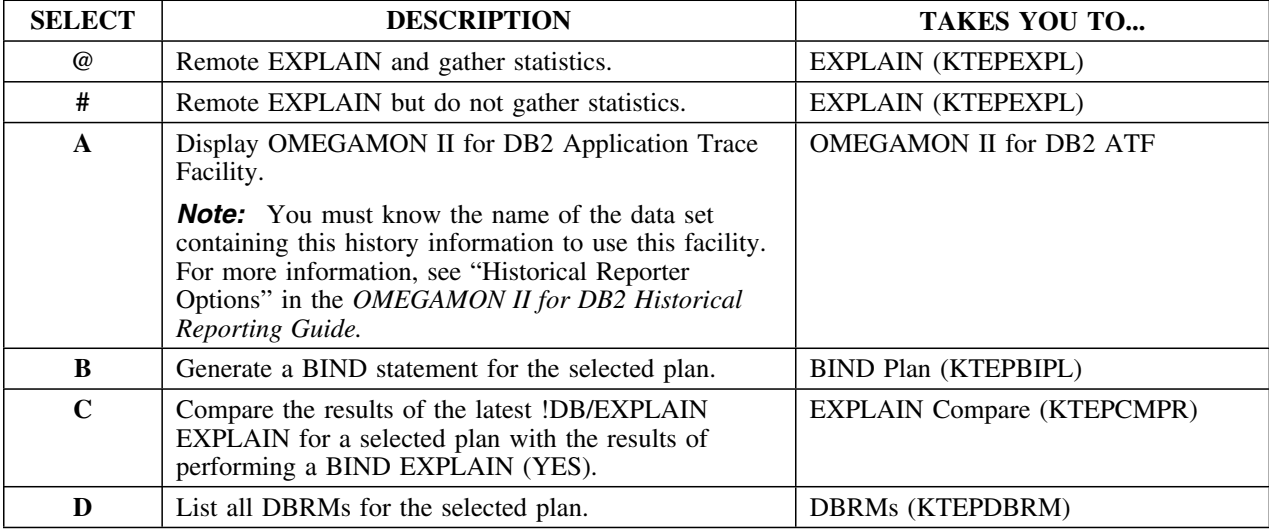

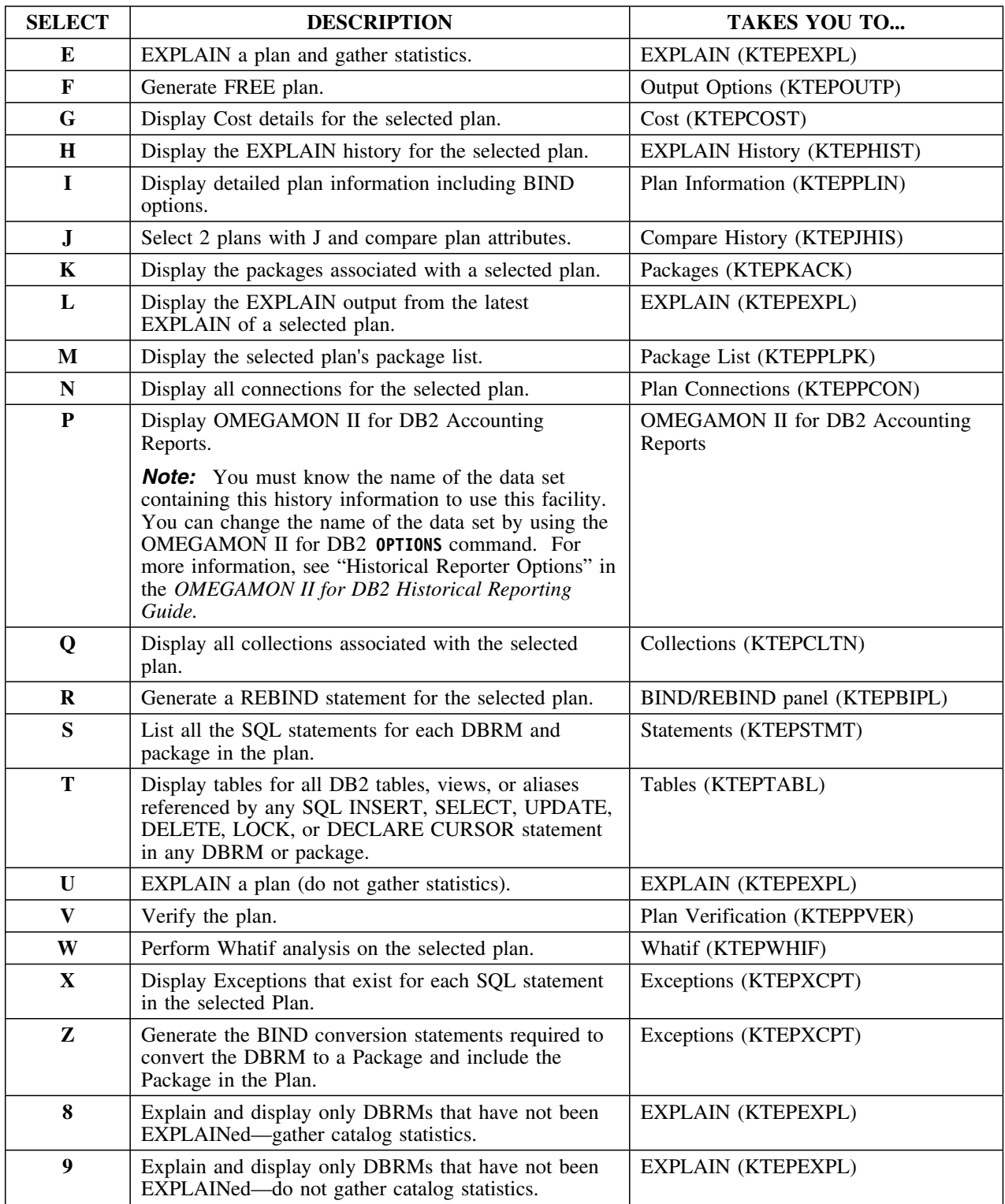

## **Commands**

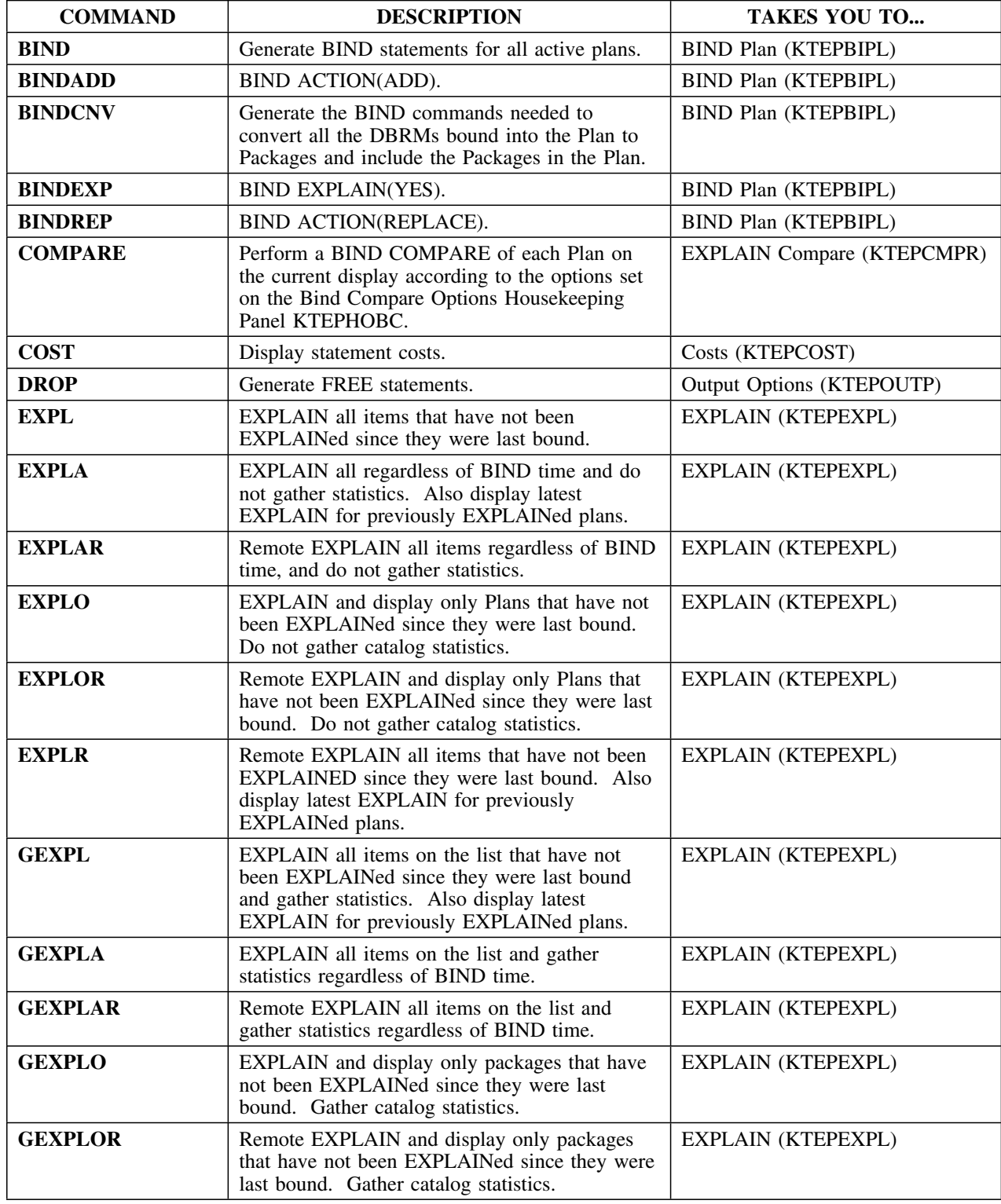

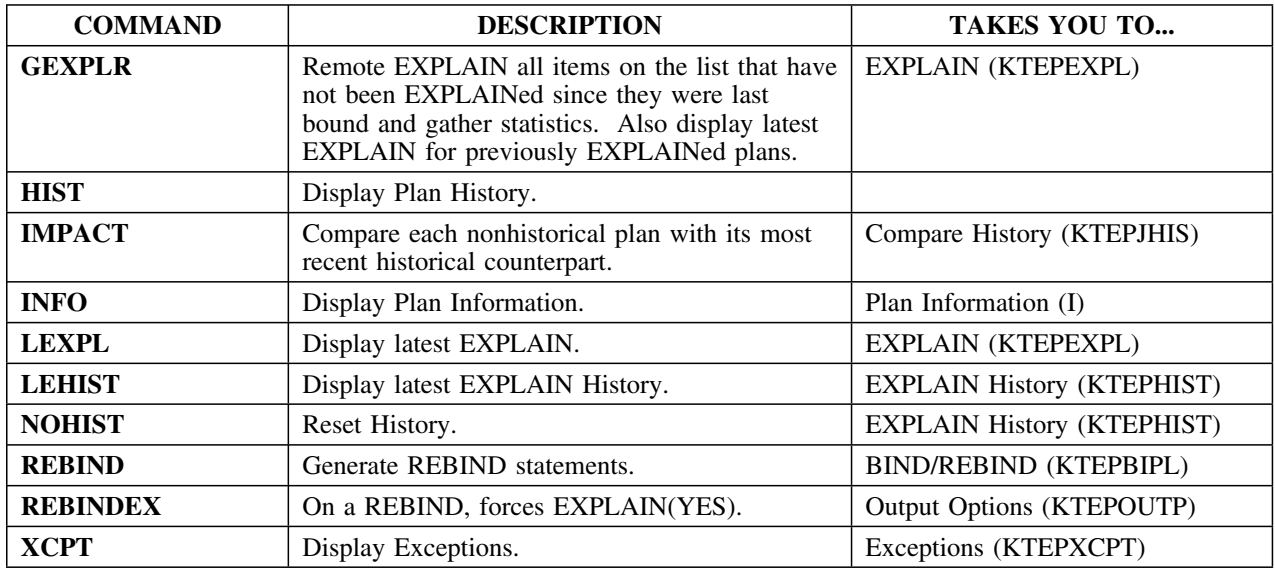

## **A note about compares**

In V235, another layer of information has been added to your compare processing. Typically, when you are on the Plans, Packages, or DBRMS panel, you can issue the IMPACT command (or the J select) to obtain compare history information. The IMPACT command or J select compares such things as precompile options, owners, or qualifiers.

CEXPL is issued from the Compare History panel and compares EXPLAINs.

## **Primary Menu**

#### **Overview**

This unit describes the !DB/EXPLAIN Primary Menu.

#### **Background about the Primary Menu**

The Primary Menu (KTEPMENU) provides entry to !DB/EXPLAIN. You can find more information about !DB/EXPLAIN's Primary Menu and its functions in the chapter "Accessing !DB/EXPLAIN Functions" in the *!DB/EXPLAIN User's Guide*.

## **Access**

You access the !DB/EXPLAIN Primary Menu from the !DB/Tools Product Selection Menu or when entering the product from TSO by means of a CLIST.

#### **Panel**

The following illustration shows the Primary Menu panel.

```
\lceil------------- DB/EXPLAIN DB2=DB31
  Cmd ===>P R I M A R Y M E N U
   Option ===>
            1 Plans Extract ID ===> DB31
  2 DBRMs
  3 Packages Display Masks? ===> N
                                  Masking in effect? ==> N 5 Tables
             6 Libraries
             7 Costs
             8 Exceptions
            9 JCL Generation
           10 Dynamic SQL
           11 Administration Menu
                                  Version: 500 Maint. Level: 9503 PSP: 0
  -------------------(C) Copyright CANDLE Corp. 1993 - 1999 --------------------
```
## **Fields**

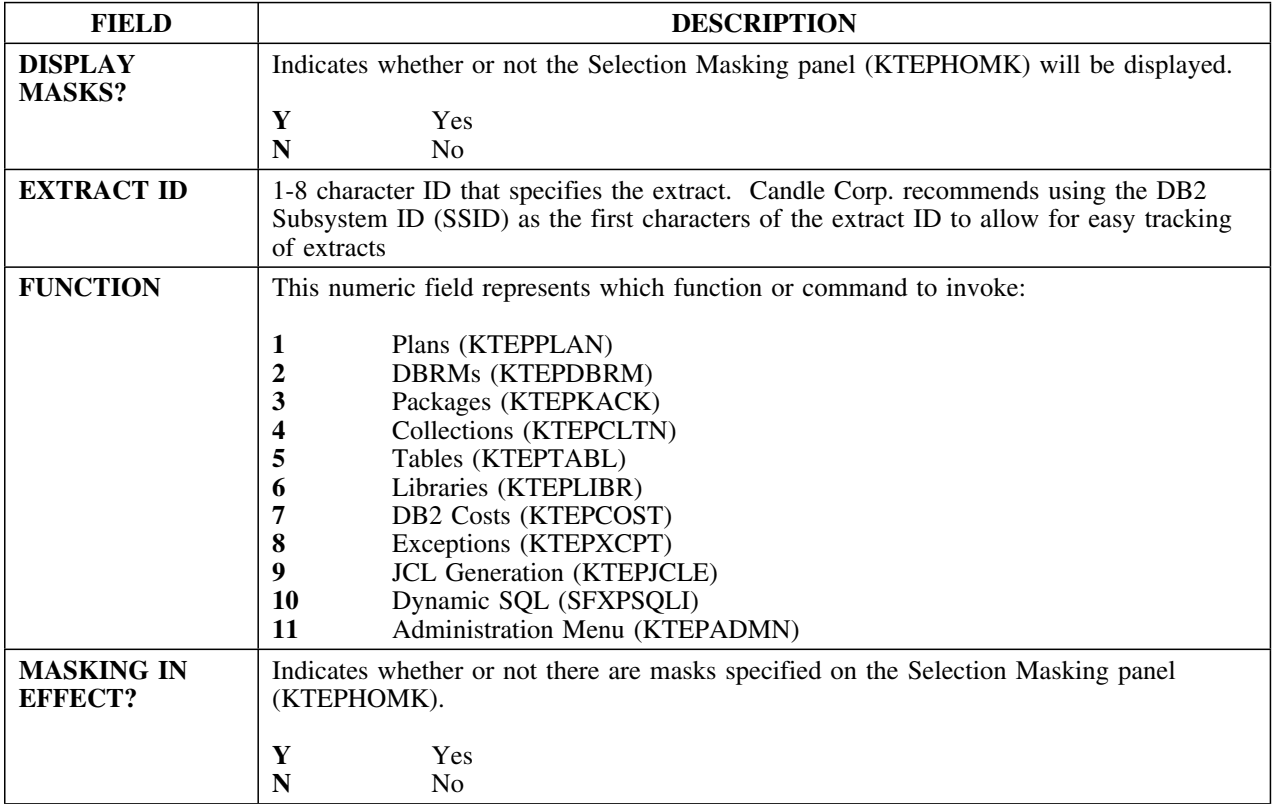

## **Sessions Menu**

### **Overview**

This unit describes the Sessions Menu.

#### **Background about the Sessions Menu**

The Sessions Menu (KTEPSWCH) shows a list of available !DB/EXPLAIN functions. The functions are the same as those on the !DB/EXPLAIN Primary Menu; however, by using the Sessions Menu you can have several !DB/EXPLAIN functions active at the same time and move between them.

The session you are currently in is denoted by a "C" on the line next to it; other active sessions are denoted by an "A". You can find out more about the Sessions Menu in the unit "Access from the Sessions Menu" in the *!DB/EXPLAIN User's Guide*.

#### **Access**

The Sessions Menu is accessed by entering "/" on the command line of most panels.

#### **Panel**

The following illustration shows the Sessions Menu panel.

```
\sqrt{2}\mathcal{L} = \{ \mathcal{L} \mid \mathcal{L} \in \mathcal{L} \} SESSIONS
    Select ===> 7
       1. // A Main Session
 2. /P Plans<br>3. /D DBRMs
      3. /D<br>4. /K
      4. /K Packages<br>5. /Q Collectio
                   Collections
      6. /T C Tables<br>7. /L Librar
                   Libraries
      8. /C Costs<br>9. /X Except
                   Exceptions
de la construcción de la construcción de la construcción de la construcción de la construcción de la construcción
```
## **Statements**

#### **Overview**

This unit describes the Statements panel.

### **Background about the Statements panel**

The Statements panel (KTEPSTMT) lists SQL statements.

## **Formats**

This panel is available in three formats:

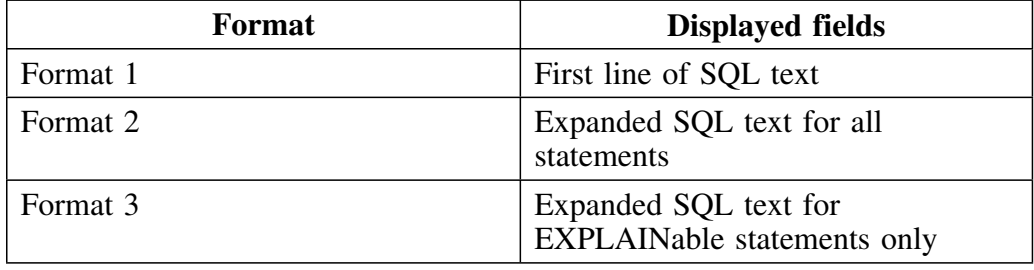

#### **Access**

You can access this panel through the DBRMs, Packages, Plans, or Tables panels, or through macros, execs, and CLISTs such as KTEXPL (ISPF edit) and KTEQMF (QMF Bridge). See "Accessing and Exiting !DB/EXPLAIN" in the *!DB/EXPLAIN User's Guide* for more information.

### **Panels**

The following illustration shows the Statements panel.

 $\lceil$ ----------------------- DB/EXPLAIN DB2=D42B -------------------- LINE 1 OF 13<br>Cmd ===> CSR  $SCROLL$  ===>  $CSR$ S T A T E M E N T S Cmds: DO (Menu) GLOBAL (Menu) Selects: ? (Menu) ------------------------------------------------------------------------------ STMT S I C SEL NO T S H SQL TEXT ---- ----- - - - ----------------------------------------------------------- PACKAGE=DSNHYCRD COLLID=DSNHYCRD CONTOKEN=155403E6085555E10 PRECOMPILE=1999/02/13 07:38:37.843832 - 1051 N DECLARE CURSOR1 CURSOR FOR<br>- 1056 N DECLARE CURSOR2 CURSOR FOR - 1056 N DECLARE CURSOR2 CURSOR FOR<br>- 204 N SELECT TYPE COLCOUNT - 204 N SELECT TYPE , COLCOUNT - 277 N OPEN CURSOR1 - 278 N FETCH CURSOR1<br>- 360 N FETCH CURSOR1 - 360 N FETCH CURSOR1 - 375 N CLOSE CURSOR1 420 N OPEN CURSOR2 - 421 N FETCH CURSOR2<br>- 637 N FFTCH CURSOR2 - 637 N FETCH CURSOR2 - 652 N CLOSE CURSOR2 \*\*\*\*\*\*\*\*\*\*\*\*\*\*\*\*\*\*\*\*\*\*\*\*\*\*\*\*\*\*\* BOTTOM OF LIST \*\*\*\*\*\*\*\*\*\*\*\*\*\*\*\*\*\*\*\* <sup>&</sup>lt; <sup>=</sup>

If the extract has discarded a statement or statements from the associated DBRM, the Statements panel displays the message: **Extract Discarded Statements**.

You can enter various selects on the Statements panel. Entering R causes !DB/EXPLAIN to display this Recommendations panel.

#### **Statements**

```
\sqrt{2}------------------------- DB/EXPLAIN DB2=D31A ----------------------------------<br>CMD ===> PAGI
                                                                 SCROL = ==& PAGER E C O M M E N D A T I O N S
     Cmds: GLOBAL (Menu)
    ------------------------------------------------------------------------------
    PLAN=DBT925E DBRM=DSDDB2UP CONTOKEN=1470006C10B79FB4
    PRECOMPILE=1999/02/23 11:42:08.610000
     VERSION=
    STATEMENT NUMBER 373
      RECOMMENDATION 000002
         Tablespace SYSDBASE has a LOCKSIZE of ANY. Lock escalation may
         occur. If concurrency is of utmost importance for applications
         referencing this tablespace then LOCKSIZE(PAGE) may be a better
          choice.
         When LOCKSIZE ANY is specified, the number of locks that any
         program can hold within a table space is limited by the value
         specified for LOCKS PER TABLE(SPACE) when DB2 was installed.
         When the number of page locks reaches the limit, a tablepace
         lock is acquired and all of the page locks are released. When
LOCKSIZE PAGE is specified, lock escalation will not occur. < =
```
On the Statements panel, if you select a statement with the **H** select, !DB/EXPLAIN displays the Host Variables panel.

If you select a statement with the **Z** select and the statement contains host variables, !DB/EXPLAIN displays the Host Variables panel. If there are no host variables in the statement you selected, the Host Variables panel is not displayed.

You can enter values for the host variables before executing the statement. If you accessed the Host Variables panel using the H select, the panel lists all of the host variables referenced by the SQL statement you selected. If you accessed the Host Variables panel using the Z select, the panel lists only those host variables needed to execute the statement you selected.

You can save the host variable values, types, and lengths permanently or temporarily depending on your specification in the Save Values Permanently? field on the Host Variables panel.

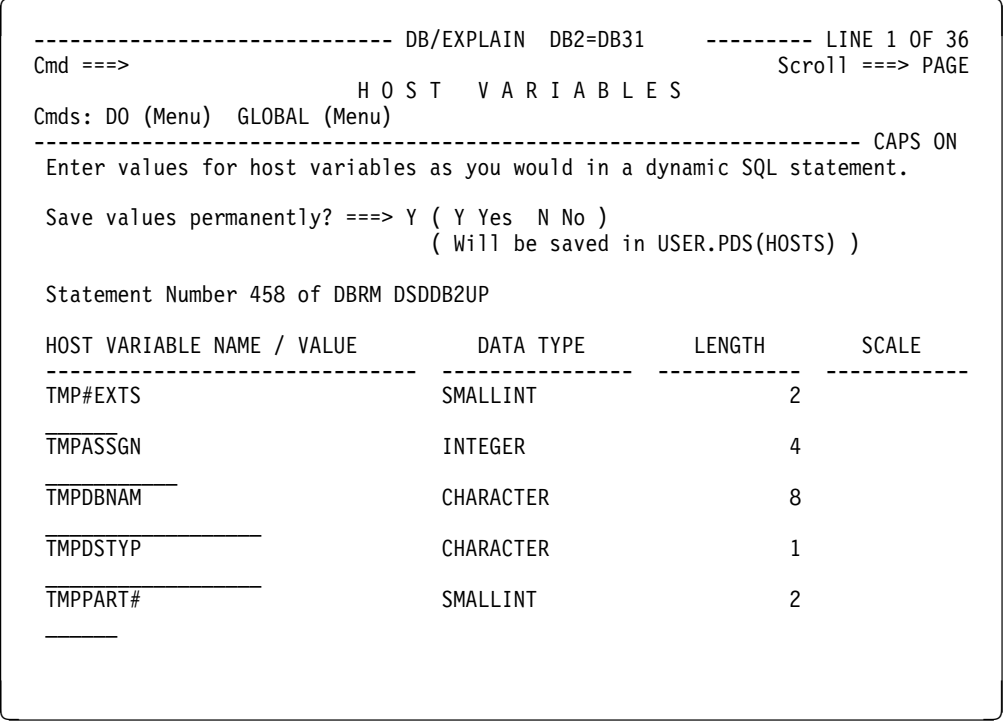

 $\sqrt{2}$ 

After you have executed a statement, you can use the **Y** select to show the Statement Execution Summary panel.

------------------------ DB/EXPLAIN DB2=D31A -----------------------------------<br>CMD ===> CSR CMD ===> SCROLL ===> CSR STATEMENT EXECUTION SUMMARY Cmds: GLOBAL (Menu) ------------------------------------------------------------------------------ DB2 SUBSYSTEM - D31A COST - 6.3 TIMERONS DEFAULT CREATOR - SYSIBM ELAPSED TIME - H.75 SECS SET CURRENT SQLID - CPU TIME - H.1H SECS CURRENT DEGREE - ANY SERVICE UNITS - 2,842.00 SQLERRD(3) - 0 ROWS RETURNED - 1 (ROWS UPDATED) SELECT NAME , CREATOR , TYPE , DBNAME , TSNAME , DBID , OBID , COLCOUNT , EDPROC , VALPROC , CARD , NPAGES , PCTPAGES , PARENTS , CHILDREN , KEYCOLUMNS , RECLENGTH , STATUS , KEYOBID , CHECKFLAG , CHECKRID , AUDITING , CREATEDBY , LOCATION , TBCRATOR , TBNAME , CREATEDTS , ALTEREDTS , DATACAPTURE , RBA1 , RBA2 FROM SYSIBM.SYSTABLES WHERE CRATOR = 'SYSIBM' AND<br>NAME = 'SYSTABLES' NAME = 'SYSTABLES' <sup>&</sup>lt; <sup>=</sup>
## **Fields**

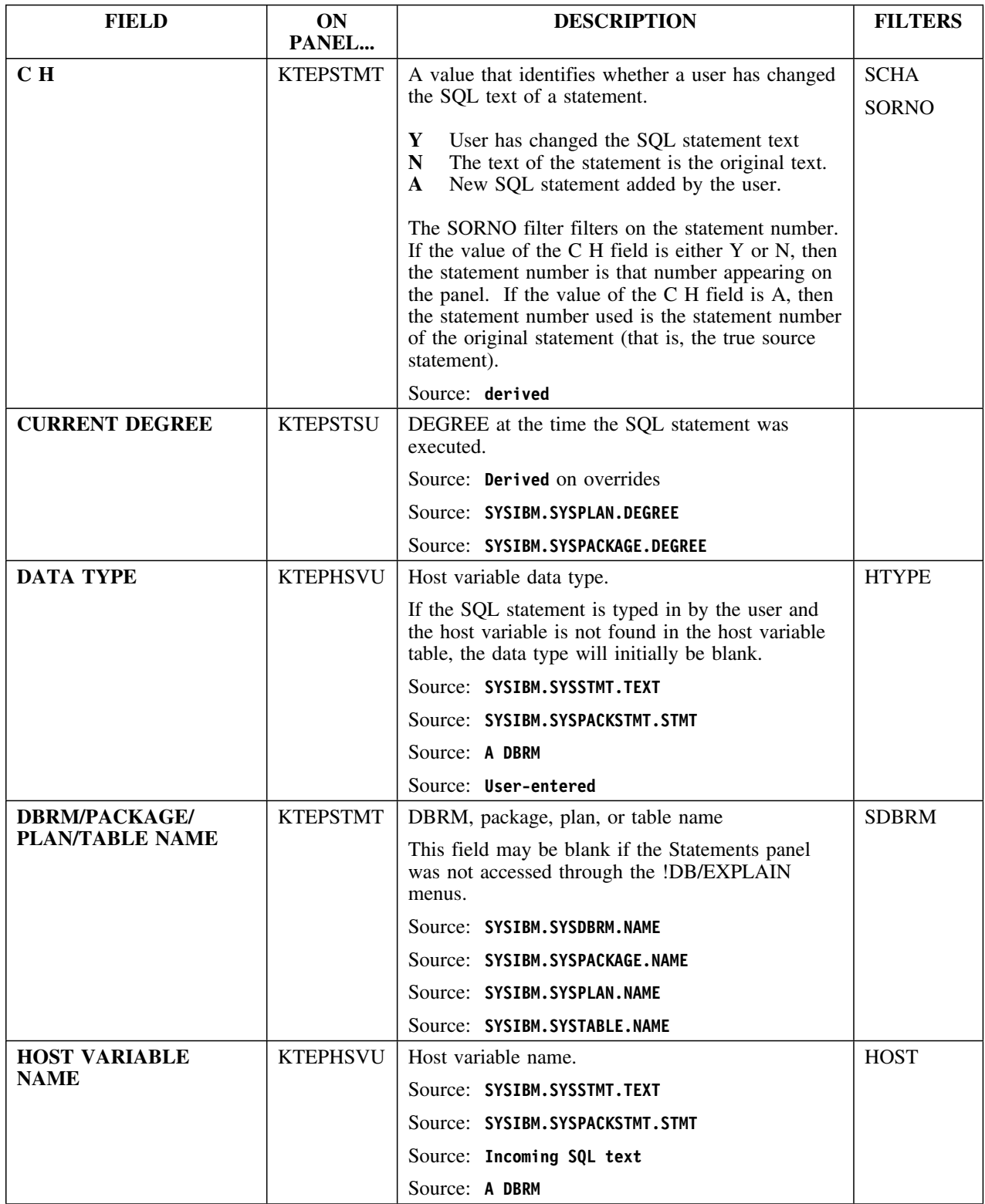

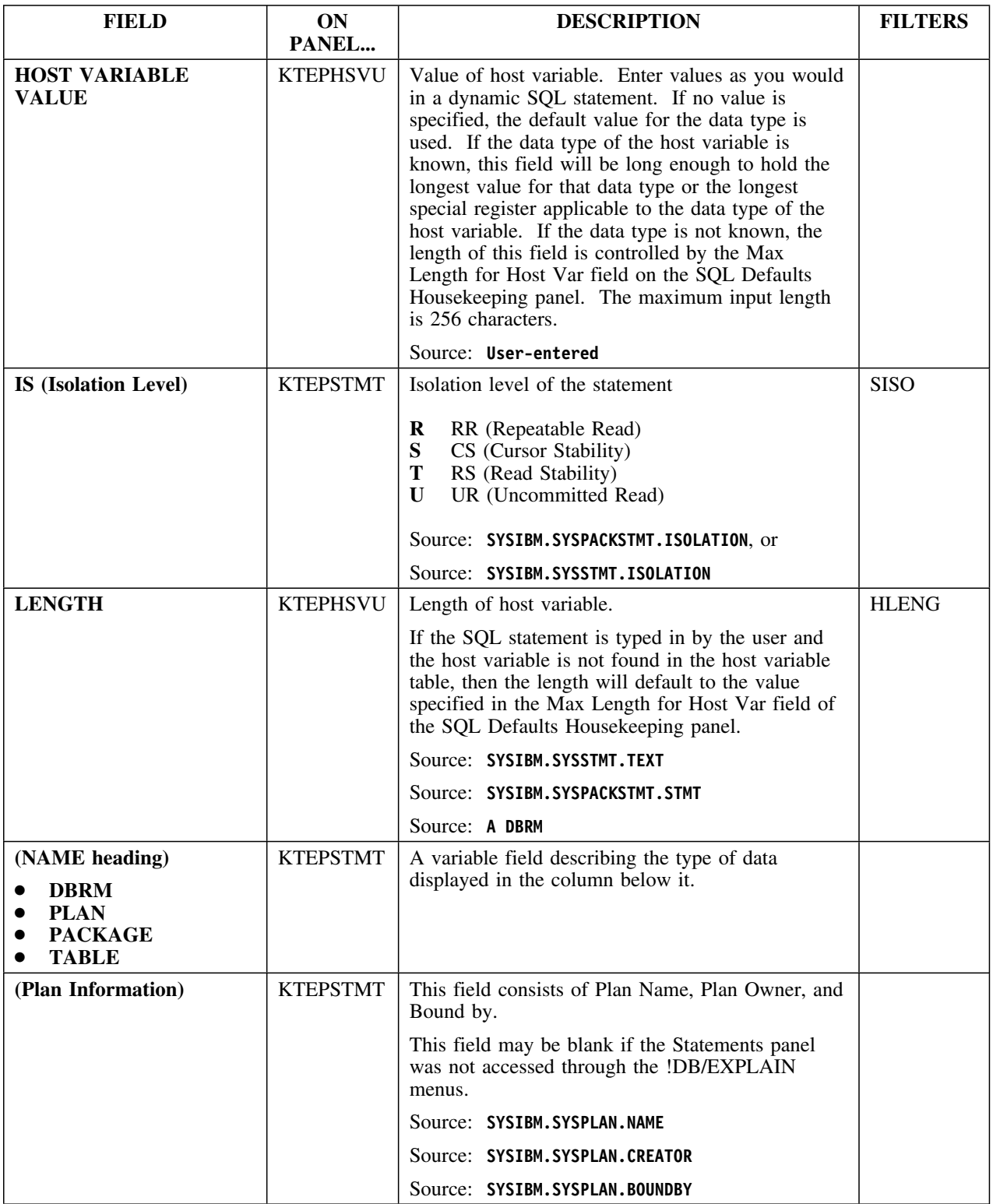

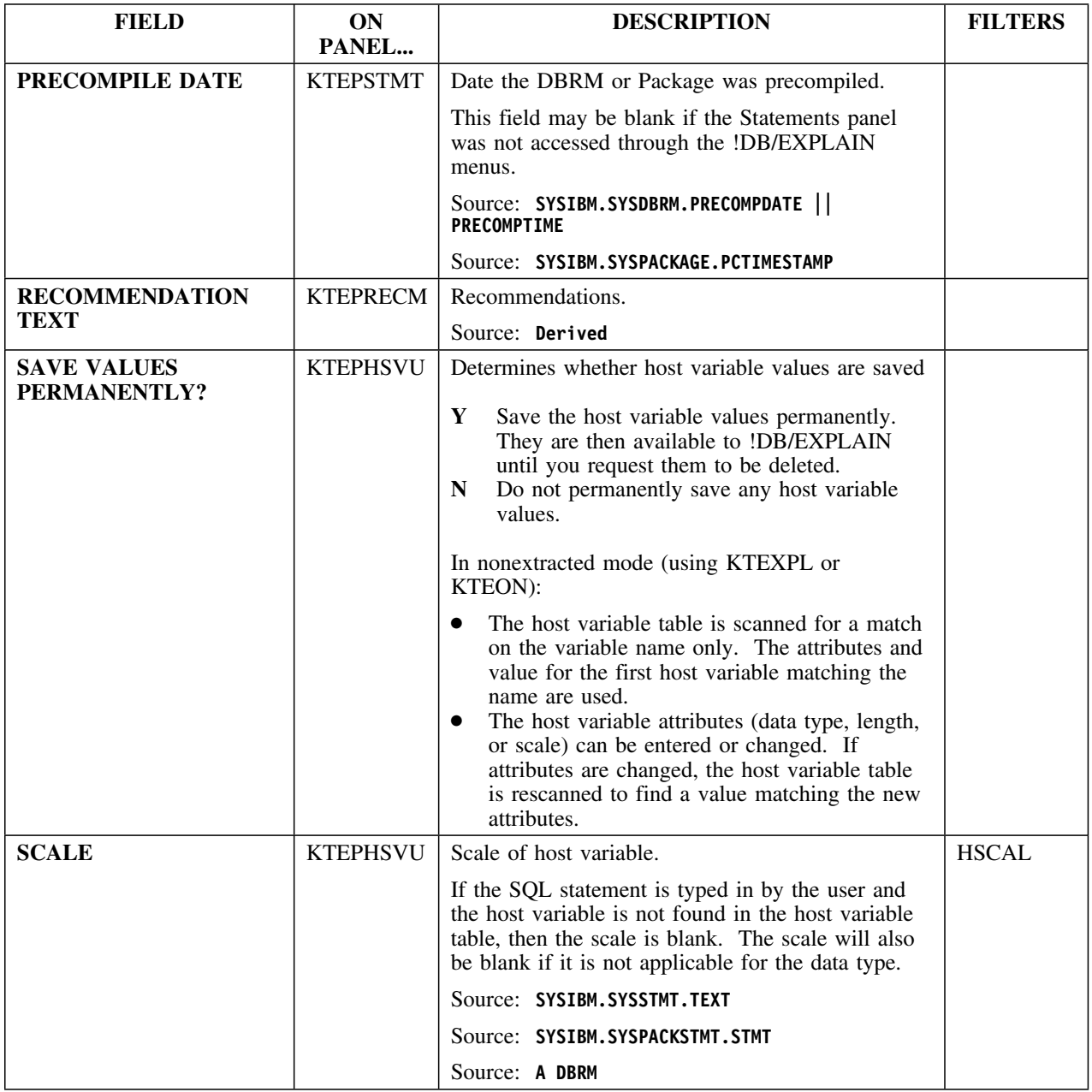

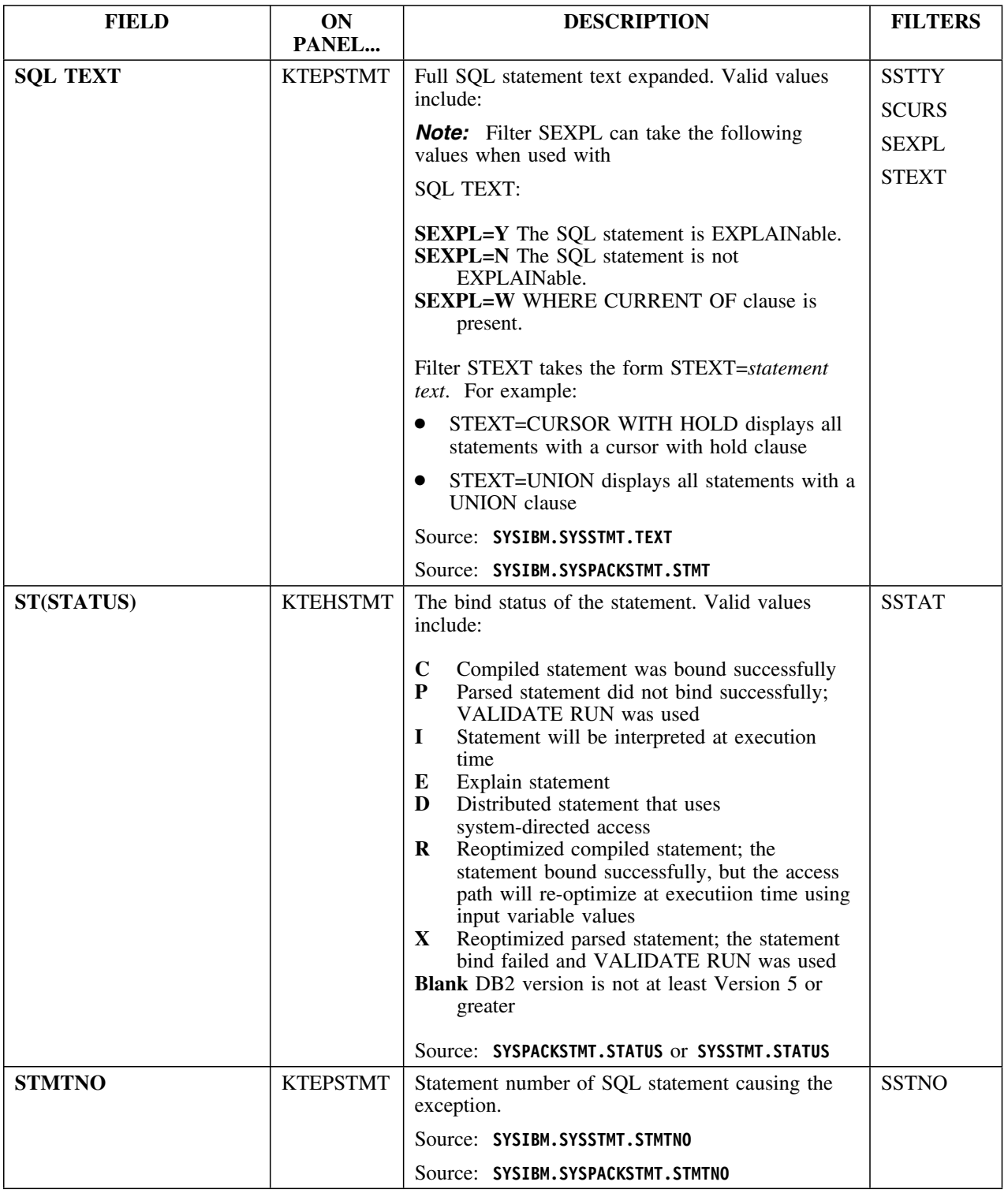

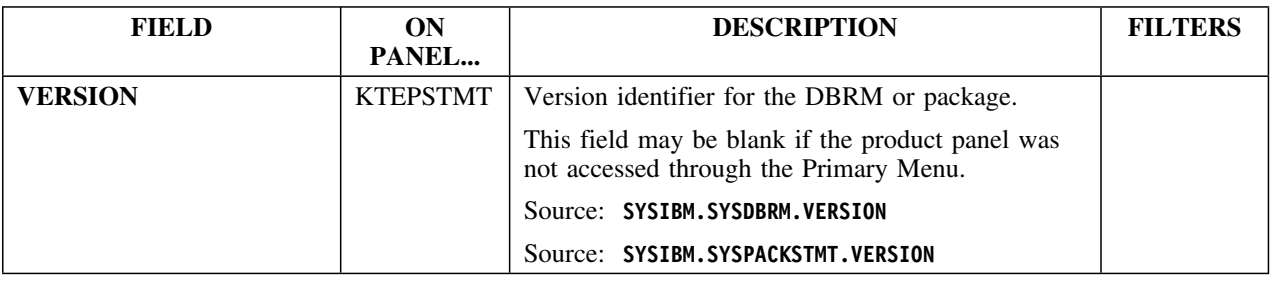

### **Selects**

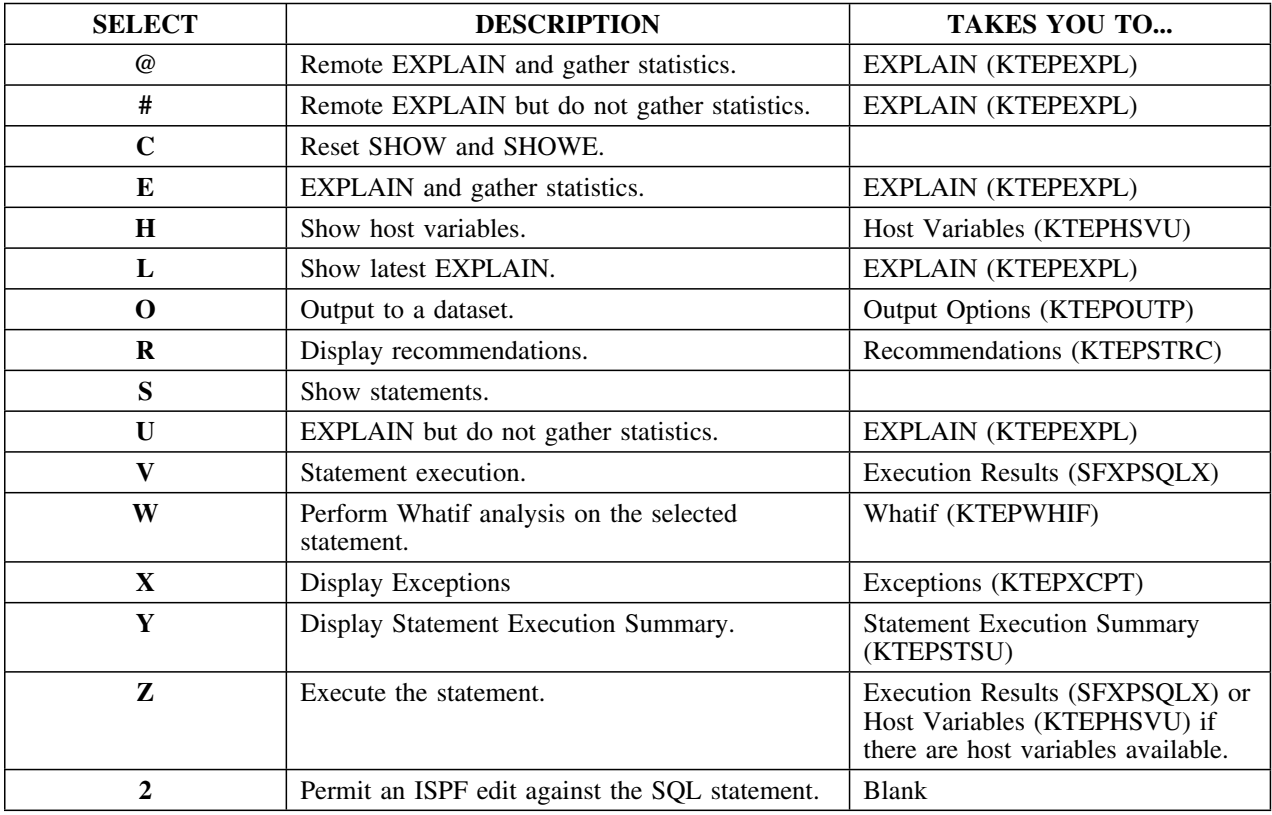

### **Commands**

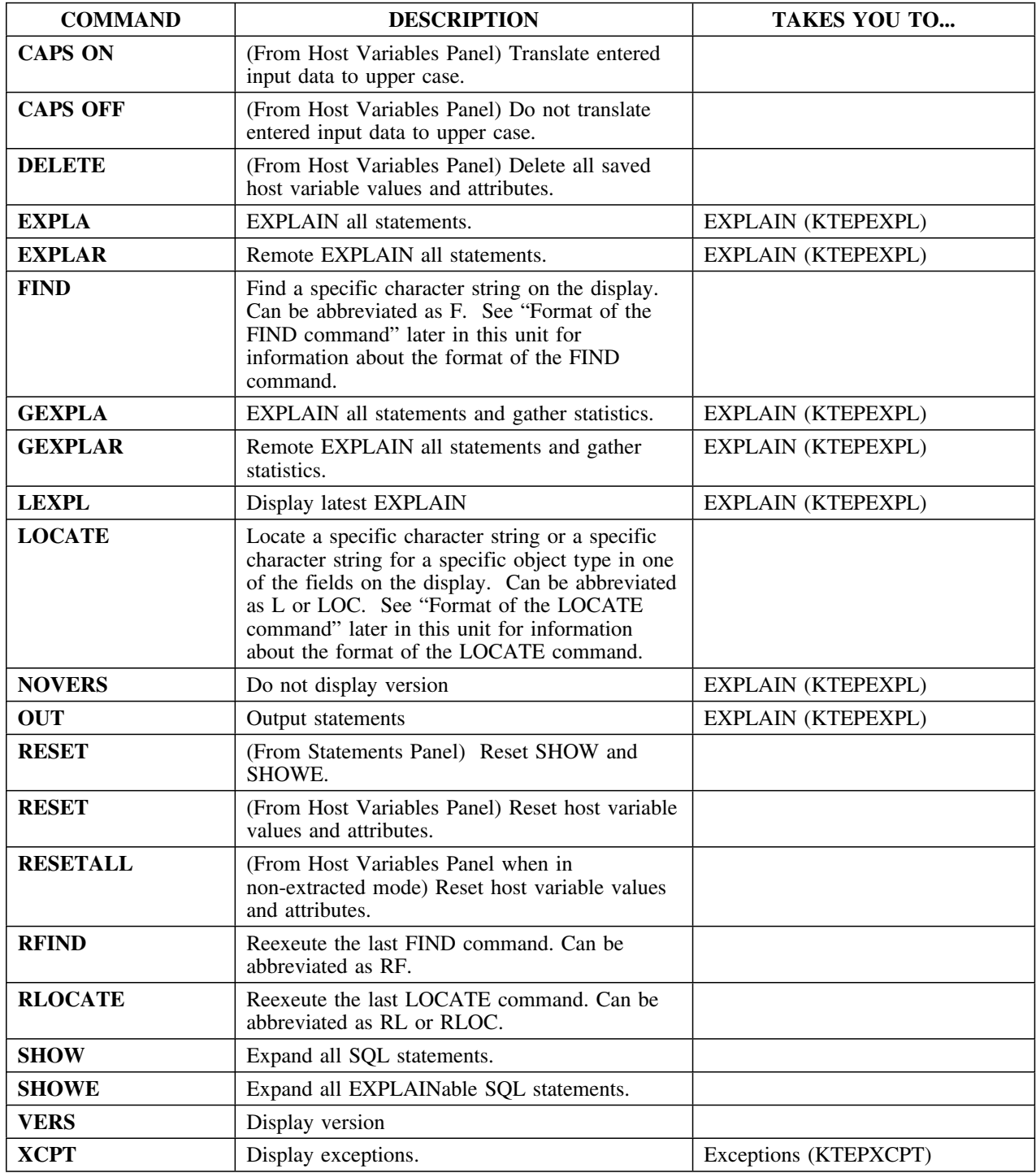

## **Format of the FIND command**

The FIND command can be abbreviated as **F**. The format of the FIND command is as follows:

# **FIND** *string* **[FIRST|LAST|NEXT|PREV] [ASIS]**

This table provides information about the parameters of the FIND command. All parameters are optional unless specifically declared as required.

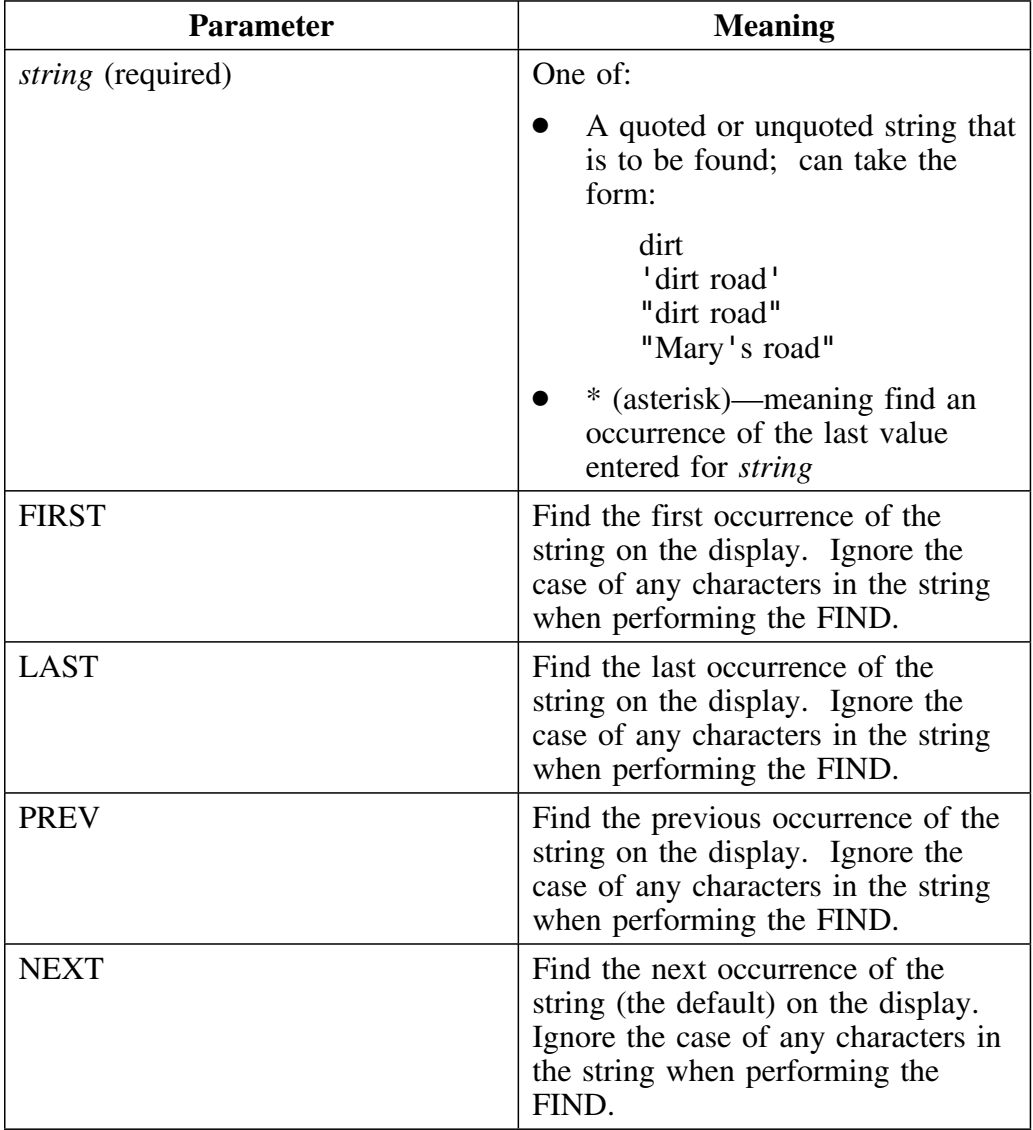

#### **Format of the FIND command (continued)**

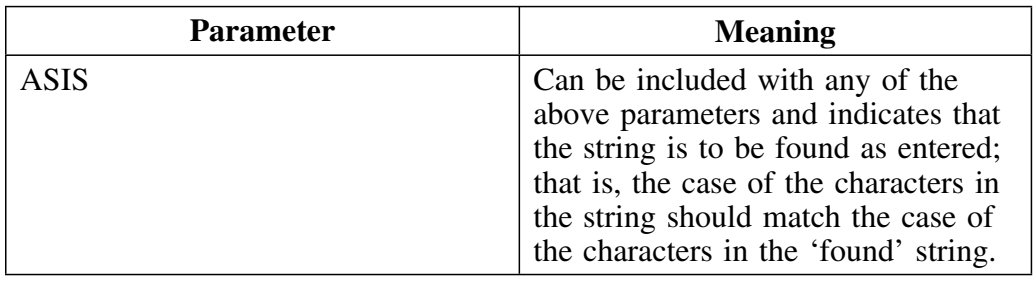

#### **Format of the LOCATE command**

The LOCATE command can be abbreviated as **L** or **LOC**. The format of the LOCATE command is as follows:

### **LOCATE** *field\_name* **operator** *string* **[ASIS]**

This table provides information about the parameters of the LOCATE command. All parameters are optional unless specifically declared as required.

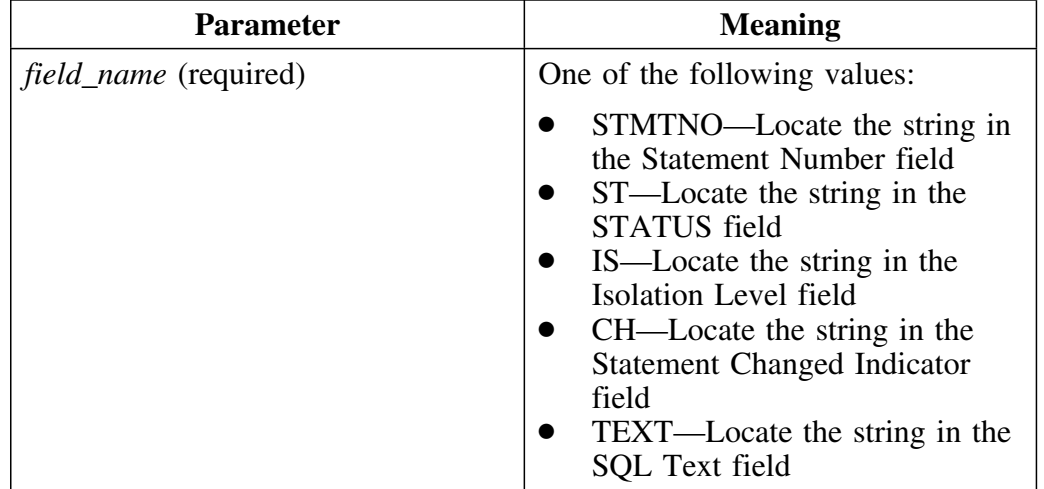

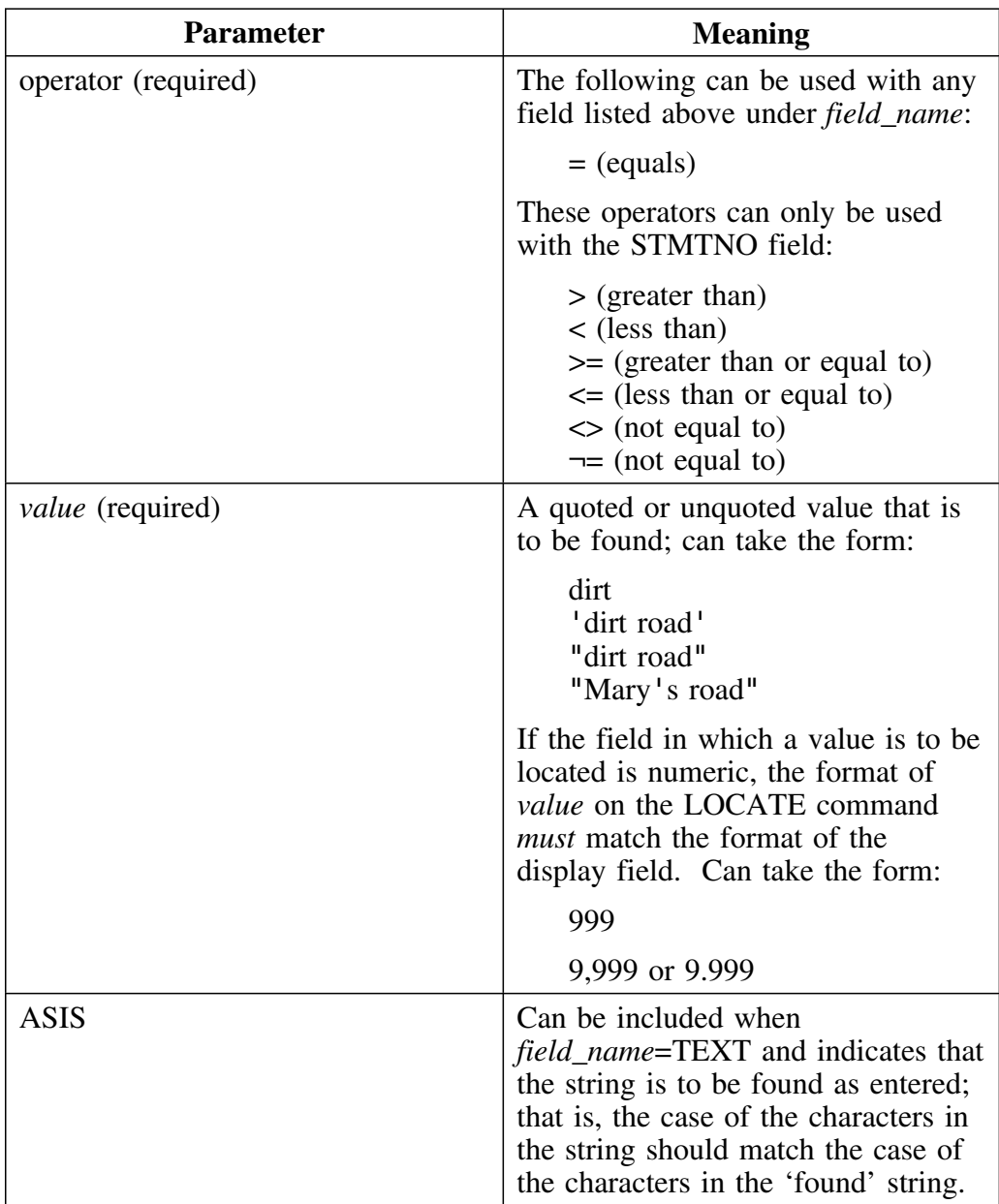

# **Table Columns**

#### **Overview**

This unit describes the Table Columns panel.

#### **Background about the Table Columns panel**

The Table Columns panel (KTEPTCOL) allows you to view and update table column information. Two formats are available. Highlighted values on the panel may be updated. The values for HIGHKEY, HIGH2KEY, LOWKEY, and LOW2KEY can be entered in character or hexadecimal format if the column is of character or graphic type. Rows on panel KTEPTCOL are selectable. When a row is selected, the Column Distribution Statistics panel is displayed.

When you EXPLAIN an entity and save the results, the amount of statistics gathered are based on the value you have specified for the Amount of Statistics to Gather field on Housekeeping's EXPLAIN Defaults panel. If you want to see table column statistics, you must specify a value of 2 or greater for this field.

When you perform a what-if analysis on an entity, the statistics that were gathered at the time the entity was EXPLAINed are used in generating the Whatif and ancillary (Table Columns/Index Keys) displays. If you need to override the value specified in the Amount of Statistics to Gather field, issue a GSTATS command to reacquire statistics from the catalog and refresh the What-if display, and then proceed with the what-if analysis.

### **Formats**

The panel KTEPTCOL is available in two formats:

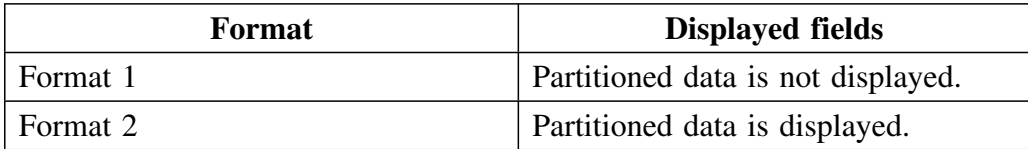

#### **Access**

Table Columns is invoked whenever a user selects:

- A table using **C** on the Whatif panel KTEPWHIF
- A table using **C** on the Estimator panel KTEPESTM
- A key column using **S** on the Index Keys panel KTEPCKEY.

### **Panels**

The following illustration shows format 1 of the Table Columns panel.

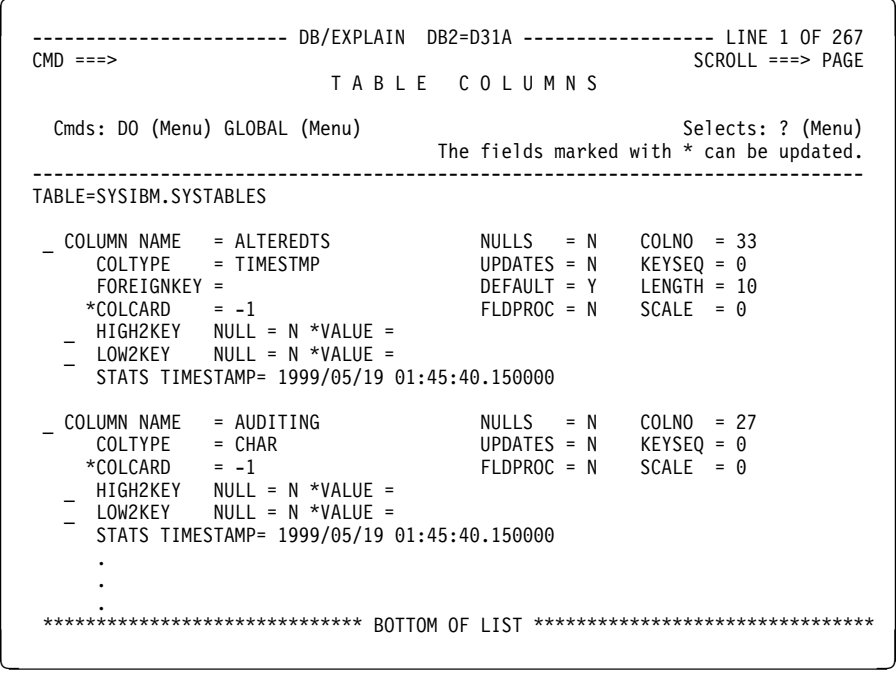

 $\lceil$ 

The following illustration shows format 2 of the Table Columns panel.

----------------------- DB/EXPLAIN DB2=D31A ------------------- LINE 1 OF 618<br>CMD ===> CSR  $SCROII$  ===>  $CSR$ T A B L E C O L U M N S Cmds: DO (Menu) GLOBAL (Menu) Selects: ? (Menu) The fields marked with \* can be updated. ------------------------------------------------------------------------------ TABLE=TDDB36A.KTETT11E \_ COLUMN NAME = LOC\_ID NULLS = N COLNO = 2 COLTYPE = CHAR UPDATES = N KEYSEQ = H \*FOREIGNKEY = S DEFAULT = Y LENGTH = 6  $*$ COLCARD = 0 FLDPROC = N SCALE = 0 \_ HIGH2KEY NULL = N \*VALUE = \_ LOW2KEY NULL = N \*VALUE = STATS TIMESTAMP= 1999/08/23 08:56:24.130000 PARTITION 1 STATS TIMESTAMP= 1999/08/19 09:17:25.657188  $COLCARD = 0$  ST<br>HIGHKEY NULL = N VALUE =  $=$  HIGH2KEY NULL = N VALUE = \_ LOWKEY NULL = N VALUE = \_ LOW2KEY NULL = N VALUE = PARTITION 2<br>COLCARD = 0<br>\_ HIGHKEY NULL STATS TIMESTAMP= 1999/08/19 09:17:25.657188  $NULL = N$  VALUE =  $\frac{1}{2}$  HIGH2KEY NULL = N VALUE =<br>  $\frac{1}{2}$  LOWKEY NULL = N VALUE = \_ LOWKEY NULL = N VALUE = \_ LOW2KEY NULL = N VALUE = . . . PARTITION 10 . . . \_ COLUMN NAME = ORDER\_DE NULLS = N COLNO = 7 COLTYPE = VARCHAR UPDATES = Y KEYSEQ = H  $*$ FOREIGNKEY = S  $DEFAULT = Y$  LENGTH = 40  $*$ COLCARD = 0 FLDPROC = N SCALE = 0 \_ HIGH2KEY NULL = N \*VALUE = \_ LOW2KEY NULL = N \*VALUE = STATS TIMESTAMP= 1999/08/23 08:56:24.130000 PARTITION 1 STATS TIMESTAMP= 1999/08/19 09:17:25.657188  $\begin{array}{ccc} \text{COLCARD} & = & 0 & \text{ST} \\ \text{HIGHKEY} & \text{NULL} & = & \text{N} & \text{VALUE} = \end{array}$  \_ HIGH2KEY NULL = N VALUE = \_ LOWKEY NULL = N VALUE = \_ LOW2KEY NULL = N VALUE = PARTITION 2 STATS TIMESTAMP= 1999/08/19 09:17:25.657188  $\begin{array}{ccc} \text{COLCARD} & = & 0 \\ \text{HIGHKEY} & \text{NULL} & = & \text{N} \end{array}$  VALUE =  $\overline{a}$  HIGH2KEY NULL = N VALUE = \_ LOWKEY NULL = N VALUE = \_ LOW2KEY NULL = N VALUE = . .  $\overline{\phantom{a}}$  .  $\overline{\phantom{a}}$ 

 $\lceil$ 

This is the continuation of format 2.

```
PARTITION 10 .
        .
  .
   _ COLUMN NAME = ORDER_INCREASE_PCT NULLS = N COLNO = 8
        COLTYPE = FLOAT UPDATES = Y KEYSEQ = H
       *COLCARD = 0 FLDPROC = N SCALE = 0
    _ HIGH2KEY NULL = N *VALUE =
     _ LOW2KEY NULL = N *VALUE =
        STATS TIMESTAMP= 1999/08/23 08:56:24.130000
       PARTITION 1<br>COLCARD = 0
                                STATS TIMESTAMP= 1999/08/19 09:17:25.657188
        _ HIGHKEY NULL = N VALUE =
 _ HIGH2KEY NULL = N VALUE =
        _ LOWKEY NULL = N VALUE =
        _ LOW2KEY NULL = N VALUE =
       PARTITION 2<br>COLCARD = 0
                                 STATS TIMESTAMP= 1999/08/19 09:17:25.657188
       - HIGHKEY NULL = N VALUE =
 _ HIGH2KEY NULL = N VALUE =
        _ LOWKEY NULL = N VALUE =
        _ LOW2KEY NULL = N VALUE =
   _ COLUMN NAME = ORDER_QUANTITY<br>COLTYPE = DECIMAL
        COLTYPE = DECIMAL UPDATES = Y KEYSEQ = H
       *COLCARD = 0 \qquad \qquad FLDPROC = N SCALE = 2
     _ HIGH2KEY NULL = N *VALUE =
     _ LOW2KEY NULL = N *VALUE =
       STATS TIMESTAMP= 1999/08/23 08:56:24.130000
       PARTITION 1<br>COLCARD = 0
                                 STATS TIMESTAMP= 1999/08/19 09:17:25.657188
       _ HIGHKEY NULL = N VALUE =
       \overline{\phantom{a}} HIGH2KEY NULL = N VALUE =
       \overline{\phantom{a}} LOWKEY NULL = N VALUE =
       \overline{\phantom{a}} LOW2KEY NULL = N VALUE =
  .
        .
  .
de la construcción de la construcción de la construcción de la construcción de la construcción de la construcción
```
## **Fields**

# You can update the fields indicated by an asterisk  $(*)$ .

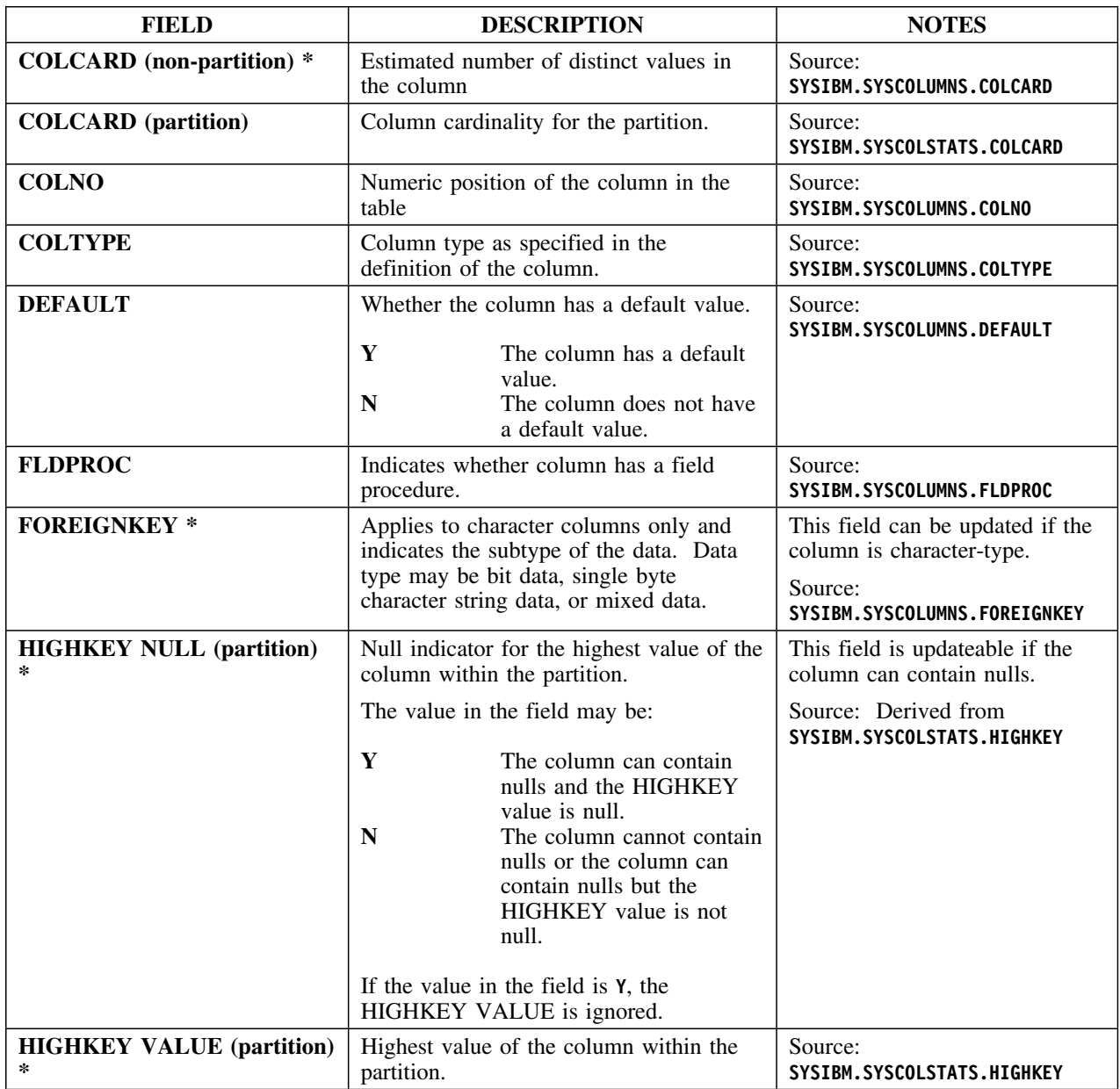

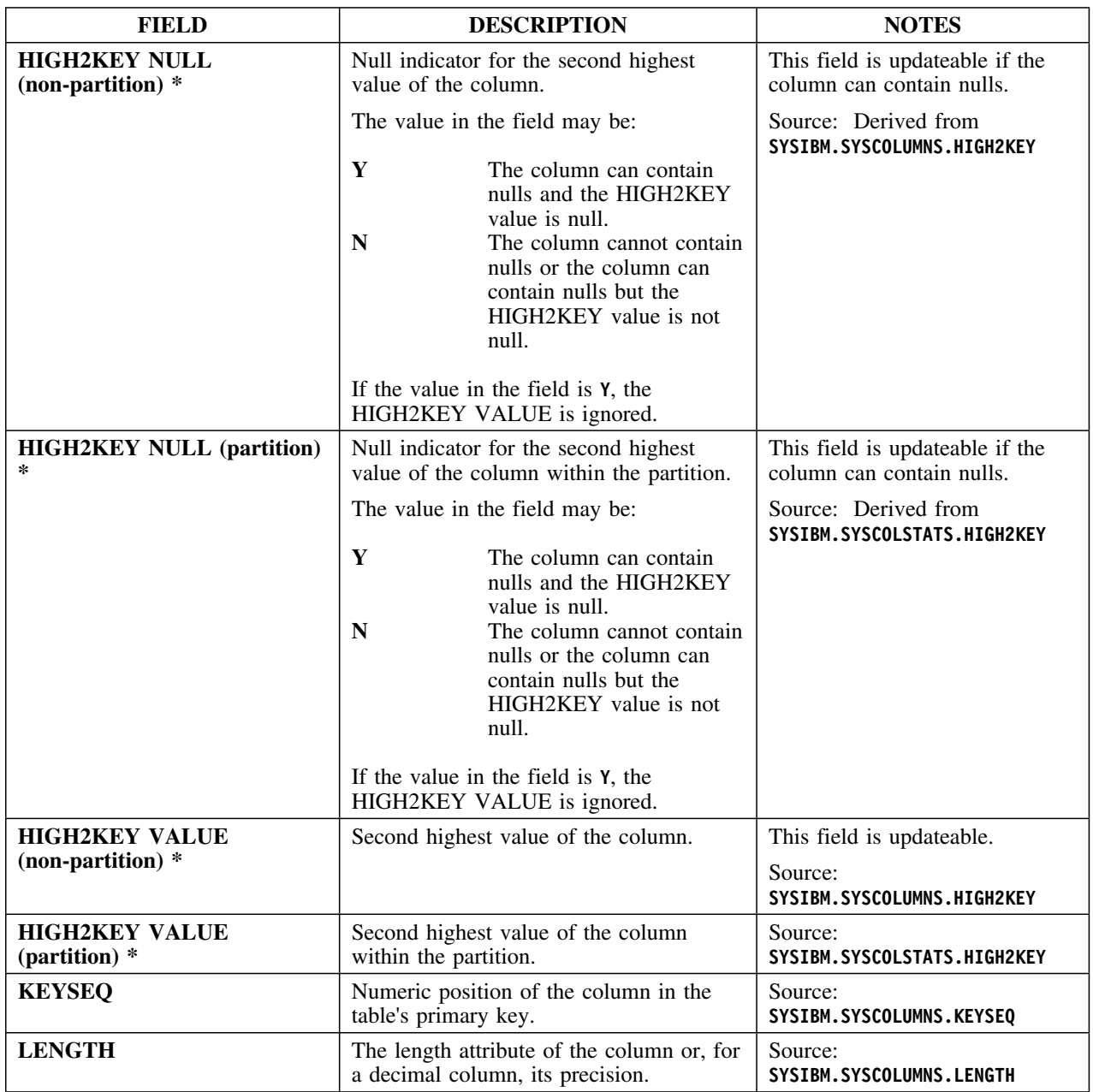

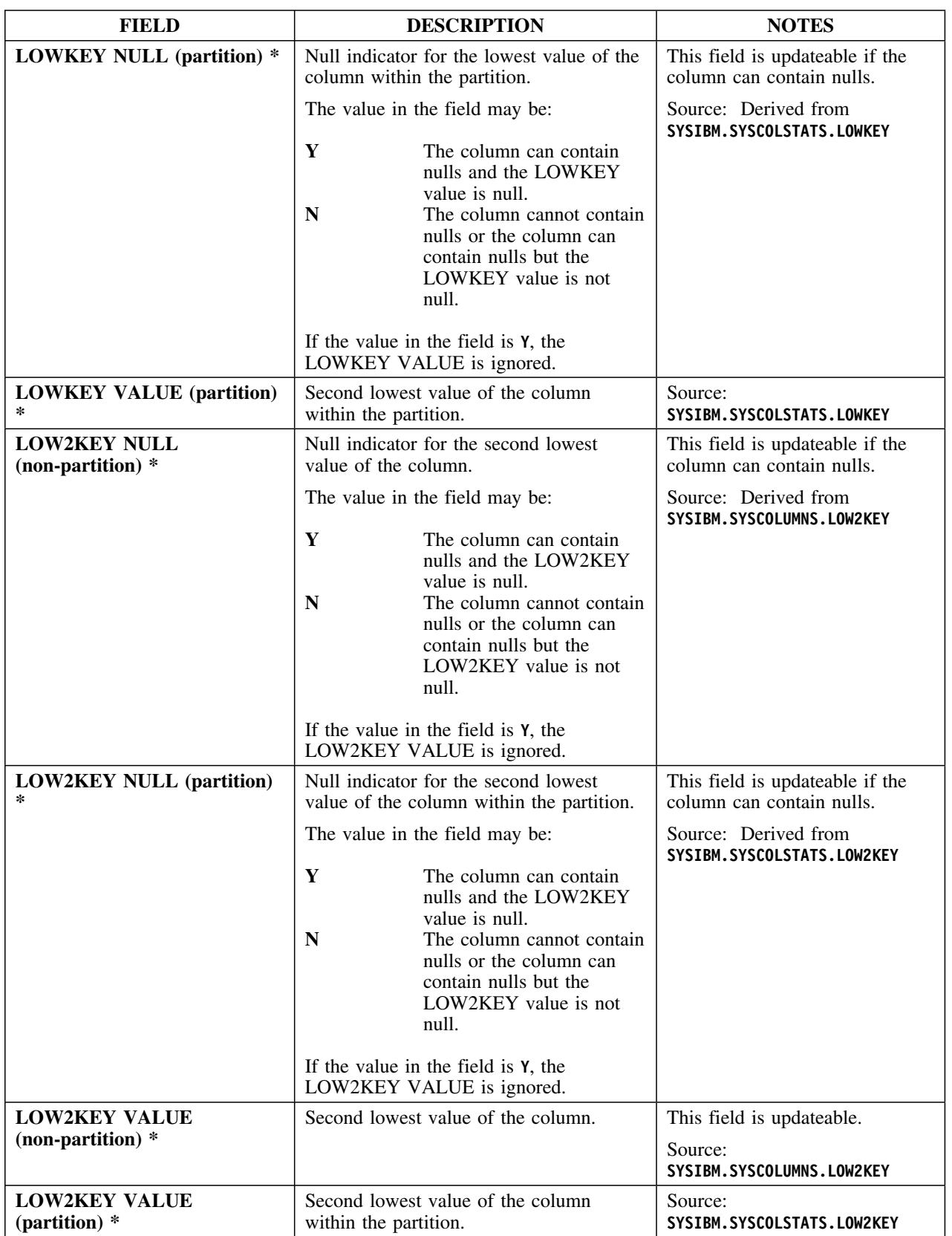

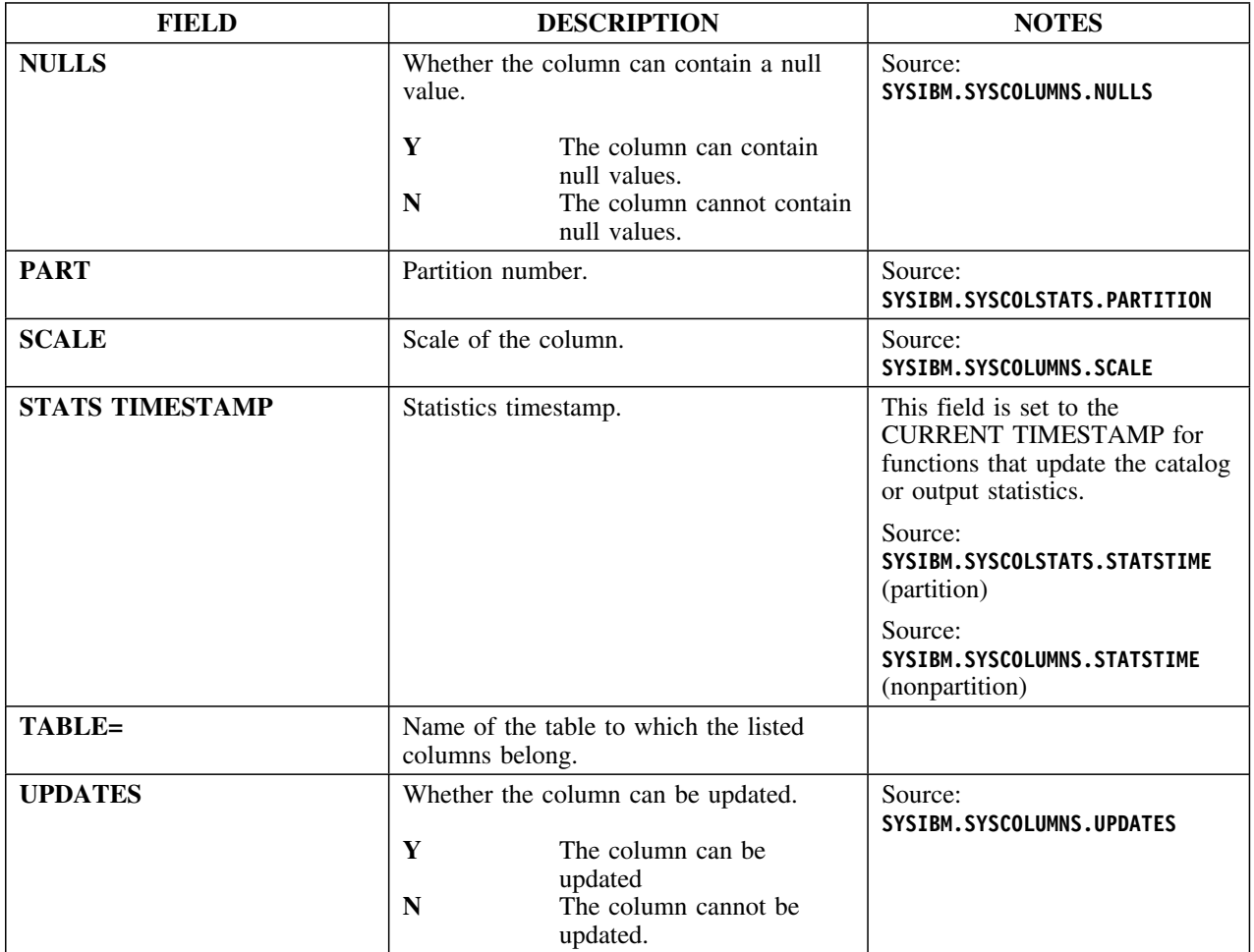

## **Selects**

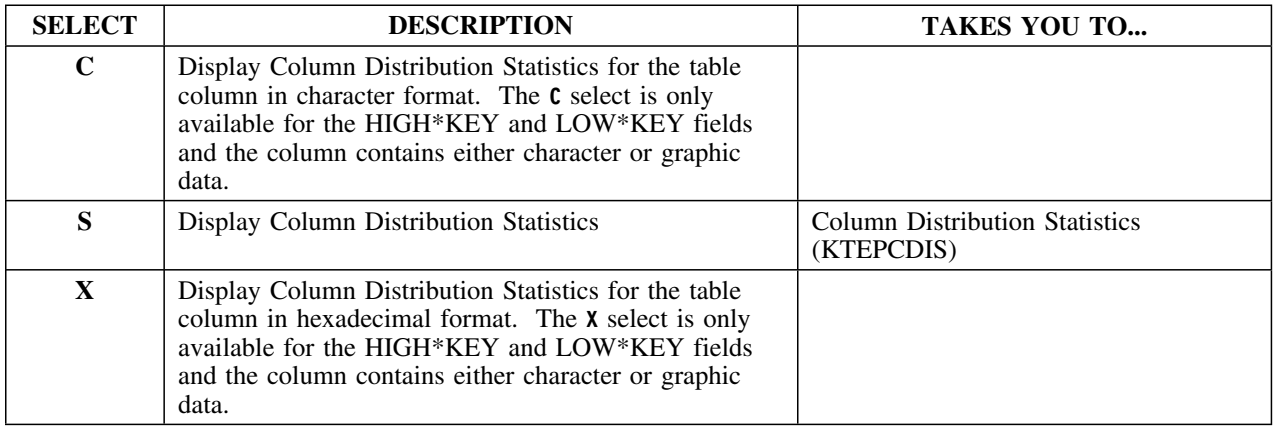

### **Commands**

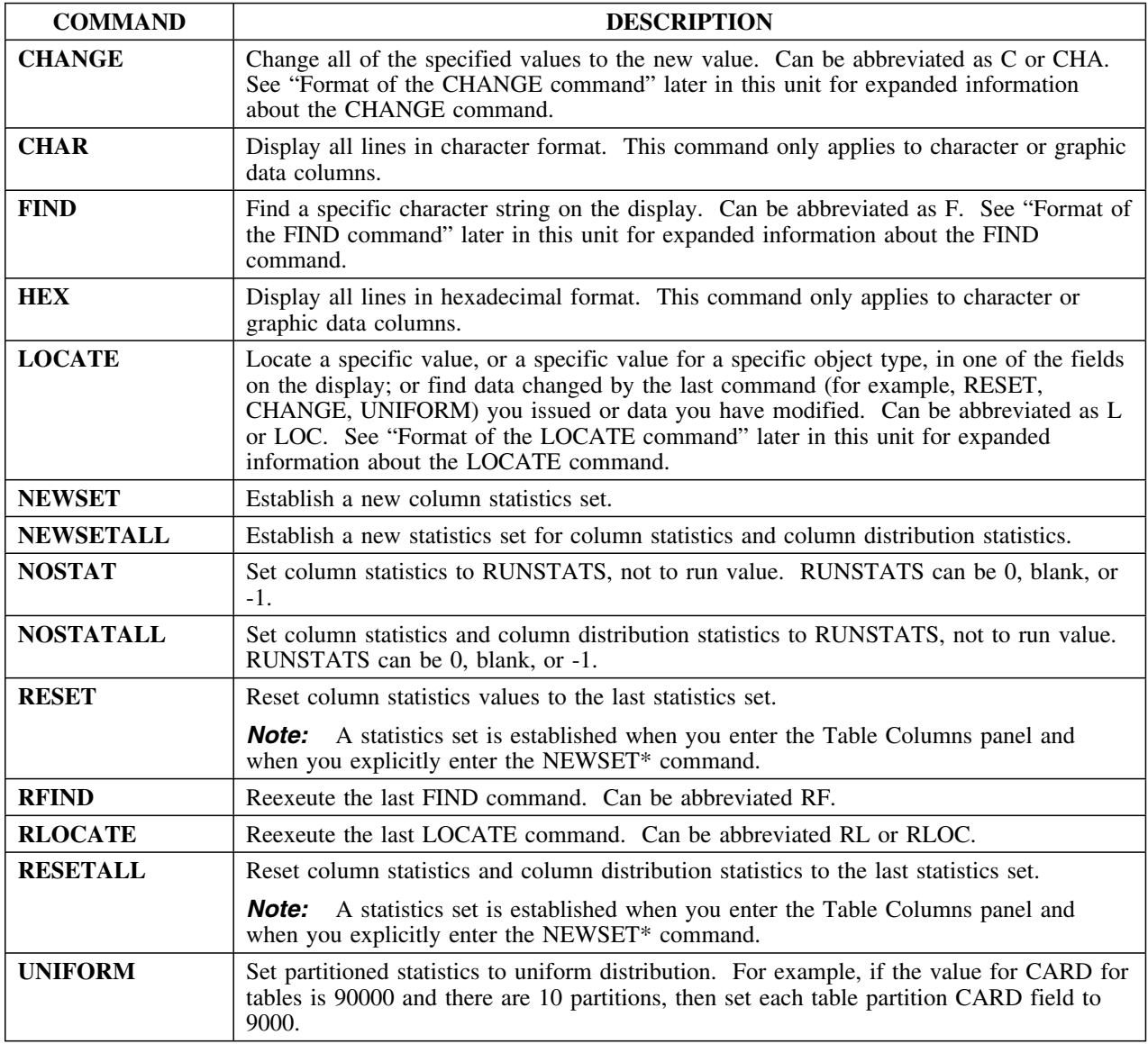

### **Format of the CHANGE command**

The CHANGE command can be abbreviated as CHA or C. It operates only on the COLCARD field. The format for this command is:

#### **CHANGE COLCARD operator** *value* **[%]**

This table provides information about the parameters of the CHANGE command. All parameters are optional unless specifically declared as required.

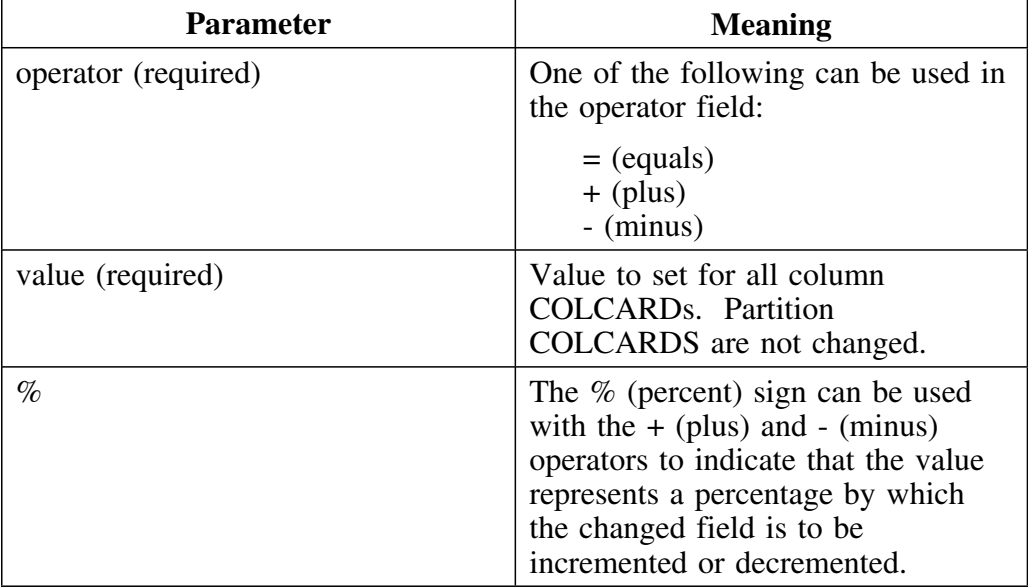

### **Format of the FIND command**

The FIND command can be abbreviated as **F**. The format of the FIND command is as follows:

# **FIND** *string* **[FIRST|LAST|NEXT|PREV] [ASIS]**

This table provides information about the parameters of the FIND command. All parameters are optional unless specifically declared as required.

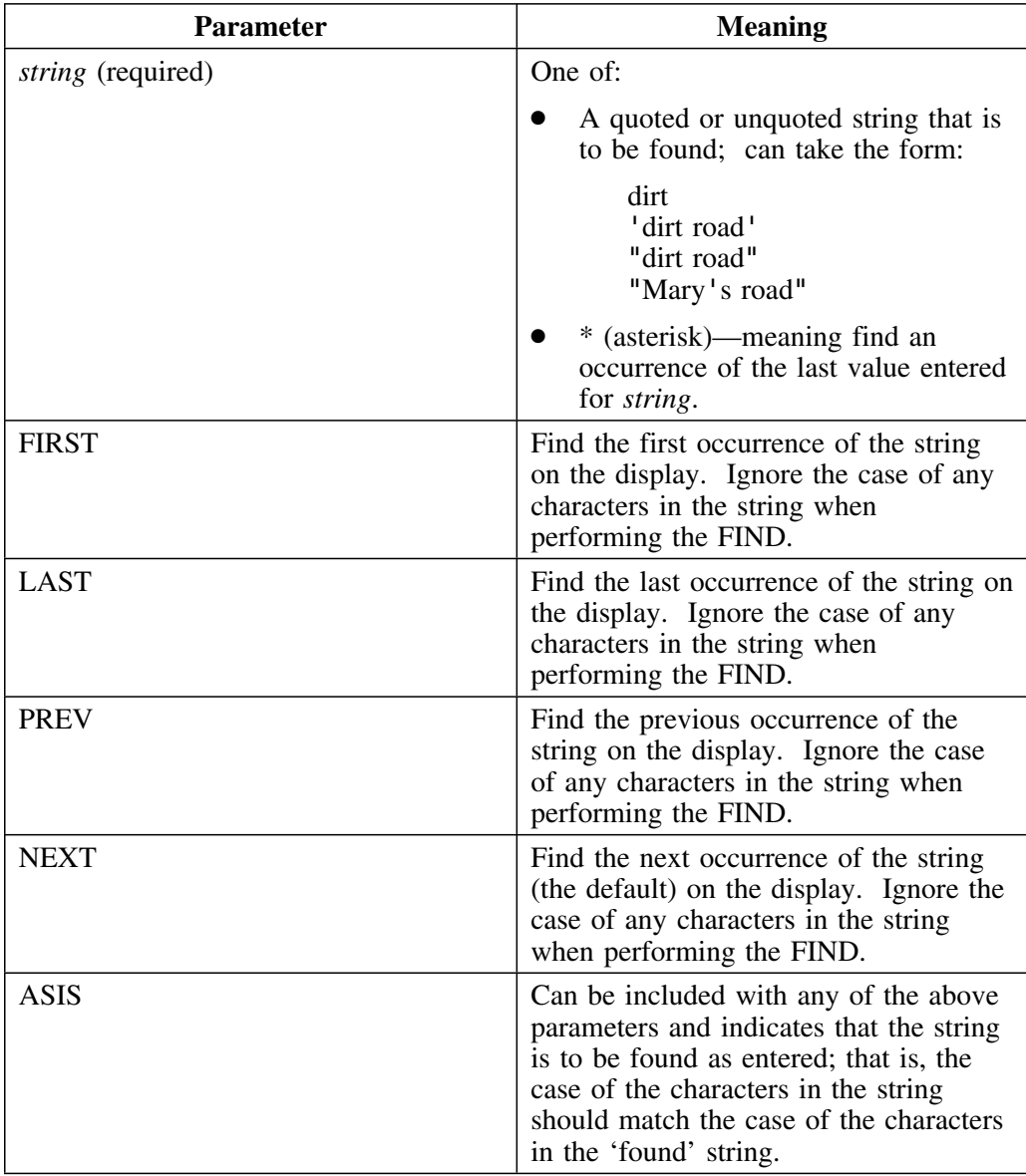

### **Format of the LOCATE command**

The LOCATE command can be abbreviated as **L** or **LOC**. The format of the LOCATE command is as follows:

```
LOCATE [field_type] field_name operator value [ASIS]
```
or

### **LOCATE CHANGED**

or

### **LOCATE MODIFIED**

CHANGED can be abbreviated as CHA. MODIFIED can be abbreviated as MOD.

This table provides information about the parameters of the LOCATE command. All parameters are optional unless specifically declared as required.

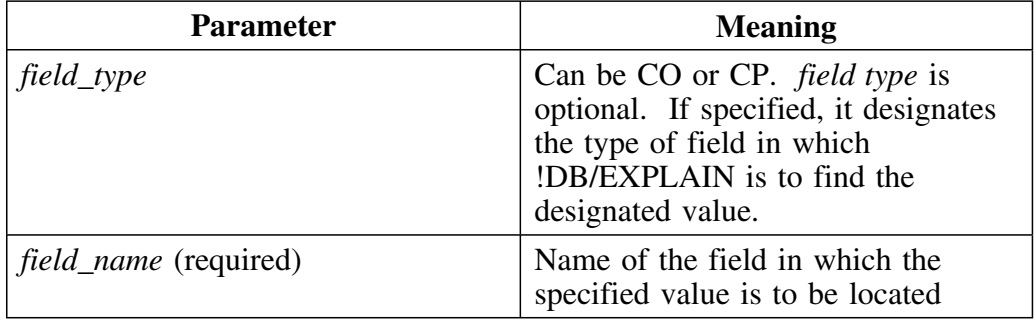

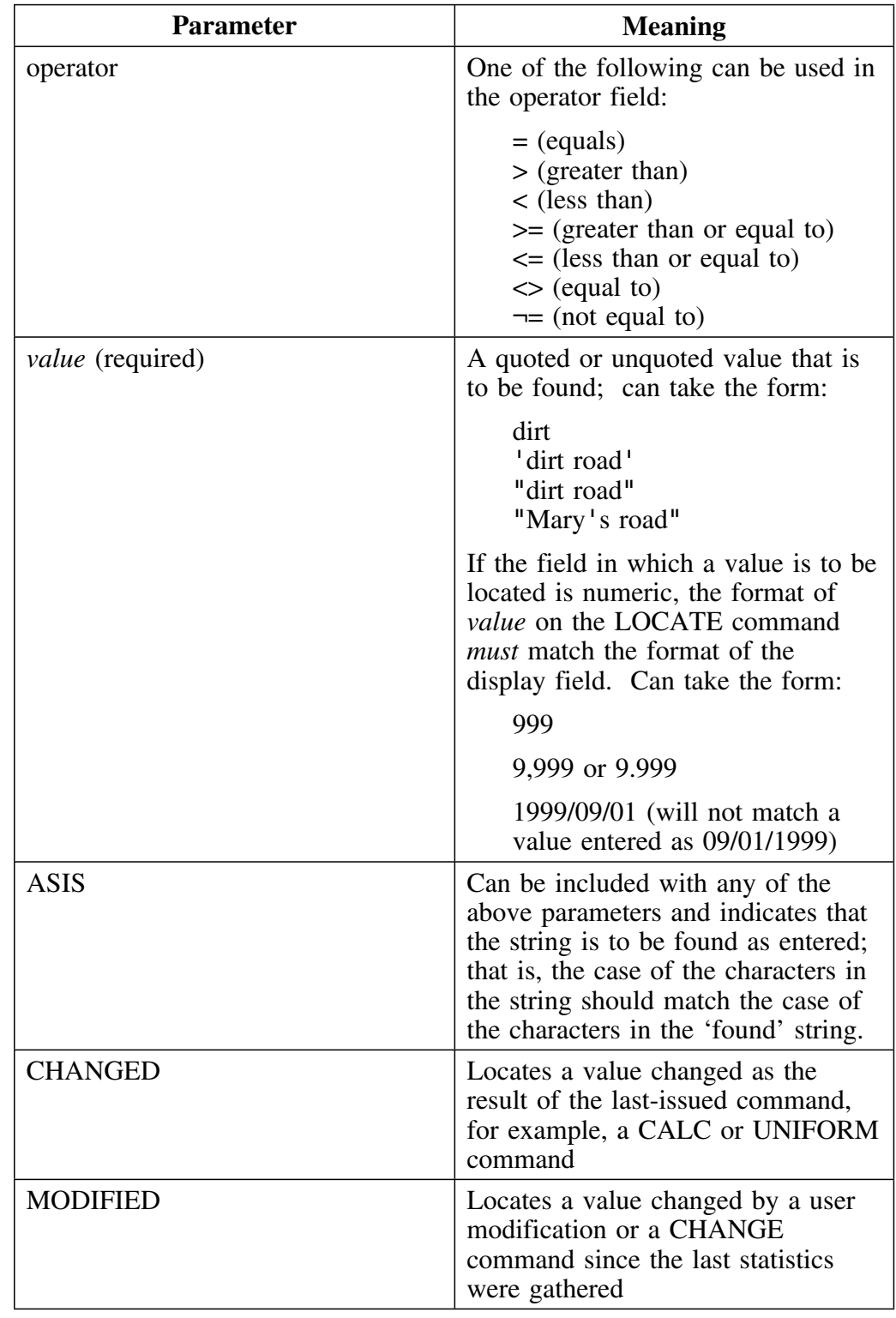

# **Format of the LOCATE command (continued)**

## **Valid field types for the LOCATE command**

Refer to the table for the fields that can be affected by the LOCATE command. A more complete list showing alternate field names (where applicable) for the field names in the table can be found in the online help for the Table Columns panel.

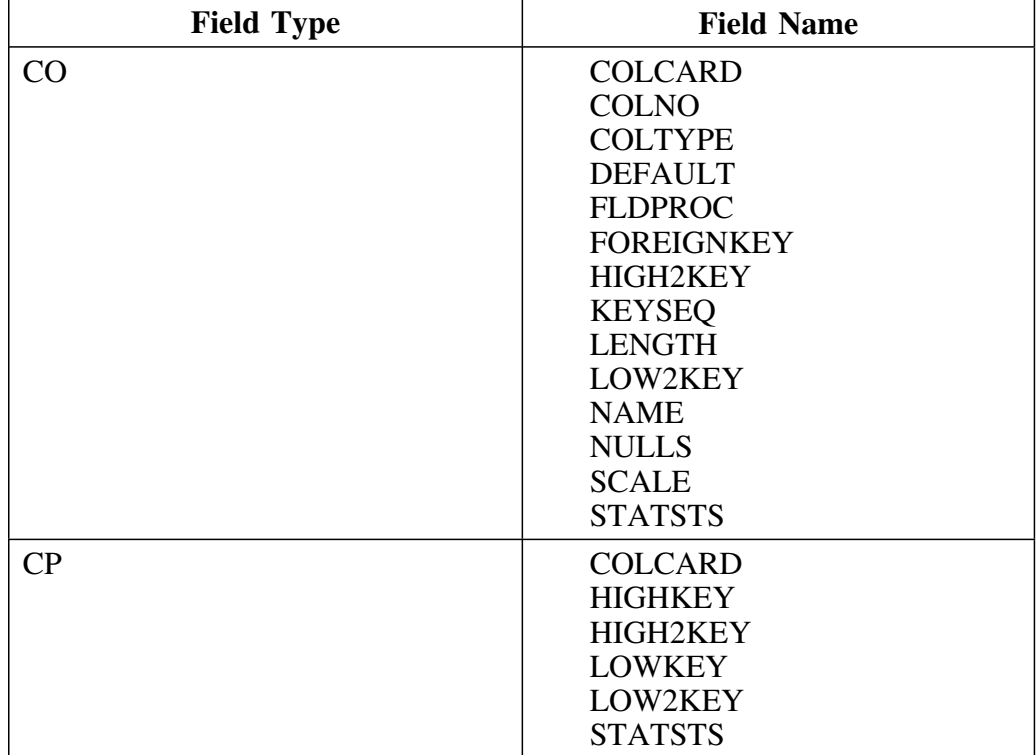

## **Tables**

#### **Overview**

This unit describes the Tables panel.

#### **Background about the Tables panel**

The Tables panel (KTEPTABL) lists all DB2 tables, views, or aliases referenced by any INSERT, SELECT, UPDATE, DELETE, LOCK, or DECLARE CURSOR SQL statement in any DBRM or package.

#### **Access**

Tables can be accessed from the Primary Menu, or the Sessions, Plans, Packages, or DBRMs panels.

### **Panel**

The Tables panel appears below. If you specified that alias processing was to take place during your extract, the table names appearing on this panel are the actual table names. If you specified that alias processing was not to occur during your extract, the table's alias, if the alias was coded in the SQL statement, rather than the actual table name, will appear on this panel.

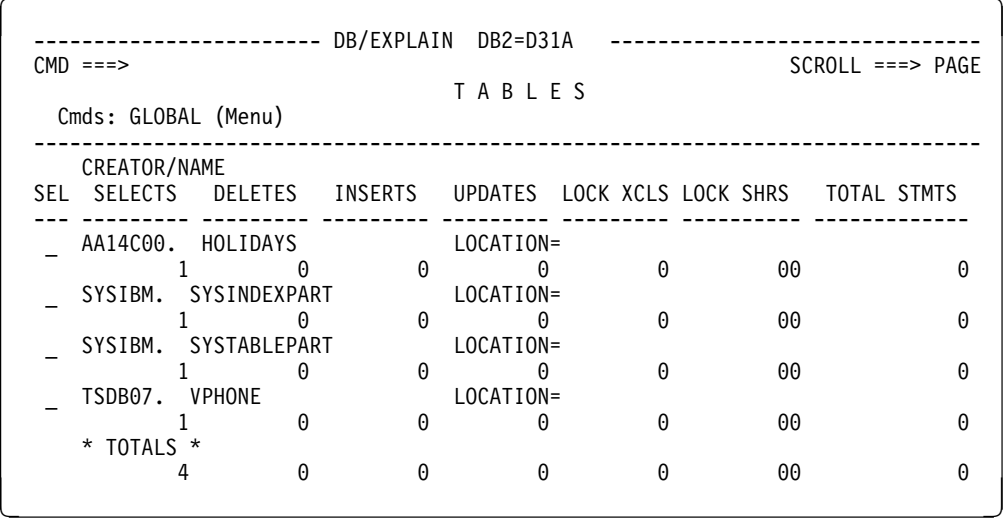

## **Fields and Associated Sorts and Filters**

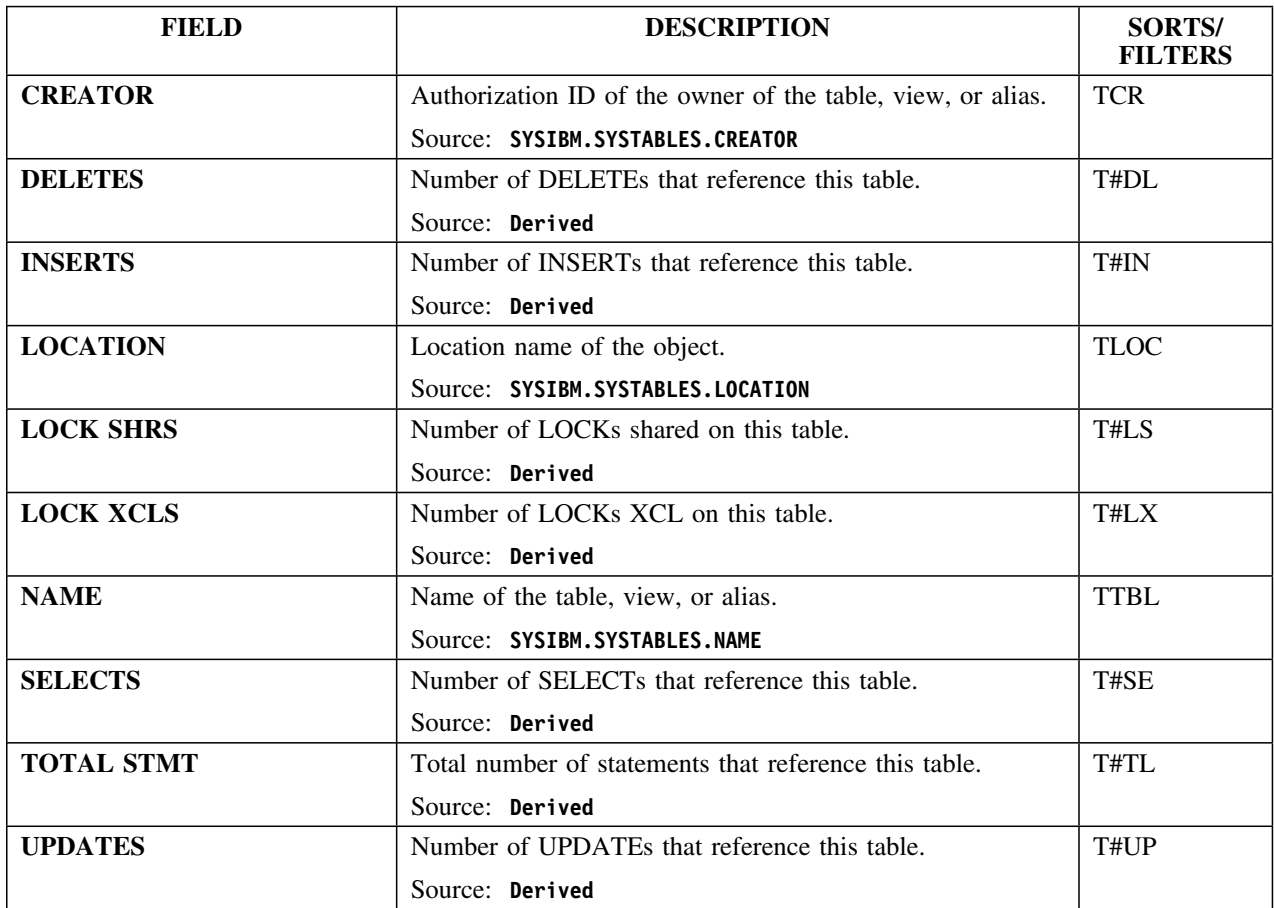

### **Selects**

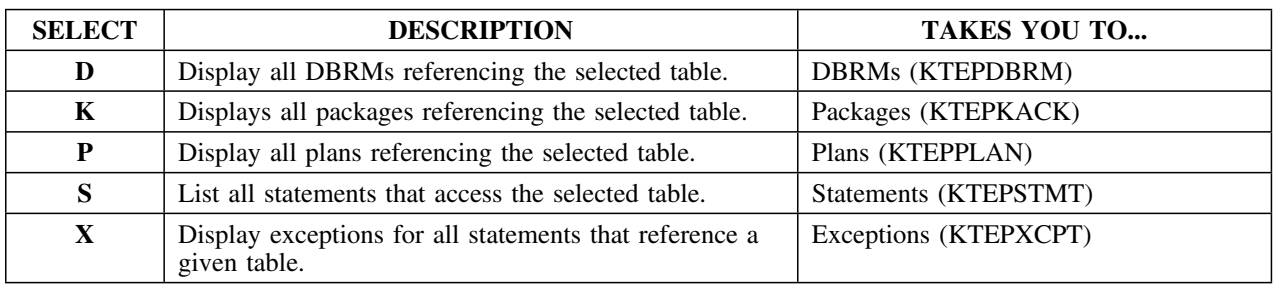

## **Commands**

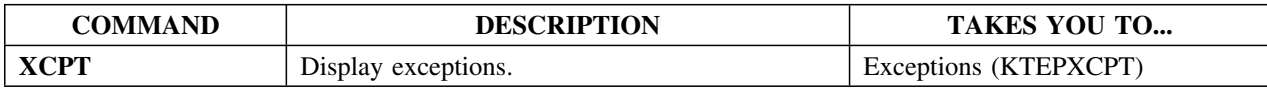

# **Verification**

#### **Overview**

This unit describes the Verification panel.

#### **Background about the Verification panel**

If you enter the verification function from the Plans panel, !DB/EXPLAIN finds the DBRMs used by the Plan, determines the library in which each DBRM resides and whether or not that library is available on DASD, and checks for a timestamp mismatch.

If you enter the Verification function from a Packages or DBRMs panel, !DB/EXPLAIN determines the library in which each DBRM resides and whether or not that library is available on DASD, and checks for a timestamp mismatch.

#### **Access**

Verification can be accessed from the Plans, DBRMs, or Packages panel by selecting the Verify (V) option. After verification, you are returned to the panel from which you initiated the Verify function.

#### **Panel**

The following illustration shows the Verification panel.

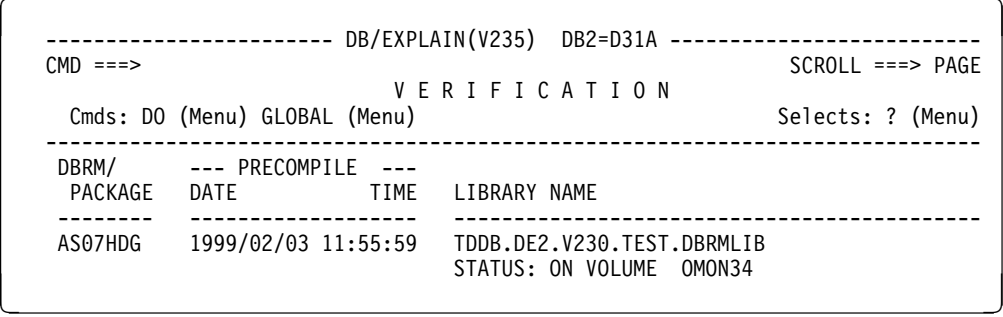

## **Fields**

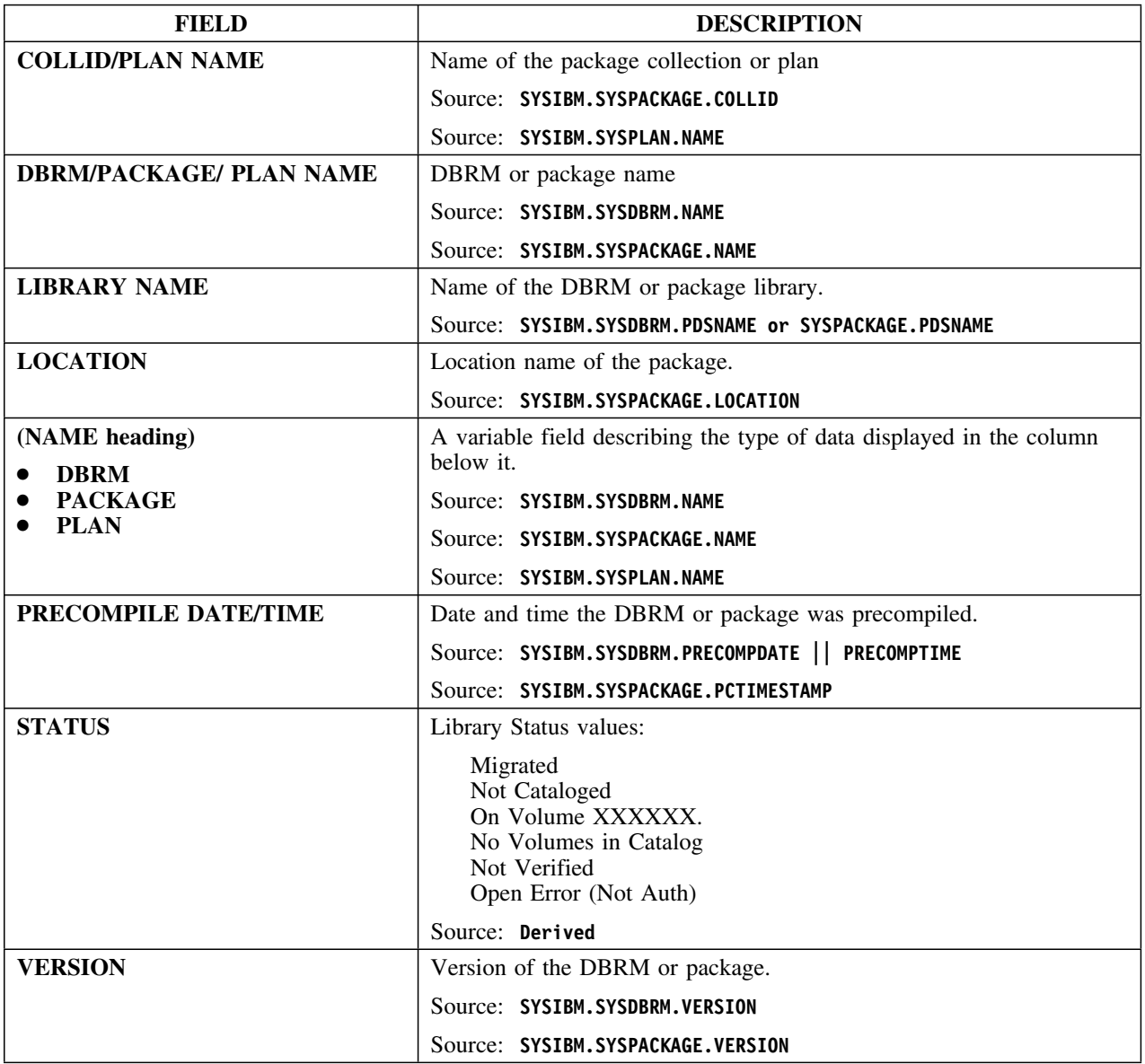

## **Commands**

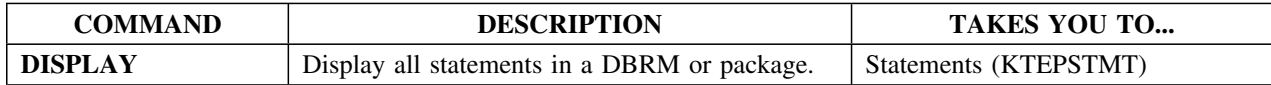

## **Whatif**

#### **Overview**

This unit describes the Whatif panel.

#### **Background about the Whatif panel**

The Whatif panel (KTEPWHIF) provides statistical information about tables and indexes used by an SQL statement. Use the Whatif panel to temporarily or permanently modify the DB2 catalog and observe the effect on DB2 access path selection. Fields that can be updated are marked with an asterisk.

#### **Procedure for update when using a shadow catalog**

If you are using a shadow catalog, but you want the actual DB2 catalog updated either temporarily or permanently as a result of using the Whatif function, review this information.

If the value you have specified in the Catalog Prefix field on the !DB/Tools DB2-Specific Information panel is not the catalog prefix of the actual catalog tables (that is, it is the qualifier of the shadow catalog tables instead), then specify the following to have the actual DB2 catalog tables updated:

- On the Miscellaneous Defaults Housekeeping Panel, specify **Y** in the Use Real Catalog Prefix field.
- On the !DB/Tools DB2-Specific Information panel, specify the qualifier of the actual catalog tables in the Real Catalog Prefix field.

### **Formats**

This panel is available in two formats.

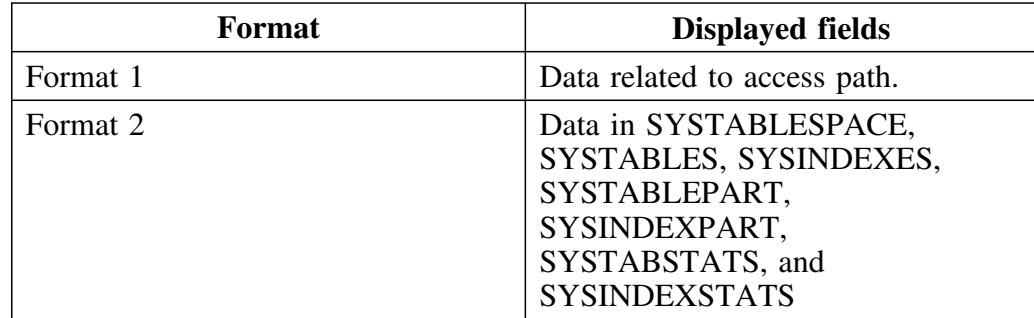

#### **Access**

This panel is accessed by selecting the Whatif (W) option from Plans, DBRMs, Packages, or Statements.

#### **Panels**

The following illustration shows format 1 of the Whatif panel—access path information.

 $\lceil$ ----------------------- DB/EXPLAIN DB2=D31A ------------------- LINE 1 OF 12<br>CMD ===> PAGE CMD ===> SCROLL ===> PAGE W H A T I F A N A L Y S I S Cmds: DO (Menu) GLOBAL (Menu) Selects: ? (Menu) The fields marked with \* can be updated. ------------------------------------------------------------------------------ TS= DSNDB06.SYSCOPY \*NACTIVE= 9 \_ TBL= SYSIBM.SYSCOPY LOCATION=  $*$ NPAGES= 9  $*$ PCTROWCOMP = 0  $*$ CARD = 300 ------------------------ USED INDEXES -------------------------------- \_ IX= SYSIBM.DSNUCH01  $*$ FULLKEY =  $-1$   $*$ NLEVELS=  $-1$   $*$ CLUSTRATIO= 0  $*$ FIRSTKEY=  $-1$   $*$ NLEAF =  $-1$ \*\*\*\*\*\*\*\*\*\*\*\*\*\*\*\*\*\*\*\*\*\*\*\*\*\*\*\*\*\*\*\* BOTTOM OF LIST \*\*\*\*\*\*\*\*\*\*\*\*\*\*\*\*\*\*\*\*\*\*\*\*\*\*\*\*\*\*\*\*

This is format 2 of the Whatif panel—all information.

| $CMD == =>$<br>Cmds: DO (Menu) GLOBAL (Menu)                                                                               | ---------------- DB/EXPLAIN DB2=D31A    ------------------            LINE   1 OF 30<br>WHATIF ANALYSIS                                                                                                    | SCROLL ===> PAGE<br>Selects: ? (Menu)<br>The fields marked with $*$ can be updated.  |
|----------------------------------------------------------------------------------------------------|----------------------------------------------------------------------------------------------------|--------------------------------------------------------------------------------------|
| NTABLES= 1<br>SPACE = $\theta$<br>PGSIZE = 4<br>LOCKMAX= 0                                                                 | TS= DSNDB06.SYSCOPY PARTITIONS= 0 LOCKRULE = A<br>*NACTIVE= 9 0BID= 7 CLOSERULE= N CREATOR = SYSIBM                                                                                                    |                                                                                      |
| CHECKS= 0                                                                                                    | LOCATION=<br>$\begin{tabular}{lllllllllll} \multicolumn{2}{c}{\text{\#NPAGES = 9}} & \multicolumn{2}{c}{\text{\#CTPAGES = 100}} & \multicolumn{2}{c}{\text{\#CTPAGES = 100}} & \multicolumn{2}{c}{\text{\#CTPAGES = 100}} & \multicolumn{2}{c}{\text{\#CTPAGES = 100}} & \multicolumn{2}{c}{\text{\#CTPAGES = 100}} & \multicolumn{2}{c}{\text{\#CTPAGES = 100}} & \multicolumn{2}{c}{\text{\#CPTAC}} & \multicolumn{2}{c}{\text{\#CILID = 10}} & \$<br>STATSTS = 0000/00/00 00:00:00.000000 | TYPE = T<br>STATUS=<br>CKFLAG=<br>$AUDIT =$<br>$CHILD = 0$<br>PARENT= 0<br>$DATAC =$ |
| IX= SYSIBM.DSNUCH01<br>$*$ FULLKEY = -1<br>$*$ FIRSTKEY= -1<br>$SPACE = 0$<br>$OBID = 91$<br>$ISOBID = 114$<br>INDEXTYPE = | ------ USED INDEXES -------<br>*NLEVELS= -1<br>*NLEAF = -1<br>COLCOUNT = 3<br>COLCOUNT = 3<br>CLUSTERING= Y<br>CLOSERULE= N DSETPASS =<br>STATSTS = 0000/00/00 00:00:00.000000<br>***************************** BOTTOM OF LIST *********************************                                                                                                    | CREATEBY = SYSIBM                                                                    |

You can control the amount of data retrieved from the DB2 catalog with the GSTATS (Gather Statistics) command. When this command is invoked, the Statistics Gathering panel appears. You can use this panel to modify the location of the server. The server defaults to "local."

 $\sqrt{2}$ ---------------------- DB/EXPLAIN(V235) DB2=DB2 ------------- LINE 1 OF 20  $Cmd$  === $>$ S T A T I S T I C S G A T H E R I N G Enter the server from which you wish to retrieve catalog statistics. If no value is entered the current server will be set to local. Server: TS Amount of data to gather: 1. - SYSTABLESPACE, SYSTABLES, SYSINDEXES 2. - Data specified in 1 plus SYSCOLUMNS, SYSCOLSTATS, SYSCOLDIST, SYSCOLDISTSTATS 3. - Data specified in 2 plus **SYSKEYS** 4. - Data specified in 2 plus SYSTABLEPART, SYSTABSTATS, SYSINDEXPART, SYSINDEXSTATS 5. - Data specified in 3 plus SYSTABLEPART, SYSTABSTATS, SYSINDEXPART, SYSINDEXSTATS ENTER to process request END to abort request en de la construcción de la construcción de la construcción de la construcción de la construcción de la construcción

After the UPDT command is invoked and if you are running DB2 Version 2.3 or later, the Statistics Update panel appears and allows you to enter the location of the server. The default is "local."

 $\mathcal{L} = \{ \mathcal{L} \mid \mathcal{L} \in \mathcal{L} \}$  . The contract of the contract of  $\mathcal{L} = \{ \mathcal{L} \mid \mathcal{L} \in \mathcal{L} \}$ 

STATISTICS UPDATE

Please enter the following information:

SERVER ===>

 $\sqrt{2}$ 

 $\sqrt{2}$ 

When the WIF command is invoked, the Statistics for Whatif panel displays to allow you to specify the location of the server and to make statistics permanent if you are using DB2 Version 2.3 or greater.

< =

STATISTICS for WHATIF

You have requested Whatif Analysis. Please specify Server:

SERVER ===>

MAKE STATISTICS PERMANENT? ===> n ( Y YES N NO )

## **Fields**

You can update fields that are marked with an asterisk  $(*)$ .

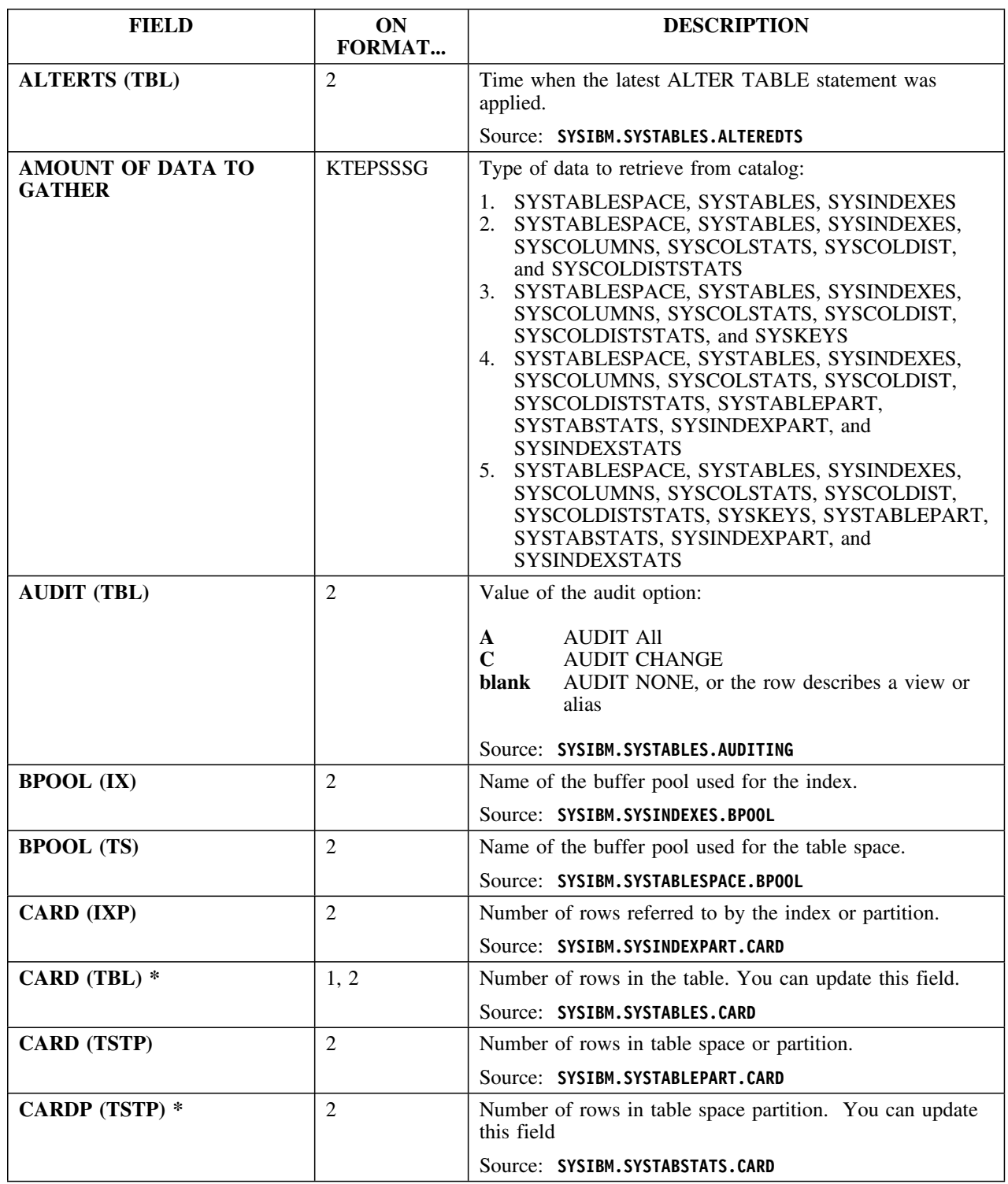

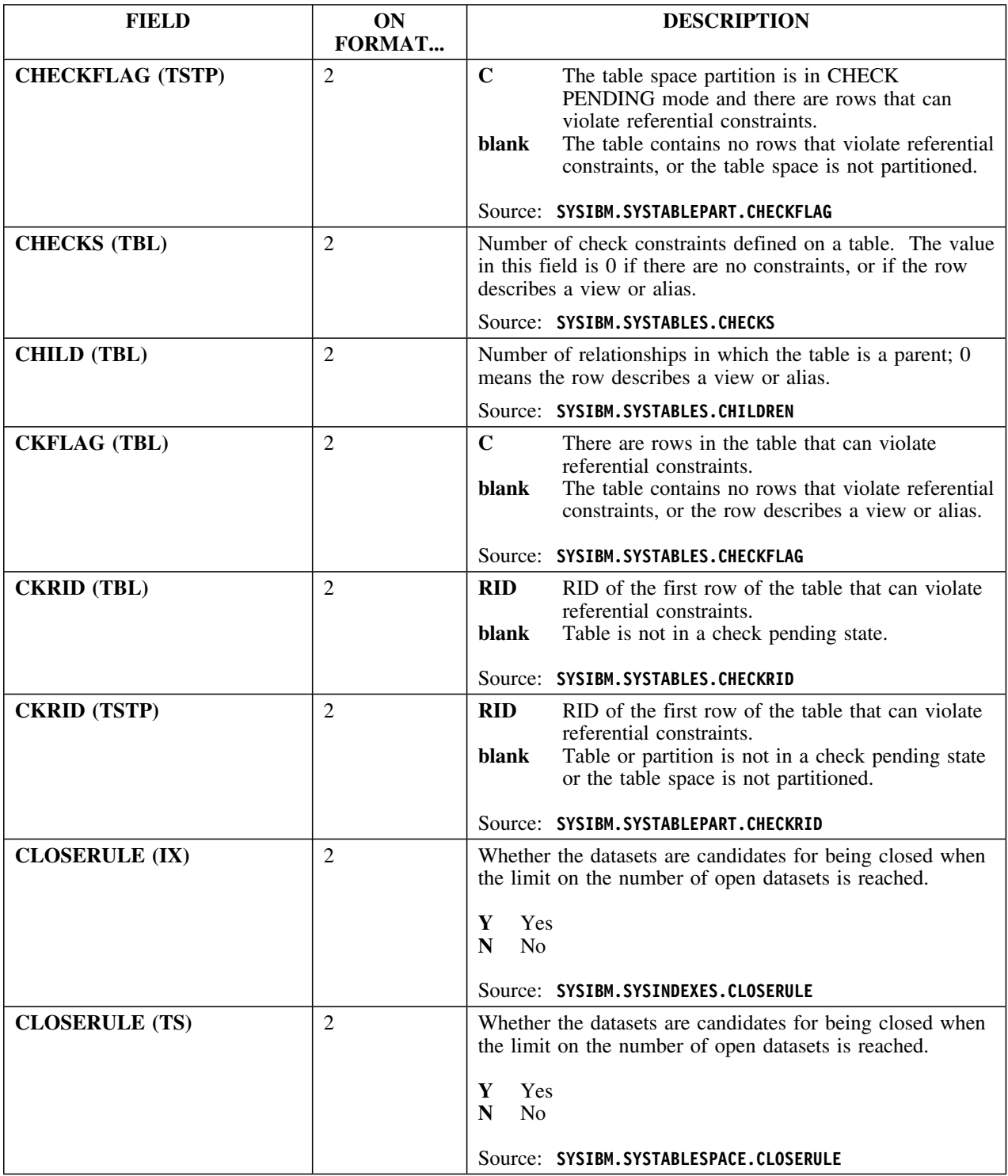

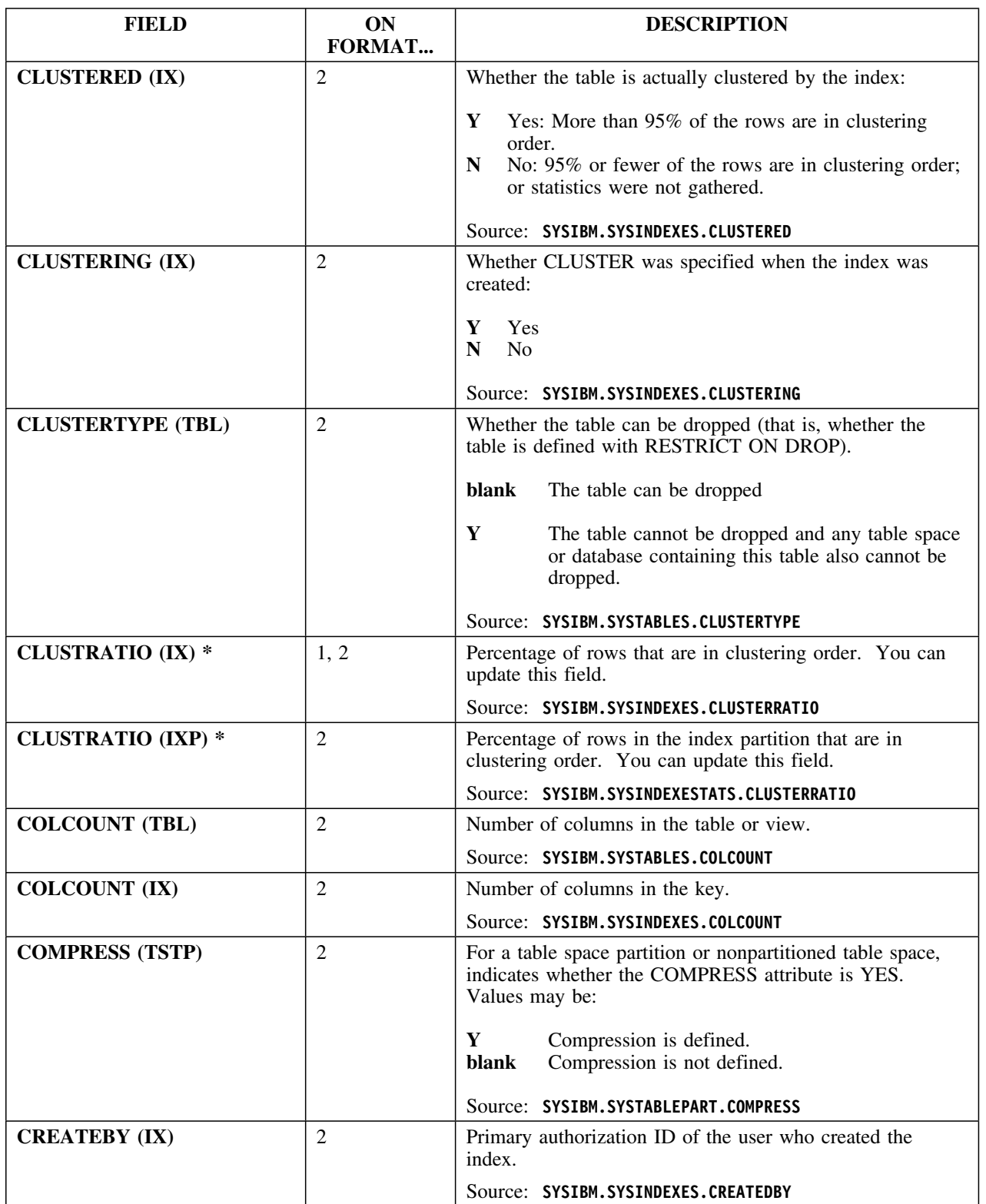
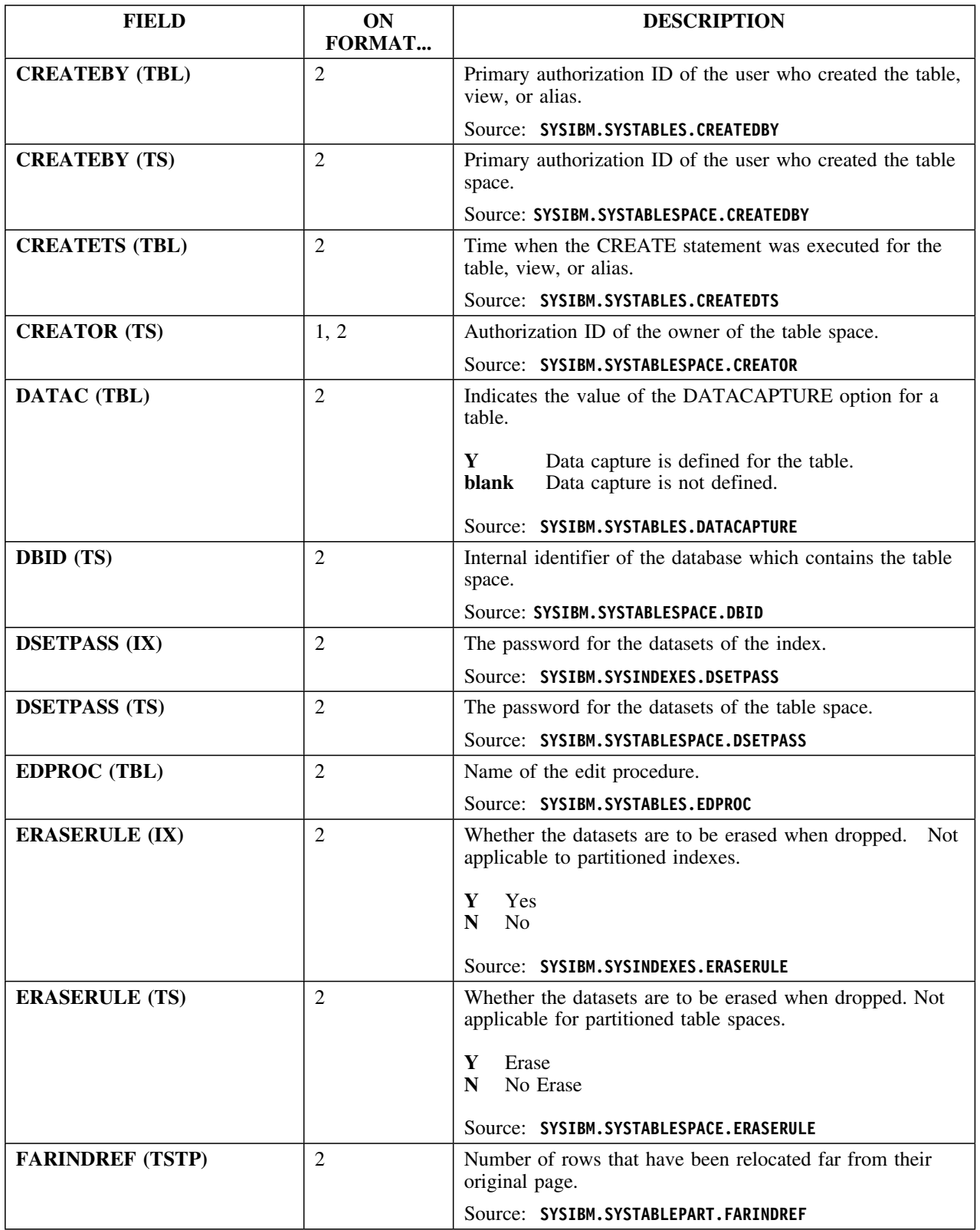

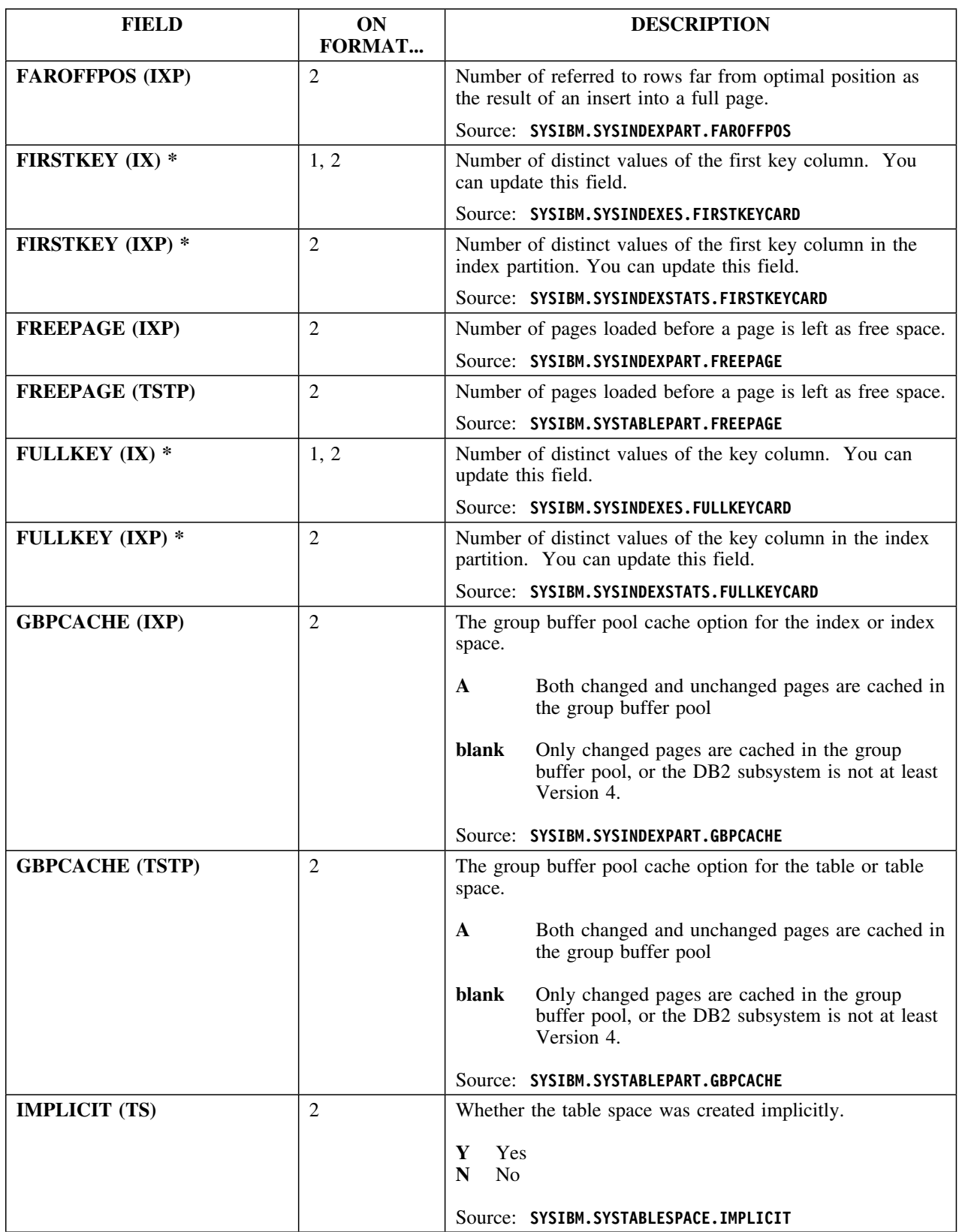

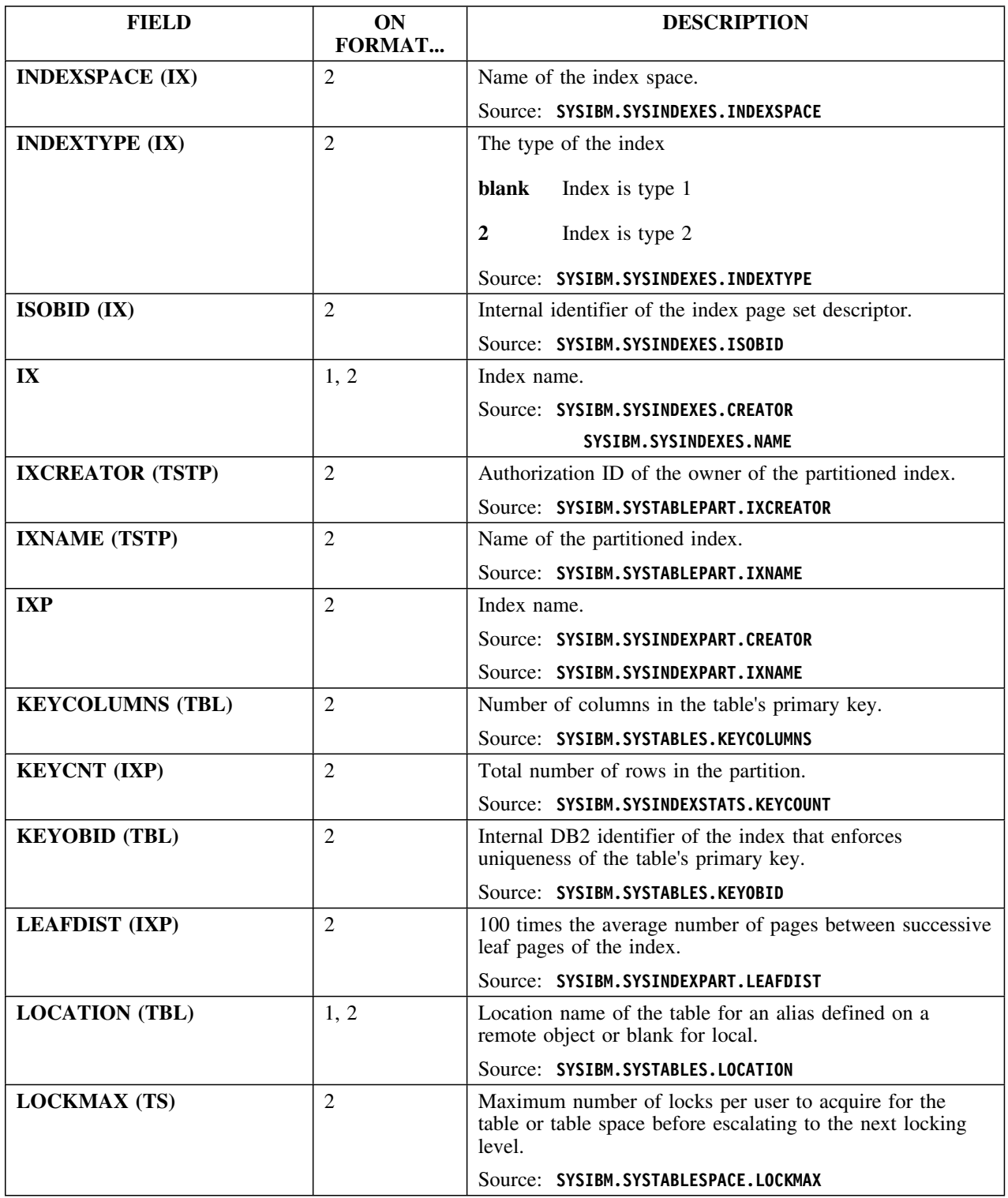

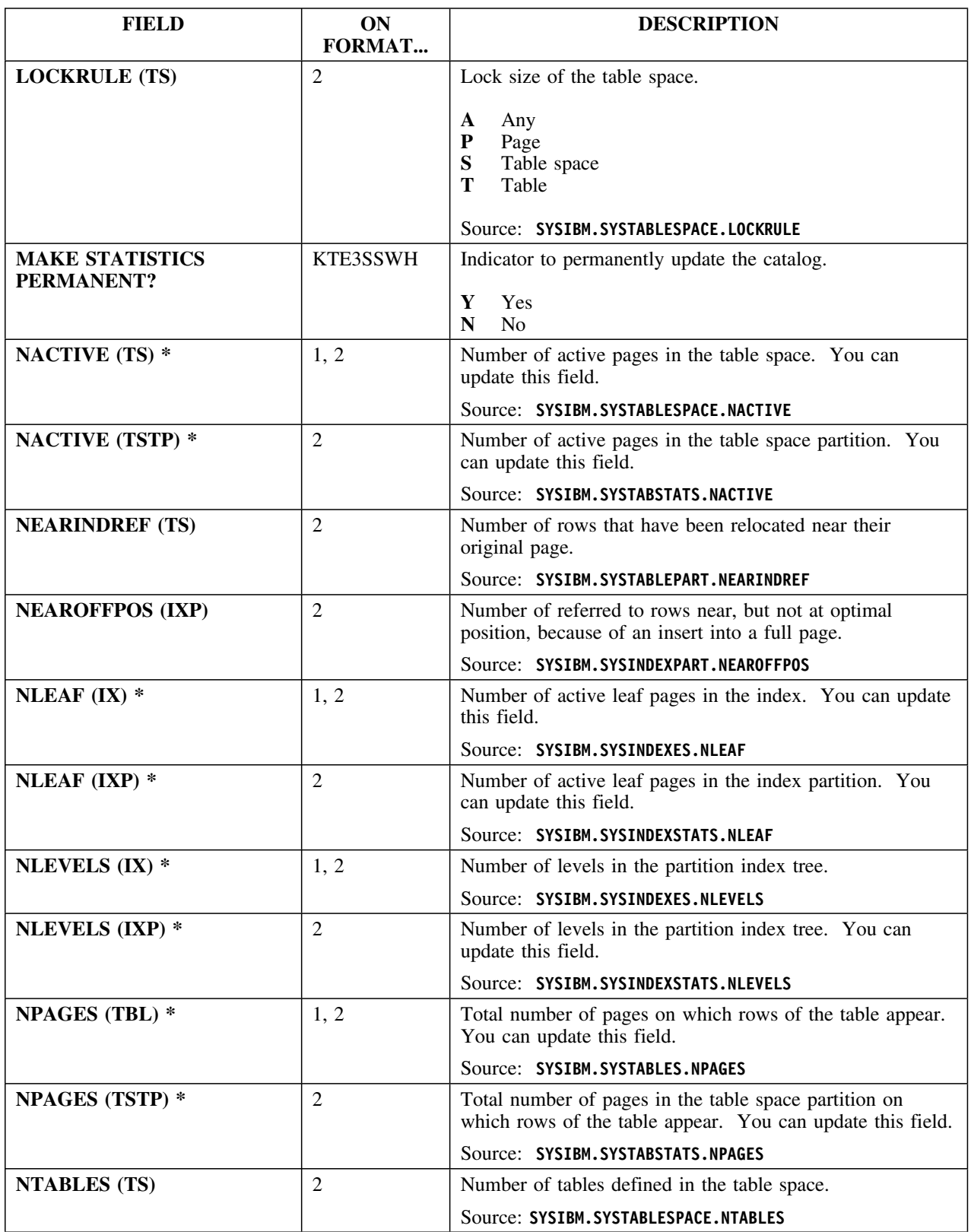

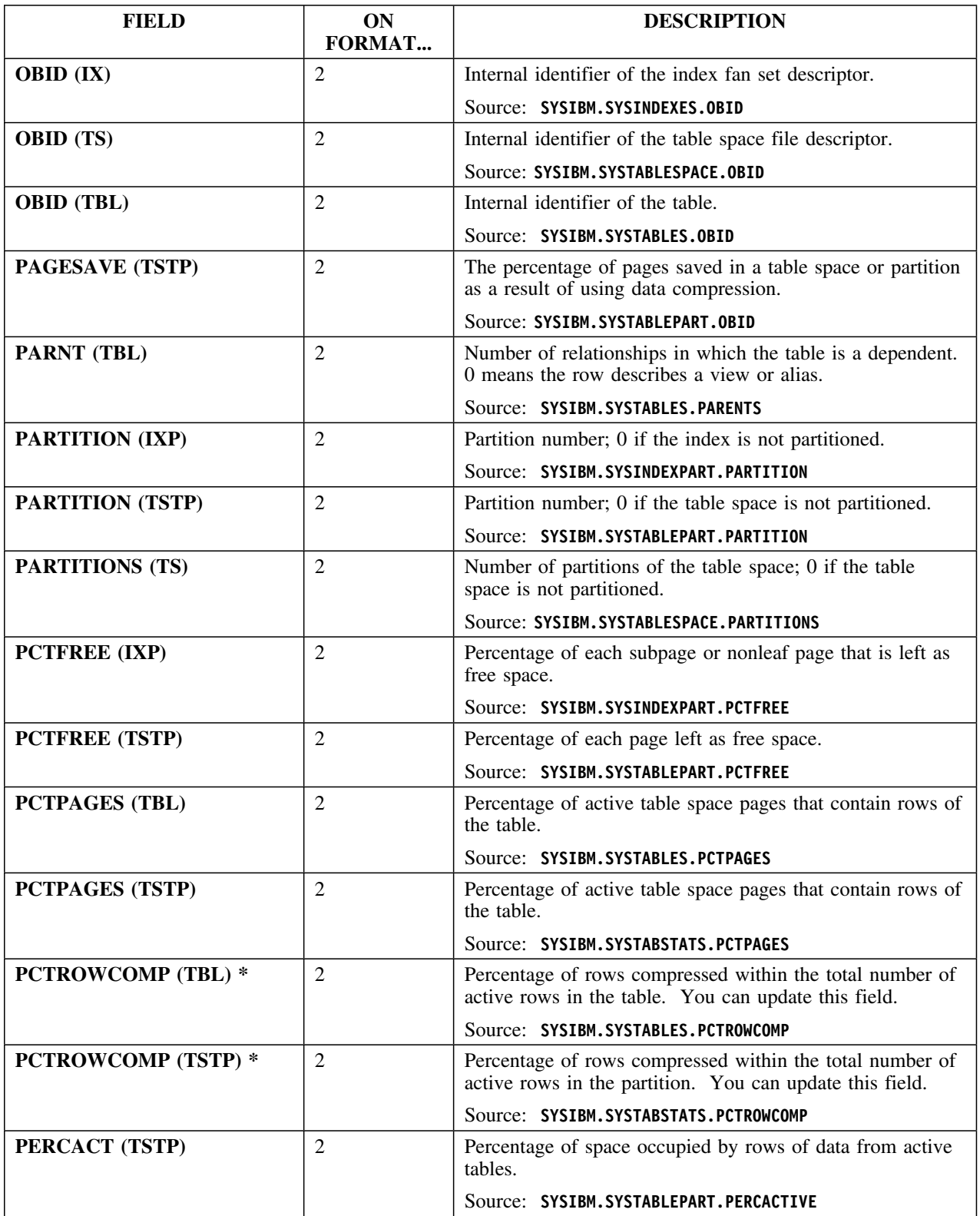

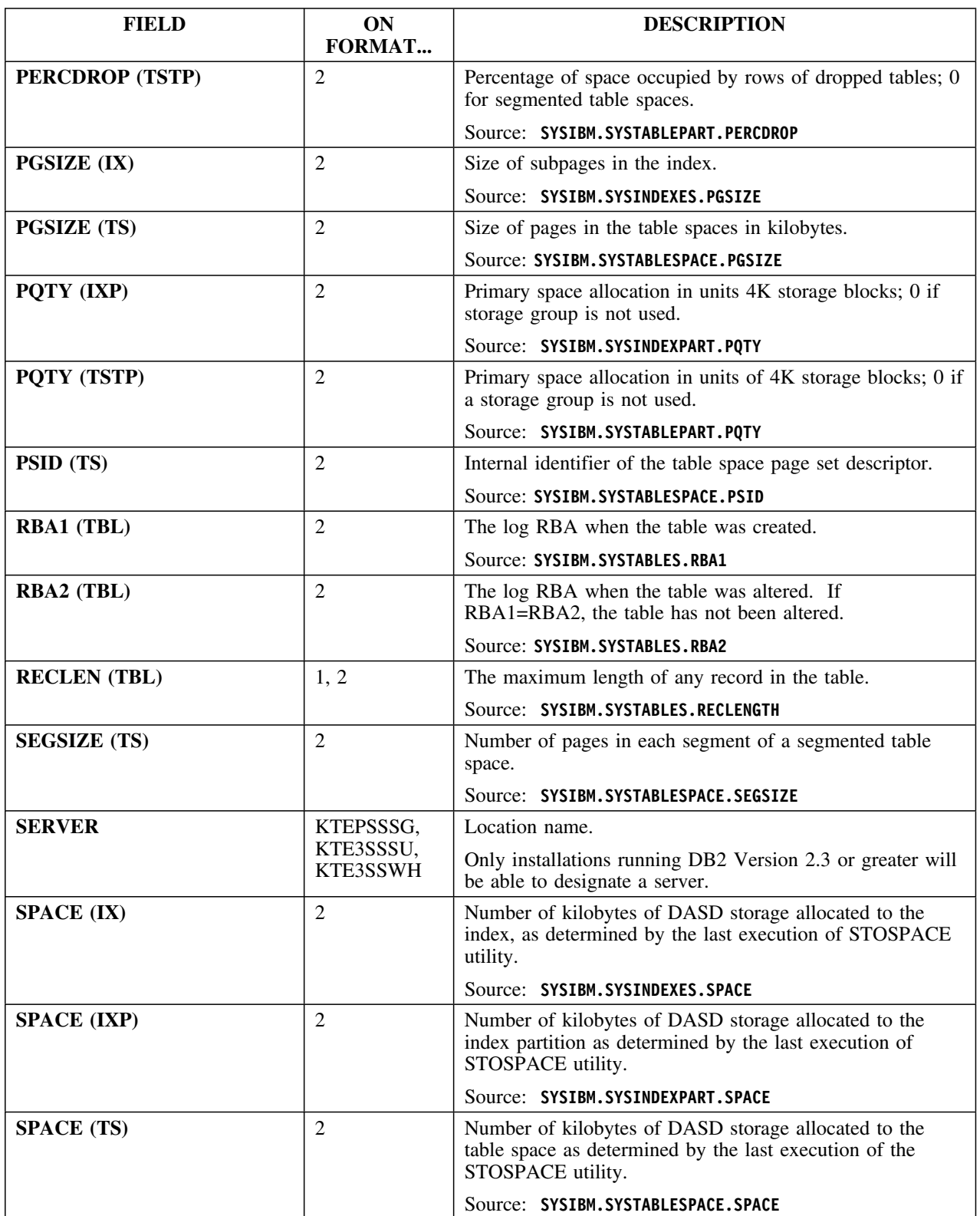

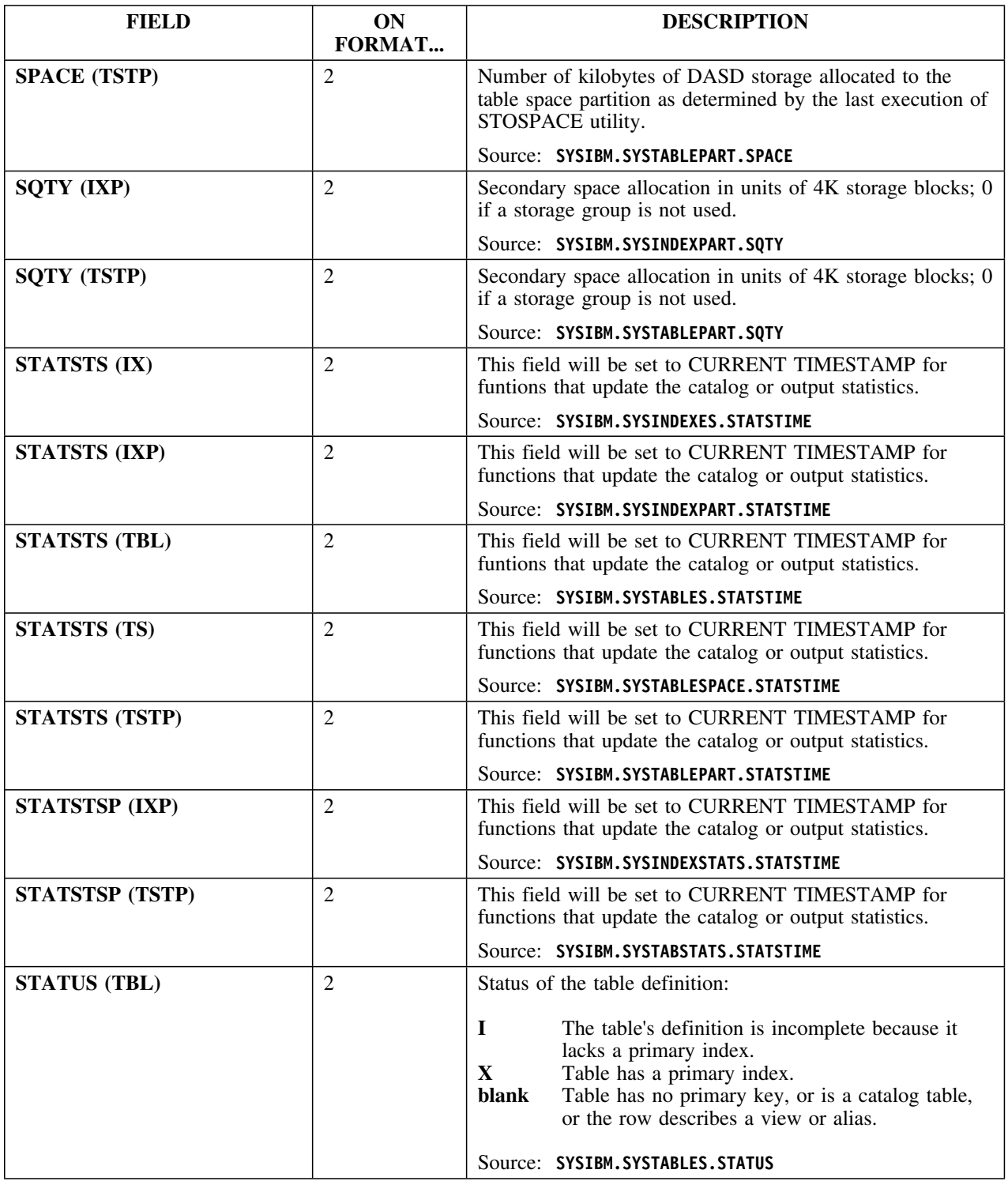

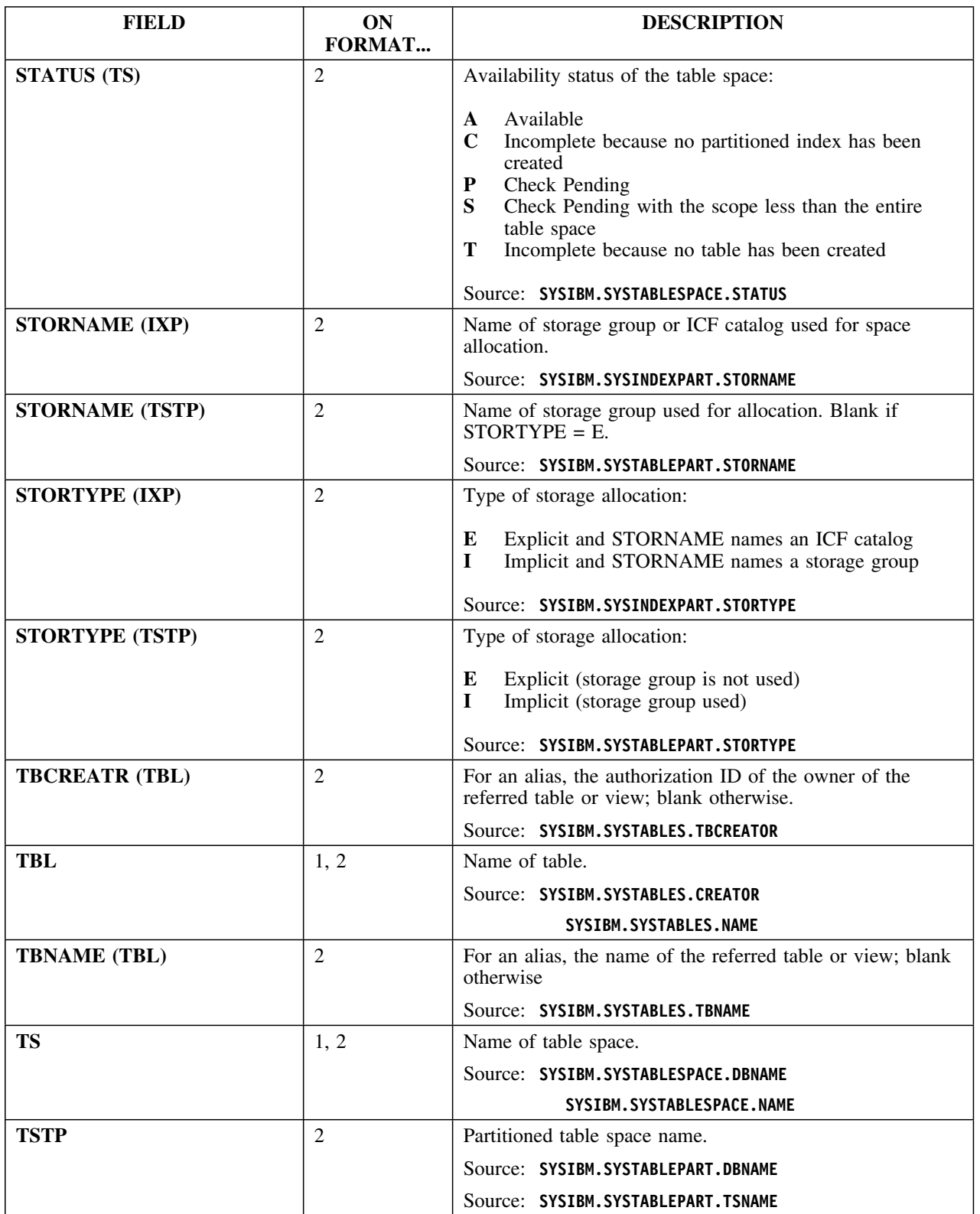

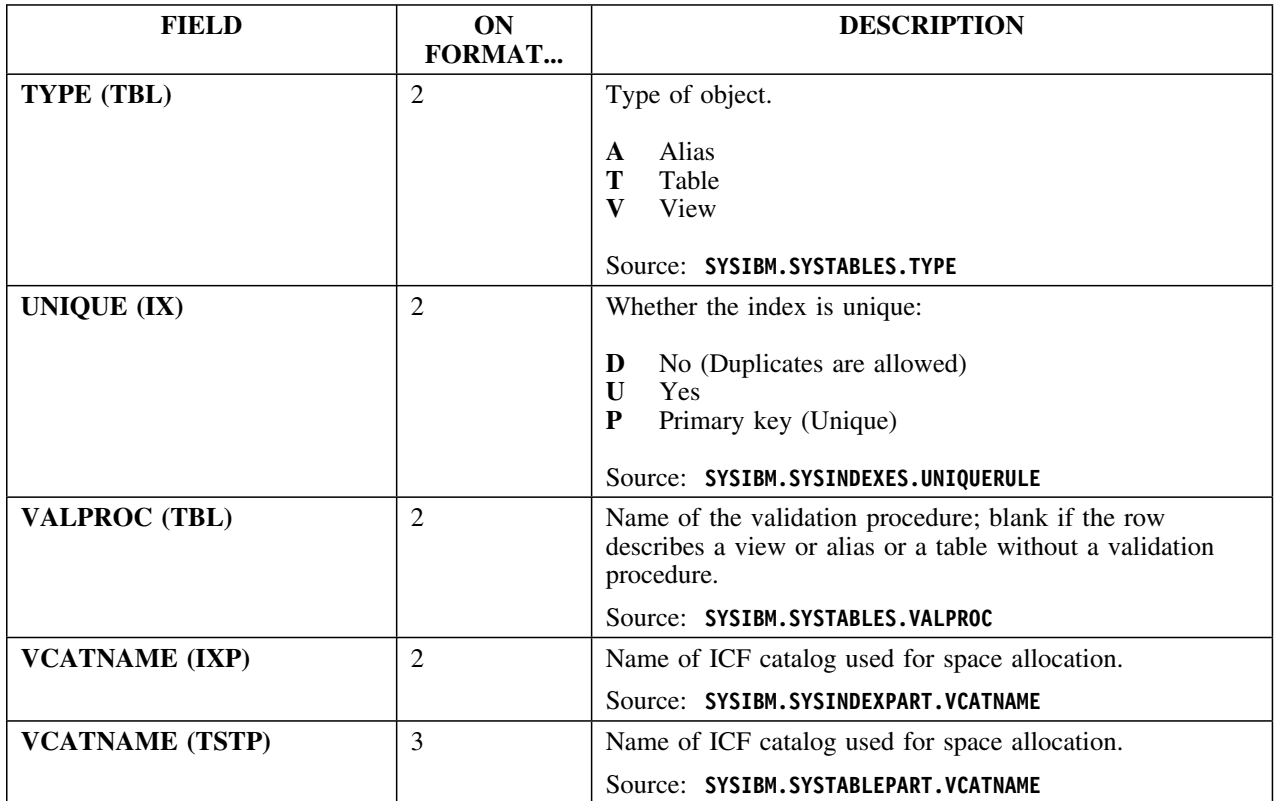

### **Selects**

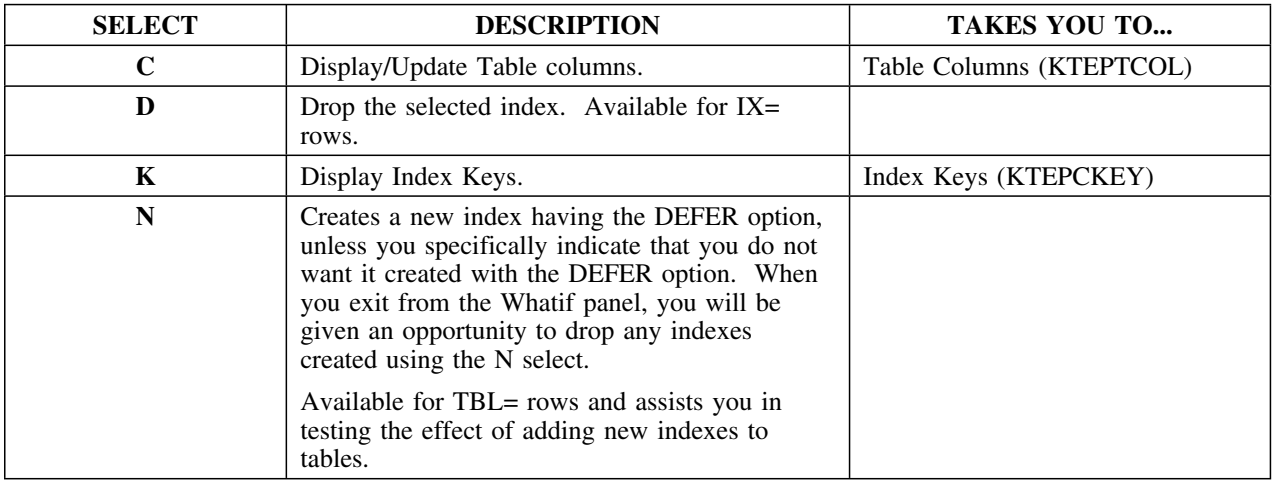

### **Commands**

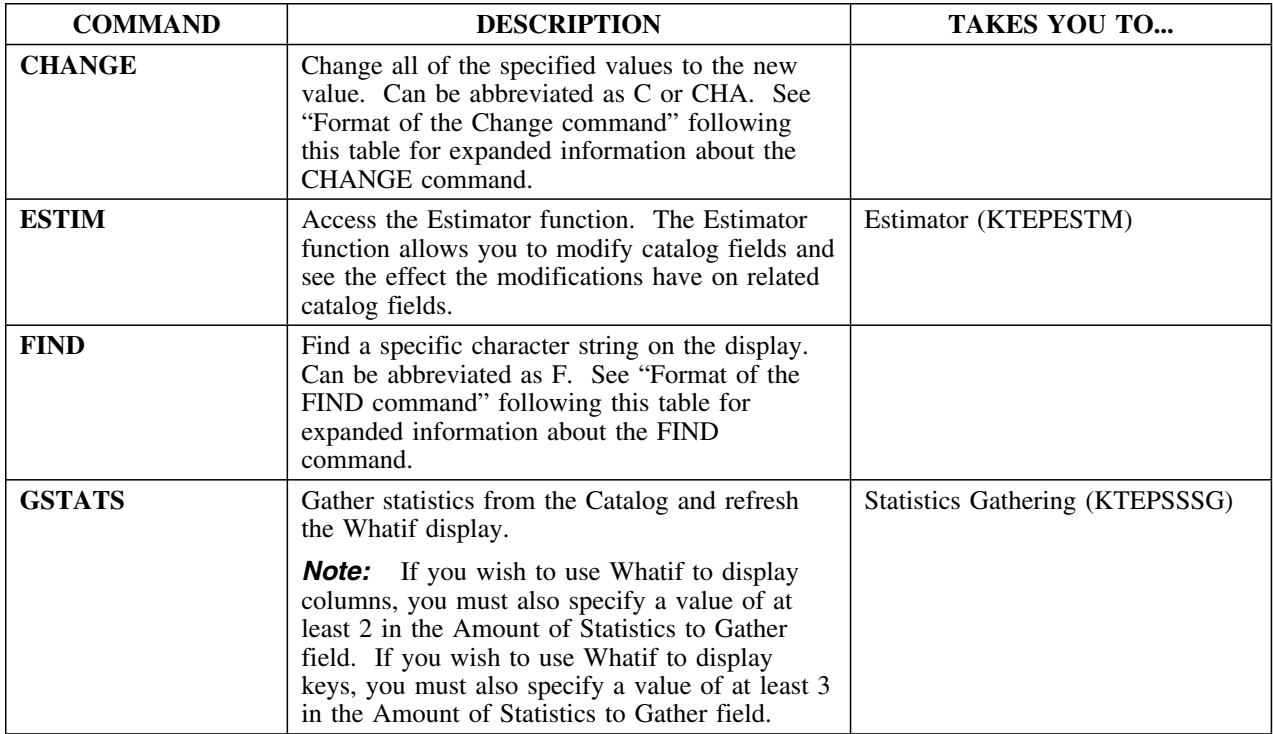

### **Commands (continued)**

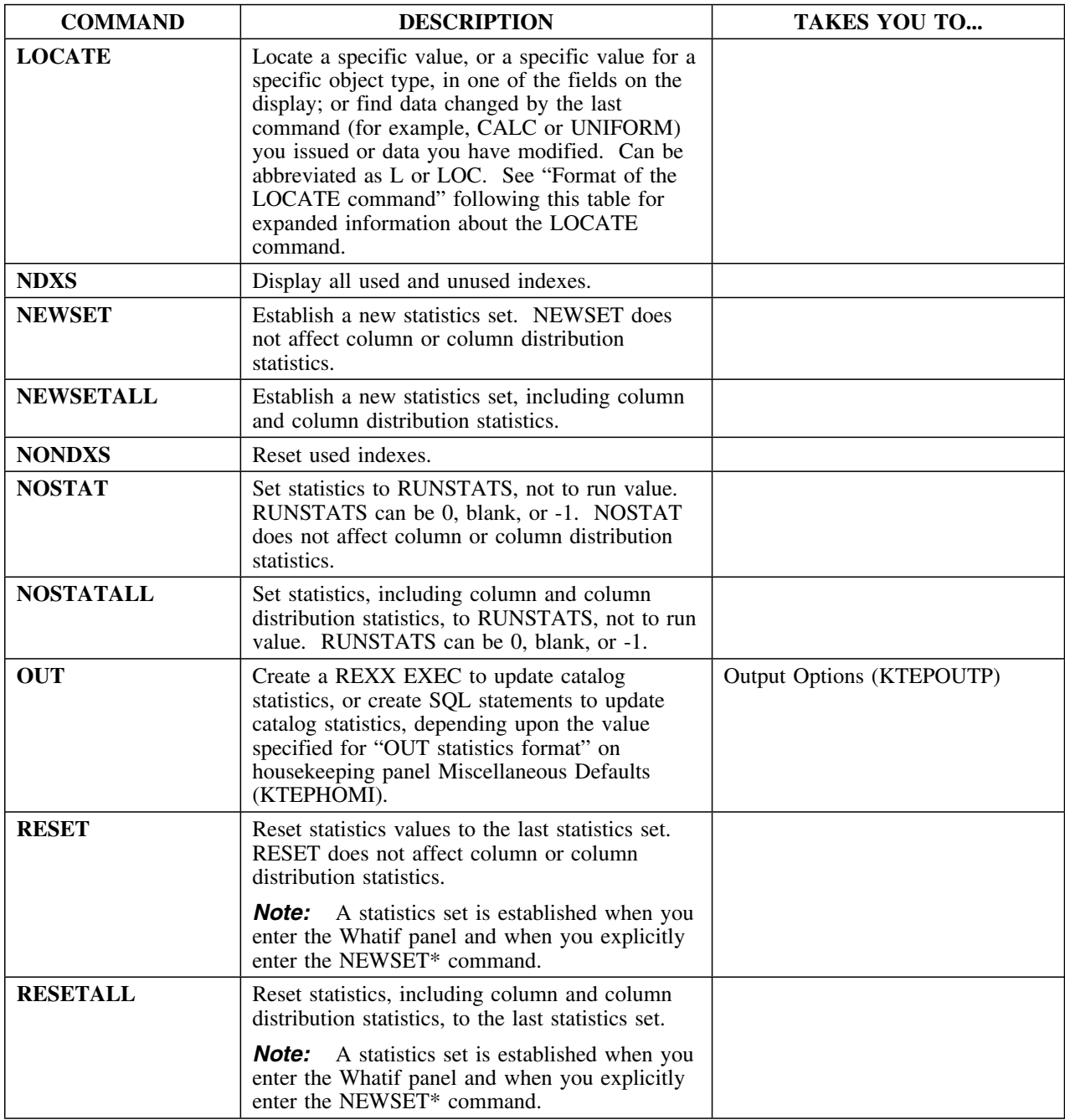

### **Commands (continued)**

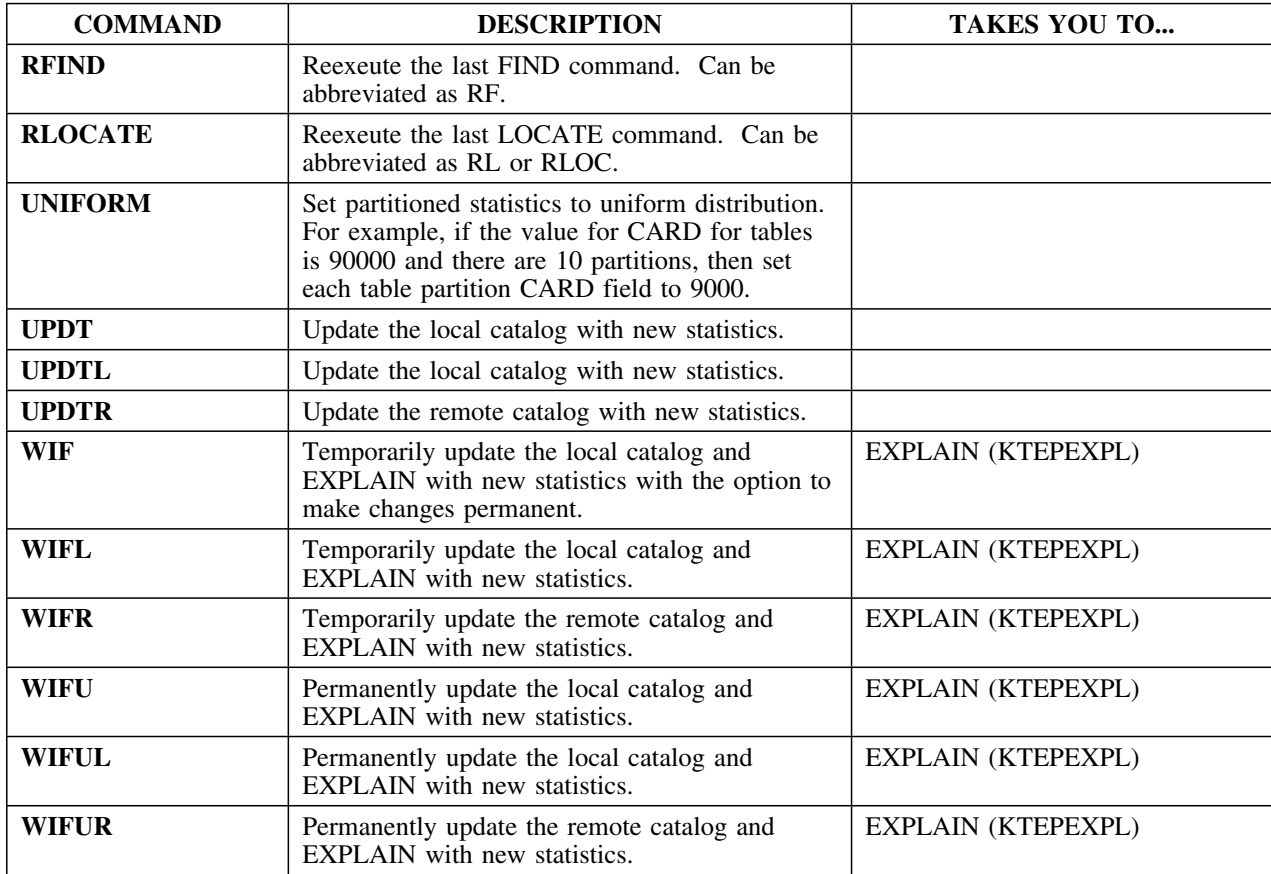

### **Format of the Change command**

The format for this command is

### **CHANGE [field\_type]** *field\_name* **operator** *value* **[%]**

This table provides information about the parameters of the CHANGE command. All parameters are optional unless specifically declared as required.

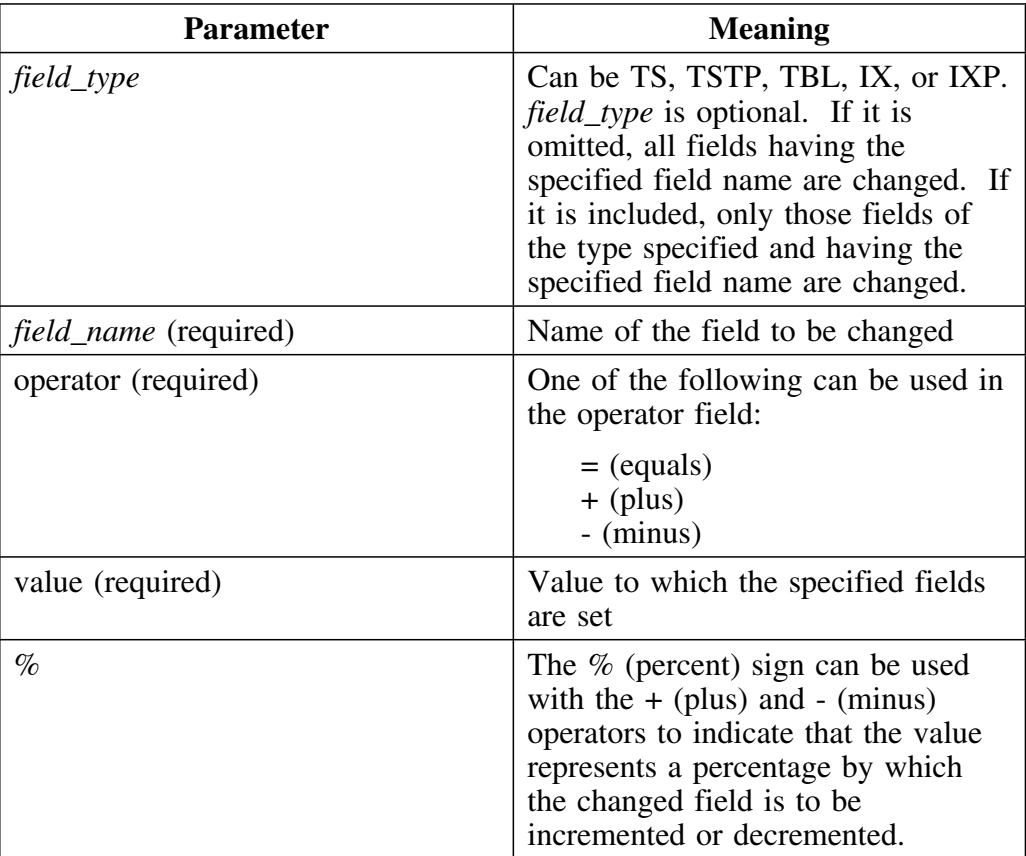

### **Valid field types for the CHANGE command**

Refer to the table for the fields than can be affected by the Change command. A more complete list showing alternate field names (where applicable) for the field names in this table can be found in the online help for this panel.

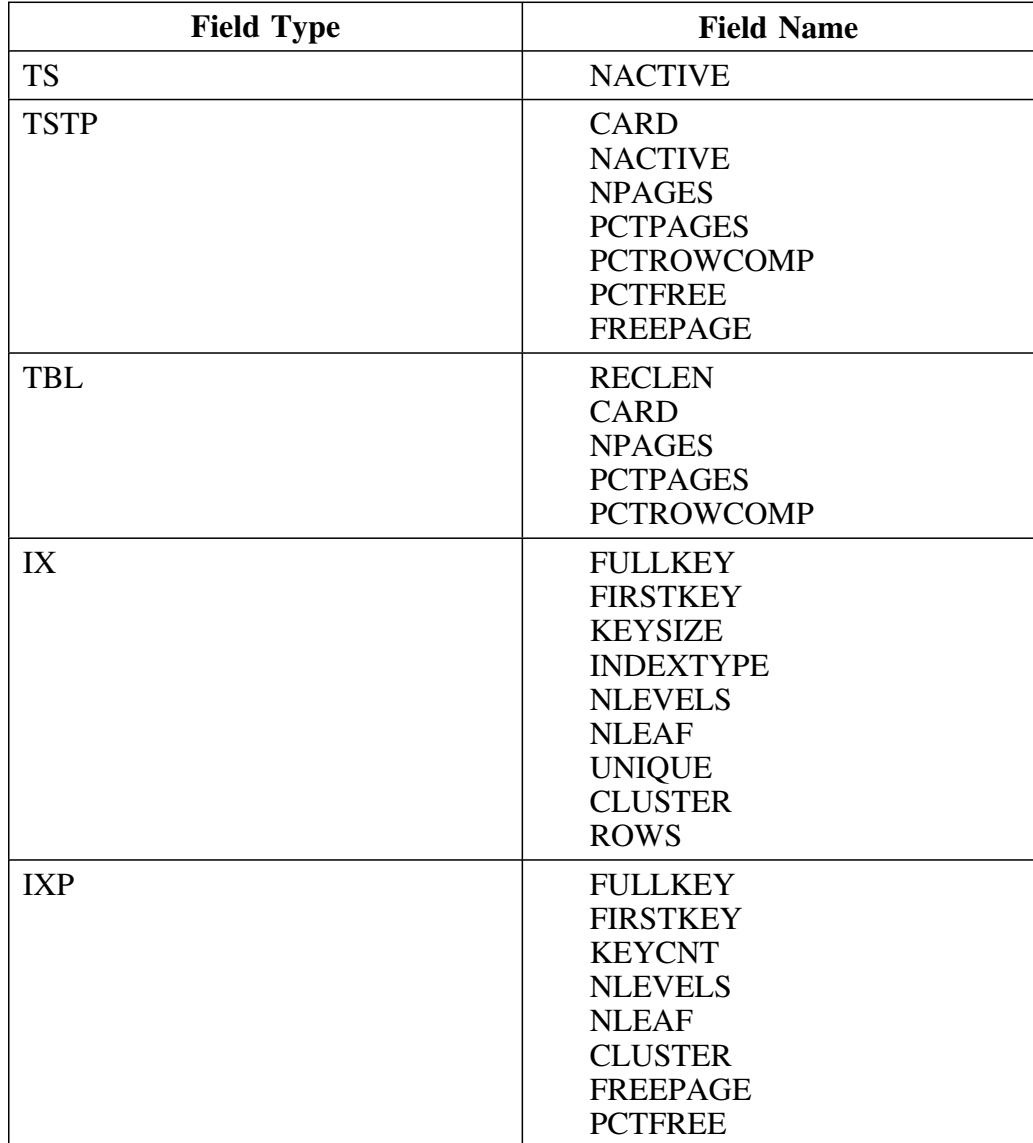

### **Format of the FIND command**

The FIND command can be abbreviated as **F**. The format of the FIND command is as follows:

### **FIND** *string* **[FIRST|LAST|NEXT|PREV] [ASIS]**

This table provides information about the parameters of the FIND command. All parameters are optional unless specifically declared as required.

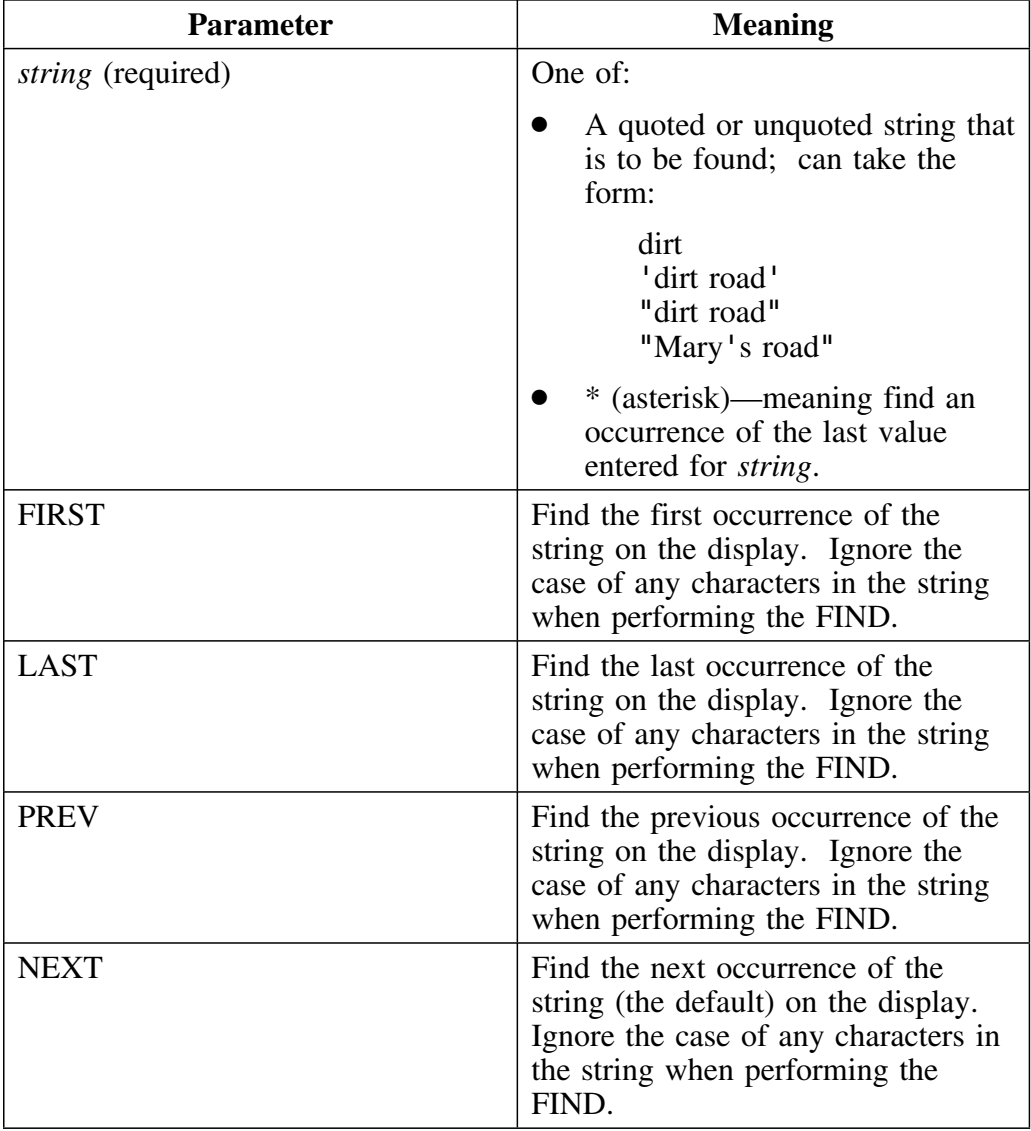

### **Format of the FIND command (continued)**

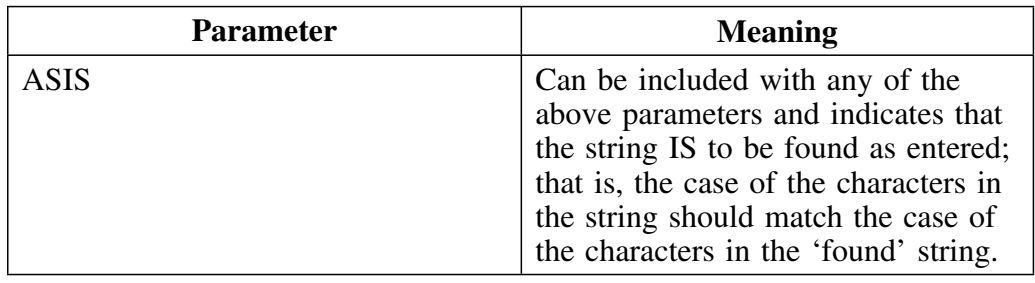

### **Format of the LOCATE command**

The LOCATE command can be abbreviated as **L** or **LOC**. The format of the LOCATE command is as follows:

### **LOCATE [***field\_type***]** *field\_name* **operator** *value* **[ASIS]**

or

### **LOCATE CHANGED**

or

#### **LOCATE MODIFIED**

CHANGED can be abbreviated as CHA. MODIFIED can be abbreviated as MOD.

This table provides information about the parameters of the LOCATE command. All parameters are optional unless specifically declared as required.

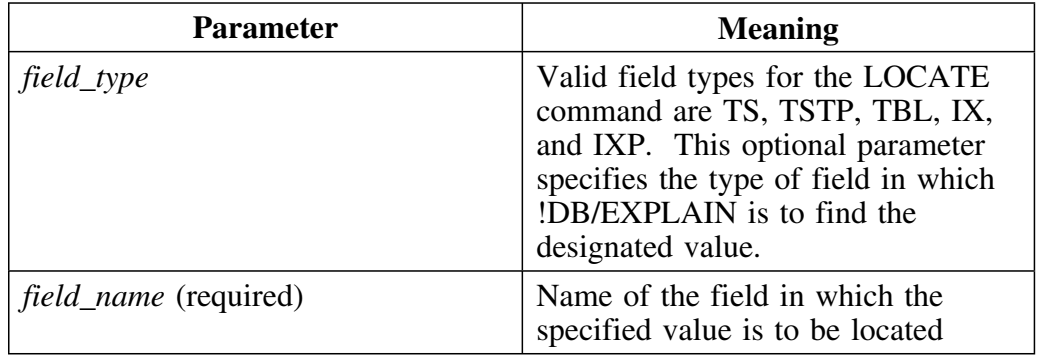

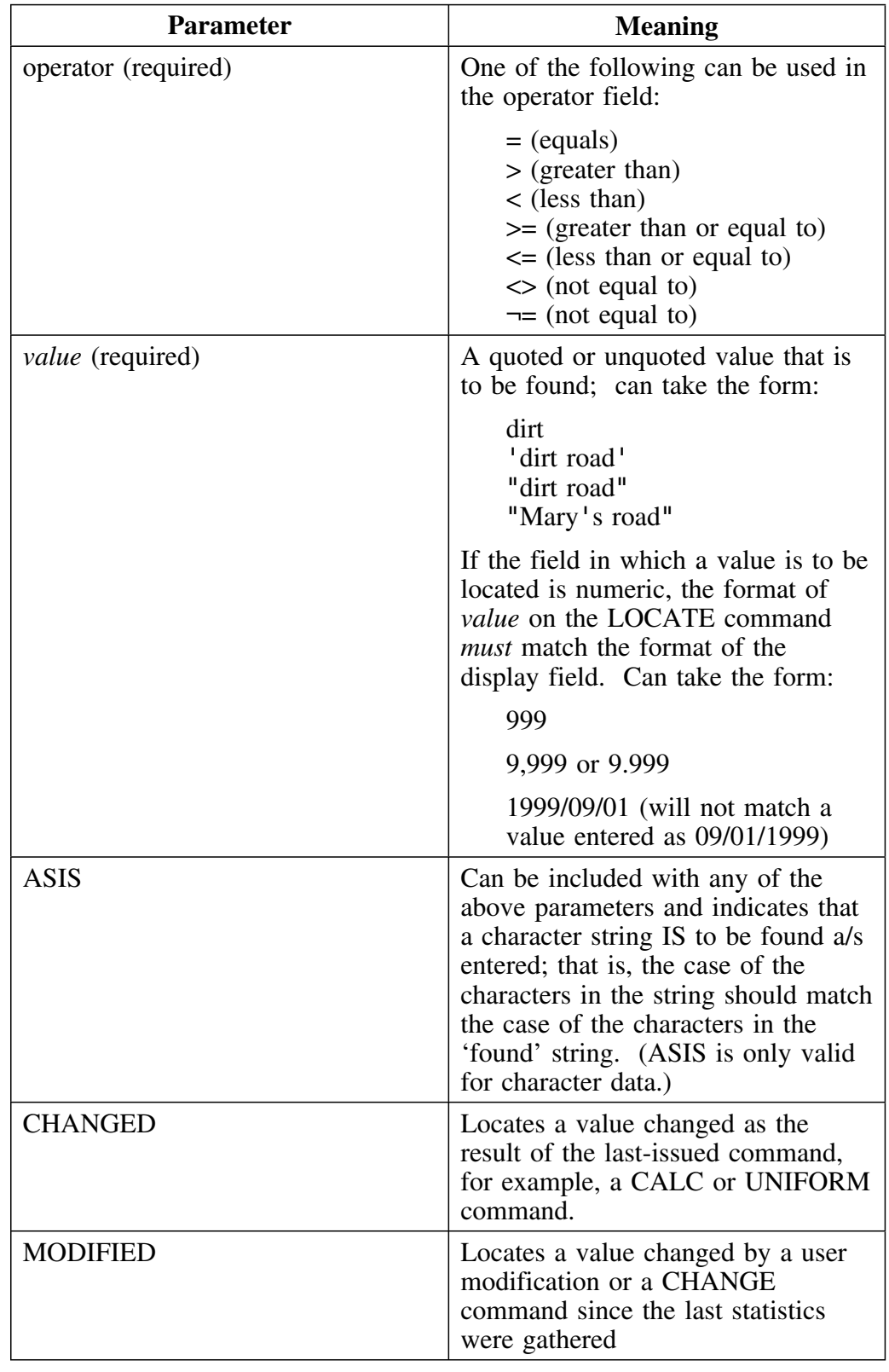

# **Format of the LOCATE command (continued)**

### **Valid field types for the LOCATE command**

Refer to the table for the fields than can be affected by the LOCATE command. A more complete list showing alternate field names (where applicable) for the field names in this table can be found in the online help for this panel.

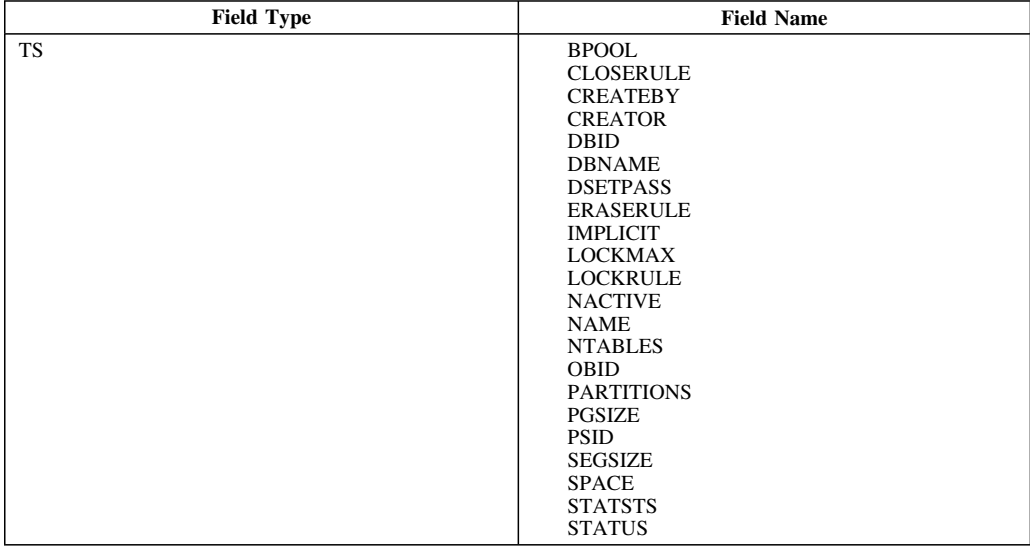

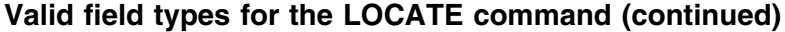

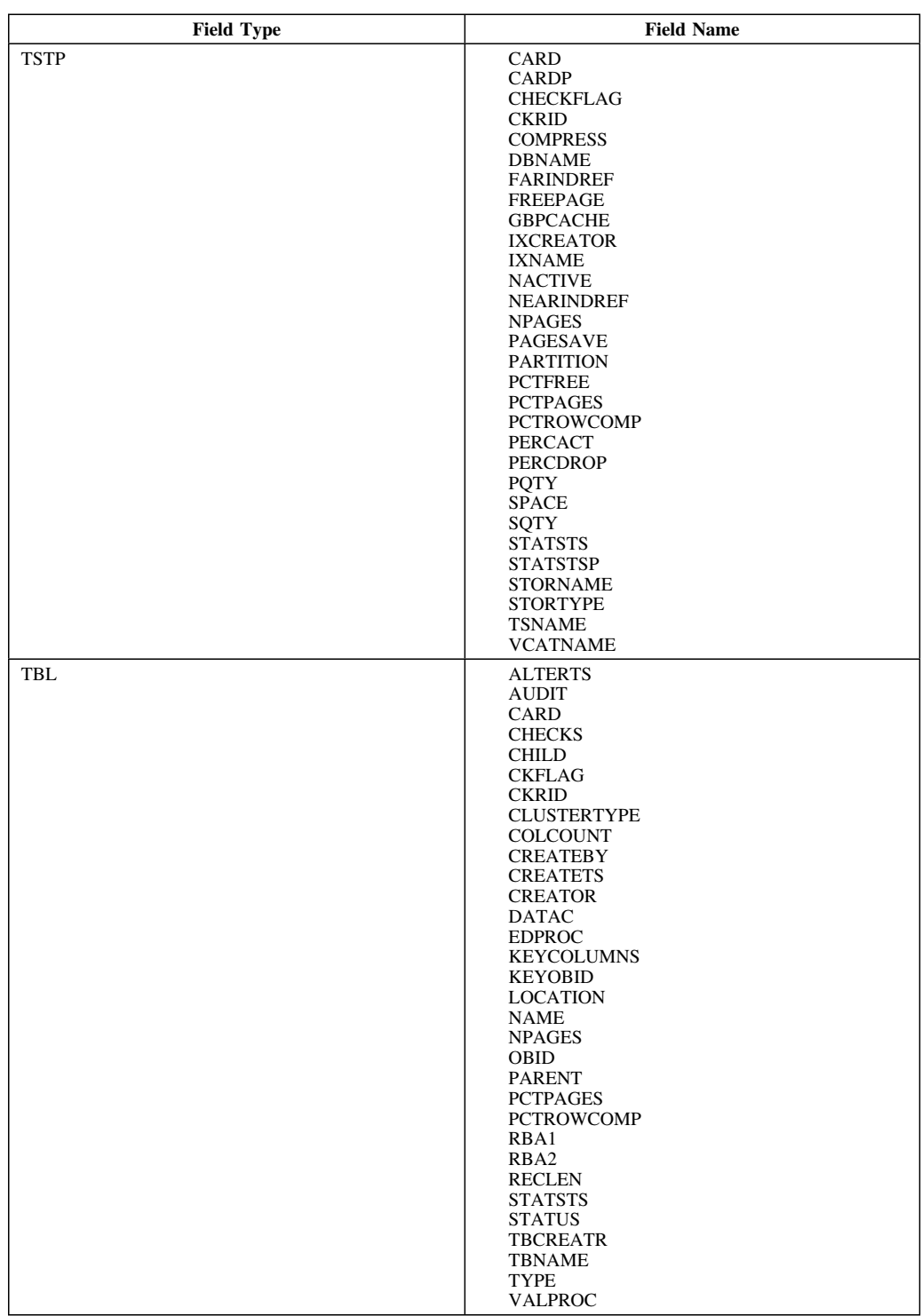

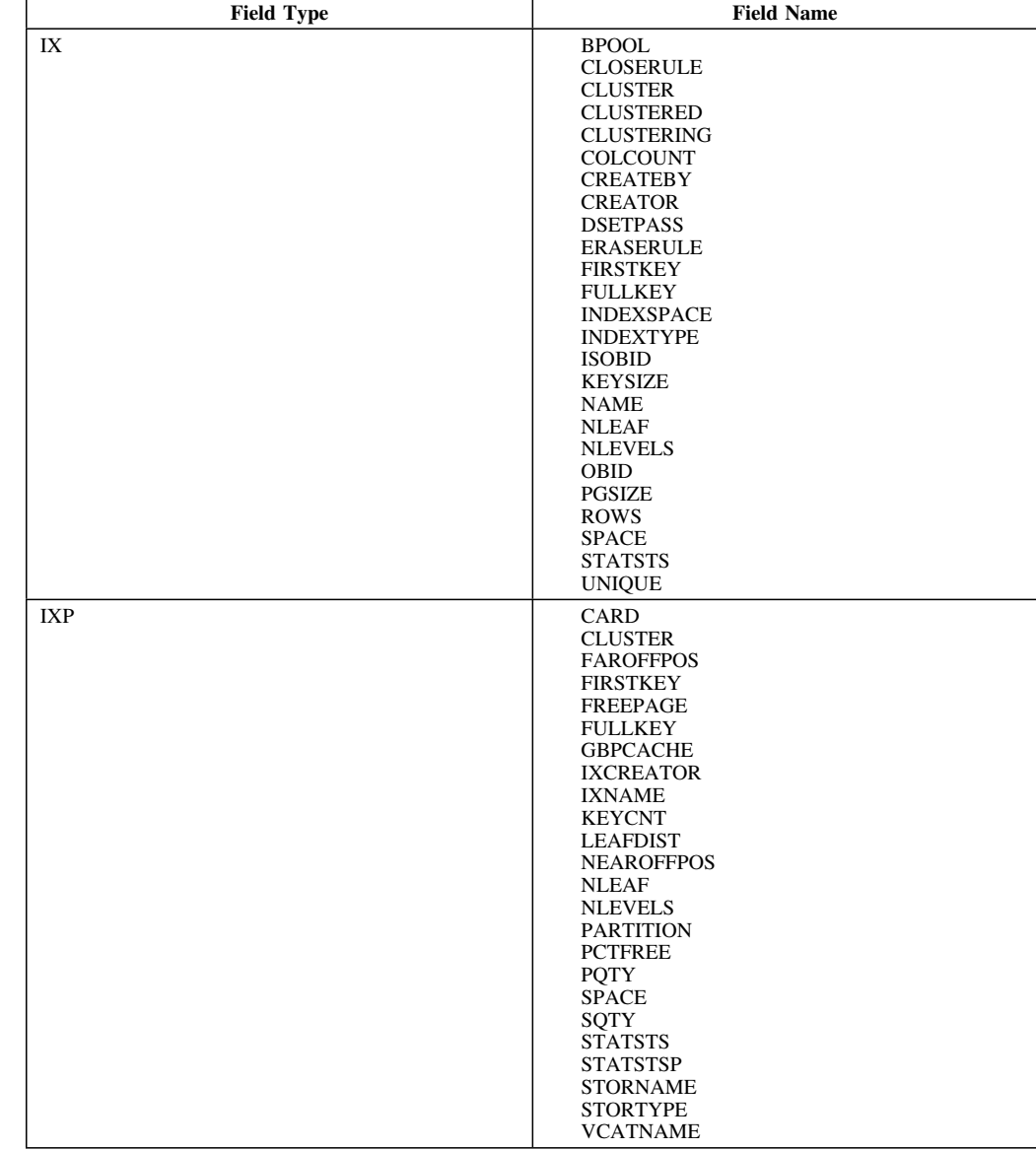

### **Valid field types for the LOCATE command (continued)**

# **Housekeeping and Customization Panels**

# **Chapter 2. Housekeeping and Customization**

### **Introduction**

!DB/EXPLAIN simplifies housekeeping and customization tasks. All housekeeping options are accessed from the Housekeeping panel. There are no commands, selects, or filters on the !DB/EXPLAIN housekeeping and customization panels. However, you can change data field values by typing over existing ones.

### **Chapter Contents**

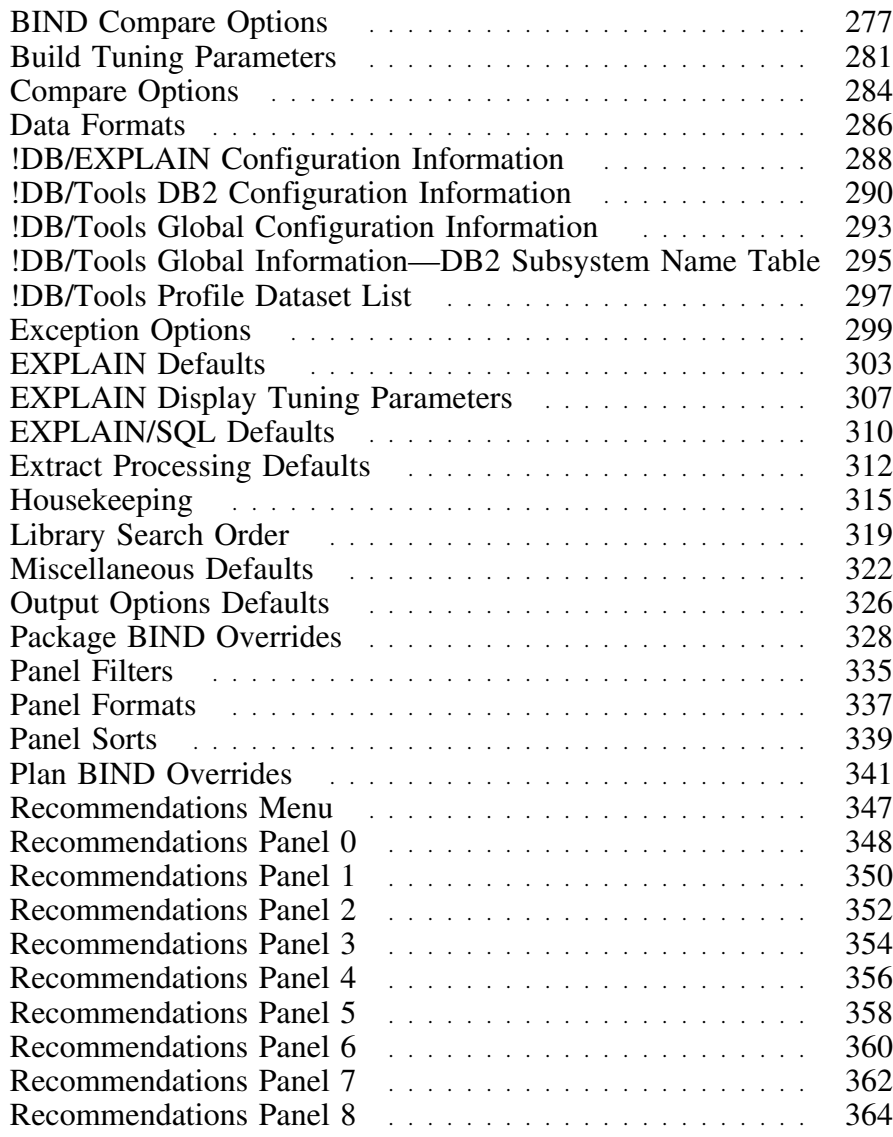

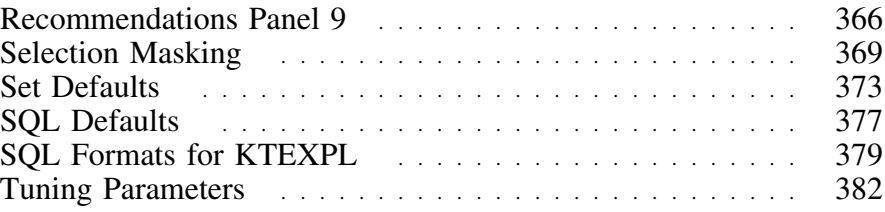

### **BIND Compare Options**

### **Overview**

This unit describes the BIND Compare Options panel.

#### **Background about the BIND Compare Options panel**

Fields on the BIND Compare Options panel were previously on the Compare Options panel (KTEPHOCO). The BIND Compare Options panel (KTEPHOBC) allows you to override BIND Compare Options in the profile dataset during the current !DB/EXPLAIN session. You can specify that changes are permanent or are for the current session only.

#### **Access**

You can access the BIND Compare Options panel from the Housekeeping panel.

#### **Panel**

The following illustration shows the BIND Compare Options panel.

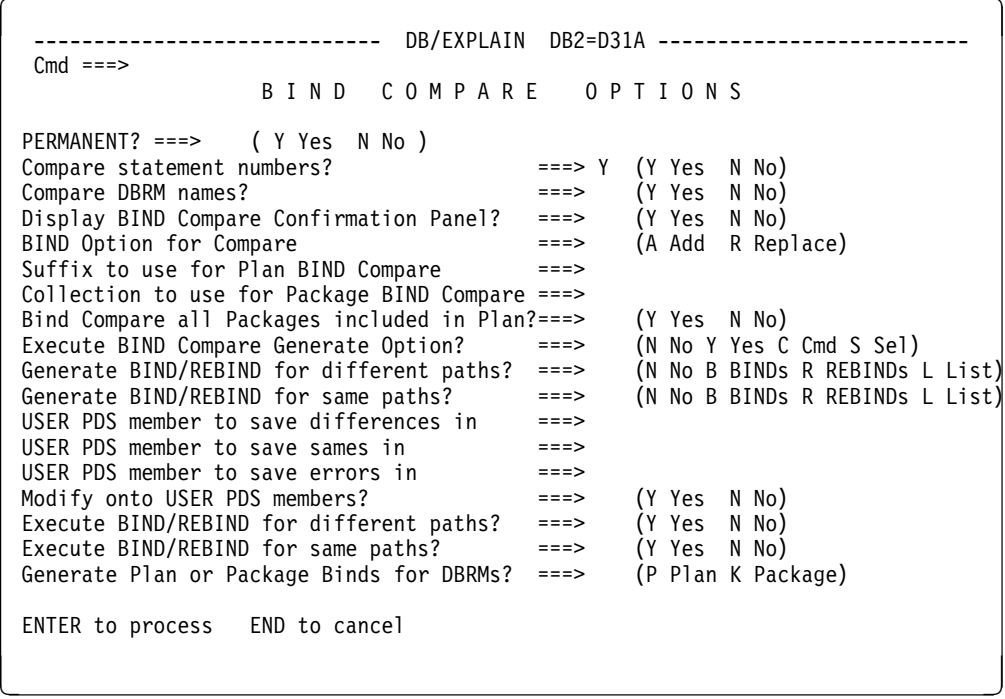

### **Fields**

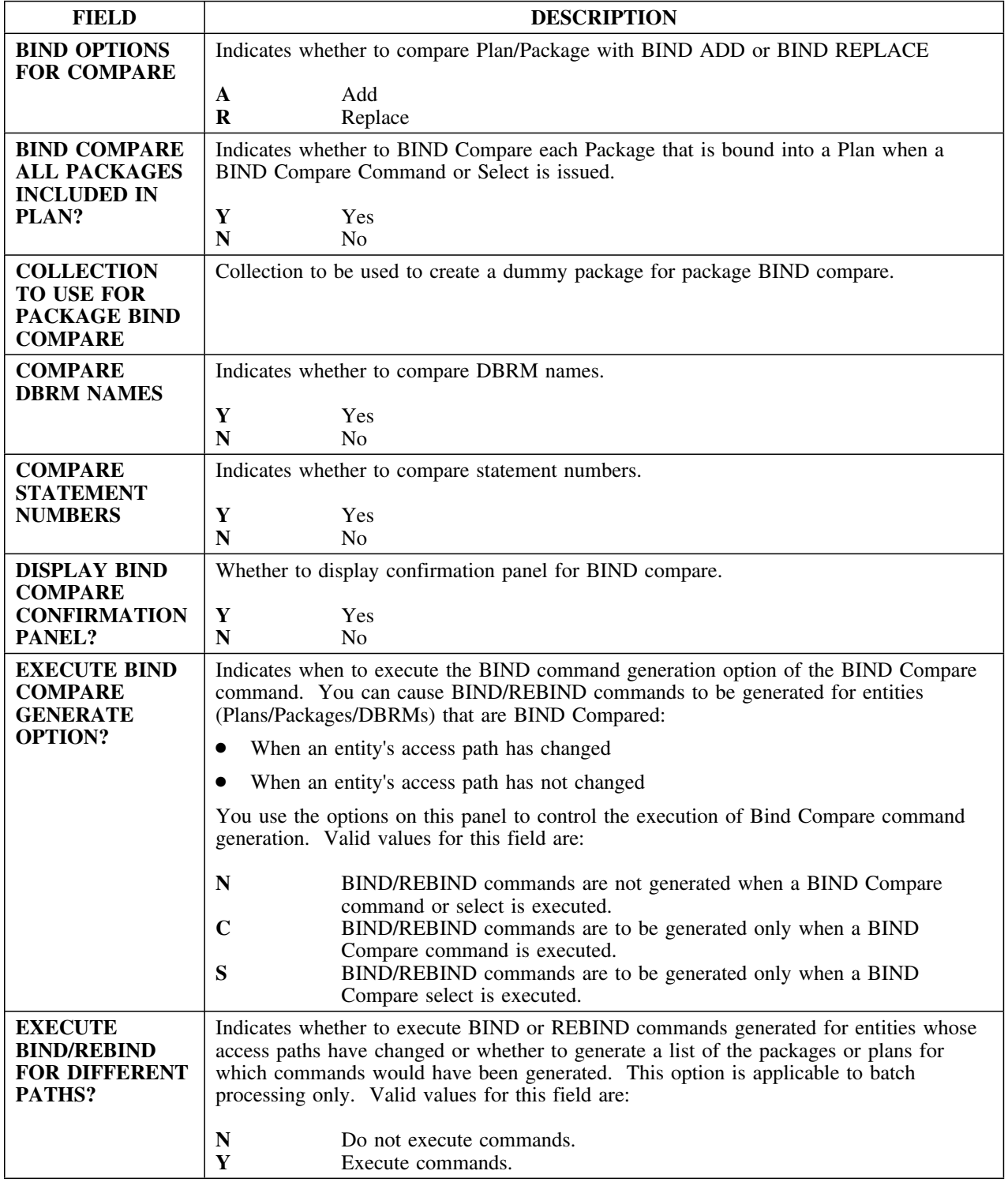

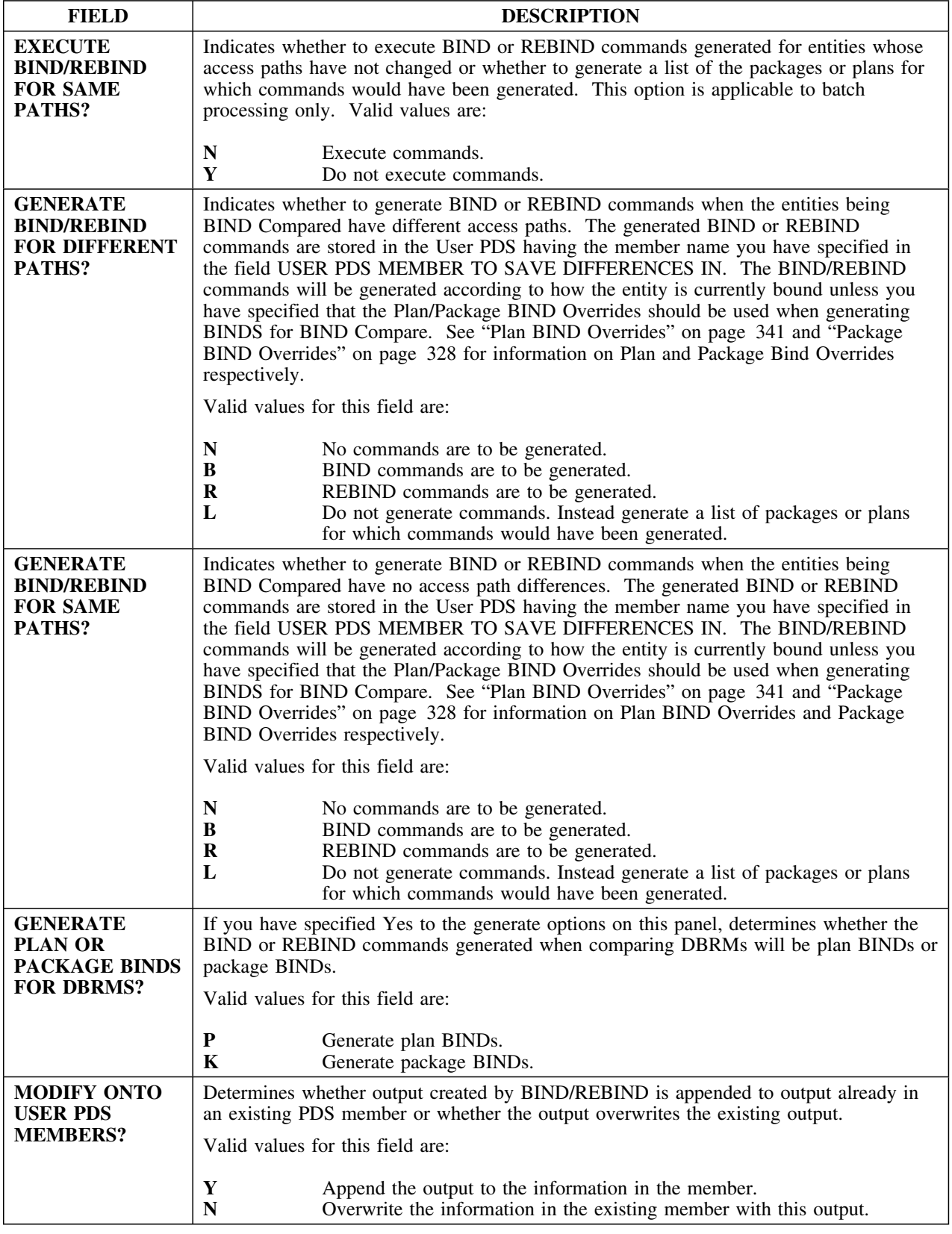

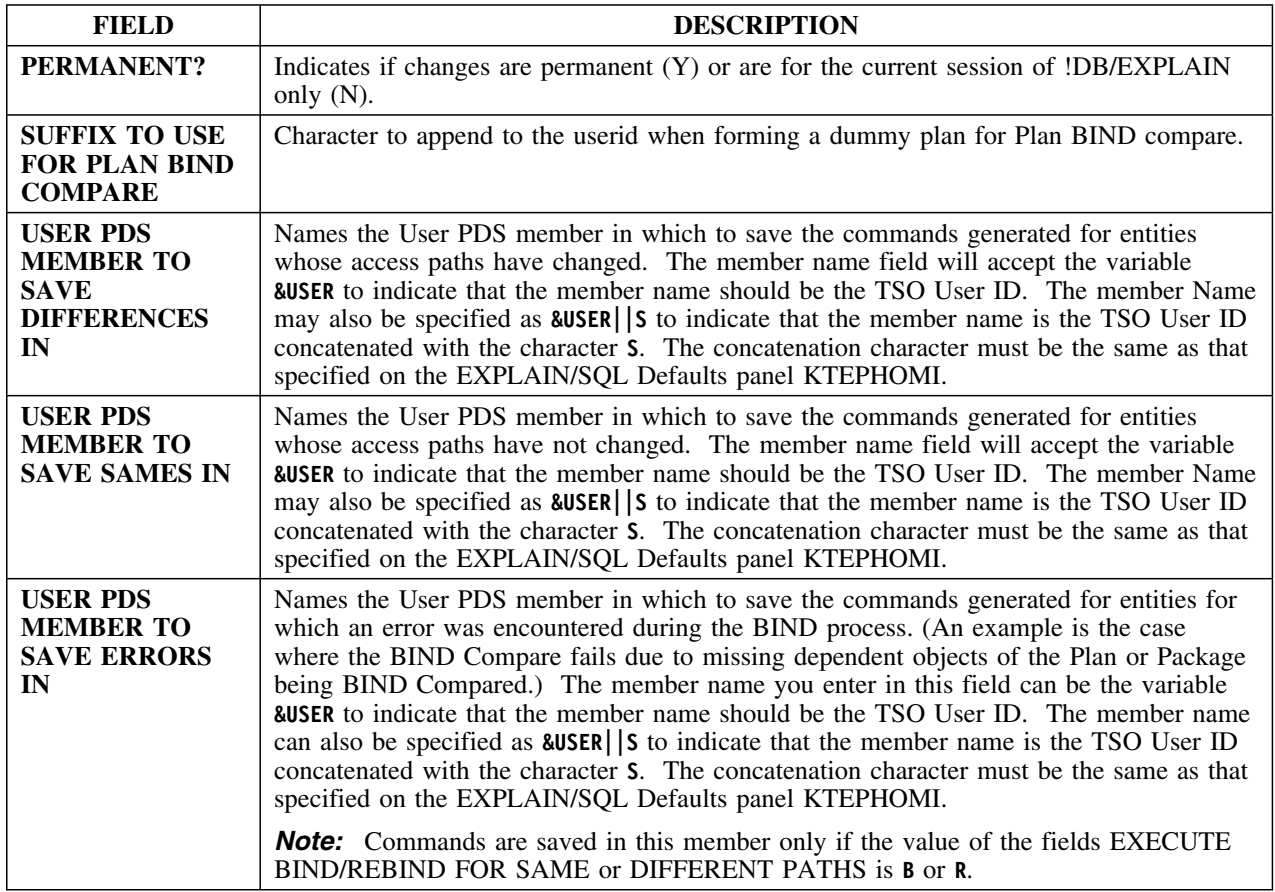

### **Build Tuning Parameters**

#### **Overview**

This unit describes the Build Tuning Parameters panel.

### **Background about the Build Tuning Parameters panel**

The Build Tuning Parameters panel (KTEPHOVC) allows you to describe the parameters of the data about to be processed. Underestimating these parameters can result in elongated processing time. Overestimating these parameters can result in acquiring more storage space than necessary.

#### **Access**

You can access the Build Tuning Parameters panel from the Housekeeping panel.

### **Panel**

The following information shows the Build Tuning Parameters panel.

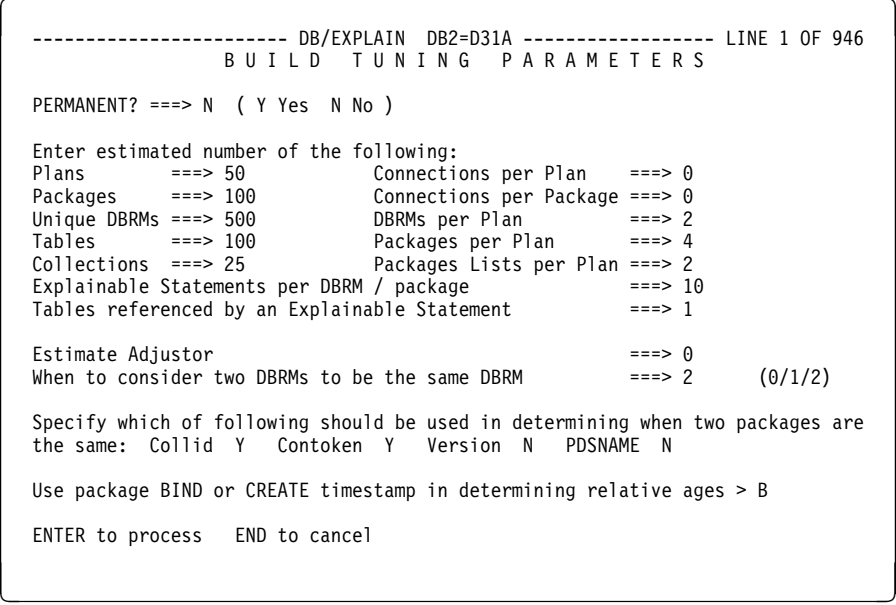

### **Fields**

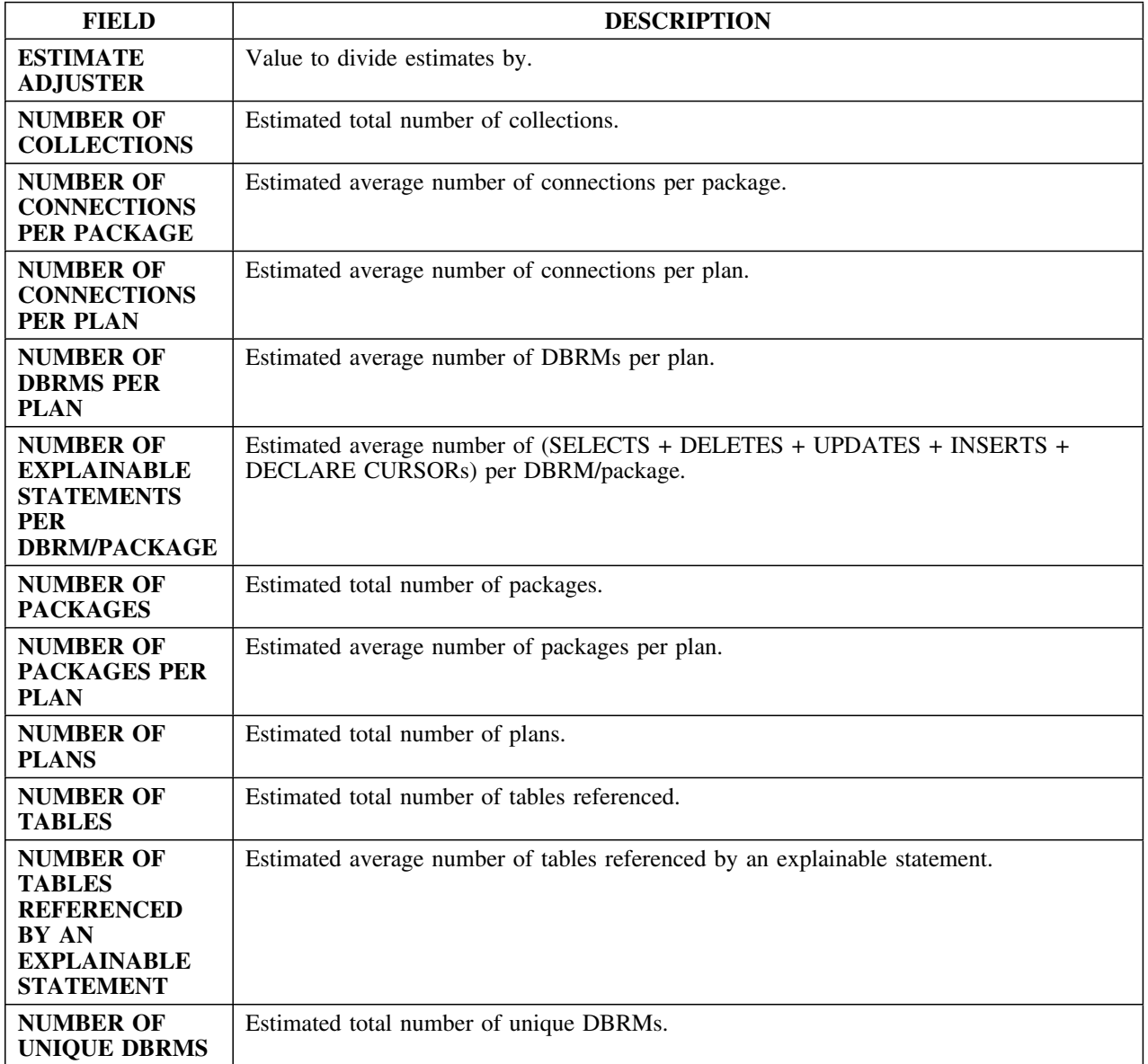

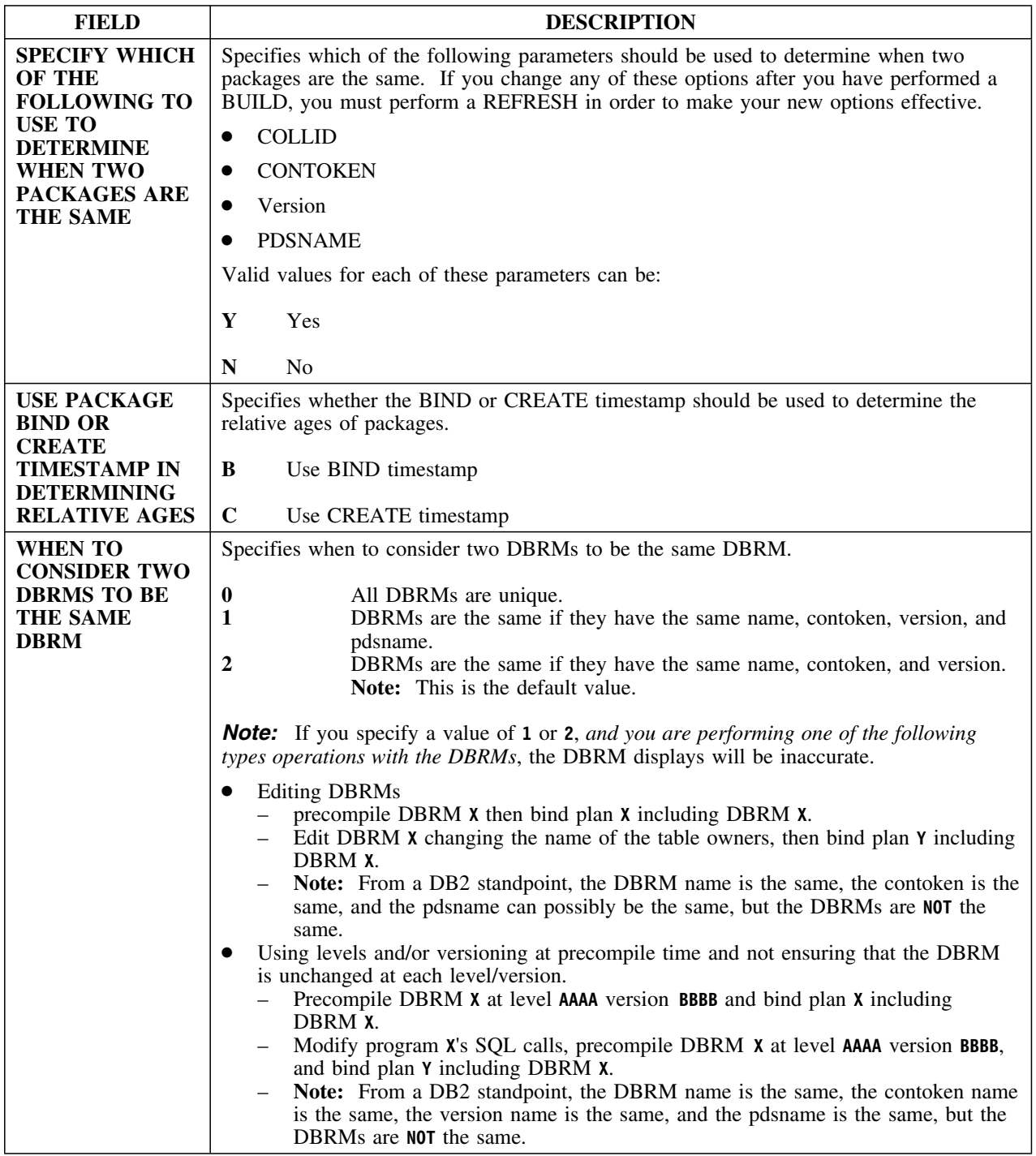

# **Compare Options**

#### **Overview**

This unit describes the Compare Options panel.

#### **Background about the Compare Options panel**

The Compare Options panel (KTEPHOCO) has been split in two in Version 235s with most fields moved to the BIND Compare Options panel (KTEPHOBC). The Compare Options panel allows you to override compare options in the profile dataset for use during the current !DB/EXPLAIN session to compare EXPLAINs. You can specify whether the changes are permanent or are for the current session only.

#### **Access**

You can access the Compare Options panel from the Housekeeping panel.

### **Panel**

The following illustration shows the Compare Options panel.

```
\lceil------------------ DB/EXPLAIN DB2=D31A ---------------------------
Cmd ===>C O M P A R E O P T I O N S
 PERMANENT? ===> ( Y Yes N No U User)
Compare statement numbers? ===> Y (Y Yes N No)<br>Compare DBRM names? ===> Y (Y Yes N No)
Compare DBRM names?
ENTER to process END to cancel
```
### **Fields**

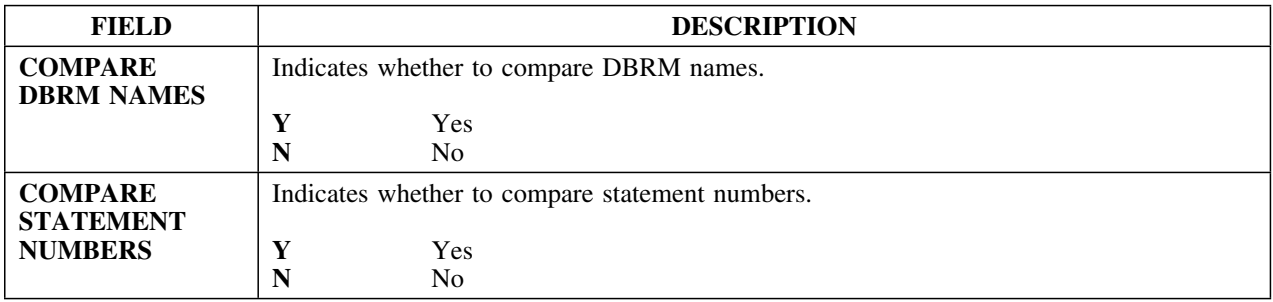

# **Data Formats**

#### **Overview**

This unit describes the Data Formats panel.

### **Background about the Data Formats panel**

The Data Formats panel (KTEPHOMF) allows you to control the format of several data fields used throughout !DB/EXPLAIN. You can specify whether the changes you make are effective permanently or only for the current session of !DB/EXPLAIN.

### **Access**

You can access the Data Formats panel from the Housekeeping panel.

### **Panel**

This is the Data Formats panel.

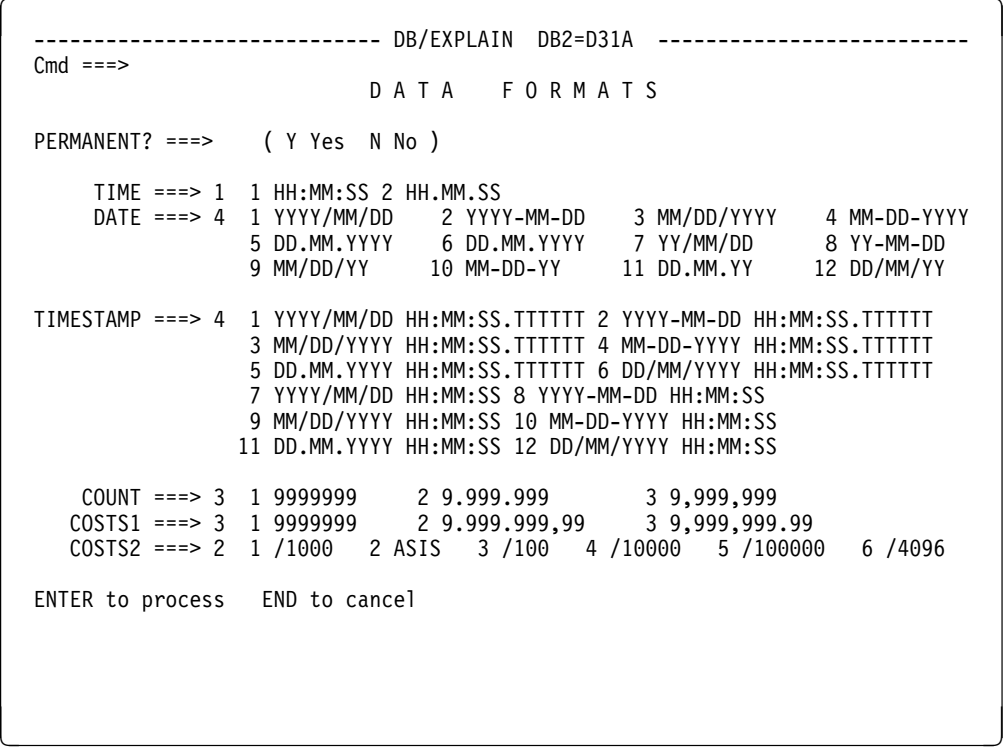

### **Fields**

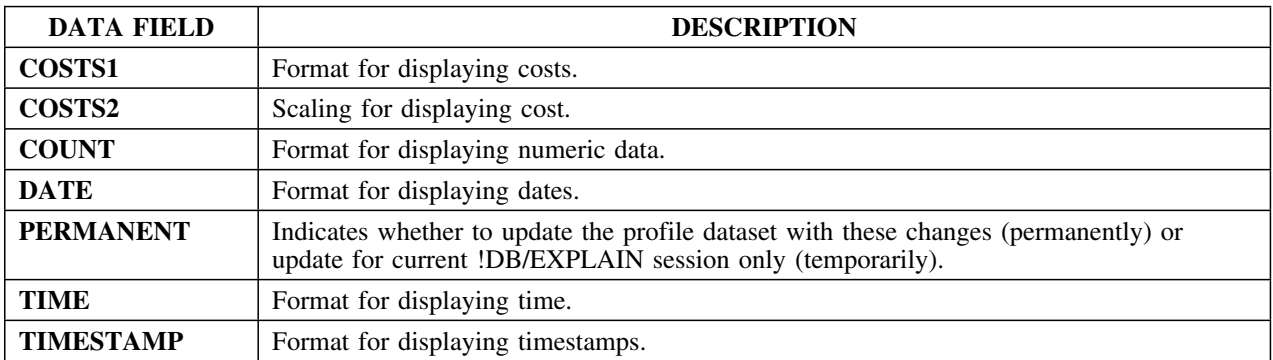

## **!DB/EXPLAIN Configuration Information**

#### **Overview**

This unit describes the !DB/EXPLAIN Configuration Information panel.

#### **Background about the !DB/EXPLAIN Configuration Information panel**

The !DB/EXPLAIN Configuration Information panel (KTEHOAD) allows you to specify the plan names, data set names, and output characteristics of !DB/EXPLAIN as configured for the current Extract ID. This information is not shared across multiple Extract IDs. Each Extract ID has its own member stored in the profile data set. You can enter new values by typing over the existing ones. The new values are written to the profile data set that is specified on the Housekeeping panels.

#### **Access**

You can access the !DB/EXPLAIN Configuration Information panel from the Housekeeping panel.
```
\lceil------------------- DB/EXPLAIN DB2=D42B ---------------------------
  Cmd == =>!DB/EXPLAIN CONFIGURATION INFORMATION
  PERMANENT? === Y ( Y Yes N No 0
   PLAN Names:
               RG301R Extract RG301X For SQL Execution RG301Q
  Extract Data Sets: CATALOG RGRAH.V301.SYSCAT<br>PLANS RGRAH2.V301.PLANT.
                                    RGRAH2.V301.PLANTABL
                        STATEMENTS RGRAH2.V301.SYSSTMT
  Product Data Sets: System PDS RGRAH2.TE301.EXP.SYSTEM
                        User PDS RGRAH2.TE301.EXP.USER<br>Log PDS RGRAH2.TE301.EXP.LOG
                                   RGRAH2.TE301.EXP.LOG
   Extract Sort Parameters:
en de la componentat de la componentat de la componentat de la componentat de la componentat de la componentat
```
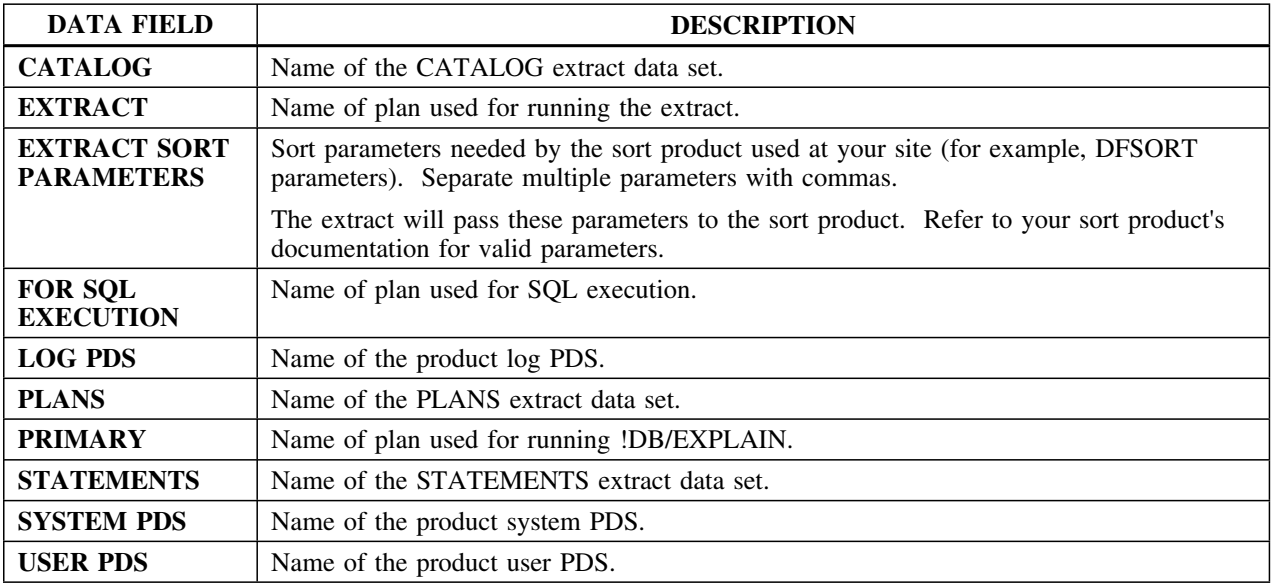

# **!DB/Tools DB2 Configuration Information**

### **Overview**

This unit describes the !DB/Tools DB2 Configuration Information panel.

### **Background about the !DB/Tools DB2 Configuration Information panel**

The !DB/Tools DB2 Configuration Information panel (KTBPHODB) displays the !DB/Tools information for the extract ID. The extract ID is the basic unit of configuration for !DB/EXPLAIN. With Candle's new Extract technology, several extracts can be stored in the same dataset. An extract ID identifies a particular extract or set of extracts performed on a DB2 subsystem. You may define an extract ID to identify all data extracted from a DB2 subsystem, or a particular range or set of data extracted from a DB2 subsystem.

You can enter new values by typing over the existing ones. The new values are written to the profile dataset that is specified on the Housekeeping panels.

*Note:* DBRMs which were precompiled using a pre-DB2 V1R3 (1.3) precompiler *may* contain statements which !DB/EXPLAIN incorrectly interprets. EXPLAINs of such statements can result in -417 or -418 SQLCODES or an inaccurately reported access path.

See "EXPLAIN/SQL Defaults" on page 310 for information on the options you have for avoiding -417 and -418s.

## **Access**

You can access the !DB/Tools DB2 Configuration Information panel by selecting option 1 from the Housekeeping panel.

The following illustration shows the !DB/Tools DB2 Configuration Information panel.

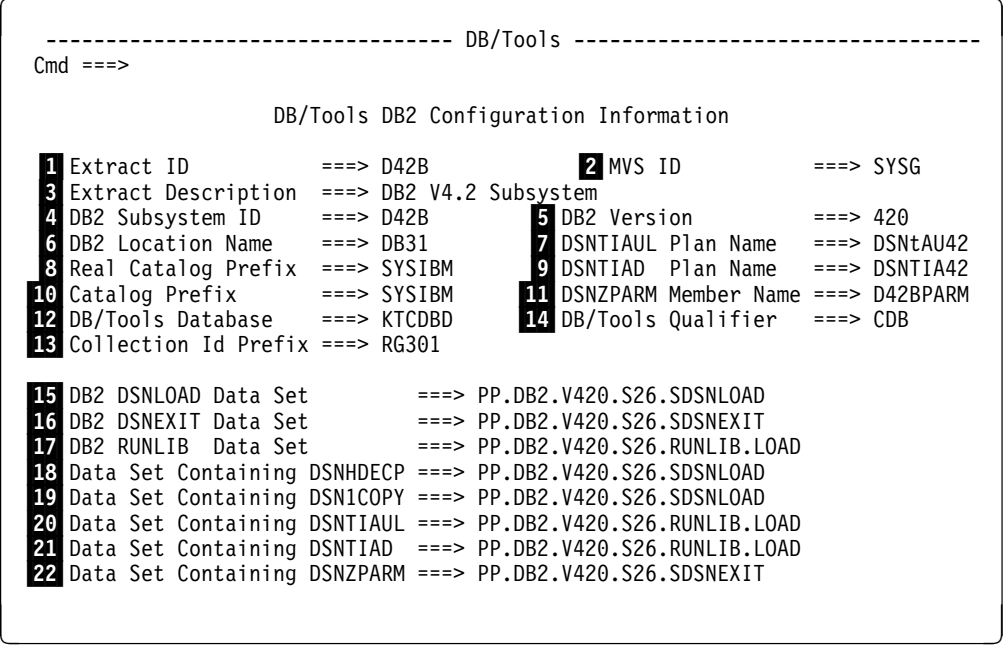

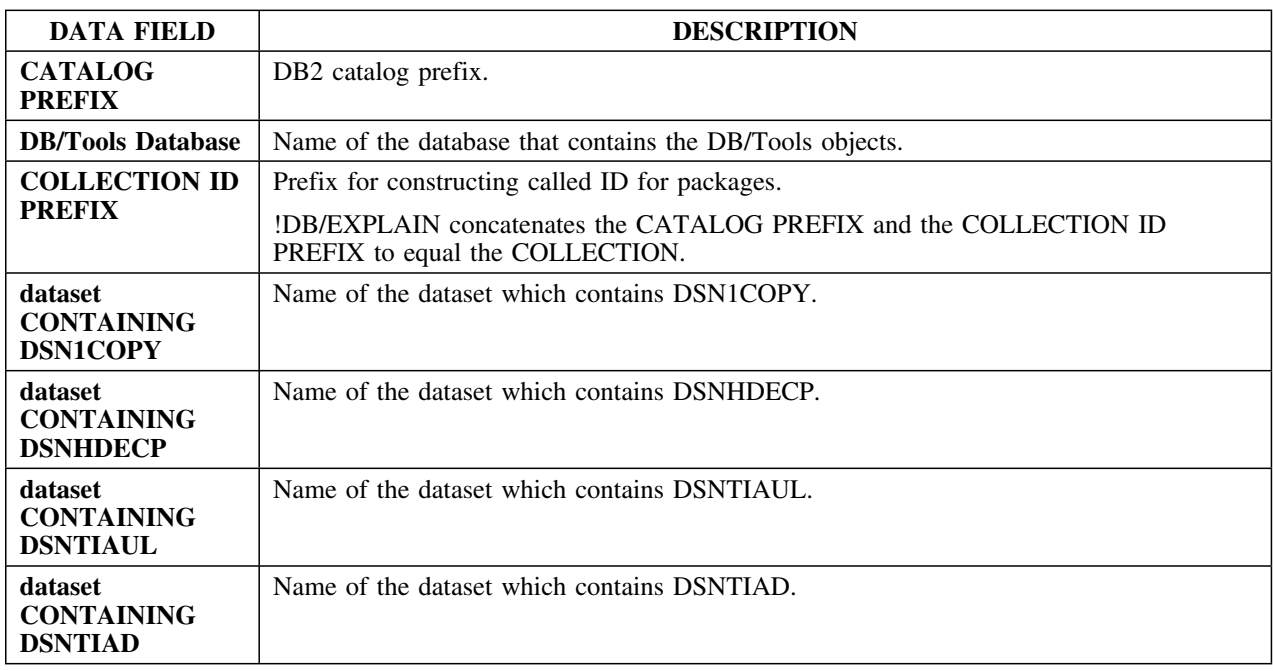

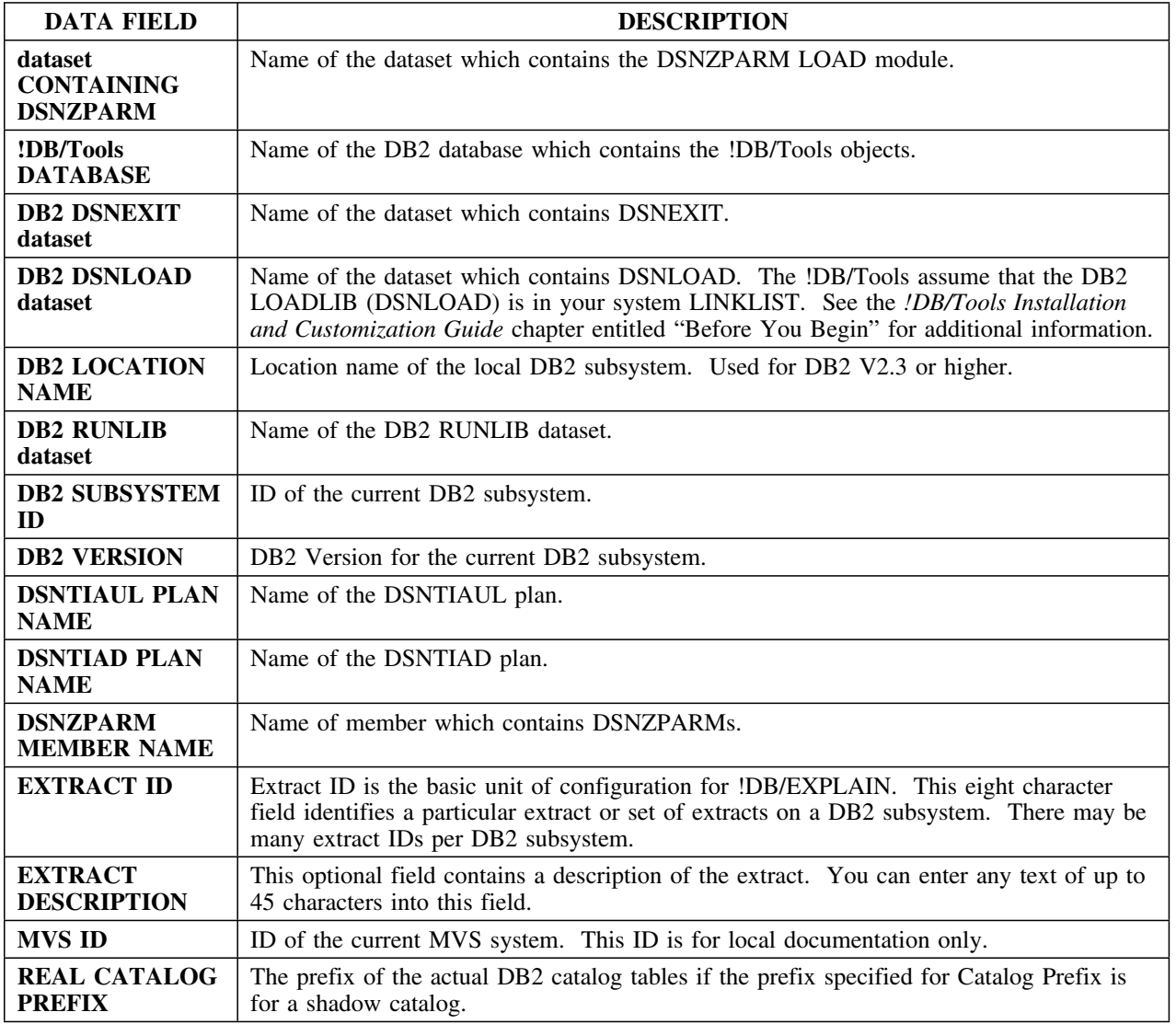

# **!DB/Tools Global Configuration Information**

### **Overview**

This unit describes the !DB/Tools Global Configuration Information panel.

## **Background about the !DB/Tools Global Configuration Information panel**

The !DB/Tools Global Configuration Information panel (KTBPHOGL) displays the global !DB/Tools information for the current MVS system. You can enter new values by typing over the existing ones. The new values are written to the profile dataset that is specified on the Housekeeping panels.

#### **Access**

You can access the !DB/Tools Global Configuration Information panel by selecting option 0 from the Housekeeping panel.

## **Panel**

The following illustration shows the !DB/Tools Global Configuration Information panel.

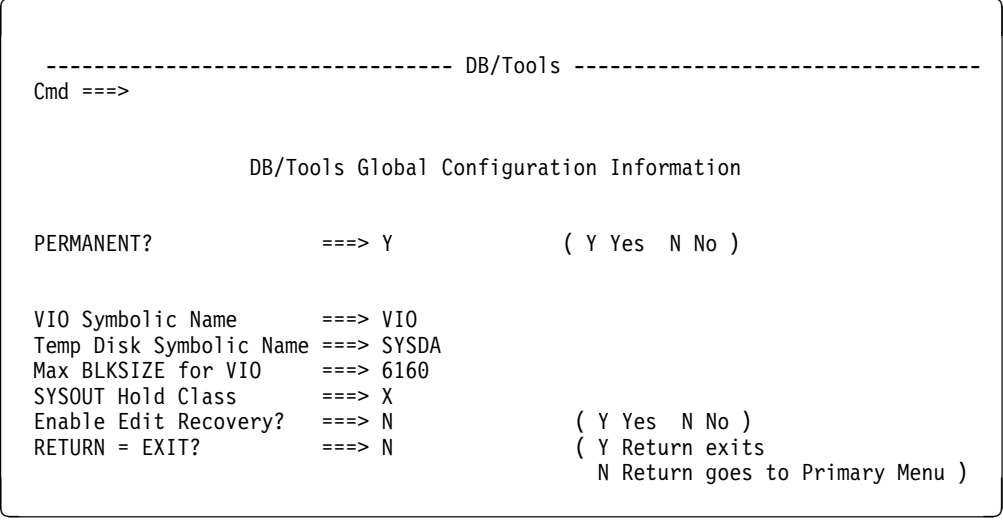

The following illustration shows the !DB/Tools Global Data Set Information panel.

 $\sqrt{2}$  ---------------------------------- DB/Tools ----------------------------------  $Cmd$  === $>$ DB/Tools Global Data Set Information CAUTION: These are the names of your production DB/Tools data sets. Please be careful when changing them. CLIST Data Set ===> RGRAH2.TE301.CLISTFB CNTL Data Set ===> RGRAH2.TE301.CNTL LOAD Data Set ===> RGRAH2.TE301.LOAD DBRM Data Set ===> TDKT.TE301REL.DBRM MSGS Data Set ===> RGRAH2.TE301.MSGS PANELS Data Set ===> RGRAH2.TE301.PANELS TABLES Data Set ===> RGRAH2.TE201.CNTL SKELS Data Set ===> RGRAH2.TE301.SKELS<br>UTIL Data Set ===> UTIL Data Set ===> <sup>&</sup>lt; <sup>=</sup>

#### **Fields**

Descriptions for fields found on the preceding panels are listed below.

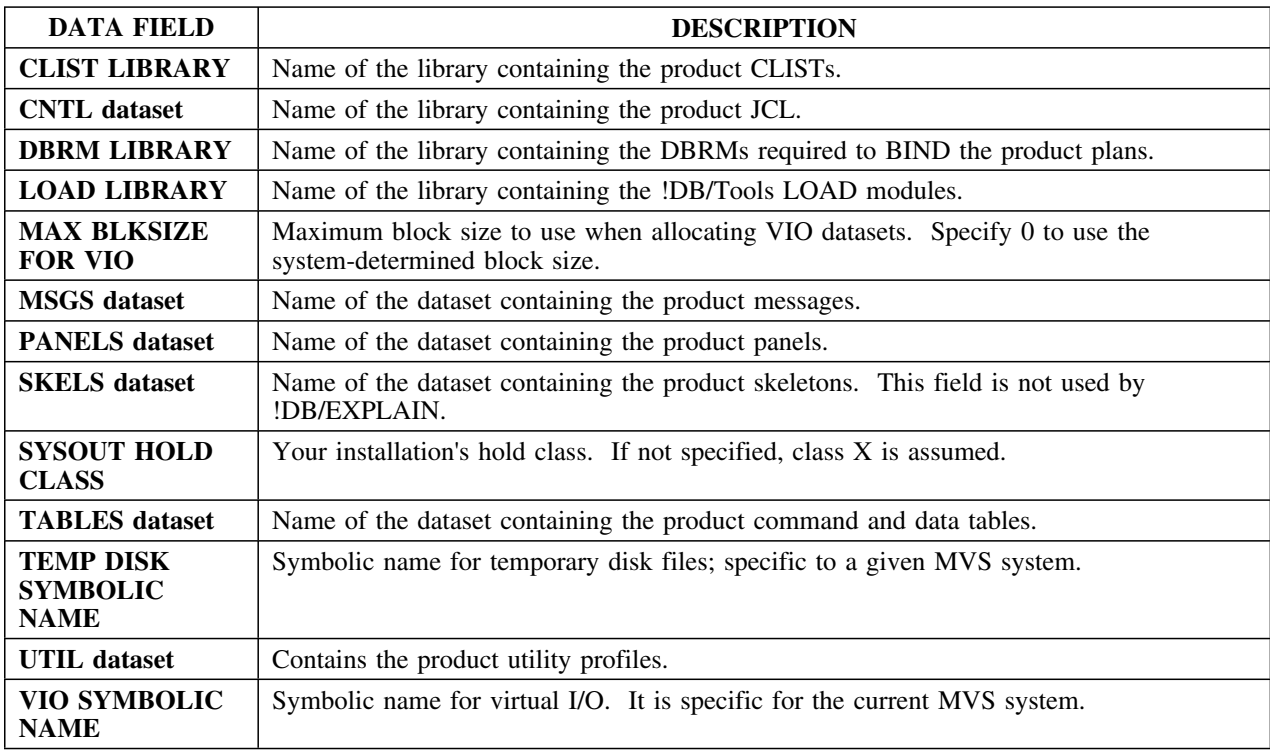

# **!DB/Tools Global Information—DB2 Subsystem Name Table**

## **Overview**

This unit describes the !DB/Tools Global Information—DB2 Subsystem Name Table panel.

## **Background about the !DB/Tools Global Information—DB2 Subsystem Name Table panel**

The !DB/Tools Global Information—DB2 Subsystem Name Table panel (KTCPDBDS) displays all of the Extract IDs defined on the MVS system. You may select an Extract ID by entering a character next to the Extract ID you want. !DB/EXPLAIN runs on the Extract ID you select.

## **Access**

You can access the !DB/Tools Global Information—DB2 Subsystem Name Table panel by selecting DB2 IDS from the Administration Menu (KTEPADMN).

The following illustration shows the !DB/Tools Global Information —DB2 Subsystem Name Table panel.

 $\sqrt{2}$  $\mathcal{L} = \{ \mathcal{L} \mid \mathcal{L} \in \mathcal{L} \}$  ------------------- !DB/Tools Profile Information -- Global -------------------  $Cmd == =>$ DB2 Subsystem Name Table These are the DB2 subsystem names or extract ids for which !DB/Tools are configured, with their corresponding DB2 subsystem ids and MVS system ids. To select an extract id simply type a character in the selection column and press Enter. Extract DB2<br>SEL ID SSID ID SSID MVS ID Description --- -------- ---- -------- -------------------------------------- D22A CACOWLAG Production DB2 Extract D22ATST1 D22A CACOWLAG Stress DB2 Extract D22ATST2 D22A CACOWLAG<br>D23A D23A CACOWLAG D23A D23A CACOWLAG D23ATST1 D23A CACOWLAG Test DB2 Extract D23ATST2 D23A CACOWLAG D23B D23B CACOWLAG < =

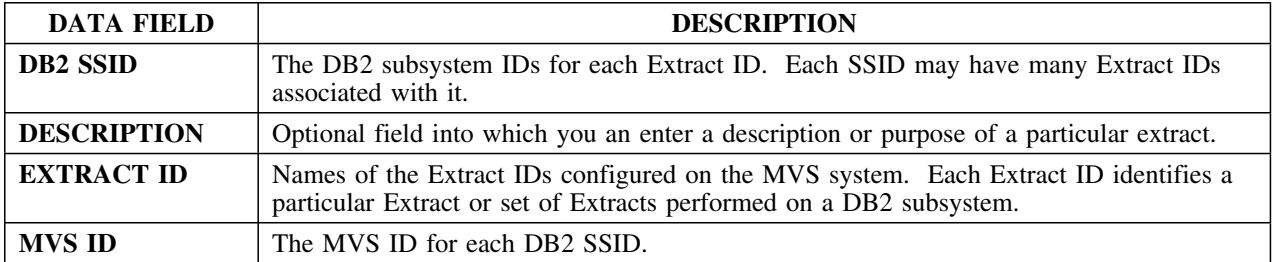

# **!DB/Tools Profile Dataset List**

### **Overview**

This unit describes the !DB/Tools Profile Dataset List panel.

## **Background about the !DB/Tools Profile Dataset List panel**

The !DB/Tools Profile Dataset List panel (KTCPPRF0) displays the user and auxiliary profile datasets that will be in effect the next time you enter !DB/EXPLAIN. You can enter new values by typing over the existing ones and pressing Enter. If you specify that user and auxiliary profile datasets are not to be used, !DB/EXPLAIN uses the default profile datasets specified in the KTCSETUP JCL.

#### **Access**

You may access the !DB/Tools Profile Dataset List panel by running the KTCPRFST CLIST.

#### **Panel**

This is the !DB/Tools Profile Dataset List panel.

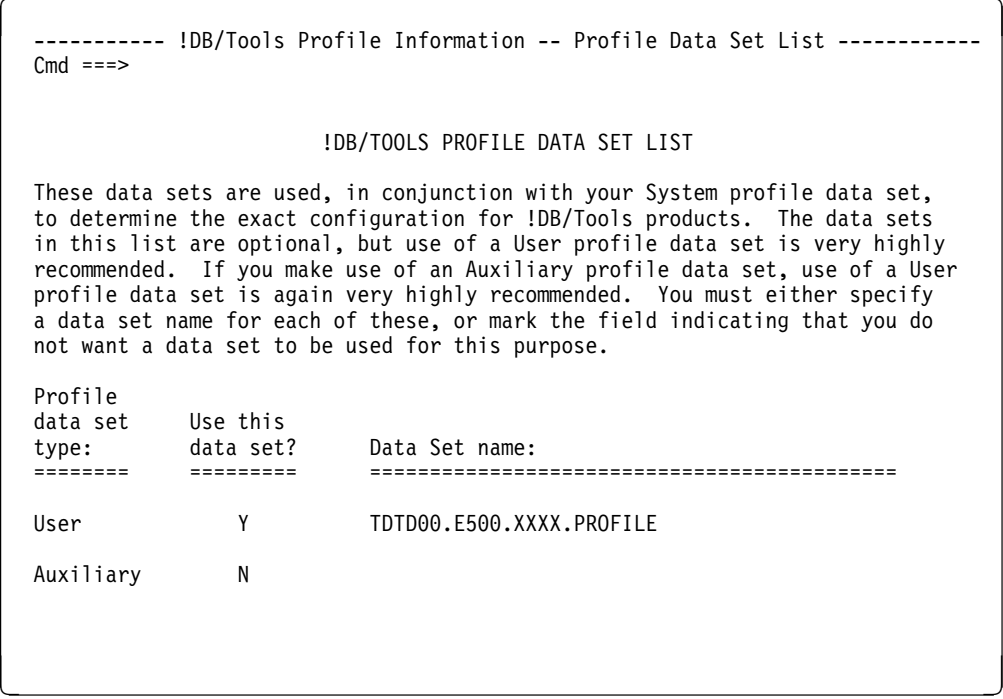

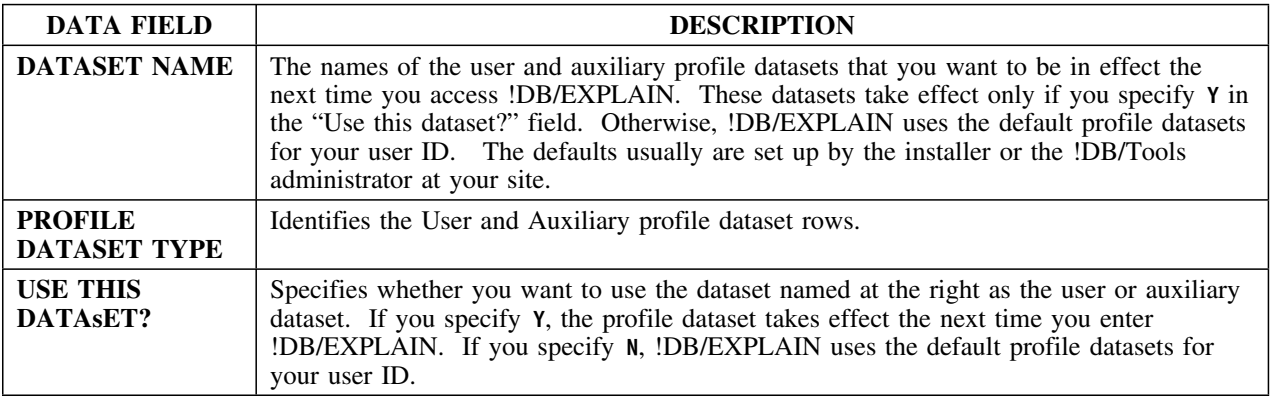

# **Exception Options**

### **Overview**

This unit describes the Exception Options panel.

#### **Background about the Exception Options panel**

The Exception Options panel (KTEPHOXO) allows you to control the amount of exception information that will be produced when you access the Exceptions panel. You can specify whether you want the Exception Options panel to be displayed before every access of the Exceptions panel so that you can alter the amount of exception information !DB/EXPLAIN produces. You can also specify whether or not the changes are to be made permanent or to be in effect for the current session only.

#### **Access**

You can access the Exception Options panel from the Housekeeping Menu panel (KTEPHOUS).

## **Panel**

The following illustration shows the Exception Options panel.

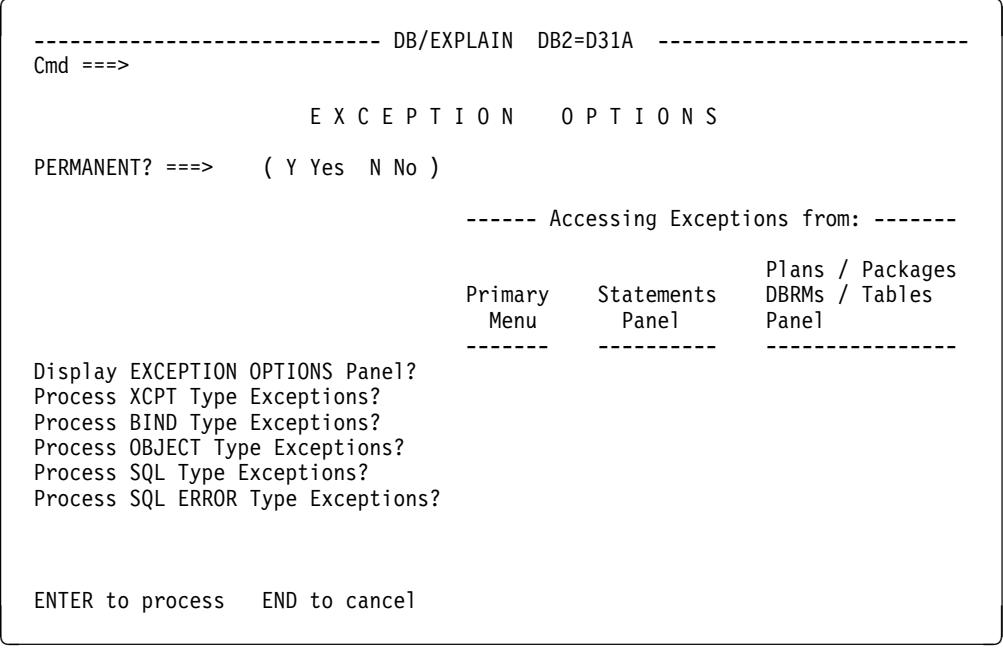

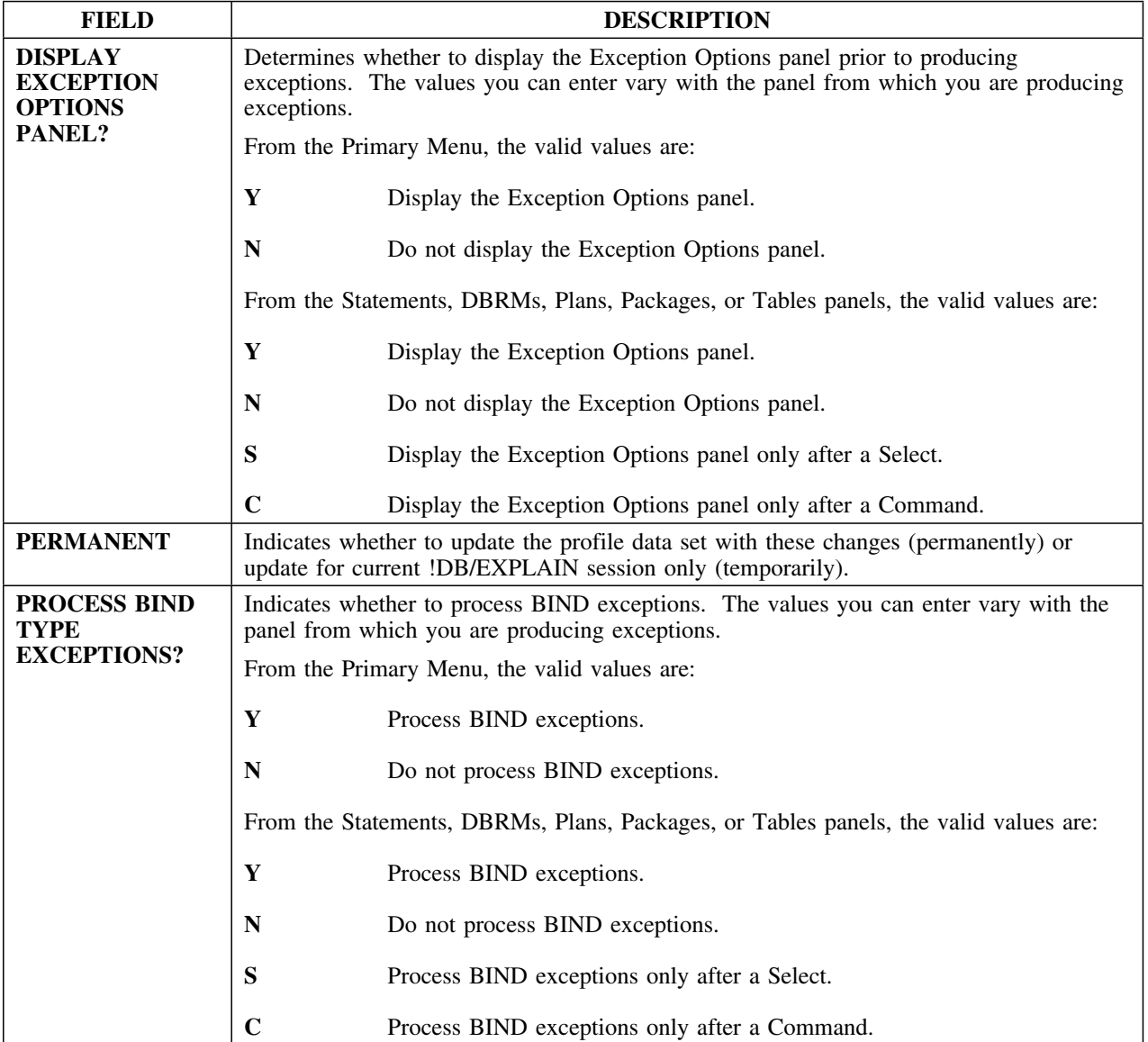

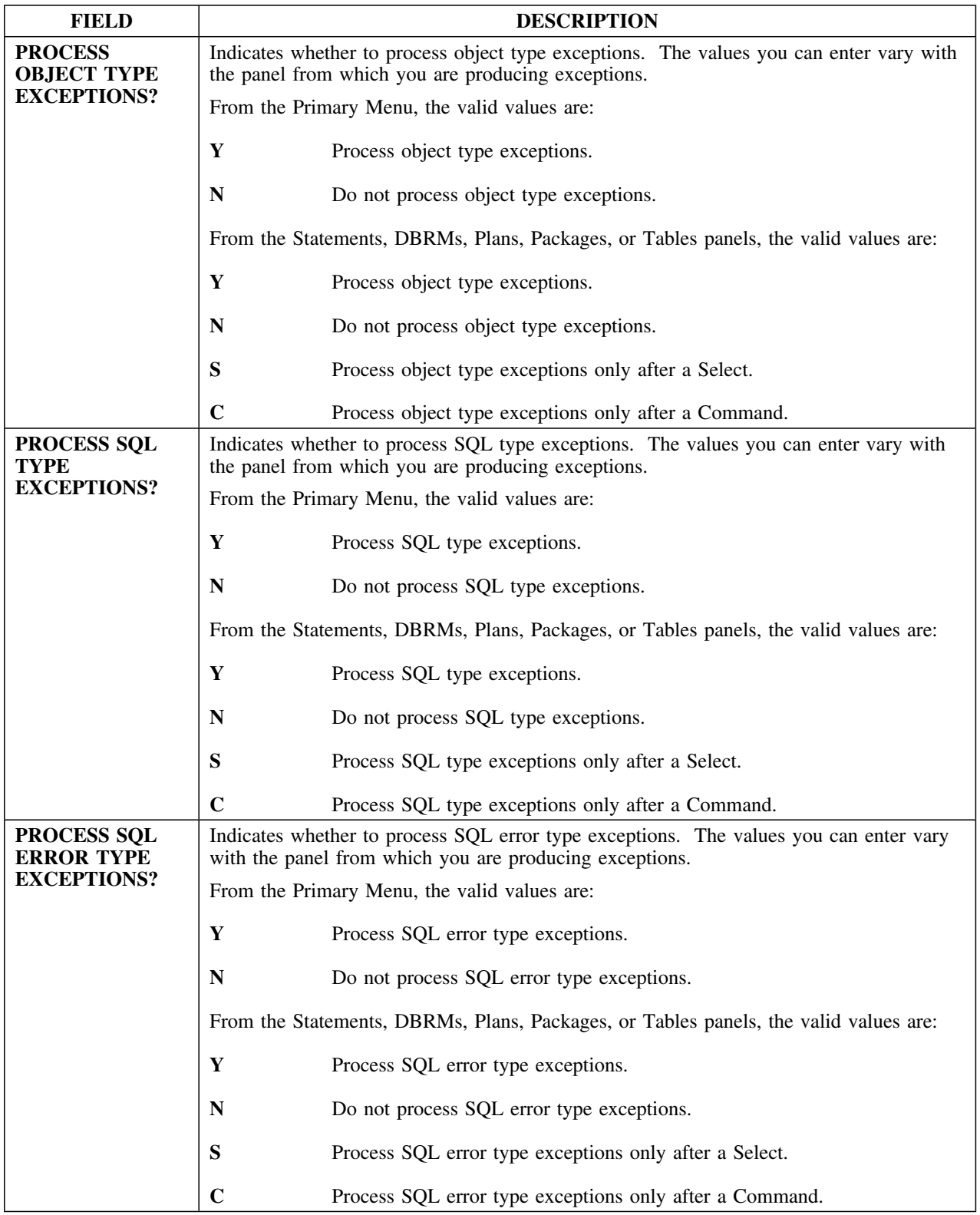

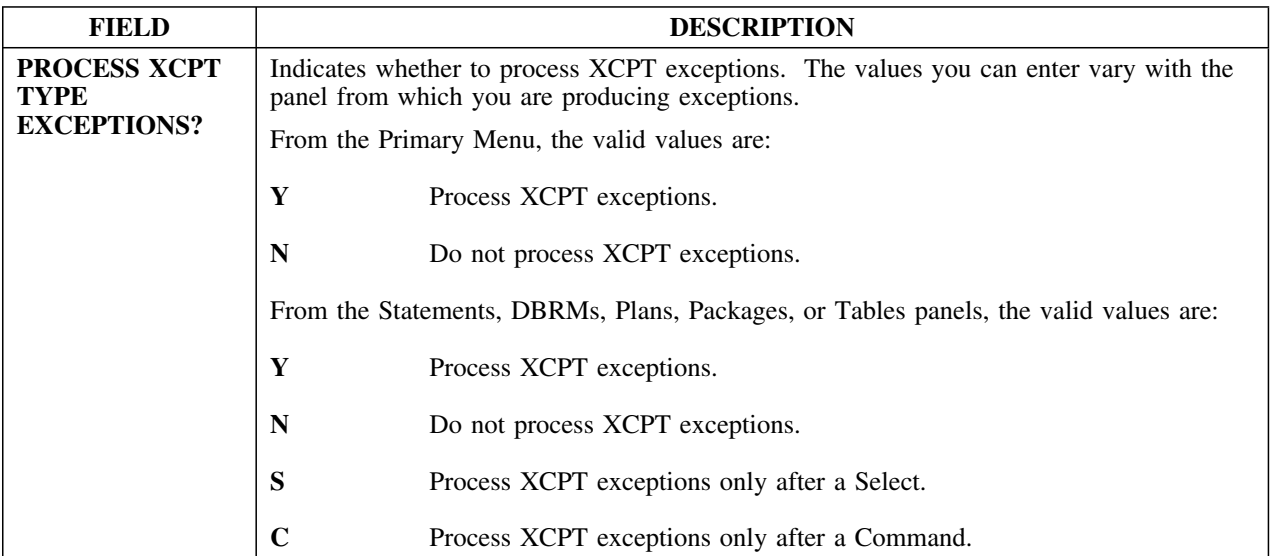

# **EXPLAIN Defaults**

### **Overview**

This unit describes the EXPLAIN Defaults panel.

#### **Background about the EXPLAIN Defaults panel**

The EXPLAIN Defaults panel KTEPHOEX allows you to override the profile data set during the current !DB/EXPLAIN session. You can specify whether you want the changes to be permanent or for the current session of !DB/EXPLAIN only.

#### **Panel**

The following illustration shows the EXPLAIN Defaults panel.

 $\lceil$  ----------------------------- DB/EXPLAIN DB2=D31A --------------------------  $Cmd$  === $>$ E X P L A I N D E F A U L T S PERMANENT? ===> ( Y Yes N No )<br>Save Explain results? === Save Explain results? ===> A (Y Yes N No A Save EXPLAIN and Stats)<br>Save Whatif results? ===> N (Y Yes N No)  $\equiv == > N$  (Y Yes N No) Save EXPLAIN if Owner changed? ===> Y (Y Yes N No) Read EXPLAIN if Owner changed? ===>  $Y$  (Y Yes N No) Amount of statistics to gather ===> 2  $(1 - 5)$ <br>Retain statistics for reuse? ===> Y  $(Y \text{ Yes } N \text{ No})$ Retain statistics for reuse? Alter SQL to avoid  $-417$  /  $-418$ ? ===> N (Y Yes N No)<br>Alter SQL to avoid  $-117$ ? ===> 0 (Y Yes N No Alter SQL to avoid -117? ===> 0 (Y Yes N No 0 Only for KTEXPL)<br>Retain Explain display? ===> N (Y Yes N No) Retain Explain display? ===> N (Y Yes N No) JOIN of catalog tables for stats===> N (Y Yes N No) Research views and aliases? ===> Y (Y Yes N No) Merge Single statement EXPLAINs?===> N (Y Yes N No) Require all DBRMs for a plan? ===>  $N$  (Y Yes N No) Require all packages for a plan?===> N (Y Yes N No)<br>Show all plan table rows? ===> N (Y Yes N No) Show all plan table rows? Interleave packages in report? ===> N (Y Yes N No) ENTER to process END to cancel

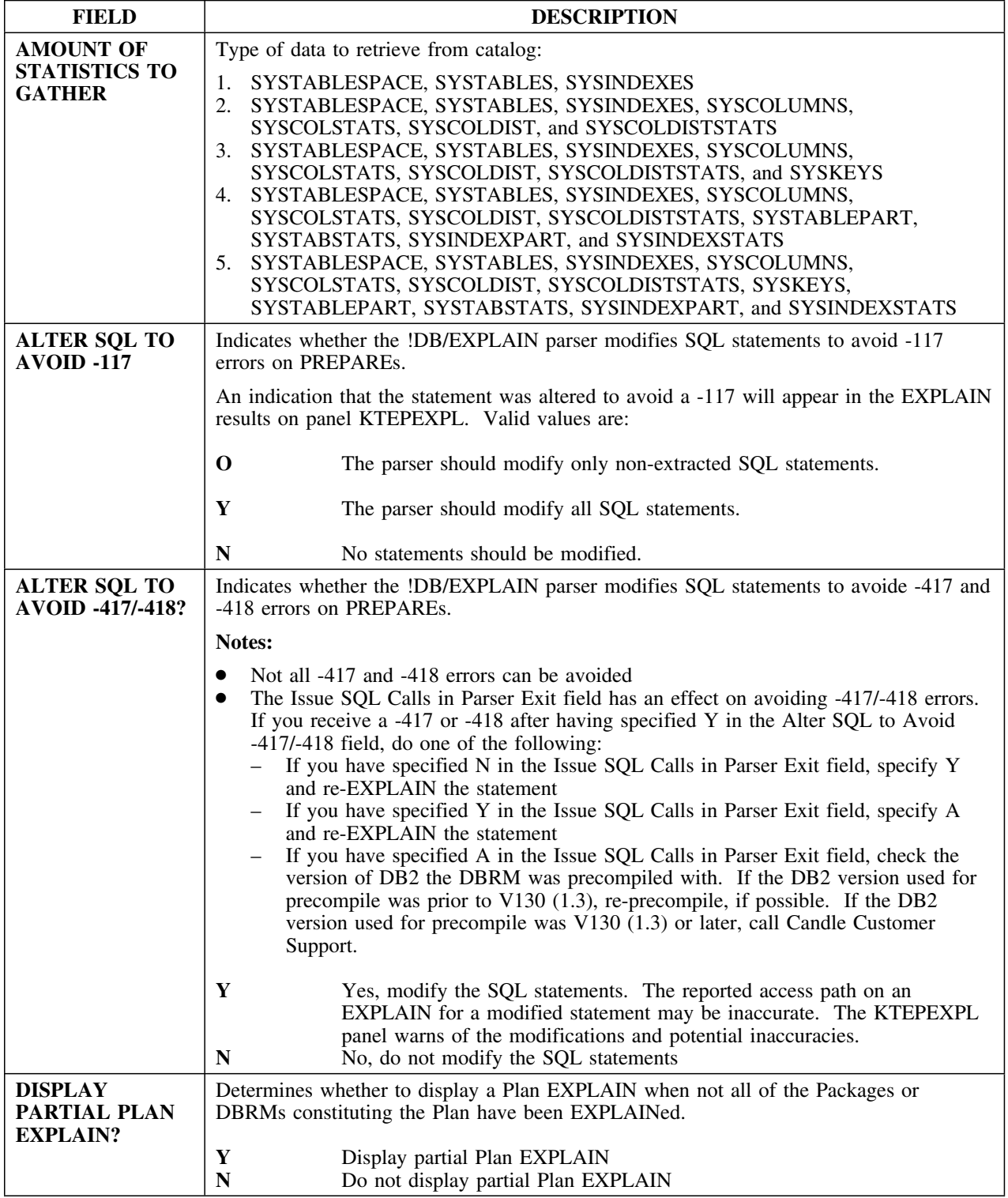

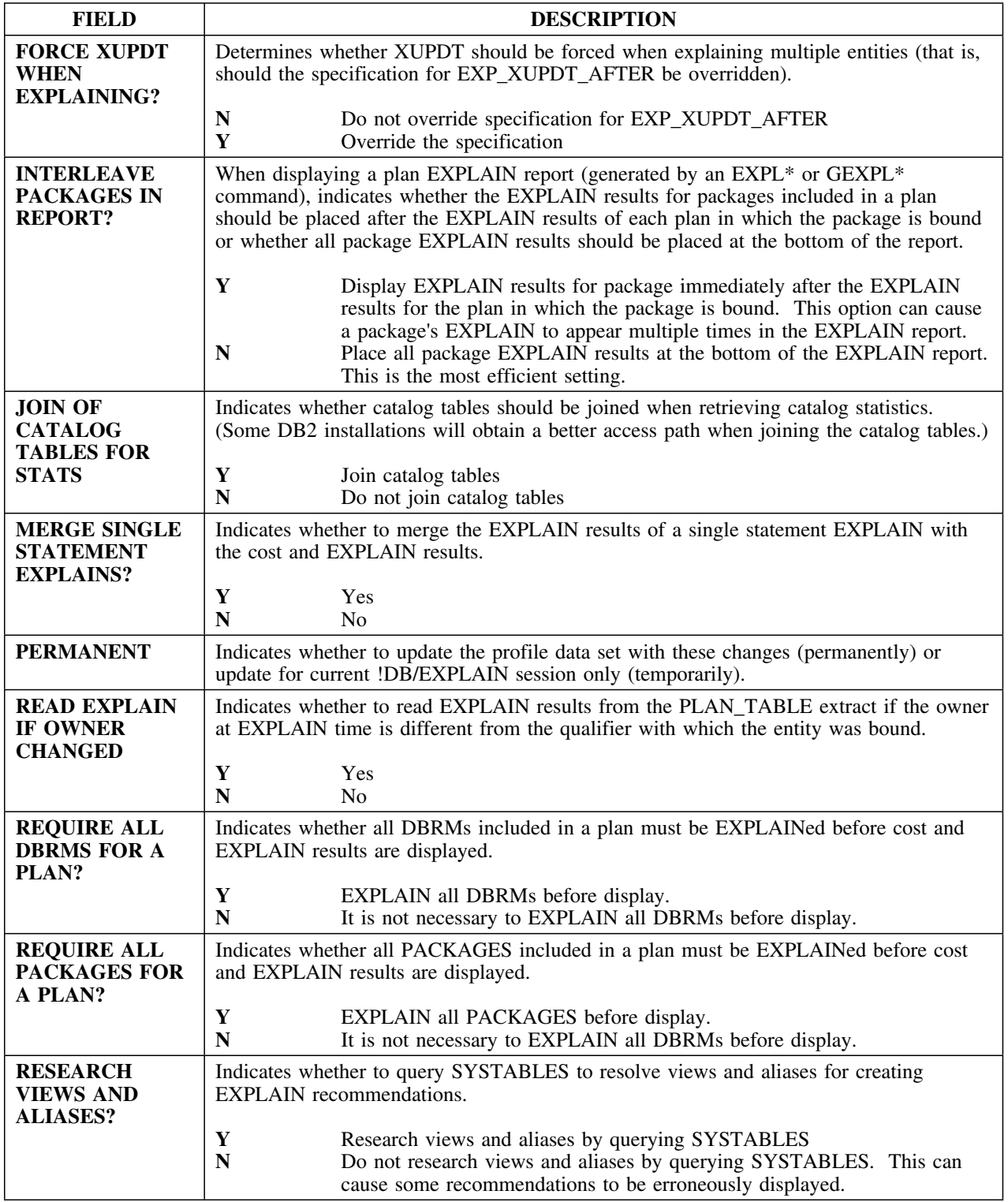

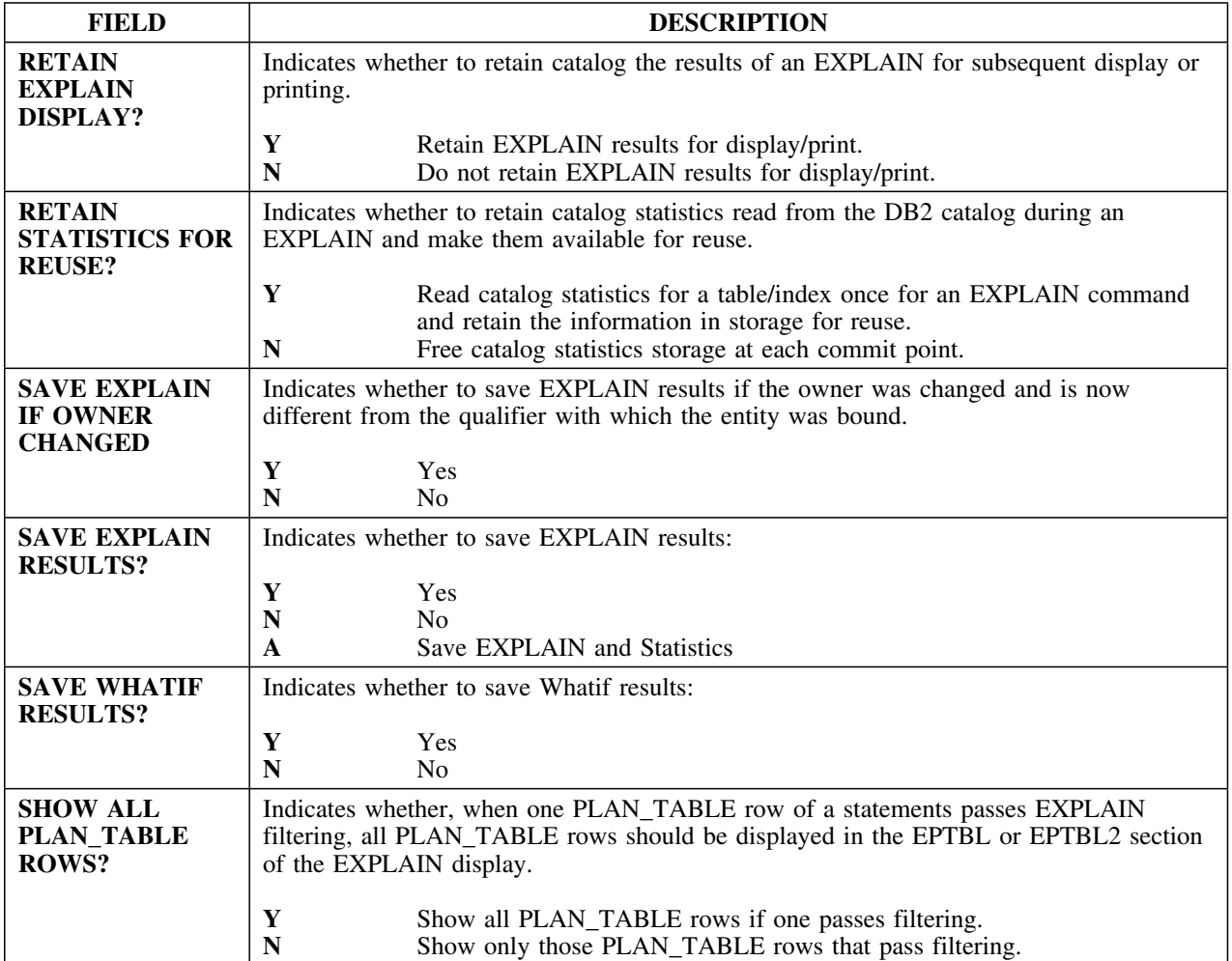

# **EXPLAIN Display Tuning Parameters**

### **Overview**

This unit describes the EXPLAIN Display Tuning Parameters panel.

### **Background about the EXPLAIN Display Tuning Parameters panel**

The EXPLAIN Display Tuning Parameters panel permits you to:

 Use the Generate? column to control the amount of storage required to generate EXPLAIN displays by specifying which EXPLAIN display lines are generated. Only the display lines that are generated can be displayed.

If you decide to view display lines that were not generated for the EXPLAIN display, you can enter Housekeeping and indicate on this EXPLAIN Display Tuning Parameters panel (KTEPHOVD) which lines should be generated. You then reexecute EXPLAIN or, to save resources, execute a Latest EXPLAIN.

- Use the Format0 Display? column to specify whether information of a given type is included on your Format 0 EXPLAIN display.
- Use the Order column to specify the order in which information appears on your Format 0 display.

For expanded information on customizing the EXPLAIN display, see "Controlling the Format of the EXPLAIN Display" in the *!DB/EXPLAIN User's Guide*.

The following illustration shows the EXPLAIN Display Tuning Parameters panel.

 $\sqrt{2}$  ----------------------------- DB/EXPLAIN DB2=D31A --------------------------  $Cmd$  === $>$ E X P L A I N D I S P L A Y T U N I N G P A R A M E T E R S PERMANENT? ===> ( Y Yes N No ) Format0 Generate? Display? Order<br>Y N 1 EBIND information  $Y$  N 1<br>ERECM (Bind Specific) 3 ERECM (Bind Specific) 3 ECOST information EOBJ information  $Y$  N 5<br>EXEYS information  $Y$  N 6<br>EPATH information  $Y$  N 3<br>EPTBL information  $Y$  N 3<br>EPTB2 information  $Y$  N 2 EXEYS information<br>
EKEYS information The M 6<br>
EPATH information The M 3 EPATH information The Y<br>EPTBL information The Y EPTBL information The Y<br>EPTB2 information The Y EPTB2 information  $Y$  N 2<br>
ERECM information  $Y$  N 4<br>
ESTMT information  $Y$  N 1 ERECM information Y N 4 ESTMT information ENTER to process END to cancel

The fields on the panel apply to the parameters listed down the left side of the panel. The top chart shows the type of information each parameter represents. The second chart lists the fields and their possible values.

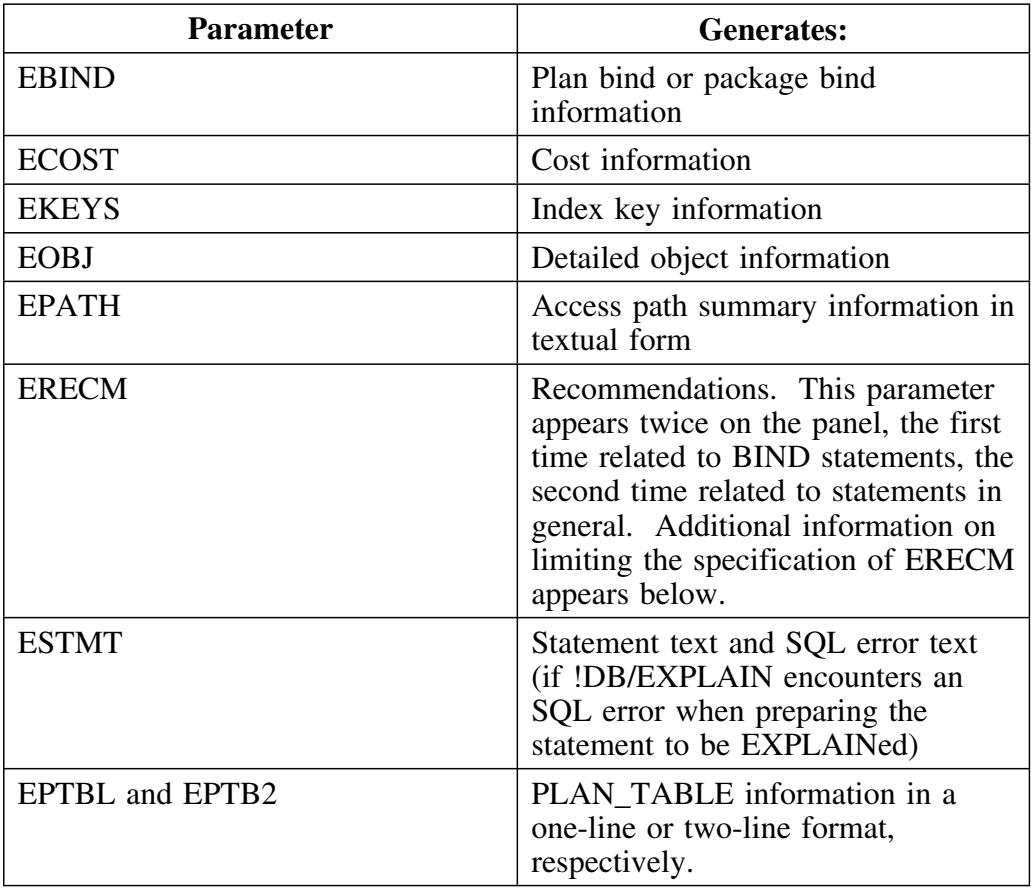

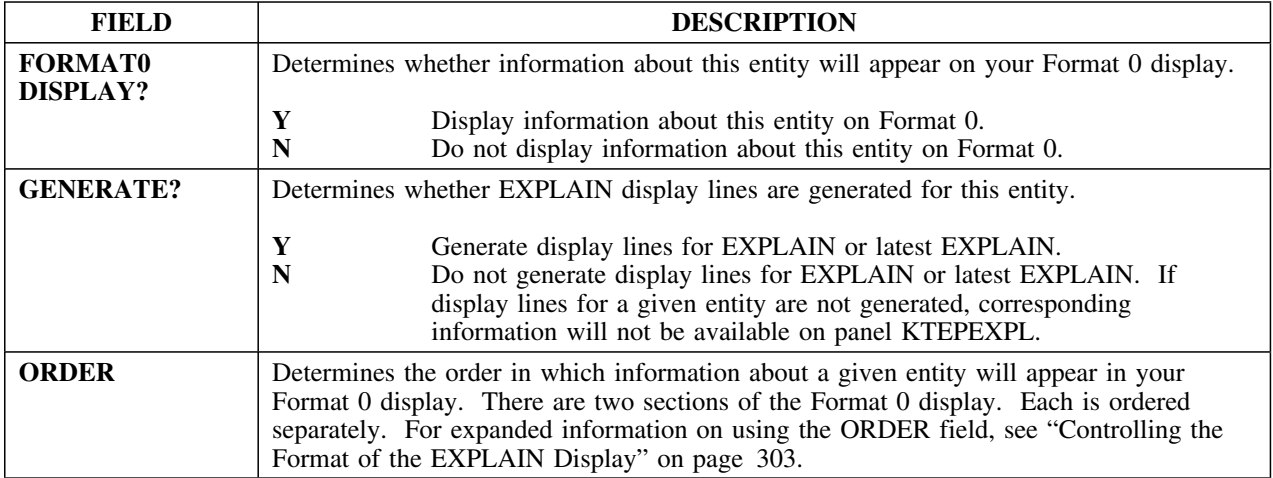

# **EXPLAIN/SQL Defaults**

### **Overview**

This unit describes the EXPLAIN/SQL Defaults panel.

## **Background about the EXPLAIN/SQL Defaults panel**

The EXPLAIN/SQL Defaults panel KTEPHOMI allows you to override the profile dataset during the current !DB/EXPLAIN session. You can specify whether you want the changes to be permanent or for the current session of !DB/EXPLAIN only.

### **Panel**

The following illustration shows the EXPLAIN/SQL Defaults panel.

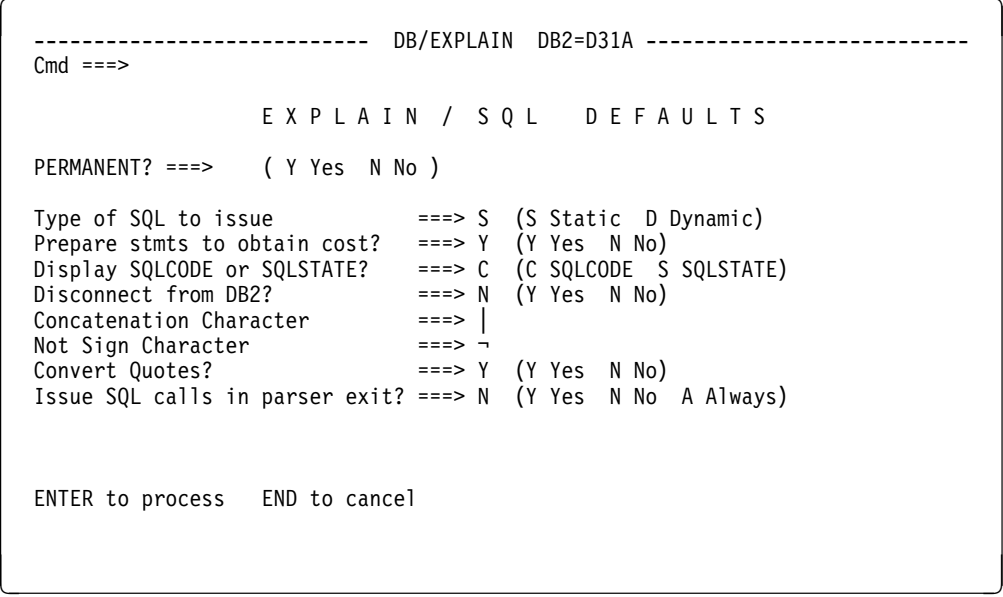

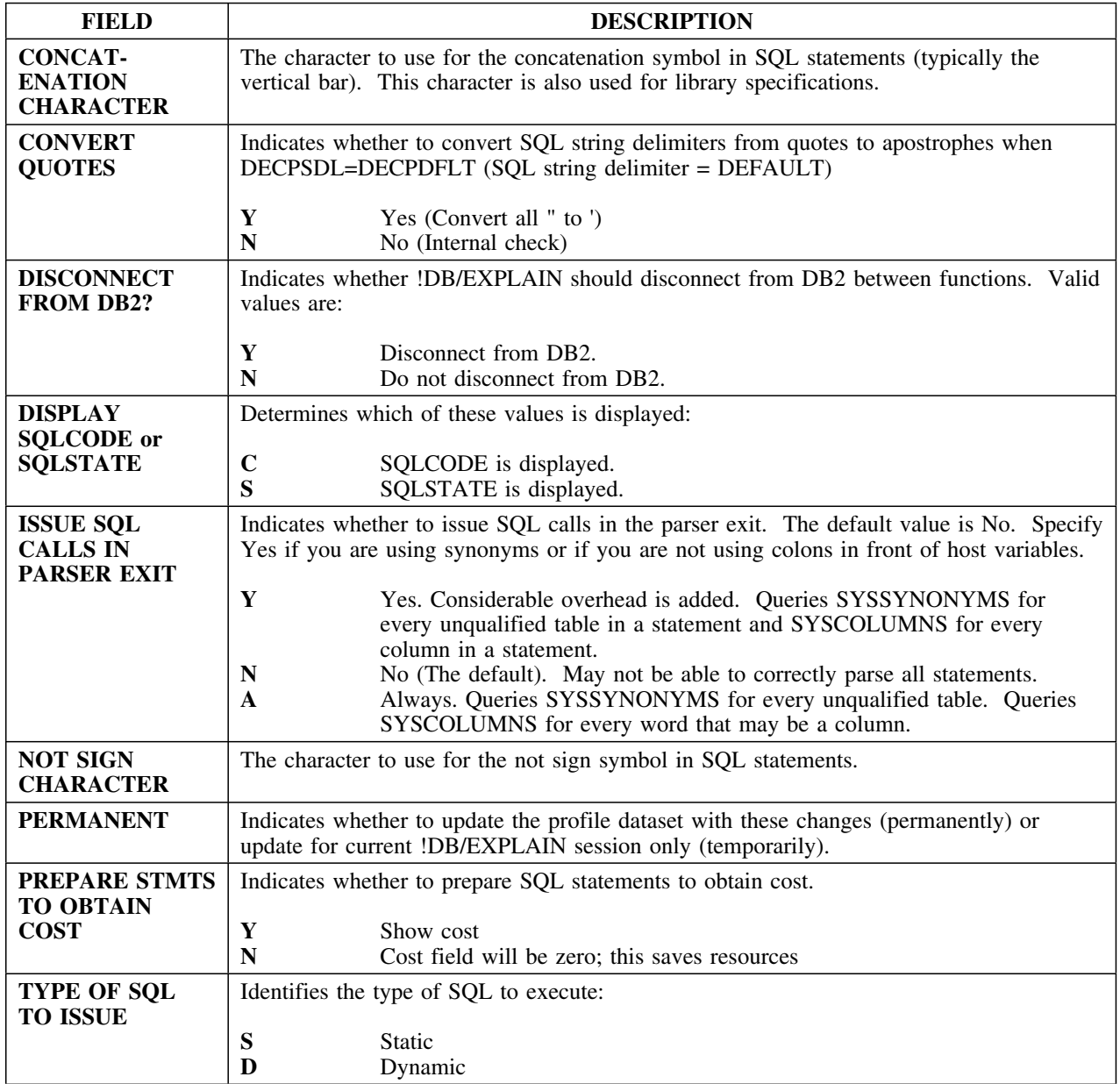

# **Extract Processing Defaults**

#### **Overview**

This unit describes the Extract Processing Defaults panel.

#### **Background about the Extract Processing Defaults panel**

The Extract Processing Defaults panel KTEPHOEP allows you to override the profile dataset during the current !DB/EXPLAIN session. You can specify whether you want the changes to be permanent or for the current session of !DB/EXPLAIN only.

#### **Panel**

The following illustration shows the Extract Processing Defaults panel.

 $\lceil$ -------------- DB/EXPLAIN DB2=D31A --------------- $Cmd$  === $>$ E X T R A C T P R O C E S S I N G D E F A U L T S PERMANENT? ===> ( Y Yes N No ) Display Build status panels? ===> Y (Y Yes N No 0 Online Only)<br>Generations of catalog history ===> 1 (0=all) Generations of catalog history ===>  $1$ Generations of Explain history ===>  $10$  (0=all) Plan Table variance Plan Pre ===> 60 Post 0 Pkg Pre 10 Post 5 Plan Table variance fuzzy match ===> Y (Y Yes N No) Plan Table associate new ones? ===> N  $(Y \text{ Yes } N \text{ No})$ Max number of XUPDT VSAM errors ===> 10<br>Update profile dataset? ===> Y (Y Yes N No) Update profile dataset? ENTER to process END to cancel **ENTER** to process  $\overline{E}$ 

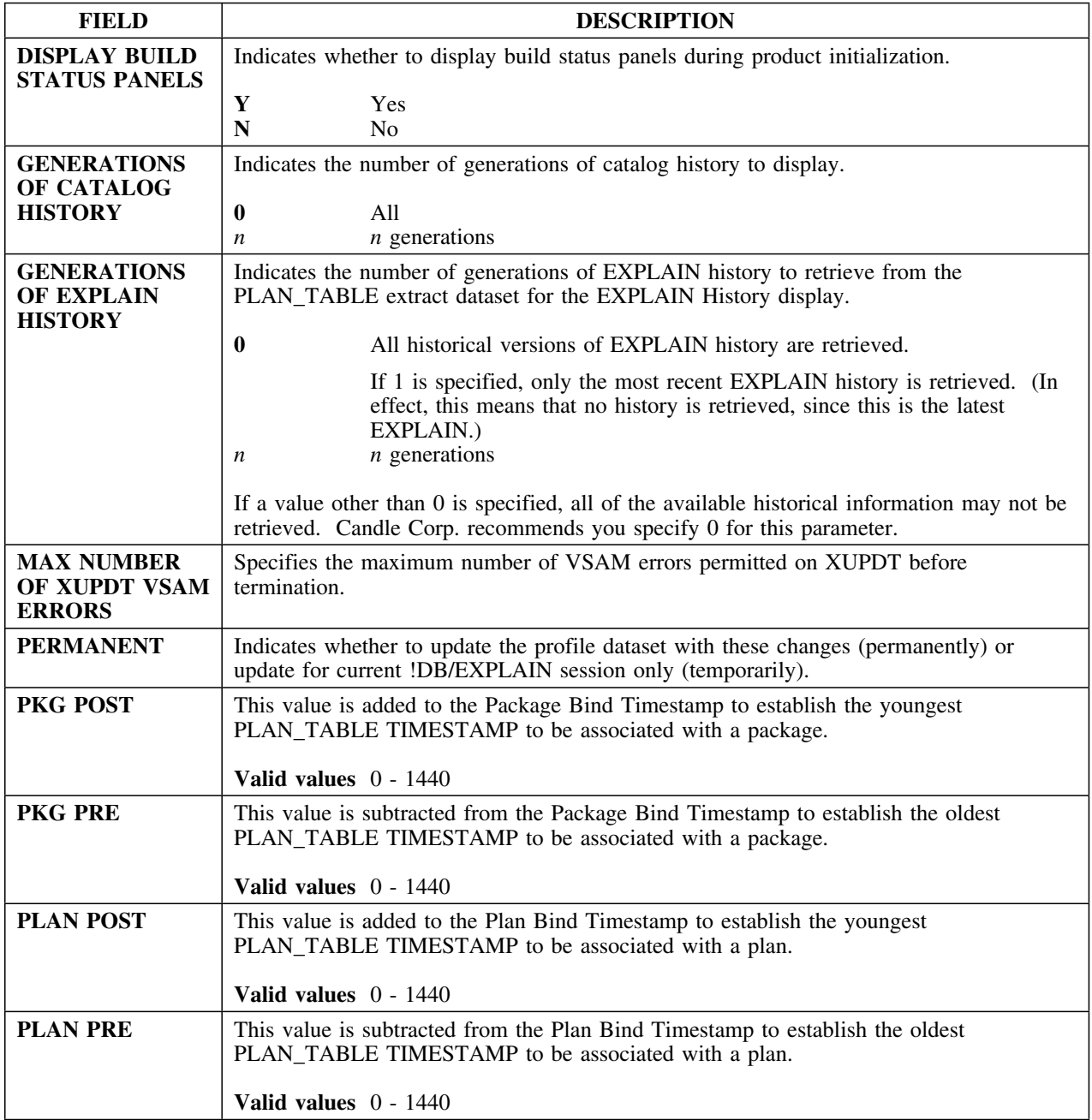

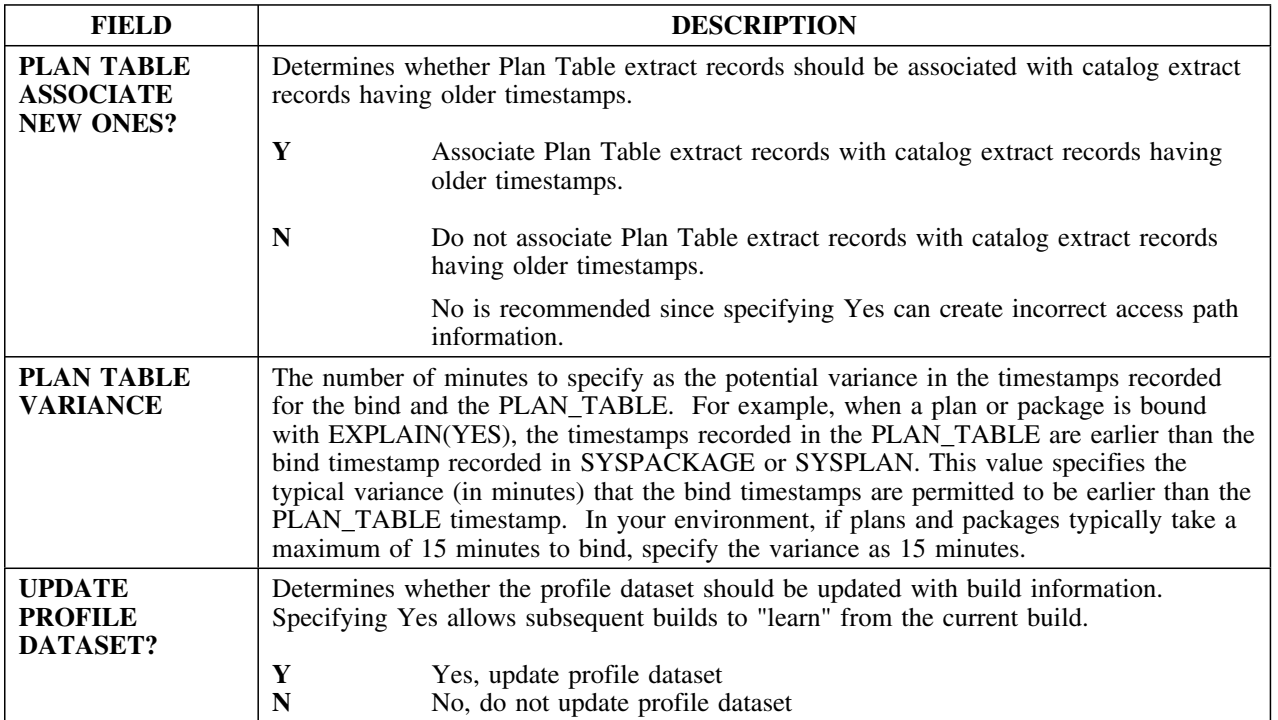

# **Housekeeping**

### **Overview**

This unit describes the Housekeeping panel.

### **Background about the Housekeeping panel**

The Housekeeping panel (KTEPHOUS) provides access to system and product options. You can change your default masks, output options, SQL creator ID, data field formats, panel formats, panel sorts and filters, library search order, and other information.

You also can change Global !DB/Tools information for the MVS subsystem, DB2 subsystem information for the !DB/Tools products on the DB2 subsystem, and !DB/EXPLAIN configuration information. For security reasons, all changes made in Housekeeping are written to the profile dataset that corresponds with the current user ID.

## **Access**

You can access the Housekeeping Menu panel in the following ways:

- Select the Housekeeping Option on the !DB/EXPLAIN Administration Menu.
- Type and enter the command **HOUSE** or **HOUSE?** on the Command line of any !DB/EXPLAIN panel.

You can access any individual Housekeeping panel directly in the following ways:

- Type and enter the command **HOUSE***n* on the Command line of any !DB/EXPLAIN panel. *n* is the number of a given panel on the Housekeeping Menu panel. For example, entering **HOUSE2** accesses the !DB/EXPLAIN Configuration panel.
- Type and enter the command **HOUSE***mmm* on the Command line of any !DB/EXPLAIN panel. *mmm* is a mnemonic identifier that represents a specific Housekeeping panel. For example, the command **HOUSE MAS** accesses the Selection Masking panel. A list of the mnemonic codes for the Housekeeping panels follows.

# **Access (continued)**

The following illustration shows the Houskeeping Menud the mnemonic abbreviation for each housekeeping option.

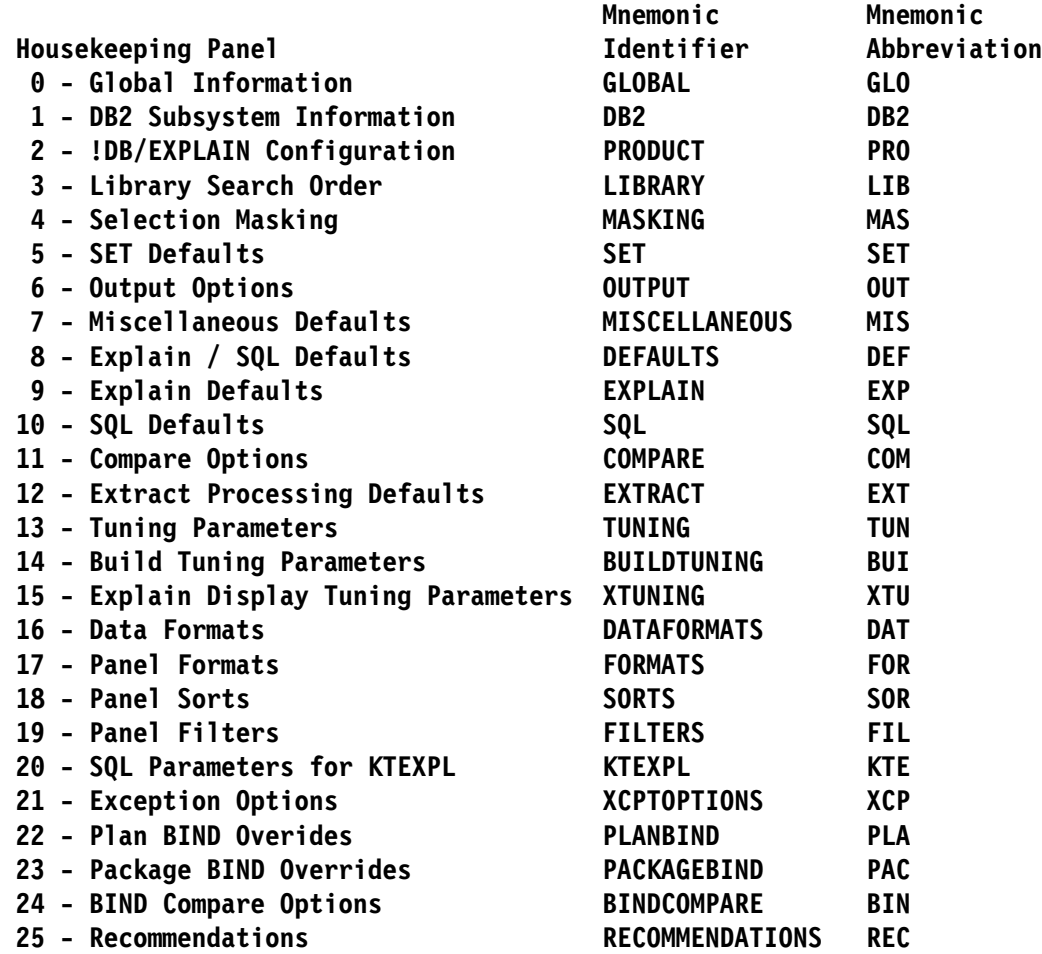

The following illustration shows the Housekeeping panel.

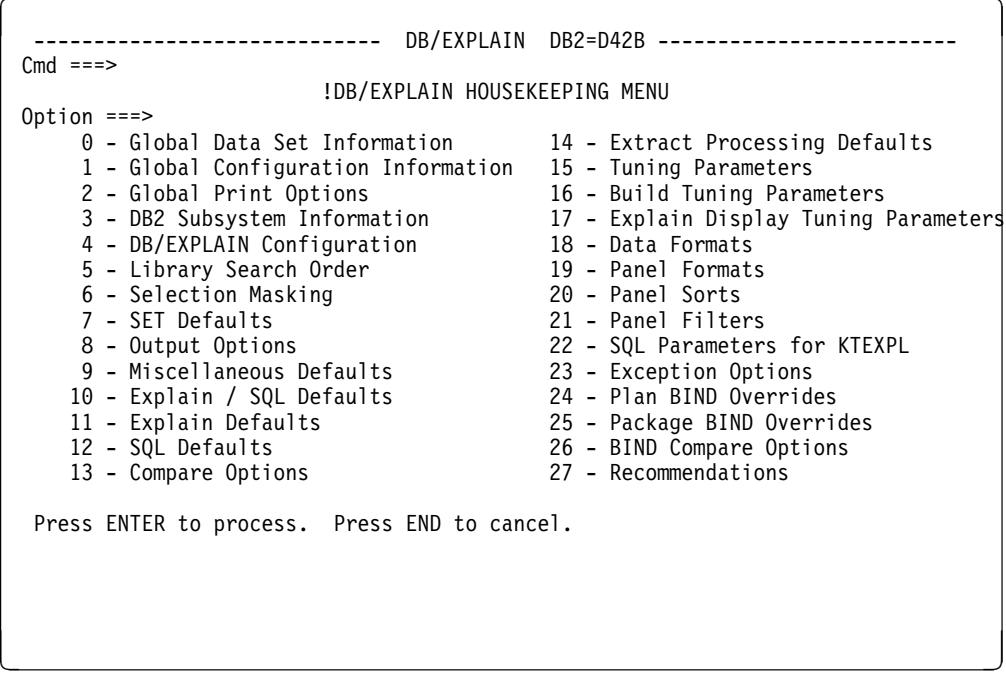

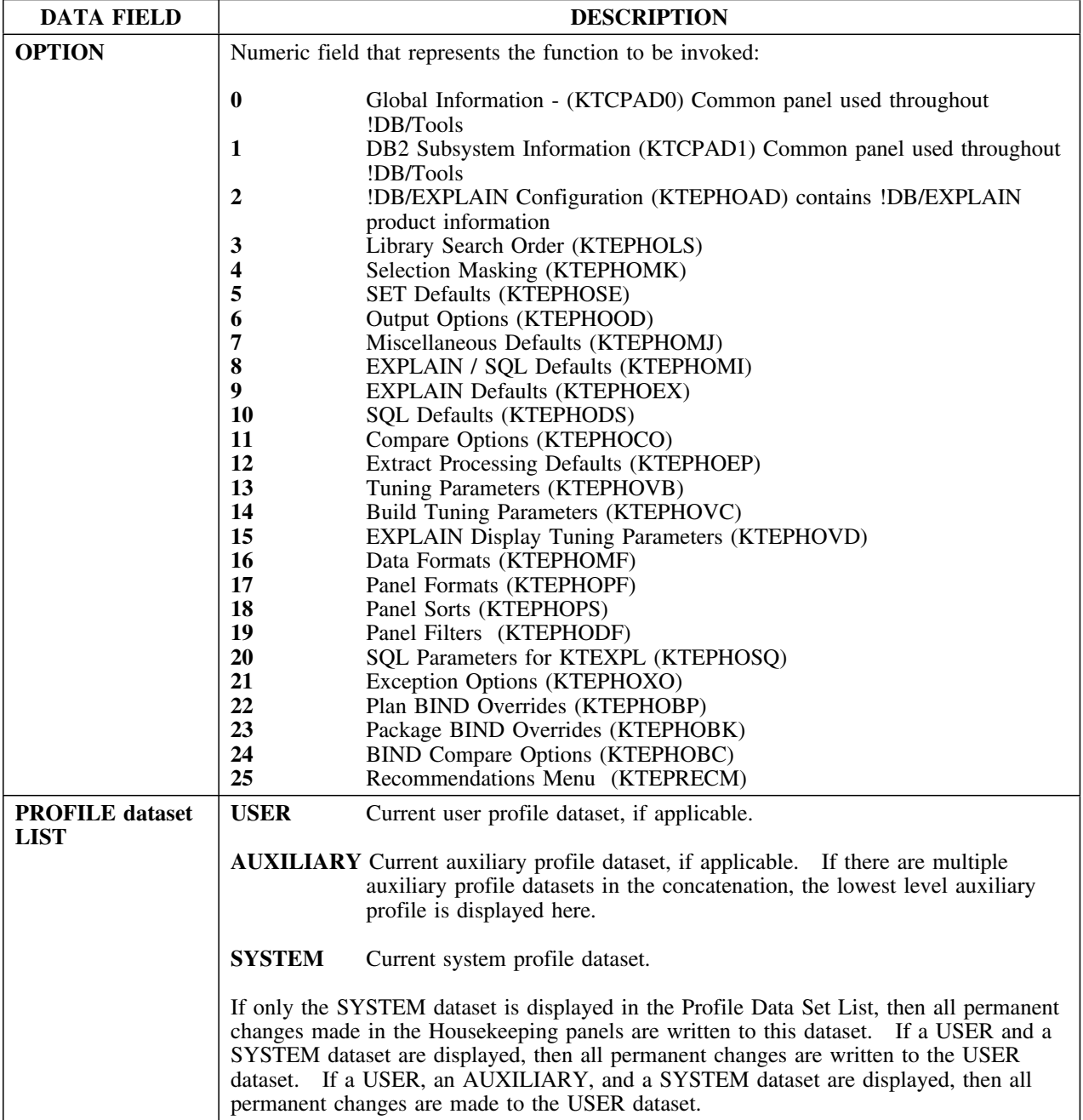

# **Library Search Order**

### **Overview**

This unit describes the Library Search Order panel.

#### **Background about the Library Search Order panel**

The Library Search Order panel (KTEPHOLS) allows you to specify the order in which DBRM and package libraries will be searched for BIND, REBIND, Compare, and Validate functions. The libraries you indicate here will be searched in order from one through five.

Two variables are provided by the product: **&DBRM** (DBRM or package name) and **&SSID** (DB2 subsystem name). The SUBSTR function and concatenation operator (||) are available to form meaningful library names. For example:

**"T"||SUBSTR(1,4,&DBRM) = TXXXX or 'T'||SUBSTR(1,4,&DBRM) = TXXXX**

Where XXXX refers to the first 4 characters of the DBRM or package name.

You can specify whether you want these changes to be permanent or temporary. Temporary changes remain in effect for the current session of !DB/EXPLAIN only.

#### **Access**

You can access the Library Search Order panel from the Housekeeping panel. 

This is the Library Search Order panel.

```
\lceil  ----------------------------- DB/EXPLAIN DB2=D31A --------------------------
 Cmd == == >L I B R A R Y S E A R C H O R D E R
  PERMANENT? ===> ( Y Yes N No )
  SEARCH ORDER ===> O ( Search library specified in DB2 catalog.
                       O=Only N=Never F=First L=Last)
 HIGH LEVEL QUALIFIER#1 ===> "DB2"||SUBSTR(1,4,&DBRM)
 MID LEVEL QUALIFIER#1 ===> "TEST"
  LOW LEVEL QUALIFIER#1 ===> "DBRMLIB"
 HIGH LEVEL QUALIFIER#2 ===> "DB2"||SUBSTR(1,4,&DBRM)
  MID LEVEL QUALIFIER#2 ===> "SEMIPROD"
  LOW LEVEL QUALIFIER#2 ===> "DBRMLIB"
 HIGH LEVEL QUALIFIER#3 ===> "DB2"||SUBSTR(1,4,&DBRM)
  MID LEVEL QUALIFIER#3 ===> "PROD"
  LOW LEVEL QUALIFIER#3 ===> "DBRMLIB"
 HIGH LEVEL QUALIFIER#4 ===> "DB2"||SUBSTR(1,4,&DBRM)
 MID LEVEL QUALIFIER#4 ===> "BACKUP"
  LOW LEVEL QUALIFIER#4 ===> "DBRMLIB"
 ENTER to process END to cancel
< =
```
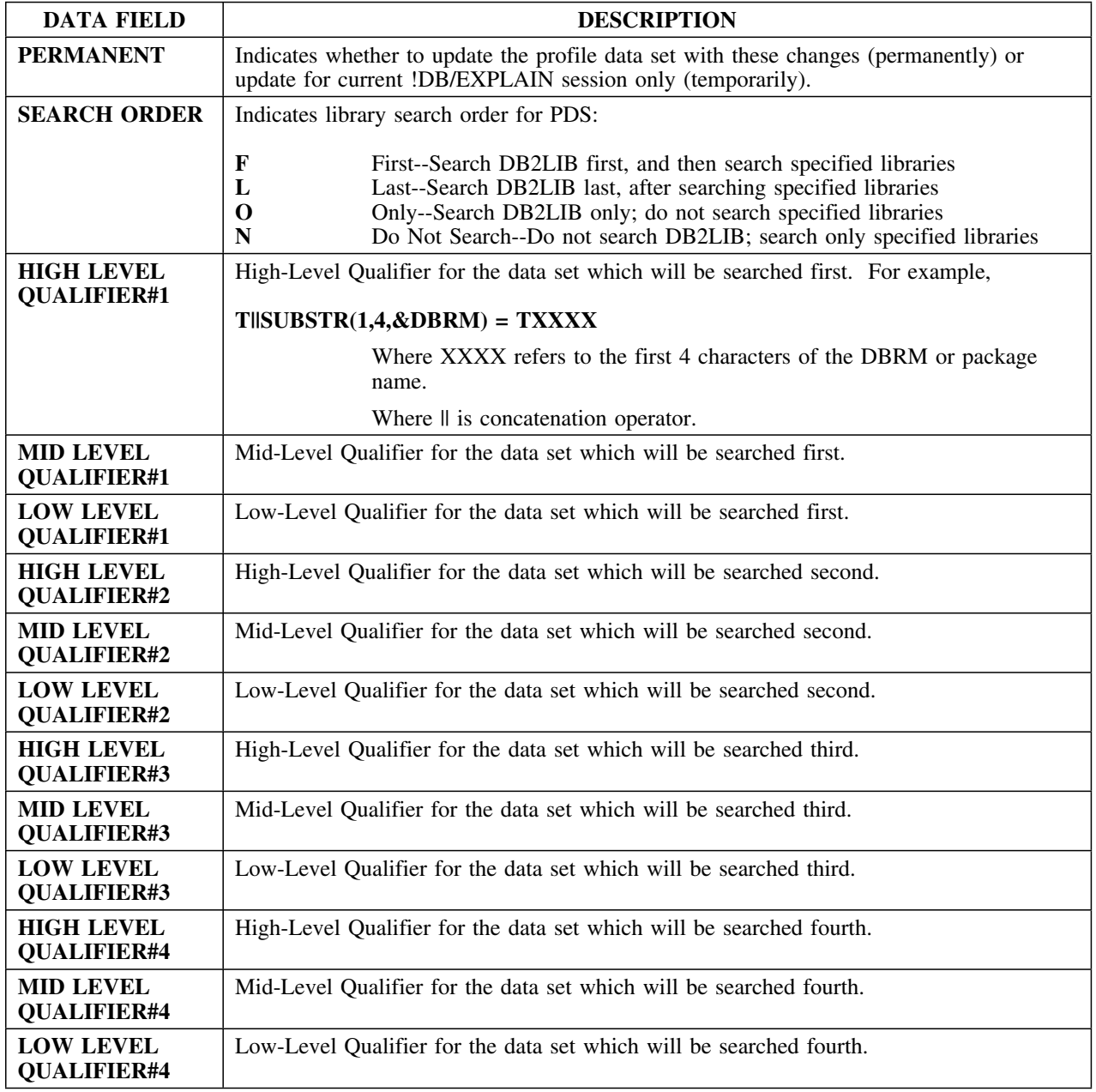

# **Miscellaneous Defaults**

#### **Overview**

This unit describes the Miscellaneous Defaults panel.

#### **Background about the Miscellaneous Defaults panel**

The Miscellaneous Defaults panel KTEPHOMJ allows you to override the profile dataset during the current !DB/EXPLAIN session. You can specify whether you want the changes to be permanent or for the current session of !DB/EXPLAIN only.

#### **Panel**

The following illustration shows the Miscellaneous Defaults panel.

```
\lceil  ----------------------------- DB/EXPLAIN DB2=D31A --------------------------
 Cmd ===>M I S C E L L A N E O U S D E F A U L T S
 PERMANENT? ===> N ( Y Yes N No )
 Character to use for BOX sides \frac{1}{2} ==> | BOX corners ===> = BOX tops ===> -<br>Blank line after statement? ===> E (Y Yes N No E After Expanded)
 Blank line after statement? ===> \frac{1}{2} (Y Yes N No E After Expanded)<br>OUT statistics format ===> Y (Y SQL UPDATE Statements N REX)
                                          ===> Y (Y SQL UPDATE Statements N REXX Exec)
 Generate Update if no statistic? ===> N (Y Yes N No)
 Use Real Catalog Tables for UPDT ===> Y (Y Yes N No)
 Consider packages same when ==> 1 (1 / 2)<br>Package Collection Selection ==> 0 (0 One A All)
 Package Collection Selection ===> 0 (0 One A All<br>Set Exception RC for XCPT? ===> N (Y Yes N No)
 Set Exception RC for XCPT? ===> N (Y Yes N No)<br>Set Exception RC for Explain? ===> N (Y Yes N No)
  Set Exception RC for Explain? ===> N (Y Yes N No)
  Set Exception RC for Recommend? ===> N (Y Yes N No)
  Warning message for no EPX auth? ===> Y (Y Yes N No)
  Suppress info messages in batch? ===> N (Y Yes N No)
 Use Dataspace? ===> Y (Y Yes N No)<br>Batch Error Return Code ===> 12 (0 - 32000)
 Batch Error Return Code
 Maintain Key ratio in Estimator ===> N (Y Yes N No)
 Log Batch BIND, REBIND and FREE? ===> N (Y Yes N No)
 ENTER to process END to cancel
```
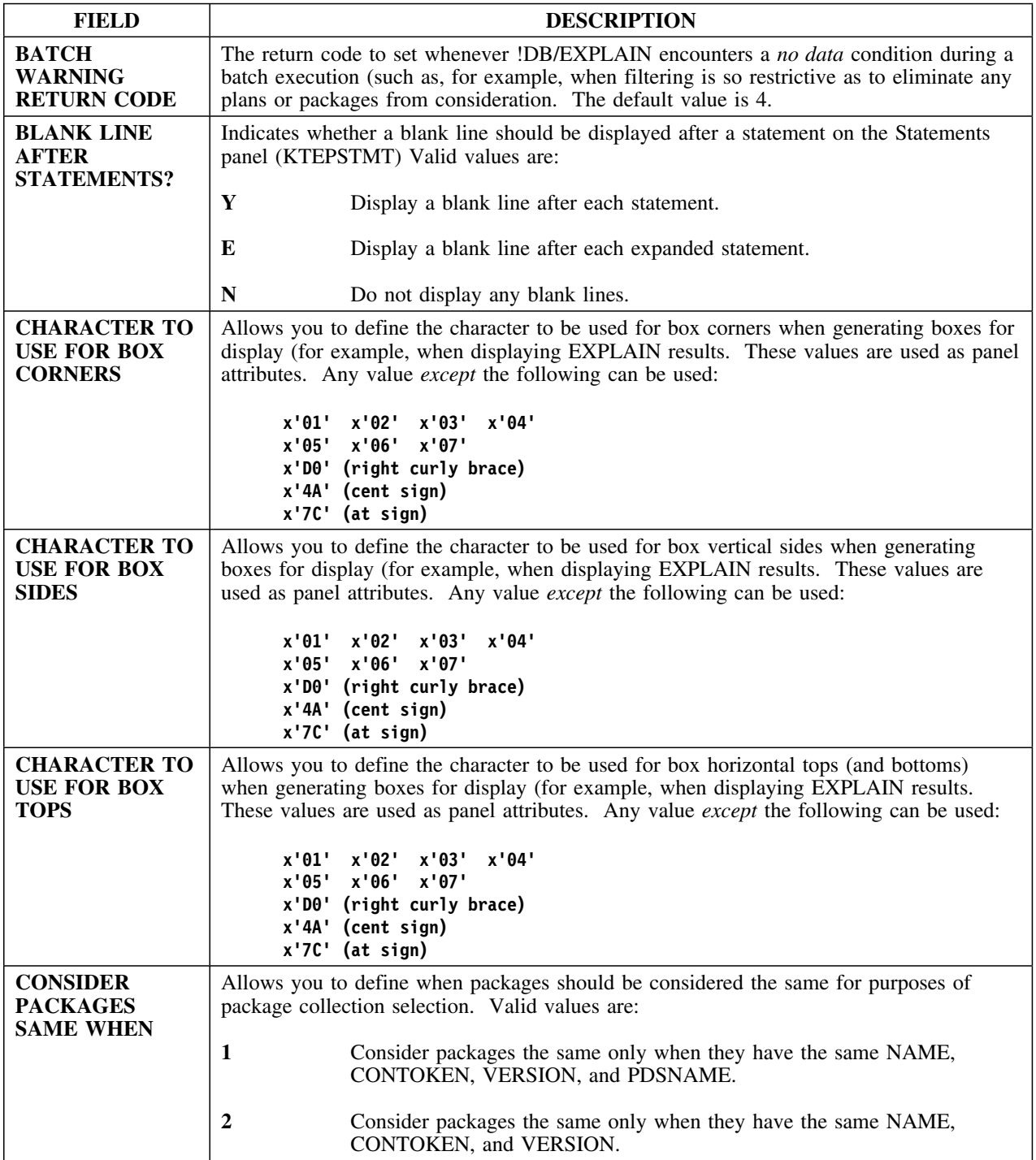

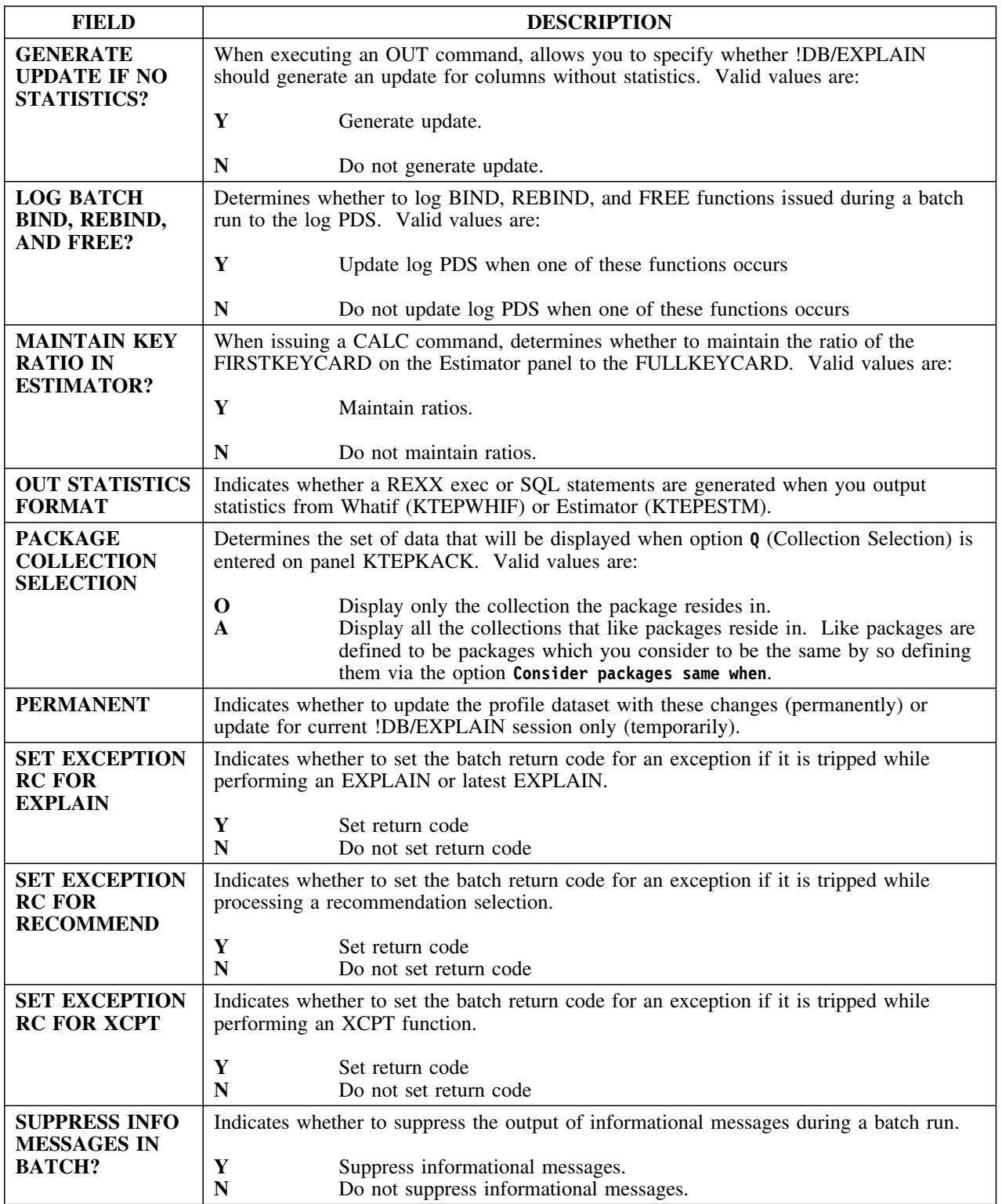
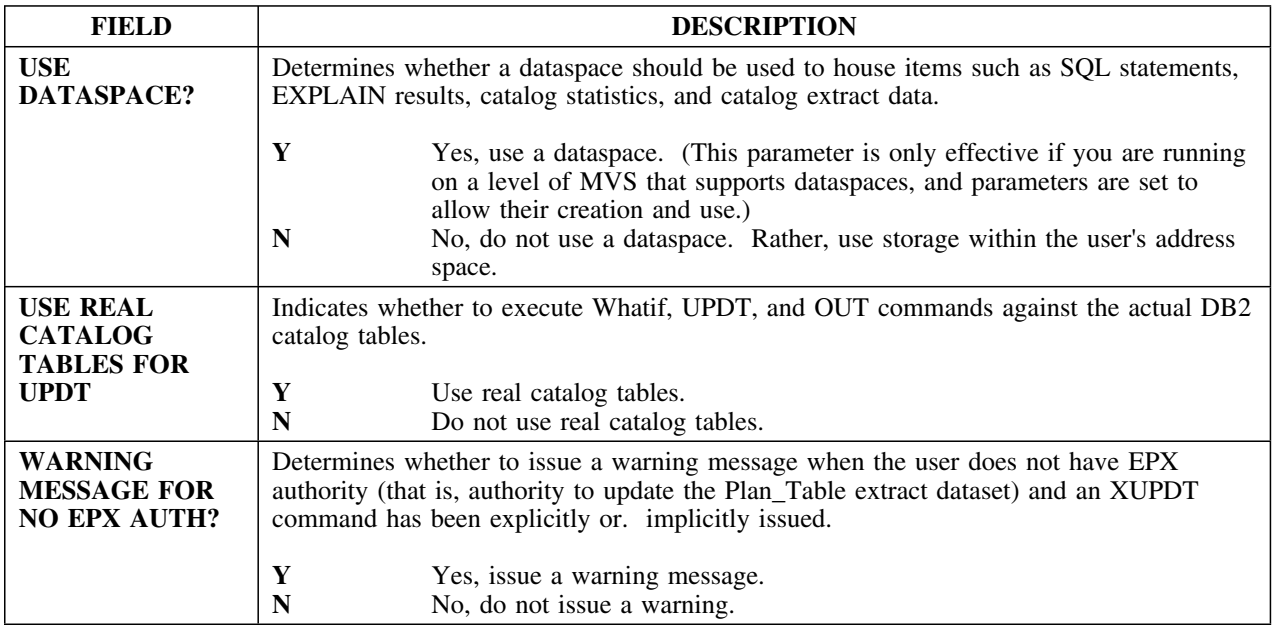

# **Output Options Defaults**

#### **Overview**

This unit describes the Output Options Defaults panel.

### **Background about the Output Options Defaults panel**

The Output Options Defaults panel (KTEPHOOD) allows you to specify the circumstances under which the Output Options panel appears. For example, the Output Options panel could be displayed each time a BIND, REBIND, or DROP is issued (EXODS field); the JCL? command is issued (JCL); SQL is output (OUT field); or statistics are output from the Whatif or Estimator panels (STATS field). You also can change the default member names that receive the output.

You can specify whether you want the changes made on this panel to be permanent or for the current session of !DB/EXPLAIN only.

## **Access**

You can access the Output Options Defaults panel from the Housekeeping panel.

#### **Panel**

The following illustration shows the Output Options Defaults panel.

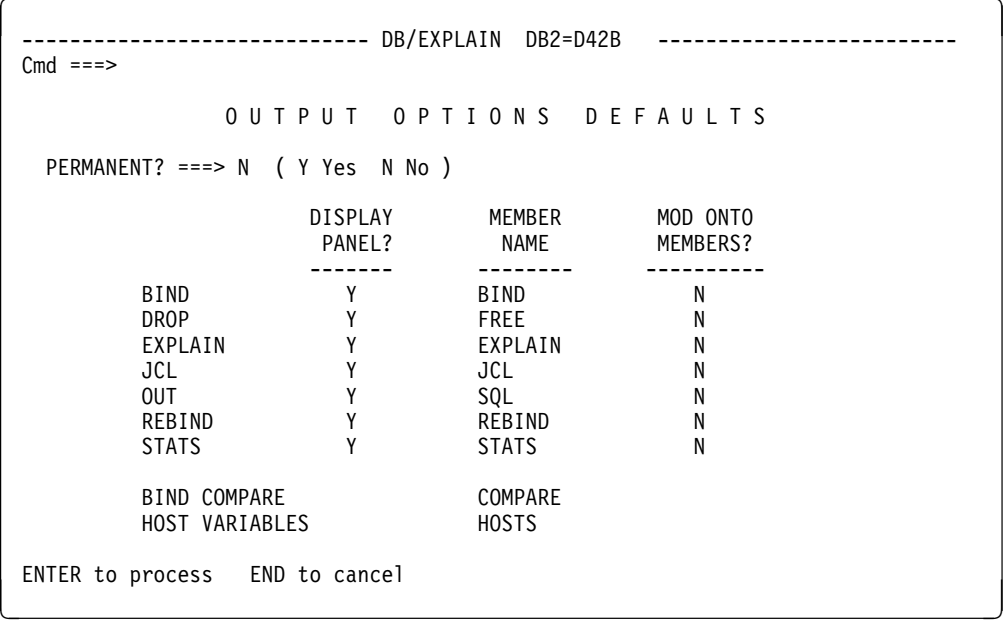

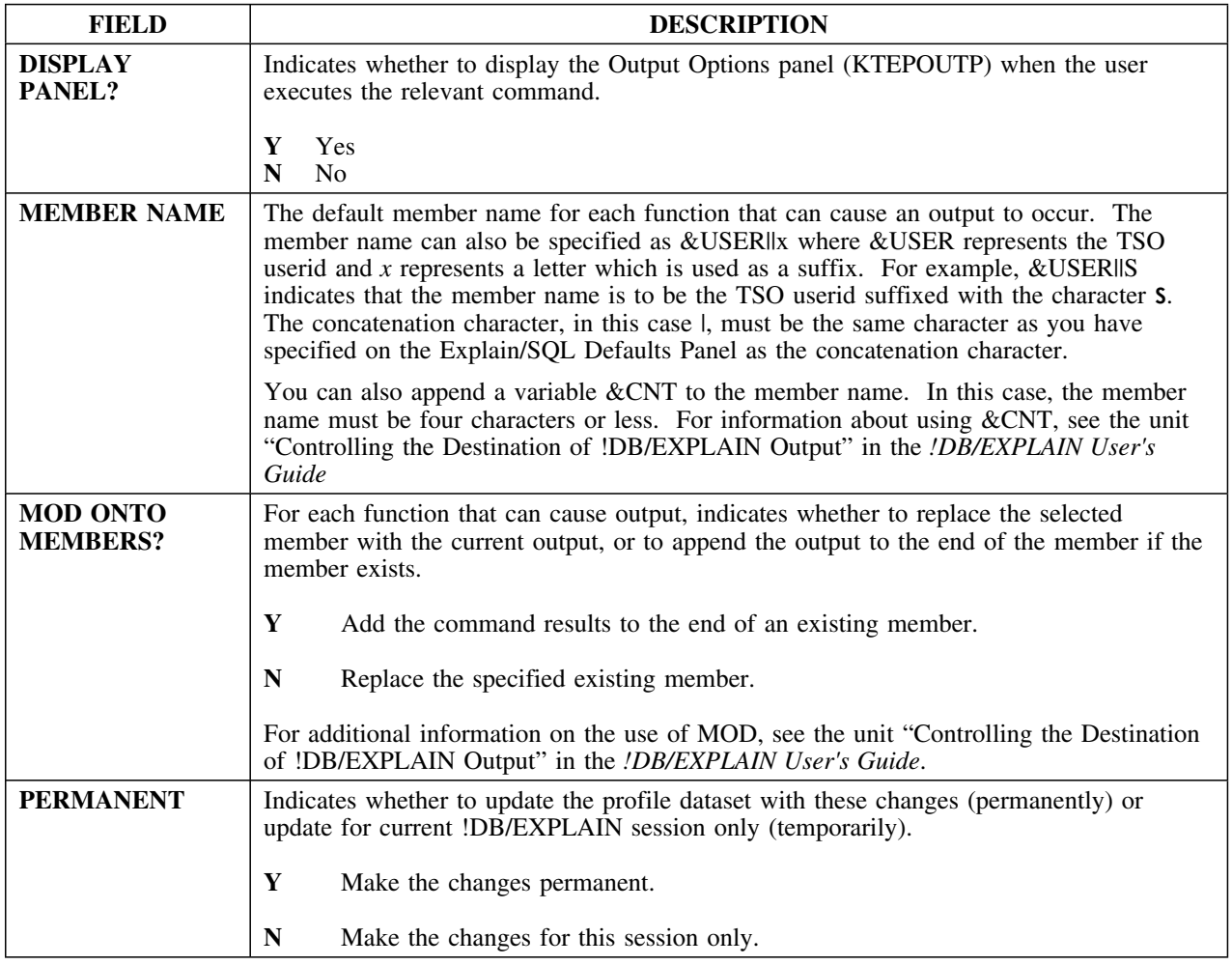

# **Package BIND Overrides**

### **Overview**

This unit describes the Package BIND Overrides panel.

## **Background about the Package BIND Overrides panel**

The Package BIND Overrides panel (KTEPHOBK) allows you to make global changes to BIND parameters for more than one Package. It allows you to override attributes of an existing Package when generating a BIND or REBIND command. Fields for which no override options are shown on the panel cannot be overridden.

### **Access**

The Package BIND Overrides panel is accessed first from the Housekeeping Panel KTEPHOUS. Filling in the Display Override Panel fields on this panel determine when this panel will be subsequently displayed. From Package BIND Overrides, you can only go to the Process Member panel (KTEPOUOP).

The following illustration shows the Package BIND Overrides panel.

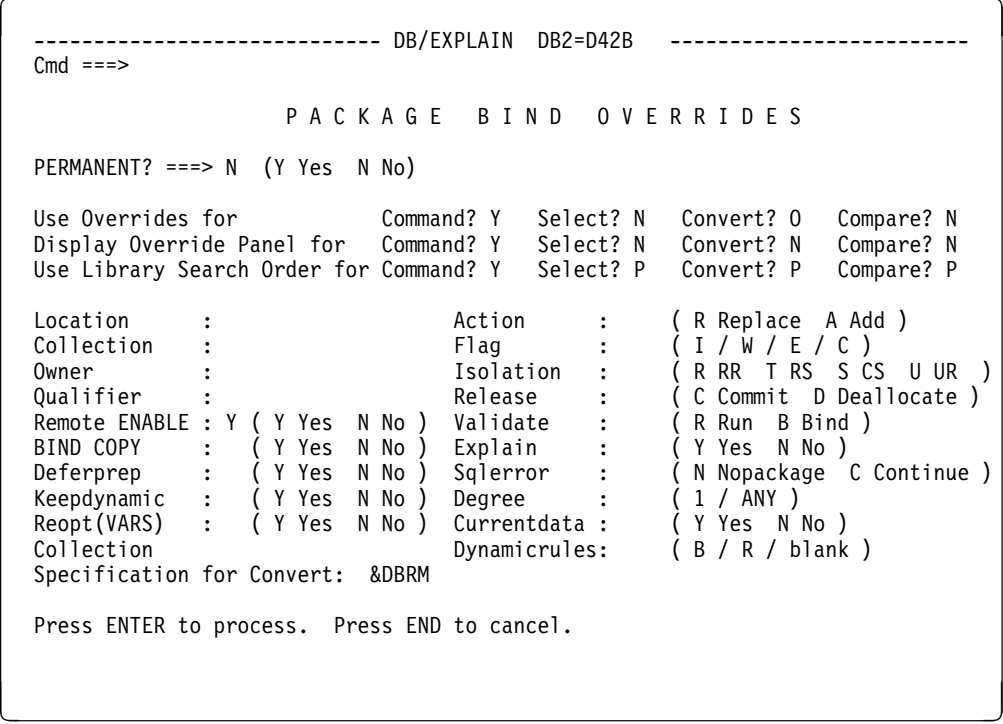

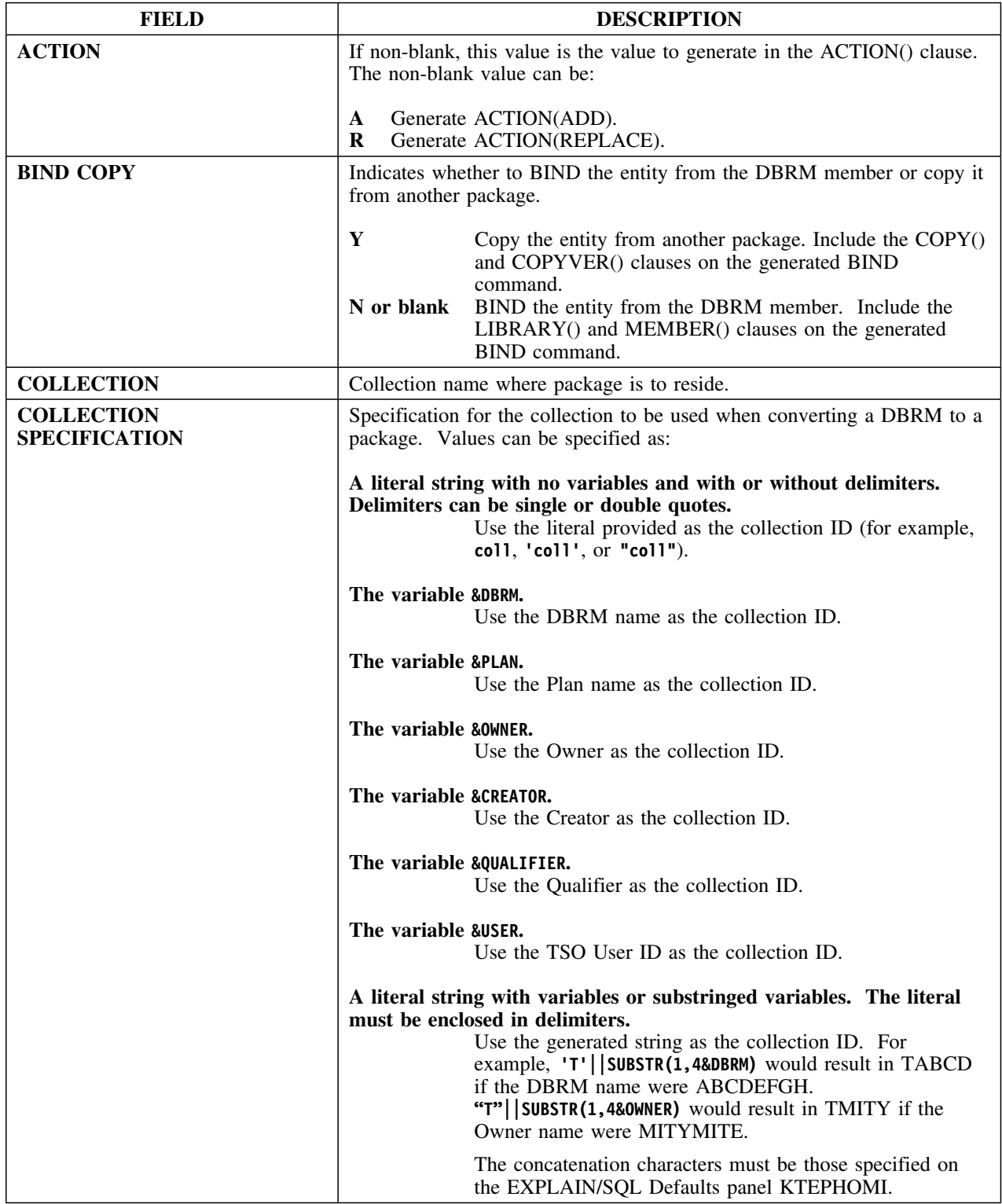

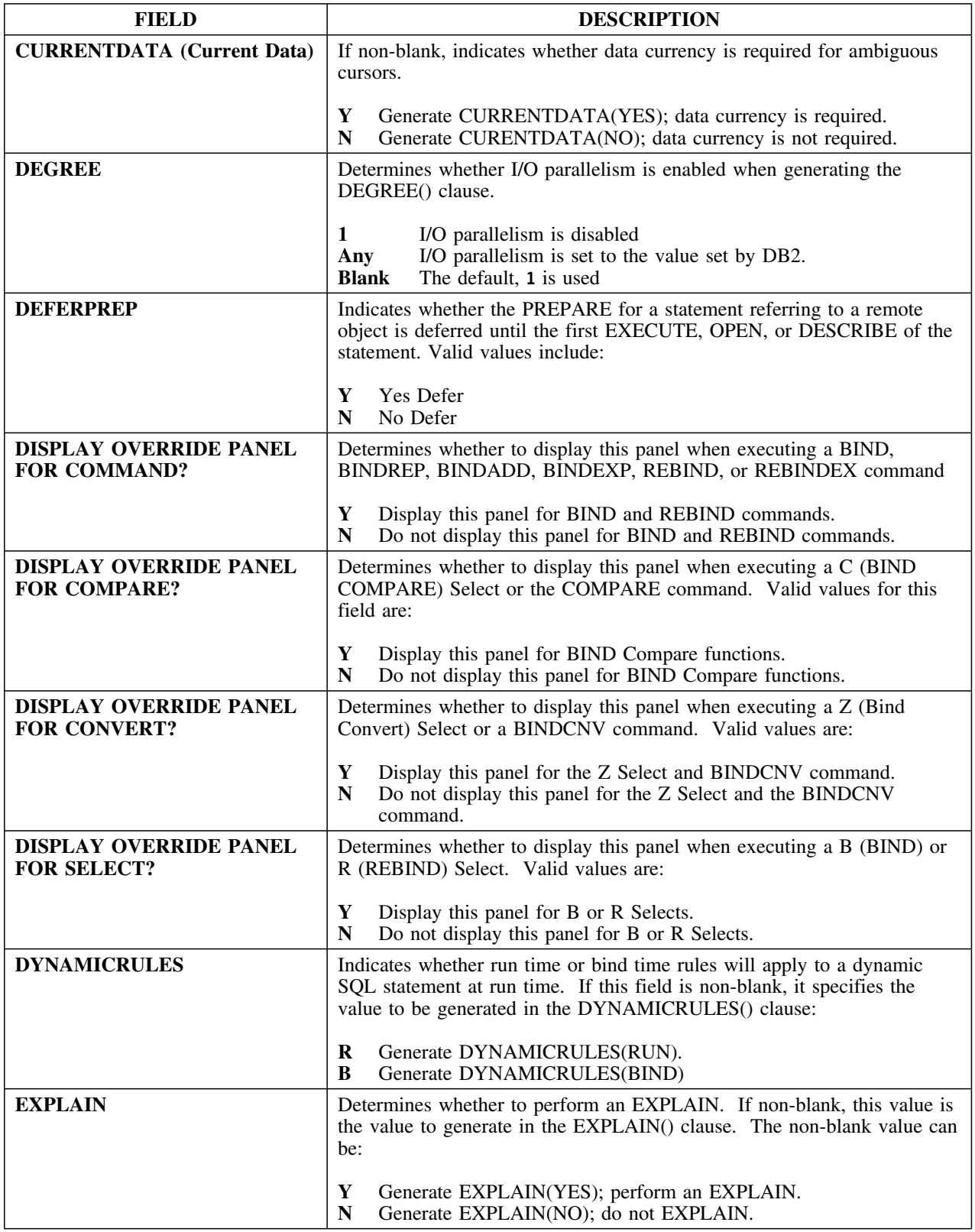

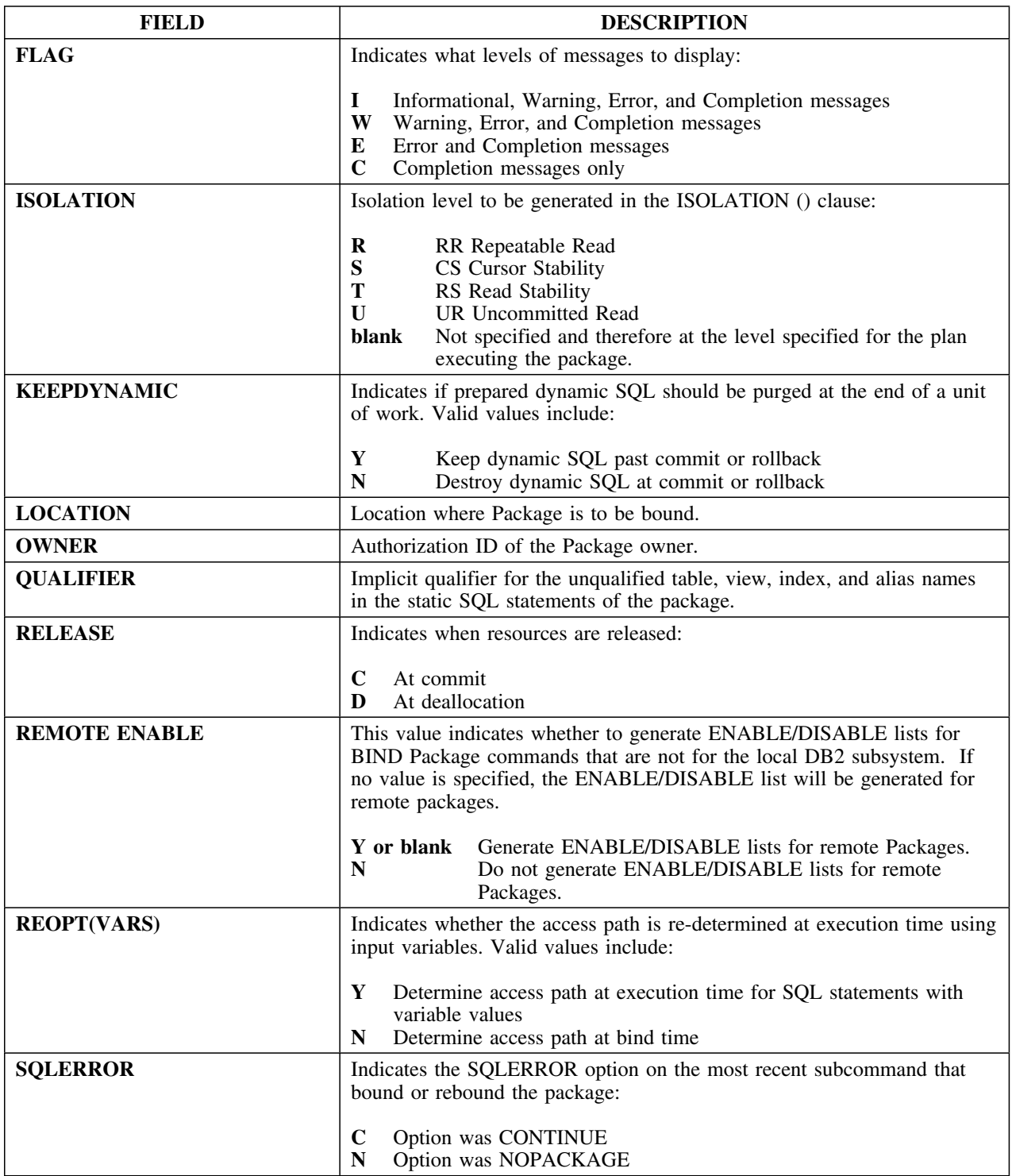

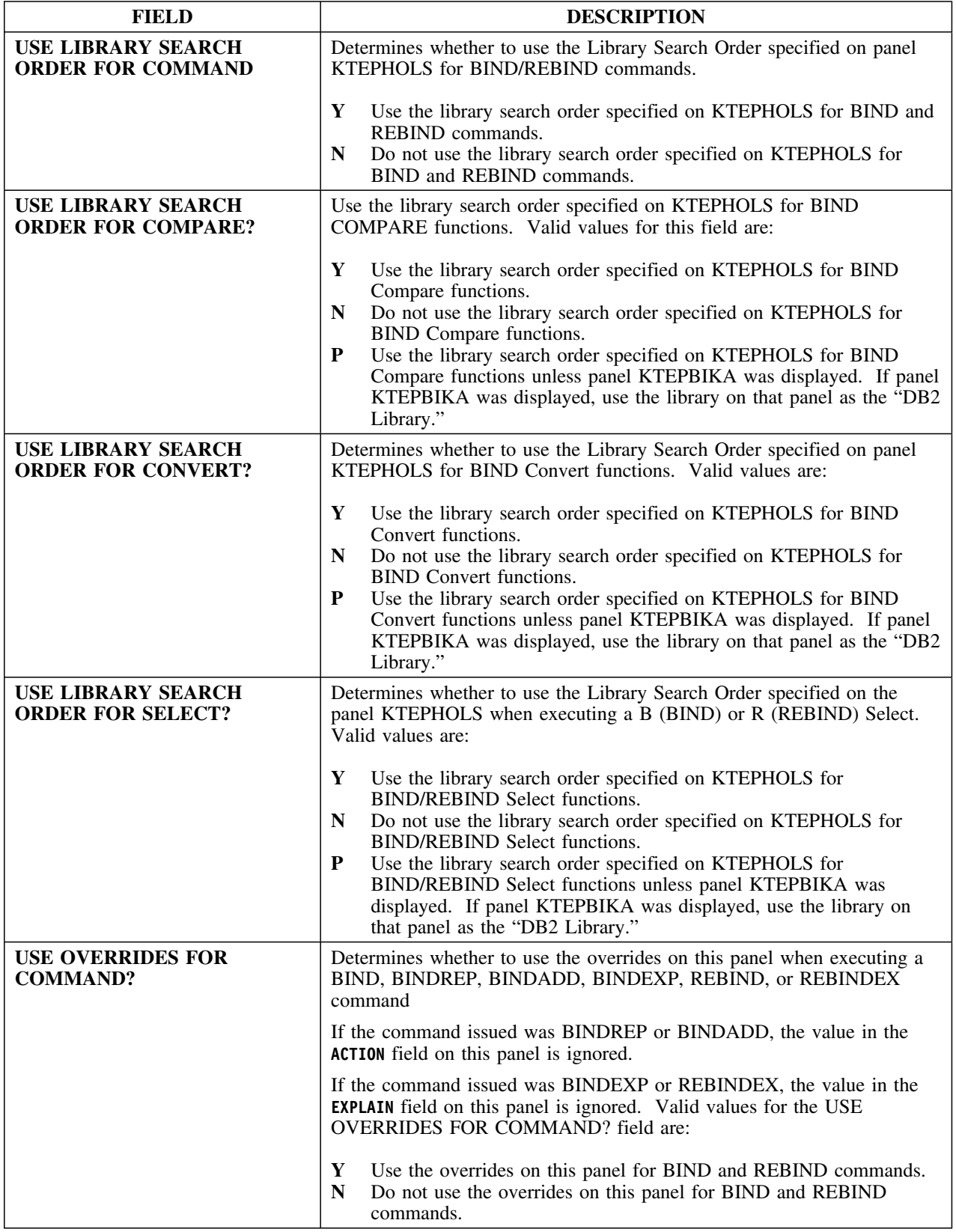

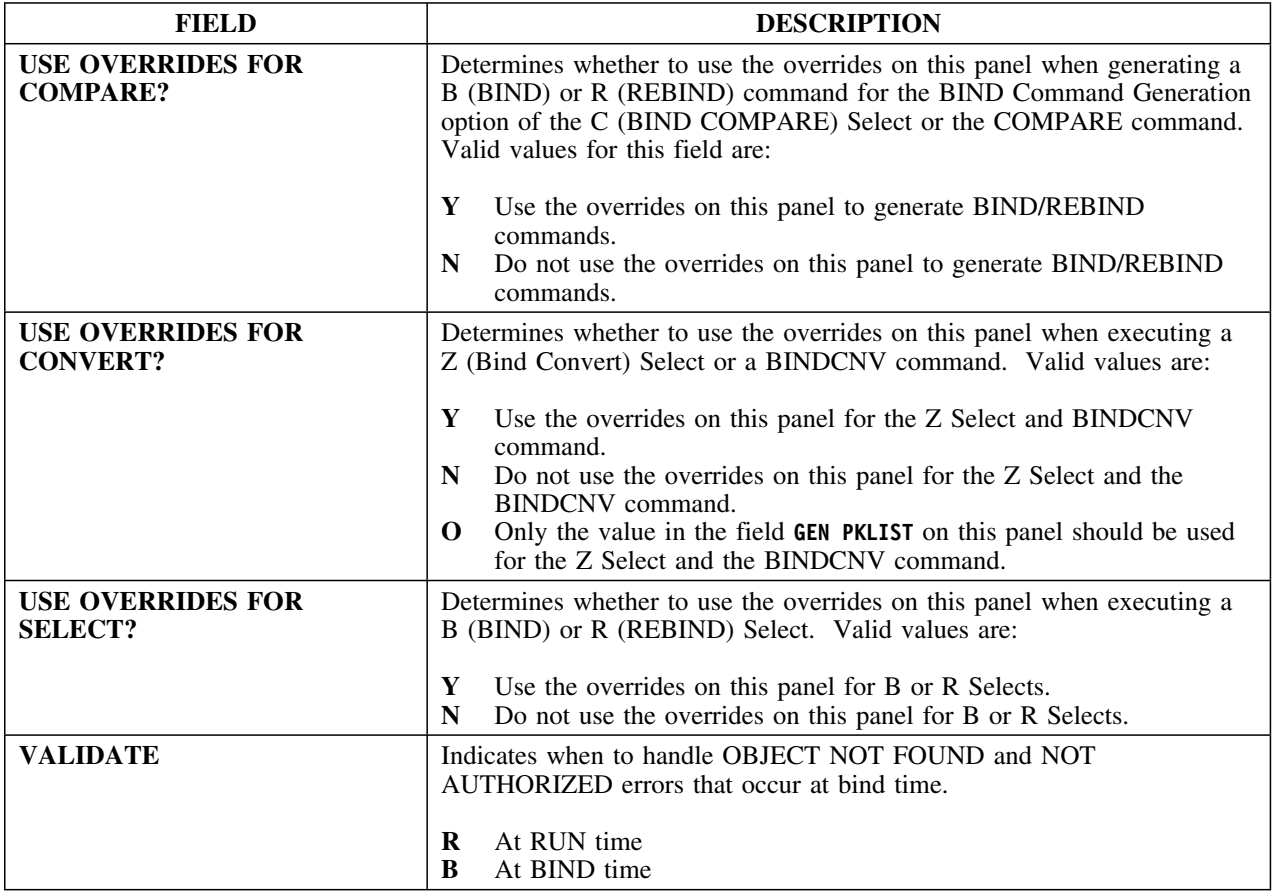

# **Panel Filters**

## **Overview**

This unit describes the Panel Filters panel.

## **Background about the Panel Filters panel**

The Panel Filters panel (KTEPHODF) allows you to control the default type of Boolean logic used for filtering within !DB/EXPLAIN. You can specify whether you want the changes you make here to be permanent or temporary. Temporary changes take effect for the current session of !DB/EXPLAIN only.

### **Access**

You can access the Panel Filters panel from the Housekeeping panel.

The following illustration shows the Panel Filters panel.

```
\lceil  ----------------------------- DB/EXPLAIN DB2=D31A ------------------- -------
  Cmd == =P A N E L F I L T E R S
    PERMANENT? ===> ( Y Yes N No )
                                      FILTER
                                      TYPE (A AND R OR O OFF )
                                      ------
               COLLECTIONS 0<br>COSTS 0
               COSTS 0<br>DBRMS 0
               DBRMS 0<br>EXPLAIN 0
                EXPLAIN O
               EXPLAIN HISTORY 0<br>LIBRARIES 0
                LIBRARIES O
               PACKAGES 0<br>PLANS 0
               PLANS 0<br>STATEMENTS 0
               STATEMENTS 0<br>TABLES 0
               TABLES
   ENTER to process END to cancel
\mathcal{L} = \{ \mathcal{L} \mid \mathcal{L} \in \mathcal{L} \} . The contract of the contract of \mathcal{L} = \{ \mathcal{L} \mid \mathcal{L} \in \mathcal{L} \}
```
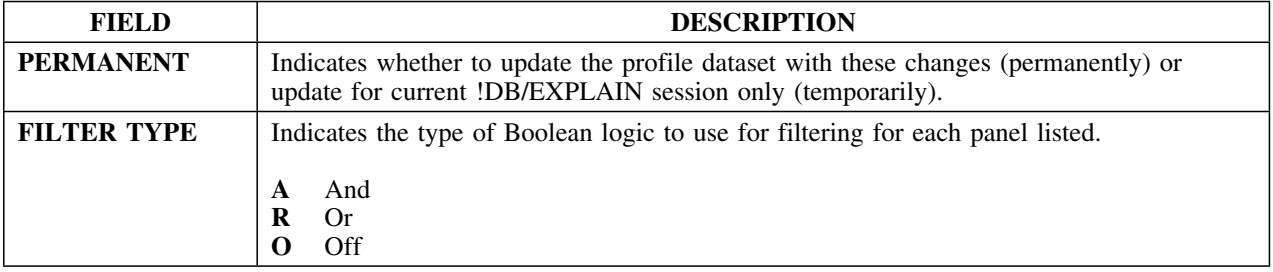

# **Panel Formats**

#### **Overview**

This unit describes the Panel Formats panel.

## **Background about the Panel Formats panel**

Many !DB/EXPLAIN panels require several formats in order to display all required data. The Panel Formats panel (KTEPHOPF) allows you to specify the default panel format for each !DB/EXPLAIN panel that has multiple formats.

You can specify whether you want the changes you make here to be permanent or for the current session of !DB/EXPLAIN only.

### **Access**

You can access the Panel Formats panel from the Housekeeping panel.

#### **Panel**

The following illustration shows the Panel Formats panel.

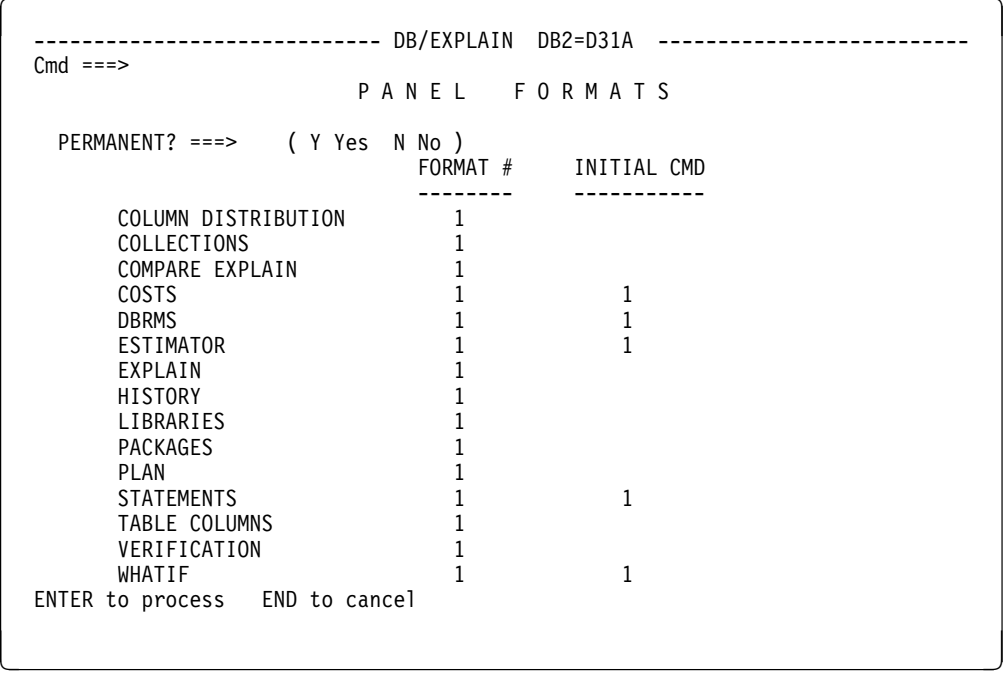

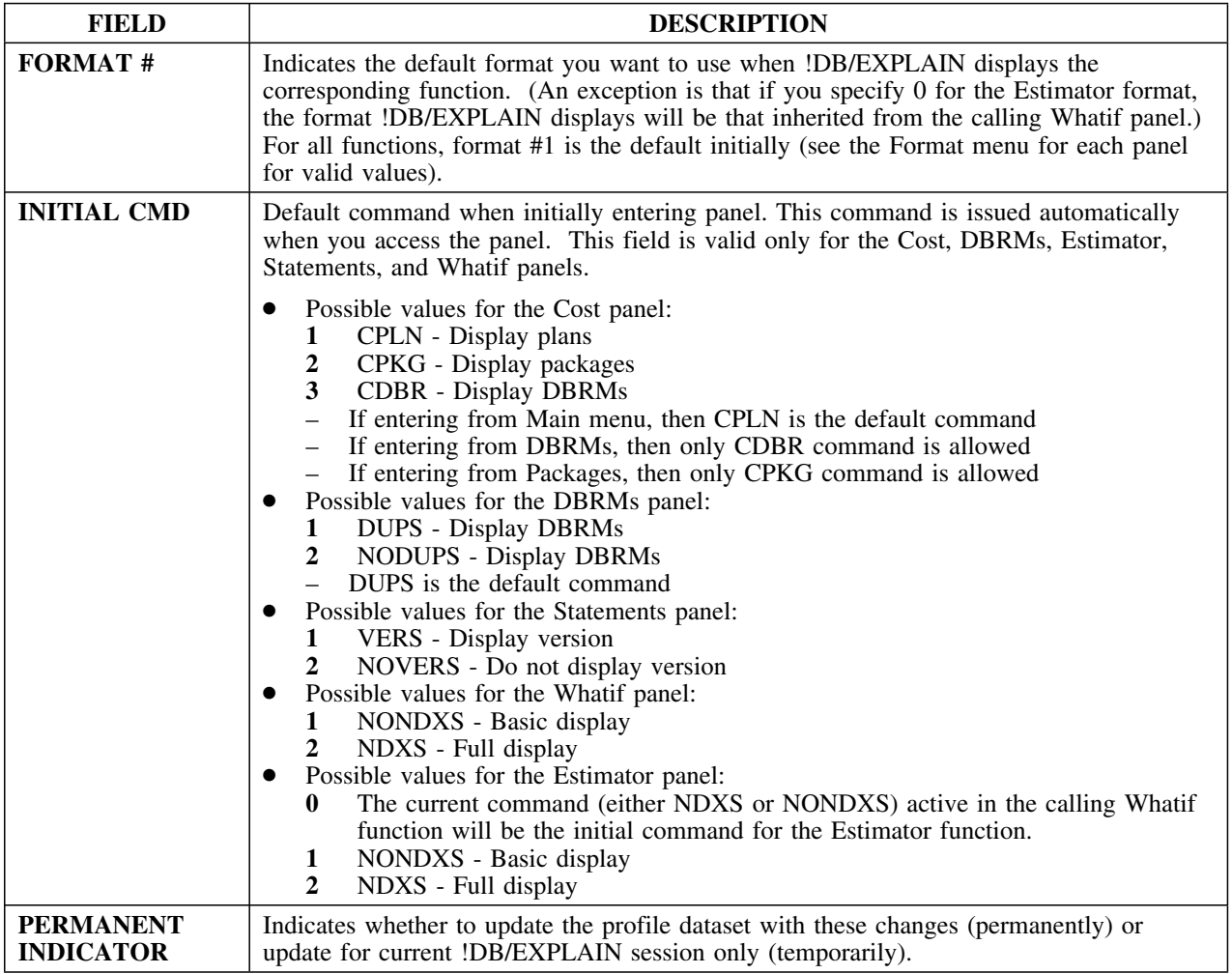

*Note:* The toggle switch that you used in !DB/EXPLAIN Version 230 and below to define the format of the EXPLAIN Format 0 display has been eliminated. You now define the format of the EXPLAIN Format 0 display using the EXPLAIN Display Tuning Parameters Format0 column.

## **Panel Sorts**

## **Overview**

This unit describes the Panel Sorts panel.

## **Background about the Panel Sorts panel**

The Panel Sorts panel (KTEPHOPS) allows you to specify the default sort sequence for the data displayed on each !DB/EXPLAIN panel. This feature is required because !DB/EXPLAIN provides extensive sorting of data on each panel.

You can specify whether you want the changes you make to be permanent or for the current session of !DB/EXPLAIN only.

### **Access**

You can access the Panel Sorts panel from the Housekeeping panel.

#### **Panel**

The following illustration shows the Panel Sorts panel.

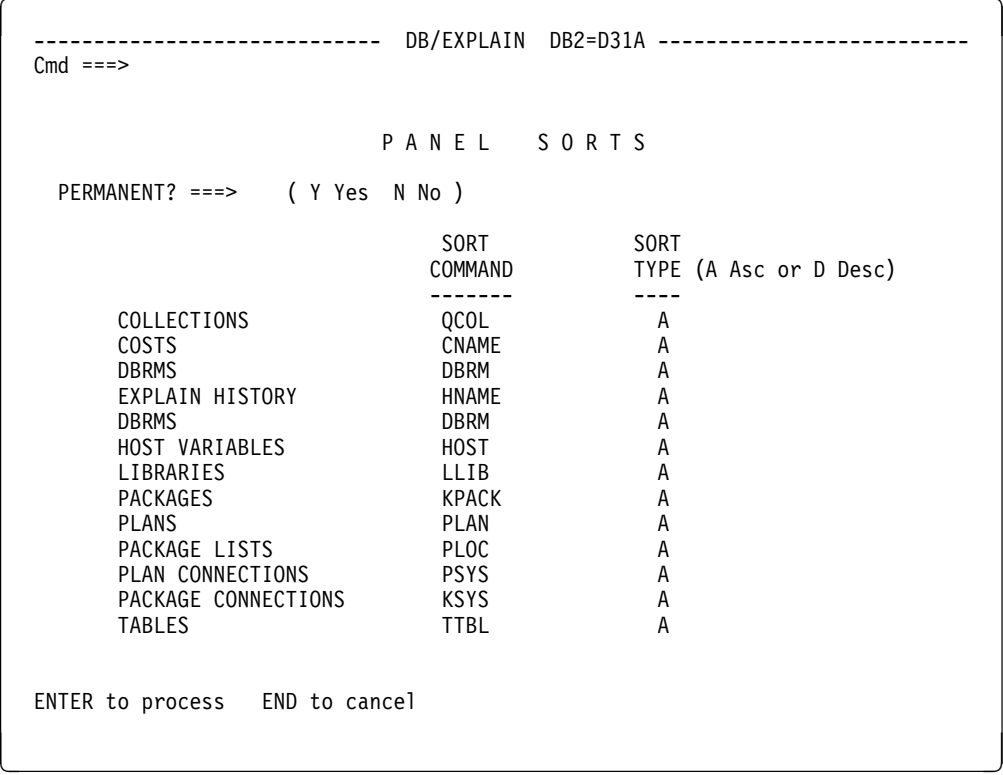

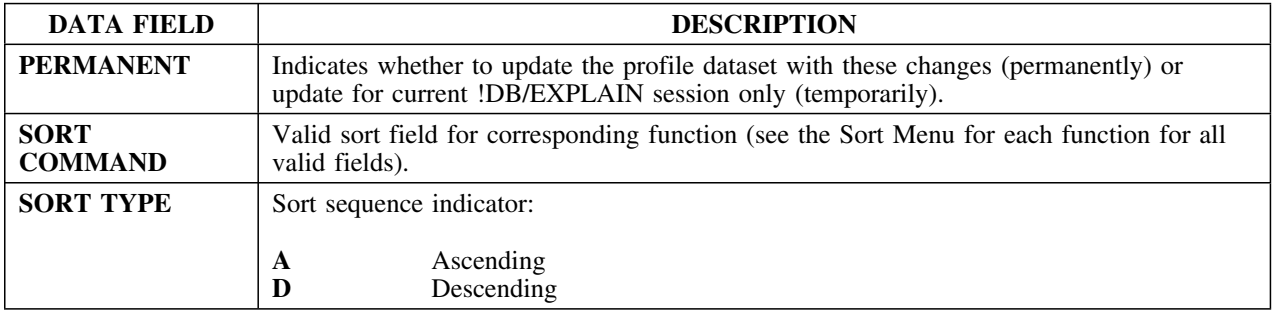

## **Plan BIND Overrides**

#### **Overview**

This unit describes the Plan BIND Overrides panel.

## **Background about the Plan BIND Overrides panel**

The Plan BIND Overrides panel (KTEPHOBP) allows you to make global changes to BIND parameters for more than one plan.

#### **Access**

The Plan BIND Overrides panel appears if more than one plan has been selected to be bound on the Plans panel. It is first displayed when selected from the Housekeeping Panel KTEPHOUS. Subsequent displays appear according to the value entered on the fields Display Override Panel. From Plan BIND Overrides, the user can only go to the Process Member panel (KTEPOUOP).

#### **Panel**

The following illustration shows the Plan BIND Overrides panel.

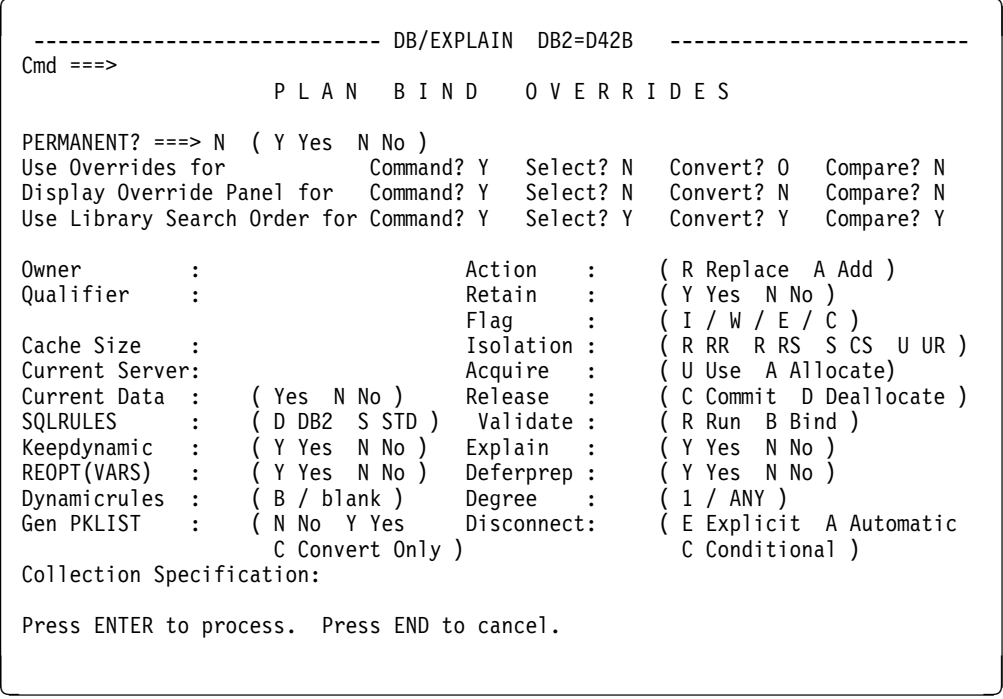

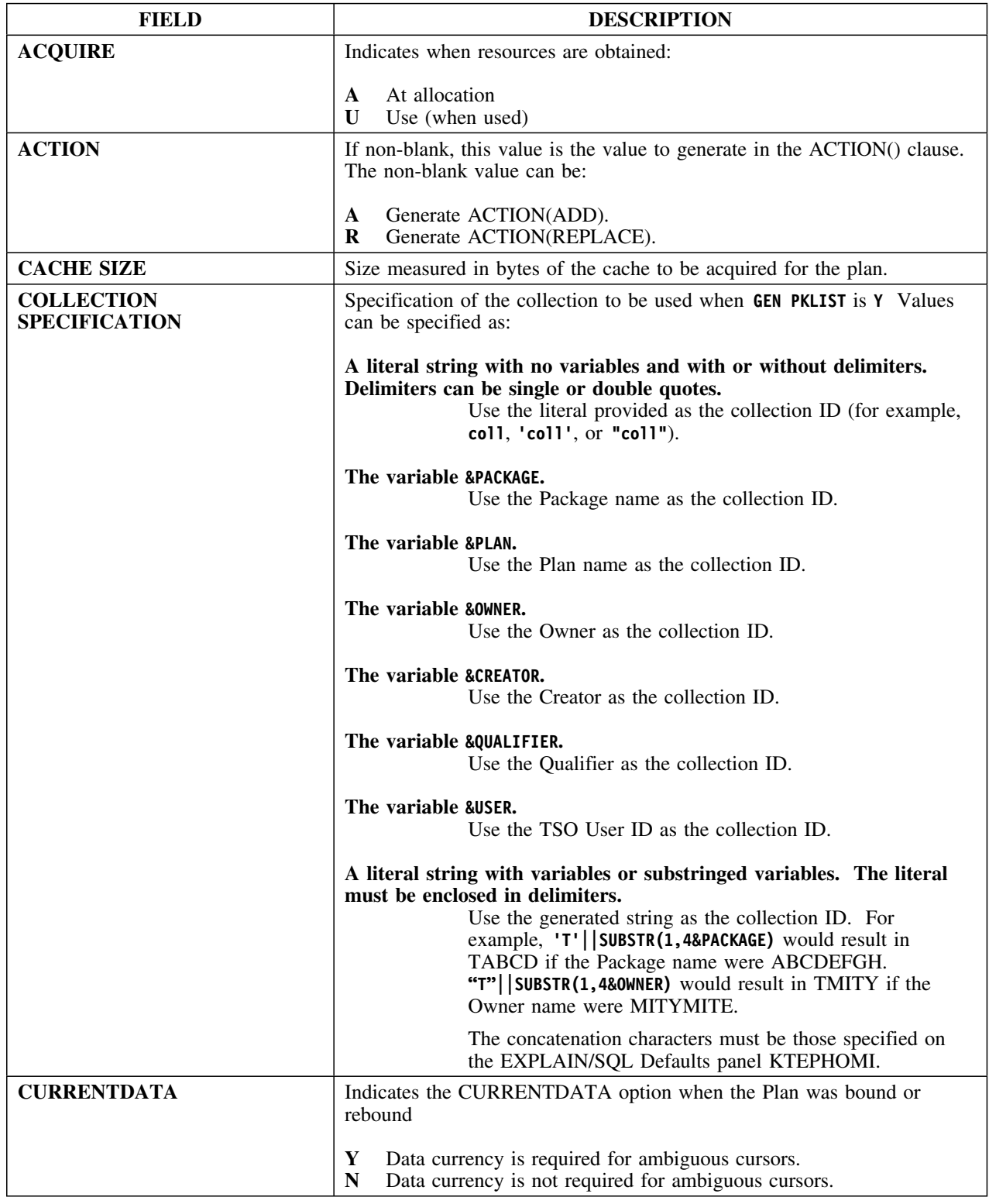

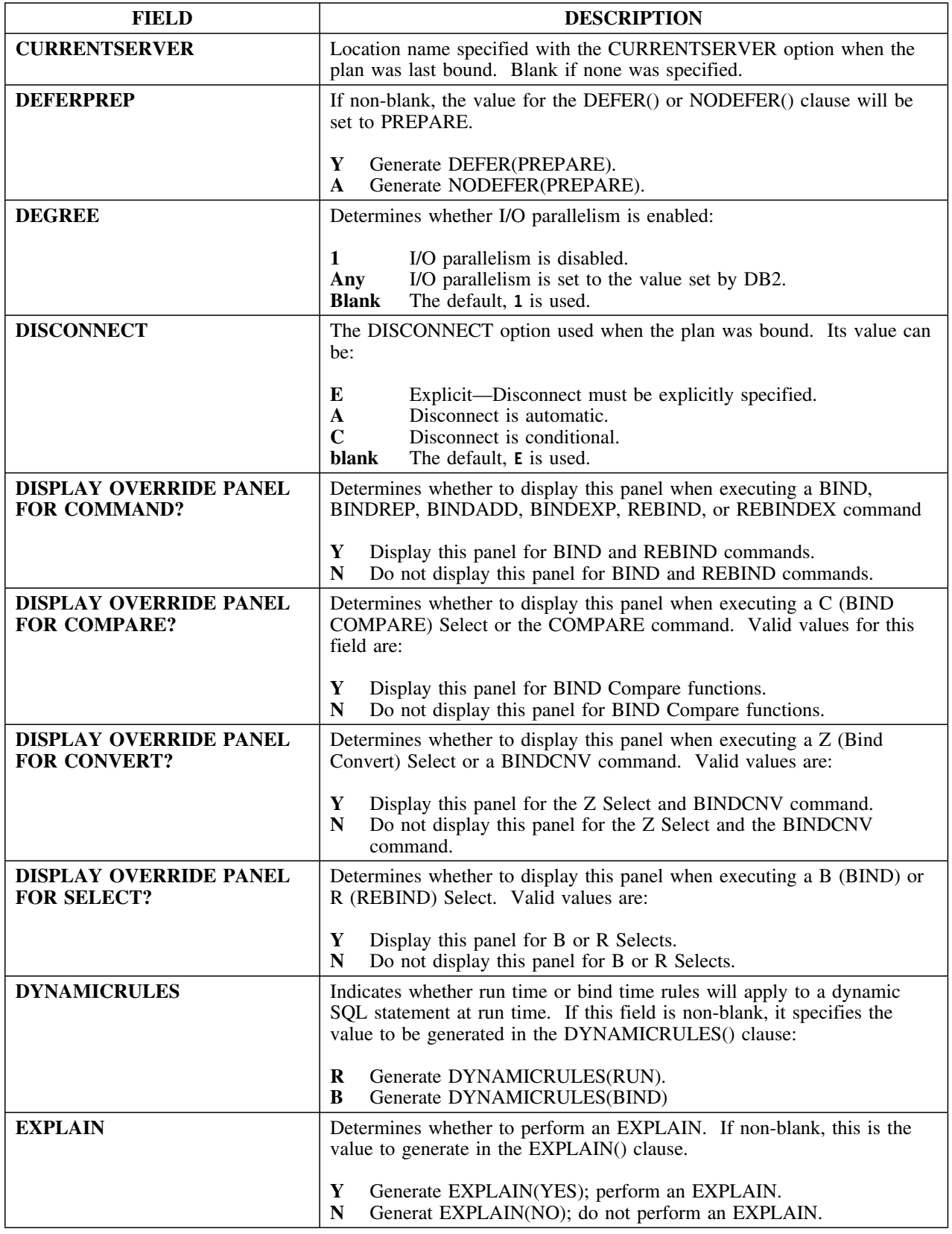

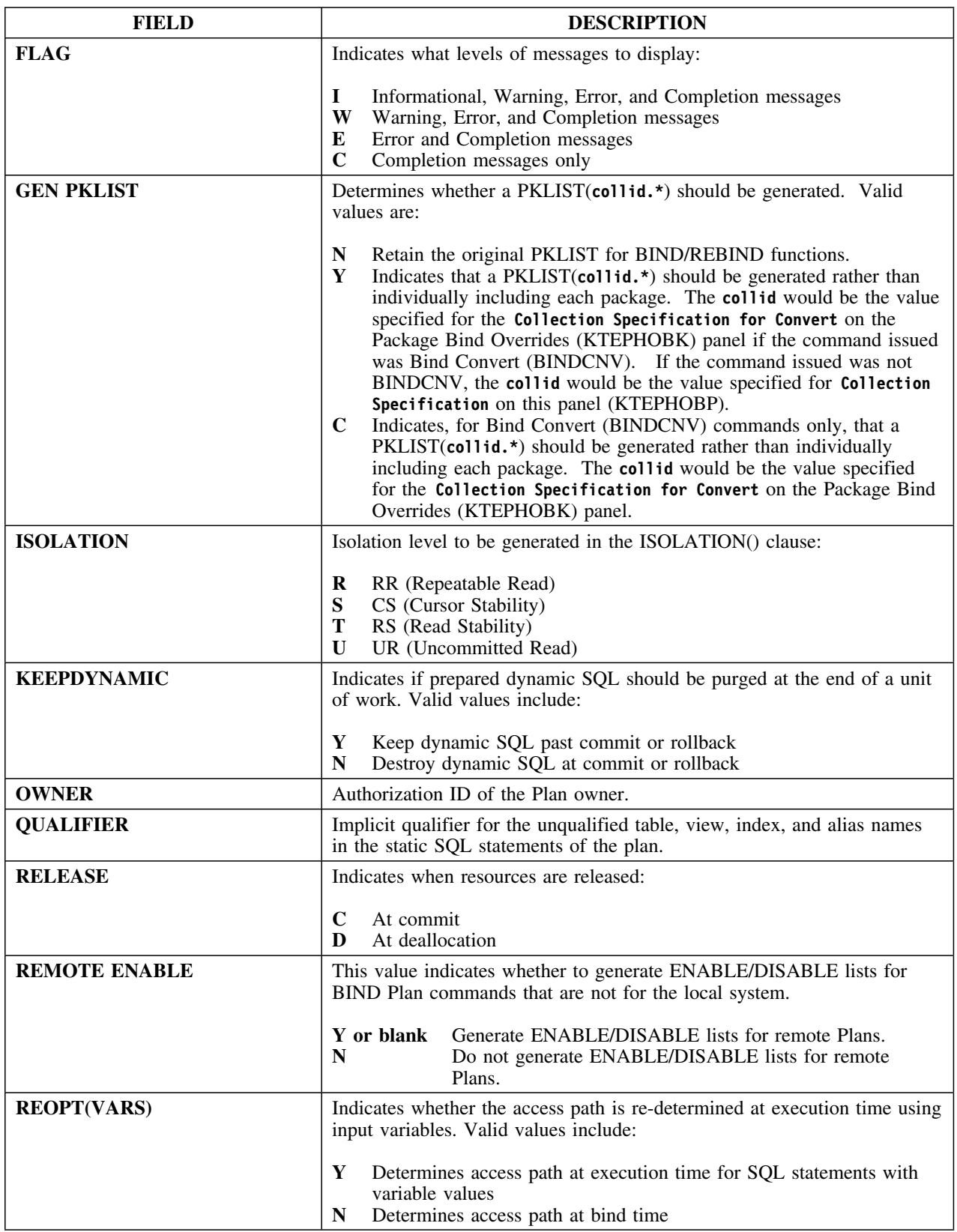

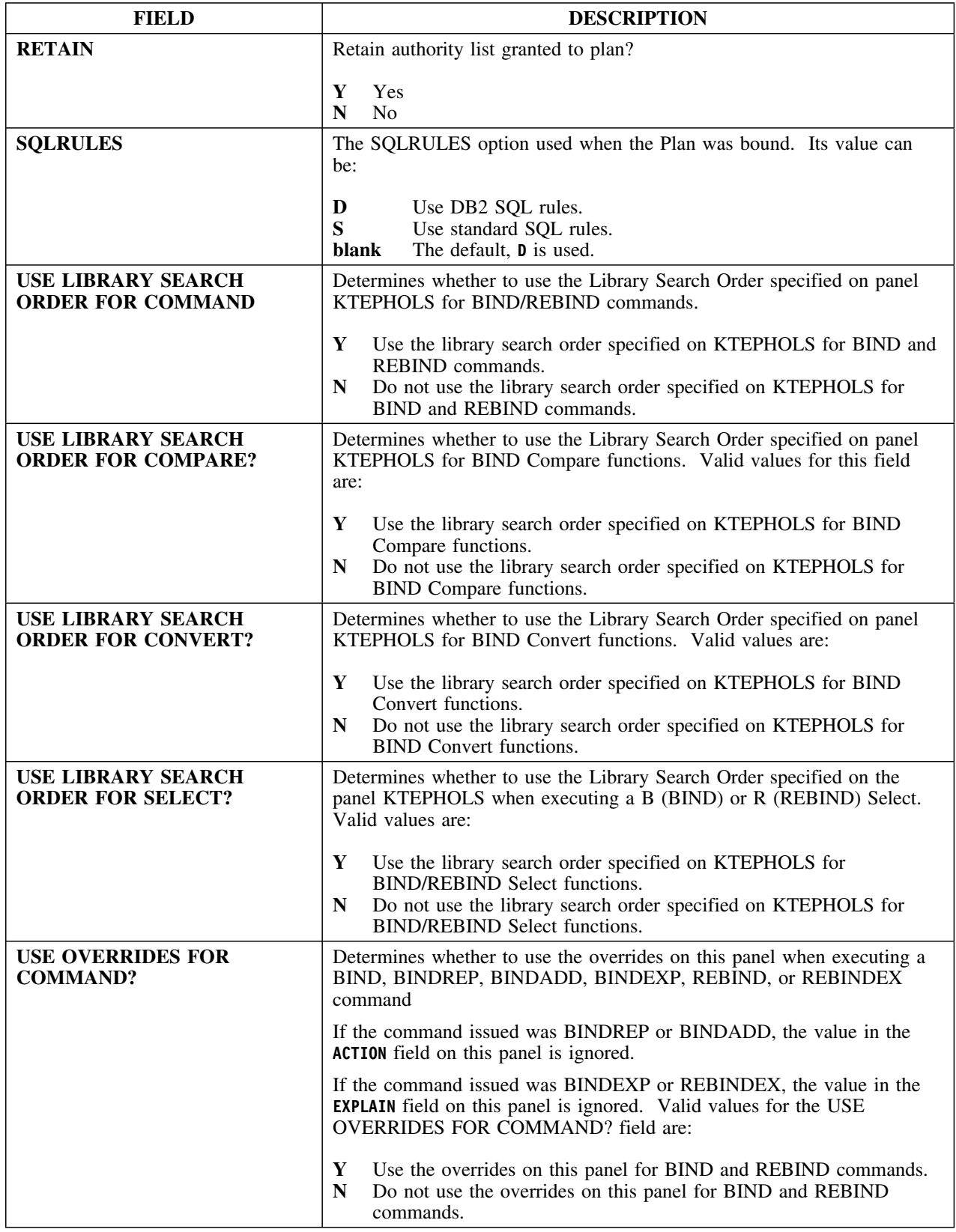

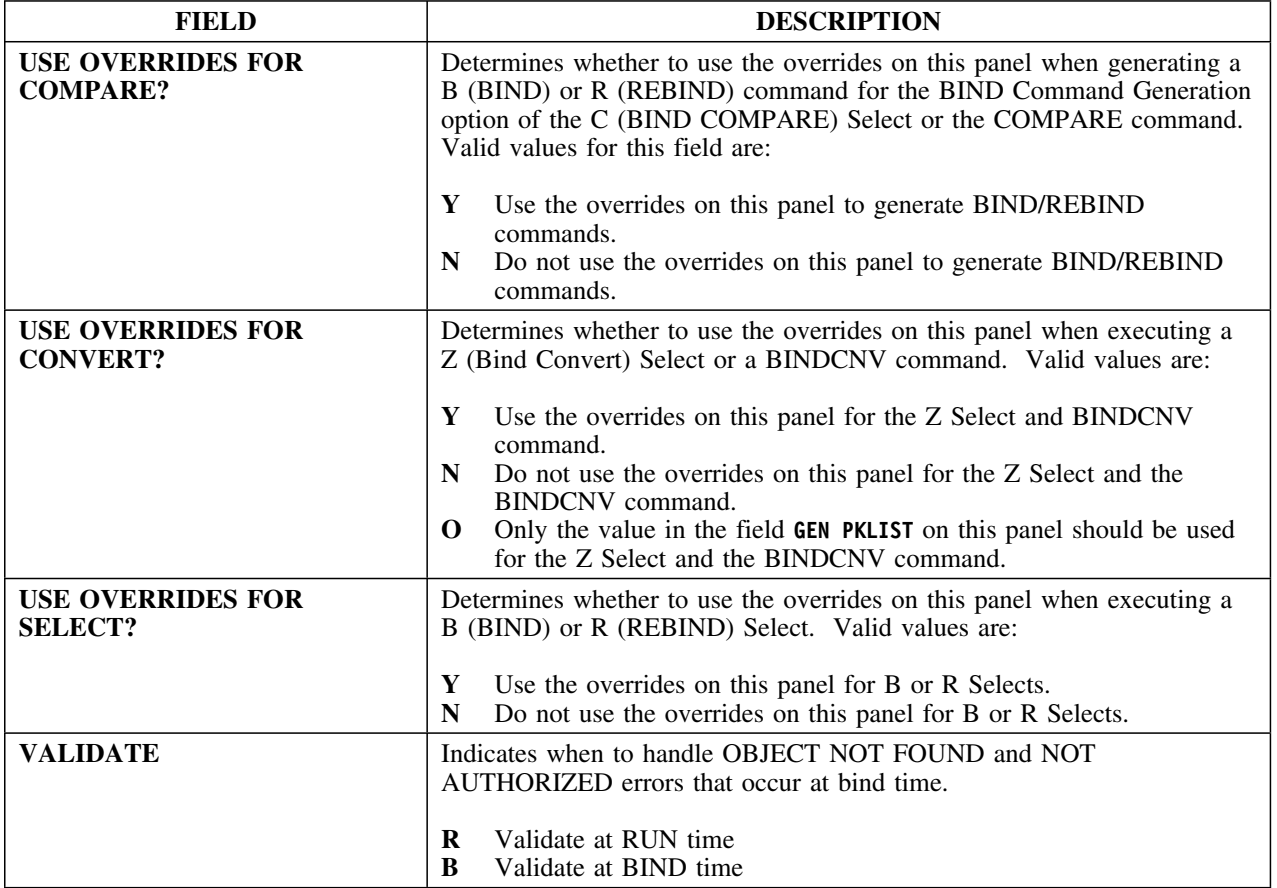

# **Recommendations Menu**

## **Overview**

This unit describes the Recommendations Menu.

## **Background about the Recommendations Menu**

The Recommendations Menu (KTEPRECM) permits you to select which of the recommendations selection panels you want to use.

#### **Access**

You can access the Recommendations Menu from the Housekeeping panel.

## **Panel**

This is the Recommendations Menu panel.

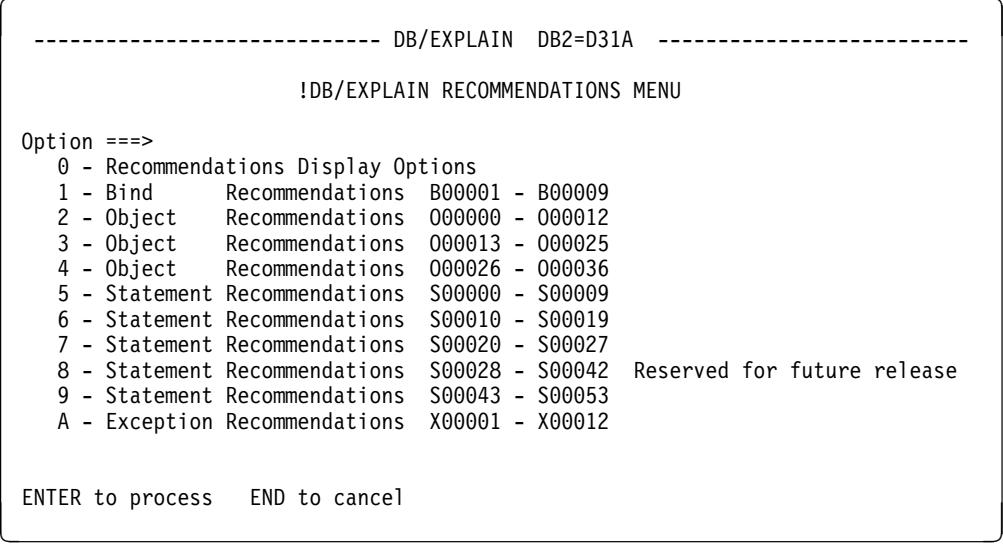

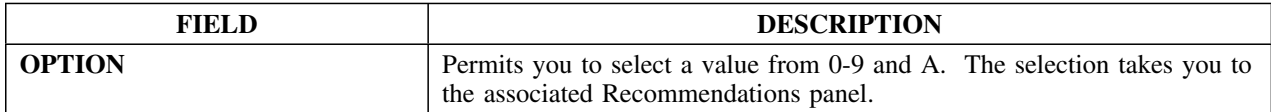

#### **Overview**

This unit describes Recommendations Panel 0.

#### **Background about Recommendations Panel 0**

Recommendations Panel 0 (KTEPHOR0) allows you to specify whether to display BIND type, object type, SQL statement type, and exception type recommendations, as well as when to display partitioned recommendations.

#### **Access**

You can access Recommendations Panel 0 from the Housekeeping panel.

#### **Panel**

The following illustration shows Recommendations panel 0.

 $\sqrt{2}$ --------------------------- DB/EXPLAIN DB2=D31A --------------------------- $Cmd$  === $>$ R E C O M M E N D A T I O N S P A N E L 0 PERMANENT? ===> N ( Y Yes N No ) Display BIND type Recommendations ===> Y (Y Yes N No)<br>Display Object type Recommendations ===> Y (Y Yes N No) Display Object type Recommendations ===> Y (Y Yes N No)<br>Display SQL Statement type Recommendations ===> Y (Y Yes N No)<br>Display Exception type Recommendations ===> Y (Y Yes N No) Display SQL Statement type Recommendations ===>  $Y$ Display Exception type Recommendations When to display partitioned Recommendations ===> 0 (0 One A Aggregate) ENTER to process END to cancel NEXT for next panel

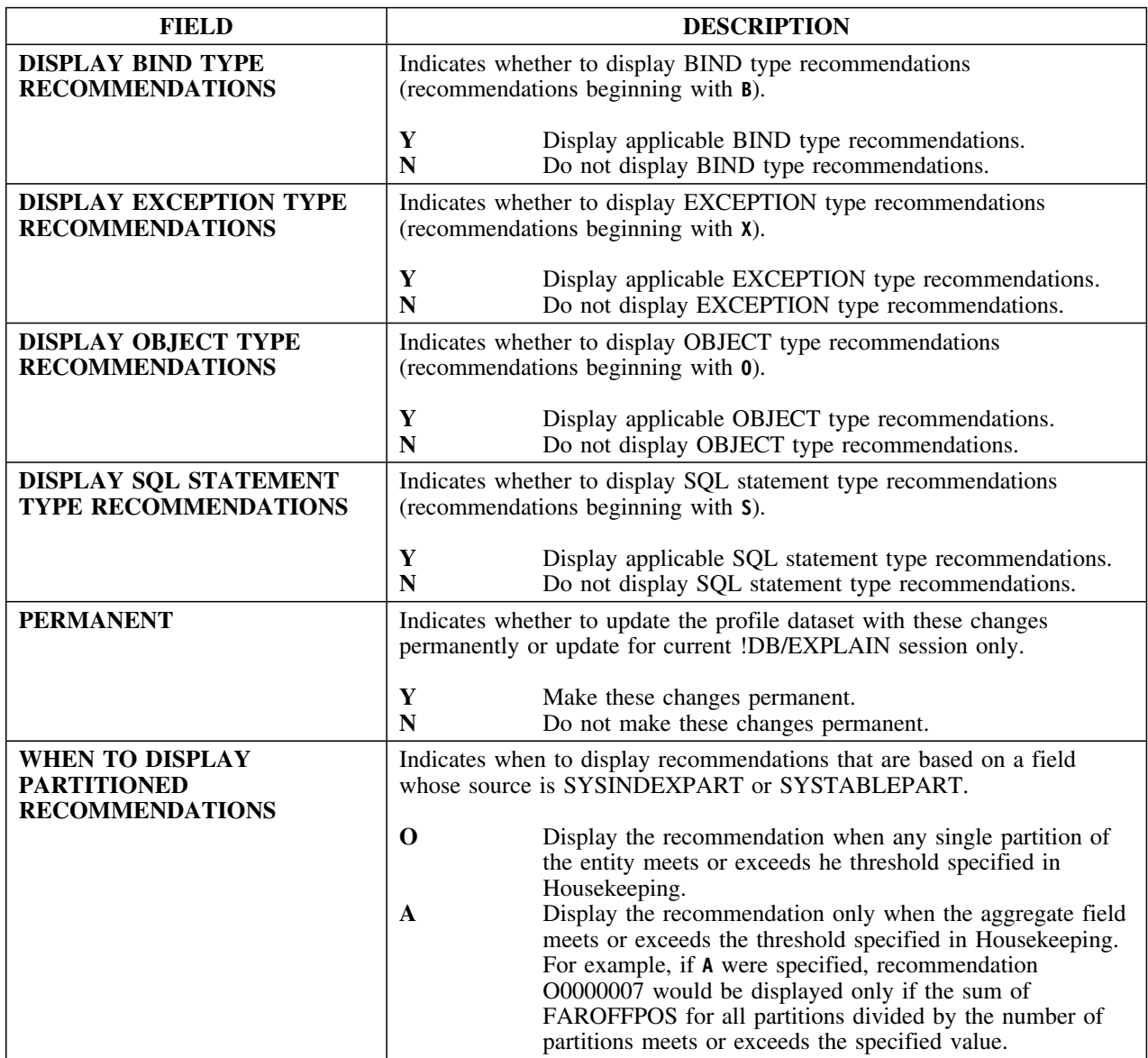

### **Overview**

This unit describes Recommendations Panel 1

### **Background about Recommendations Panel 1**

Recommendations Panel 1 (KTEPHOR1) displays BIND type recommendations and allows you to control the amount of text you see for each recommendation listed, whether to treat the recommendation as an exception, and the return code to set if the recommendation is tripped during a batch session. The recommendations listed here appear:

- On the EXPLAIN panel in format 1 and format 7
- On the Statements panel when you select a statement using the R select
- On the Exceptions panel when you specify **Y** for the recommendation in the XCPT column of the Recommendations panel

You can specify one of four levels of recommendation text: none, terse, verbose, and more than verbose. You also can specify the threshold value for recommendations which appear only when a threshold is met or exceeded.

## **Access**

You can access Recommendations Panel 1 from the Housekeeping panel.

The following illustration shows Recommendations panel 1.

```
\lceil  ----------------------------- DB/EXPLAIN DB2=D31A --------------------------
  Cmd ==R E C O M M E N D A T I O N S P A N E L 1
   PERMANENT? ===> N ( Y Yes N No )
                                                       Level XCPT RC
                                                       ----- ---- -----<br>V Y 0
   BHHHH1 -ISOLATION(RR) V Y H
  B00002 -ACQUIRE(ALLOCATE) RELEASE(DEALLOCATE) V Y 0<br>B00003 -ACQUIRE(USE) RELEASE(DEALLOCATE) V Y 0
  B00003 -ACQUIRE(USE) RELÉASE(DEALLOCATE) ( V Y 0<br>B00004 -VALIDATE(RUN) V Y 0
   BHHHH4 -VALIDATE(RUN) V Y H
  B00005 -Enable/Disable list entries >= 20 V Y 0<br>B00006 -Cachesize >= 1280 BHHHH6 -Cachesize >= 128H V Y H
  B00007 -Plan / Package Invalid or Inoperative V = V - V 9<br>B00008 -# DBRMs bound into Plan >= 50 50 V = V - V 9
  B00008 -# DBRMs bound into Plan >= 50 V Y V 0<br>B00009 -Plan Size >= 10 times EDMPOOL size V Y Y 0
                     10 times EDMPOOL size
   ENTER to process END to cancel NEXT for next panel PREV for previous panel
< =
```
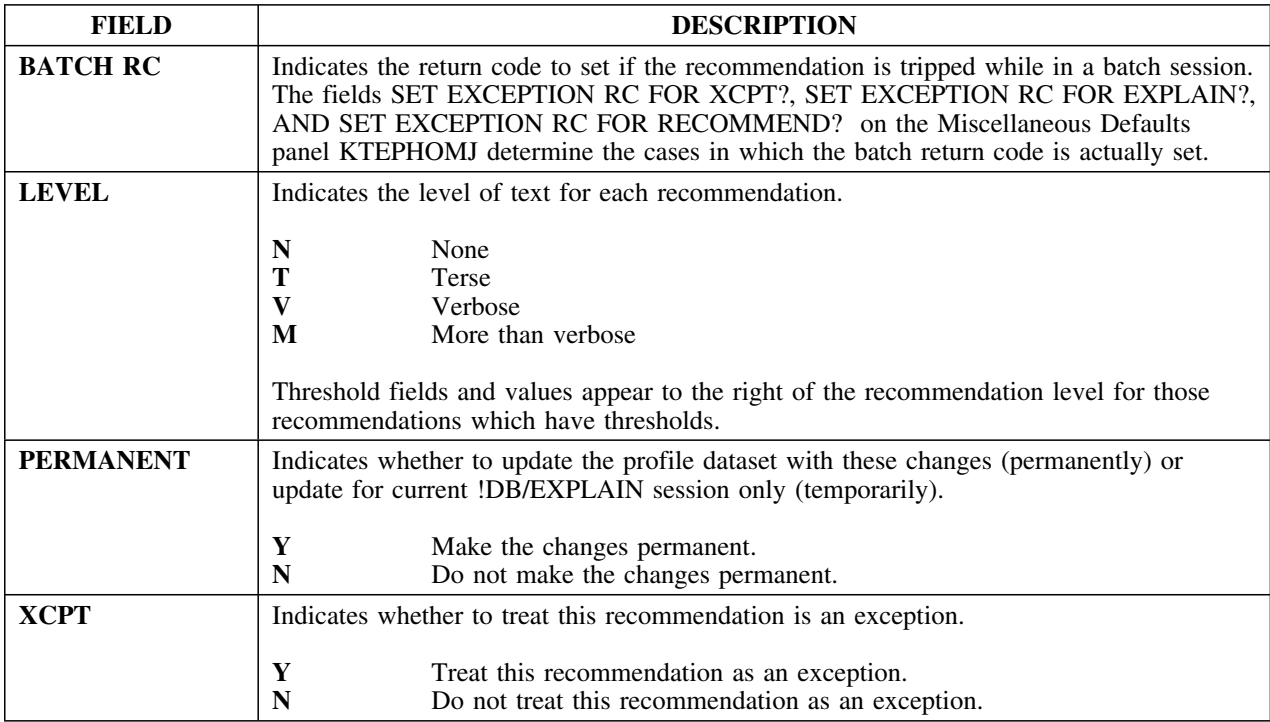

### **Overview**

This unit describes Recommendations Panel 2.

### **Background about Recommendations Panel 2**

Recommendations Panel 2 (KTEPHOR2) displays object type recommendations and allows you to control the amount of text you see for each recommendation listed, whether to treat the recommendation as an exception, and the return code to set if the recommendation is tripped during a batch session. The recommendations listed here appear:

- On the EXPLAIN panel in format 1 and format 7
- On the Statements panel when you select a statement using the R select
- On the Exceptions panel when you specify **Y** for the recommendation in the XCPT column of the Recommendations panel

You can specify one of four levels of recommendation text: none, terse, verbose and more than verbose. You also can specify the threshold value for recommendations which appear only when a threshold is met or exceeded.

## **Access**

You can access the Recommendations Panel 2 from the Housekeeping panel.

The following illustration shows Recommendations panel 2.

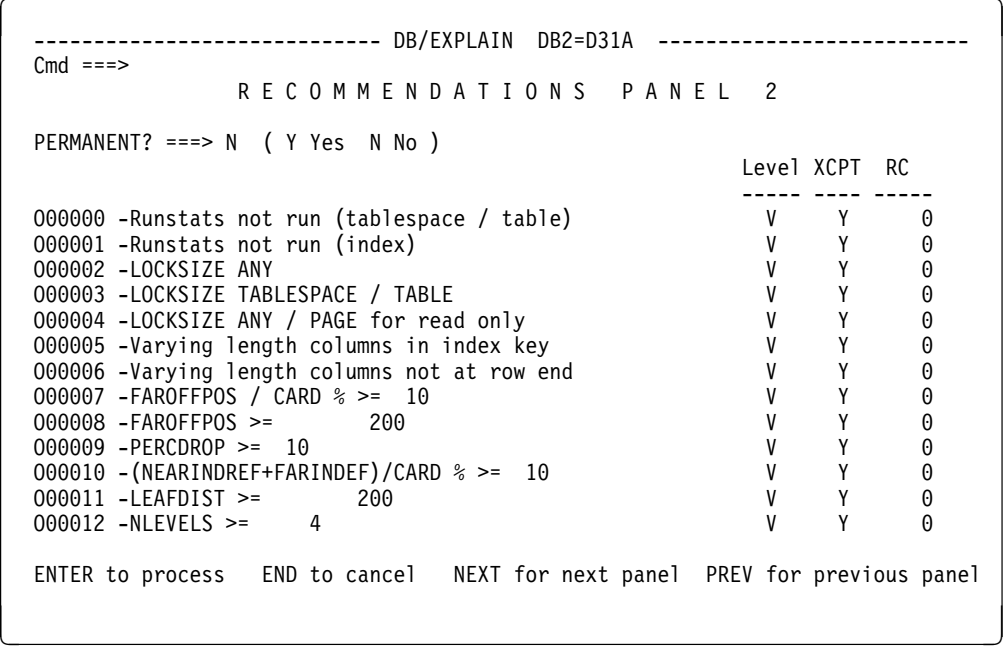

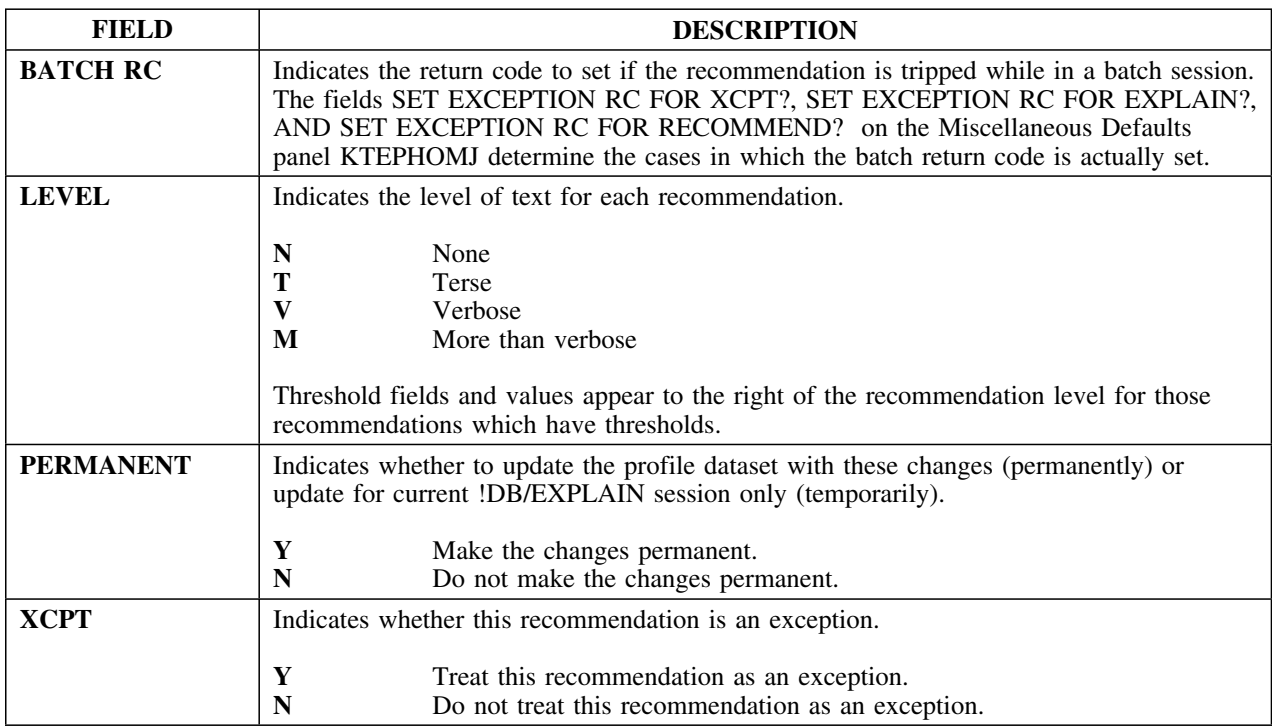

### **Overview**

This unit describes Recommendations Panel 3.

### **Background about Recommendations Panel 3**

Recommendations Panel 3 (KTEPHOR3) displays object type recommendations and allows you to control the amount of text you see for each recommendation listed, whether to treat the recommendation as an exception, and the return code to set if the recommendation is tripped during a batch session. The recommendations listed here appear:

- On the EXPLAIN panel in format 1 and format 7
- On the Statements panel when you select a statement using the R select
- On the Exceptions panel when you specify **Y** for the recommendation in the XCPT column of the Recommendations panel

You can specify one of four levels of recommendation text: none, terse, verbose and more than verbose. You also can specify the threshold value for recommendations which appear only when a threshold is met or exceeded.

## **Access**

You can access Recommendations Panel 3 from the Housekeeping panel.

The following illustration shows Recommendations panel 3.

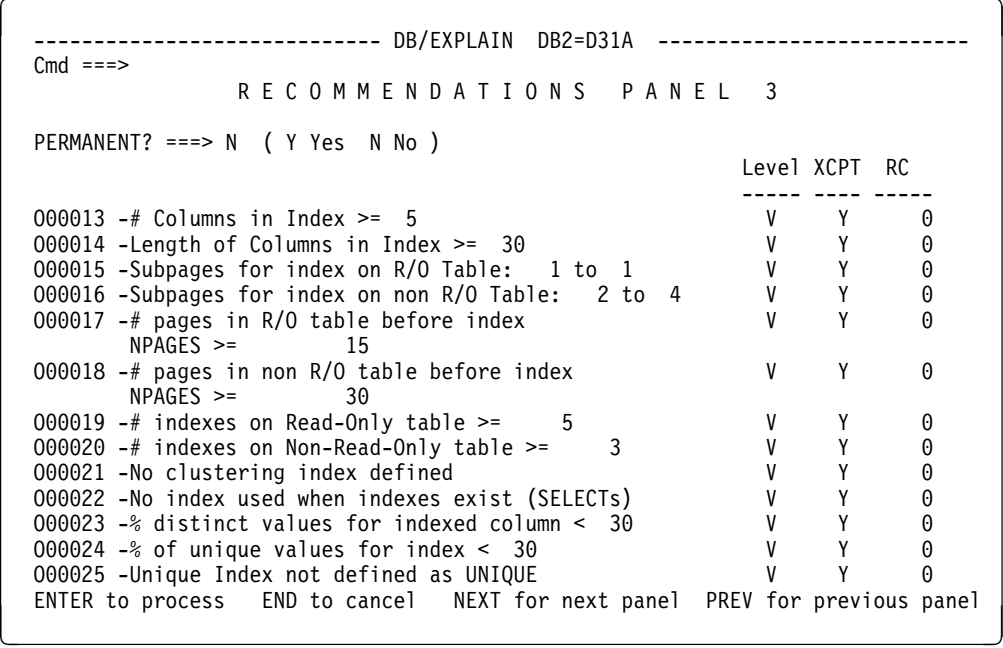

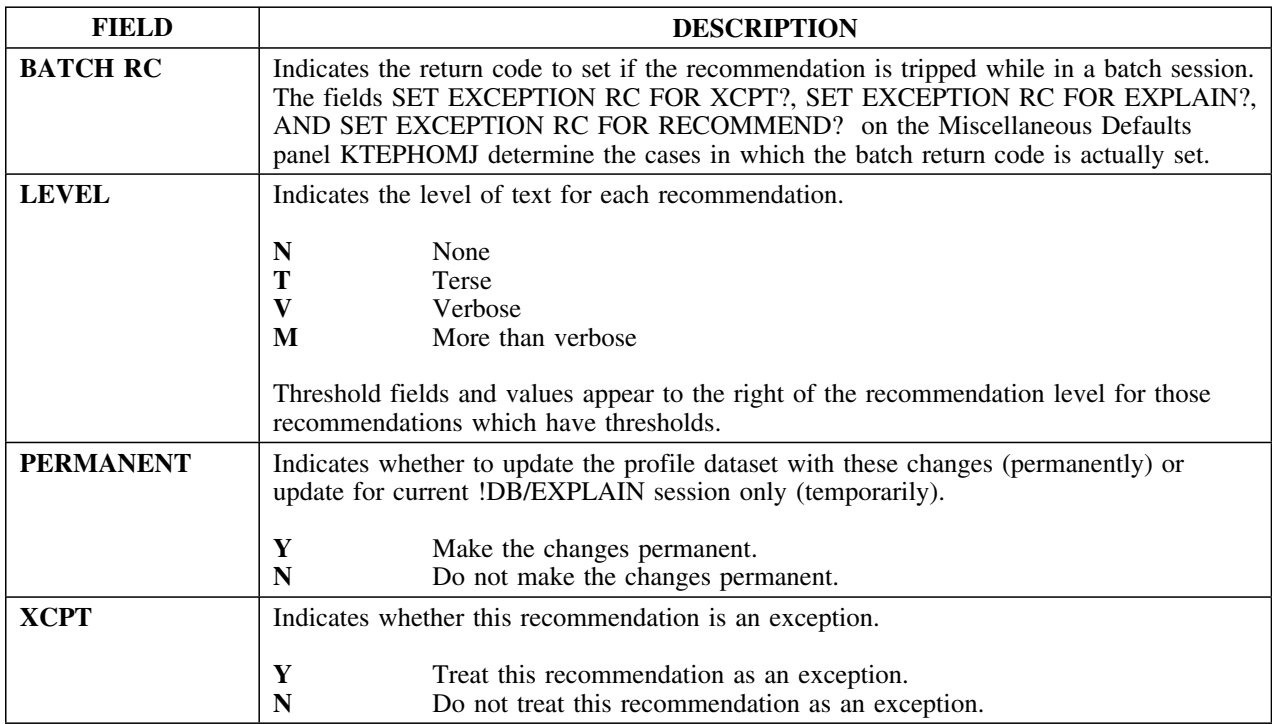

### **Overview**

This unit describes Recommendations Panel 4.

### **Background about Recommendations Panel 4**

Recommendations Panel 4 (KTEPHOR4) displays object type recommendations and allows you to control the amount of text you see for each recommendation listed, whether to treat the recommendation as an exception, and the return code to set if the recommendation is tripped during a batch session. The recommendations listed here appear:

- On the EXPLAIN panel in format 1 and format 7
- On the Statements panel when you select a statement using the R select
- On the Exceptions panel when you specify **Y** for the recommendation in the XCPT column of the Recommendations panel

You can specify one of four levels of recommendation text: none, terse, verbose, and more than verbose. You also can specify the threshold value for recommendations which appear only when a threshold is met or exceeded.

#### **Access**

You may access Recommendations Panel 4 from the Housekeeping panel.

The following illustration shows Recommendations panel 4.

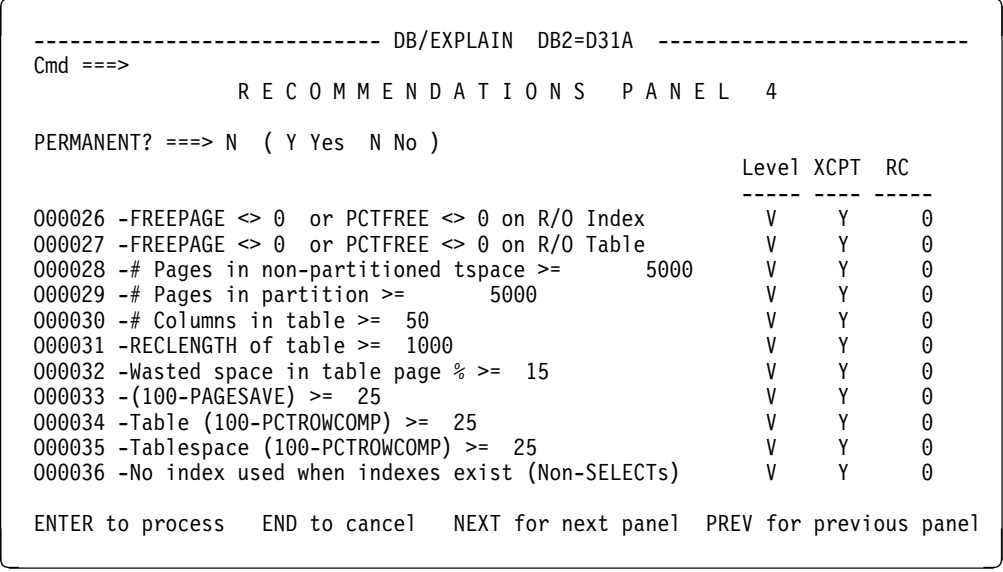

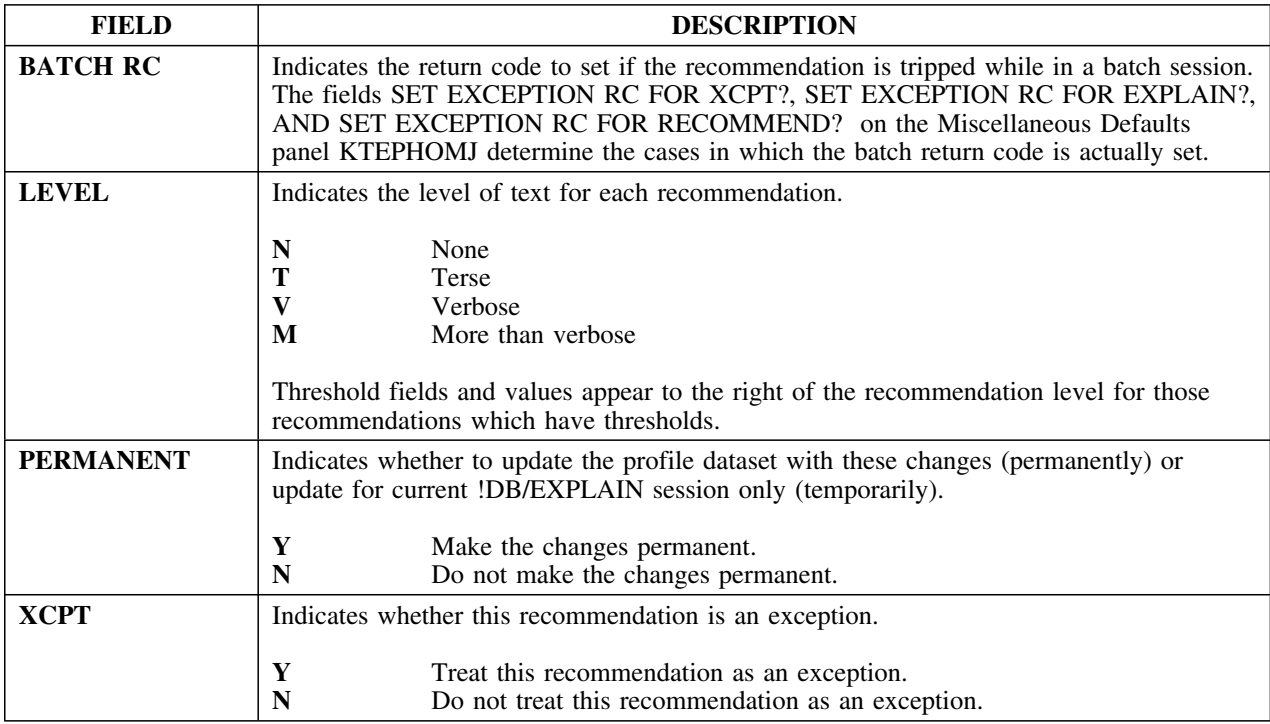

### **Overview**

This unit describes Recommendations Panel 5.

### **Background about Recommendations Panel 5**

Recommendations Panel 5 (KTEPHOR5) displays SQL statement type recommendations and allows you to control the amount of text you see for each recommendation listed, whether to treat the recommendation as an exception, and the return code to set if the recommendation is tripped during a batch session. The recommendations listed here appear:

- On the EXPLAIN panel in format 1 and format 7
- On the Statements panel when you select a statement using the R select
- On the Exceptions panel when you specify **Y** for the recommendation in the XCPT column of the Recommendations panel

You can specify one of four levels of recommendation text: none, terse, verbose, and more than verbose. You also may specify the threshold value for recommendations which appear only when a threshold is met or exceeded.

## **Access**

You may access Recommendations Panel 5 from the Housekeeping panel.

The following illustrations show Recommendations panel 5.

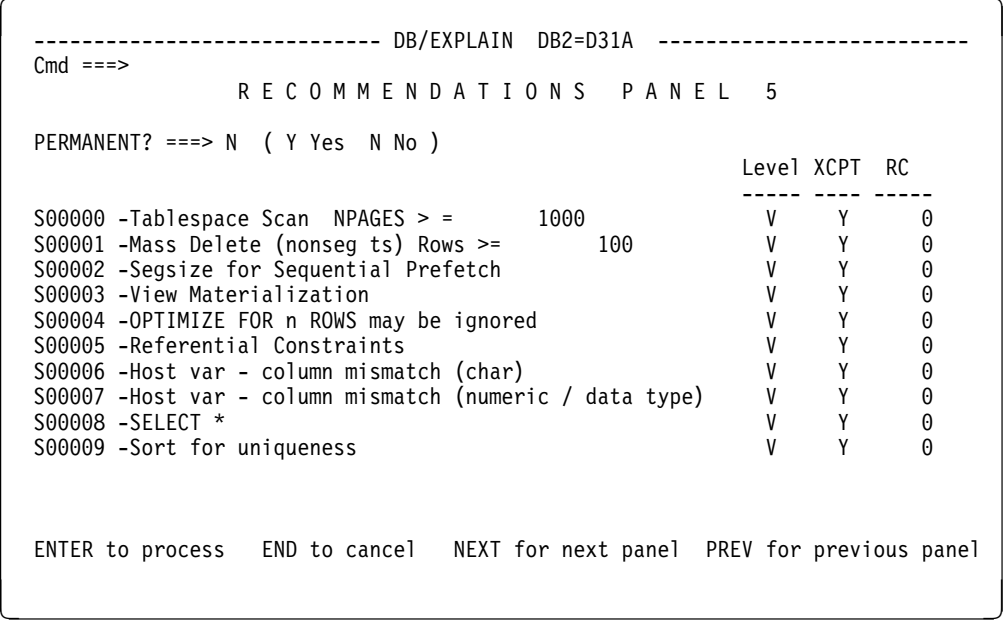

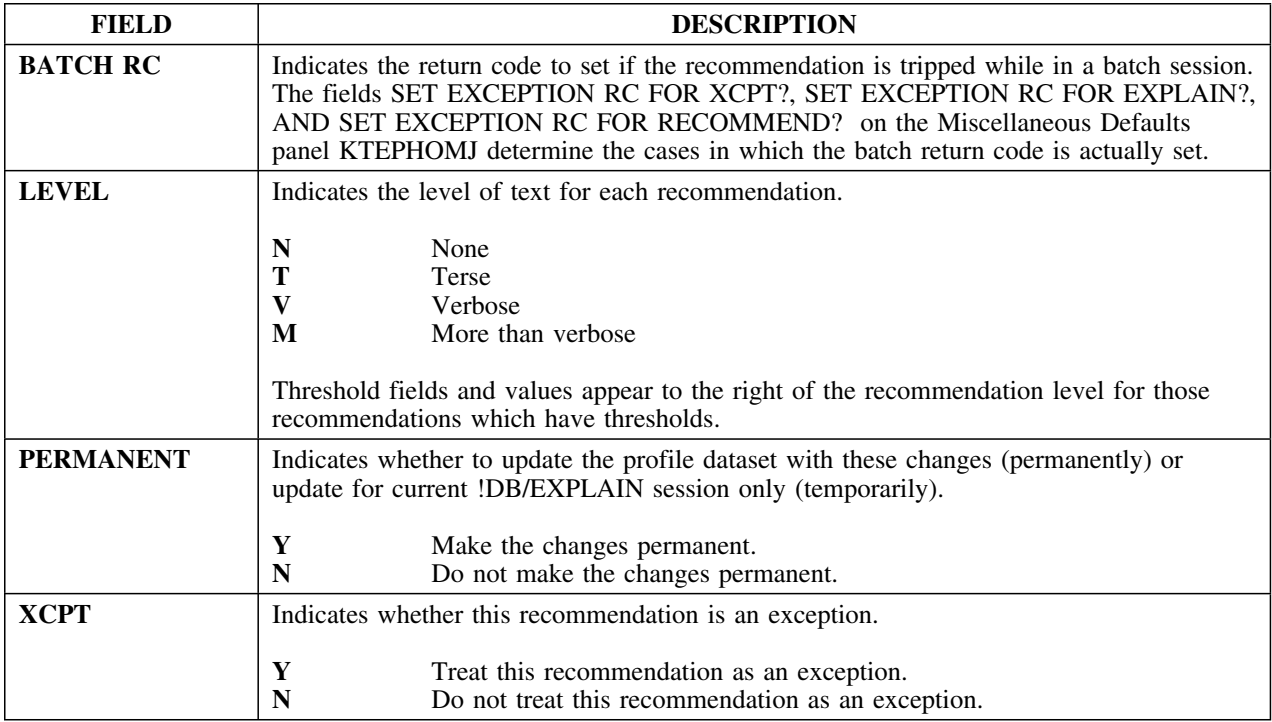

### **Overview**

This unit describes Recommendations Panel 6.

### **Background about Recommendations Panel 6**

Recommendations Panel 6 (KTEPHOR6) displays SQL statement type recommendations and allows you to control the amount of text you see for each recommendation listed, whether to treat the recommendation as an exception, and the return code to set if the recommendation is tripped during a batch session. The recommendations listed here appear:

- On the EXPLAIN panel in format 1 and format 7
- On the Statements panel when you select a statement using the R select
- On the Exceptions panel when you specify **Y** for the recommendation in the XCPT column of the Recommendations panel

You can specify one of four levels of recommendation text: none, terse, verbose, and more than verbose. You also may specify the threshold value for recommendations which appear only when a threshold is met or exceeded.

## **Access**

You may access Recommendations Panel 6 from the Housekeeping panel.
## **Panel**

The following illustration shows Recommendations panel 6.

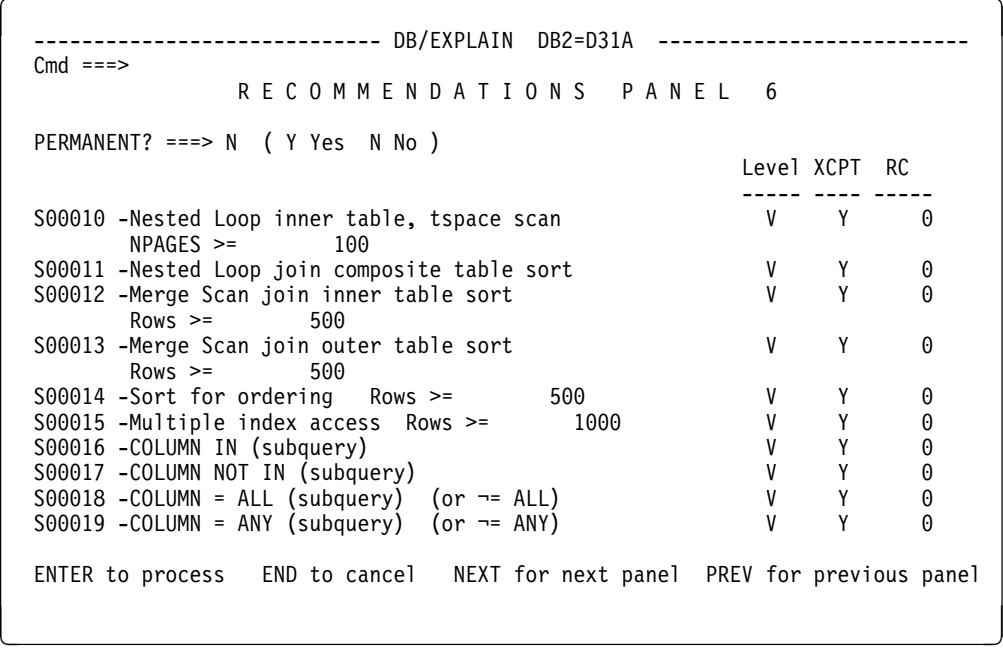

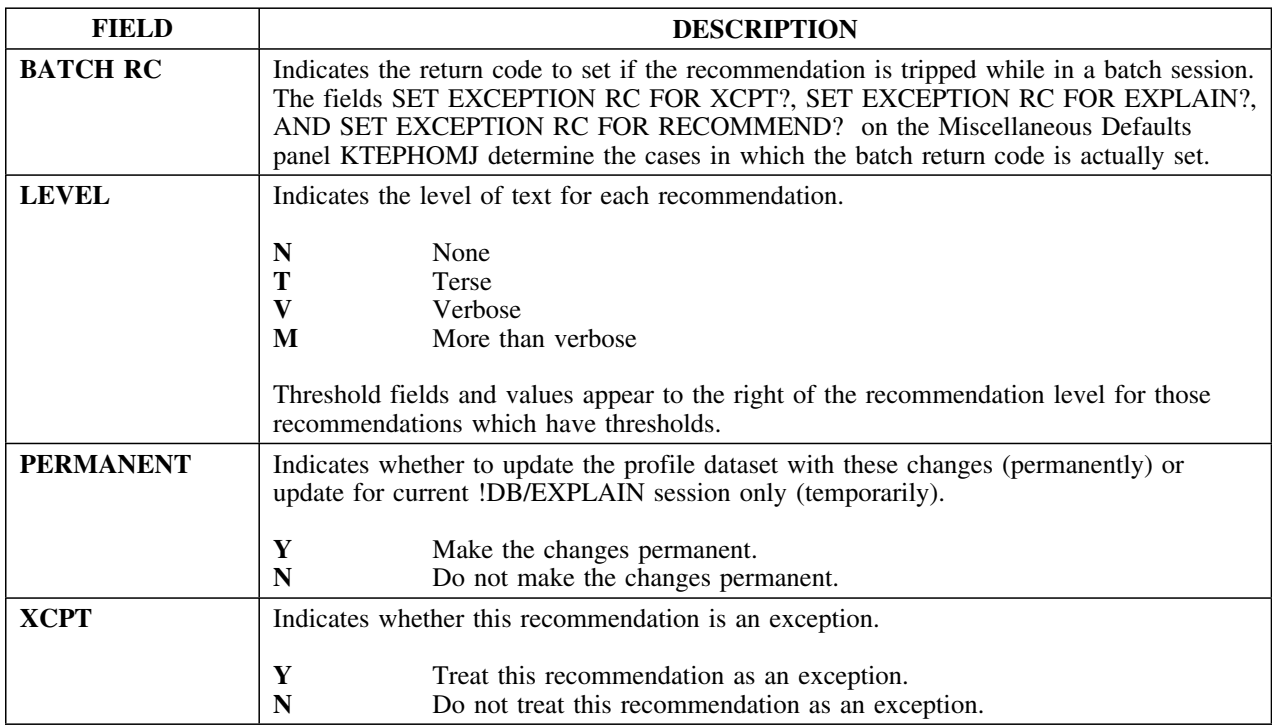

## **Recommendations Panel 7**

#### **Overview**

This unit describes Recommendations Panel 7.

#### **Background about Recommendations Panel 7**

Recommendations Panel 7 (KTEPHOR7) displays SQL statement type recommendations and allows you to control the amount of text you see for each recommendation listed, whether to treat the recommendation as an exception, and the return code to set if the recommendation is tripped during a batch session. The recommendations listed here appear:

- On the EXPLAIN panel in format 1 and format 7
- On the Statements panel when you select a statement using the R select
- On the Exceptions panel when you specify **Y** for the recommendation in the XCPT column of the Recommendations panel

You can specify one of three levels of recommendation text: none, terse, verbose, and more than verbose. You also may specify the threshold value for recommendations which appear only when a threshold is met or exceeded.

#### **Access**

You may access Recommendations Panel 7 from the Housekeeping panel.

#### **Panel**

The following illustration shows Recommendations panel 7.

```
\lceil------------------ DB/EXPLAIN DB2=D31A --------------------------
  Cmd == = >R E C O M M E N D A T I O N S P A N E L 7
   PERMANENT? ===> N ( Y Yes N No )
                                                                             Level XCPT RC
                                                                            ----- ---- -----
  S00020 -COLUMN LIKE '%char' (or '_char')         V   Y    0
   SHHH21 -COLUMN NOT LIKE 'char' V Y H
  S00022 -COLUMN NOT IN (list) V = Y = 0<br>S00023 -COLUMN IS NOT NULL V = Y = 0S00023 -COLUMN IS NOT NULL<br>S00024 -COLUMN NOT BETWEEN vall and val2 \begin{array}{ccc} 0 & \gamma & \gamma & 0 \\ 0 & \gamma & \gamma & 0 \\ 0 & \gamma & \gamma & 0 \\ 0 & \gamma & \gamma & 0 \\ 0 & \gamma & \gamma & 0 \\ 0 & \gamma & \gamma & 0 \\ 0 & \gamma & \gamma & 0 \\ 0 & \gamma & \gamma & 0 \\ 0 & \gamma & \gamma & 0 \\ 0 & \gamma & \gamma & 0 \\ 0 & \gamma & \gamma & 0 \\ 0 & \gamma & \gamma & 0 \\ 0S00024 -COLUMN NOT BETWEEN val1 and val2 V = V + 0<br>S00025 -COLUMN ¬= value V = V + 0S00025 -COLUMN ¬= value V Y Y 0<br>S00026 -COLUMN LIKE host variable V Y Y 0
  S00026 -COLUMN LIKE host variable V = V + 0<br>S00027 -COLUMN = expression V = V + 0S00027 -COLUMN = expression
   ENTER to process END to cancel NEXT for next panel PREV for previous panel
< =
```
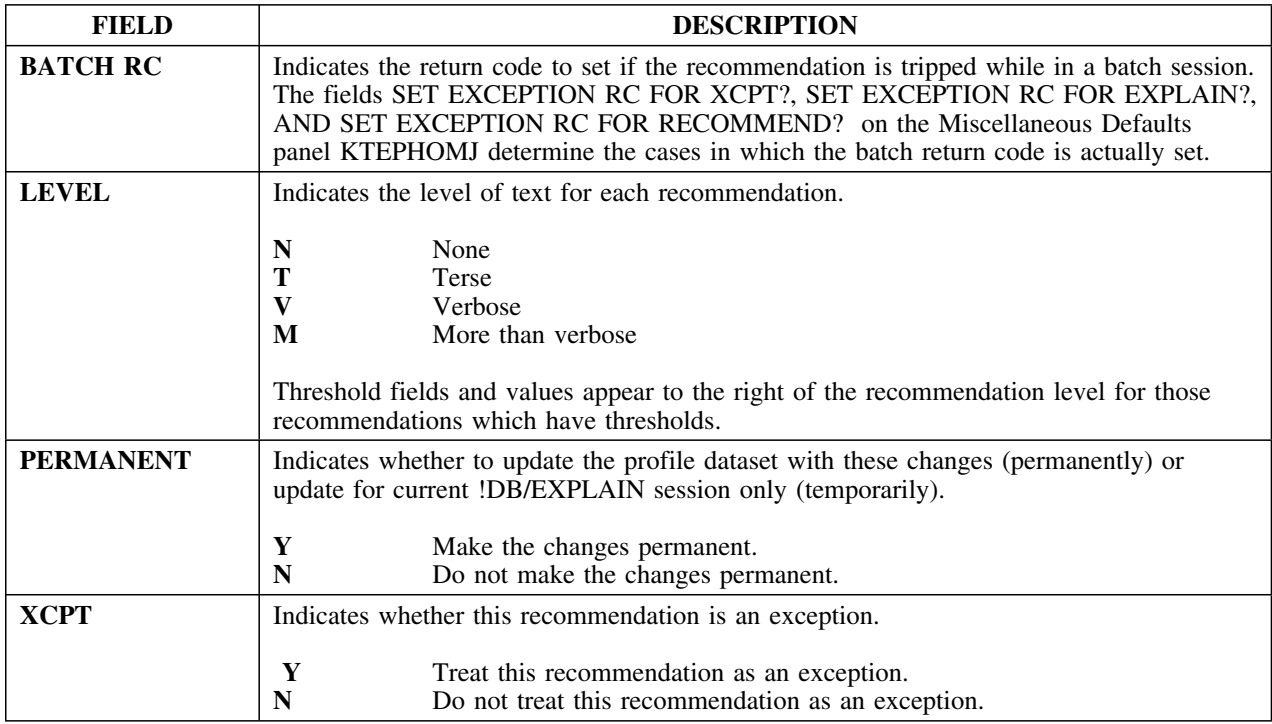

## **Recommendations Panel 8**

#### **Overview**

This unit describes Recommendations Panel 8.

#### **Background about Recommendations Panel 8**

Recommendations Panel 8 (KTEPHOR8) displays SQL statement type recommendations and allows you to control the amount of text you see for each recommendation listed, whether to treat the recommendation as an exception, and the return code to set if the recommendation is tripped during a batch session. The recommendations listed here appear:

- On the EXPLAIN panel in format 1 and format 7
- On the Statements panel when you select a statement using the R select
- On the Exceptions panel when you specify **Y** for the recommendation in the XCPT column of the Recommendations panel

You can specify one of three levels of recommendation text: none, terse, verbose, and more than verbose. You also may specify the threshold value for recommendations which appear only when a threshold is met or exceeded.

#### **Access**

You may access Recommendations Panel 8 from the Housekeeping panel.

## **Panel**

The following illustration shows Recommendations panel 8.

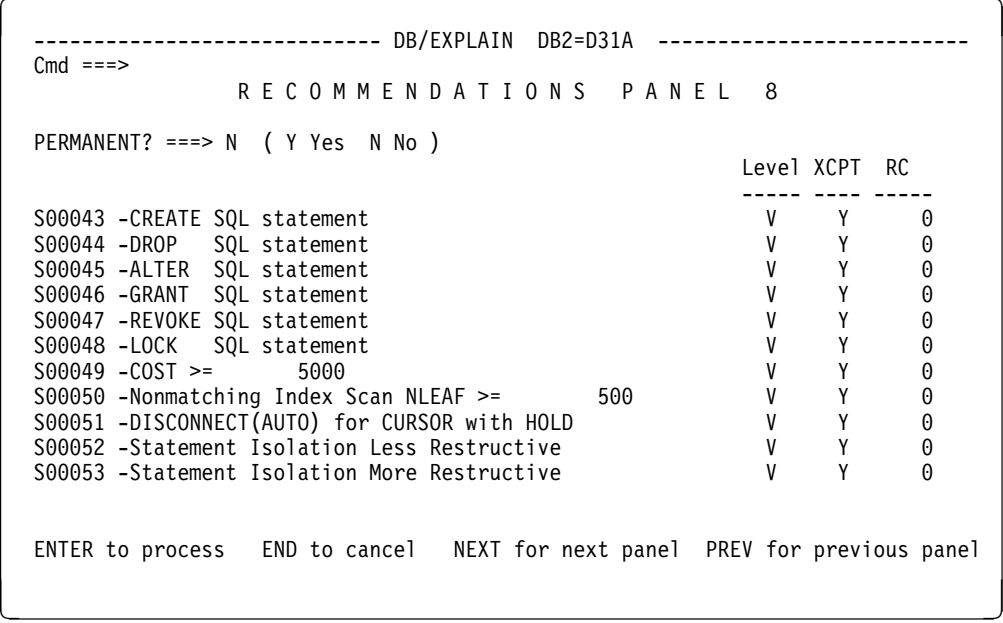

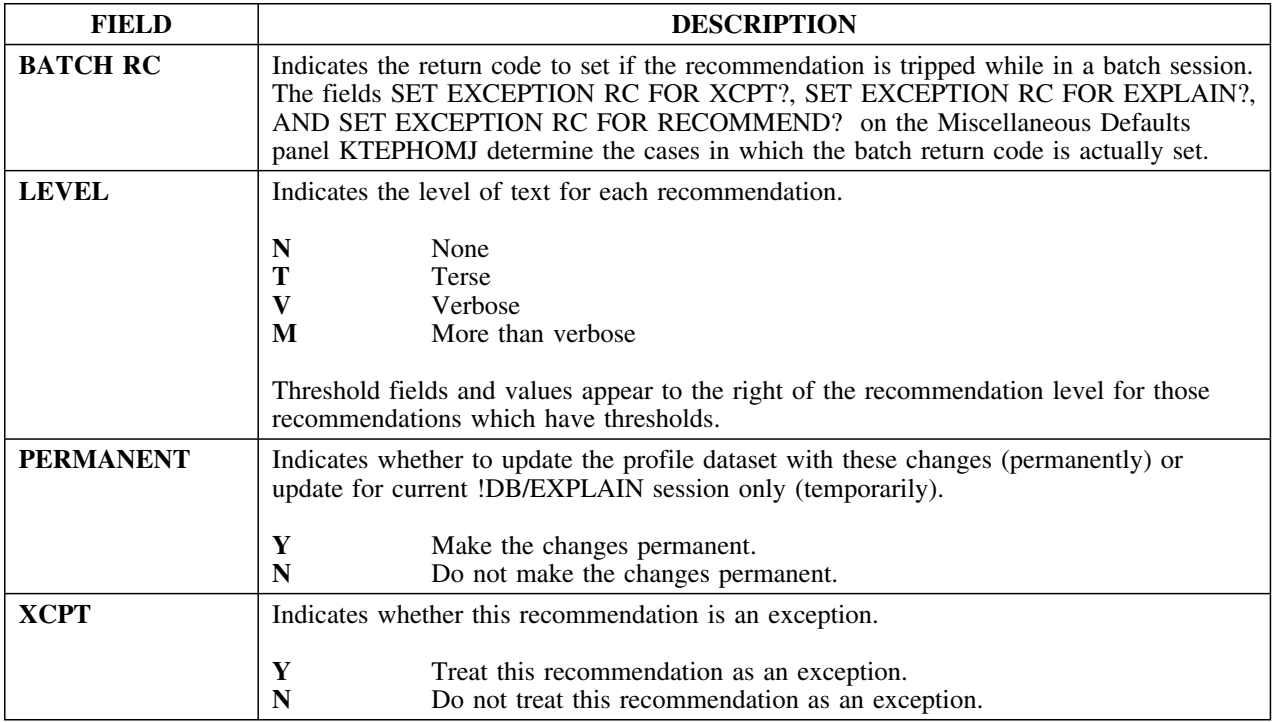

## **Recommendations Panel 9**

#### **Overview**

This unit describes Recommendations Panel 9.

#### **Background about Recommendations Panel 9**

The Recommendations Panel 9 (KTEPHOXC) displays exception type recommendations and allows you to control the amount of text you see for each recommendation listed, whether to treat the recommendation as an exception, and the return code to set if the recommendation is tripped during a batch session. The recommendations listed here appear:

- On the EXPLAIN panel in format 1 and format 7
- On the Statements panel when you select a statement using the R select
- On the Exceptions panel when you specify **Y** for the recommendation in the XCPT column of the Recommendations panel

You may specify one of three levels of recommendation text: none, terse, verbose, and more than verbose. You also may specify the threshold value for recommendations which appear only when a threshold is met or exceeded.

#### **Access**

You can access Recommendations Panel 9 from the Housekeeping panel. (Recommendations Panel 9 was formerly the Set Exceptions Housekeeping Panel).

## **Panel**

The following illustration shows Recommendations panel 9.

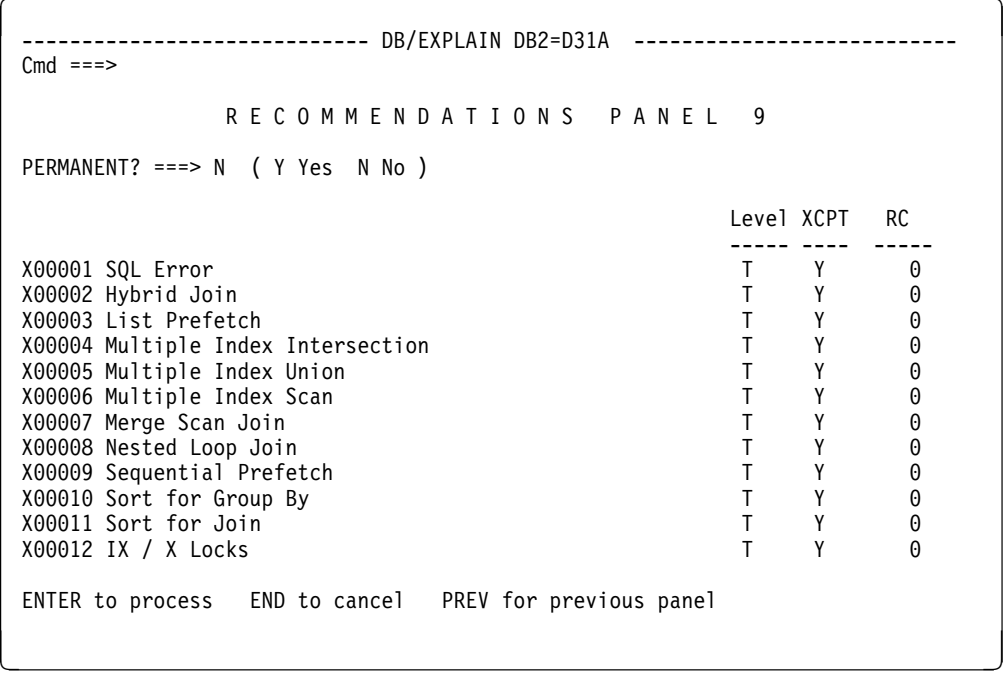

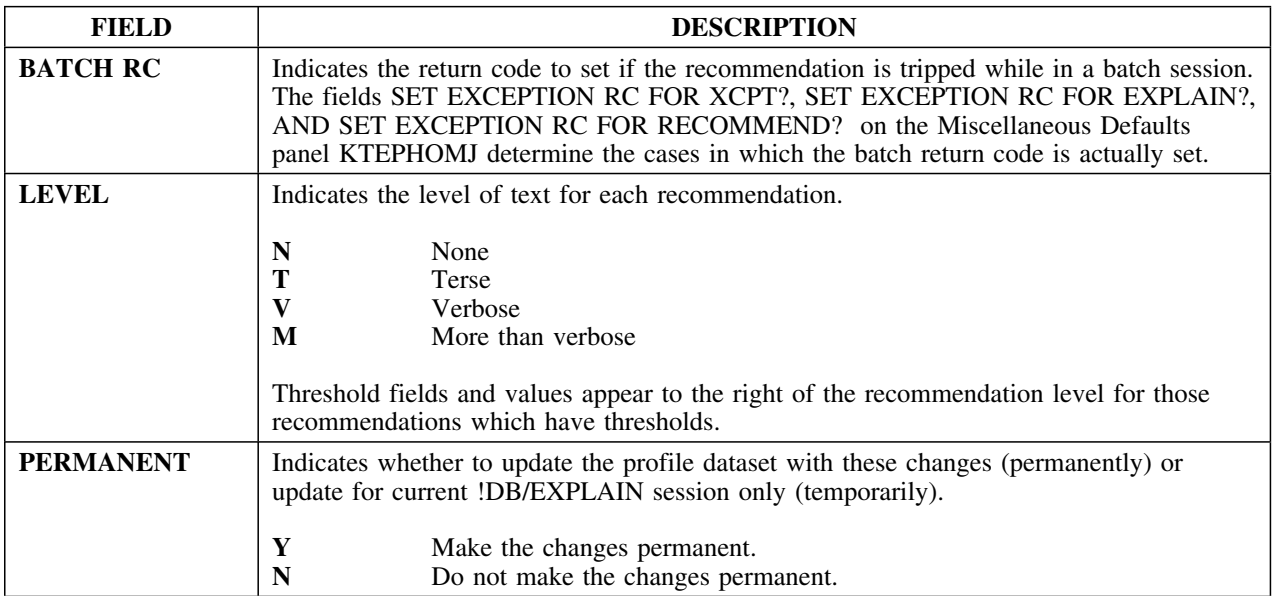

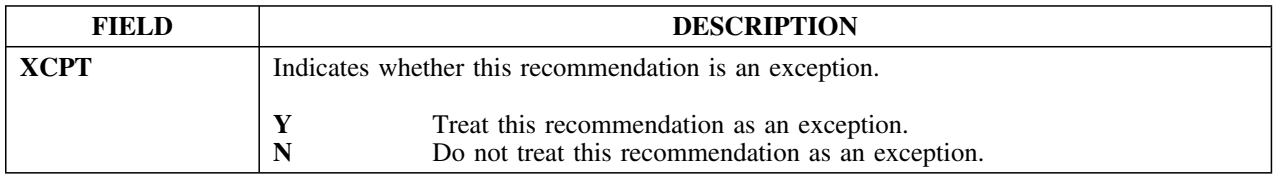

## **Selection Masking**

#### **Overview**

This unit describes the Selection Masking panel.

#### **Background about the Selection Masking panel**

The Selection Masking panel (KTEPHOMK) allows you to change the default masks. All the changes you make on this panel can be permanently saved in the profile dataset if you so specify and are authorized to do so. However, the changes you make will not take effect until you refresh !DB/EXPLAIN or rebuild your object list. If you have multiple open sessions, you must ensure that all sessions are closed prior to performing the refresh.

#### **Access**

You can access the Selection Masking panel from the Housekeeping panel.

#### **Panel**

The following illustrates the Selection Masking panel.

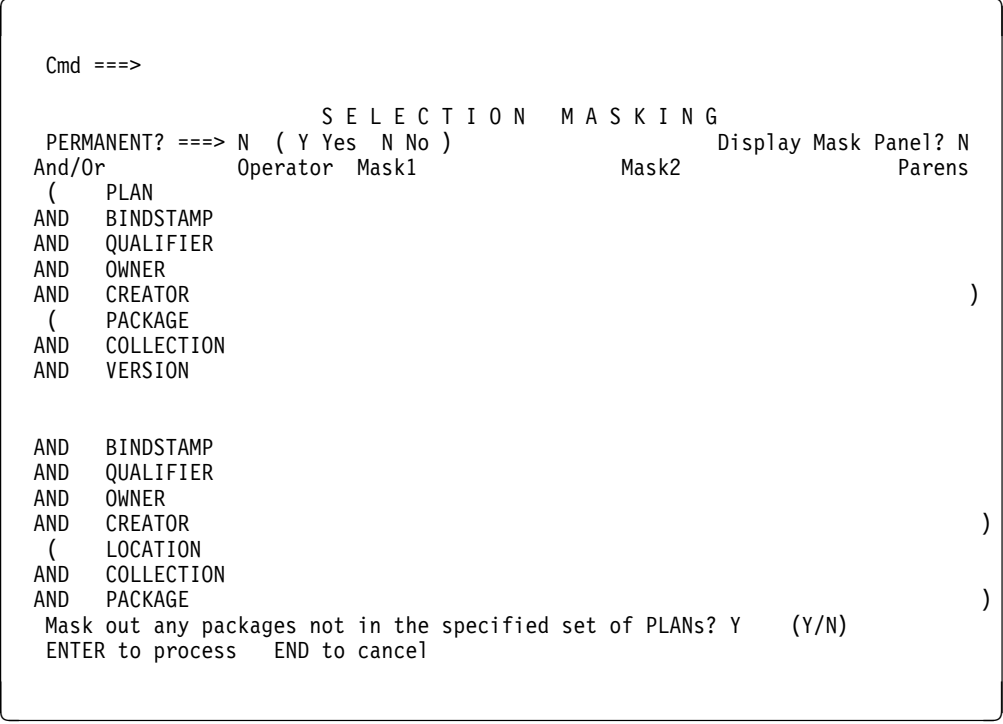

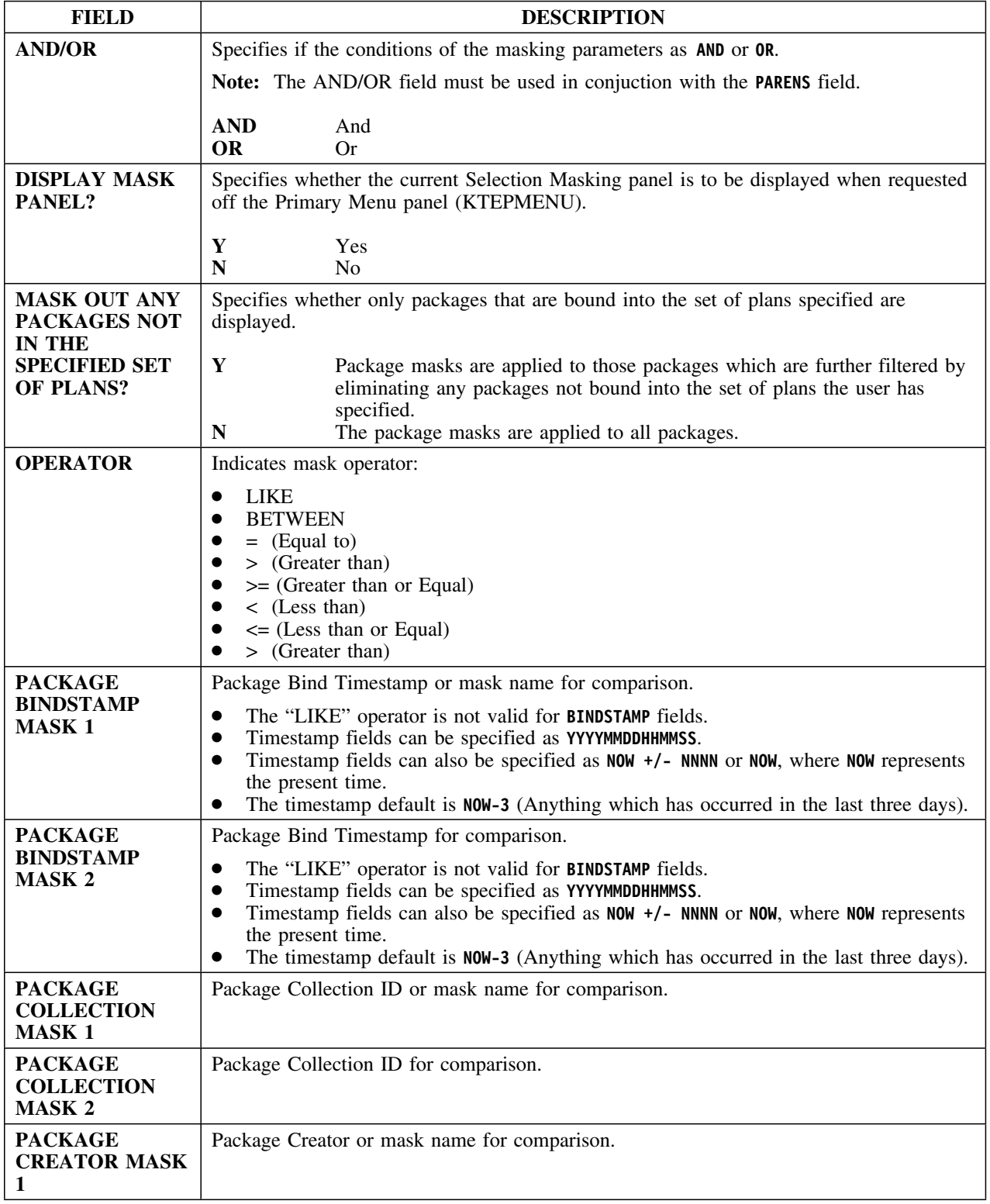

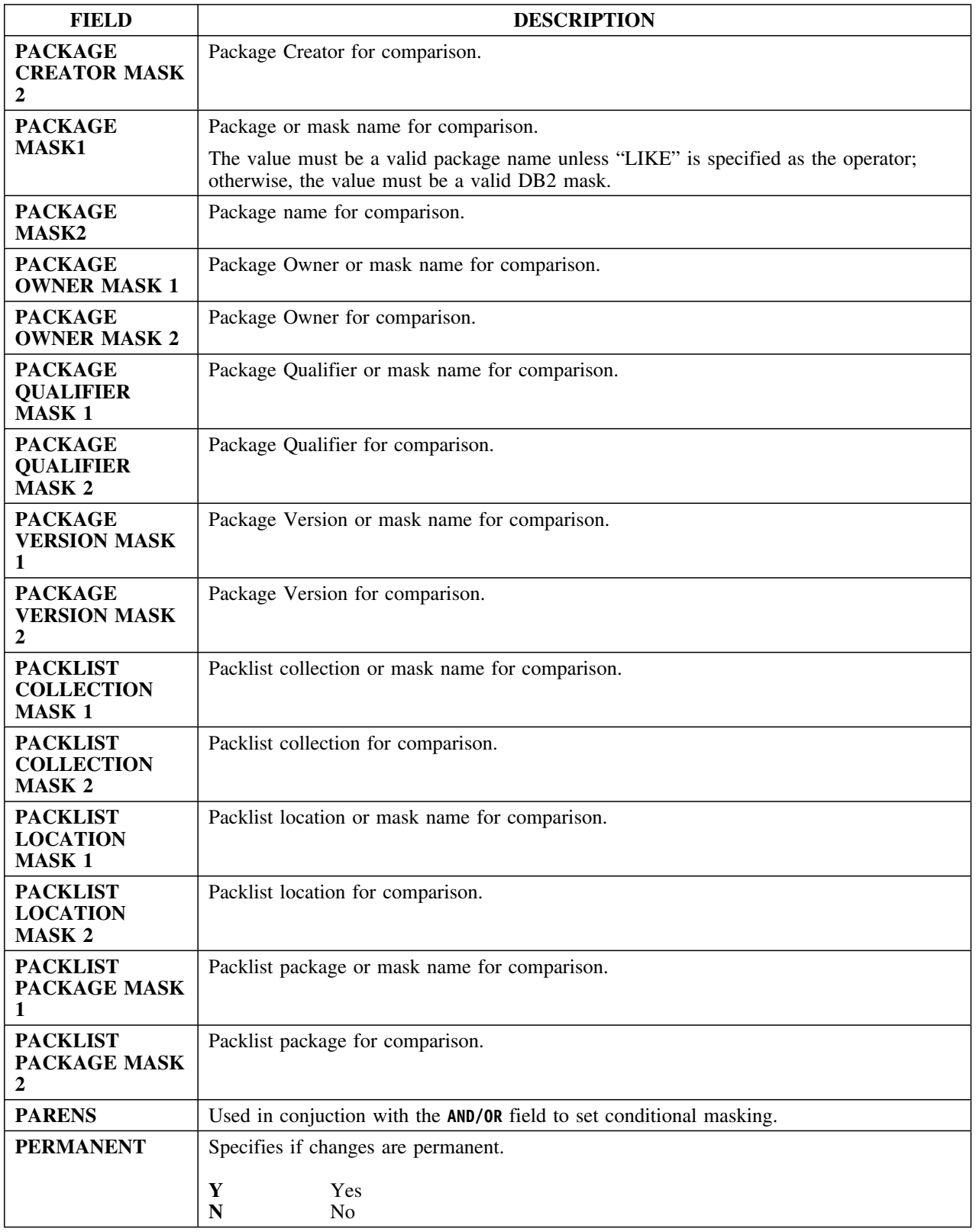

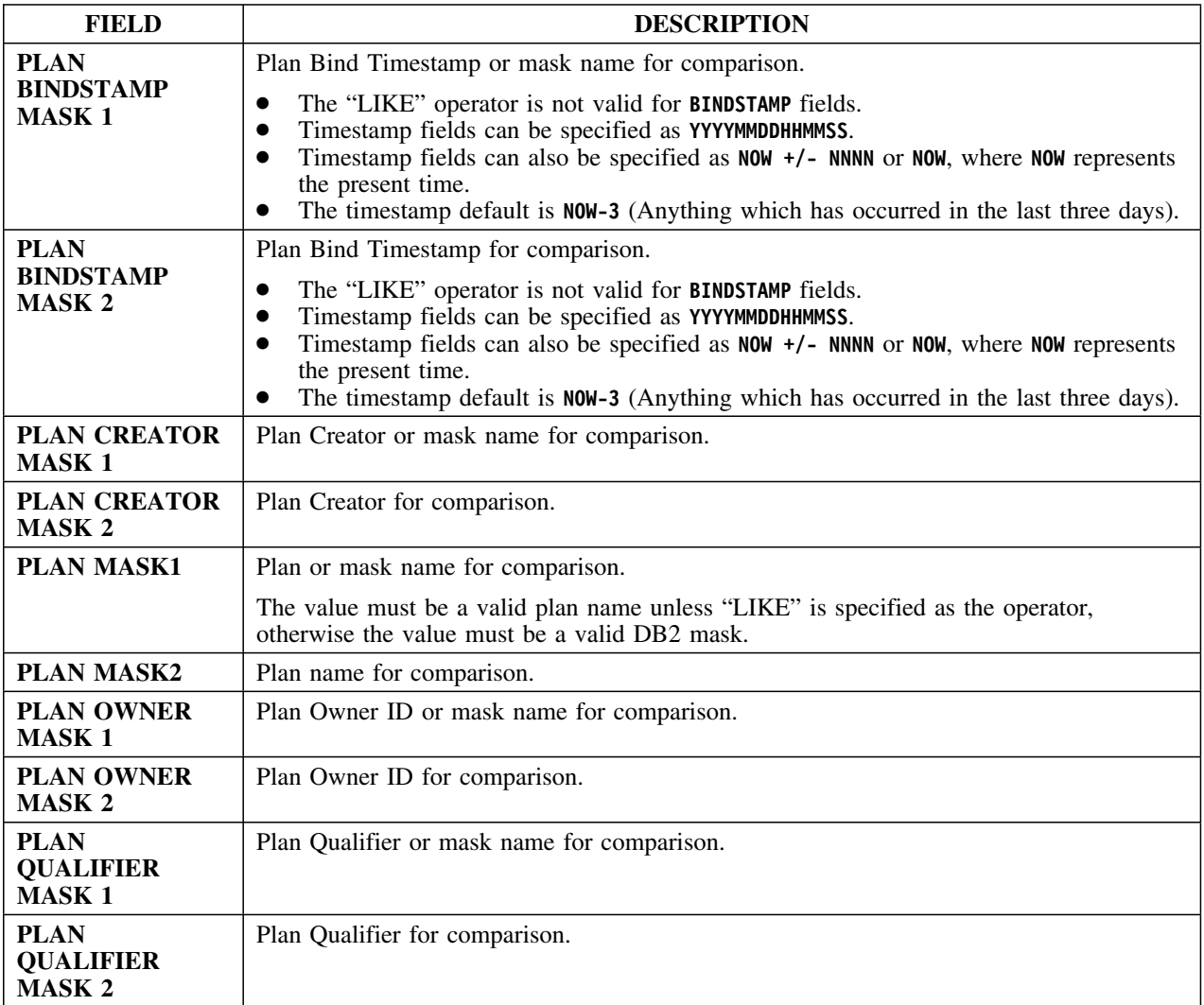

## **Set Defaults**

#### **Overview**

This unit describes the Set Defaults panel.

#### **Background about the Set Defaults panel**

The Set Defaults panel (KTEPHOSE) gives you the opportunity to resolve unqualified table names prior to EXPLAINing an SQL statement. The creator ID can be set to the plan owner, the current TSO user ID, or a user specified name. These changes can be permanent or temporary.

However, you can also set the creator ID from anywhere in !DB/EXPLAIN by entering the appropriate set global commands. These commands are summarized here although they are not part of the Set Defaults panel.

- **SET?** Displays a panel of available Set commands.
- **SETC** Prefixes unqualified table names with Creator ID specified in the Other field.
- **SETD** Sets Current Degree
- **SETL** Sets default remote location.
- **SETN** Sets SET option to #N.
- **SETO** Prefixes unqualified table names with the Plan owner.
- **SETP** Sets the Plan Table owner.

Sets the Plan Table owner unless the creator option is set to #4 SQLID (SETS).

If SETP is specified *and SETS is not*, then a SET CURRENT SQLID command uses the value specified for SETP prior to EXPLAINing SQL statements.

If *both* SETP and SETS are specified, then a SET CURRENT SQLID command uses the value specified for SETS prior to EXPLAINing SQL statements.

#### **Background about the Set Defaults panel (continued**

**SETU** Prefixes unqualified table names with TSO user ID.

**SETS** Sets the SQLID ID to a specified value.

The format of the SETC and SETS is as follows:

#### **SET***X* **AAAAAAAA**

where  $X = C$  or S and AAAAAAAA is the user supplied name.

#### **Access**

You can access this panel by selecting option 6 from the Housekeeping panel.

#### **Panel**

This is the Set Defaults panel.

 $\lceil$ ---------------------------- DB/EXPLAIN DB2=D31A -------------------------- $Cmd$  === $>$ S E T D E F A U L T S PERMANENT? ===> ( Y Yes N No ) extracted non-extracted<br>entity entity entity  $\qquad \qquad \text{en}$ <br>  $> 1$   $> 2$ Creator Option 1. Use Qualifier / Owner (SETO) 2. Use TSO Userid (SETU) 3. Use this Creator id (SETC) > > 4. Authid for (SETS) > > SET CURRENT SQLID Plan Table Owner (SETP) > > Default Remote Location (SETL) > > CURRENT DEGREE (SETD) Do SETO if Qualifier Specified for KTEXPLD? ===> N (Y / N) KTEXPL owner for synonyms ===> Qualify synonyms with plan / package qualifier ===> Y (Y / N) ENTER to process END to cancel

en de la construcción de la construcción de la construcción de la construcción de la construcción de la construcción

#### **Fields**

In the table below, some fields are described as containing values for both extracted and non-extracted entities. Extracted entities are plans, packages, or DBRMs (or statements from one of these) that reside in the !DB/EXPLAIN extract datasets. You would have entered !DB/EXPLAIN via the CLISTs KTE, or KTC, or the batch job *DB2id*UTIL.

Non-extracted entities are QMF queries, SQL statements you have typed in, or DBRMs (PDS members). You would have entered !DB/EXPLAIN via the edit macros KTEXPL or KTEXPLB, the CLISTs KTEXPLA, KTEXPLBA, KTEXPLD or KTEON, or the batch jobs KTEBSQLS, KTEBDBRM, or KTEBDBR2.

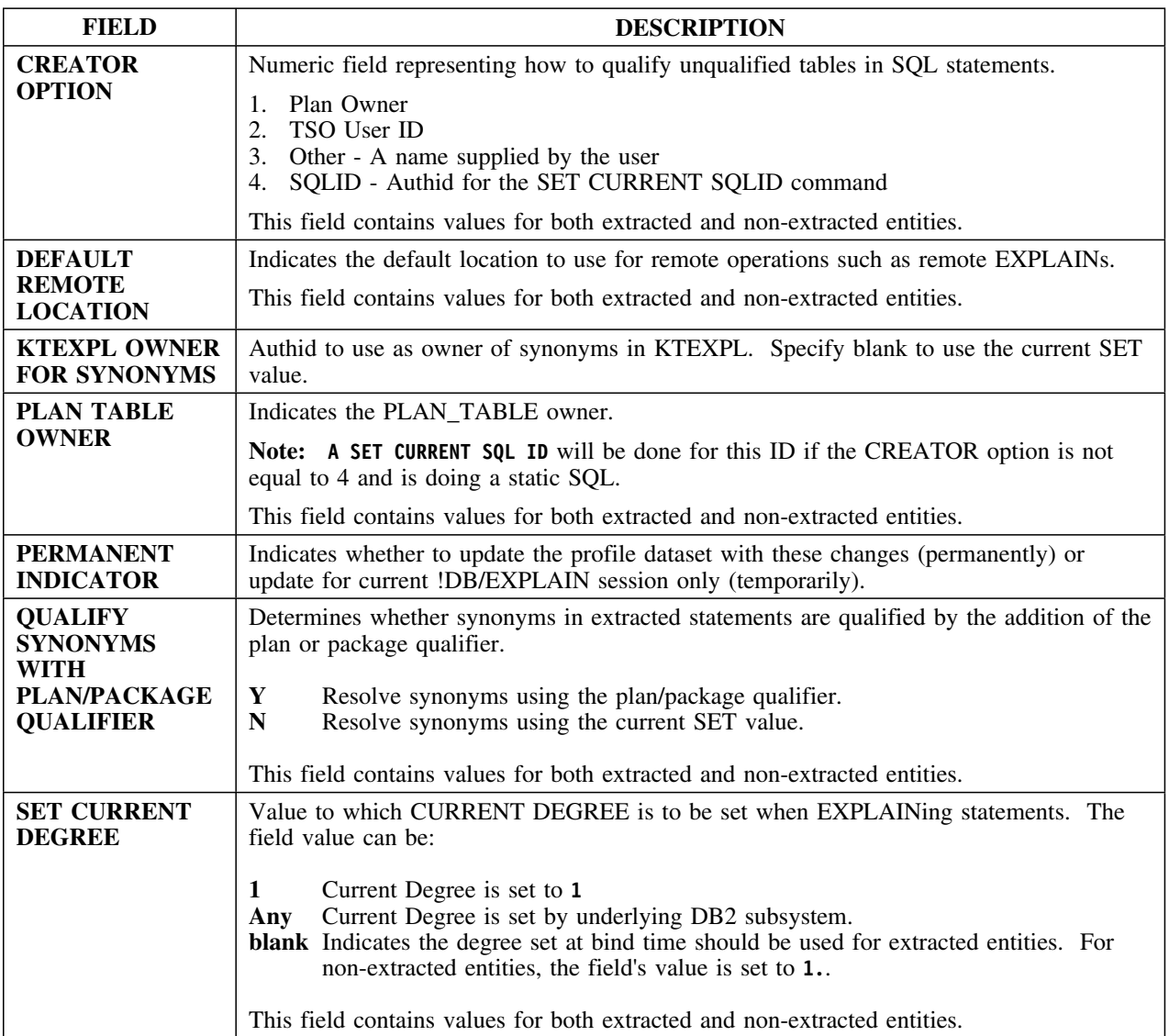

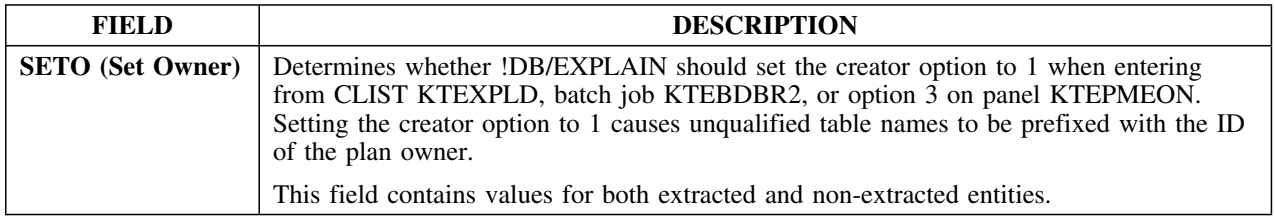

### **SQL Defaults**

#### **Overview**

This unit describes the SQL Defaults panel.

#### **Background about the SQL Defaults panel**

The SQL Defaults panel KTEPHODS allows you to override the profile dataset during the current !DB/EXPLAIN session. You can specify whether you want the changes to be permanent or for the current session of !DB/EXPLAIN only.

#### **Panel**

The following illustration shows the SQL Defaults panel.

```
\lceil  ----------------------------- DB/EXPLAIN DB2=D31A --------------------------
  Cmd ===>S Q L D E F A U L T S
   PERMANENT? ===> ( Y Yes N No )
  Decimal point option for KTEXPL ===> (blank, period or comma)<br>SQL string delimiter for KTEXPL ===> (apostrophe, quote, blank or Q)
  SQL string delimiter for KTEXPL ===>
  Max Length for Host Var input ===> 77
  Commit executed SQL statements? ===> N (Y Commit N Rollback)<br>Work size for SQL results ===> 1 (Megabytes)
  Work size for SQL results
  Storage amount for KTEXPL stmts ===> 81920 (4096 - 4194304 bytes)
   Bypass Statements display? ===> N (N No E Yes,EXPLA G Yes,GEXPLA)
   Display KTEXPL source in header ===> Y (N No Y Yes)
  ENTER to process END to cancel
```
en de la component de la component de la component de la component de la component de la component de la compo

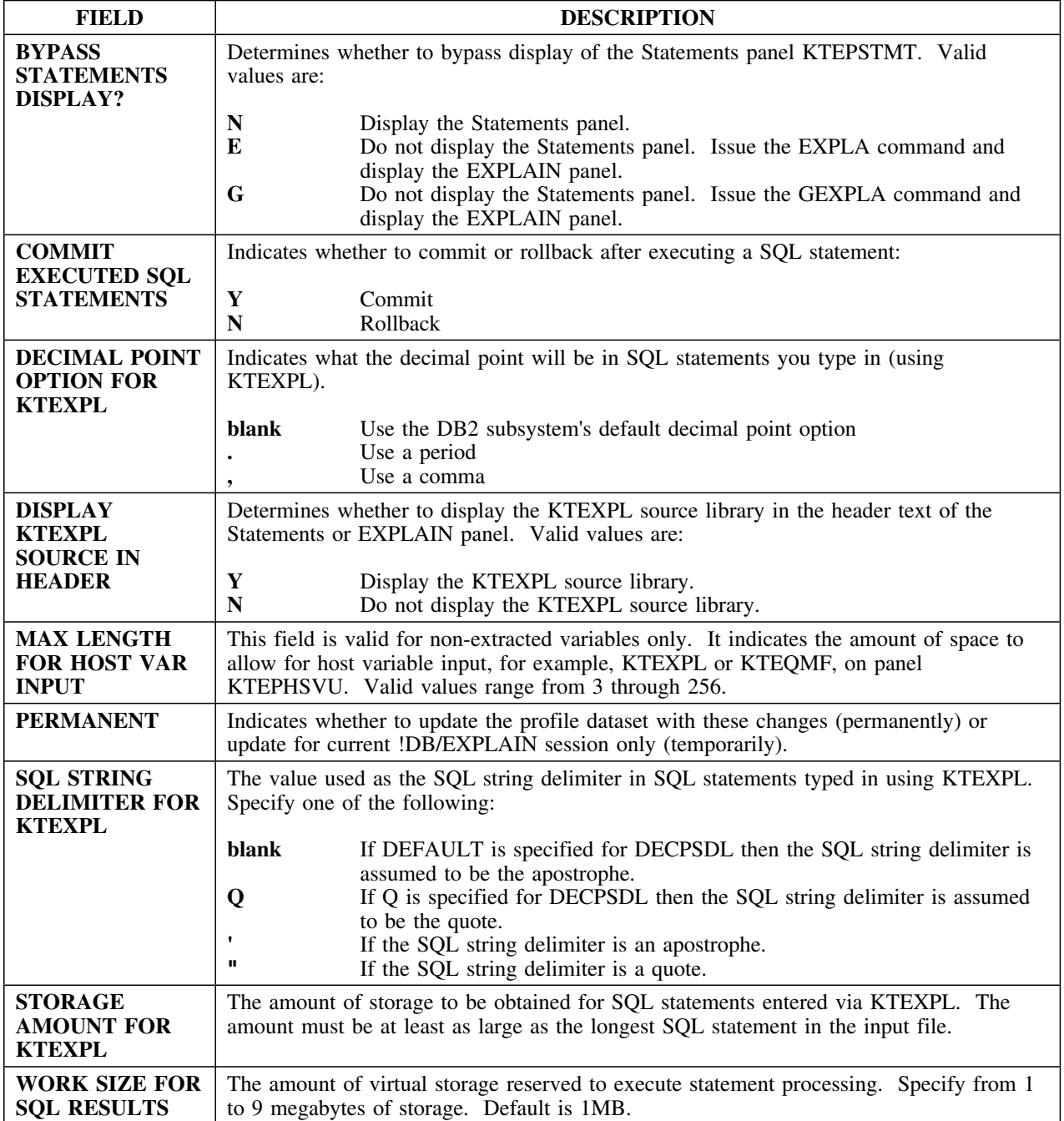

## **SQL Formats for KTEXPL**

#### **Overview**

This unit describes the SQL Formats for KTEXPL panel.

#### **Background about the SQL Formats for KTEXPL panel**

The SQL Formats for KTEXPL panel (KTEPHOSQ) allows you to set up the defaults for parsing SQL text through the edit macro KTEXPL, the CLIST KTEXPLA, or the batch job KTEBSQLS. There are seven predefined formats and six undefined formats. You can change any of the formats.

#### **Access**

You can access the SQL Formats for KTEXPL panel from the Housekeeping panel.

#### **Panel**

The following illustration shows the SQL Formats for KTEXPL panel.

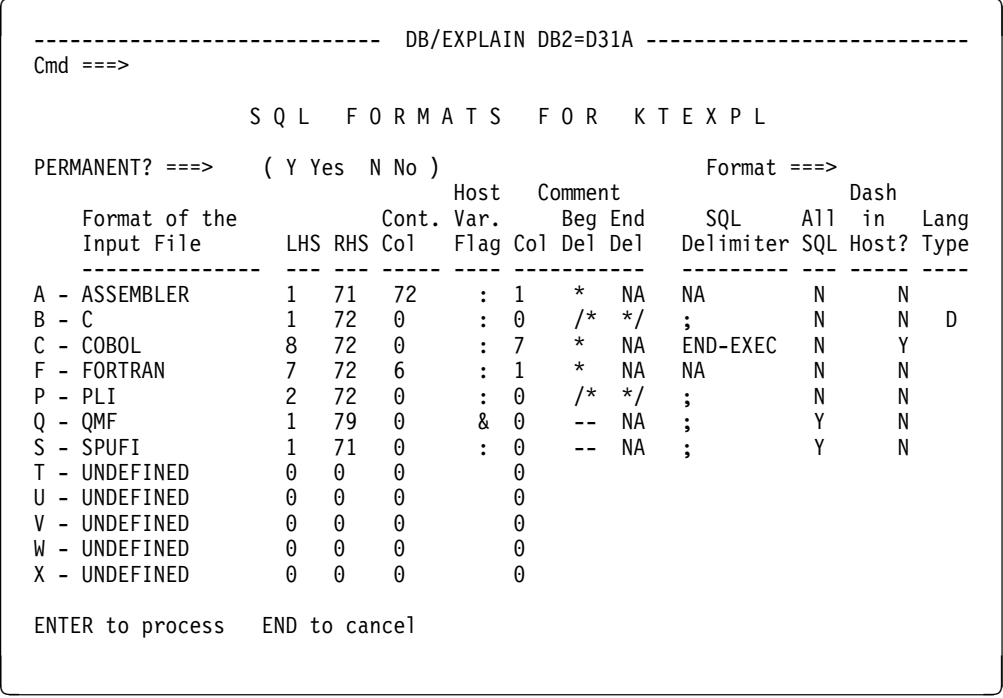

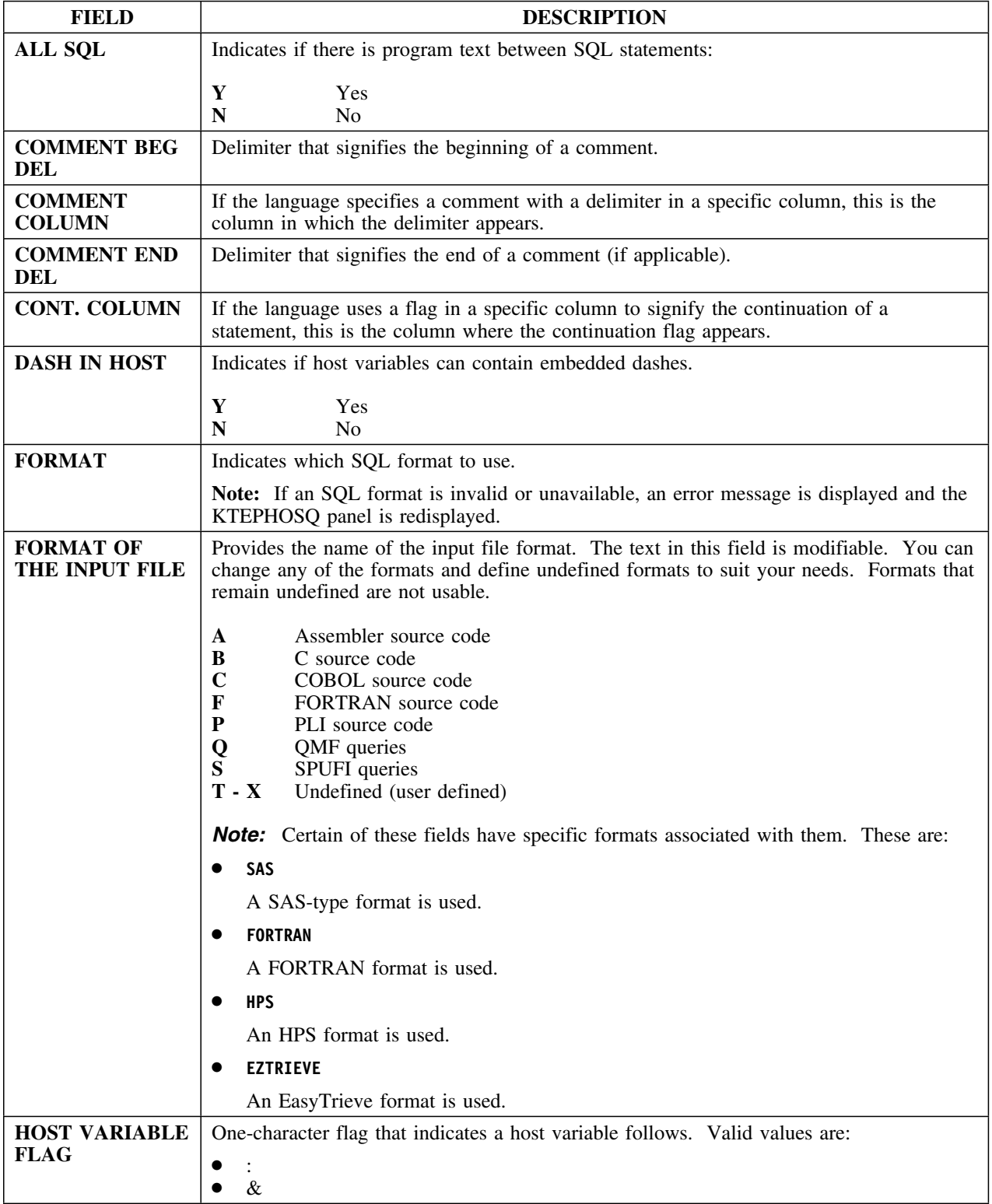

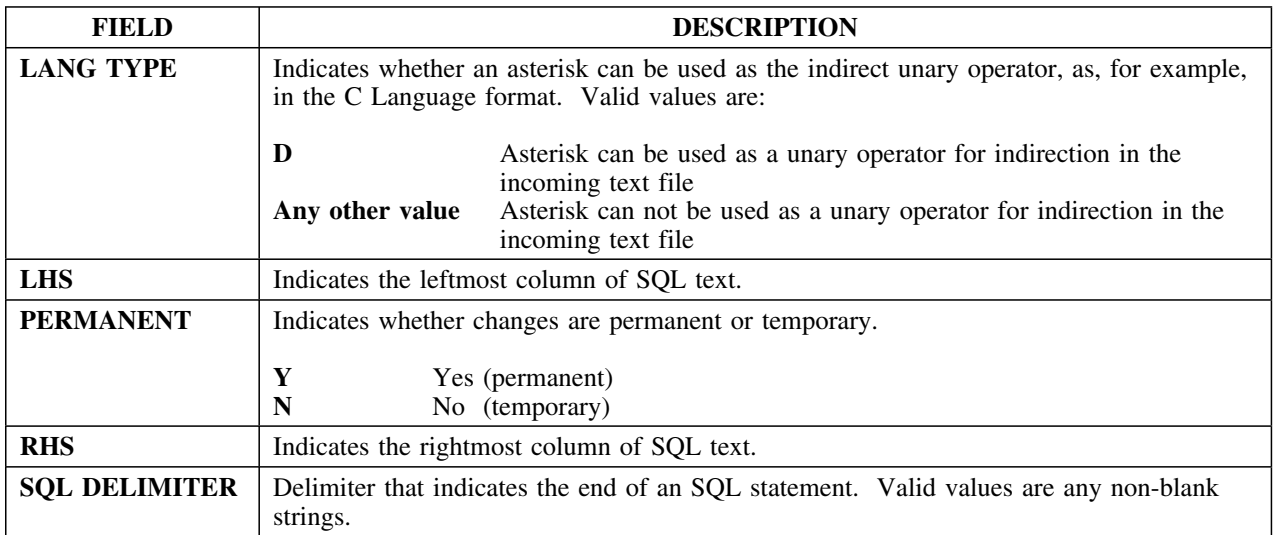

## **Tuning Parameters**

#### **Overview**

This unit describes the VSAM Tuning Parameters panel.

#### **Background about the VSAM Tuning Parameters panel**

The VSAM Tuning Parameters panel (KTEPHOVB) allows you to specify the number of data and index buffers used to process the extract dataset when using !DB/EXPLAIN. These values are not used when running the !DB/EXPLAIN Extract.

#### **Access**

You can access the VSAM Tuning Parameters panel from the Housekeeping panel.

#### **Panel**

The following illustration shows the VSAM Tuning Parameters panel.

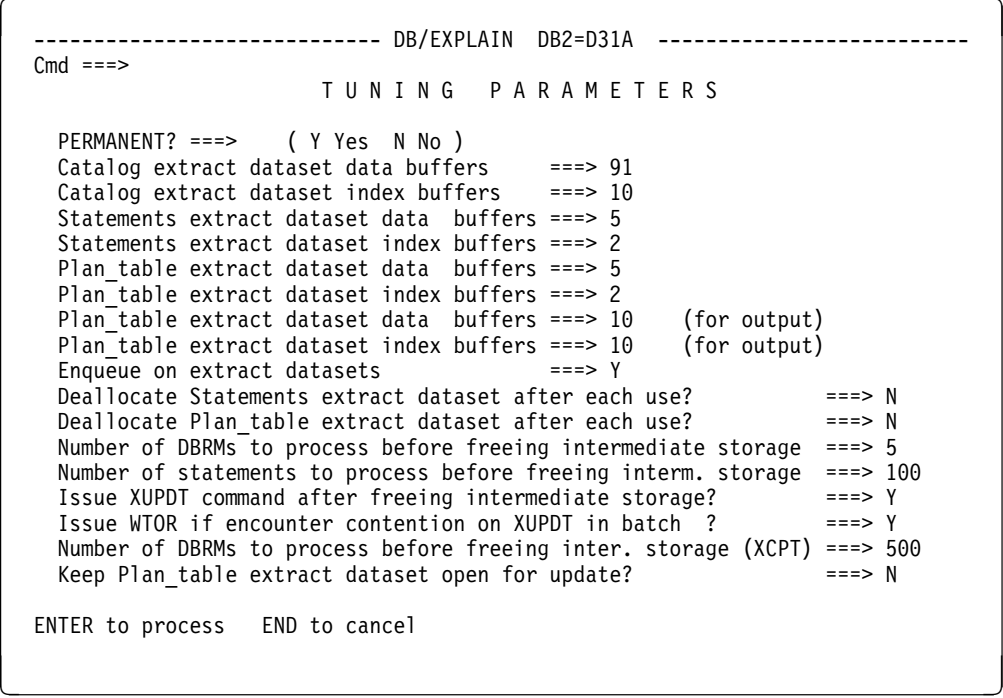

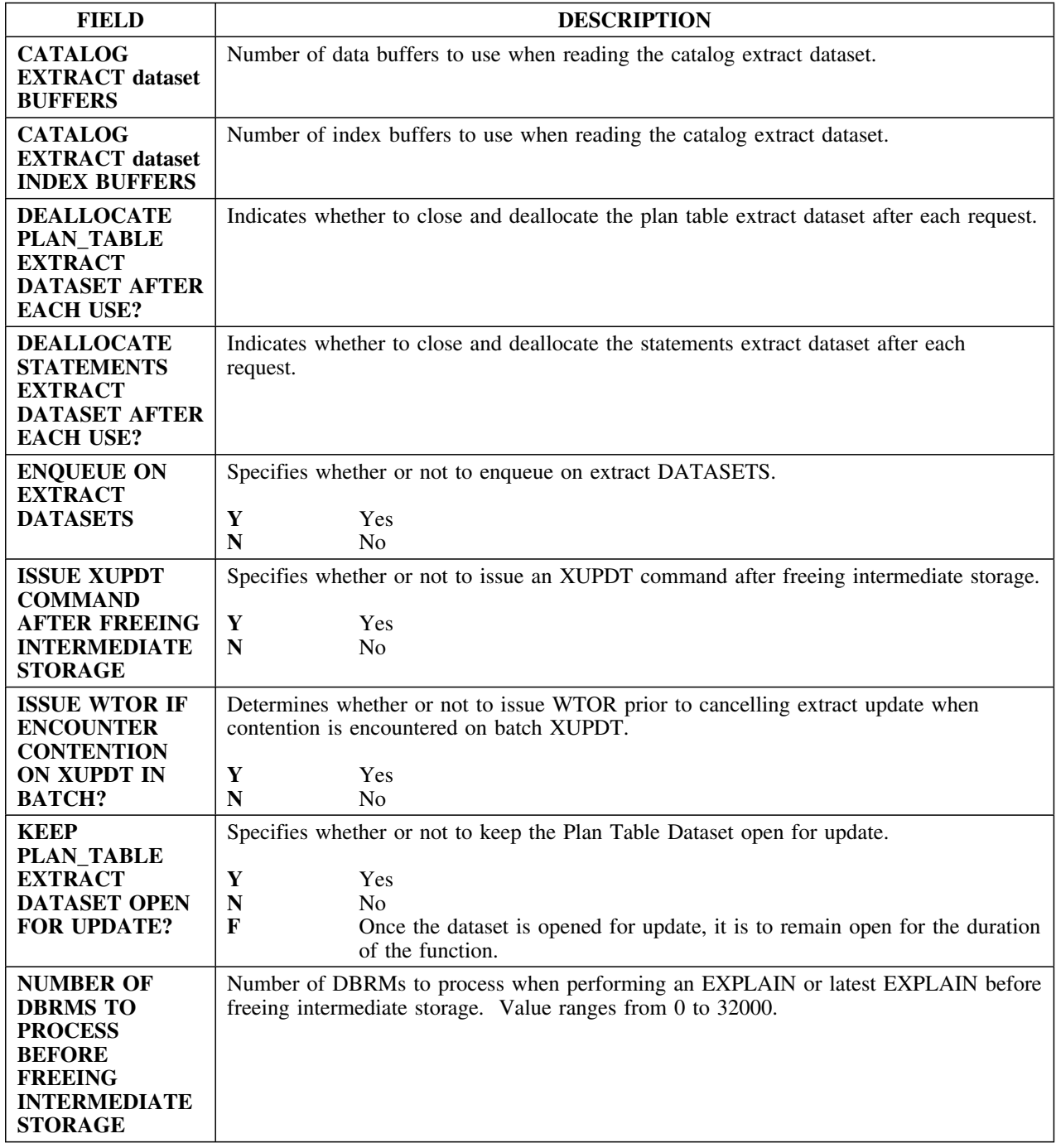

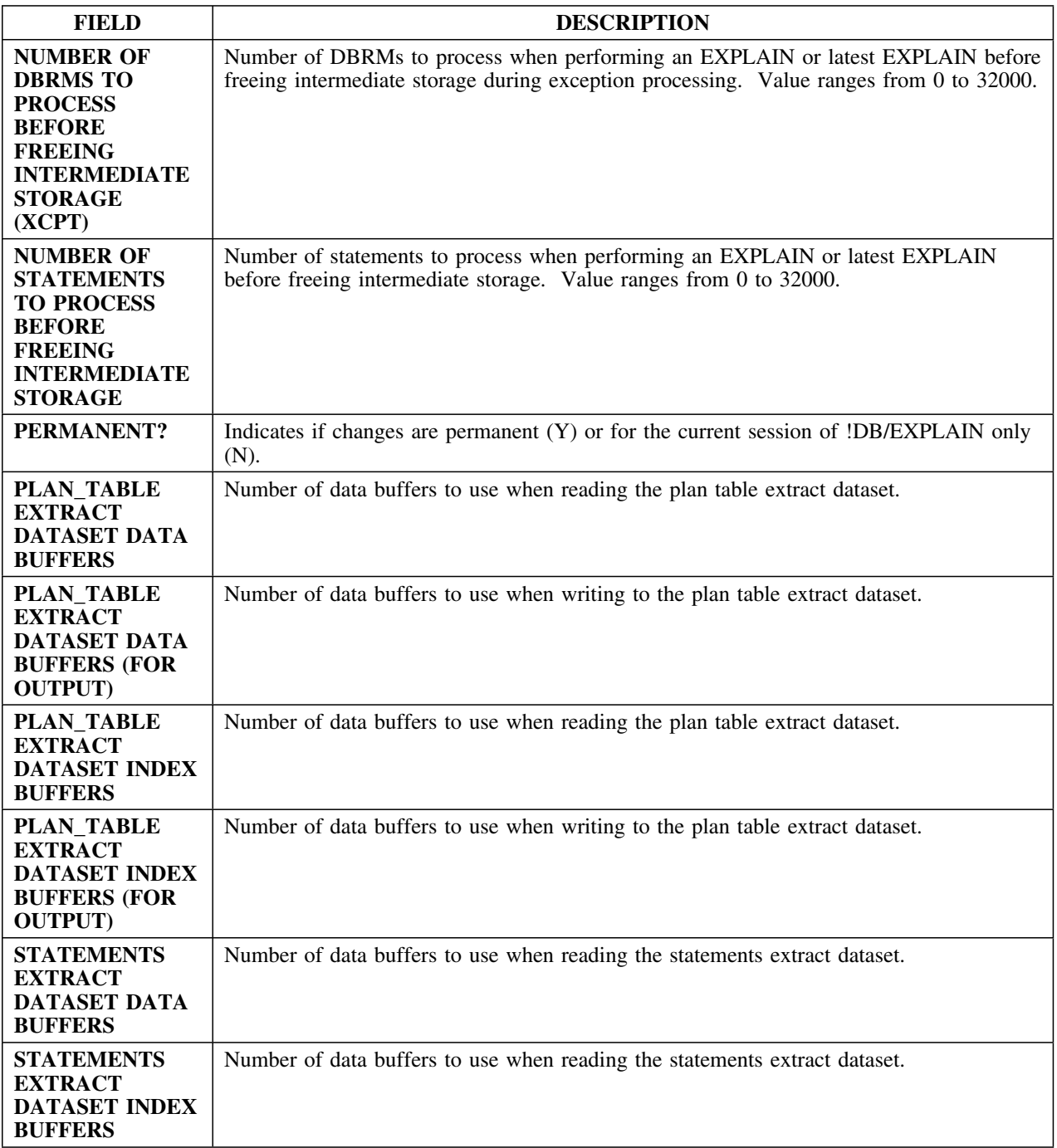

# **Appendixes**

## **Appendix A. Commands Available from Object List Panels**

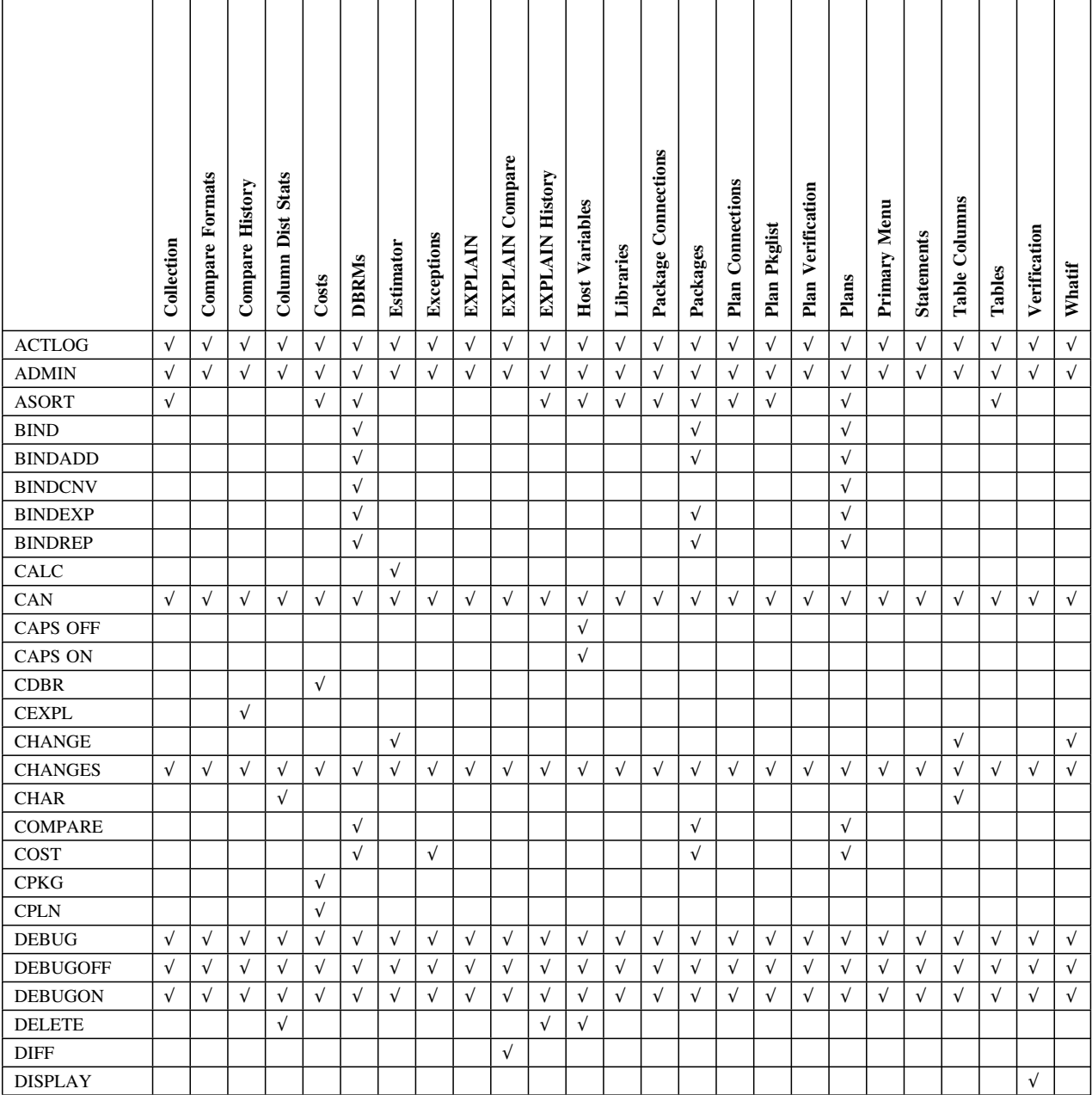

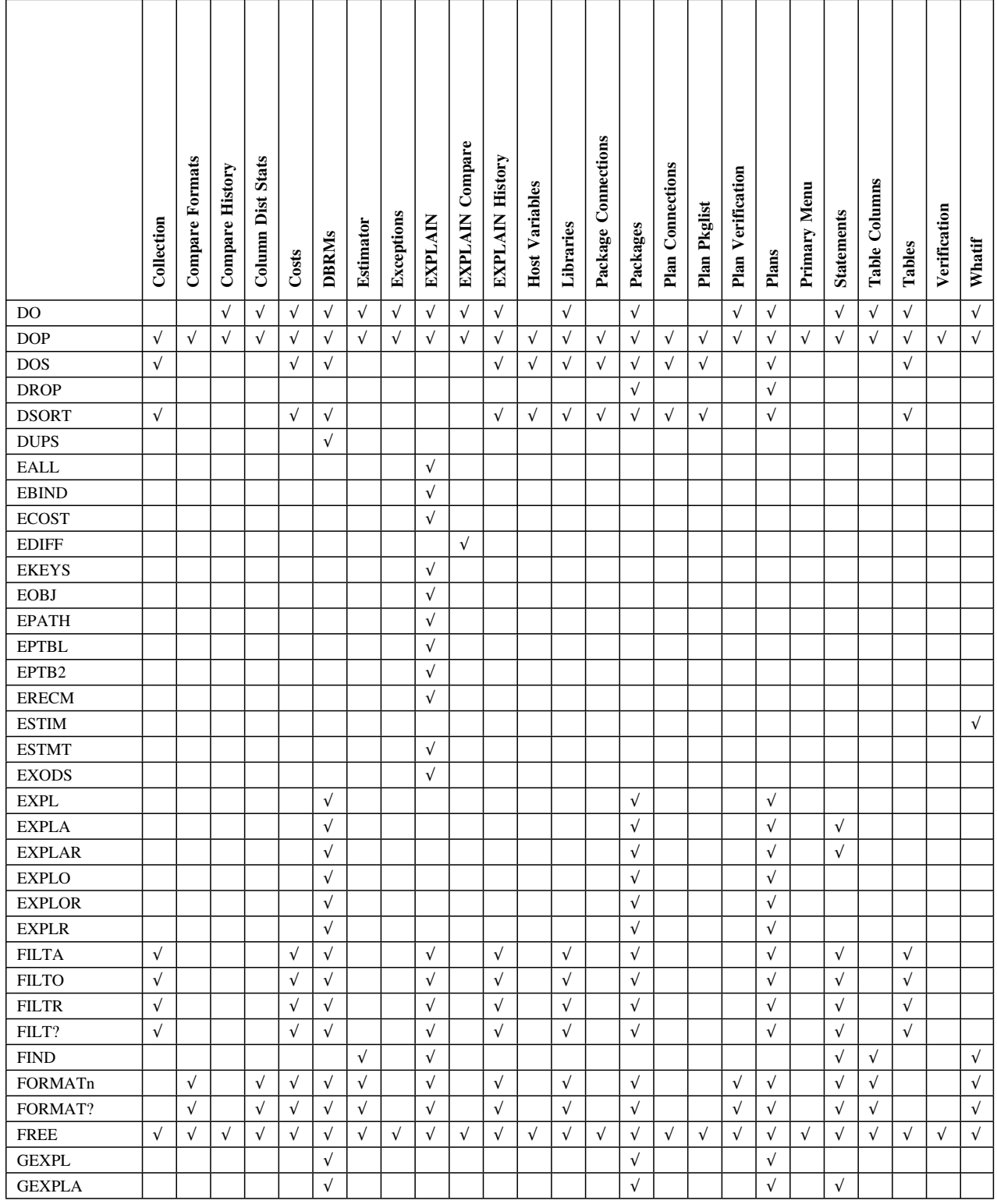

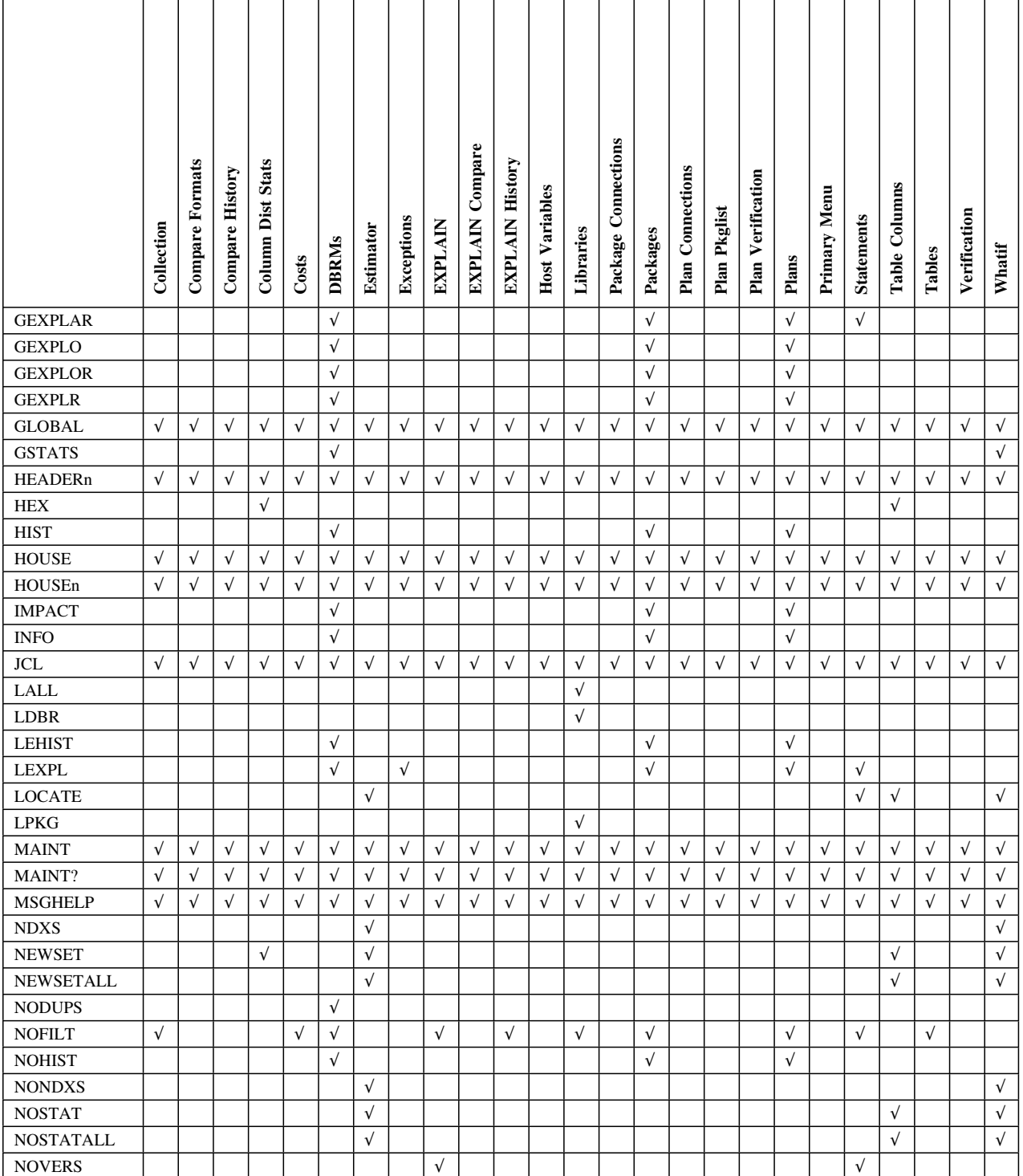

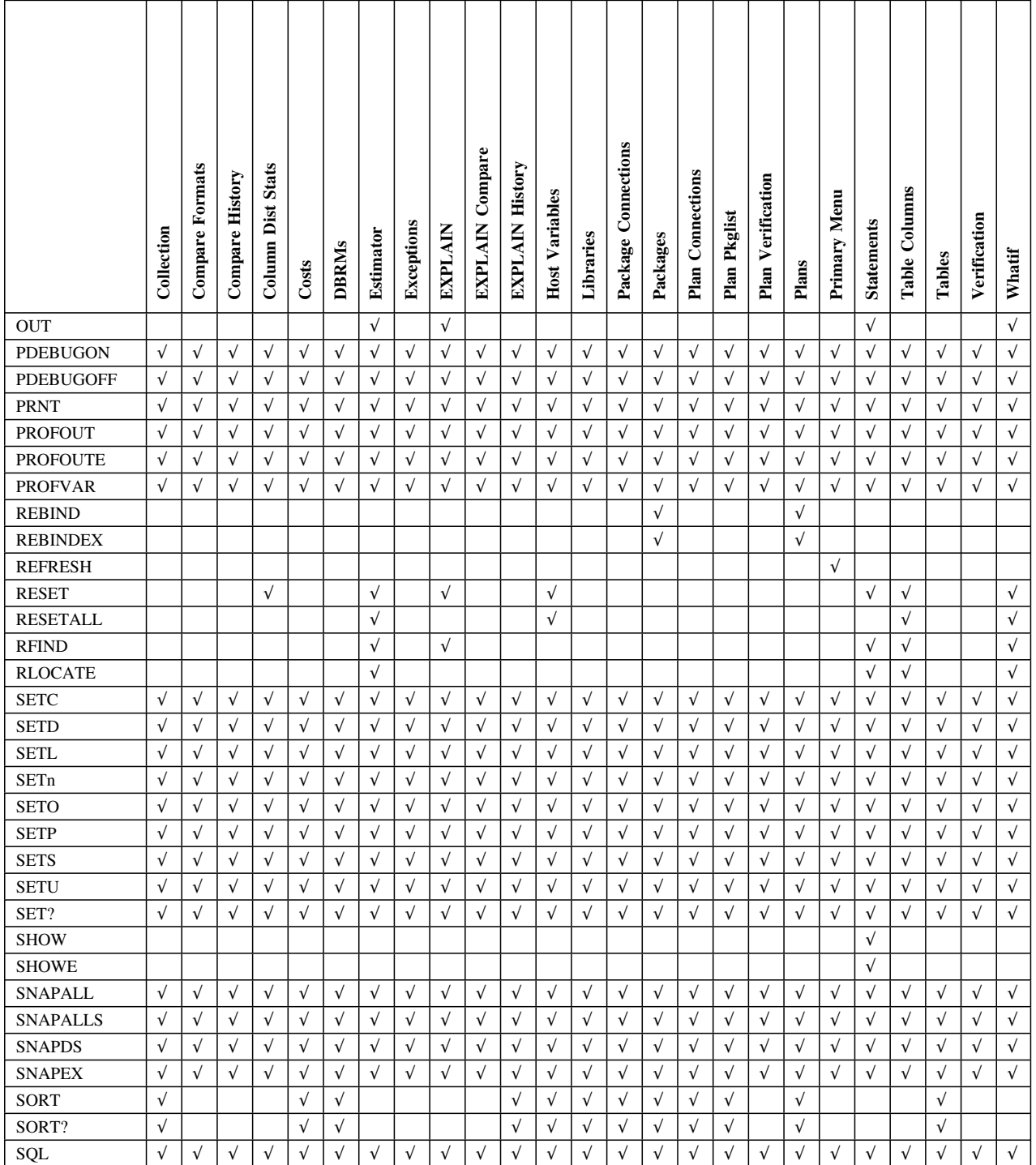

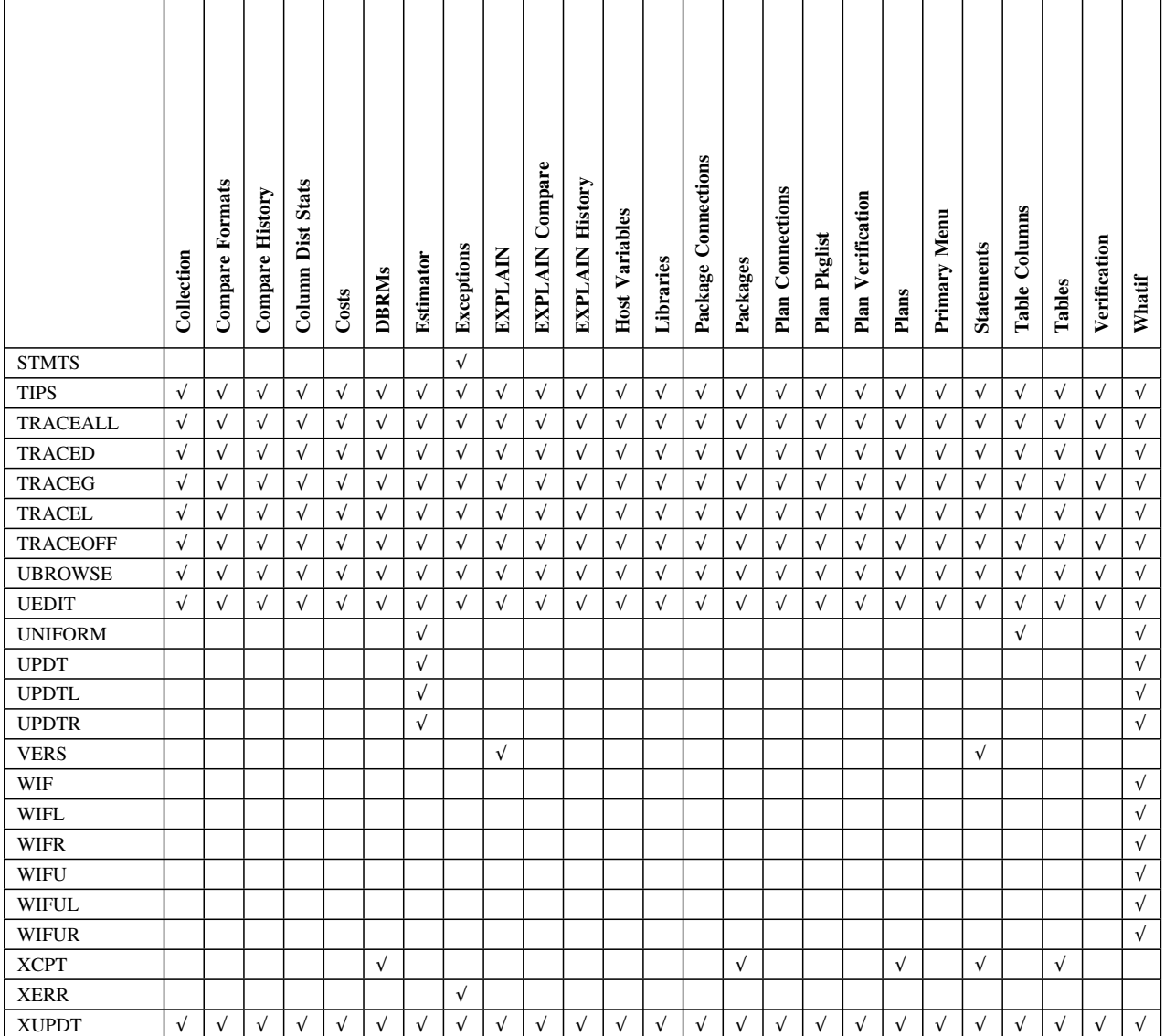

**Commands Available from Object List Panels**

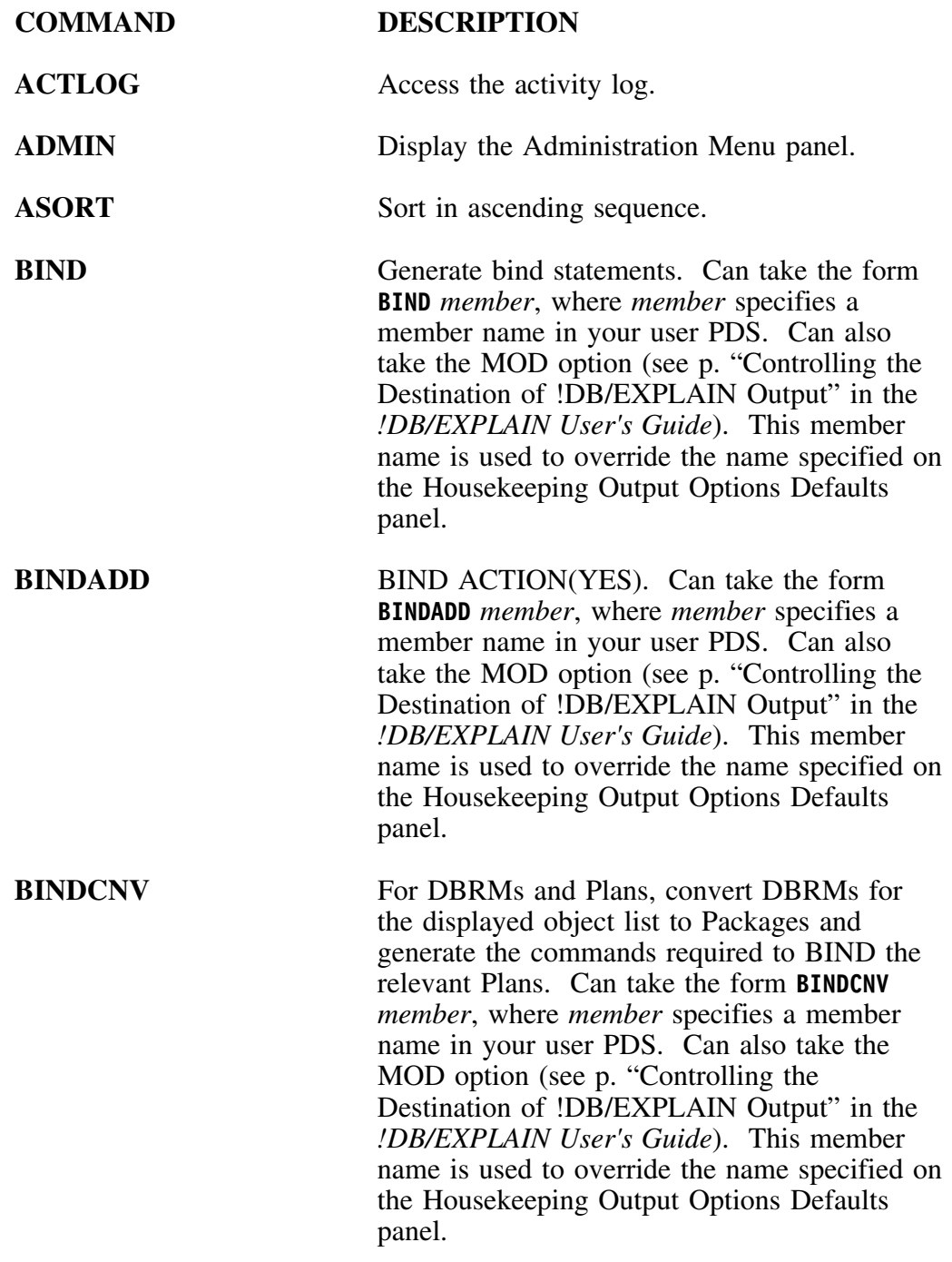

## **Dictionary of !DB/EXPLAIN commands (continued)**

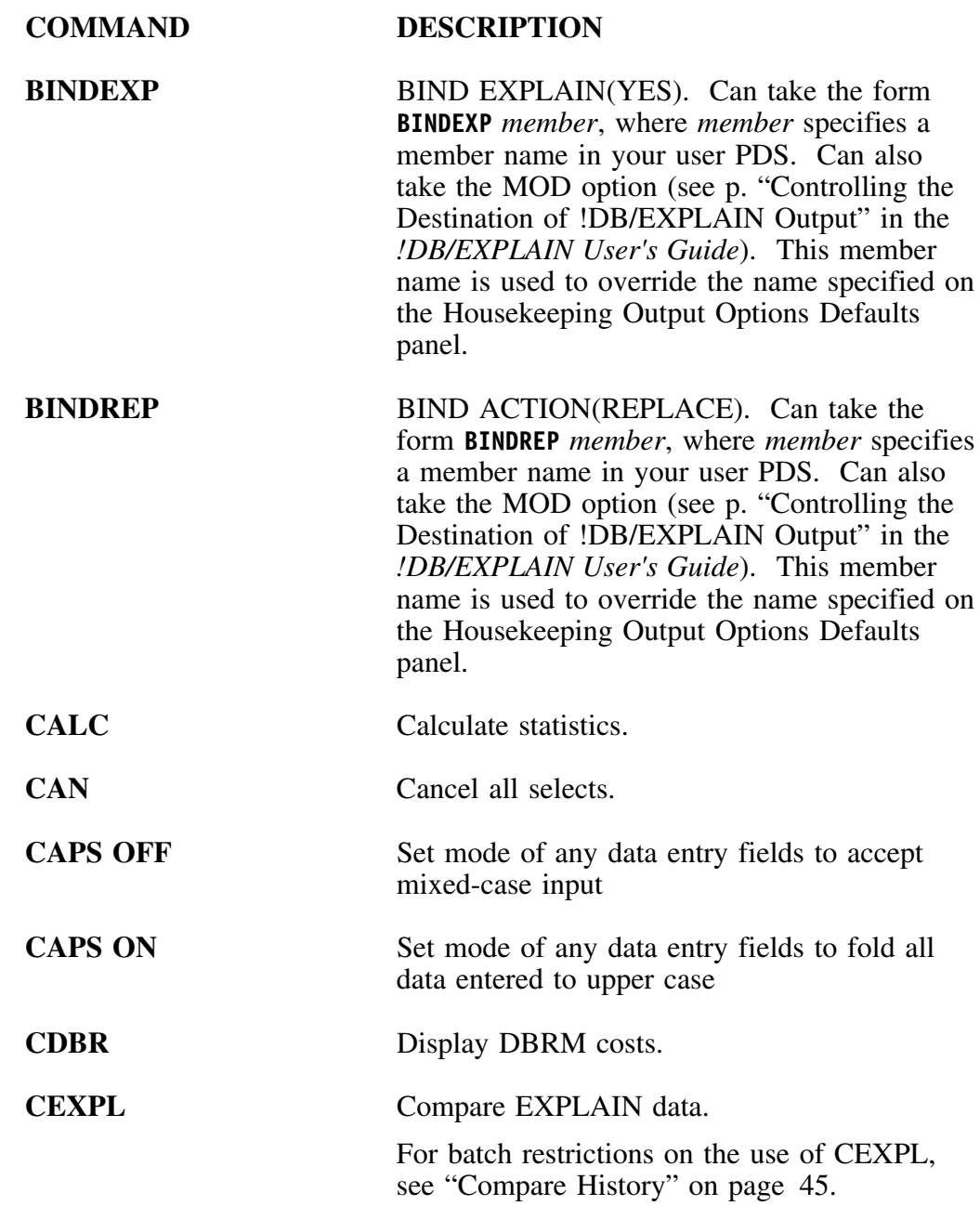

## **Dictionary of !DB/EXPLAIN commands (continued)**

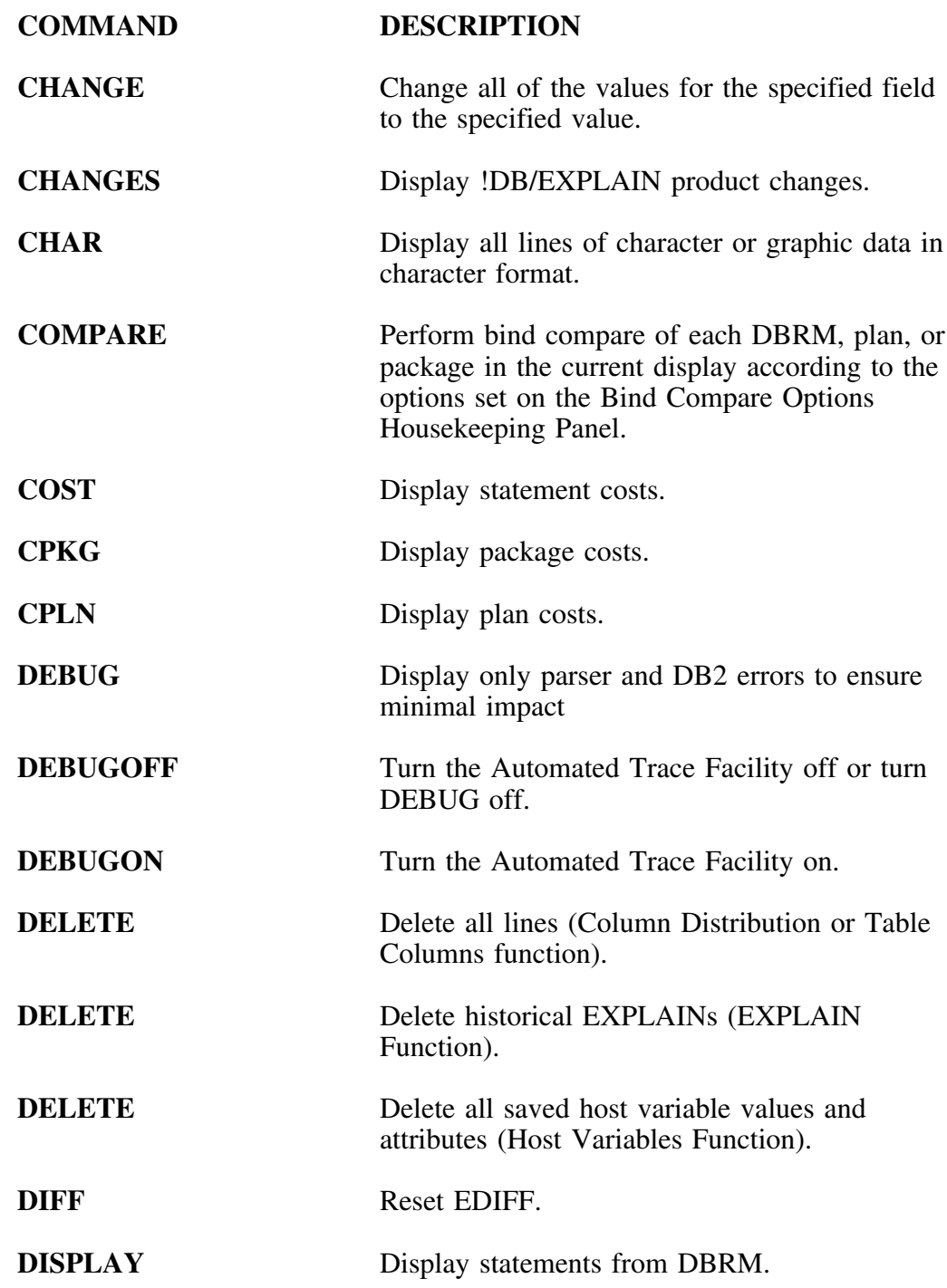

## **Dictionary of !DB/EXPLAIN commands (continued)**

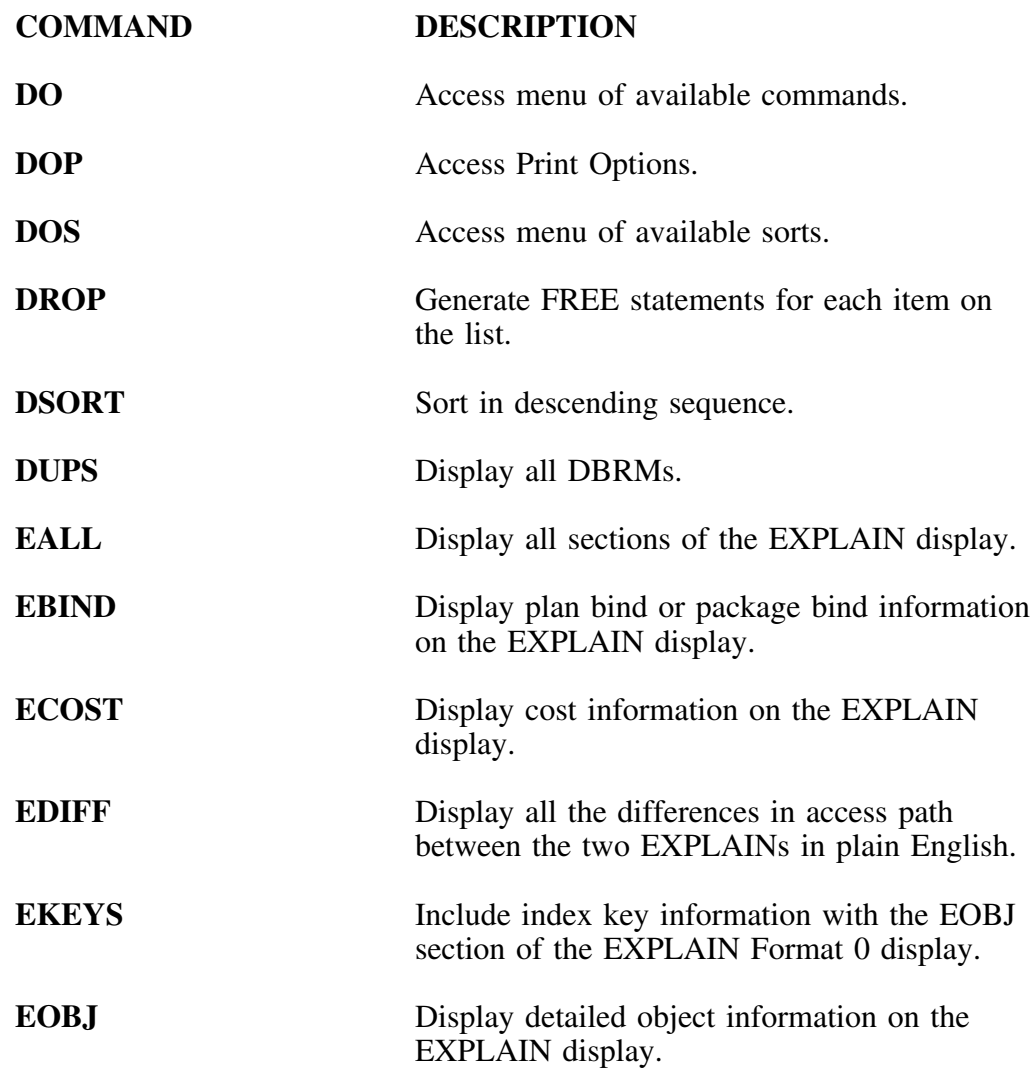
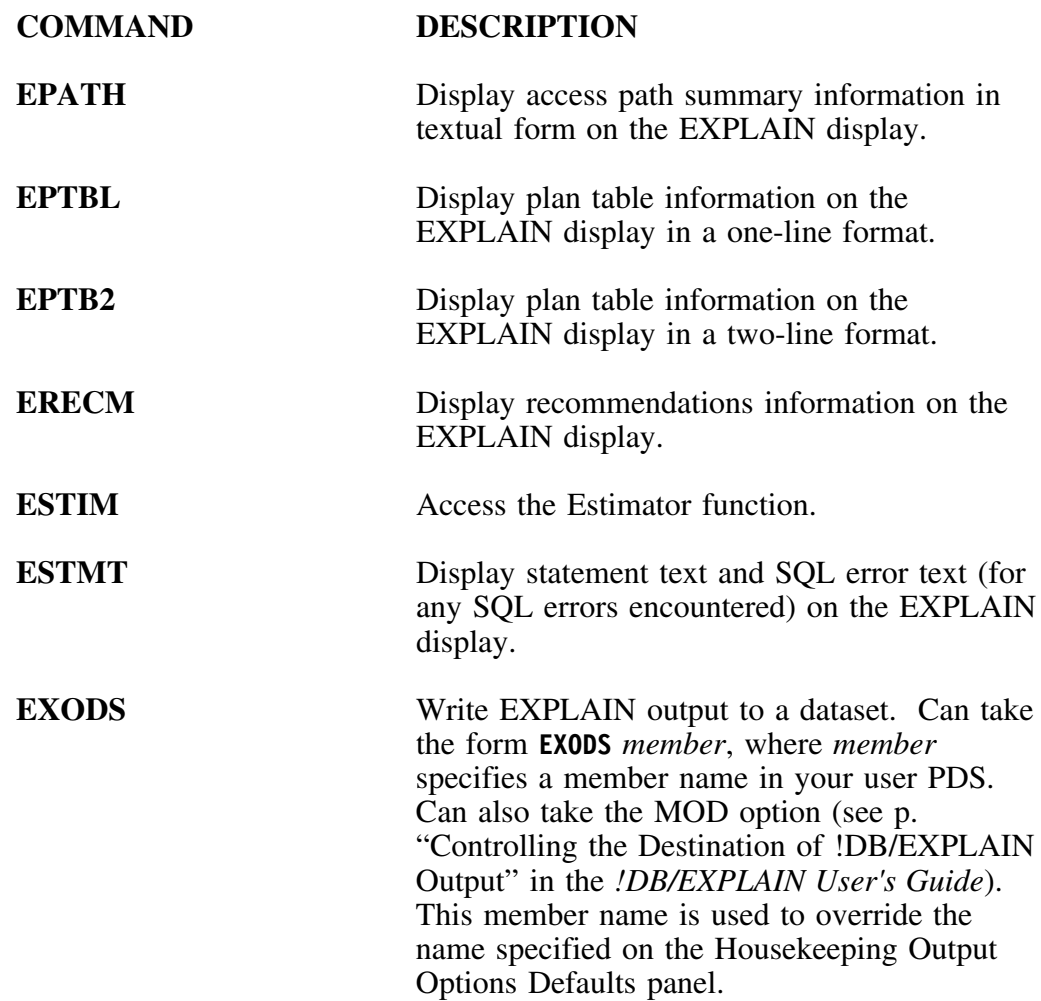

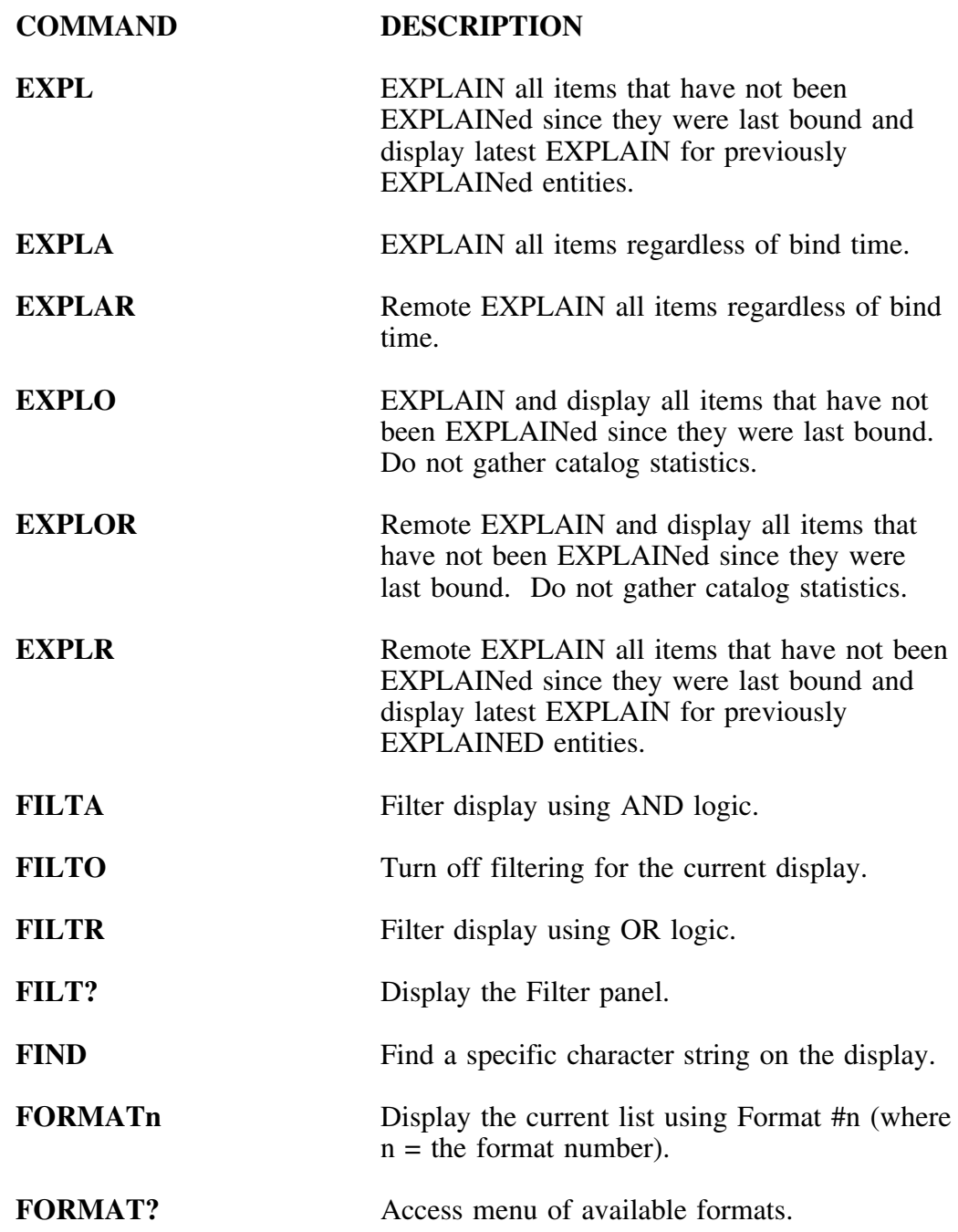

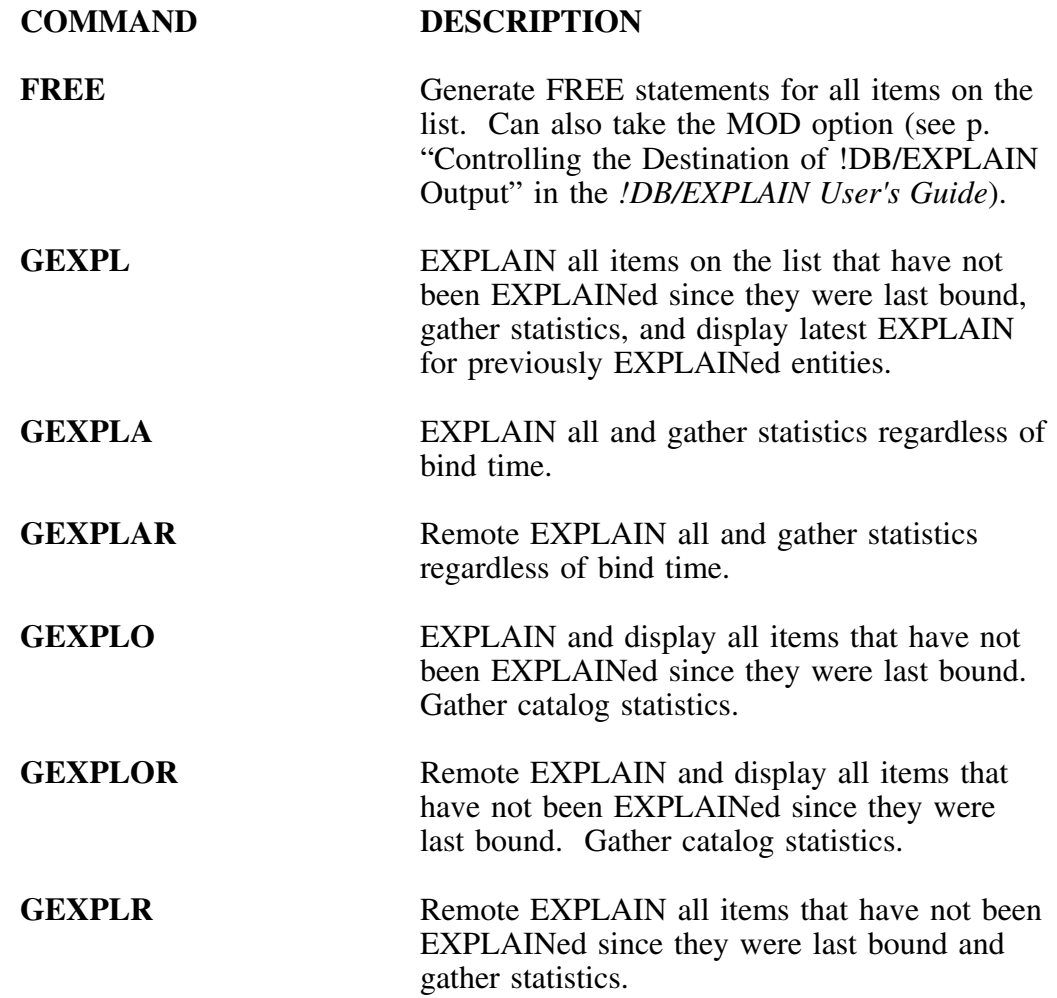

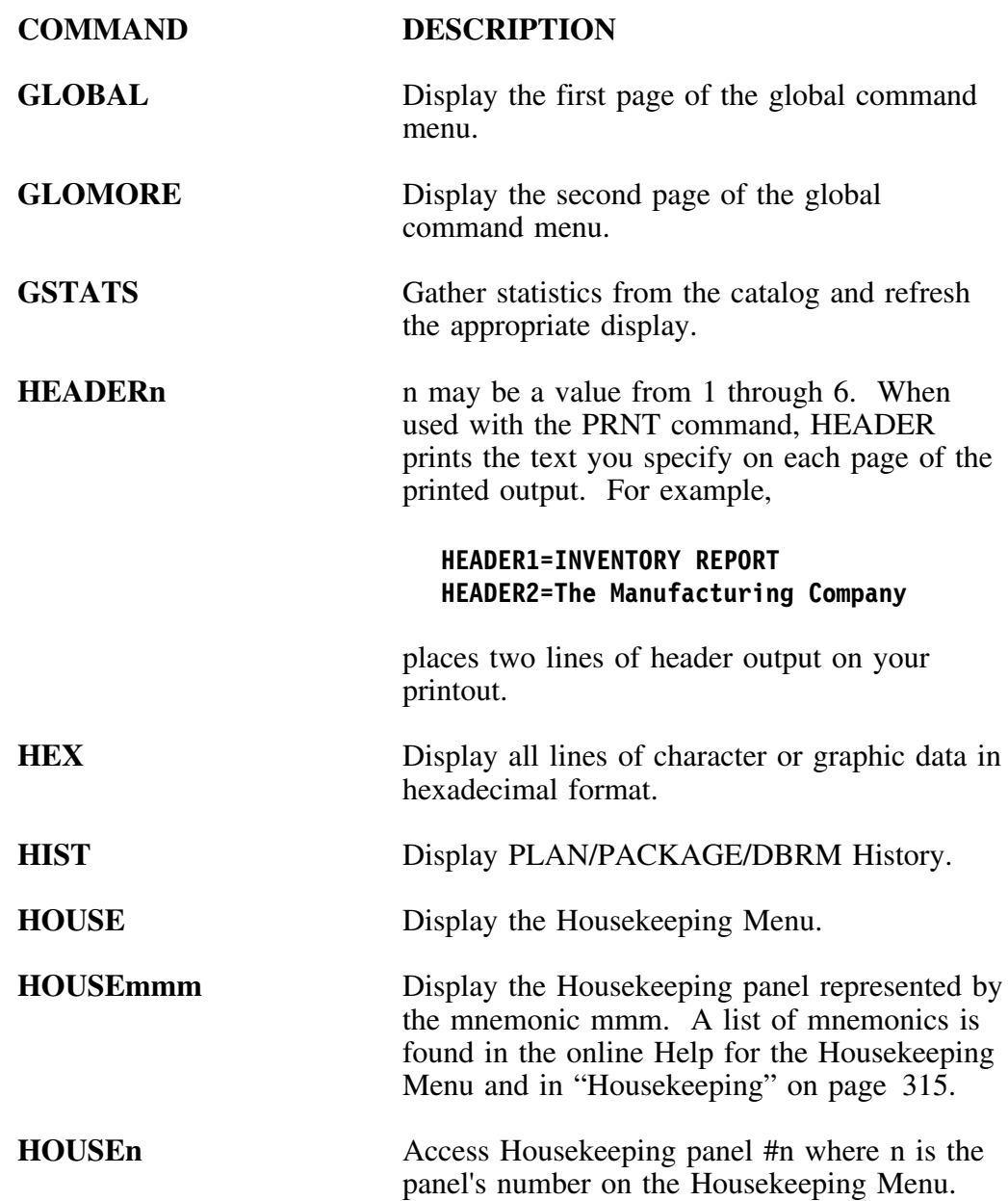

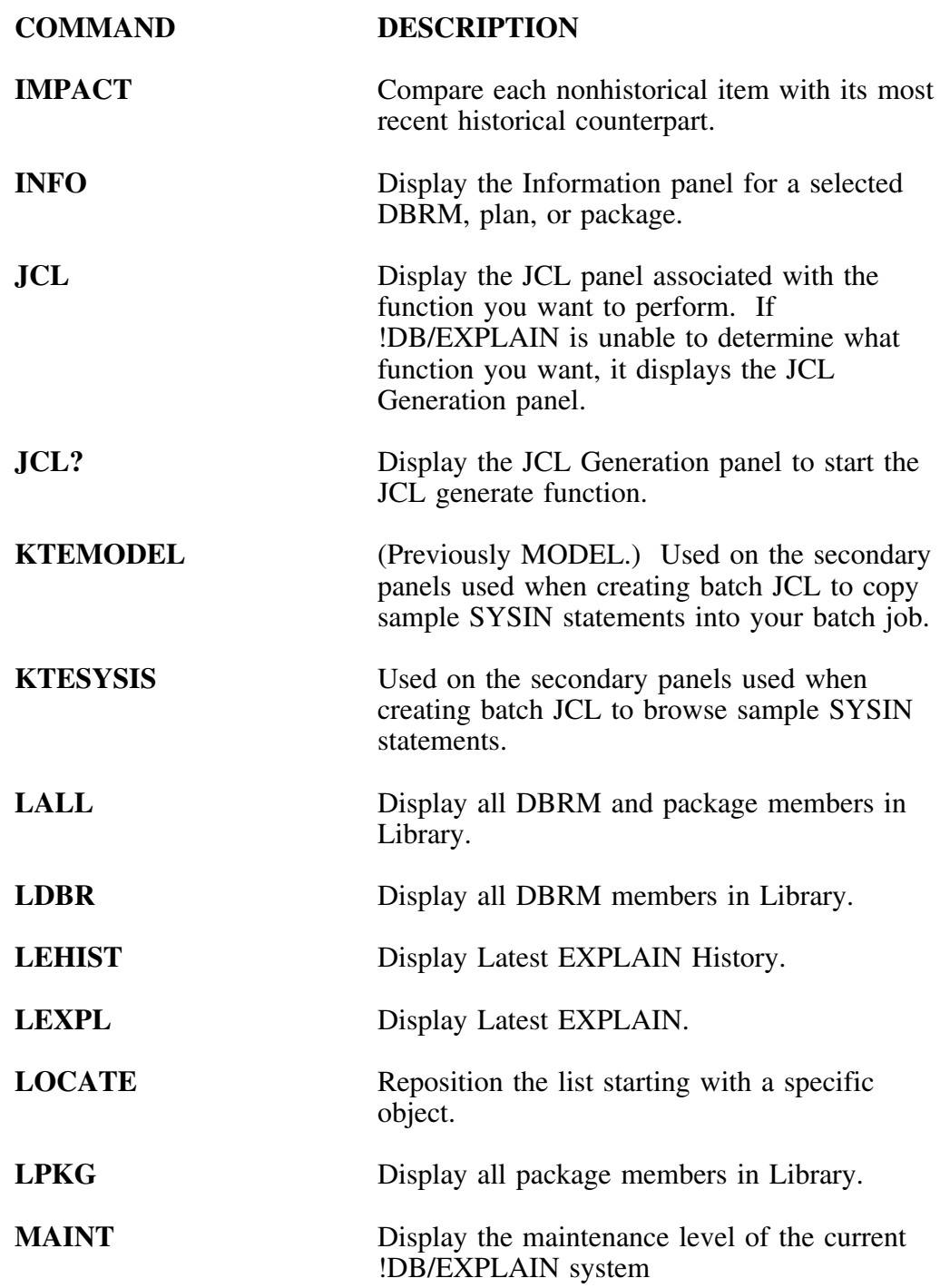

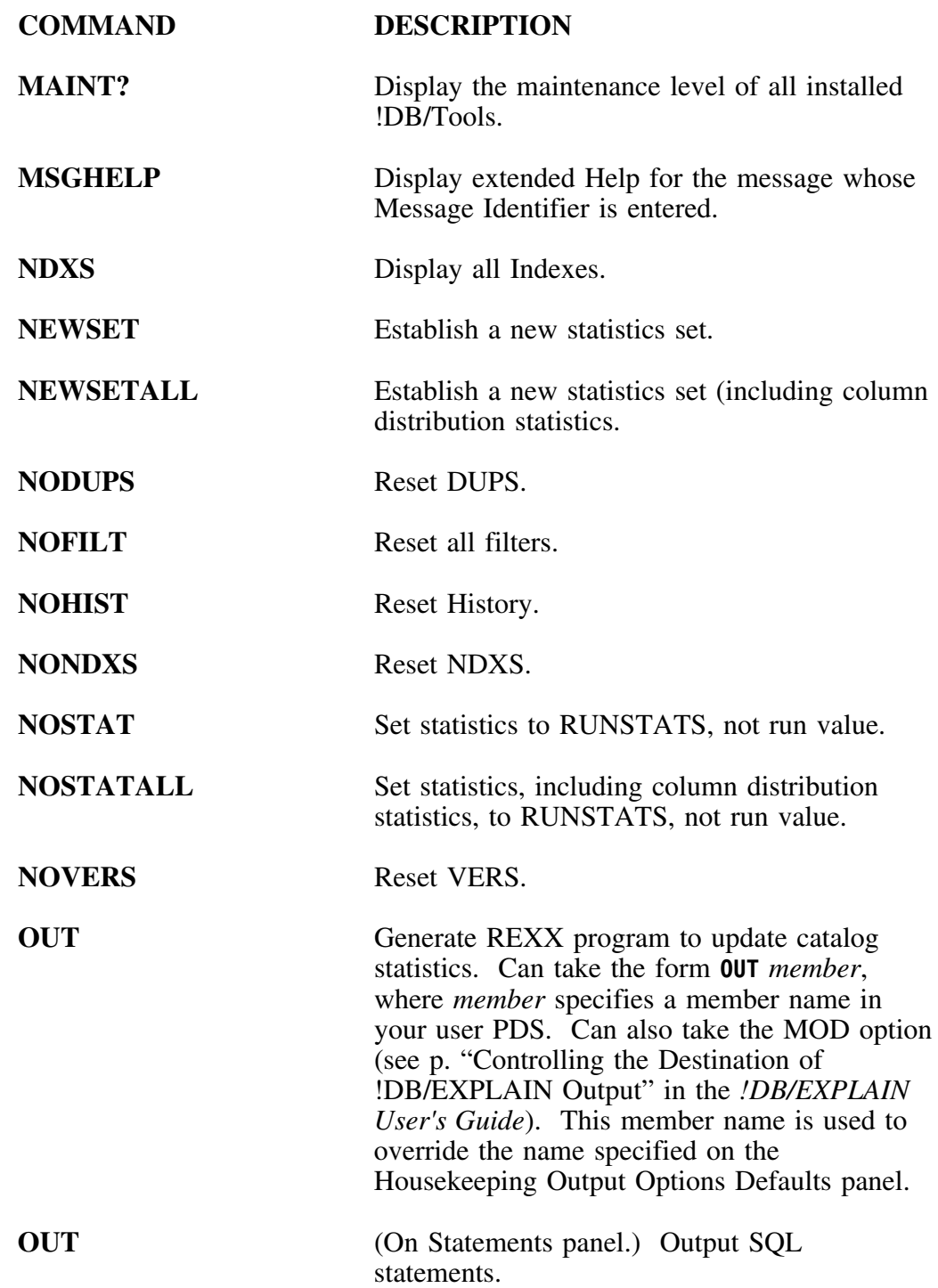

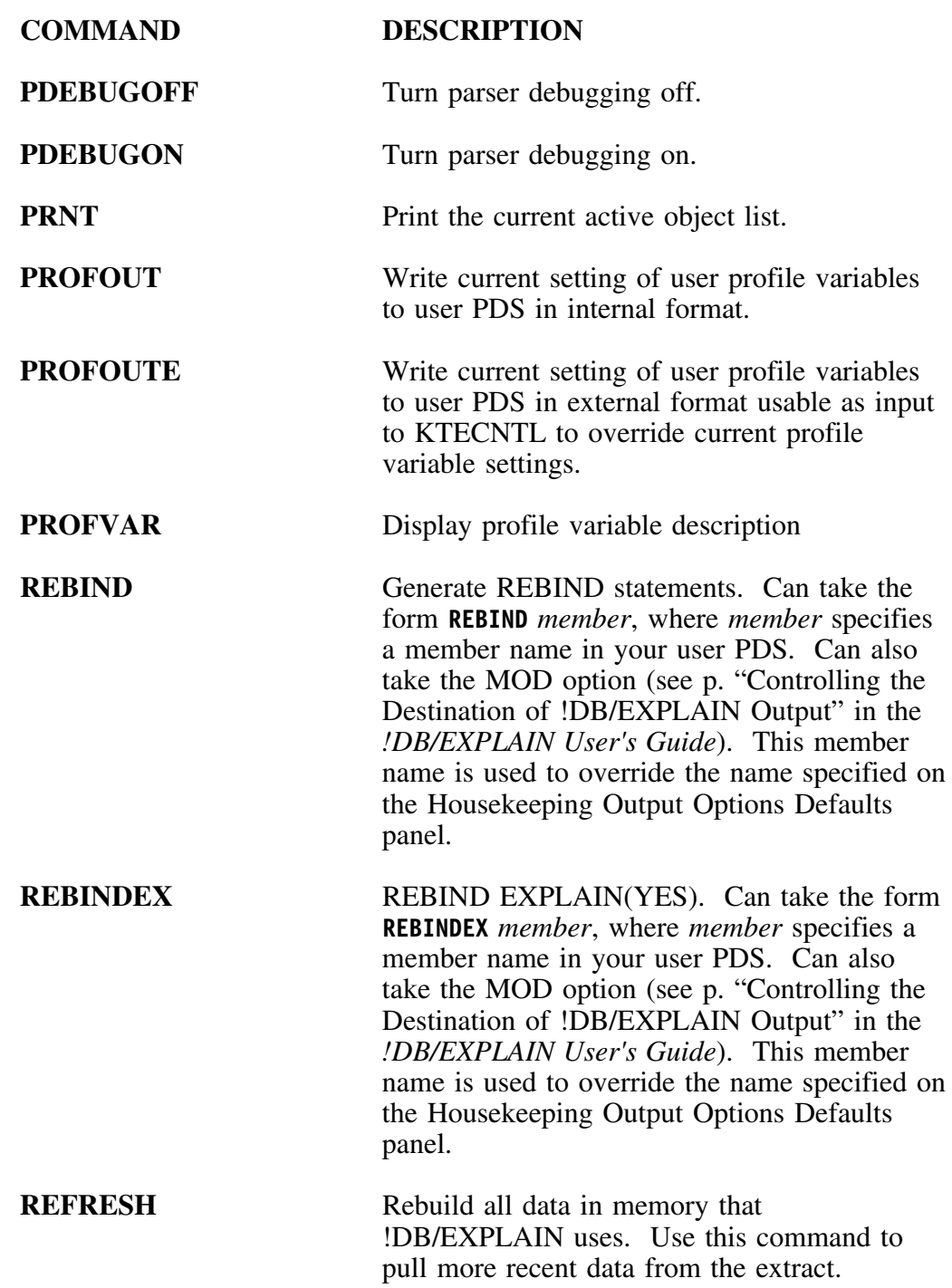

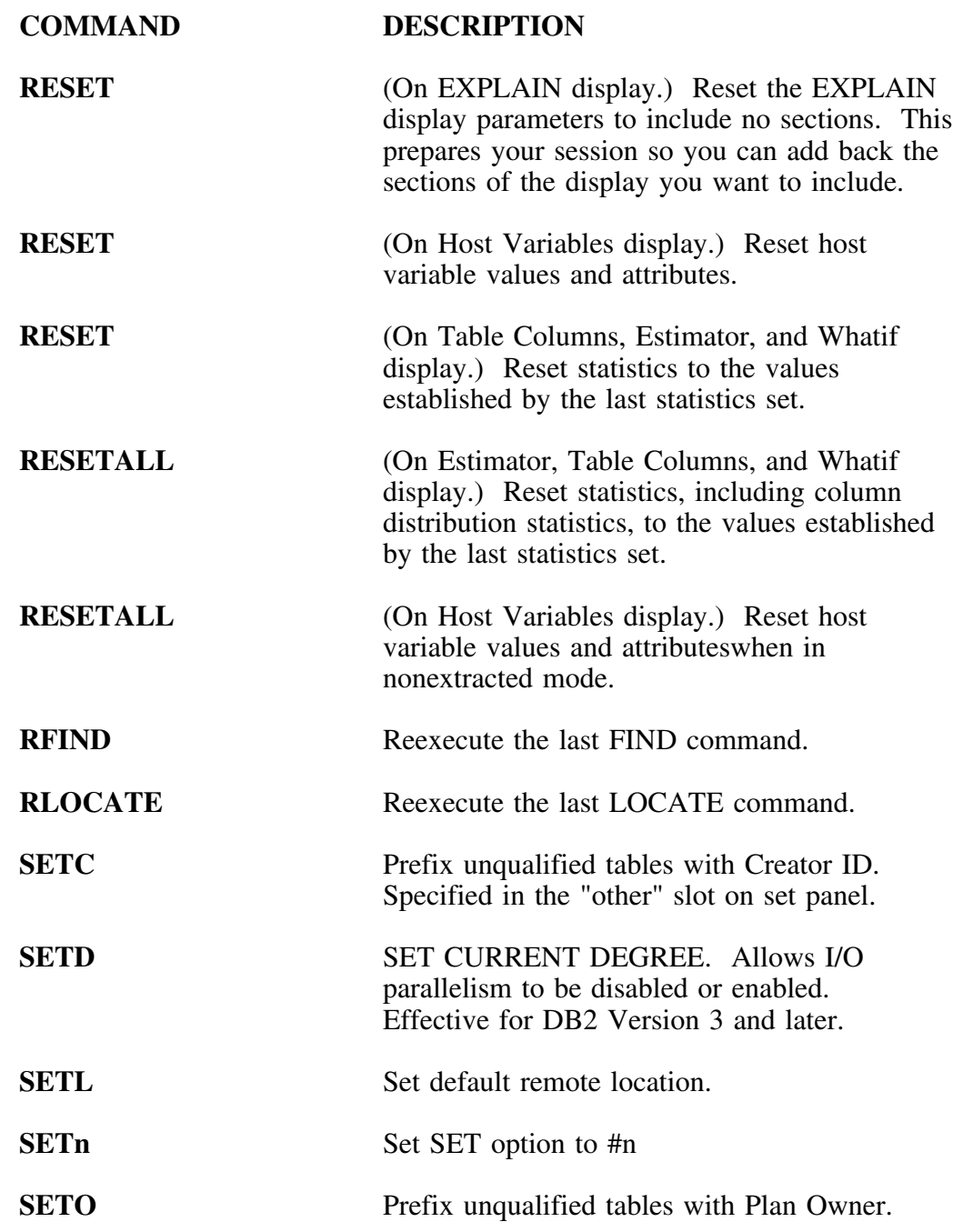

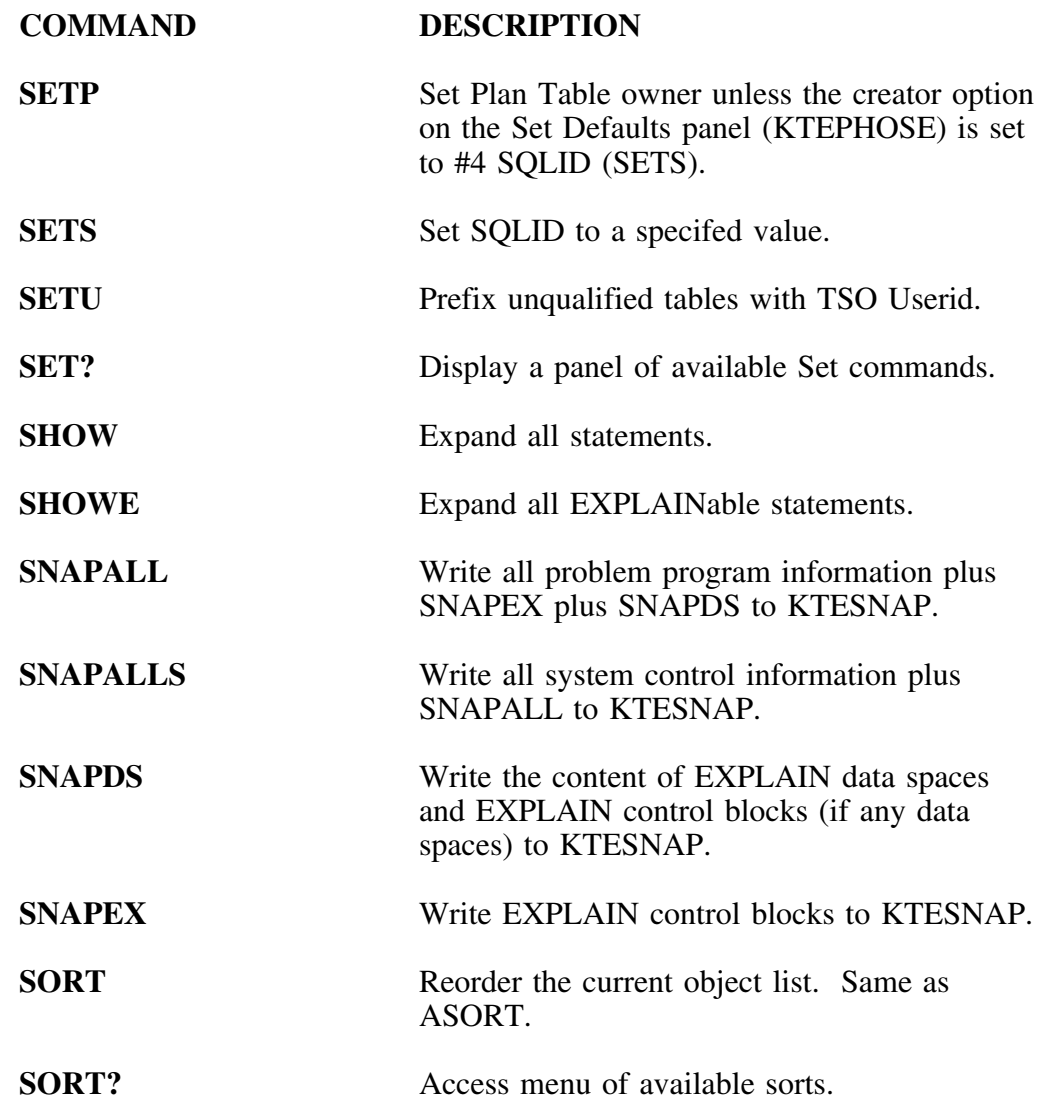

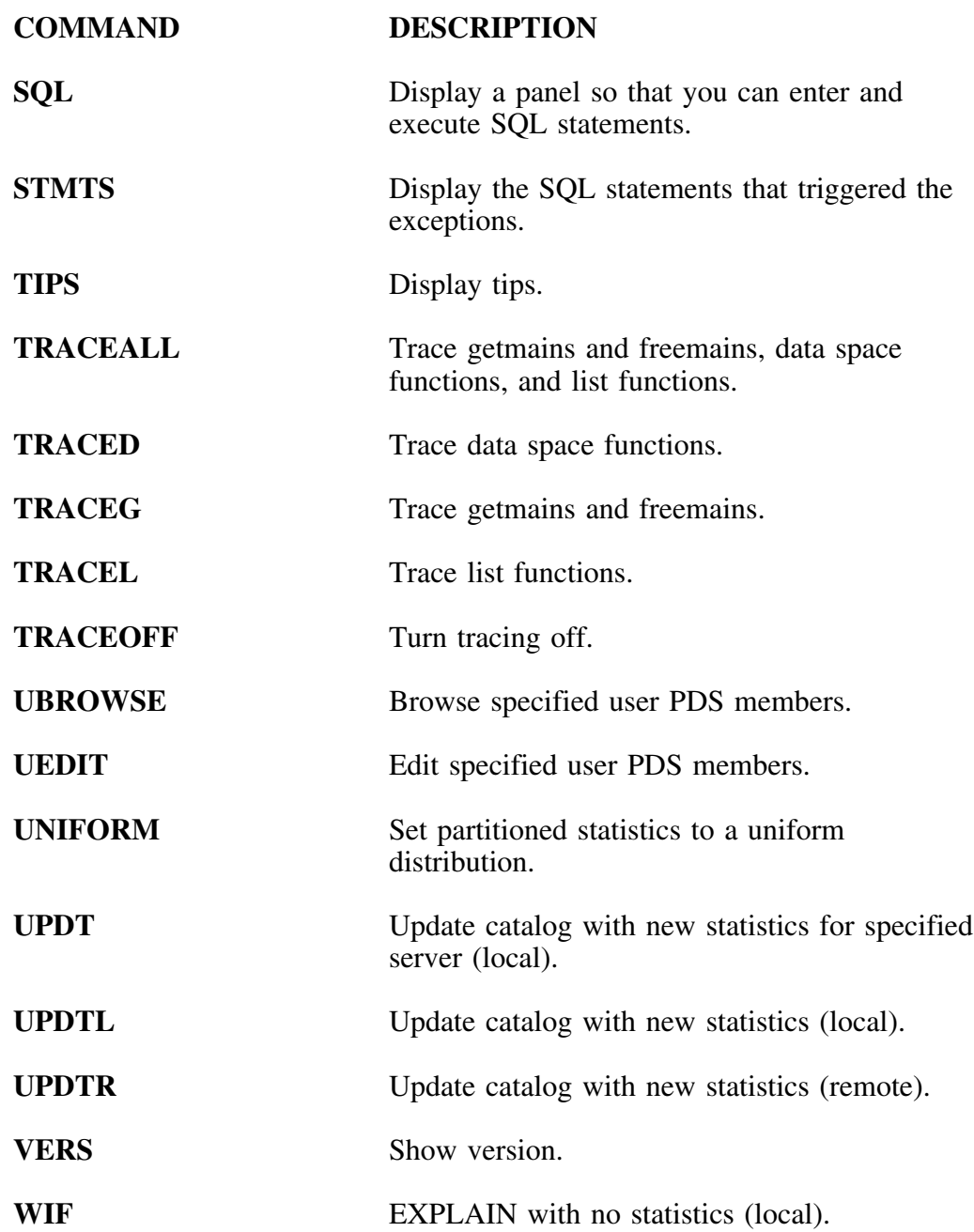

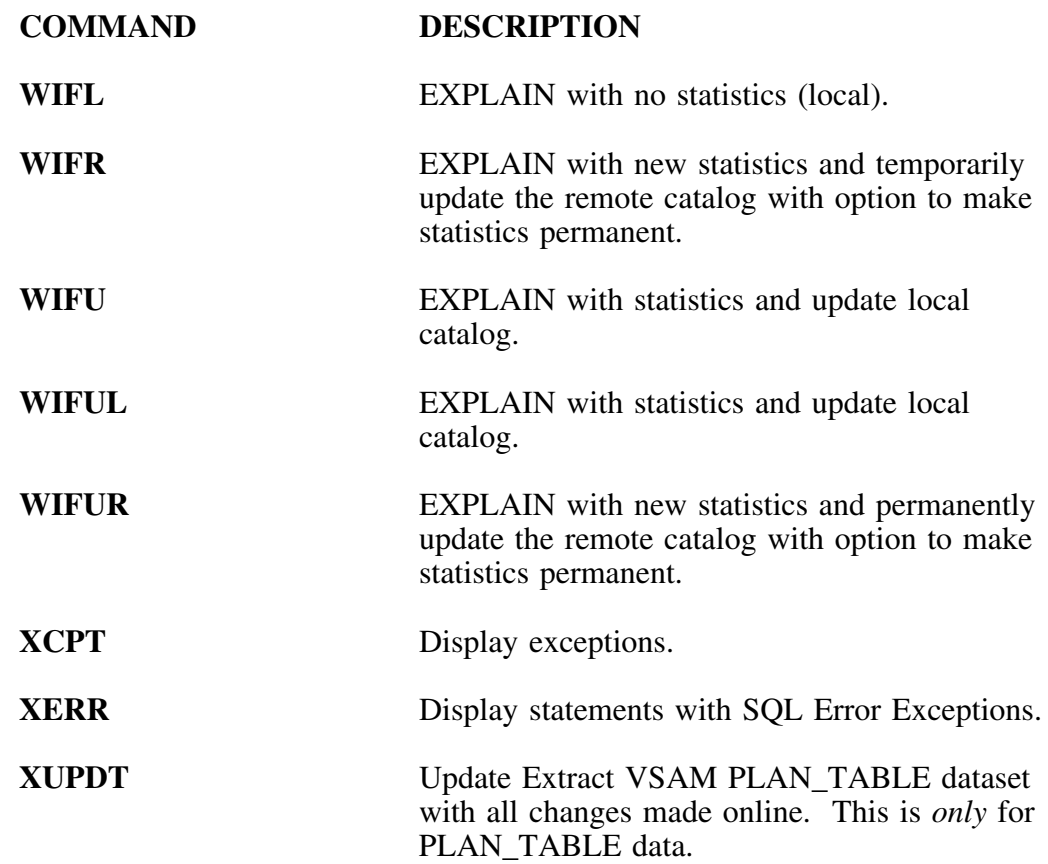

# **Appendix C. Selects Available from Object List Panels**

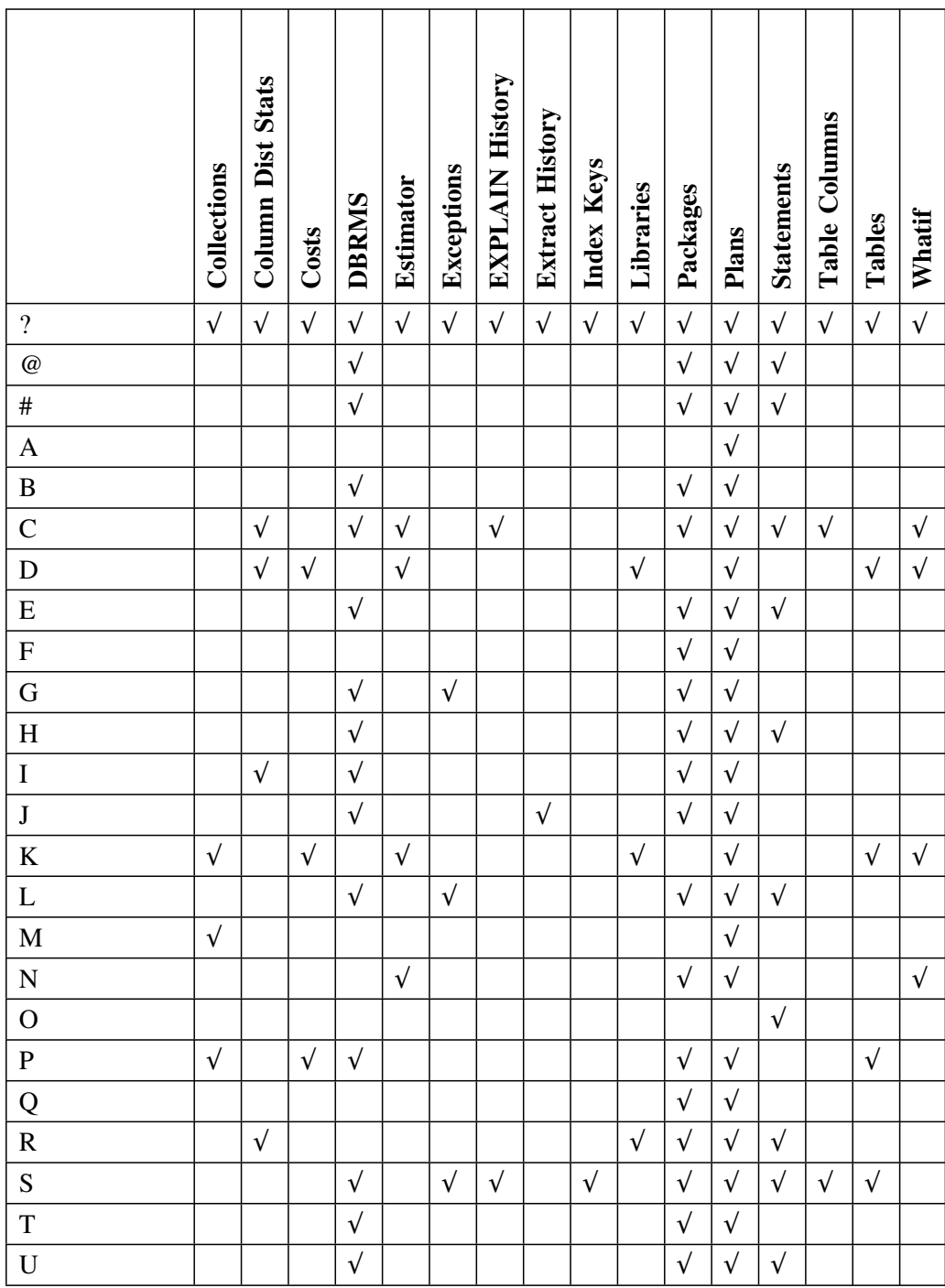

### **Selects available from object list panels (continued)**

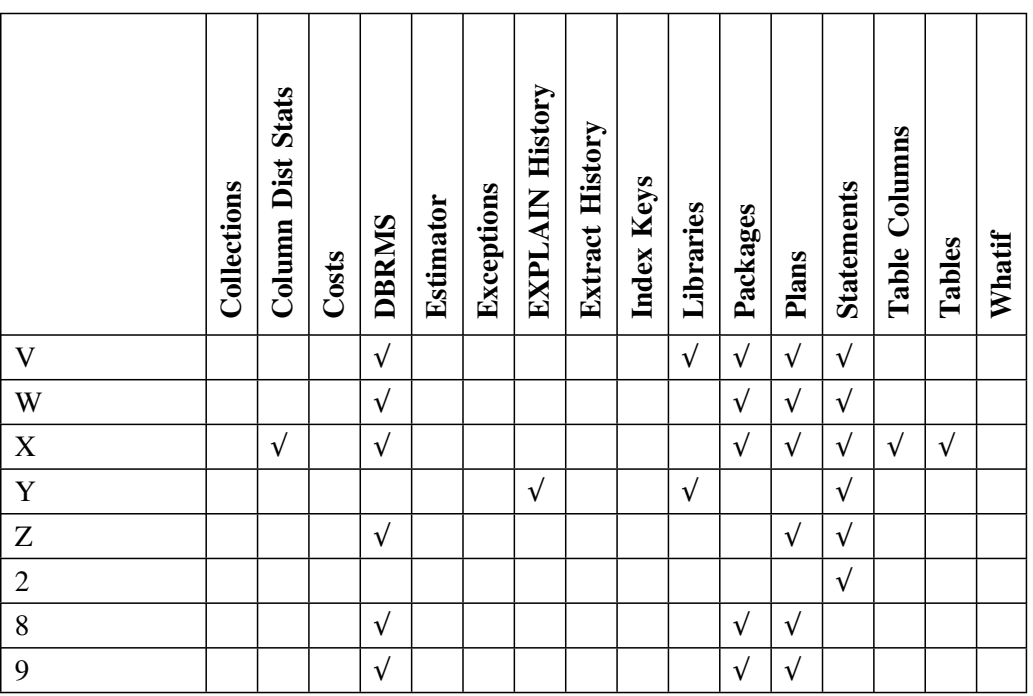

## **Appendix D. Dictionary of Selects**

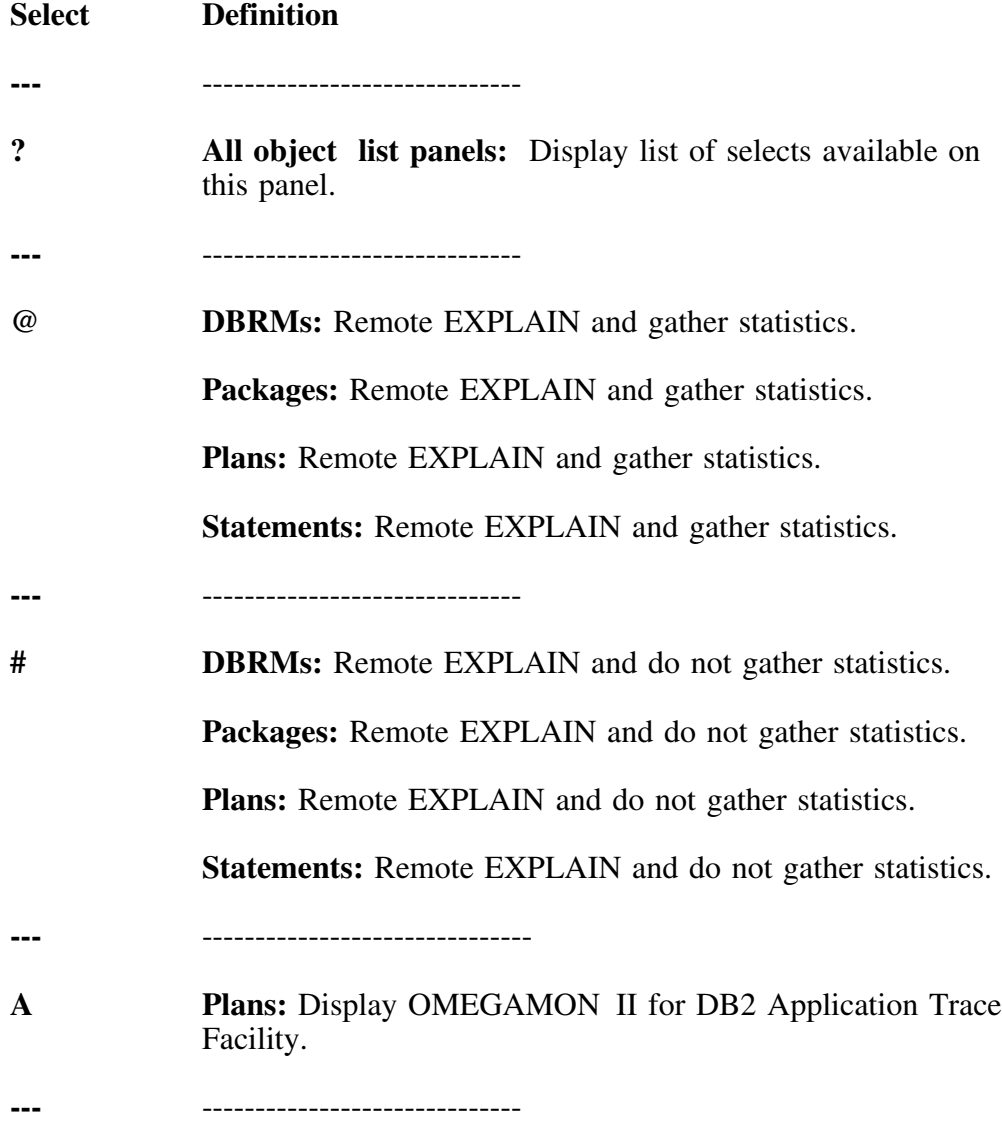

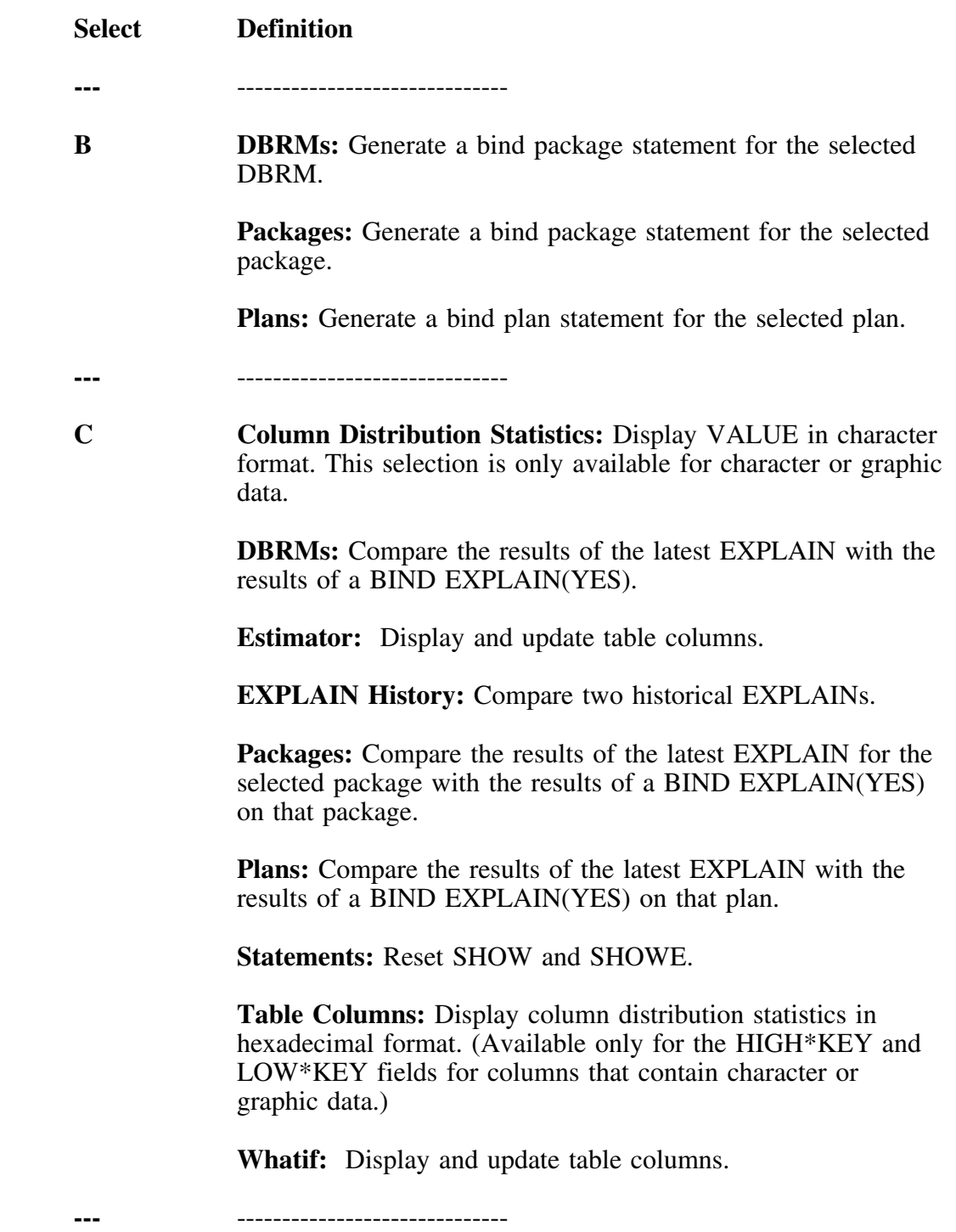

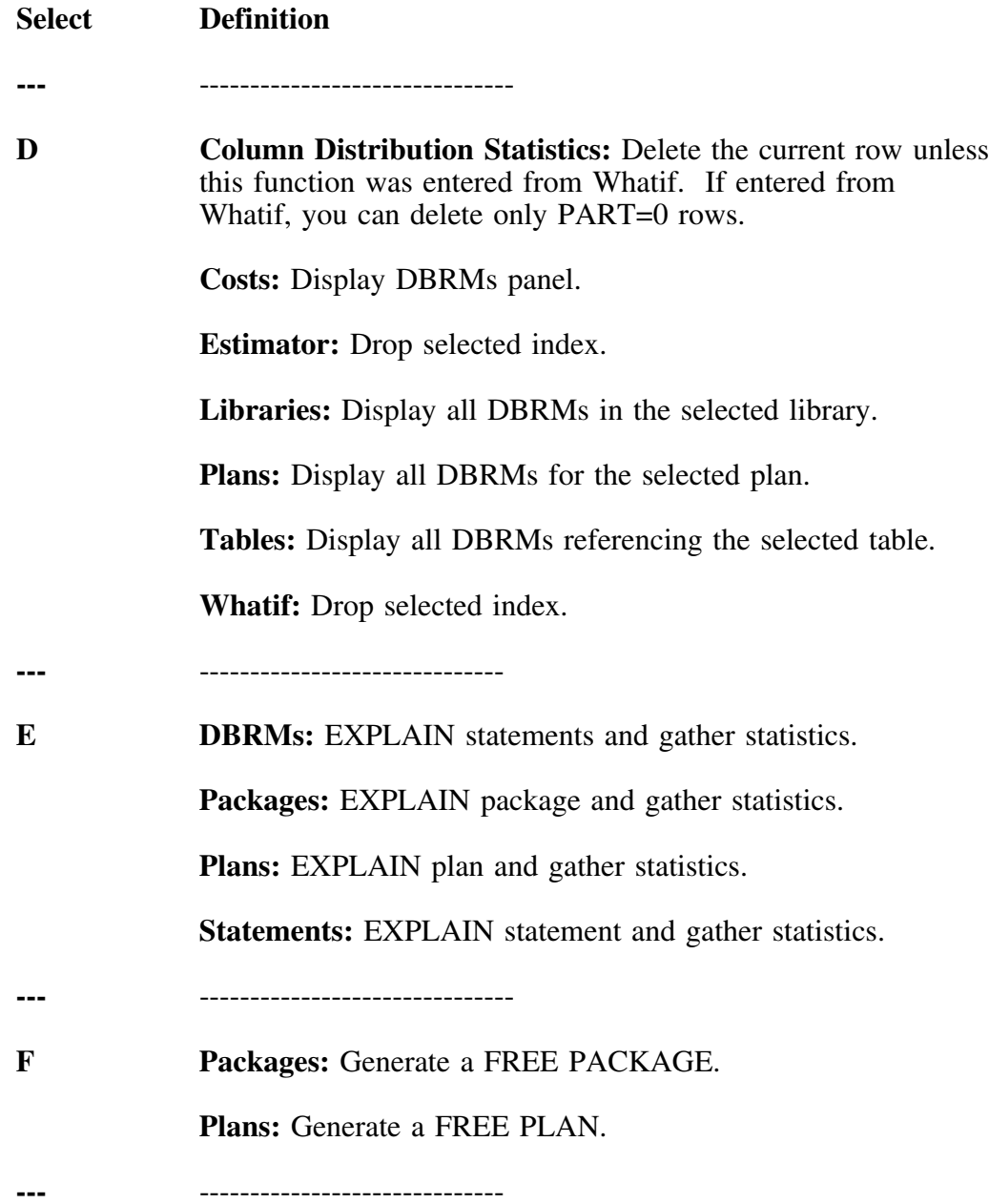

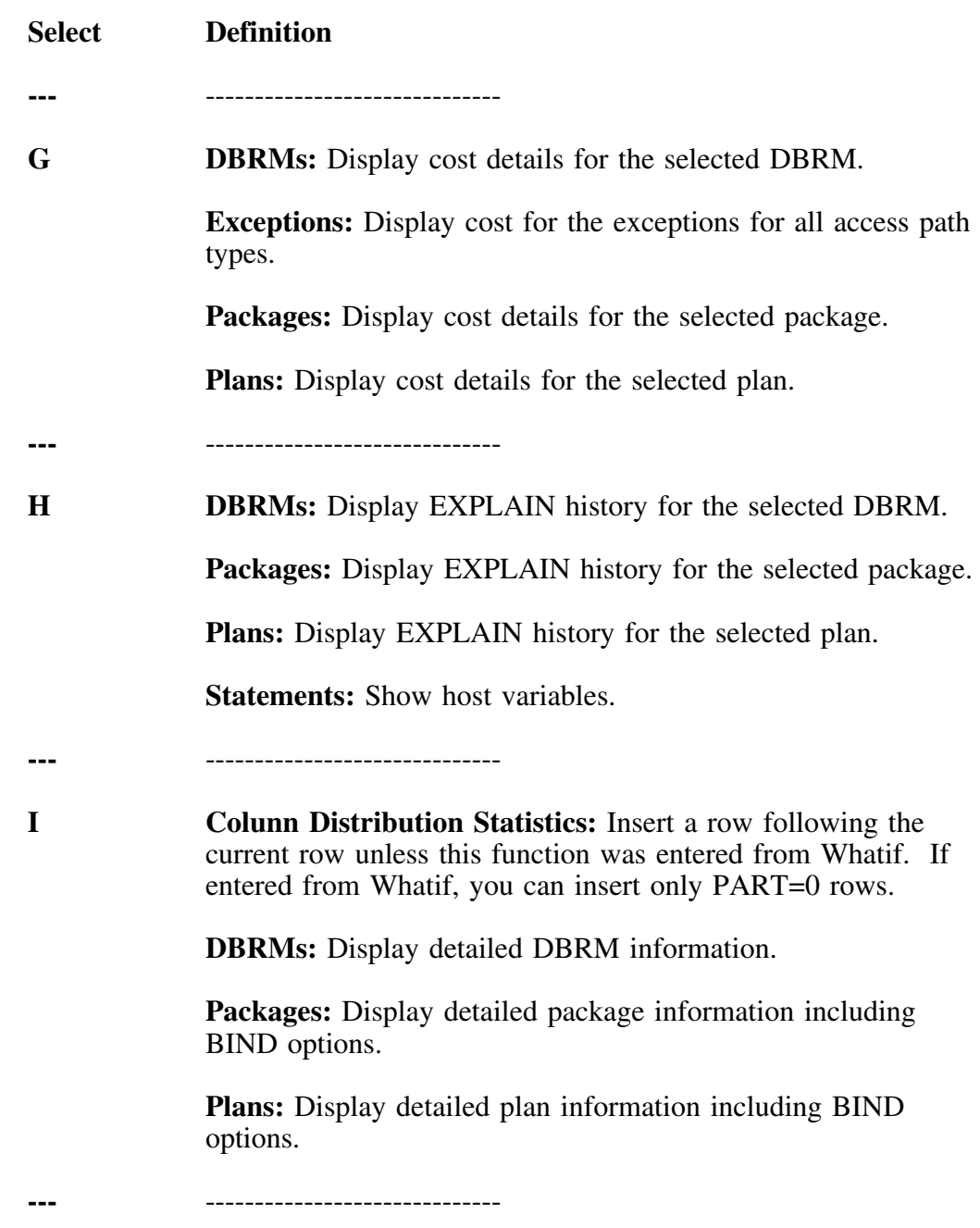

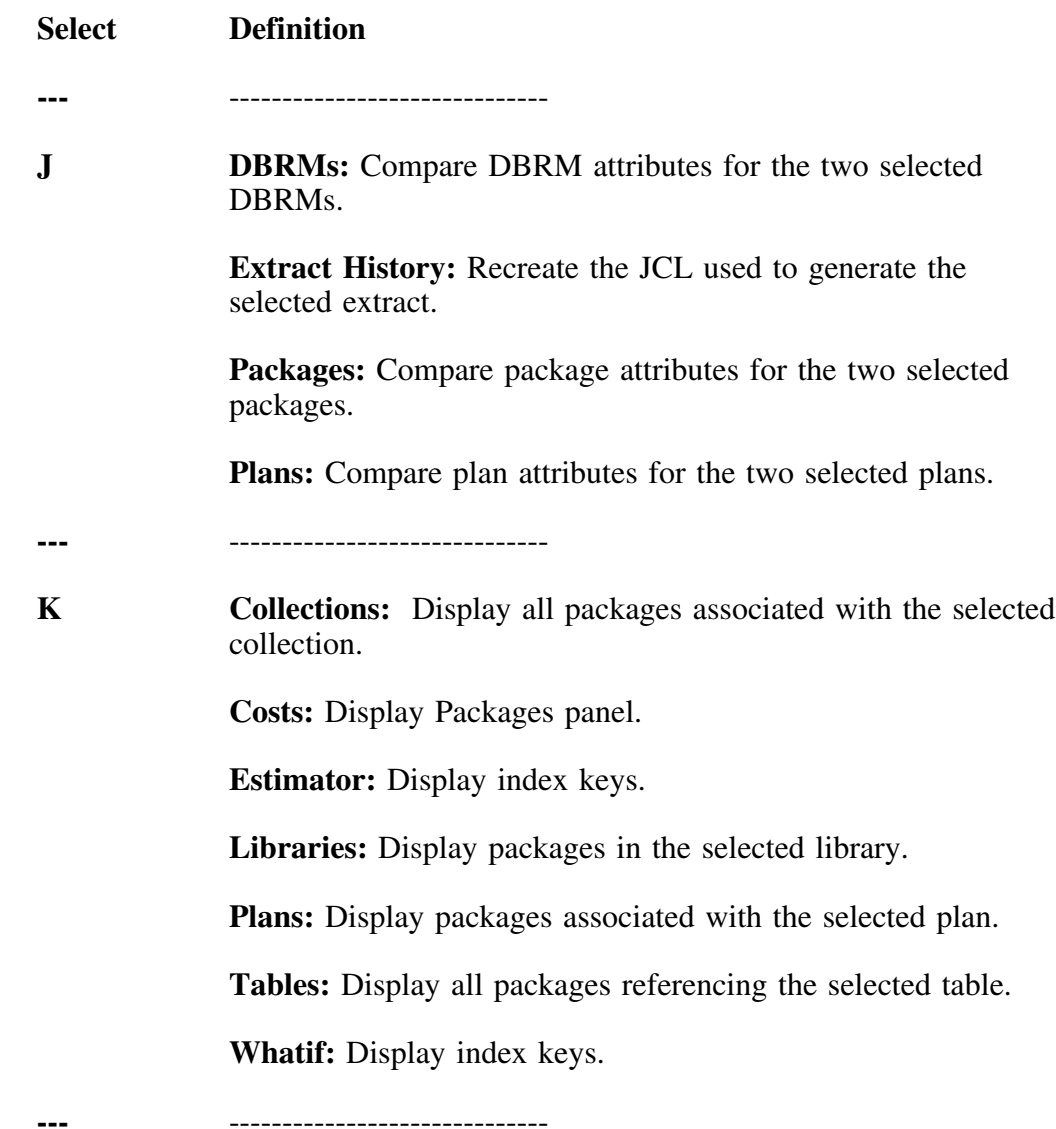

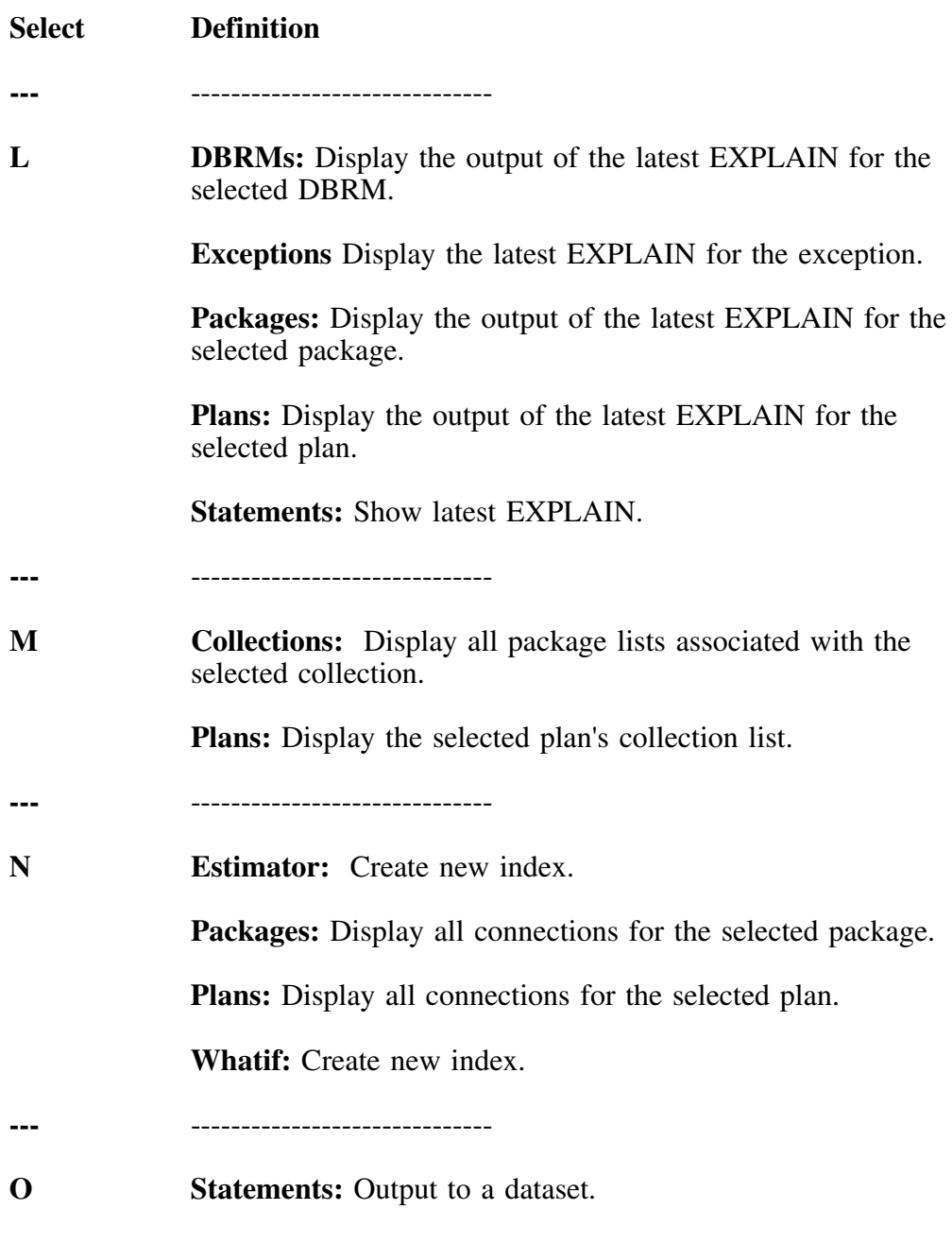

**---** ------------------------------

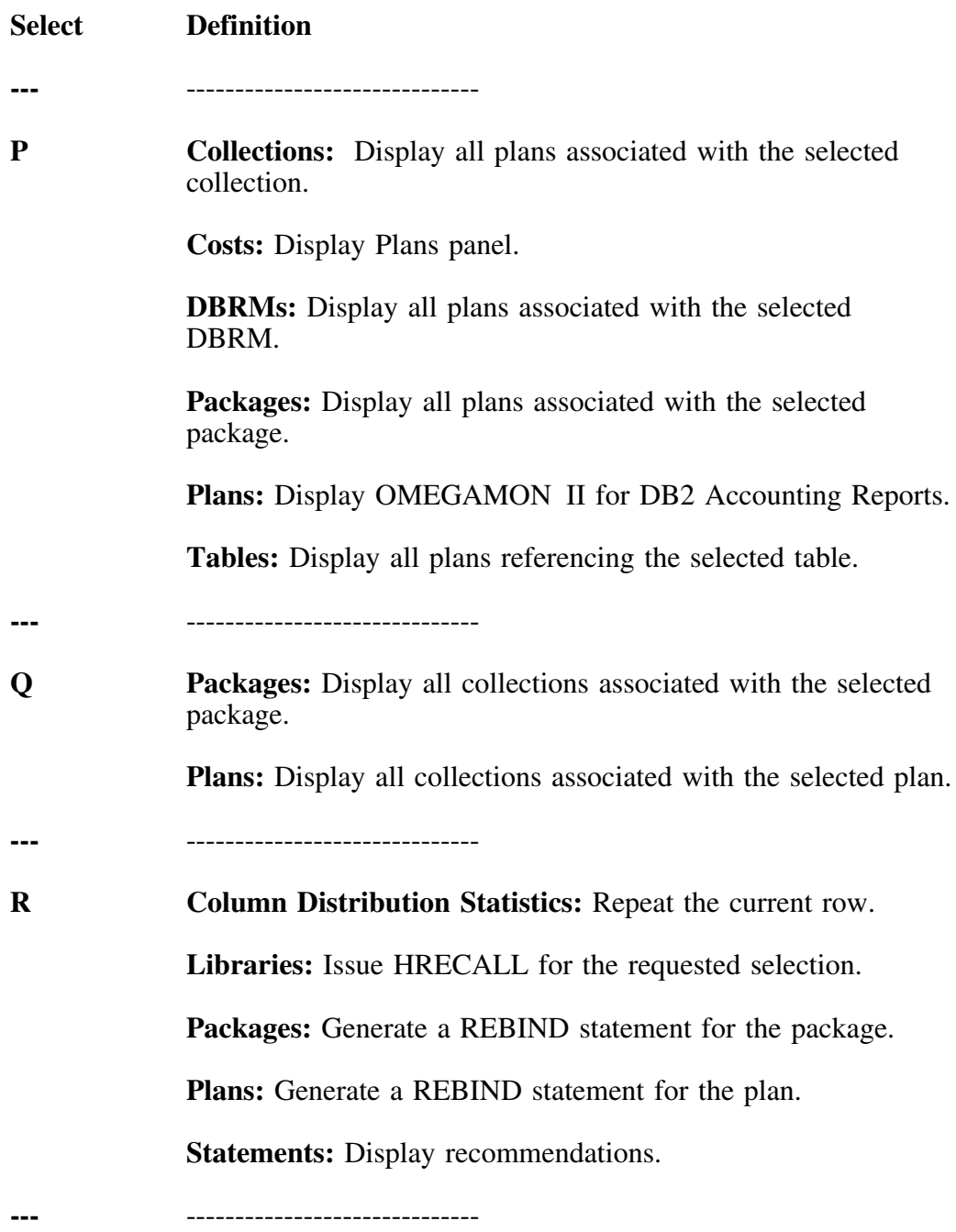

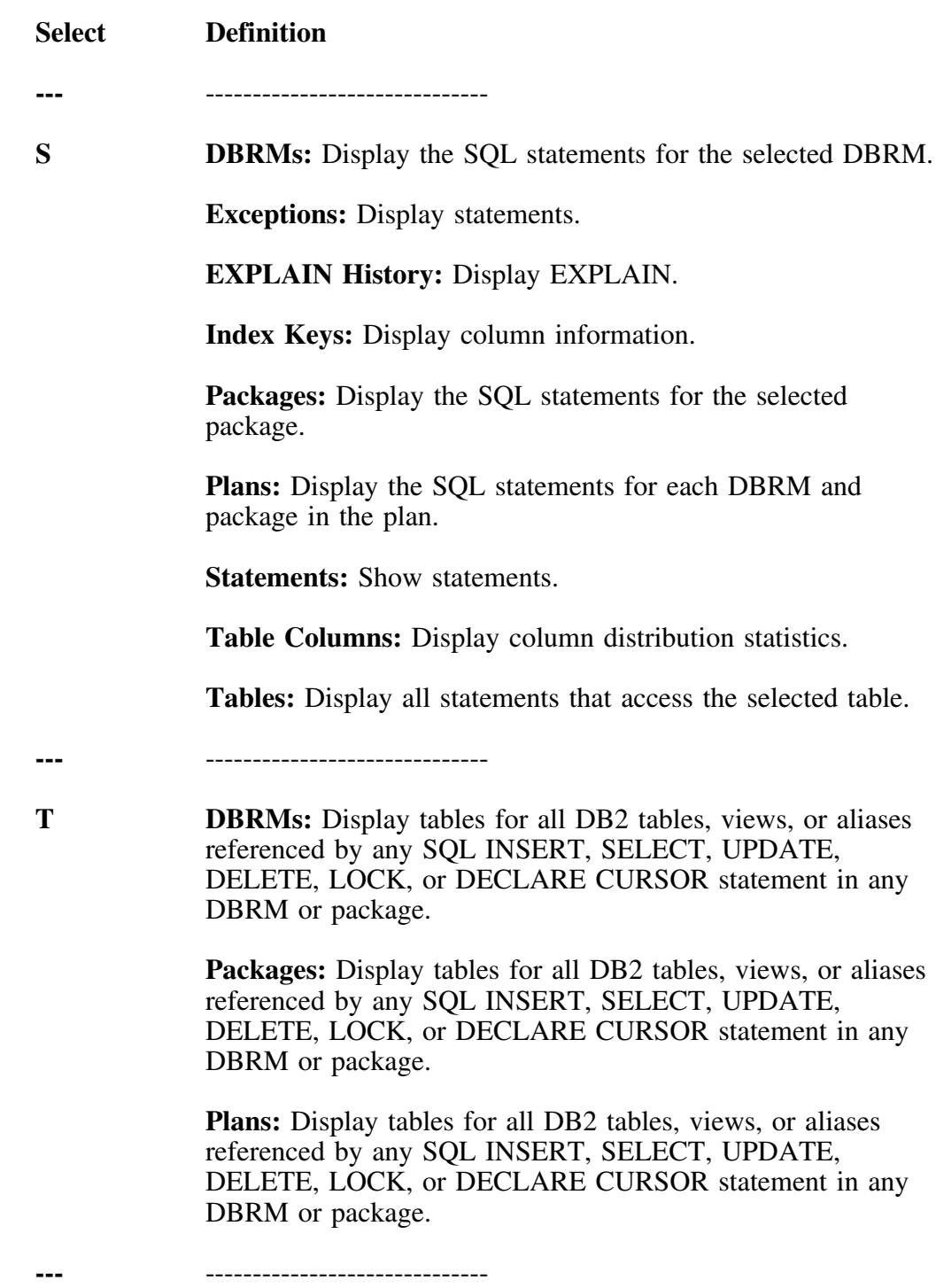

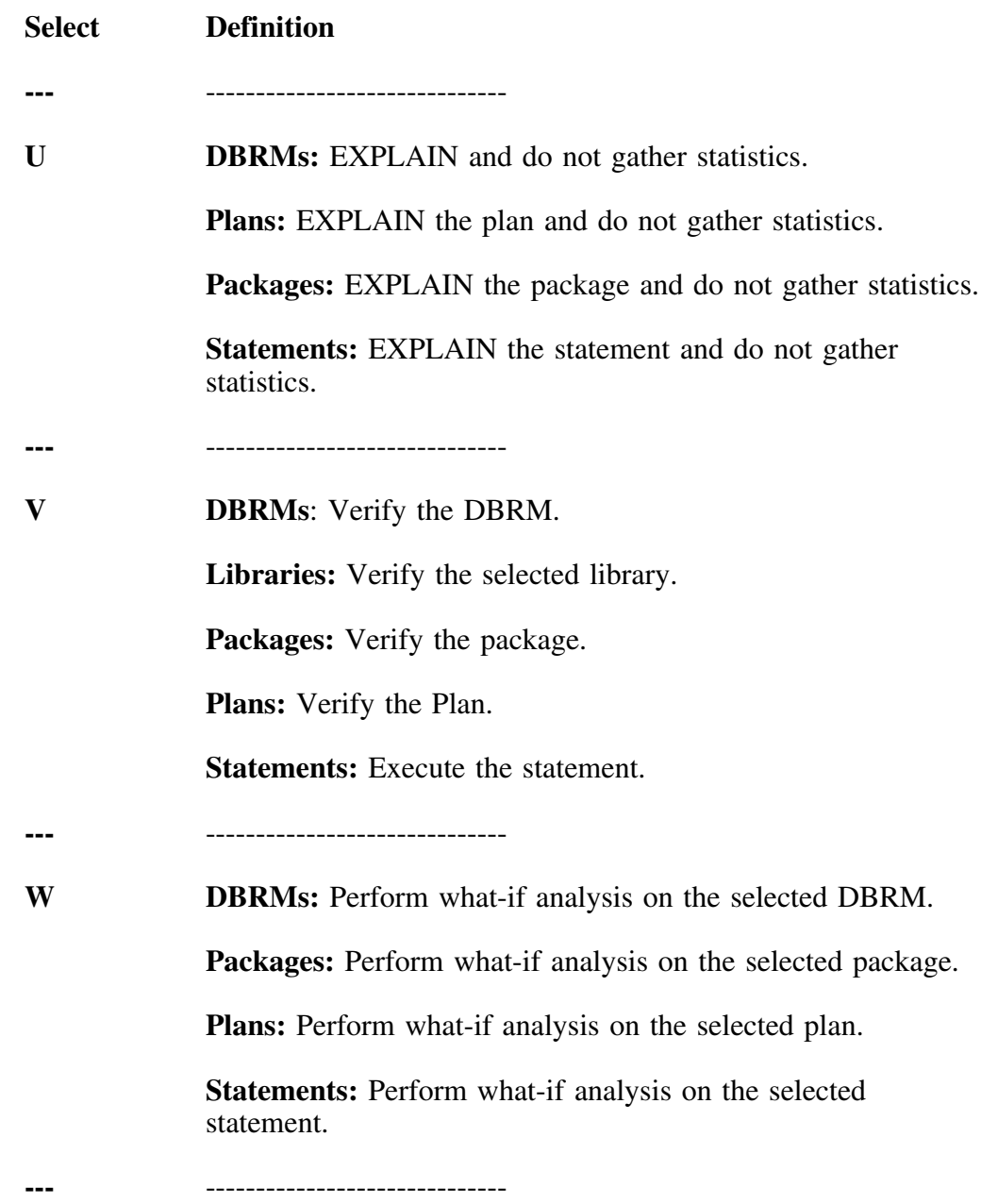

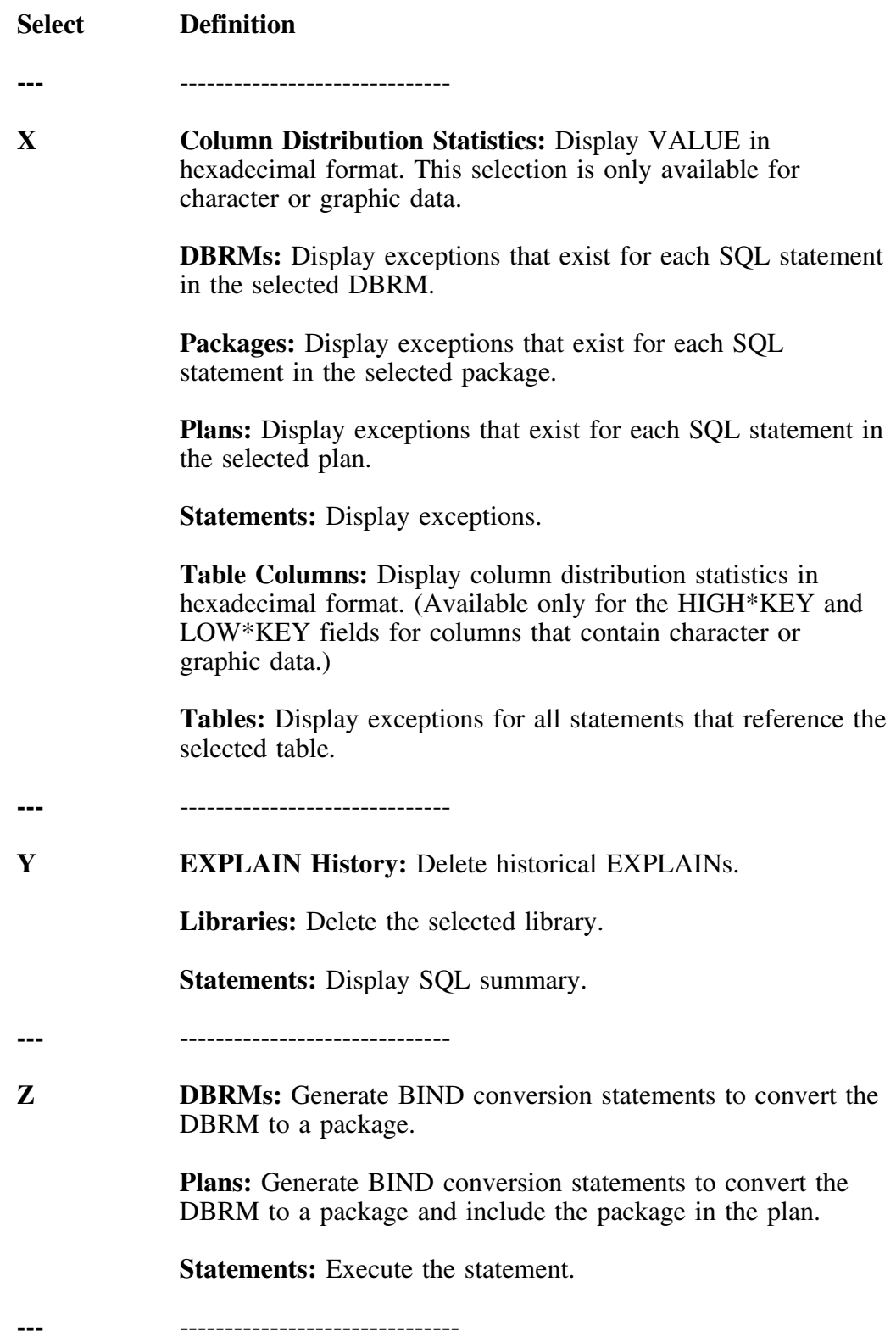

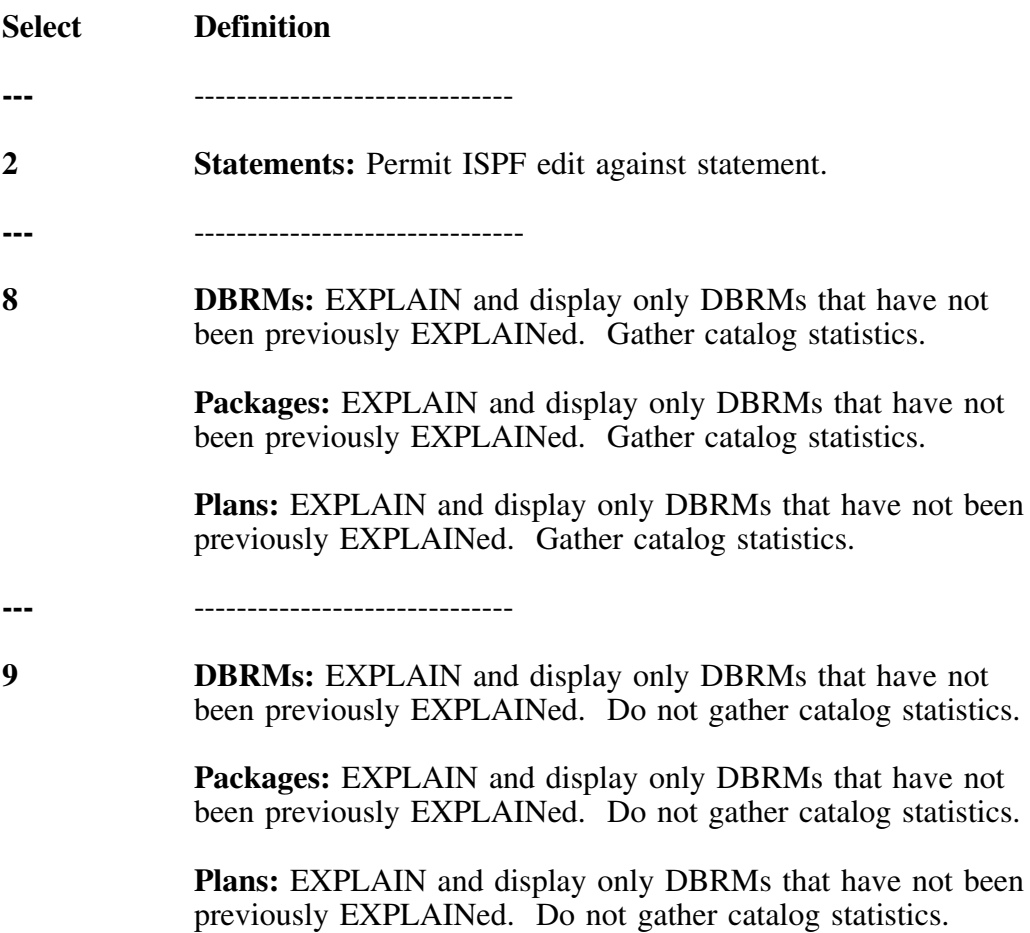

**Dictionary of Selects**

# **Appendix E. !DB/EXPLAIN Sorts and Filters**

#### **Introduction**

This appendix provides charts that identify the sorts and filters available from specific object list panels. In each chart:

- Column 1 contains the sort or filter keyword
- Column 2 contains the field name of the field that is acted on by the sort or filter. If column 2 is blank, it indicates that the sort or filter is acting on a composite value rather than on a specific field value.
- Column 3 contains the definition of the field whose name is contained in column 2.

## **Collections**

#### **Collections sorts**

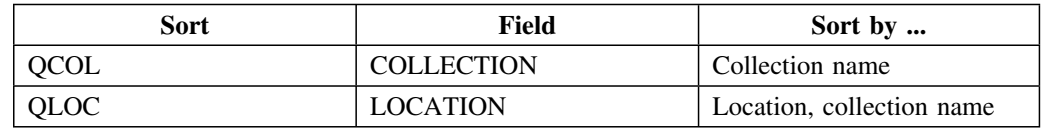

#### **Collections filters**

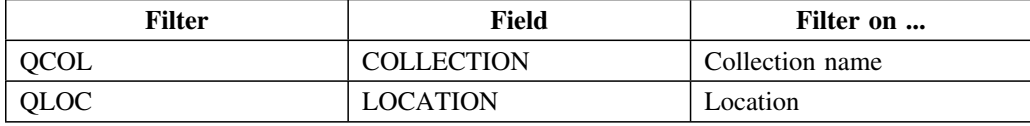

## **Costs**

#### **Costs sorts**

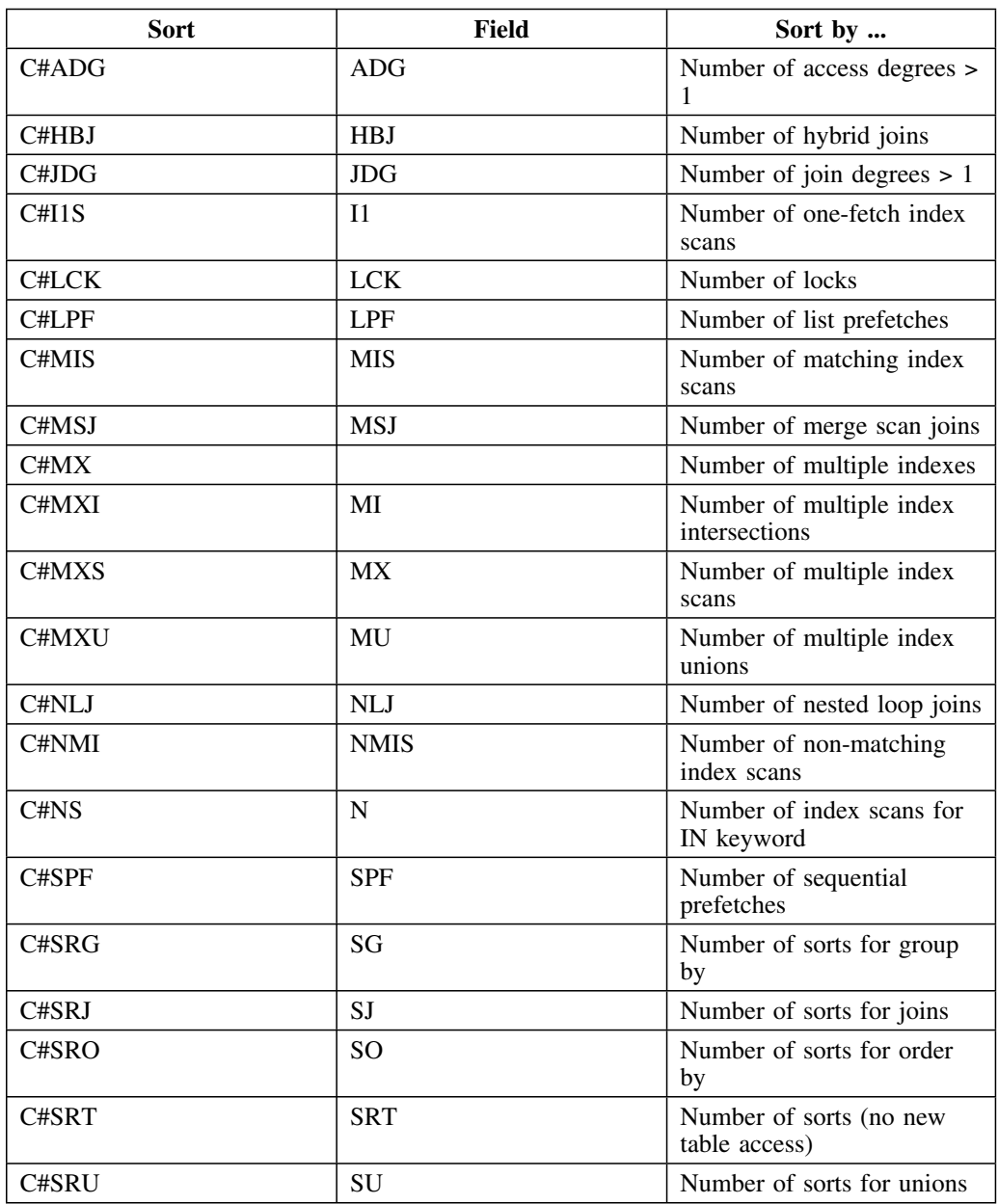

#### **Costs sorts (continued)**

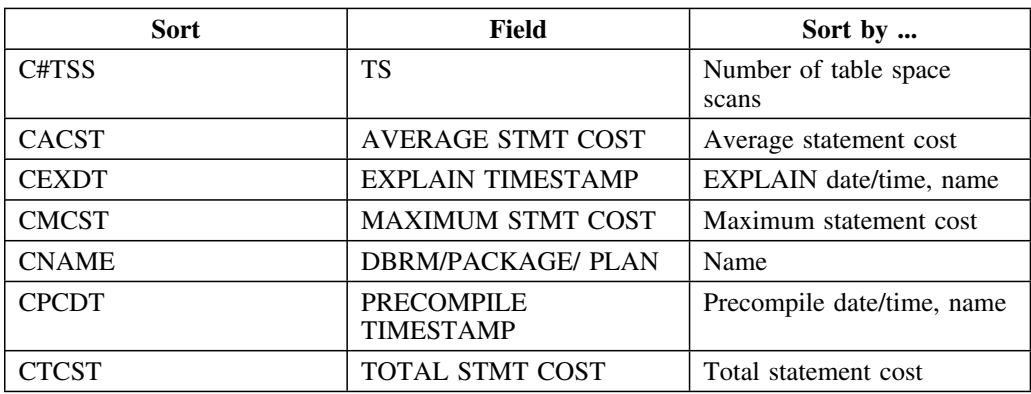

#### **Costs filters**

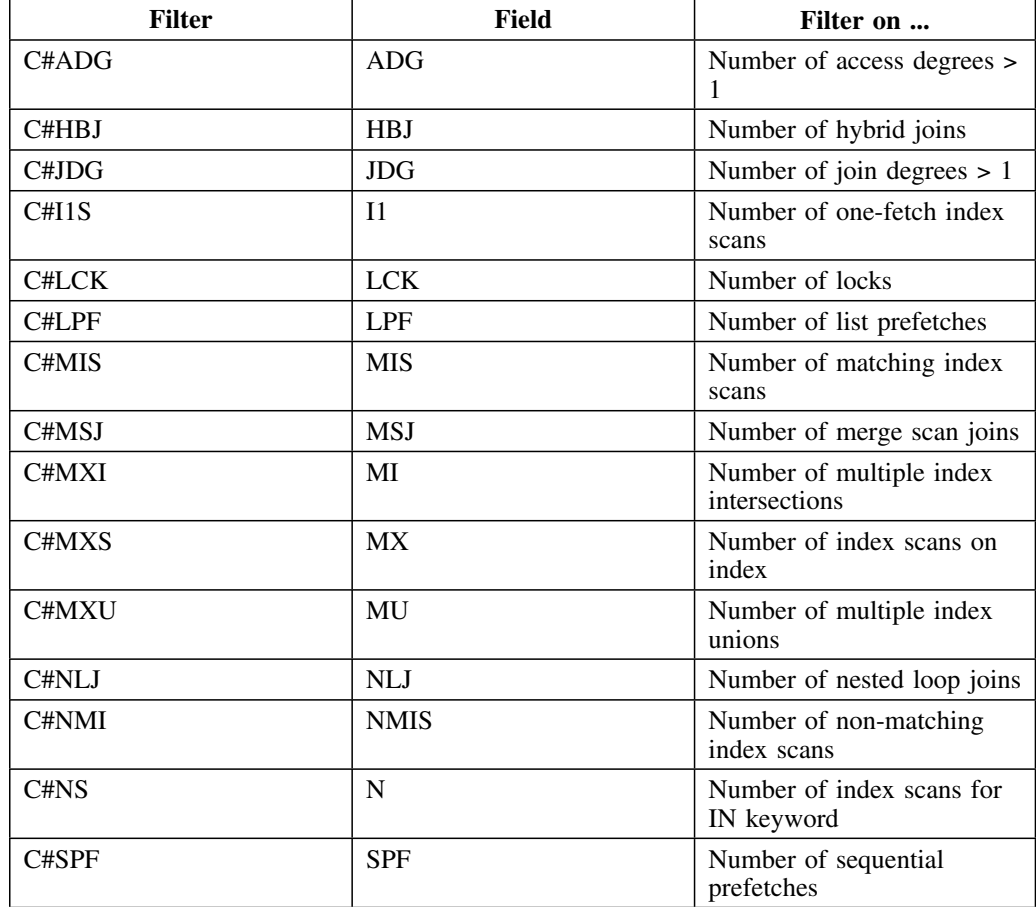

### **Costs filters (continued)**

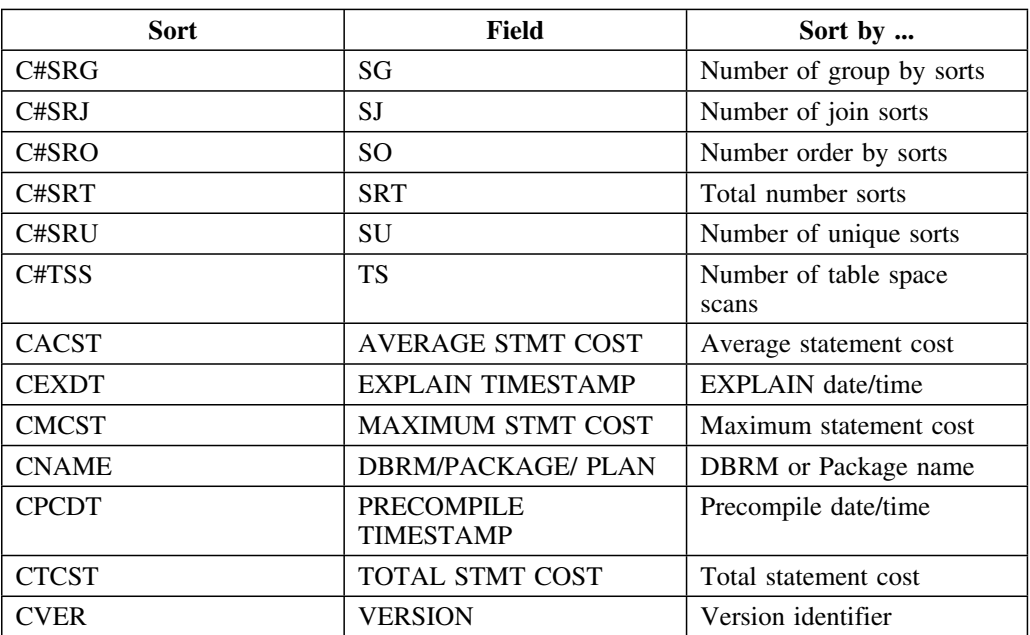

## **DBRMs**

#### **DBRMs sorts**

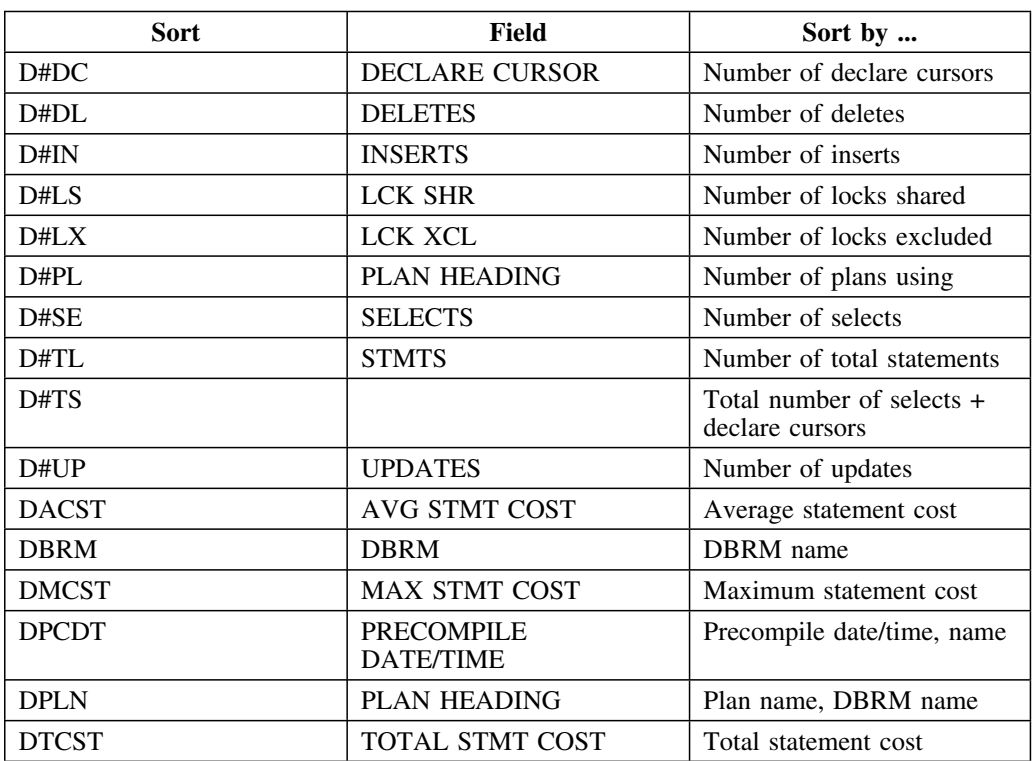

#### **DBRMs filters**

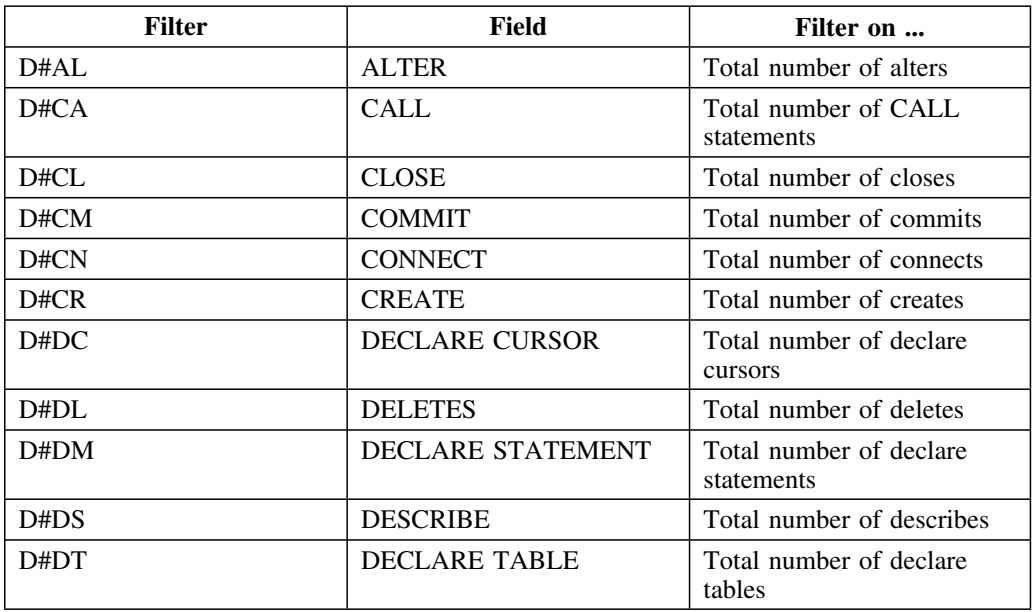

### **DBRMs filters (continued)**

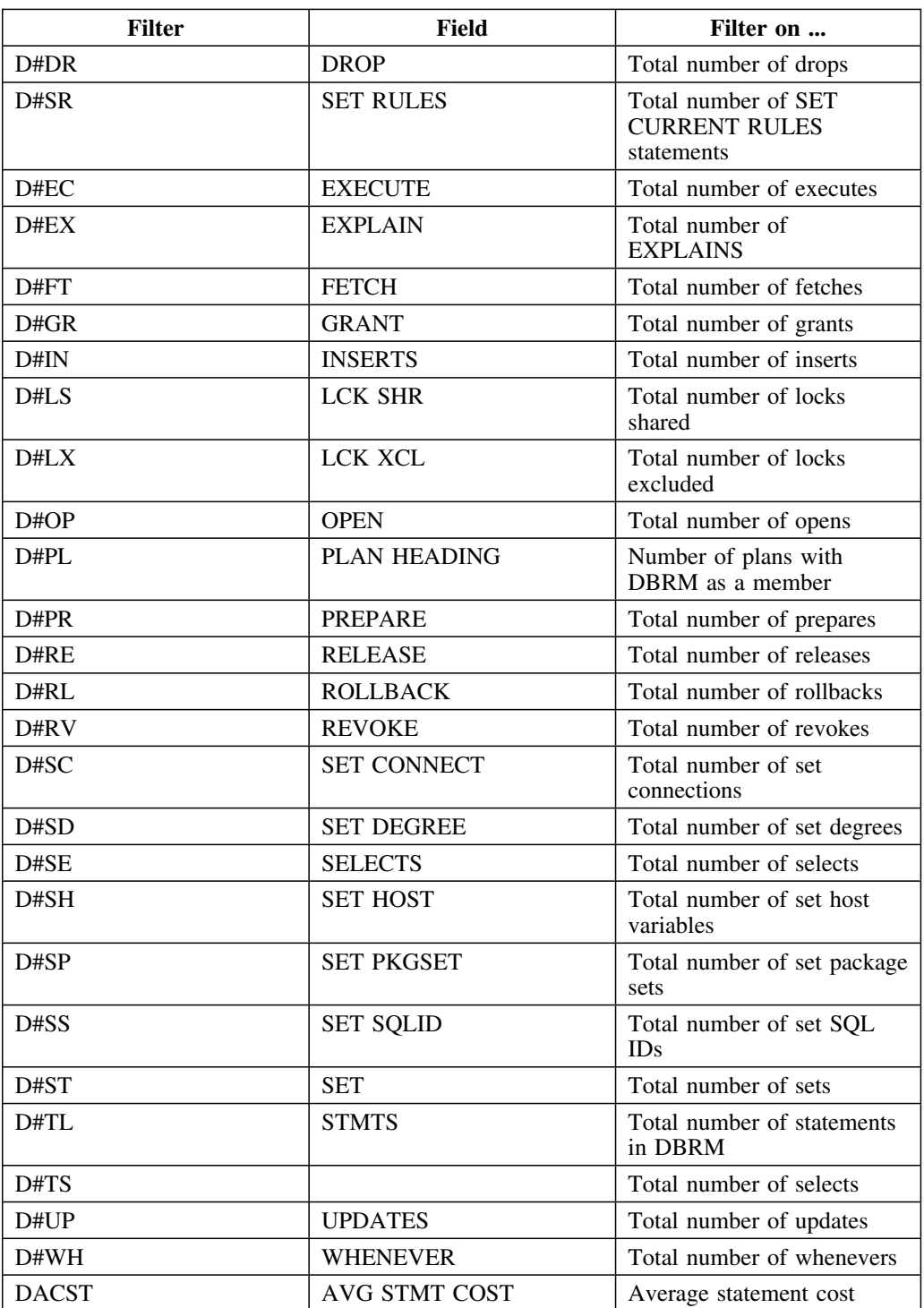

#### **DBRMs filters (continued)**

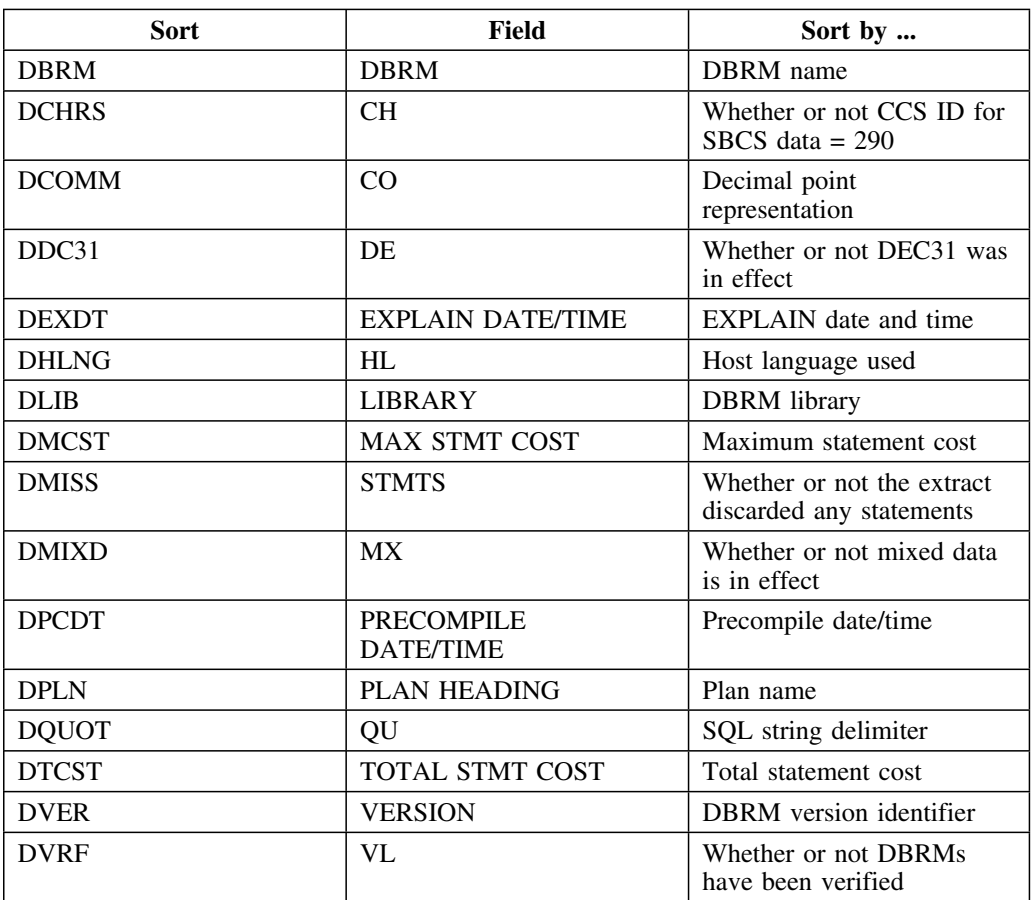

# **Explain**

### **Explain filters**

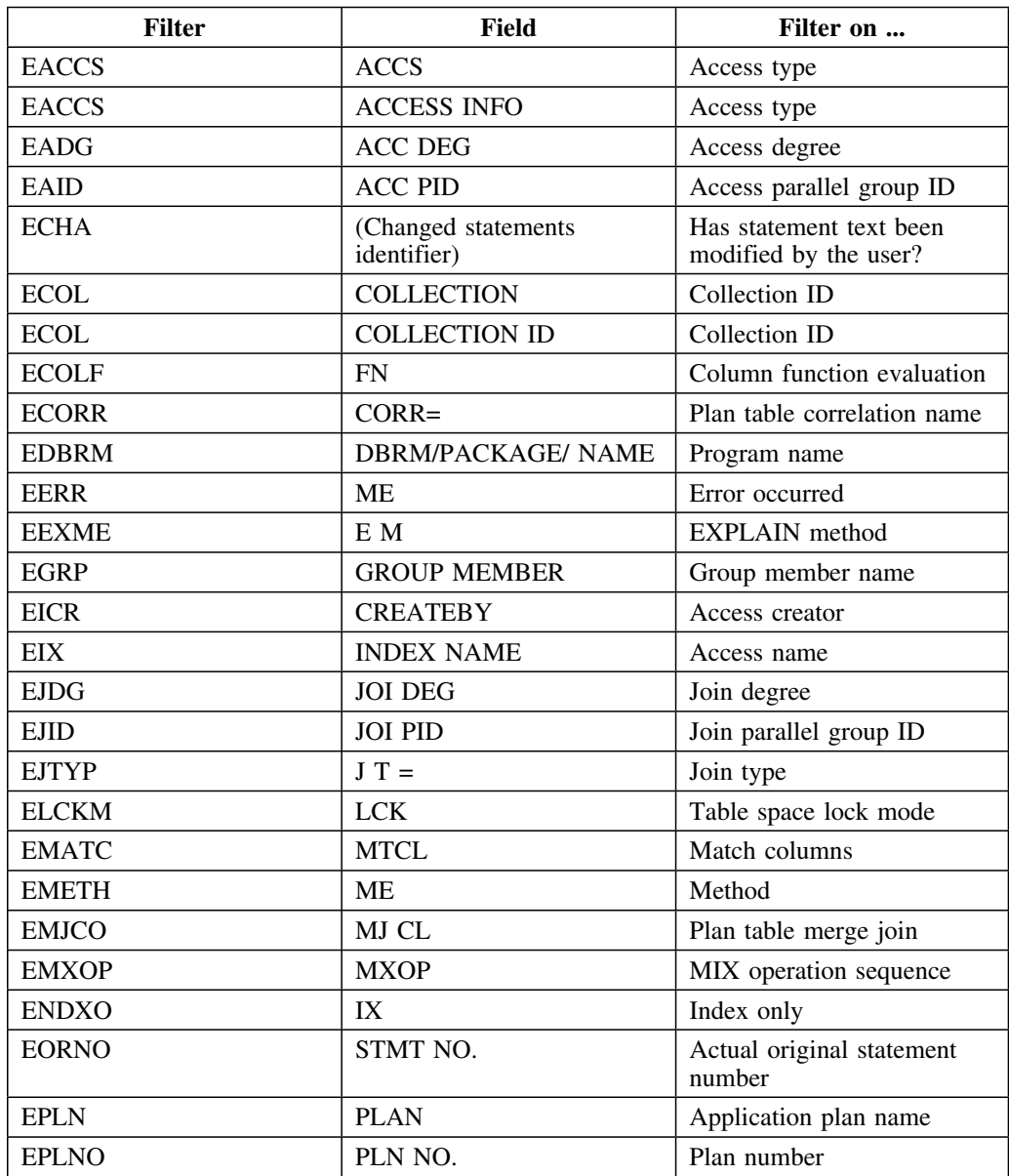

# **Explain filters (continued)**

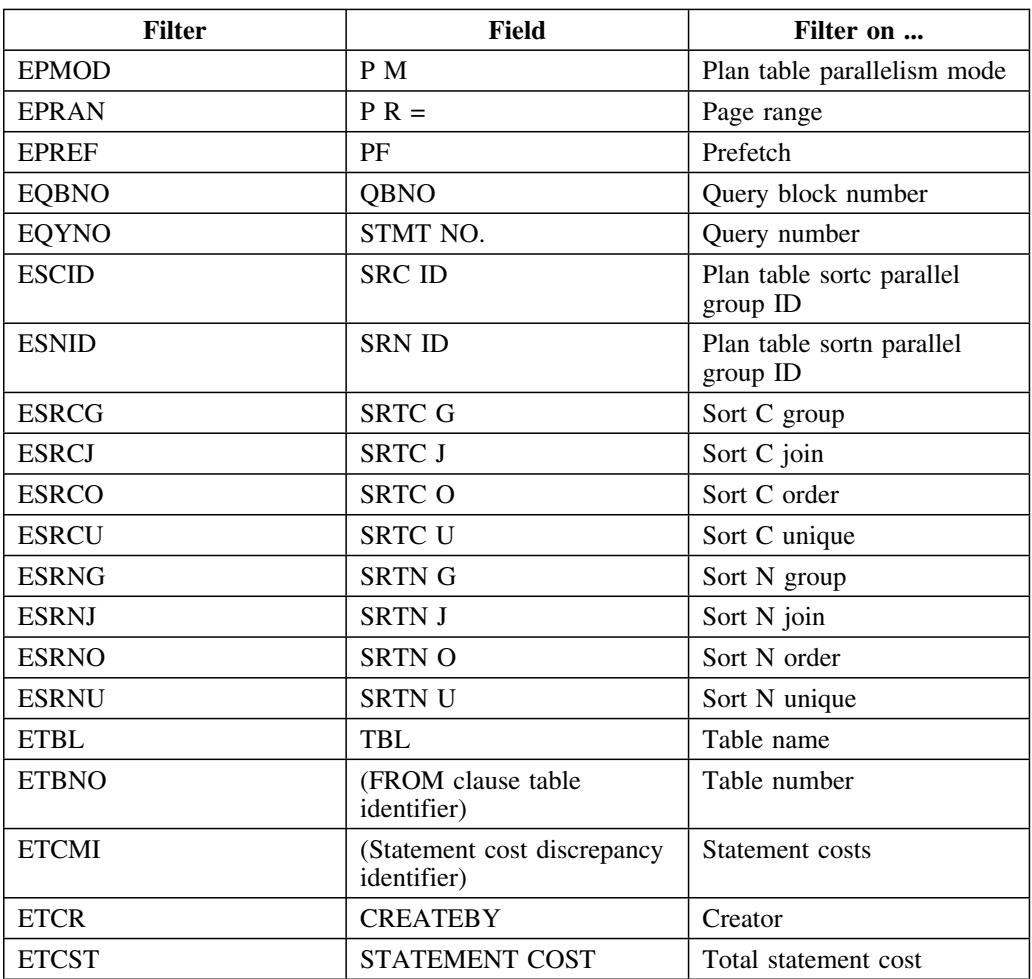
# **Explain History**

#### **Explain History filters**

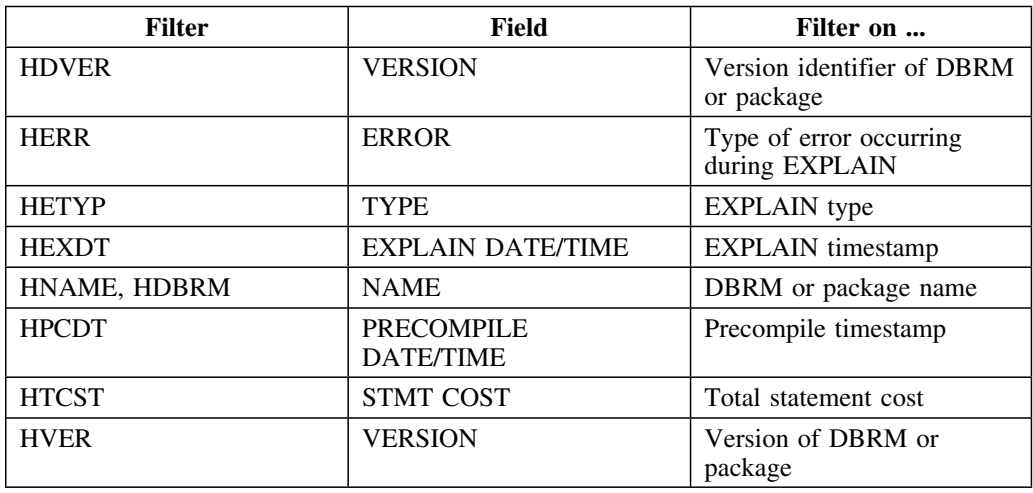

#### **EXPLAIN History sorts**

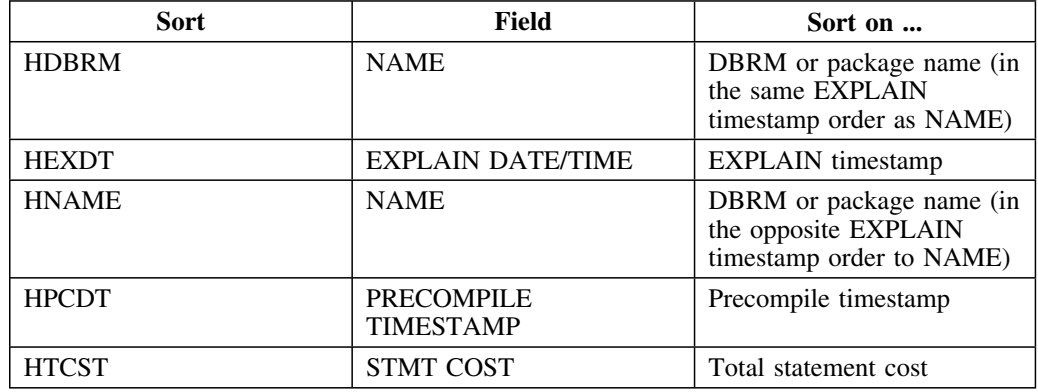

## **Host Variables**

#### **Host Variable filters**

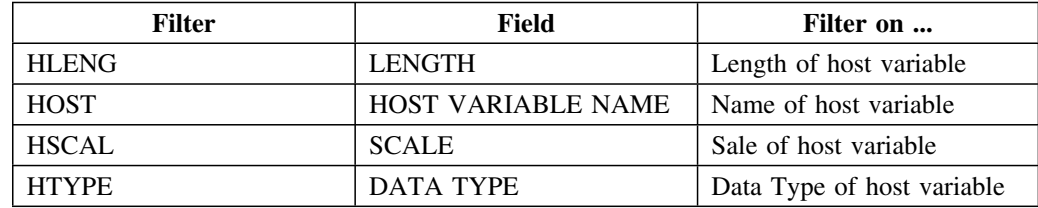

## **Libraries**

## **Libraries sorts**

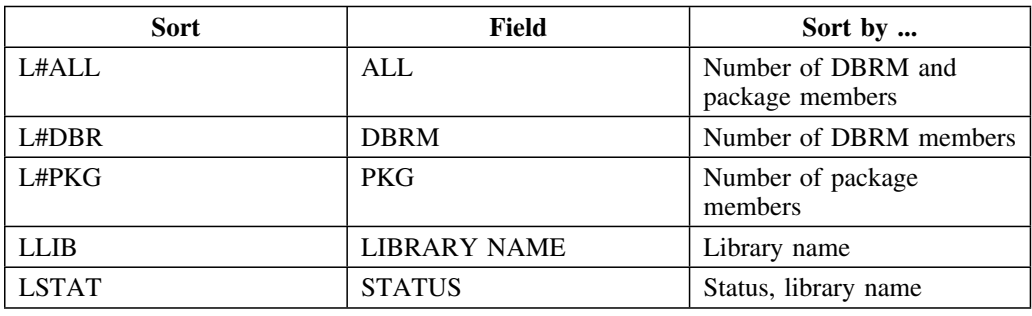

#### **Libraries filters**

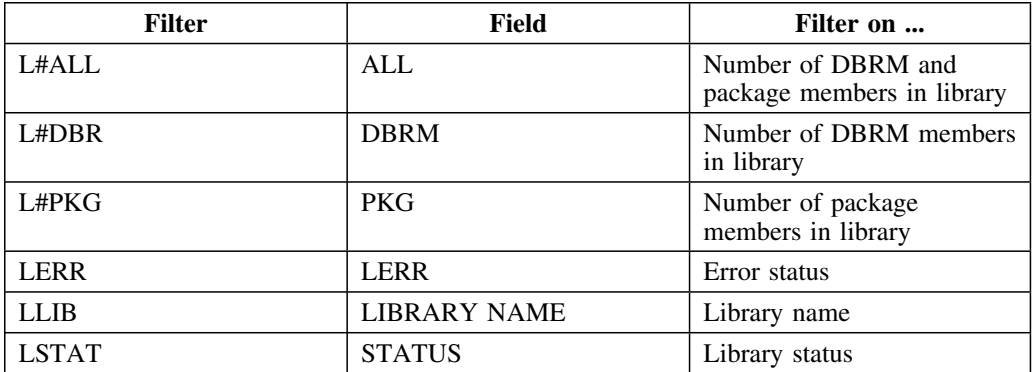

# **Packages**

#### **Packages sorts**

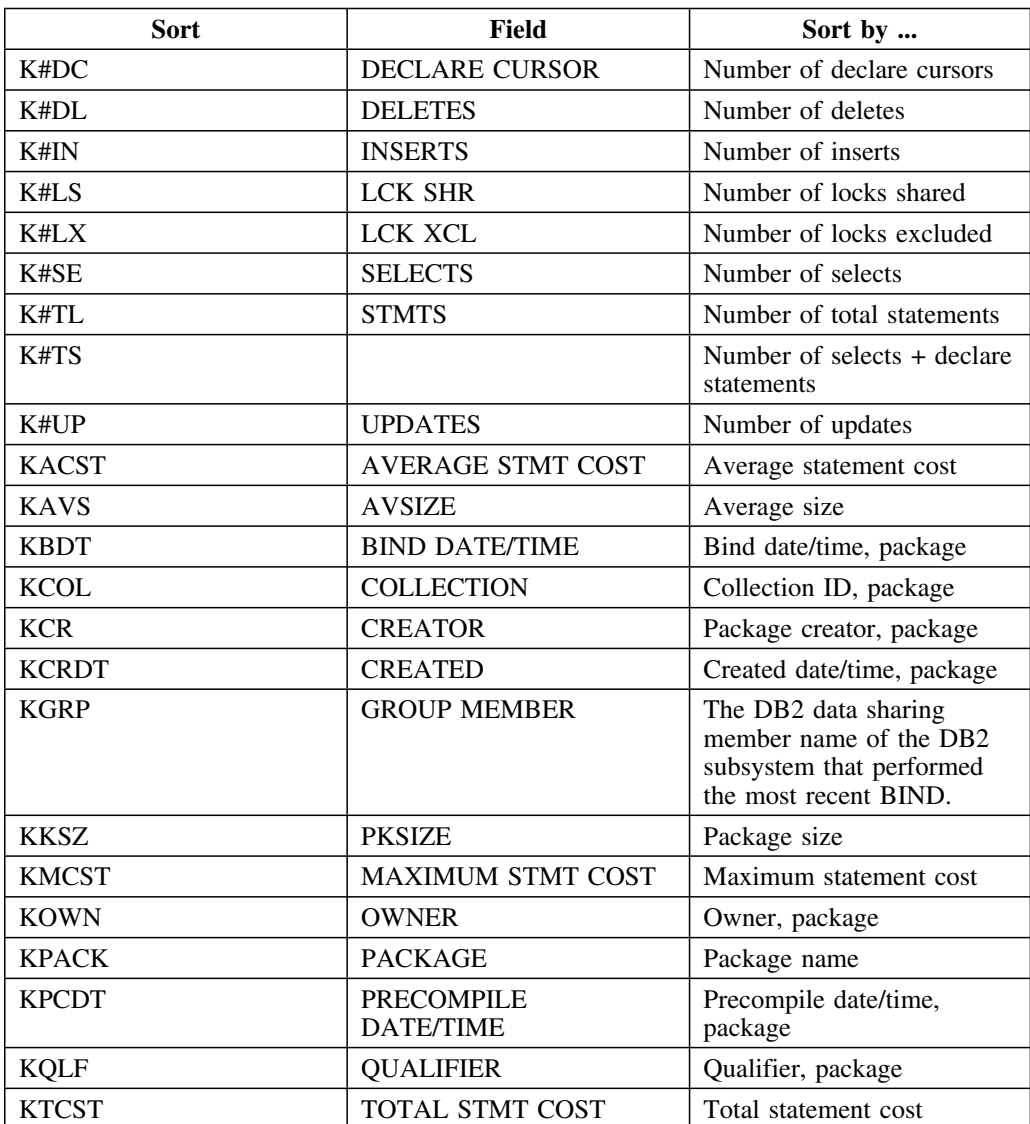

## **Packages filters**

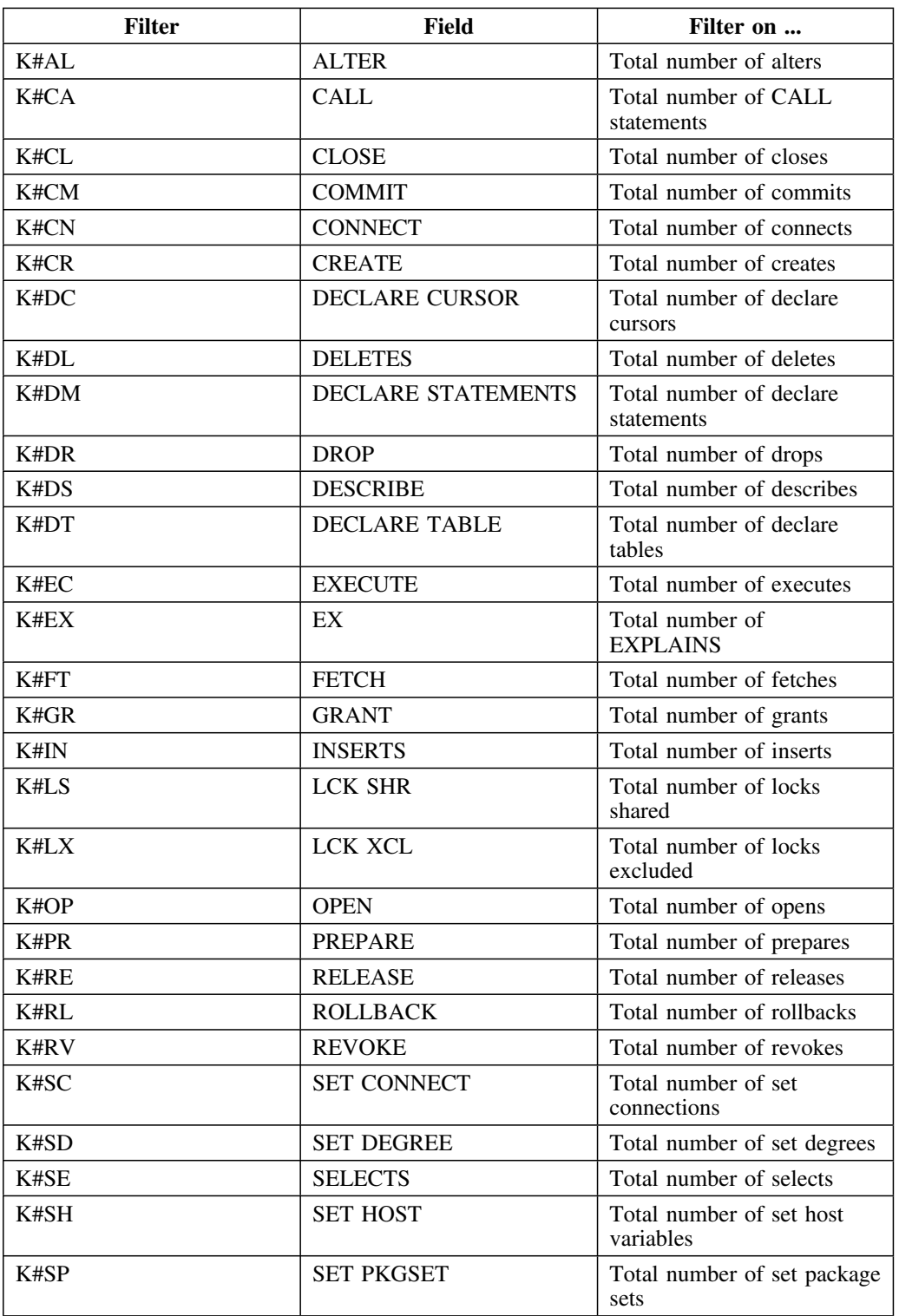

### **Packages filters (continued)**

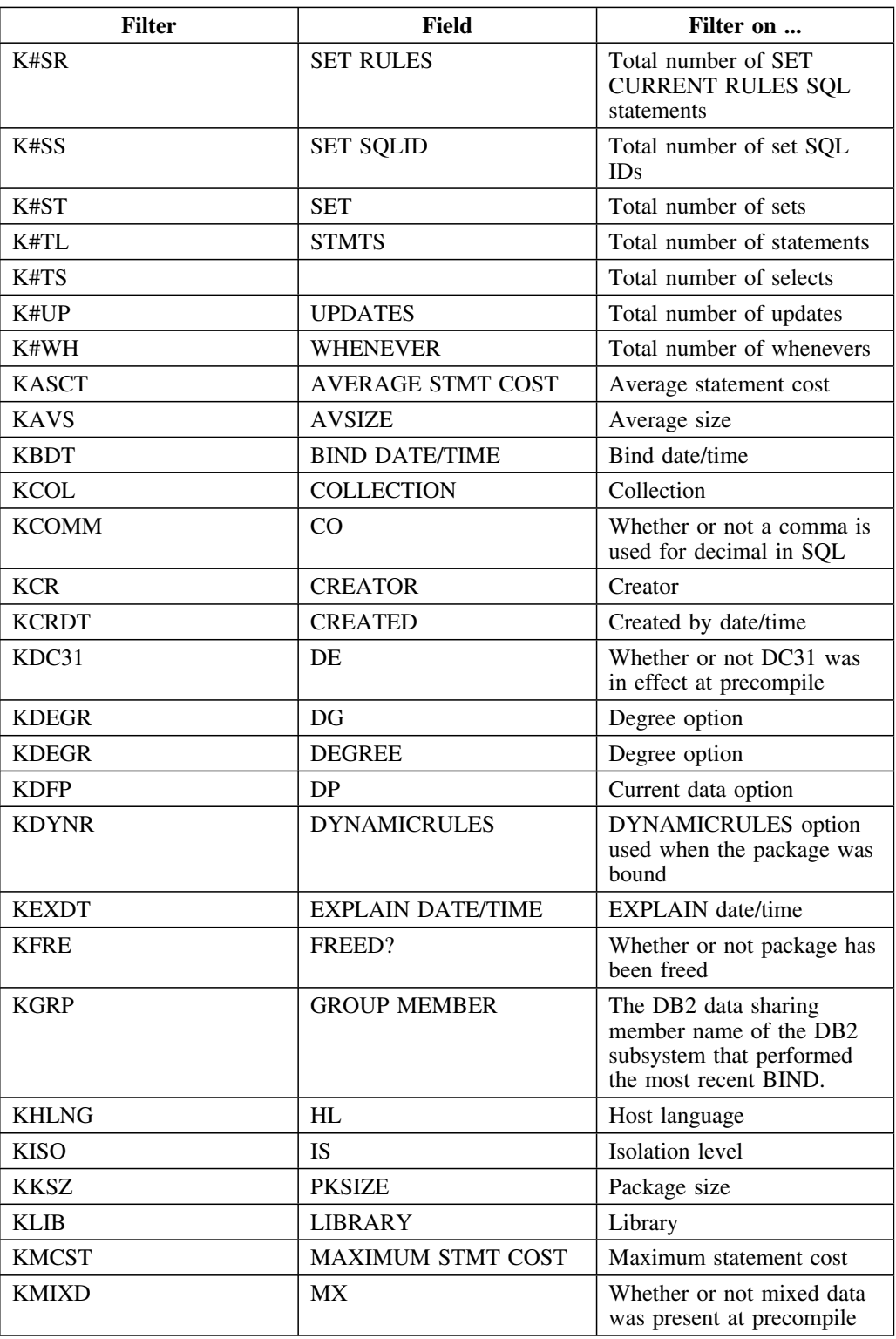

### **Packages filters (continued)**

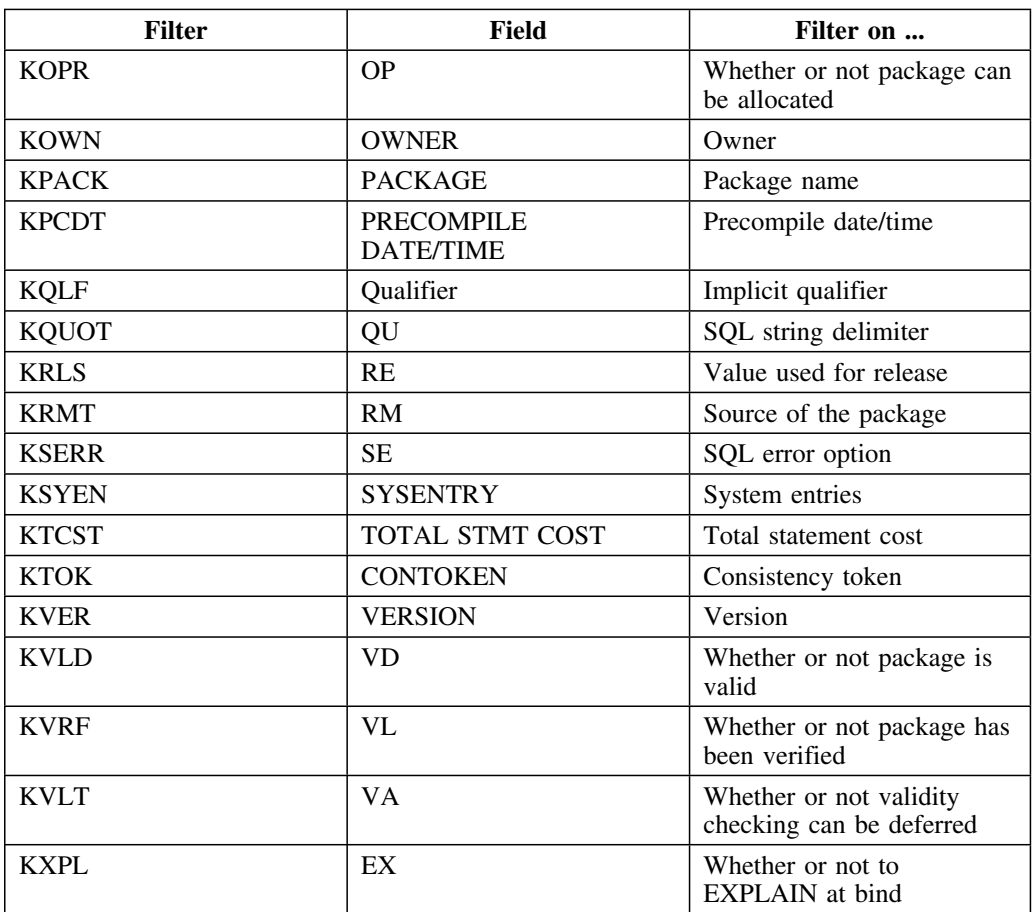

# **Package Connections**

#### **Package Connections sorts**

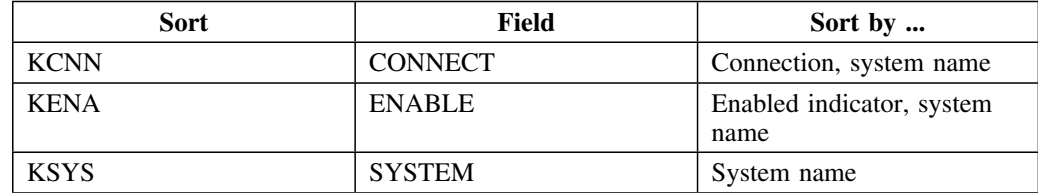

## **Plans**

#### **Plans sorts**

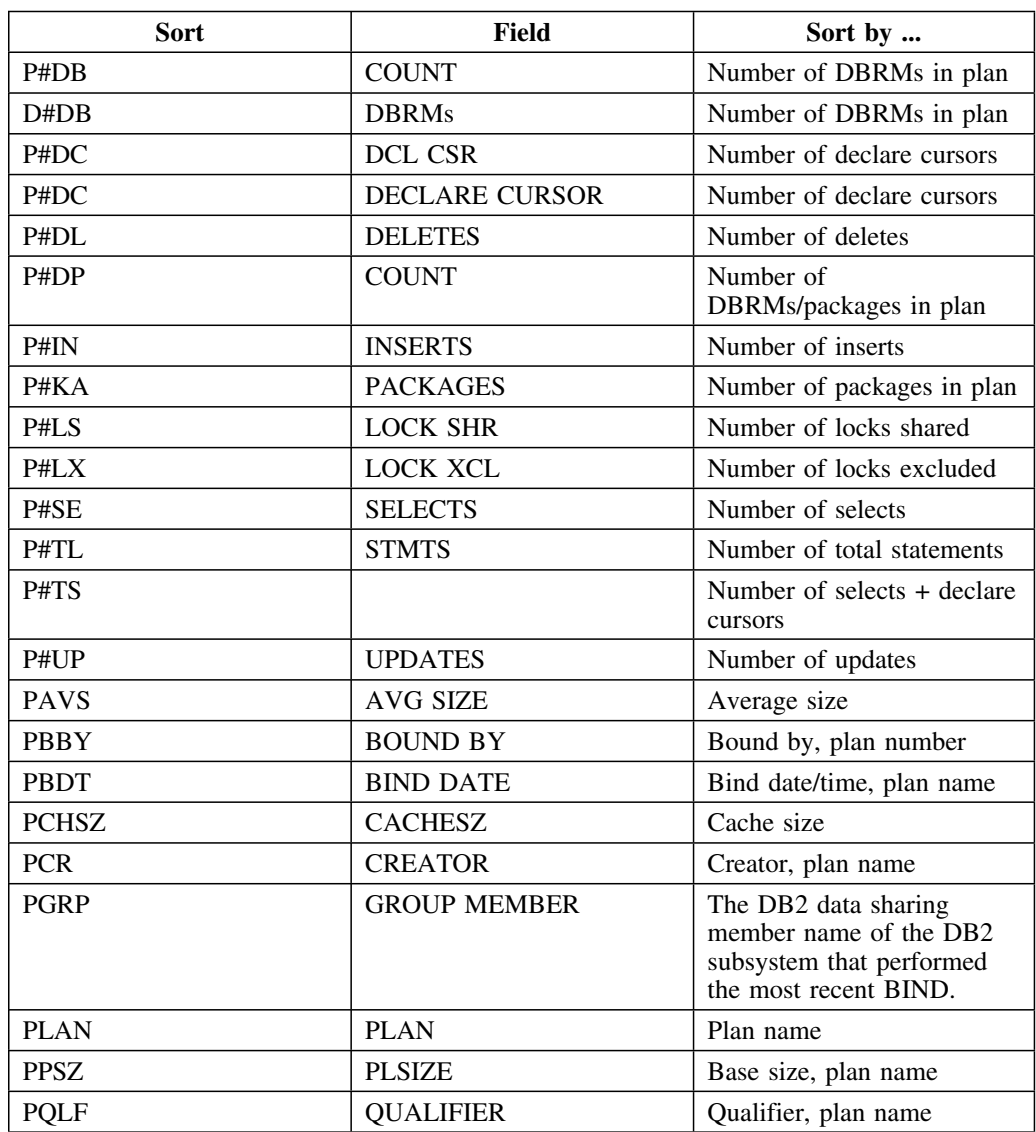

### **Plans filters**

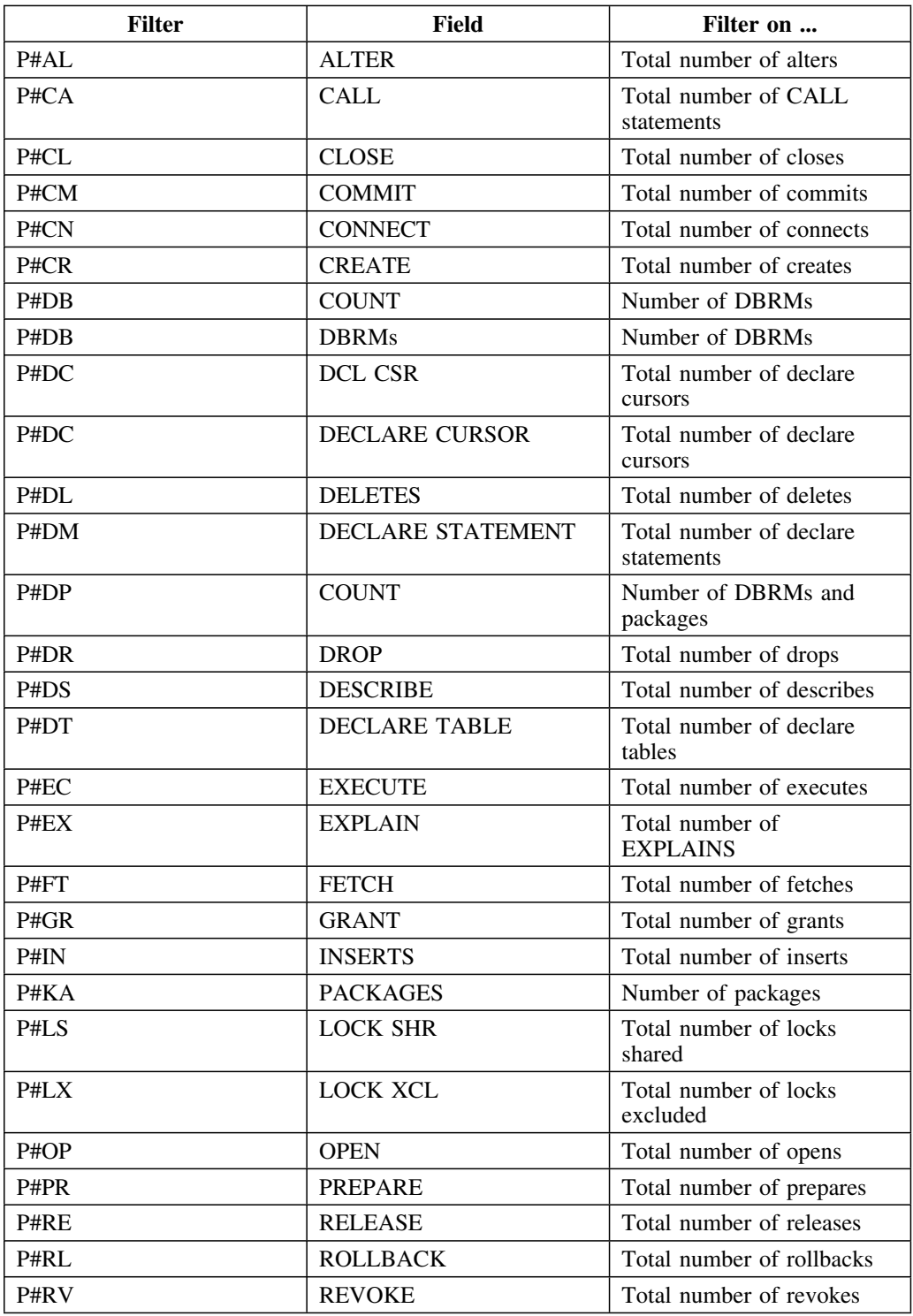

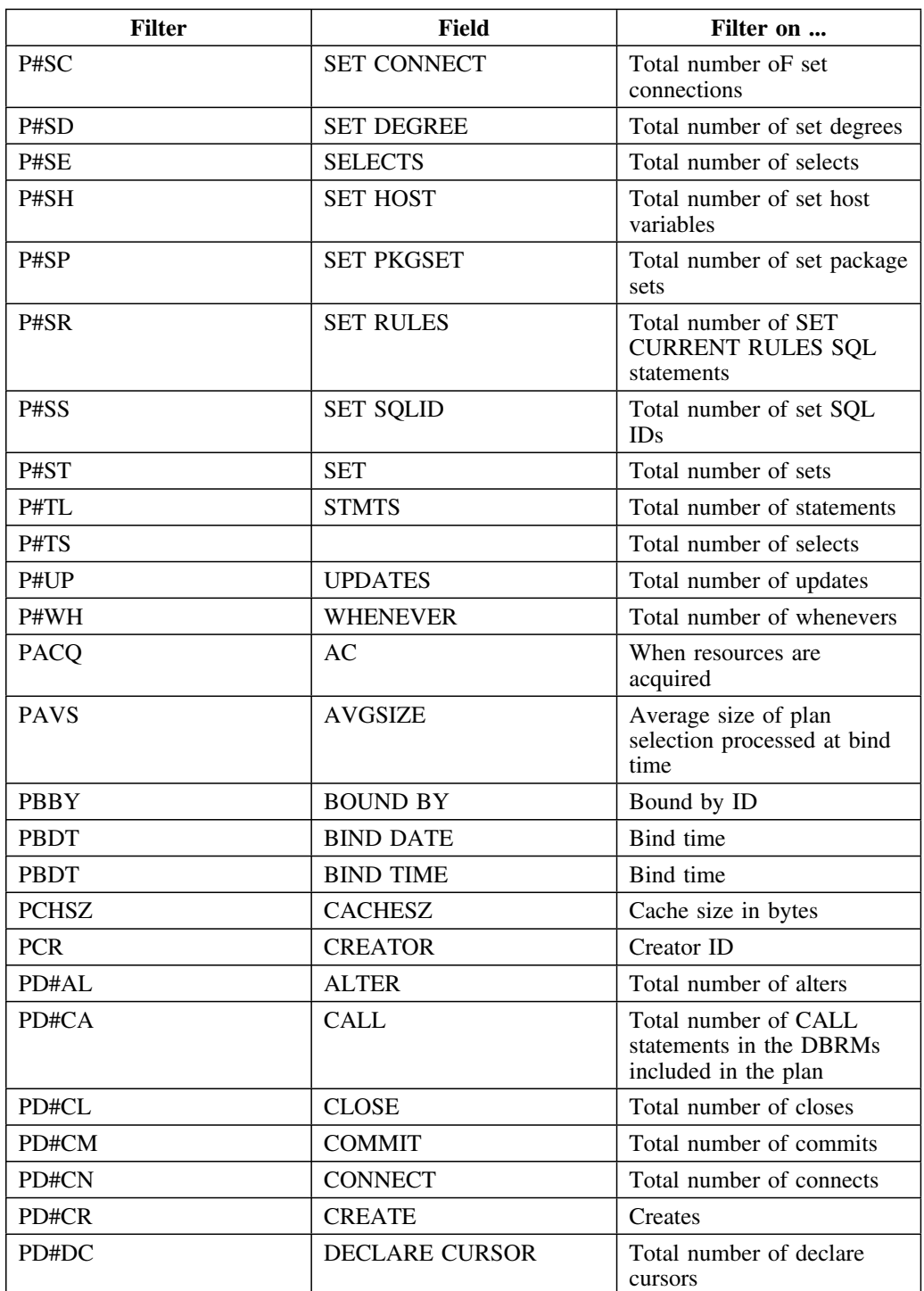

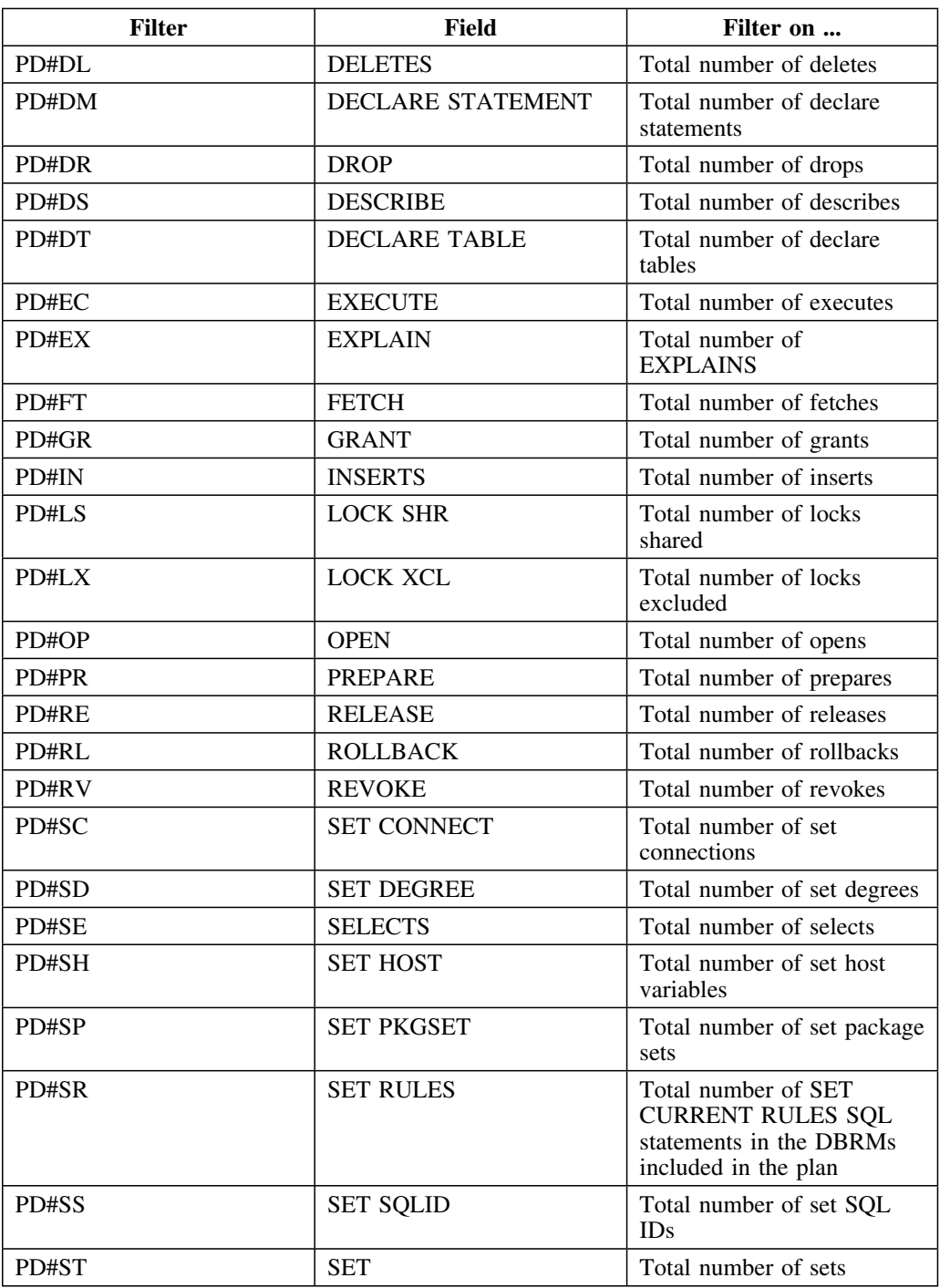

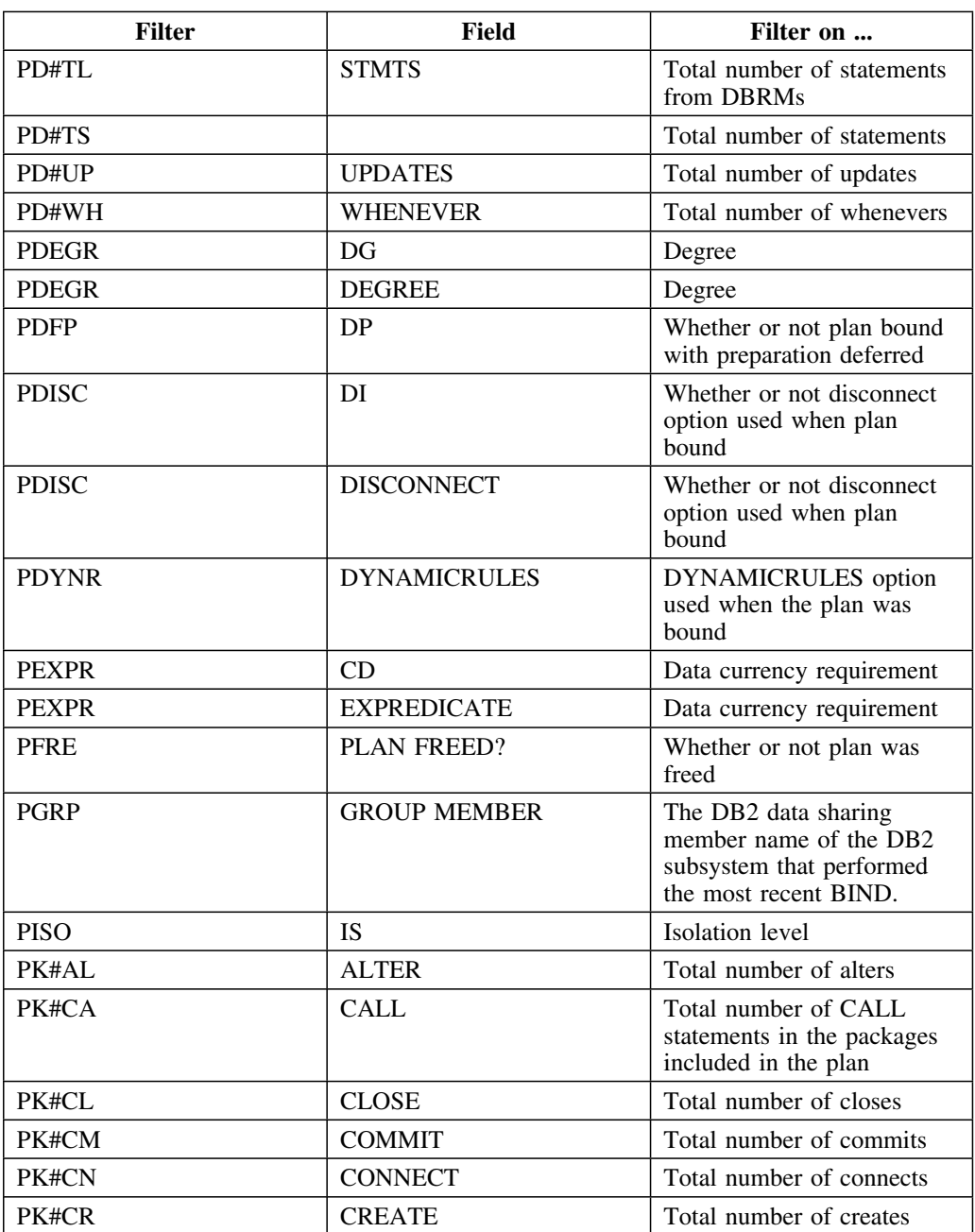

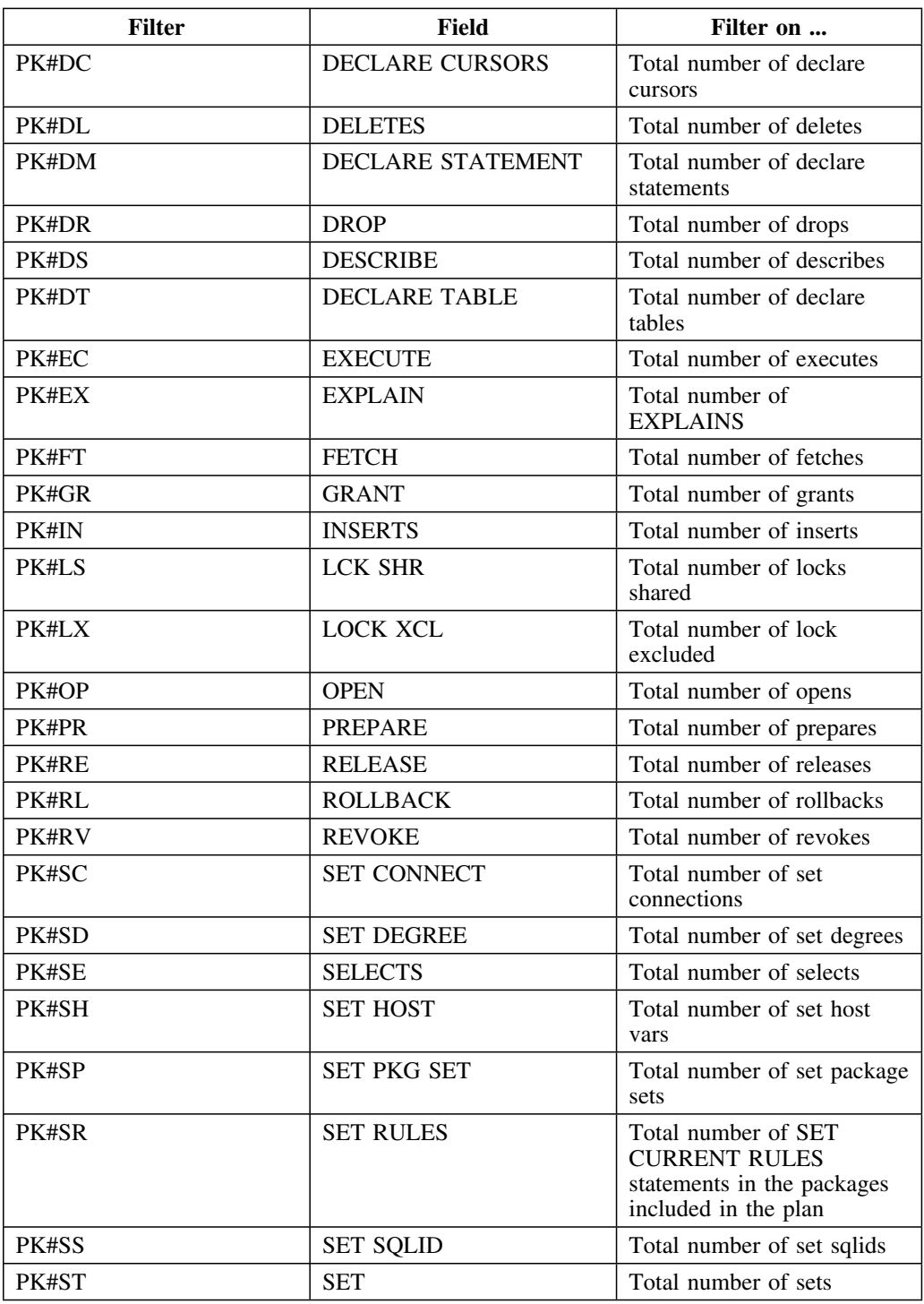

## **Plan Connections**

#### **Plan Connections sorts**

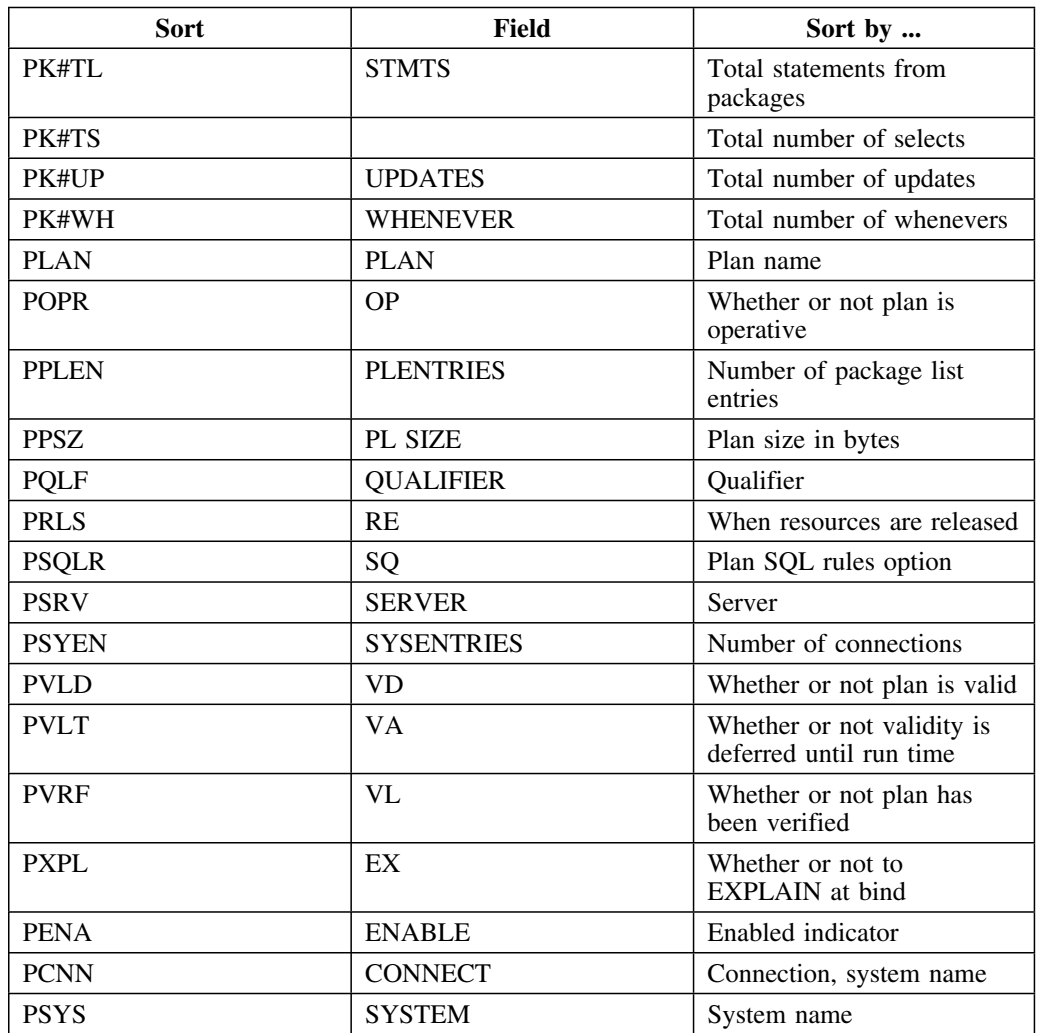

# **Plan Package List**

#### **Plan Package List sorts**

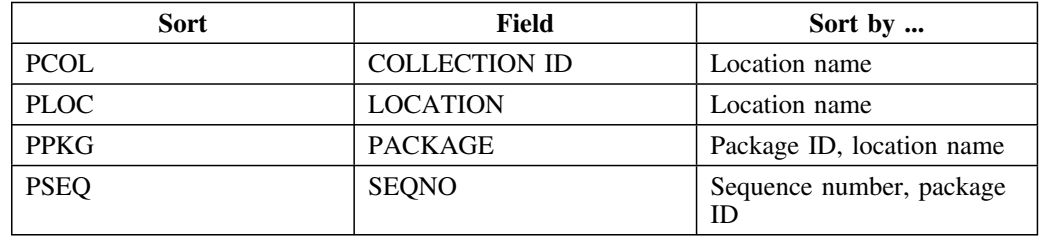

## **Statements**

#### **Statements filters**

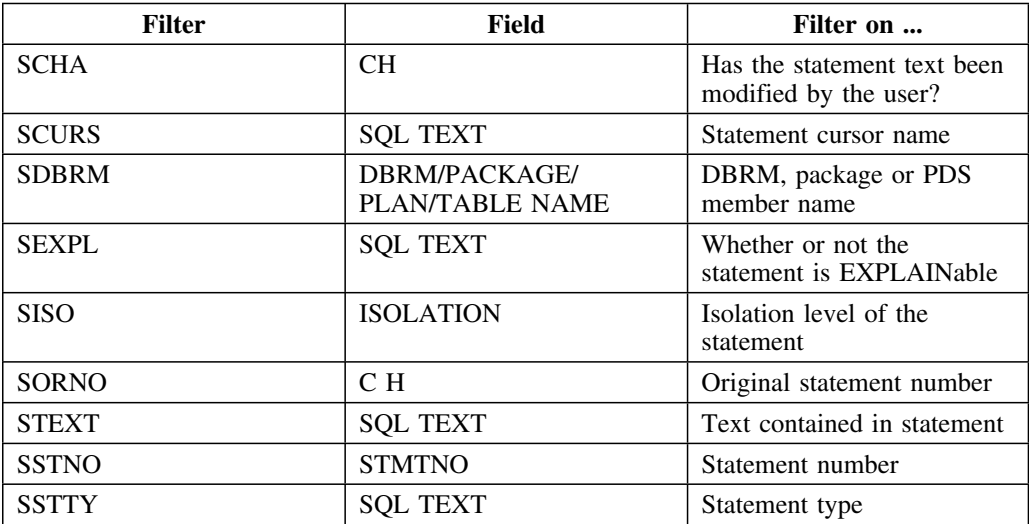

## **Tables**

#### **Tables sorts**

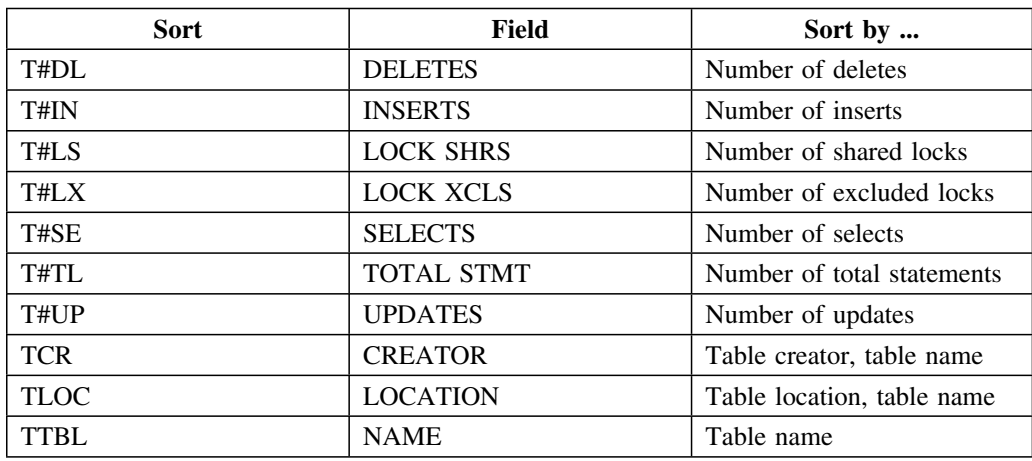

### **Tables filters**

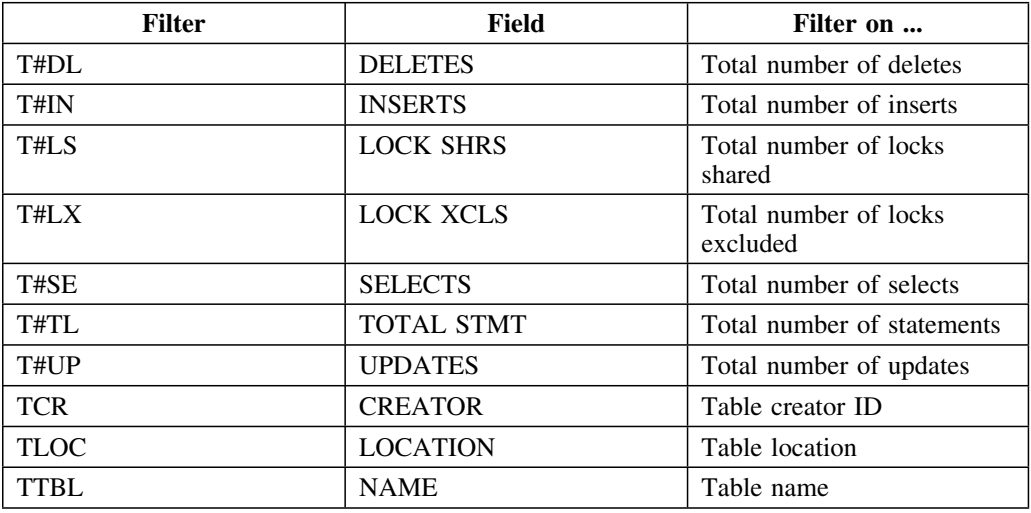

#### **Introduction**

Candle Corporation offers a comprehensive maintenance and support plan to ensure you realize the greatest value possible from your Candle software investments. We have more than 200 technicians worldwide, committed to providing you with prompt resolutions to your support requests.

Customer Support hours of operation are from 5:30 A.M. to 5:00 P.M., Pacific Time. In the event of an after-hours or weekend emergency, Candle's computerized call management system ensures that a technician will return your call within one hour. For customers located outside of North America, after-hours and weekend support is provided by Candle Customer Support locations in the United States.

#### **Electronic Support**

Candle provides information and support services using

- Candle's home page at **www.candle.com**. You can use the Candle Web site to
	- open problem records
	- access maintenance information
	- order products or maintenance
	- access IBM compatibility information
	- download fix packs for distributed products
	- read news and alerts
	- scan a list of scheduled Candle education classes
- Candle Electronic Customer Support (CECS), an electronic customer support facility. You can access this facility through the IBM Global Network. You can use CECS to
	- open problem records
	- search our database for solutions to known problems
	- look for answers to commonly asked questions
	- read news and alerts
	- scan a list of scheduled Candle education classes

Both CECS and the Candle Web site are available 24 hours a day, 7 days per week.

#### **Telephone Support**

Our support network consists of product specialists who work with you to solve your problem.

Candle uses an online problem management system to log and track all support requests. Your request is immediately routed to the appropriate technical resource.

When you call to report a problem, please have the following information:

- your Candle personal ID (PID) number
- the release level of the Candle product
- the release level of IBM or other vendor software
- identifying information and dates of recently applied maintenance to your Candle product or IBM product
- a detailed description of the problem (including the error message) and the events preceding the problem
- a description of any unusual events that occurred before the problem

# **Customer Support Phone Numbers**

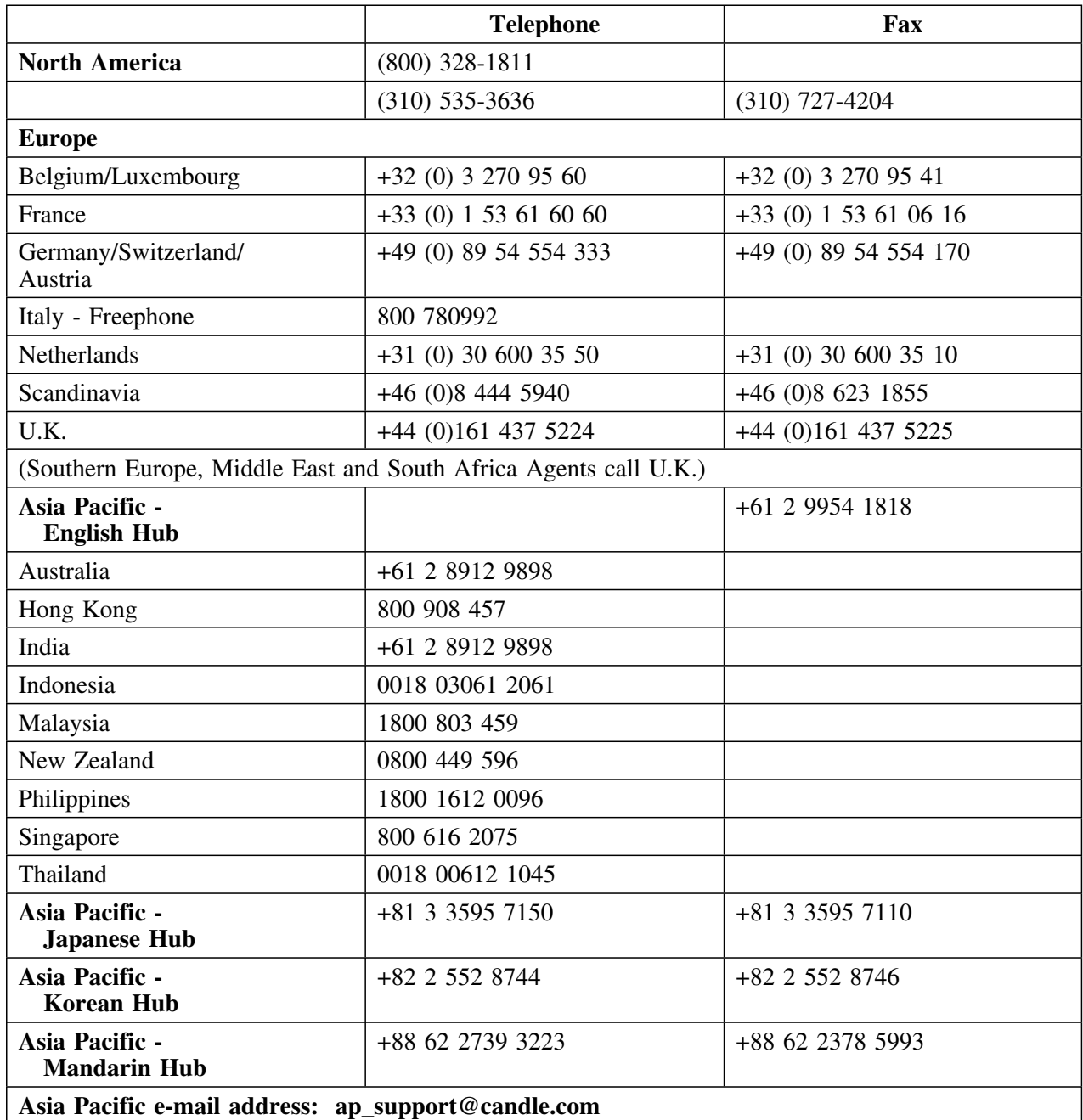

When your local support office is unavailable, you can contact Candle's North America support center. If USADirect<sup>®</sup> service is available in your country, use the 800 telephone number. If USADirect service is not available, ask your international operator for assistance in calling Candle's local (310) number.

#### **Incident Documentation**

You may be asked to send incident documentation to the Candle Customer Support Center. On the outside of all packages you send, please write the incident number given to you by the Customer Support representative.

Send tapes containing the incident information to the following address, unless directed otherwise by your Customer Support representative:

**Candle Customer Support Candle Support Center,** *Incident number* 201 North Douglas Street **El Segundo, CA 90245** 

Send all other relevant documentation, such as diskettes or paper documentation, to the address provided by your Customer Support representative.

#### **Ensuring Your Satisfaction with Customer Support**

Candle Customer Support is committed to achieving high customer satisfaction ratings in all areas. These include

- connecting you to a support representative promptly
- providing you with the appropriate fixes<br>• answering support questions
- answering support questions
- filling your shipping orders
- supplying documentation

If you have a concern that has not been resolved to your satisfaction, you can open a complaint ticket. All tickets are logged and tracked to ensure responsiveness and closure. Using the ticket information, a manager will contact you promptly to resolve your problem.

### **Index**

#### **Special Characters**

!DB/EXPLAIN Configuration Information !DB/Tools DB2 Configuration Information panel !DB/Tools Global Configuration Information panel !DB/Tools Profile Dataset List panel  $\Box$ documentation conventions 12 { } documentation conventions 12 # GNRS field on the Extract History panel 150  $\mathcal{O}'_0$ documentation conventions 11

#### **A**

AC (Acquire) field on the Plans panel 193 ACC DEG field on the EXPLAIN Compare panel 105 on the EXPLAIN panel 138 ACC PID field on the EXPLAIN Compare panel 105 on the EXPLAIN panel 138 ACCESS (Access) field on the EXPLAIN Compare panel 138 ACCESS field on the EXPLAIN panel 105 access path inaccurate 56, 290 ACCESS PATH field on the EXPLAIN panel 105 access path information 95 access path summary data 95 Accounting Reports (OMEGAMON II for DB2) 187 ACCS (Access) field on the EXPLAIN Compare panel 138 ACOUIRE field 34 on the BIND/REBIND Plan panel 34 on the EXPLAIN panel 105 on the Plan BIND Overrides panel 342 ACQUIRE field *(continued)* on the Plans panel 193 ACTION field on the Package Bind Overrides panel 330 on the Plan Bind Overrides panel 342 ACTION on Package field on the BIND/REBIND Package panel 26 ACTION ON PLAN field 34 on the BIND/REBIND Plan panel 34 ADDITIONAL datasets? field on the Online Menu panel 161 ADG (Number of Access Degrees) field on the Statement Costs panel 52 Administration Menu 21 Adobe portable document format 9 ALL field on the Libraries panel 158 ALL SQL field on the SQL Formats for KTEXPL panel 380 ALTER field from DBRMs 193 from packages 193 on the DBRMs panel 60 on the Packages panel 172 on the Plans panel 193 ALTER SQL TO AVOID -117 field on the EXPLAIN Defaults panel 304 ALTER SQL TO AVOID -417/-418 field on the EXPLAIN Defaults panel 304 ALTERED field on the EXPLAIN panel 105 ALTERTS field on the Estimator panel 71 on the Whatif panel 250 AMOUNT OF DATA TO GATHER field on the Estimator panel 71 on the Whatif panel 250 AMOUNT OF STATISTICS TO GATHER field on the EXPLAIN Defaults panel 304 AND/OR on the Selection Masking panel 370 appendixes 385 application plans on the PLANS panel 200

Application Trace Facility (OMEGAMON II for DB2) 187 AUDIT field on the Estimator panel 71 on the EXPLAIN panel 106 on the Whatif panel 250 AVERAGE SIZE field on the EXPLAIN panel 106 on the Packages panel 172 AVERAGE STMT COST field on the Packages panel 172 on the Statement Costs panel 52 AVG STMT COST field on the DBRMs panel 60 AVGSIZE field on the Plans panel 193 AVSIZE field on the EXPLAIN panel 106 on the Packages panel 172

#### **B**

batch processing caution when using CEXPL 48 CEXPL, caution when using 48 comparing explains using CEXPL 48 use of the CEXPL command print implied in batch 48 BATCH RC field on the Recommendations Panel 1 351 on the Recommendations Panel 2 353 on the Recommendations Panel 3 355 on the Recommendations Panel 4 357 on the Recommendations Panel 5 359 on the Recommendations Panel 5 359<br>on the Recommendations Panel 6 361 on the Recommendations Panel 7 363 on the Recommendations Panel 8 365 on the Recommendations Panel 9 367 BATCH WARNING RETURN CODE on the Miscellaneous Defaults panel 323 BIND COMPARE ALL PACKAGES INCLUDED IN PLAN? field on the BIND Compare Options panel 278 BIND Compare Options 277 BIND COPY field on the Package BIND Overrides panel 330 BIND data 95

BIND DATE field on the EXPLAIN panel 106 on the Plans panel 193 BIND DATE/TIME field on the Packages panel 172 BIND OPTIONS FOR COMPARE field on the BIND Compare Options panel 278 BIND or REBIND field 34 on the BIND/REBIND Package panel 26 on the BIND/REBIND Plan panel 34 BIND TIME field on the EXPLAIN panel 106 on the Plans panel 193 BIND/REBIND Package panel 23 BIND/REBIND Plan panel 29 BLANK LINE AFTER STATEMENTS field on the Miscellaneous Defaults panel 323 BookManager 14 BOUND BY field on the EXPLAIN panel 106 on the Plans panel 193 BOUND field on the EXPLAIN panel 106 BPOOL field on the Estimator panel 71 on the EXPLAIN panel 106 on the Whatif panel 250 Build Tuning Parameters panel 281 BYPASS STATEMENTS DISPLAY? field on the SQL Defaults panel 378 bytes, cache 193 bytes, plan section *See* AVGSIZE field

## **C**

C H field on the EXPLAIN panel 106 Cache Size field 34 on the BIND/REBIND Plan panel 34 on the EXPLAIN panel 106 on the Plan BIND Overrides panel 342 on the Plans panel 193 CACHESZ (CACHE SIZE) field 34, 342 on the Plans panel 193 CALL field on the DBRMs panel 60 on the Packages panel 172 on the Plans panel 193

Candle Electronic Customer Support (CECS) 451 CARD field on the Estimator panel 71 on the EXPLAIN panel 106, 107 on the Whatif panel 250 CARDP field on the Estimator panel 71 on the Whatif panel 250 CARDP field (TSTP) on the EXPLAIN panel 107 catalog catalog prefix field 245 prefix of real catalog 325 procedure for update when using shadow 245 CATALOG EXTRACT dataset BUFFERS field on the VSAM Tuning Parameters panel 383 CATALOG EXTRACT dataset INDEX BUFFERS field on the VSAM Tuning Parameters panel 383 CATALOG field on the !DB/EXPLAIN Configuration Information panel 289 CATALOG OWNER field on the Extract History panel 150 catalog prefix of real catalog 325 catalog prefix field of real catalog 245 on the !DB/Tools DB2 Configuration Information panel 291 catalog, real prefix 292 catalog, shadow vs. real catalog 245, 325 vs. real catalog prefix 292 CD field on the Plans panel 194 CEXPL compared to IMPACT 47 CEXPL command print implied in batch 48 use in batch 48 CH (Charset) field on the DBRMs panel 60 on the Packages panel 172 Changed statement identifier on the EXPLAIN panel 107 on the Statements panel 217

CHARACTER TO USE FOR BOX CORNERS field on the Miscellaneous Defaults panel 323 CHARACTER TO USE FOR BOX SIDES field on the Miscellaneous Defaults panel 323 CHARACTER TO USE FOR BOX TOPS field on the Miscellaneous Defaults panel 323 Charset field on the DBRMs panel 60 on the EXPLAIN panel 107 on the Packages panel 172 CHECKFLAG field on the Estimator panel 72 on the EXPLAIN panel 107 on the Whatif panel 251 CHECKS field on the Estimator panel 72 on the EXPLAIN panel 107 on the Whatif panel 251 CHILD field on the Estimator panel 72 on the EXPLAIN panel 107 on the Whatif panel 251 CKFLAG field on the Estimator panel 72 on the Whatif panel 251 CKRID field on the Estimator panel 72 on the EXPLAIN panel 108 on the Whatif panel 251 CLIST Library on the !DB/Tools Global Configuration Information panel 294 CLOSE field from DBRMs 194 from packages 194 on the DBRMs panel 60 on the Packages panel 172 on the Plans panel 194 CLOSERULE field on the Estimator panel 72, 73 on the EXPLAIN panel 108 on the Whatif panel 251 CLUSTERED field on the Estimator panel 73 on the EXPLAIN panel 108 on the Whatif panel 252 CLUSTERING field on the Estimator panel 73 on the EXPLAIN panel 108

CLUSTERING field *(continued)* on the Whatif panel 252 CLUSTERTYPE field on the Estimator panel 73 on the EXPLAIN panel 109 on the Whatif panel 252 CLUSTRATIO field on the Estimator panel 73 on the EXPLAIN panel 109 on the Whatif panel 252 CLUSTRATIO (IXP) field on the EXPLAIN panel 109 CNTL dataset field on the !DB/Tools Global Configuration Information panel 294 CO (Comma) field on the DBRMs panel 60 on the Packages panel 172 COLCARD on the Table Columns panel 230 COLCOUNT field on the Estimator panel 73 on the EXPLAIN panel 109 on the Whatif panel 252 COLLECTION field 34 on the BIND/REBIND Package panel 26 on the BIND/REBIND Plan panel 34 on the Collections panel 40 on the EXPLAIN Compare panel 138 on the EXPLAIN panel 109 on the Package BIND Overrides panel 330 on the Packages panel 172 COLLECTION ID field 186 on the BIND/REBIND Package panel 26 on the EXPLAIN panel 109 on the Plan Package List panel COLLECTION ID PREFIX field on the !DB/Tools DB2 Configuration Information panel 291 COLLECTION SPECIFICATION field on the Package Bind Overrides panel 330 on the Plan Bind Overrides panel 342 COLLECTION TO USE FOR PACKAGE BIND COMPARE field on the BIND Compare Options panel 278 Collections panel 39 COLLID field on the Verification panel 244 

COLNO field on the Table Columns panel 230 colons in host variables 311 COLTYPE on the Table Columns panel 230 Column Distribution Statistics 42 Column Distribution Statistics panel 42 Column Distribution Statistics panels KTE3CDSE 41 KTEPCDIS 41  $COLIMN=$ on the Column Distribution Statistics panel 43 COLUMNN NAME field on the Keys panel 154 COLUMNN NO field on the Keys panel 154 COLUMNN SEQ field on the Keys panel 154 Comma field on the DBRMs panel 60 on the EXPLAIN panel 109 on the Packages panel 172 commands CEXPL vs. IMPACT 47 documentation conventions 11 matrix showing availability 387 COMMENT BEG DEL field on the SQL Formats for KTEXPL panel 380 COMMENT COLUMN field on the SQL Formats for KTEXPL panel 380 COMMENT END DEL field on the SQL Formats for KTEXPL panel 380 COMMIT EXECUTED SQL STATEMENTS field on the SQL Defaults panel 378 COMMIT field from DBRMs 194 from Packages 194 on the DBRMs panel 60 on the Packages panel 172 on the Plans panel 194 COMPARE DBRM NAMES field on the BIND Compare Options panel 278 on the Compare Options panel 285 compare history and use of CEXPL in batch 48 print implied in batch 48

Compare History panel 45 Compare Options 284 COMPARE STATEMENT NUMBERS field on the BIND Compare Options panel 278 on the Compare Options panel 285 COMPRESS field on the Estimator panel 74 on the Whatif panel 252 COMPRESS field (TSTP) on the EXPLAIN panel 109 CONCATENATION CHARACTER field on the EXPLAIN/SQL Defaults panel 311 CONNECT field 165 from DBRMs 194 from Packages 194 on the DBRMs panel 60 on the Package Connections panel 165 on the Packages panel 172 on the Plan Connections panel 184 on the Plans panel 194 CONNECTION field 34 on the BIND/REBIND Package panel 26 on the BIND/REBIND Plan panel 34 CONSIDER PACKAGES SAME WHEN field on the Miscellaneous Defaults panel 323 CONT. COLUMN field on the SQL Formats for EXPL panel 380 CONTOKEN field on the DBRMs panel 60 on the EXPLAIN panel 109 on the Packages panel 173 conventions, documentation 10 braces 11 brackets 11 data set names 11 identifiers 11 italics 11 qualifiers 11 related to figures 11 related to panels 11 CONVERT QUOTES field on the EXPLAIN/SQL Defaults panel 311 converting a DBRM to a packages 56 CORR= field on the EXPLAIN Compare panel 138 on the EXPLAIN panel 109 Cost field discrepancy identifier on the EXPLAIN panel 110

Costs panel 49 COSTS1 field on the Data Formats panel 287 COSTS2 field on the Data Formats panel 287 COUNT field on the Data Formats panel 287 on the Exceptions panel 94 on the Plans panel 195 CREATE BATCH JCL? field on the Online Menu panel 161 CREATE field from DBRMs 195 from Packages 195 on the DBRMs panel 60 on the Packages panel 173 on the Plans panel 195 CREATEBY field on the Estimator panel 74 on the EXPLAIN panel 110 on the Whatif panel 252, 253 CREATED field on the EXPLAIN panel 110 on the Packages panel 173 CREATETS field on the Estimator panel 74 on the Whatif panel 253 CREATOR field 241 from packages 110 from plans 110 on the Estimator panel 74 on the EXPLAIN panel 110 on the Packages panel 173 on the Plans panel 195 on the Tables panel 241 on the Whatif panel 253 CREATOR OPTION field on the Set Defaults panel 375 CURRENT DEGREE field on the Statement Summary panel 217 CURRENTDATA field 34 on the BIND/REBIND Package panel 26 on the BIND/REBIND Plan panel 34 on the Package BIND Overrides panel 331 on the Plan BIND Overrides panel 342 CURRENTSERVER on the Plan BIND Overrides panel 343 CURRENTSERVER field 34 on the BIND/REBIND Plan panel 34

#### **Index**

customer support 451 customization 275 customization and housekeeping panels 273

#### **D**

D#TS field on the DBRMs panel 60 DASH IN HOST field on the SQL Formats for KTEXPL panel 380 Data Formats panel 286 DATA TYPE field on the Host Variables panel 217 DATAC field on the Estimator panel 74 on the Whatif panel 253 DATACAPTURE (TBL) field on the EXPLAIN panel 110 dataset CONTAINING DSN1COPY field on the !DB/Tools DB2 Configuration Information panel 291 dataset CONTAINING DSNHDECP field on the !DB/Tools DB2 Configuration Information panel 291 dataset CONTAINING DSNTIAD field on the !DB/Tools DB2 Configuration Information panel 291 dataset CONTAINING DSNTIAUL field on the !DB/Tools DB2 Configuration Information panel 291 dataset CONTAINING DSNZPARM field on the !DB/Tools DB2 Configuration Information panel 292 Dataset Name field on the !DB/Tools Profile Dataset List panel 298 DATE field on the Data Formats panel 287 DB2 DSNEXIT dataset field on the !DB/Tools DB2 Configuration Information panel 292 DB2 DSNLOAD dataset field on the !DB/Tools DB2 Configuration Information panel 292 DB2 exits using host variables in 311 using synonyms in 311

DB2 Extract ID on the Online Menu panel 161 DB2 LOCATION NAME field on the !DB/Tools DB2 Configuration Information panel 292 DB2 RUNLIB dataset field on the !DB/Tools DB2 Configuration Information panel 292 DB2 SSID field 296 on the !DB/Tools Global Information—DB2 Subsystem Name Table panel 296 DB2 SUBSYSTEM ID field on the !DB/Tools DB2 Configuration Information panel 292 DB2 VERSION field on the !DB/Tools DB2 Configuration Information panel 292 DB2VRM field on the EXPLAIN History panel 147 !DB/EXPLAIN Configuration Information panel 288 !DB/EXPLAIN Configuration Information 288 KTEPHOAD 288 DBID field on the Estimator panel 74 on the EXPLAIN panel 110 on the Whatif panel 253 DBRM field on the DBRMs panel 60 on the EXPLAIN Compare panel 138 on the Verification panel 244 DBRM Information panel 59 DBRM Libary field on the !DB/Tools Global Configuration Information panel 294 DBRM Member field 34 on the BIND/REBIND Package panel 26 on the BIND/REBIND Plan panel 34 DBRM Member Names panel 31 DBRM NAME field on the Statements panel 217 DBRM/PACKAGE field on the Statement Costs panel 52 DBRM/PACKAGE NAME field on the EXPLAIN panel 110 DBRMs number in plan 195 number of ALTERs in 193 number of CLOSE statements in 194

DBRMs *(continued)* number of COMMITs in 194 number of CONNECTs in 194 number of CREATEs in 195 number of DECLARE CURSORs in 195 number of DECLARE STATEMENTs in 195 number of DECLARE TABLEs in 196 number of DELETEs in 196 number of DESCRIBEs in 196 number of DROPs in 197 number of EXECUTEs in 198 number of EXPLAINs in 198 number of FETCHes in 198 number of GRANTs in 199 number of INSERTS in 199 number of LCK SHRs in 199 number of LCK XCLs in 200 number of OPENs in 200 number of PREPAREs in 201 number of RELEASEs in 201 number of REVOKEs in 201 number of ROLLBACKs in 202 number of SELECTS in 202 number of SETs in 202 number of STMTS in 204 number of UPDATES in 204 number of WHENEVERs in 205 problems with pre-V130 (1.3) precompiler 56, 290 DBRMS field on the Libraries panel 158 DBRMs panel 56 DBRMs, converting to package 56 DB/Tools Database field on the !DB/Tools DB2 Configuration Information panel 291, 292 !DB/Tools DB2 Configuration Information panel 290 !DB/Tools DB2 Configuration Information 290 KTBPHODB 290 !DB/Tools Global Configuration Information panel 293 !DB/Tools Global Configuration Information 293 KTBPHOGL 293 !DB/Tools Global Information—DB2 Subsystem Name Table 295 !DB/Tools Global Information—DB2 Subsystem Name Table 295

!DB/Tools Global Information—DB2 Subsystem Name Table *(continued)* KTCPDBDS 295 !DB/Tools Global Information—DB2 Subsystem Name Table panel 295 !DB/Tools Profil e Dataset List panel 297 !DB/Tools Profile Dataset List 297 KTCPPRF0 297 !DB/Tools Profile Dataset List panel 297 DCL CSR field on the Plans panel 195 DE (Dec31) field on the DBRMs panel 61 on the Packages panel 173 DEALLOCATE PLAN\_TABLE EXTRACT DATASET AFTER EACH USE field on the VSAM Tuning Parameters panel 383 DEALLOCATE STATEMENTS EXTRACT DATASET AFTER EACH USE field on the VSAM Tuning Parameters panel 383 Dec31 field on the DBRMs panel 61 on the EXPLAIN panel 111 on the Packages panel 173 DECIMAL POINT OPTION FOR KTEXPL field on the SQL Defaults panel 378 DECLARE CURSOR field from DBRMs 195 from Packages 195 on the DBRMs panel 61 on the Packages panel 173 on the Plans panel 195 DECLARE STATEMENT field from DBRMs 195 from Packages 195 on the DBRMs panel 61 on the Packages panel 173 on the Plans panel 195 DECLARE TABLE field from DBRMs 196 from Packages 196 on the DBRMs panel 61 on the Packages panel 173 on the Plans panel 196 DEFAULT on the Table Columns panel 230 DEFAULT REMOTE LOCATION field on the Set Defaults panel 375

DEFERPREP field 35 on the BIND/REBIND Package panel 26 on the BIND/REBIND Plan panel 35 on the EXPLAIN panel 111, 173 on the Package BIND Overrides panel 331 on the Plan Bind Overrides panel 343 DEFERPREPARE field on the EXPLAIN panel 111 DEFER(PREPARE) field on the Packages panel 174 on the Plans panel 197 DEFERPREPARE(Plans) field on the EXPLAIN panel 112 DEGREE field 34 on the BIND/REBIND Package panel 26 on the BIND/REBIND Plan panel 34 on the EXPLAIN header 111 on the EXPLAIN panel 111 on the Package BIND Overrides panel 331 on the Packages panel 173 on the Plan BIND Overrides panel 343 on the Plans panel 196 DELETES field 241 from DBRMs 196 from Packages 196 on the DBRMs panel 61 on the Packages panel 174 on the Plans panel 196 on the Tables panel 241 DESCRIBE field from DBRMs 196 from Packages 196 on the DBRMs panel 61 on the Packages panel 174 on the Plans panel 196 DESCRIPTION field 296 on the !DB/Tools Global Information—DB2 Subsystem Name Table panel 296 on the Extract History panel 150 DG field on the Packages panel 174 on the Plans panel 196 DI field on the Plans panel 197 DISCONNECT field 35 on the BIND/REBIND Plan panel 35 on the EXPLAIN panel 111 on the Plan BIND Overrides Panel 343 on the Plans panel 197

DISCONNECT FROM DB2 field on the EXPLAIN/SQL Defaults panel 311 display terminology: vs. panel 12 DISPLAY BIND COMPARE CONFIRMATAION PANEL? on the BIND Compare Options panel 278 DISPLAY BIND TYPE RECOMMENDATIONS field on the Recommendations Panel 0 349 DISPLAY BUILD STATUS PANELS field on the Extract Processing Defaults panel 313 DISPLAY EXCEPTION OPTIONS PANEL? field on the Exception Options panel 300 DISPLAY EXCEPTION TYPE RECOMMENDATIONS field 349 on the Recommendations Panel 0 349 DISPLAY KTEXPL SOURCE IN HEADER field on the SQL Defaults panel 378 DISPLAY MASK PANEL? field on the Selection Masking panel 370 DISPLAY MASKS? field on the Primary Menu panel 210 DISPLAY OBJECT TYPE RECOMMENDATIONS field 349 on the Recommendations Panel 0 349 DISPLAY OVERRIDE PANEL FOR COMMAND? field on the Package Bind Overrides panel 331 on the Plan Bind Overrides panel 343 DISPLAY OVERRIDE PANEL FOR COMPARE? field on the Package Bind Overrides panel 331 on the Plan Bind Overrides panel 343 DISPLAY OVERRIDE PANEL FOR CONVERT? field on the Package Bind Overrides panel 331 on the Plan Bind Overrides panel 343 DISPLAY OVERRIDE PANEL FOR SELECT? field on the Package Bind Overrides panel 331 on the Plan Bind Overrides panel 343 DISPLAY PANEL field on the Output Options Defaults panel 327 DISPLAY PARTIAL PLAN EXPLAIN field on the EXPLAIN Defaults panel 304 DISPLAY SQL STATEMENT TYPE RECOMMENDATIONS field on the Recommendations Panel 0 349

DISPLAY SQLCODE or SQLSTATE field on the EXPLAIN/SQL Defaults panel 311 documentation conventions 10  $% 11$ braces 11 brackets 11 data set names 11 for commands 11 function keys 11 identifiers 11 italics 11 panel vs. display 12 qualifiers 11 related to figures 11 related to panels 11 revision bars 11 terminology 12 documentation set 13 documentation, online 14 DP (DeferPrep) field on the Packages panel 174 on the Plans panel 197 DR field on the Packages panel 174, 197 DROP field from DBRMs 197 from Packages 197 on the DBRMs panel 61 on the Packages panel 174 on the Plans panel 197 DSETPASS field on the Estimator panel 74 on the EXPLAIN panel 112 on the Whatif panel 253 DSNTIAD PLAN NAME field on the !DB/Tools DB2 Configuration Information panel 292 DSNTIAUL PLAN NAME field on the !DB/Tools DB2 Configuration Information panel 292 DSNZPARM MEMBER NAME field on the !DB/Tools DB2 Configuration Information panel 292 DYNAMICRULES on the BIND/REBIND Plan panel 35 on the Package Bind Overrides panel 331 on the Plan Bind Overrides panel 343 DYNAMICRULES field on the BIND/REBIND Package panel 26 on the Packages panel 175

DYNAMICRULES field *(continued)* on the Plans panel 197 DYNAMICRULES= field on the EXPLAIN panel 112

#### **E**

E M field on the EXPLAIN panel 112 EDPROC field on the Estimator panel 74 on the EXPLAIN panel 112 on the Whatif panel 253 electronic customer support 451 EM (EXPLAIN METHOD) field on the EXPLAIN Compare panel 138 ENABLE field 165 on the Package Connections panel 165 on the Plan Connections panel 184 ENABLED? field 35 on the BIND/REBIND Package panel 27 on the BIND/REBIND Plan panel 35 ENABLE/DISABLE CONNECTIONS? field 35 on the BIND/REBIND Package panel 26 on the BIND/REBIND Plan panel 35 ENQUEUE ON EXTRACT DATASETS field on the VSAM Tuning Parameters panel 383 ERASERULE field on the Estimator panel 74, 75 on the EXPLAIN panel 113 on the Whatif panel 253 ERROR field on the EXPLAIN History panel 147 ESTAE FLAG field on the Online Menu panel 161 ESTIMATE ADJUSTER field on the Build Tuning Parameters panel 282 Estimator panel 67 EX (EXPLAIN) field on the Packages panel 175 on the Plans panel 198 EXCEPTION DESCRIPTION field on the Exceptions panel 94 Exception Options panel 299 Exceptions panel 93 EXECUTE BIND COMPARE GENERATE OPTION? field on the BIND Compare Options panel 278

EXECUTE BIND/REBIND FOR DIFFERENT PATHS? field on the BIND Compare Options panel 278 EXECUTE BIND/REBIND FOR SAME PATHS? field on the BIND Compare Options panel 279 EXECUTE field from DBRMs 198 from Packages 198 on the DBRMs panel 61 on the Packages panel 175 on the Plans panel 197, 198 exit to DB2 using host variables in 311 using synonyms in 311 EXPLAIN Format 0 definition 95 EXPLAIN Compare panel 134 EXPLAIN DATE/TIME field on the DBRMs panel 61 on the EXPLAIN Compare panel 138 on the EXPLAIN History panel 147 on the Packages panel 175 EXPLAIN Defaults panel 303 EXPLAIN DIFFERENCES field on the EXPLAIN Compare panel 138 EXPLAIN Display Tuning Parameters KTEPHOVD 307 EXPLAIN field 35 from DBRMs 198 from packages 113, 198 from plans 113 on the BIND/REBIND Package panel 27 on the BIND/REBIND Plan panel 35 on the DBRMs panel 61 on the EXPLAIN panel 113 on the Package Bind Overrides panel 331 on the Packages panel 175 on the Plan Bind Overrides panel 343 on the Plans panel 198 EXPLAIN History Delete Confirmation panel 146 EXPLAIN History panel 144 EXPLAIN METHOD field on the EXPLAIN Compare panel 138 EXPLAIN panel 95 EXPLAIN plan table data 95 EXPLAIN TIMESTAMP field on the EXPLAIN panel 113 on the Statement Costs panel 52

EXPLAIN/SQL Defaults panel 310 EXPREDICATE field on the EXPLAIN panel 113 on the Plans panel 198 EXTRACT DATE/TIME field on the Extract History panel 150 EXTRACT DESCRIPTION field on the !DB/Tools DB2 Configuration Information panel 292 EXTRACT field on the !DB/EXPLAIN Configuration Information panel 289 Extract History panel 149 Extract ID on the Primary Menu panel 210 EXTRACT ID field 296 on the !DB/Tools DB2 Configuration Information panel 292 on the !DB/Tools Global Information—DB2 Subsystem Name Table panel 296 Extract Processing Defaults panel 312 EXTRACT SORT PARAMETERS field on the !DB/EXPLAIN Configuration Information panel 289 Extract Update panel 151

#### **F**

FARINDREF field on the Estimator panel 75 on the EXPLAIN panel 113 on the Whatif panel 253 FAROFFPOS field on the Estimator panel 75 on the EXPLAIN panel 113 on the Whatif panel 254 features changes 15 new 15 FETCH field from DBRMs 198 from Packages 198 on the DBRMs panel 61 on the Packages panel 175 on the Plans panel 198 fields # GNRS on the Extract History panel 150 AC (Acquire) on the Plans panel 193

fields *(continued)* ACC DEG 138 on the EXPLAIN Compare panel 105 on the EXPLAIN panel 138 ACC PID 138 on the EXPLAIN Compare panel 105 on the EXPLAIN panel 138 ACCESS on the EXPLAIN panel 105 ACCESS (Access) 138 on the EXPLAIN Compare panel 138 ACCESS PATH on the EXPLAIN panel 105 ACCS (Access) 138 on the EXPLAIN Compare panel 138 ACQUIRE 34 on the BIND/REBIND Plan panel 34 on the EXPLAIN panel 105 on the Plan BIND Overrides panel 342 on the Plans panel 193 ACTION on the Package Bind Overrides panel 330 on the Plan Bind Overrides panel 342 ACTION on Package on the BIND/REBIND Package panel 26 ACTION ON PLAN 34 on the BIND/REBIND Plan panel 34 ADDITIONAL datasets? on the Online Menu panel 161 ADG (Number of Access Degrees) on the Statement Costs panel 52 ALL on the Libraries panel 158 ALL SQL on the SQL Formats for KTEXPL panel 380 ALTER 193 from DBRMs 193 from packages 193 on the DBRMs panel 60 on the Packages panel 172 on the Plans panel 193 ALTER SQL TO AVOID -117 on the EXPLAIN Defaults panel 304 ALTER SQL TO AVOID -417/-418 on the EXPLAIN Defaults panel 304 ALTERED on the EXPLAIN panel 105 ALTERTS on the Estimator panel 71 on the Whatif panel 250

fields *(continued)* AMOUNT OF DATA TO GATHER on the Estimator panel 71 on the Whatif panel 250 AMOUNT OF STATISTICS TO GATHER on the EXPLAIN Defaults panel 304 AND/OR on the Selection Masking panel 370 AUDIT on the Estimator panel 71 on the EXPLAIN panel 106 on the Whatif panel 250 AVERAGE SIZE on the EXPLAIN panel 106 on the Packages panel 172 AVERAGE STATEMENT COST on the Packages panel 172 AVERAGE STMT COST on the Packages panel 172 on the Statement Costs panel 52 AVG STMT COST on the DBRMs panel 60 AVGSIZE on the Plans panel 193 AVSIZE on the EXPLAIN panel 106 on the Packages panel 172 BATCH RC on the Recommendations Panel 1 351 on the Recommendations Panel 2 353 on the Recommendations Panel 3 355 on the Recommendations Panel 4 357 on the Recommendations Panel 5 359 on the Recommendations Panel 6 361 on the Recommendations Panel 7 363 on the Recommendations Panel 8 365 on the Recommendations Panel 9 367 BATCH WARNING RETURN CODE on the Miscellaneous Defaults panel 323 BIND COMPARE ALL PACKAGES INCLUDED IN PLAN? on the BIND Compare Options panel 278 BIND COPY on the Package BIND Overrides panel 330 BIND DATE on the EXPLAIN panel 106 on the Plans panel 193 BIND DATE/TIME 172 BIND OPTIONS FOR COMPARE on the BIND Compare Options panel 278

fields *(continued)* BIND or REBIND 34 on the BIND/REBIND Package panel 26 on the BIND/REBIND Plan panel 34 BIND TIME on the EXPLAIN panel 106 on the Plans panel 193 BLANK LINE AFTER STATEMENTS on the Miscellaneous Defaults panel 323 BOUND on the EXPLAIN panel 106 on the Packages panel 172 BOUND BY on the EXPLAIN panel 106 on the Plans panel 193 BPOOL on the Estimator panel 71 on the EXPLAIN panel 106 on the Whatif panel 250 BYPASS STATEMENTS DISPLAY? on the SQL Defaults panel 378 C H on the EXPLAIN panel 106 Cache Size 34 on the BIND/REBIND Plan panel 34 on the EXPLAIN panel 106 on the Plan BIND Overrides panel 342 on the Plans panel 193 CACHESZ (Cache Size) 34 on the BIND/REBIND Plan panel 34 on the Plans panel 193 CALL on the DBRMs panel 60 on the Packages panel 172 on the Plans panel 193 CARD on the Estimator panel 71 on the EXPLAIN panel 106, 107 on the Whatif panel 250 CARDP on the Estimator panel 71 on the Whatif panel 250 CARDP (TSTP) on the EXPLAIN panel 107 CATALOG on the !DB/EXPLAIN Configuration Information panel 289 CATALOG EXTRACT dataset BUFFERS on the VSAM Tuning Parameters panel 383

fields *(continued)* CATALOG EXTRACT dataset INDEX **BUFFERS** on the VSAM Tuning Parameters panel 383 CATALOG OWNER on the Extract History panel 150 CATALOG PREFIX on the !DB/Tools DB2 Configuration Information panel 291 CD on the Plans panel 194 CH (Charset) on the DBRMs panel 60 on the Packages panel 172 Changed statement identifier on the EXPLAIN panel 107 on the Statements panel 217 CHARACTER TO USE FOR BOX CORNERS on the Miscellaneous Defaults panel 323 CHARACTER TO USE FOR BOX SIDES on the Miscellaneous Defaults panel 323 CHARACTER TO USE FOR BOX TOPS on the Miscellaneous Defaults panel 323 Charset on the DBRMs panel 60 on the EXPLAIN panel 107 on the Packages panel 172 CHECKFLAG on the Estimator panel 72 on the EXPLAIN panel 107 on the Whatif panel 251 **CHECKS** on the Estimator panel 72 on the EXPLAIN panel 107 on the Whatif panel 251 CHILD on the Estimator panel 72 on the EXPLAIN panel 107 on the Whatif panel 251 CKFLAG on the Estimator panel 72 on the Whatif panel 251 CKRID on the Estimator panel 72 on the EXPLAIN panel 108 on the Whatif panel 251 CLIST Library 294 on the !DB/Tools Global Configuration Information panel 294

fields *(continued)* CLOSE from DBRMs 194 from packages 194 on the DBRMs panel 60 on the Packages panel 172 on the Plans panel 194 CLOSERULE on the Estimator panel 72, 73 on the EXPLAIN panel 108 on the Whatif panel 251 CLUSTERED on the Estimator panel 73 on the EXPLAIN panel 108 on the Whatif panel 252 CLUSTERING on the Estimator panel 73 on the EXPLAIN panel 108 on the Whatif panel 252 CLUSTERTYPE on the Estimator panel 73 on the EXPLAIN panel 109 on the Whatif panel 252 CLUSTRATIO on the Estimator panel 73 on the EXPLAIN panel 109 on the Whatif panel 252 CLUSTRATIO (IPX) on the EXPLAIN panel 109 CNTL dataset 294 on the !DB/Tools Global Configuration Information panel 294 CO (Comma) on the DBRMs panel 60 on the Packages panel 172 COLCARD on the Table Columns panel 230 COLCOUNT on the Estimator panel 73 on the EXPLAIN panel 109 on the Whatif panel 252 COLLECTION 34, 40, 138 on the BIND/REBIND Package panel 26 on the BIND/REBIND Plan panel 34 on the Collections panel 40 on the EXPLAIN Compare panel 138 on the EXPLAIN panel 109 on the Package BIND Overrides panel 330 on the Packages panel 172 COLLECTION ID 26 on the BIND/REBIND Package panel 26

fields *(continued)* COLLECTION ID *(continued)* on the EXPLAIN panel 109 on the Plan Package List panel 186 COLLECTION ID PREFIX on the !DB/Tools DB2 Configuration Information panel 291 COLLECTION SPECIFICATION on the Package Bind Overrides panel 330 on the Plan Bind Overrides panel 342 COLLECTION TO USE FOR PACKAGE BIND COMPARE on the BIND Compare Options panel 278 COLLID 244 on the Verification panel 244 COLNO on the Table Columns panel 230 COLTYPE on the Table Columns panel 230 COLUMN NAME 154 on the Keys panel 154 COLUMN NO 154 on the Keys panel 154 COLUMN SEQ 154 on the Keys panel 154 COLUMN= on the Column Distribution Statistics panel 43 Comma on the DBRMs panel 60 on the EXPLAIN panel 109 on the Packages panel 172 COMMENT BEG DEL on the SQL Formats for KTEXPL panel 380 COMMENT COLUMN on the SQL Formats for KTEXPL panel 380 COMMENT END DEL on the SQL Formats for KTEXPL panel 380 COMMIT from DBRMs 194 from Packages 194 on the DBRMs panel 60 on the Packages panel 172 on the Plans panel 194 COMMIT EXECUTED SQL STATEMENTS on the SQL Defaults panel 378 COMPARE DBRM NAMES on the BIND Compare Options panel 278 fields *(continued)* COMPARE DBRM NAMES *(continued)* on the Compare Options panel 285 COMPARE STATEMENT NUMBERS on the BIND Compare Options panel 278 on the Compare Options panel 285 COMPRESS on the Estimator panel 74 on the Whatif panel 252 COMPRESS (TSTP) on the EXPLAIN panel 109 CONCATENATION CHARACTER on the EXPLAIN/SQL Defaults panel 311 **CONNECT** from DBRMs 194 from Packages 194 on the DBRMs panel 60 on the Package Connections panel 165 on the Packages panel 172 on the Plan Connections panel 184 on the Plans panel 194 CONNECTION 34 on the BIND/REBIND Package panel 26 on the BIND/REBIND Plan panel 34 CONSIDER PACKAGES SAME WHEN on the Miscellaneous Defaults panel 323 CONT. COLUMN on the SQL Formats for EXPL panel 380 **CONTOKEN** on the DBRMs panel 60 on the EXPLAIN panel 109 on the Packages panel 173 CONVERT QUOTES on the EXPLAIN/SQL Defaults panel 311 CORR= on the EXPLAIN Compare panel 138 on the EXPLAIN panel 109 Cost field discrepancy identifier on the EXPLAIN panel 110 COSTS1 on the Data Formats panel 287 COSTS2 on the Data Formats panel 287 COUNT on the Data Formats panel 287 on the Exceptions panel 94 on the Plans panel 195 CREATE from DBRMs 195 from Packages 195 on the DBRMs panel 60

fields *(continued)* CREATE *(continued)* on the Packages panel 173 on the Plans panel 195 CREATE BATCH JCL? on the Online Menu panel 161 **CREATEBY** on the Estimator panel 74 on the EXPLAIN panel 110 on the Whatif panel 252, 253 CREATED on the EXPLAIN panel 110 on the Packages panel 173 **CREATETS** on the Estimator panel 74 on the Whatif panel 253 CREATOR from packages 110 from plans 110 on the Estimator panel 74 on the EXPLAIN panel 110 on the Packages panel 173 on the Plans panel 195 on the Tables panel 241 on the Whatif panel 253 CREATOR OPTION on the Set Defaults panel 375 CURRENT DEGREE 217 on the Statement Summary panel 217 CURRENTDATA 34 on the BIND/REBIND Package panel 26 on the BIND/REBIND Plan panel 34 on the Package BIND Overrides panel 331 on the Plan BIND Overrides panel 342 CURRENTSERVER 34 on the BIND/REBIND Plan panel 34 on the Plan BIND Overrides panel 343 D#TS on the DBRMs panel 60 DASH IN HOST on the SQL Formats for KTEXPL panel 380 DATA TYPE 217 on the Host Variables panel 217 DATAC on the Estimator panel 74 DATACAPTURE on the Whatif panel 253 dataset CONTAINING DSN1COPY on the !DB/Tools DB2 Configuration Information panel 291
fields *(continued)* dataset CONTAINING DSNHDECP on the !DB/Tools DB2 Configuration Information panel 291 dataset CONTAINING DSNTIAD on the !DB/Tools DB2 Configuration Information panel 291 dataset CONTAINING DSNTIAUL on the !DB/Tools DB2 Configuration Information panel 291 dataset CONTAINING DSNZPARM on the !DB/Tools DB2 Configuration Information panel 292 Dataset Name 298 on the !DB/Tools Profile Dataset List panel 298 DATE on the Data Formats panel 287 DB@ DSNEXIT dataset on the !DB/Tools DB2 Configuration Information panel 292 DB2 DSNLOAD dataset on the !DB/Tools DB2 Configuration Information panel 292 DB2 Extract ID on the Online Menu panel 161 DB2 LOCATION NAME on the !DB/Tools DB2 Configuration Information panel 292 DB2 RUNLIB dataset on the !DB/Tools DB2 Configuration Information panel 292 DB2 SSID 296 on the !DB/Tools Global Information—DB2 Subsystem Name Table panel 296 DB2 SUBSYSTEM ID on the !DB/Tools DB2 Configuration Information panel 292 DB2 VERSION on the !DB/Tools DB2 Configuration Information panel 292 DB2VRM on the EXPLAIN History panel 147 DBID on the Estimator panel 74 on the EXPLAIN panel 110 on the Whatif panel 253 DBRM 138, 244 on the DBRMs panel 60 on the EXPLAIN Compare panel 138 on the Verification panel 244

fields *(continued)* DBRM Library 294 on the !DB/Tools Global Configuration Information panel 294 DBRM Member 26, 34 on the BIND/REBIND Package panel 26 on the BIND/REBIND Plan panel 34 DBRM NAME 217 on the Statements panel 217 DBRM/PACKAGE on the Statement Costs panel 52 DBRM/PACKAGE NAME on the EXPLAIN panel 110 DBRMS on the Libraries panel 158 DB/Tools Database on the !DB/Tools DB2 Configuration Information panel 291, 292 DCL CSR on the Plans panel 195 DE (Dec31) on the DBRMs panel 61 on the Packages panel 173 DEALLOCATE PLAN\_TABLE EXTRACT DATASET AFTER EACH USE on the VSAM Tuning Parameters panel 383 DEALLOCATE STATEMENTS EXTRACT DATASET AFTER EACH USE? on the VSAM Tuning Parameters panel 383 Dec31 on the DBRMs panel 61 on the EXPLAIN panel 111 on the Packages panel 173 DECIMAL POINT OPTION FOR KTEXPL on the SQL Defaults panel 378 DECLARE CURSOR from DBRMs 195 from Packages 195 on the DBRMs panel 61 on the Packages panel 173 on the Plans panel 195 DECLARE STATEMENT from DBRMs 195 from Packages 195 on the DBRMs panel 61 on the Packages panel 173 on the Plans panel 195 DECLARE TABLE from DBRMs 196

fields *(continued)* DECLARE TABLE *(continued)* from Packages 196 on the DBRMs panel 61 on the Packages panel 173 on the Plans panel 196 DEFAULT on the Table Columns panel 230 DEFAULT REMOTE LOCATION on the Set Defaults panel 375 DEFERPREP 35 on the BIND/REBIND Package panel 26 on the BIND/REBIND Plan panel 35 on the EXPLAIN panel 111, 173 on the Package BIND Overrides panel 331 on the Plan Bind Overrides panel 343 DEFERPREPARE on the EXPLAIN panel 111 DEFER(PREPARE) on the Packages panel 174 on the Plans panel 197 DEFERPREPARE(Plans) on the EXPLAIN panel 112 DEGREE 34 on the BIND/REBIND Package panel 26 on the BIND/REBIND Plan panel 34 on the EXPLAIN header 111 on the EXPLAIN panel 111 on the Package BIND Overrides panel 331 on the Packages panel 173 on the Plan BIND Overrides panel 343 on the Plans panel 196 DELETES from DBRMs 196 from Packages 196 on the DBRMs panel 61 on the Packages panel 174 on the Plans panel 196 on the Tables panel 241 DESCRIBE from DBRMs 196 from Packages 196 on the DBRMs panel 61 on the Packages panel 174 on the Plans panel 196 DESCRIPTION 296 on the !DB/Tools Global Information—DB2 Subsystem Name Table panel 296 on the Extract History panel 150 DG on the Packages panel 174

fields *(continued)* DG *(continued)* on the Plans panel 196 DI on the Plans panel 197 DISCONNECT<sup>35</sup> on the BIND/REBIND Plan panel 35 on the EXPLAIN panel 111 on the Plan BIND Overrides Panel 343 on the Plans panel 197 DISCONNECT FROM DB2? on the EXPLAIN/SQL Defaults panel 311 DISPLAY BIND COMPARE CONFIRMATION PANEL? on the BIND Compare Options panel 278 DISPLAY BIND TYPE RECOMMENDATIONS on the Recommendations Panel 0 349 DISPLAY BUILD STATUS PANELS on the Extract Processing Defaults panel 313 DISPLAY EXCEPTION OPTIONS PANEL? on the Exception Options panel 300 DISPLAY EXCEPTION TYPE RECOMMENDATIONS on the Recommendations Panel 0 349 DISPLAY KTEXPL SOURCE IN HEADER on the SQL Defaults panel 378 DISPLAY MASK PANEL? on the Selection Masking panel 370 DISPLAY MASKS? on the Primary Menu panel 210 DISPLAY OBJECT TYPE RECOMMENDATIONS on the Recommendations Panel 0 349 DISPLAY OVERRIDE PANEL FOR COMMAND? on the Package Bind Overrides panel 331 on the Plan Bind Overrides panel 343 DISPLAY OVERRIDE PANEL FOR COMPARE? on the Package Bind Overrides panel 331 on the Plan Bind Overrides panel 343 DISPLAY OVERRIDE PANEL FOR CONVERT? on the Package Bind Overrides panel 331 on the Plan Bind Overrides panel 343 DISPLAY OVERRIDE PANEL FOR SELECT? on the Package Bind Overrides panel 331 on the Plan Bind Overrides panel 343

fields *(continued)* DISPLAY PANEL on the Output Options Defaults panel 327 DISPLAY PARTIAL PLAN EXPLAIN on the EXPLAIN Defaults panel 304 DISPLAY SQL STATEMENT TYPE RECOMMENDATIONS on the Recommendations Panel 0 349 DISPLAY SQLCODE or SQLSTATE on the EXPLAIN/SQL Defaults panel 311 DP (DeferPrep) 197 on the Packages panel 174 on the Plans panel DR on the Packages panel 174, 197 DROP from DBRMs 197 from Packages 197 on the DBRMs panel 61 on the Packages panel 174 on the Plans panel 197 DSETPASS on the Estimator panel 74 on the EXPLAIN panel 112 on the Whatif panel 253 DSNTIAD PLAN NAME on the !DB/Tools DB2 Configuration Information panel 292 DSNTIAUL PLAN NAME on the !DB/Tools DB2 Configuration Information panel 292 DSNZPARM MEMBER NAME on the !DB/Tools DB2 Configuration Information panel 292 DYNAMICRULES on the BIND/REBIND Package panel 26 on the BIND/REBIND Plan panel 35 on the Package Bind Overrides panel 331 on the Packages panel 175 on the Plan Bind Overrides panel 343 on the Plans panel 197 DYNAMICRULES= on the EXPLAIN panel 112 E M on the EXPLAIN panel 112 EDPROC on the Estimator panel 74 on the EXPLAIN panel 112 on the Whatif panel 253 EM (EXPLAIN METHOD) 138 on the EXPLAIN Compare panel 138

fields *(continued)* ENABLE on the Package Connections panel 165 on the Plan Connections panel 184 ENABLED? 35 on the BIND/REBIND Package panel 27 on the BIND/REBIND Plan panel 35 ENABLE/DISABLE CONNECTIONS? 35 on the BIND/REBIND Package panel on the BIND/REBIND Plan panel 35 ENQUEUE ON EXTRACT DATASETS on the VSAM Tuning Parameters panel 383 ERASERULE on the Estimator panel 74, 75 on the EXPLAIN panel 113 on the Whatif panel 253 ERROR on the EXPLAIN History panel 147 ESTAE FLAG on the Online Menu panel 161 ESTIMATE ADJUSTER on the Build Tuning Parameters panel 282 EX (EXPLAIN) on the Packages panel 175 on the Plans panel 198 EXCEPTION DESCRIPTION on the Exceptions panel 94 **EXECUTE** from DBRMs 198 from Packages 198 on the DBRMs panel 61 on the Packages panel 175 on the Plans panel 197, 198 EXECUTE BIND COMPARE GENERATE OPTION? on the BIND Compare Options panel 278 EXECUTE BIND/REBIND FOR DIFFERENT PATHS? on the BIND Compare Options panel 278 EXECUTE BIND/REBIND FOR SAME PATHS? on the BIND Compare Options panel 279 EXPLAIN 35 from DBRMs 198 from packages 113, 198 from plans 113 on the BIND/REBIND Package panel 27 on the BIND/REBIND Plan panel 35 on the DBRMs panel 61 on the EXPLAIN panel 113

fields *(continued)* EXPLAIN *(continued)* on the Package Bind Overrides panel 331 on the Packages panel 175 on the Plan Bind Overrides panel 343 on the Plans panel 198 EXPLAIN DATE/TIME 138, 147 on the DBRMs panel 61 on the EXPLAIN Compare panel 138 on the EXPLAIN History panel 147 on the Packages panel 175 EXPLAIN DIFFERENCES 138 on the EXPLAIN Compare panel 138 EXPLAIN METHOD 138 on the EXPLAIN Compare panel 138 EXPLAIN TIMESTAMP on the EXPLAIN panel 113 on the Statement Costs panel 52 EXPREDICATE on the EXPLAIN panel 113 on the Plans panel 198 EXTRACT on the !DB/EXPLAIN Configuration Information panel 289 EXTRACT DATE/TIME on the Extract History panel 150 EXTRACT DESCRIPTION on the !DB/Tools DB2 Configuration Information panel 292 Extract ID 296 on the !DB/Tools DB2 Configuration Information panel 292 on the !DB/Tools Global Information—DB2 Subsystem Name Table panel 296 on the Primary Menu panel 210 EXTRACT SORT PARAMETERS on the !DB/EXPLAIN Configuration Information panel 289 FARINDREF on the Estimator panel 75 on the EXPLAIN panel 113 on the Whatif panel 253 FAROFFPOS on the Estimator panel 75 on the EXPLAIN panel 113 on the Whatif panel 254 FETCH from DBRMs 198 from Packages 198 on the DBRMs panel 61 on the Packages panel 175

fields *(continued)* FETCH *(continued)* on the Plans panel 198 FILTER TYPE on the Panel Filters panel 336 FIRSTKEY on the Estimator panel 75 on the EXPLAIN panel 114 on the Whatif panel 254 FIRSTKEY (IXP) on the EXPLAIN panel 114 FLAG 36, 332 on the BIND Plan Overrides panel 344 on the BIND/REBIND Package panel 27 on the BIND/REBIND Plan panel 36 on the Package BIND Overrides panel 332 FLDPROC on the Table Columns panel 230 FN (Function) 138 on the EXPLAIN Compare panel 138 on the EXPLAIN panel 114 FOR SQL EXECUTION on the !DB/EXPLAIN Configuration Information panel 289 FORCE XUPDT WHEN EXPLAINING? on the EXPLAIN Defaults panel 305 FOREIGNKEY on the Table Columns panel 230 FORMAT on the SQL Formats for KTEXPL panel 380 FORMAT # on the Panel Formats panel 338 FORMAT OF THE INPUT FILE on the SQL Formats for KTEXPL panel 380 FORMAT0 DISPLAY? on the EXPLAIN Display Tuning Parameters panel 309 FREED? on the Packages panel 175 on the Plans panel 198 FREEPAGE on the Estimator panel 75 on the EXPLAIN panel 114 on the Whatif panel 254 FREQ% on the Column Distribution Statistics panel 43 FROM TABLE identifier on the EXPLAIN panel 114

fields *(continued)* FULLKEY on the Estimator panel 75 on the EXPLAIN panel 114 on the Whatif panel 254 FULLKEY (IXP) on the EXPLAIN panel 114 **FUNCTION** on the Administration Menu panel 22 on the EXPLAIN panel 114 on the Online Menu panel 161 on the Primary Menu panel 210 Function) 138 on the EXPLAIN Compare panel 138 GBPCACHE (IXP) on the Estimator panel 75 on the EXPLAIN panel 114 on the Whatif panel 254 GBPCACHE (TSTP) on the Estimator panel 76 on the EXPLAIN panel 115 on the Whatif panel 254 GEN PKLIST on the Plan Bind Overrides panel 344 GENERATE BIND/REBIND FOR DIFFERENT PATHS? on the BIND Compare Options panel 279 GENERATE BIND/REBIND FOR SAME PATHS? on the BIND Compare Options panel 279 GENERATE PLAN OR PACKAGE BINDS FOR DBRMS? on the BIND Compare Options panel 279 GENERATE UPDATE IF NO STATISTICS? on the Miscellaneous Defaults panel 324 GENERATE? on the EXPLAIN Display Tuning Parameters panel 309 GENERATIONS OF CATALOG HISTORY on the Extract Processing Defaults panel 313 GENERATIONS OF EXPLAIN HISTORY on the Extract Processing Defaults panel 313 GNRS, Number of on the Extract History panel 150 GRANT from DBRMs 199 from Packages 199 on the DBRMs panel 61 on the Packages panel 175

fields *(continued)* GRANT *(continued)* on the Plans panel 199 GROUP MEMBER on the Packages panel 175 on the Plans panel 199 GROUP MEMBER= on the EXPLAIN panel 115 HBJ (Hybrid Join) on the Statement Costs panel 52 HIGH LEVEL QUALIFIER#1 on the Library Search Order panel 321 HIGH LEVEL QUALIFIER#2 294 on the !DB/Tools Global Configuration Information panel 294 on the Library Search Order panel 321 HIGH LEVEL QUALIFIER#3 on the Library Search Order panel 321 HIGH LEVEL QUALIFIER#4 on the Library Search Order panel 321 HIGH2KEY NULL on the Table Columns panel 231 HIGH2KEY VALUE on the Table Columns panel 231 HIGHKEY NULL on the Table Columns panel 230 HIGHKEY VALUE on the Table Columns panel 230 HL (Hostlang) on the DBRMs panel 61 on the Packages panel 176 HOST VARIABLE FLAG on the SQL Formats for KTEXPL panel 380 HOST VARIABLE NAME 217 on the Host Variables panel 217 Hostlang on the DBRMs panel 61 on the EXPLAIN panel 115 on the Packages panel 176 Hybrid Join on the Statement Costs panel 52 I1 (One-Fetch Index Scan) on the Statement Costs panel 52 IMPLICIT on the Estimator panel 76 on the EXPLAIN panel 115 on the Whatif panel 254 INCLUDE DBRM? 36 on the BIND/REBIND Plan panel 36

fields *(continued)* INCLUDE PACKAGE LIST? 36 on the BIND/REBIND Plan panel 36 Index Only 139 on the EXPLAIN Compare panel 139 Index Scan for IN on the Statement Costs panel 53 Index Scans on Index on the Statement Costs panel 53 INDEXNAME 139 on the EXPLAIN Compare panel 139 on the EXPLAIN panel 115 INDEXSPACE on the Estimator panel 76 on the EXPLAIN panel 115 on the Whatif panel 255 INDEXTYPE on the Estimator panel 76 on the EXPLAIN panel 115 on the Whatif panel 255 INITIAL CMD on the Panel Formats panel 338 INSERTS from DBRMs 199 from Packages 199 on the DBRMs panel 61 on the Packages panel 176 on the Plans panel 199 on the Tables panel 241 INTERLEAVE PACKAGES IN REPORT? on the EXPLAIN Defaults panel 305 IS 218 on the Statements panel 218 IS (Isolation) on the Packages panel 176 on the Plans panel 199 ISOBID on the Estimator panel 76 on the EXPLAIN panel 115 on the Whatif panel 255 ISOLATION 36 from packages 116 from plans 116 on the BIND/REBIND Package panel 27 on the BIND/REBIND Plan panel 36 on the EXPLAIN panel 116 on the Package BIND Overrides panel 332 on the Packages panel 176 on the Plan BIND Overrides panel 344 on the Plans panel 199

fields *(continued)* ISSUE SQL CALLS IN PARSER EXIT on the EXPLAIN/SQL Defaults panel 311 ISSUE WTOR on the VSAM Tuning Parameters panel 383 ISSUE XUPDT AFTER FREEING INTERMEDIATE STORAGE on the VSAM Tuning Parameters panel 383 IX on the Estimator panel 76 on the EXPLAIN panel 116 on the Whatif panel 255 IX (Index Only) 139 on the EXPLAIN Compare panel 139 IXCREATOR 154 on the Estimator panel 76 on the EXPLAIN panel 116 on the Keys panel 154 on the Whatif panel 255 IXNAME 154 on the EXPLAIN panel 116 on the Keys panel 154 on the Whatif panel 255 IXP on the Estimator panel 76 on the EXPLAIN panel 116 on the Whatif panel 255  $J T=$ on the EXPLAIN Compare panel 139 on the EXPLAIN panel 116 JDG (Number of Join Degrees) on the Statement Costs panel 52 JOI DEG 139 on the EXPLAIN Compare panel 139 on the EXPLAIN panel 116 JOI PID 139 on the EXPLAIN Compare panel 139 on the EXPLAIN panel 116 JOIN OF CATALOG TABLES FOR STATS on the EXPLAIN Defaults panel 305 K#TS on the Packages panel 176 KD(KEEPDYNAMICS) from Packages 199 on the Plans panel 199 KEEP PLAN\_TABLE EXTRACT DATASET OPEN FOR UPDATE on the VSAM Tuning Parameters panel 383

fields *(continued)* KEEPDYNAMIC 36 on the BIND/REBIND Package panel 27 on the BIND/REBIND Plan panel 36 on the Package BIND Overrides panel 332 on the Plan BIND Overrides panel 344 KEEPDYNAMIC (Packages) on the EXPLAIN panel 117 KEEPDYNAMIC (Plans) on the EXPLAIN panel 117 KEYCNT on the Estimator panel 76 on the Whatif panel 255 KEYCNT (IXP) on the EXPLAIN panel 117 KEYCOLUMNS on the Estimator panel 76 on the EXPLAIN panel 117 on the Whatif panel 255 KEYOBID on the Estimator panel 77 on the EXPLAIN panel 117 on the Whatif panel 255 KEYSEQ on the Table Columns panel 231 KEYSIZE on the Estimator panel 77 KKEEP on the Packages panel 176 KTEXPL OWNER FOR SYNONYMS on the Set Defaults panel 375 LANG TYPE on the SQL Formats for KTEXPL panel 381 LCK 139 on the EXPLAIN Compare panel 139 on the EXPLAIN panel 117 LCK SHR from DBRMs 199 from Packages 199 on the DBRMs panel 62 on the Packages panel 176 on the Plans panel 199 LCK (TSLOCKMODE) on the Statement Costs panel 52 LCK XCL from DBRMs 200 from Packages 200 on the DBRMs panel 62 on the Packages panel 176 on the Plans panel 199, 200

fields *(continued)* LEAFDIST on the Estimator panel 77 on the EXPLAIN panel 117 on the Whatif panel 255 LENGTH 218 on the Host Variables panel 218 on the Table Columns panel 231 LERR (Library Error) on the Libraries panel 158 LEVEL on the Recommendations Panel 1 351 on the Recommendations Panel 2 353 on the Recommendations Panel 3 355 on the Recommendations Panel 4 357 on the Recommendations Panel 5 359 on the Recommendations Panel 6 361 on the Recommendations Panel 7 363 on the Recommendations Panel 8 365 on the Recommendations Panel 9 367 LHS on the SQL Formats for KTEXPL panel 381 LIBRARY on the BIND/REBIND Package panel 27 on the DBRMs panel 62 on the EXPLAIN panel 117 on the Packages panel 176 Library Error on the Libraries panel 158 LIBRARY NAME 36, 163, 244 on the BIND/REBIND Plan panel 36 on the Output Options panel 163 on the Verification panel 244 List Prefetch on the Statement Costs panel 52 LOAD Library 294 on the !DB/Tools Global Configuration Information panel 294 LOCATION 36, 40, 244 from packages 117 on the BIND/REBIND Plan panel 36 on the Collections panel 40 on the Estimator panel 77 on the EXPLAIN panel 117, 118 on the Package BIND Overrides panel 332 on the Plan Package List panel 186 on the Tables panel 241 on the Verification panel 244 on the Whatif panel 255

fields *(continued)* LOCATION NAME on the BIND/REBIND Package panel 27 LOCK SHRS on the Tables panel 241 LOCK XCLS on the Tables panel 241 LOCKMAX on the Estimator panel 77 on the EXPLAIN panel 118 on the Whatif panel 255 LOCKRULE on the Estimator panel 77 on the EXPLAIN panel 118 on the Whatif panel 256 LOCKS (SHR) from DBRMs 199 from Packages 199 on the DBRMs panel 62 on the Packages panel 176 on the Plans panel 199 on the Tables panel 241 LOCKS (XCL) from DBRMs 200 from Packages 200 on the DBRMs panel 62 on the Packages panel 176 on the Plans panel 199, 200 on the Tables panel 241 LOG BATCH BIND, REBIND AND FREE? on the Miscellaneous Defaults panel 324 LOG PDS on the !DB/EXPLAIN Configuration Information panel 289 LOW LEVEL QUALIFIER#1 on the Library Search Order panel 321 LOW LEVEL QUALIFIER#2 on the Library Search Order panel 321 LOW LEVEL QUALIFIER#3 on the Library Search Order panel 321 LOW LEVEL QUALIFIER#4 on the Library Search Order panel 321 LOW2KEY NULL on the Table Columns panel 232 LOW2KEY VALUE on the Table Columns panel 232 LOWKEY NULL on the Table Columns panel 232 LOWKEY VALUE on the Table Columns panel 232

fields *(continued)* LPF (List Prefetch) on the Statement Costs panel 52 MAINTAIN KEY RATIO IN ESTIMATOR? on the Miscellaneous Defaults panel 324 MAKE STATISTICS PERMANENT? on the Whatif panel 256 MASK OUT ANY PACKAGES NOT IN THE SPECIFIED SET OF PLANS? on the Selection Masking panel 370 MASKING IN EFFECT? on the Primary Menu panel 210 Matching Index Scan on the Statement Costs panel 52 MAX BLKSIZE for VIO 294 on the !DB/Tools Global Configuration Information panel 294 MAX LENGTH FOR HOST VAR INPUT on the SQL Defaults panel 378 MAX NUMBER OF XUPDT VSAM ERRORS on the Extract Processing Defaults panel 313 MAX STMT COST on the DBRMs panel 62 MAXIMUM STATEMENT COST on the DBRMs panel 62 on the Packages panel 176 on the Statement Costs panel 52 MAXIMUM STMT COST on the Packages panel 176 on the Statement Costs panel 52 ME (Method) 139 on the EXPLAIN Compare panel 139 on the EXPLAIN panel 118 MEMBER 163 on the Output Options panel 163 MEMBER NAME on the Output Options Defaults panel 327 MEMBERS HEADING Number on the Libraries panel 158 Merge Scan Join on the Statement Costs panel 53 MERGE SINGLE STATEMENT EXPLAINS? on the EXPLAIN Defaults panel 305 Method 139 on the EXPLAIN Compare panel 139 on the EXPLAIN panel 118 MI (Multiple Index Intersection) on the Statement Costs panel 52

fields *(continued)* MID LEVEL QUALIFIER#1 on the Library Search Order panel 321 MID LEVEL QUALIFIER#2 on the Library Search Order panel 321 MID LEVEL QUALIFIER#3 on the Library Search Order panel 321 MID LEVEL QUALIFIER#4 on the Library Search Order panel 321 MIS (Matching Index Scan) on the Statement Costs panel 52 Mixed on the DBRMs panel 62 on the EXPLAIN panel 118 on the Packages panel 177 MJCL on the EXPLAIN Compare panel 139 on the EXPLAIN panel 118 MOD ONTO MEMBERS? on the Output Options Defaults panel 327 MODIFY ONTO MEMBER 163 on the Output Options panel 163 MODIFY ONTO USER PDS MEMBERS? on the BIND Compare Options panel 279 MORE CONNECTIONS? 36 on the BIND/REBIND Package panel 27 on the BIND/REBIND Plan panel 36 MORE DBRMs? 36 on the BIND/REBIND Plan panel 36 MORE LIBRARIES 36 on the BIND/REBIND Plan panel 36 MORE PACKAGE LISTS? 37 on the BIND/REBIND Plan panel 37 MSGS dataset 294 on the !DB/Tools Global Configuration Information panel 294 MSJ (Merge Scan Join) on the Statement Costs panel 53 MTCL 139 on the EXPLAIN Compare panel 139 on the EXPLAIN panel 118 MU (Multiple Index Union) on the Statement Costs panel 53 Multiple Index Intersection on the Statement Costs panel 52 Multiple Index Union on the Statement Costs panel 53 MVS ID 296 on the !DB/Tools DB2 Configuration Information panel 292 on the !DB/Tools Global Information—DB2 Subsystem Name Table panel 296

fields *(continued)* MX (Index Scans on Index) on the Statement Costs panel 53 MX (Mixed) on the DBRMs panel 62 on the Packages panel 177 MXOP 139 on the EXPLAIN Compare panel 139 on the EXPLAIN panel 118 N (Index Scan for IN) on the Statement Costs panel 53 NACTIVE 256 on the Estimator panel 77 on the EXPLAIN panel 118 on the Whatif panel 256 NACTIVE (TSTP) on the EXPLAIN panel 119 NAME on the Tables panel 241 NAME heading 140, 218 on the EXPLAIN Compare panel 140 on the EXPLAIN History panel 147 on the Libraries panel 158 on the Statement Costs panel 53 on the Statements panel 218  $NDX=$ on the EXPLAIN panel 119 NEARINDREF 256 on the Estimator panel 77 on the EXPLAIN panel 119 on the Whatif panel 256 NEAROFFPOS on the Estimator panel 77 on the EXPLAIN panel 119 on the Whatif panel 256 Nested Loop Join on the Statement Costs panel 53 NLEAF 256 on the Estimator panel 77 on the EXPLAIN panel 119 on the Whatif panel 256 NLEAF (IXP) on the EXPLAIN panel 119 NLEVELS on the Estimator panel 77, 78 on the Whatif panel 256 NLEVELS (IXP) on the EXPLAIN panel 119 NLJ (Nested Loop Join) on the Statement Costs panel 53

fields *(continued)* NMIS (Non-Matching Index Scan) on the Statement Costs panel 53 No. of MEMBERS HEADING on the Libraries panel 158 Non-Matching Index Scan on the Statement Costs panel 53 NOT SIGN CHARACTER on the EXPLAIN/SQL Defaults panel 311 NPAGES on the Estimator panel 78 on the EXPLAIN panel 119 on the Whatif panel 256 NPAGES (TSTP) on the EXPLAIN panel 119 NTABLES on the Estimator panel 78 on the EXPLAIN panel 119 on the Whatif panel 256 NULL on the Column Distribution Statistics panel 43 NULLS on the Table Columns panel 233 Number of Access Degrees on the Statement Costs panel 52 NUMBER OF COLLECTIONS on the Build Tuning Parameters panel 282 NUMBER OF CONNECTIONS PER PACKAGE on the Build Tuning Parameters panel 282 NUMBER OF CONNECTIONS PER PLAN on the Build Tuning Parameters panel 282 NUMBER OF DBRMS PER PLAN on the Build Tuning Parameters panel 282 NUMBER OF DBRMS TO PROCESS on the VSAM Tuning Parameters panel 383 NUMBER OF DBRMS TO PROCESS (XCPT) on the VSAM Tuning Parameters panel 384 NUMBER OF EXPLAINABLE STATEMENTS PER DBRM/PACKAGE on the Build Tuning Parameters panel 282 Number of Join Degrees on the Statement Costs panel 52 NUMBER OF PACKAGES on the Build Tuning Parameters panel 282 NUMBER OF PACKAGES PER PLAN on the Build Tuning Parameters panel 282

fields *(continued)* NUMBER OF PLANS on the Build Tuning Parameters panel 282 NUMBER OF STATEMENTS TO PROCESS on the VSAM Tuning Parameters panel 384 NUMBER OF TABLES on the Build Tuning Parameters panel 282 NUMBER OF TABLES REFERENCED BY AN EXPLAINABLE STATEMENT on the Build Tuning Parameters panel 282 NUMBER OF UNIQUE DBRMS on the Build Tuning Parameters panel 282 OBID 257 on the Estimator panel 78 on the EXPLAIN panel 119 on the Whatif panel 257 OK on the Extract History panel 150 One-Fetch Index Scan on the Statement Costs panel 52 OP (Operative) on the Packages panel 177 on the Plans panel 200 **OPEN** from DBRMs 200 from Packages 200 on the DBRMs panel 62 on the Packages panel 177 on the Plans panel 200 OPERATIVE from packages 119 from plans 120 on the EXPLAIN panel 119, 120 on the Packages panel 177 on the Plans panel 200 OPERATOR on the Selection Masking panel 370 OPTION on the Housekeeping panel 318 on the Recommendations Menu 347 ORDER on the EXPLAIN Display Tuning Parameters panel 309 ORDERING 154 on the Keys panel 154 OUT STATISTICS FORMAT on the Miscellaneous Defaults panel 324 OWNER on the EXPLAIN panel 120 on the Package BIND Overrides panel 332 fields *(continued)* OWNER *(continued)* on the Packages panel 177 on the Plan BIND Overrides panel 344 OWNER of PACKAGE(AUTHID) on the BIND/REBIND Package panel 27 OWNER of PLAN(AUTHID) 37 on the BIND/REBIND Plan panel 37 P M on the EXPLAIN Compare panel 140 on the EXPLAIN panel 120  $P R =$ on the EXPLAIN Compare panel 140 on the EXPLAIN panel 120 P#TS on the PLANS panel 200 PACKAGE 37, 244 on the BIND/REBIND Package panel 27 on the BIND/REBIND Plan panel 37 on the EXPLAIN panel 120 on the Packages panel 177 on the Plan Package List panel 186 on the Verification panel 244 PACKAGE BINDSTAMP MASK 1 on the Selection Masking panel 370 PACKAGE BINDSTAMP MASK 2 on the Selection Masking panel 370 PACKAGE COLLECTION MASK 1 on the Selection Masking panel 370 PACKAGE COLLECTION MASK 2 on the Selection Masking panel 370 PACKAGE COLLECTION SELECTION on the Miscellaneous Defaults panel 324 PACKAGE CREATOR MASK 1 on the Selection Masking panel 370 PACKAGE CREATOR MASK 2 on the Selection Masking panel 371 PACKAGE ID on the BIND/REBIND Package panel 27 PACKAGE MASK1 on the Selection Masking panel 371 PACKAGE MASK2 on the Selection Masking panel 371 PACKAGE NAME 138, 217 on the EXPLAIN Compare panel 138 on the Statements panel 217 PACKAGE OWNER MASK 1 on the Selection Masking panel 371 PACKAGE OWNER MASK 2 on the Selection Masking panel 371

fields *(continued)* PACKAGE QUALIFIER MASK 1 on the Selection Masking panel 371 PACKAGE QUALIFIER MASK 2 on the Selection Masking panel 371 PACKAGE VERSION MASK 1 on the Selection Masking panel 371 PACKAGE VERSION MASK 2 on the Selection Masking panel 371 PACKAGE/DBRM on the Statement Costs panel 52 PACKAGE/DBRM NAME on the EXPLAIN panel 110 PACKLIST COLLECTION MASK 1 on the Selection Masking panel 371 PACKLIST COLLECTION MASK 2 on the Selection Masking panel 371 PACKLIST LOCATION MASK 1 on the Selection Masking panel 371 PACKLIST LOCATION MASK 2 on the Selection Masking panel 371 PACKLIST PACKAGE MASK 1 on the Selection Masking panel 371 PACKLIST PACKAGE MASK 2 on the Selection Masking panel 371 PAGESAVE on the Estimator panel 78 on the Whatif panel 257 PAGESAVE (TSTP) on the EXPLAIN panel 120 PARENS on the Selection Masking panel 371 PARNT on the Estimator panel 78 on the EXPLAIN panel 120 on the Whatif panel 257 PART 43 on the Column Distribution Statistics panel 43 on the Table Columns panel 233 PARTITION on the Estimator panel 78 on the EXPLAIN panel 120 on the Whatif panel 257 PARTITIONS 257 on the Estimator panel 78 on the EXPLAIN panel 120 on the Whatif panel 257 PCTFREE on the Estimator panel 78 on the EXPLAIN panel 120

fields *(continued)* PCTFREE *(continued)* on the Whatif panel 257 PCTPAGES on the Estimator panel 78, 79 on the Whatif panel 257 PCTPAGES (TSTP) on the EXPLAIN panel 121 PCTROWCOMP 257 on the Estimator panel 79 on the Whatif panel 257 PCTROWCOMP (TBL) on the EXPLAIN panel 121 PCTROWCOMP (TSTP) on the EXPLAIN panel 121 PD#TS on the PLANS panel 200 PERCACT on the Estimator panel 79 on the EXPLAIN panel 121 on the Whatif panel 257 PERCDROP on the Estimator panel 79 on the EXPLAIN panel 121 on the Whatif panel 258 PERMANENT on the BIND Compare Options panel 280 on the Data Formats panel 287 on the Exception Options panel 300 on the EXPLAIN Defaults panel 305 on the EXPLAIN/SQL Defaults panel 311 on the Extract Processing Defaults panel 313 on the Library Search Order panel 321 on the Miscellaneous Defaults panel 324 on the Output Options Defaults panel 327 on the Panel Filters panel 336 on the Panel Sorts panel 340 on the Recommendations Panel 0 349 on the Recommendations Panel 1 351 on the Recommendations Panel 2 353 on the Recommendations Panel 3 355 on the Recommendations Panel 4 357 on the Recommendations Panel 5 359 on the Recommendations Panel 6 361 on the Recommendations Panel 7 363 on the Recommendations Panel 8 365 on the Recommendations Panel 9 367 on the Selection Masking panel 371 on the SQL Defaults panel 378 on the VSAM Tuning Parameters panel 384

fields *(continued)* PERMANENT INDICATOR on the Panel Formats panel 338 on the Set Defaults panel 375 PF (Prefetch) 140 on the EXPLAIN Compare panel 140 on the EXPLAIN panel 121 PG on the Extract History panel 150 PGSIZE on the Estimator panel 79 on the EXPLAIN panel 121 on the Whatif panel 258 PK#TS on the PLANS panel 200 PKG MASK#1 on the Extract History panel 150 PKG MASK#2 on the Extract History panel 150 PKG OPER on the Extract History panel 150 PKG POST on the Extract Processing Defaults panel 313 PKG PRE on the Extract Processing Defaults panel 313 PKGS on the Libraries panel 158 PKSIZE on the EXPLAIN panel 121 on the Packages panel 177 PLAN 37, 244 on the BIND/REBIND Plan panel 37 on the EXPLAIN panel 121 on the PLANS panel 200 on the Verification panel 244 PLAN BINDSTAMP MASK 1 on the Selection Masking panel 372 PLAN BINDSTAMP MASK 2 on the Selection Masking panel 372 PLAN CREATOR on the DBRMs panel 62 PLAN Creator MASK 1 on the Selection Masking panel 372 PLAN CREATOR MASK 2 on the Selection Masking panel 372 PLAN FREED? on the EXPLAIN panel 121 on the Plans panel 200

fields *(continued)* PLAN HEADING on the DBRMs panel 62 PLAN INFORMATION 218 on the Statements panel 218 PLAN MASK#1 on the Extract History panel 150 PLAN MASK#2 on the Extract History panel 150 PLAN MASK1 on the Selection Masking panel 372 PLAN MASK2 on the Selection Masking panel 372 PLAN NAME 140, 217 on the EXPLAIN Compare panel 140 on the Statements panel 217 PLAN OPER on the Extract History panel 150 PLAN OWNER MASK 1 on the Selection Masking panel 372 PLAN OWNER MASK 2 on the Selection Masking panel 372 PLAN POST on the Extract Processing Defaults panel 313 PLAN PRE on the Extract Processing Defaults panel 313 PLAN QUALIFIER MASK 1 on the Selection Masking panel 372 PLAN QUALIFIER MASK 2 on the Selection Masking panel 372 PLAN SIZE on the EXPLAIN panel 121 PLAN TABLE ASSOCIATE NEW ONES? on the Extract Processing Defaults panel 314 PLAN TABLE OWNER on the Set Defaults panel 375 PLAN TABLE VARIANCE on the Extract Processing Defaults panel 314 PLAN\_TABLE EXTRACT DATASET DATA BUFFERS on the VSAM Tuning Parameters panel 384 PLAN\_TABLE EXTRACT DATASET DATA BUFFERS (FOR OUTPUT) on the VSAM Tuning Parameters panel 384

fields *(continued)* PLAN\_TABLE EXTRACT DATASET INDEX **BUFFERS** on the VSAM Tuning Parameters panel 384 PLAN\_TABLE EXTRACT DATASET INDEX BUFFERS (FOR OUTPUT) on the VSAM Tuning Parameters panel 384 PLANS on the !DB/EXPLAIN Configuration Information panel 289 PLANTABL OWNER on the Extract History panel 150 PLENTRIES on the EXPLAIN panel 122 on the Plans panel 200 PLN NO. on the EXPLAIN panel 122 PLSIZE on the Plans panel 201 **POTY** on the Estimator panel 79 on the EXPLAIN panel 122 on the Whatif panel 258 PRECOMPILE DATE 219 on the Statements panel 219 PRECOMPILE DATE/TIME 147, 244 on the DBRMs panel 62 on the EXPLAIN History panel 147 on the Verification panel 244 PRECOMPILE DATE/TME on the Packages panel 177 PRECOMPILE TIME on the EXPLAIN panel 122 PRECOMPILE TIMESTAMP on the Statement Costs panel 53 Prefetch 140 on the EXPLAIN Compare panel 140 on the EXPLAIN panel 121 PREPARE from DBRMs 201 from Packages 201 on the DBRMs panel 62 on the Packages panel 177 on the Plans panel 201 PREPARE STMTS TO OBTAIN COST on the EXPLAIN/SQL Defaults panel 311 PRIMARY on the !DB/EXPLAIN Configuration Information panel 289

fields *(continued)* PROCESS BIND TYPE OPTIONS? on the Exception Options panel 300 PROCESS OBJECT TYPE OPTIONS? on the Exception Options panel 301 PROCESS SQL ERROR TYPE OPTIONS? on the Exception Options panel 301 PROCESS SQL TYPE OPTIONS? on the Exception Options panel 301 PROCESS XCPT TYPE OPTIONS? on the Exception Options panel 302 PROFILE dataset LIST on the Housekeeping panel 318 Profile Dataset Type 298 on the !DB/Tools Profile Dataset List panel 298 PSID 258 on the Estimator panel 79 on the EXPLAIN panel 122 on the Whatif panel 258 QBNO on the EXPLAIN panel 122 QBNO (Query Block Number) 140 on the EXPLAIN Compare panel 140 QU (Quote) on the DBRMs panel 62 on the Packages panel 177 QUALIFIER 37 on the BIND/REBIND Package panel 27 on the BIND/REBIND Plan panel 37 on the EXPLAIN panel 122 on the Package BIND Overrides panel 332 on the Packages panel 177 on the Plan BIND Overrides panel 344 on the Plans panel 201 on the Plans panel 201<br>QUALIFY SYNONYMS WITH PLAN/PACKAGE QUALIFIER 375 on the Set Defaults panel 375 Query Block Number 140 on the EXPLAIN Compare panel 140 QUERY TEXT on the EXPLAIN panel 123 QUERY TYPE on the EXPLAIN panel 141 QUERYNO 140 on the EXPLAIN Compare panel 140 Quote on the DBRMs panel 62 on the EXPLAIN panel 123 on the Packages panel 177

fields *(continued)* RBA1 on the Estimator panel 79 on the Whatif panel 258 RBA1 (TBL) on the EXPLAIN panel 123 RBA2 on the Estimator panel 79 on the Whatif panel 258 RBA2 (TBL) on the EXPLAIN panel 123 RDATACAPTURE (TBL) on the EXPLAIN panel 110 RE (Release) on the Packages panel 177 on the Plans panel 201 READ EXPLAIN IF OWNER CHANGED on the EXPLAIN Defaults panel 305 REAL CATALOG PREFIX on the !DB/Tools DB2 Configuration Information panel 292 RECLEN on the Estimator panel 79 on the EXPLAIN panel 123 on the Whatif panel 258 RECOMMENDATION TEXT 219 on the Statements panel 219 RELEASE 37 from DBRMs 201 from Packages 201 on the BIND/REBIND Package panel 27 on the BIND/REBIND Plan panel 37 on the DBRMs panel 62 on the EXPLAIN panel 123 on the Package BIND Overrides panel 332 on the Packages panel 177, 178 on the Plan BIND Overrides panel 344 on the Plans panel 201 RELEASE (All) on the Plans panel 201 RELEASE VERSION on the BIND/REBIND Package panel 28 REMOTE on the EXPLAIN panel 123 on the Packages panel 178 REMOTE ENABLE on the Package Bind Overrides panel 332 on the Plan Bind Overrides panel 344 REMOTE ENABLE? 37 on the BIND/REBIND Plan panel 37

fields *(continued)* REOPT(VAR) on the Packages panel 178 REOPT(VAR)(Packages) on the EXPLAIN panel 124 REOPT(VAR)(Plans) on the EXPLAIN panel 124 REOPT(VARS) 37 on the BIND/REBIND Package panel 28 on the BIND/REBIND Plan panel 37 on the Package BIND Overrides panel 332 on the Plan BIND Overrides panel 344 REQUIRE ALL DBRMS FOR A PLAN? on the EXPLAIN Defaults panel 305 REQUIRE ALL PACKAGES FOR A PLAN? on the EXPLAIN Defaults panel 305 RESEARCH VIEWS AND ALIASES on the EXPLAIN Defaults panel 305 RETAIN 37 on the BIND/REBIND Plan panel 37 on the Plan BIND Overrides panel 345 RETAIN EXPLAIN DISPLAY? on the EXPLAIN Defaults panel 306 RETAIN STATISTICS FOR REUSE? on the EXPLAIN Defaults panel 306 REVOKE from DBRMs 201 from Packages 201 on the DBRMs panel 62 on the Packages panel 178 on the Plans panel 201 RHS on the SQL Formats for KTEXPL panel 381 RM (Remote) on the Packages panel 178 ROLLBACK from DBRMs 202 from Packages 202 on the DBRMs panel 62 on the Packages panel 178 on the Plans panel 201, 202 RO(REOPTVAR) from Packages 201 on the Plans panel 201 SAVE EXPLAIN IF OWNER CHANGED on the EXPLAIN Defaults panel 306 SAVE EXPLAIN RESULTS? on the EXPLAIN Defaults panel 306 SAVE VALUES PERMANENTLY? 219 on the Host Variables panel 219

fields *(continued)* SAVE WHATIF RESULTS? on the EXPLAIN Defaults panel 306 SCALE 219 on the Host Variables panel 219 on the Table Columns panel 233 SE (SQLERROR) on the Packages panel 178 SEARCH ORDER on the Library Search Order panel 321 SEGSIZE on the Estimator panel 80 on the EXPLAIN panel 124 on the Whatif panel 258 SELECTS from DBRMs 202 from Packages 202 on the DBRMs panel 63 on the Packages panel 178 on the Plans panel 202 on the Tables panel 241 **SEONO** on the Plan Package List panel 186 Sequential Prefetch on the Statement Costs panel 54 SERVER 258 on the Estimator panel 79 on the EXPLAIN panel 124 on the Plans panel 202 on the Whatif panel 258 SET from DBRMs 202 from Packages 202 on the DBRMs panel 63 on the Packages panel 178 on the Plans panel 202 SET CONNECT on the DBRMs panel 63 on the Packages panel 178 on the Plans panel 202 SET CURRENT DEGREE 375 on the Set Defaults panel 375 SET DEGREE on the DBRMs panel 63 on the Packages panel 178 on the Plans panel 202, 203 SET EXCEPTION RC FOR EXPLAIN on the Miscellaneous Defaults panel 324 SET EXCEPTION RC FOR RECOMMEND on the Miscellaneous Defaults panel 324 fields *(continued)* SET EXCEPTION RC FOR XCPT on the Miscellaneous Defaults panel 324 SET HOST on the DBRMs panel 63 on the Packages panel 178 on the Plans panel 203 SET O on the Set Defaults panel 376 SET PKGSET on the DBRMs panel 63 on the Packages panel 178 on the Plans panel 203 SET RULES on the DBRMs panel 63 on the Packages panel 179 on the Plans panel 203 SET SOLID on the DBRMs panel 63 on the Packages panel 179 on the Plans panel 203 SG (Sorts - Group By) on the Statement Costs panel 53 SHOW ALL PLAN\_TABLE ROWS? on the EXPLAIN Defaults panel 306 SJ (Sorts - Join) on the Statement Costs panel 54 SKELS dataset 294 on the !DB/Tools Global Configuration Information panel 294 SO (Sorts - Order By) on the Statement Costs panel 54 SORT COMMAND on the Panel Sorts panel 340 SORT TYPE on the Panel Sorts panel 340 Sorts - Group By on the Statement Costs panel 53 Sorts - Join on the Statement Costs panel 54 Sorts - Order By on the Statement Costs panel 54 Sorts - Total on the Statement Costs panel 54 Sorts - Unique on the Statement Costs panel 54 SPACE 258, 259 on the Estimator panel 80 on the EXPLAIN panel 124 on the Whatif panel 258, 259

fields *(continued)* SPACE (IXP) on the EXPLAIN panel 124 SPACE (TSTP) on the EXPLAIN panel 124 SPECIFY...TO DETERMINE WHEN TWO PACKAGES ARE THE SAME on the Build Tuning Parameters panel 283 SPF (Sequential Prefetch) on the Statement Costs panel 54 SQ on the Plans panel 204 SQL DELIMITER on the SQL Formats for KTEXPL panel 381 SQL STRING DELIMITER FOR KTEXPL on the SQL Defaults panel 378 SQL TEXT 220 on the EXPLAIN panel 124 on the Statements panel 220 **SOLCODE** on the EXPLAIN panel 124 SQLERR on the EXPLAIN panel 125 SQLERROR 332 on the BIND/REBIND Package panel 28 on the EXPLAIN panel 125 on the Package BIND Overrides panel 332 on the Packages panel 178 SQLRULES 37 on the BIND/REBIND Plan panel 37 on the EXPLAIN panel 125 on the Plan BIND Overrides panel 345 on the Plans panel 204 SQLSTATE on the EXPLAIN panel 124 **SOTY** on the Estimator panel 80 on the EXPLAIN panel 125 on the Whatif panel 259 SR on the Extract History panel 150 SRC G on the EXPLAIN panel 125 SRC G (Sorts - Group By) 141 on the composite table 141 on the EXPLAIN Compare panel 141 SRC ID on the EXPLAIN Compare panel 141 on the EXPLAIN panel 125

fields *(continued)* SRC J on the EXPLAIN panel 125 SRC J (Sort - Join) 141 on the composite table 141 on the EXPLAIN Compare panel 141 SRC O on the EXPLAIN panel 125 SRC O(Sort - Order By) 141 on the composite table 141 on the EXPLAIN Compare panel 141 SRC U on the EXPLAIN panel 125 SRC U (Sort - Unique) 141 on the composite table 141 on the EXPLAIN Compare panel 141 SRN G on the EXPLAIN panel 126 SRN G (Sorts - Group By) 142 on the EXPLAIN Compare panel 142 on the new table 142 SRN ID on the EXPLAIN Compare panel 142 on the EXPLAIN panel 126 SRN J on the EXPLAIN panel 126 SRN J (Sort - Join) 142 on the EXPLAIN Compare panel 142 on the new table 142 SRN O on the EXPLAIN panel 126 SRN O (Sort - Order By) 142 on the EXPLAIN Compare panel 142 on the new table 142 SRN U on the EXPLAIN panel 126 SRN U (Sort - Unique) 142 on the EXPLAIN Compare panel 142 on the new table 142 SRT (Sorts - Total) on the Statement Costs panel 54 STATEMENT COST on the EXPLAIN panel 126 STATEMENT TYPE on the EXPLAIN panel 126 STATEMENTS on the !DB/EXPLAIN Configuration Information panel 289 on the Packages panel 179 STATEMENTS EXTRACT DATASET DATA **BUFFERS** 

fields *(continued)* STATEMENTS EXTRACT DATASET DATA BUFFERS *(continued)* on the VSAM Tuning Parameters panel 384 STATEMENTS EXTRACT DATASET INDEX BUFFERS on the VSAM Tuning Parameters panel 384 STATS TIMESTAMP on the Column Distribution Statistics panel 43 on the Table Columns panel 233 STATSTS 259 on the Estimator panel 80 on the Whatif panel 259 STATSTS (IX) on the EXPLAIN panel 127 STATSTS (IXP) on the EXPLAIN panel 127 STATSTS (TBL) on the EXPLAIN panel 127 STATSTS (TS) on the EXPLAIN panel 127 STATSTS (TSTP) on the EXPLAIN panel 127 STATSTSP on the Estimator panel 80 on the Whatif panel 259 STATSTSP (IXP) on the EXPLAIN panel 127 STATSTSP (TSTP) on the EXPLAIN panel 127 STATUS 244 on the Estimator panel 81 on the EXPLAIN panel 127 on the Libraries panel 158 on the Verification panel 244 on the Whatif panel 259, 260 STMT COST on the EXPLAIN Compare panel 142 on the EXPLAIN History panel 147 on the EXPLAIN panel 127 STMT NO. 142 on the EXPLAIN Compare panel 142 STMTNO 220 on the EXPLAIN panel 127 on the Statements panel 220 STMTS on the DBRMs panel 63 on the Packages panel 179

fields *(continued)* STMTS *(continued)* on the PLANS panel 204 STORAGE AMOUNT FOR KTEXPL on the SQL Defaults panel 378 STORNAME 260 on the Estimator panel 81 on the EXPLAIN panel 128 on the Whatif panel 260 STORTYPE on the Estimator panel 81 on the EXPLAIN panel 128 on the Whatif panel 260 ST(STATUS) 220 on the Statements panel 220 SU (Sorts - Unique) on the Statement Costs panel 54 SUBPAG= on the EXPLAIN panel 128 SUFFIX TO USE FOR PLAN BIND COMPARE on the BIND Compare Options panel 280 SUPPRESS INFO MESSAGES IN BATCH? on the Miscellaneous Defaults panel 324 **SYSENTRIES** from packages 128 from plans 128 on the EXPLAIN panel 128 on the Plans panel 204 **SYSENTRY** on the Packages panel 179 SYSOUT HOLD CLASS 294 on the !DB/Tools Global Configuration Information panel 294 SYSTEM 38 STEM 56<br>on the BIND/REBIND Package panel 28 on the BIND/REBIND Plan panel 38 on the Package Connections panel 165 on the Plan Connections panel 184 SYSTEM PDS on the !DB/EXPLAIN Configuration Information panel 289 TABLE NAME 217 on the Statements panel 217 TABLE ROW/INDEX on the Estimator panel 81 Table Space Scan on the Statement Costs panel 54 TABLE= on the Column Distribution Statistics panel 43

fields *(continued)* TABLE= *(continued)* on the Table Columns panel 233 TABLES dataset 294 on the !DB/Tools Global Configuration Information panel 294 TBCREATR on the Estimator panel 81 on the EXPLAIN panel 128 on the Whatif panel 260 TBL 260 on the Estimator panel 81 on the EXPLAIN panel 128 on the Whatif panel 260 TBL= on the EXPLAIN panel 128 TBNAME 260 on the Estimator panel 82 on the EXPLAIN panel 129 on the Whatif panel 260 TEMP DISK SYMBOLIC NAME 294 on the !DB/Tools Global Configuration Information panel 294 TIME on the Data Formats panel 287 TIMESTAMP on the Data Formats panel 287 on the Extract History panel 150 on the Plan Package List panel 186 TOTAL STATEMENT on the Tables panel 241 TOTAL STATEMENT COST on the DBRMs panel 63 on the Packages panel 179 on the Statement Costs panel 54 TOTAL STMT on the Tables panel 241 TOTAL STMT COST on the DBRMs panel 63 on the Packages panel 179 on the Statement Costs panel 54 **TS** on the Estimator panel 82 on the EXPLAIN panel 129 on the Whatif panel 260 TS (Table Space Scan) on the Statement Costs panel 54 **TSLOCKMODE** on the Statement Costs panel 52 TSTP 260 on the Estimator panel 82

fields *(continued)* TSTP *(continued)* on the EXPLAIN panel 129 on the Whatif panel 260 TY on the Extract History panel 150 TYPE 261 on the Estimator panel 82 on the EXPLAIN History panel 147 on the EXPLAIN panel 129 on the Whatif panel 261 TYPE OF SQL TO ISSUE on the EXPLAIN/SQL Defaults panel 311 UNIQUE on the Estimator panel 82 on the EXPLAIN panel 129 on the Whatif panel 261 UPDATE PROFILE DATASET? on the Extract Processing Defaults panel 314 UPDATES from DBRMs 204 from Packages 204 on the DBRMs panel 63 on the Packages panel 179 on the Plans panel 204 on the Tables panel 241 USE DATASPACE? on the Miscellaneous Defaults panel 325 USE LIBRARY SEARCH ORDER FOR COMMAND? on the Package Bind Overrides panel 333 on the Plan Bind Overrides panel 345 USE LIBRARY SEARCH ORDER FOR COMPARE? on the Package Bind Overrides panel 333 on the Plan Bind Overrides panel 345 USE LIBRARY SEARCH ORDER FOR CONVERT? on the Package Bind Overrides panel 333 on the Plan Bind Overrides panel 345 USE LIBRARY SEARCH ORDER FOR SELECT? on the Package Bind Overrides panel 333 on the Plan Bind Overrides panel 345 USE MEMBER LISTS? on the Online Menu panel 161 USE OVERRIDES FOR COMMAND? on the Package Bind Overrides panel 333 on the Plan Bind Overrides panel 345

fields *(continued)* USE OVERRIDES FOR COMPARE? on the Package Bind Overrides panel 334 on the Plan Bind Overrides panel 346 USE OVERRIDES FOR CONVERT? on the Package Bind Overrides panel 334 on the Plan Bind Overrides panel 346 USE OVERRIDES FOR SELECT? on the Package Bind Overrides panel 334 on the Plan Bind Overrides panel 346 USE PACKAGE BIND OR CREATE TIMESTAMP IN DETERMINING RELATIVE AGES on the Build Tuning Parameters panel 283 USE REAL CATALOG TABLES FOR UPDT on the Miscellaneous Defaults panel 325 Use This Dataset? 298 on the !DB/Tools Profile Dataset List panel 298 USER PDS on the !DB/EXPLAIN Configuration Information panel 289 USER PDS TO SAVE DIFFERENCES IN on the BIND Compare Options panel 280 USER PDS TO SAVE ERRORS IN on the BIND Compare Options panel 280 USER PDS TO SAVE SAMES IN on the BIND Compare Options panel 280 UTIL dataset 294 on the !DB/Tools Global Configuration Information panel 294 VA (Validate) on the Packages panel 179 on the Plans panel 204 VALID from packages 129 from plans 129 on the EXPLAIN panel 129 on the Packages panel 179 on the Plans panel 205 VALIDATE 38 from packages 130 from plans 130 on the BIND/REBIND Package panel 28 on the BIND/REBIND Plan panel 38 on the EXPLAIN panel 130 on the Package BIND Overrides panel 334 on the Packages panel 179 on the Plan BIND Overrides panel 346 on the Plans panel 204

fields *(continued)* VALPROC on the Estimator panel 82 on the EXPLAIN panel 130 on the Whatif panel 261 VALUE 218 on the Column Distribution Statistics panel 43 on the DBRM panel 63 on the Host Variables panel 218 VCATNAME on the Estimator panel 82 on the EXPLAIN panel 130 on the Whatif panel 261 VD (Valid) on the Packages panel 179 on the Plans panel 205 Verification on the Packages panel 179 on the Plans panel 205 VERSION 142, 221, 244 of the DBRM or Package 130 on the BIND/REBIND Package panel 28 on the DBRMs panel 63 on the EXPLAIN Compare panel 142 on the EXPLAIN History panel 147 on the EXPLAIN panel 130 on the Packages panel 179 on the Statement Costs panel 54 on the Statements panel 221 on the Verification panel 244 VIO SYSMBOLIC NAME 294 on the !DB/Tools Global Configuration Information panel 294 VL (Value) on the DBRM panel 63 VL (Verification) on the Packages panel 179 on the Plans panel 205 WARNING MESSAGE FOR NO EPX AUTH? on the Miscellaneous Defaults panel 325 WHEN TO CONSIDER TWO DBRMS TO BE THE SAME DBRM on the Build Tuning Parameters panel 283 WHENEVER from DBRMs 205 from Packages 205 on the DBRMs panel 63 on the Packages panel 179 on the Plans panel 205

fields *(continued)* WO on the EXPLAIN panel 130, 142 WORK SIZE FOR SQL RESULTS on the SQL Defaults panel 378 XCPT on the Recommendations Panel 1 351 on the Recommendations Panel 2 353 on the Recommendations Panel 3 355 on the Recommendations Panel 4 357 on the Recommendations Panel 5 359 on the Recommendations Panel 6 361 on the Recommendations Panel 7 363 on the Recommendations Panel 8 365 on the Recommendations Panel 9 368 FILTER TYPE field on the Panel Filters panel 336 FIRSTKEY field on the Estimator panel 75 on the EXPLAIN panel 114 on the Whatif panel 254 FIRSTKEY (IXP) field on the EXPLAIN panel 114 FLAG field 36 on the BIND Plan Overrides panel 344 on the BIND/REBIND Package panel 27 on the BIND/REBIND Plan panel 36 on the Package BIND Overrides panel 332 FLDPROC field on the Table Columns panel 230 FN (Function) field on the EXPLAIN Compare panel 138 on the EXPLAIN panel FOR SQL EXECUTION field on the !DB/EXPLAIN Configuration Information panel 289 FORCE XUPDT WHEN EXPLAINING? field on the EXPLAIN Defaults panel 305 FOREIGNKEY field on the Table Columns panel 230 FORMAT on the SQL Formats for KTEXPL panel 380 FORMAT # field on the Panel Formats panel 338 FORMAT OF THE INPUT FILE field on the SQL Formats for KTEXPL panel 380 FORMAT0 DISPLAY? field on the EXPLAIN Display Tuning Parameters

panel 309

FREED? field on the Packages panel 175 on the Plans panel 198 FREEPAGE field on the Estimator panel 75 on the EXPLAIN panel 114 on the Whatif panel 254 FREQ% field on the Column Distribution Statistics panel 43 FROM TABLE identifier on the EXPLAIN panel 114 FULLKEY field on the Estimator panel 75 on the EXPLAIN panel 114 on the Whatif panel 254 FULLKEY (IXP) field on the EXPLAIN panel 114 FUNCTION field on the Administration Menu panel 22 on the EXPLAIN Compare panel 138 on the EXPLAIN panel 114 on the Online Menu panel 161 on the Primary Menu panel 210 function keys documentation conventions 11

## **G**

GBPCACHE (IXP) field on the Estimator panel 75 on the EXPLAIN panel 114 on the Whatif panel 254 GBPCACHE (TSTP) field on the Estimator panel 76 on the EXPLAIN panel 115 on the Whatif panel 254 GEN PKLIST on the Plan Bind Overrides panel 344 GENERATE BIND/REBIND FOR DIFFERENT PATHS? field on the BIND Compare Options panel 279 GENERATE BIND/REBIND FOR SAME PATHS? field on the BIND Compare Options panel 279 GENERATE PLAN OR PACKAGE BINDS FOR DBRMS? field on the BIND Compare Options panel 279

GENERATE UPDATE IF NO STATISTICS? field on the Miscellaneous Defaults panel 324 GENERATE? field on the EXPLAIN Display Tuning Parameters panel 309 GENERATIONS OF CATALOG HISTORY field on the Extract Processing Defaults panel 313 GENERATIONS OF EXPLAIN HISTORY field on the Extract Processing Defaults panel 313 GNRS, Number of field on the Extract History panel 150 GRANT field from DBRMs 199 from Packages 199 on the DBRMs panel 61 on the Packages panel 175 on the Plans panel 199 Group By sorts on the composite table 141 on the EXPLAIN Compare panel 141, 142 on the new table 142 on the Statement Costs panel 53 GROUP MEMBER field on the Packages panel 175 on the Plans panel 199 GROUP MEMBER= field on the EXPLAIN panel 115

#### **H**

HBJ (Hybrid Join) field on the Statement Costs panel 52 HIGH LEVEL QUALIFIER#1 field on the Library Search Order panel 321 HIGH LEVEL QUALIFIER#2 field on the !DB/Tools Global Configuration Information panel 294 on the Library Search Order panel 321 HIGH LEVEL QUALIFIER#3 field on the Library Search Order panel 321 HIGH LEVEL QUALIFIER#4 field on the Library Search Order panel 321 HIGH2KEY NULL field on the Table Columns panel 231 HIGH2KEY VALUE field on the Table Columns panel 231

**Index**

HIGHKEY NULL field on the Table Columns panel 230 HIGHKEY VALUE field on the Table Columns panel 230 history 149 Compare History panel 45 EXPLAIN History panel 144 Extract History panel 149 HL (Hostlang) field on the DBRMs panel 61 on the Packages panel 176 HOST VARIABLE FLAG field on the SQL Formats for KTEXPL panel 380 HOST VARIABLE NAME field on the Host Variables panel 217 host variables 311 Hostlang field on the DBRMs panel 61 on the EXPLAIN panel 115 on the Packages panel 176 housekeeping 275 housekeeping and customization panels 273 Housekeeping panel 315 Hybrid Join field on the Statement Costs panel 52

#### **I**

I 187, 188 I1 (One-Fetch Index Scan) field on the Statement Costs panel 52 IMPACT compared to CEXPL 47 IMPLICIT field on the Estimator panel 76 on the EXPLAIN panel 115 on the Whatif panel 254 IN keyword on the Statement Costs panel 53 INCLUDE DRRM? field 36 on the BIND/REBIND Plan panel 36 INCLUDE PACKAGE LIST? field 36 on the BIND/REBIND Plan panel 36 Index keys panels 153 KTE3CKSE 153 KTEPCKEY 153 Index Only field on the EXPLAIN Compare panel 139 Index Scan for IN field on the Statement Costs panel 53 Index Scans on Index field on the Statement Costs panel 53 INDEXNAME field on the EXPLAIN Compare panel 139 on the EXPLAIN panel 115 INDEXSPACE field on the Estimator panel 76 on the EXPLAIN panel 115 on the Whatif panel 255 INDEXTYPE field on the Estimator panel 76 on the EXPLAIN panel 115 on the Whatif panel 255 INITIAL CMD field on the Panel Formats panel 338 INSERTS field from DBRMs 199 from Packages 199 on the DBRMs panel 61 on the Packages panel 176 on the Plans panel 199 on the Tables panel 241 INTERLEAVE PACKAGES IN REPORT? field on the EXPLAIN Defaults panel 305 IS field on the Statements panel 218 IS (Isolation) field on the Packages panel 176 on the Plans panel 199 ISOBID field on the Estimator panel 76 on the EXPLAIN panel 115 on the Whatif panel 255 ISOLATION field 36 from packages 116 from plans 116 on the BIND/REBIND Package panel 27 on the BIND/REBIND Plan panel 36 on the EXPLAIN panel 116 on the Package BIND Overrides panel 332 on the Packages panel 176 on the Plan BIND Overrides panel 344 on the Plans panel 199 ISSUE SQL CALLS IN PARSER EXIT field on the EXPLAIN/SQL Defaults panel 311 ISSUE WTOR on the VSAM Tuning Parameters panel 383

ISSUE XUPDT AFTER FREEING INTERMEDIATE STORAGE field on the VSAM Tuning Parameters panel 383 IX field on the Estimator panel 76 on the EXPLAIN panel 116 on the Whatif panel 255 IX (Index Only) field on the EXPLAIN Compare panel 139 IXCREATOR field on the Estimator panel 76 on the EXPLAIN panel 116 on the Keys panel 154 on the Whatif panel 255 IXNAME field on the Estimator panel 76 on the EXPLAIN panel 116 on the Keys panel 154 on the Whatif panel 255 IXP field on the Estimator panel 76 on the EXPLAIN panel 116 on the Whatif panel 255

#### **J**

 $J T = field$ on the EXPLAIN Compare panel 139 on the EXPLAIN panel 116 JDG (Number of Join Degrees) field on the Statement Costs panel 52 JOI DEG field on the EXPLAIN Compare panel 139 on the EXPLAIN panel 116 JOI PID field on the EXPLAIN Compare panel 139 on the EXPLAIN panel 116 JOIN OF CATALOG TABLES FOR STATS field on the EXPLAIN Defaults panel 305 Join sorts on the composite table 141 on the EXPLAIN Compare panel 141, 142 on the new table 142 on the Statement Costs panel 54

# **K**

K#TS field on the Packages panel 176 KD(KEEPDYNAMICS) field from Packages 199 on the Plans panel 199 KEEP PLAN\_TABLE EXTRACT DATASET OPEN FOR UPDATE field on the VSAM Tuning Parameters panel 383 KEEPDYNAMIC field 36 on the BIND/REBIND Package panel 27 on the BIND/REBIND Plan panel 36 on the Package BIND Overrides panel 332 on the Packages panel 176 on the Plan BIND Overrides panel 344 KEEPDYNAMIC (Packages) field on the EXPLAIN panel 117 KEEPDYNAMIC (Plans) field on the EXPLAIN panel 117 KEYCNT field on the Estimator panel 76 on the Whatif panel 255 KEYCNT (IXP) field on the EXPLAIN panel 117 KEYCOLUMNS field on the Estimator panel 76 on the EXPLAIN panel 117 on the Whatif panel 255 KEYOBID field on the Estimator panel 77 on the EXPLAIN panel 117 on the Whatif panel 255 Keys panels 153 KEYSEQ field on the Table Columns panel 231 KEYSIZE field on the Estimator panel 77 KTBPHODB 290 KTBPHOGL 293 KTCPDBDS 295 KTCPPRF0 297 KTE3CKSE 153 KTE3SSUP 70 KTE3TCFR 226 KTE3TCSE 226 KTEKCON 164 KTEPADMN 21

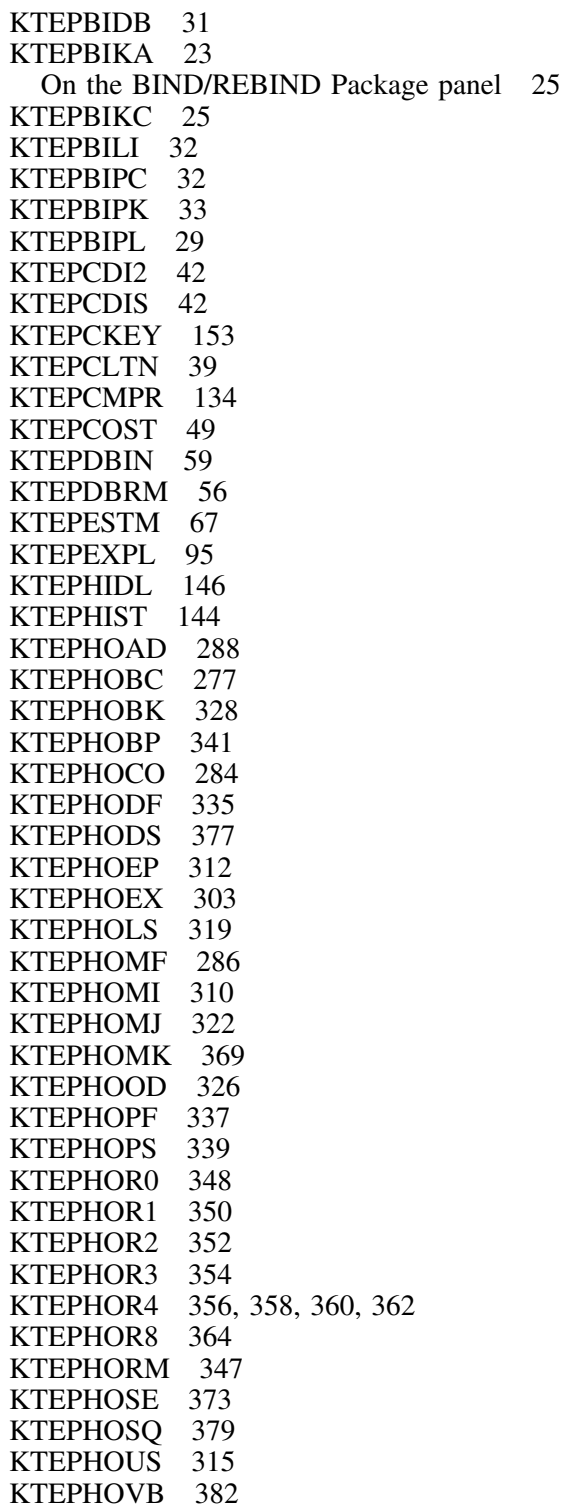

KTEPHOVC 281<br>KTEPHOXC 366 **KTEPHOXC** KTEPHOXO 299 KTEPJHIS 45 KTEPKAIN 171 KTEPLIBR 155 KTEPMENU 209<br>KTEPMEON 160 **KTEPMEON** KTEPOUTP 162 KTEPPACK 166 KTEPPCON 183 KTEPPKPL 185 KTEPPLAN 187 KTEPPVER 243 KTEPSSSG 70 KTEPSTMT 212 KTEPSWCH 211 KTEPTABL 240 KTEPTCOL 226, 227, 229 KTEPWHIF 245 KTEPXAUB 151 KTEPXCPT 93 KTEPXHST 149 KTEXPL OWNER FOR SYNONYMS field on the Set Defaults panel 375

#### **L**

LANG TYPE field on the SQL Formats for KTEXPL panel 381 LCK field on the EXPLAIN Compare panel 139 on the EXPLAIN panel 117 LCK SHR field from DBRMs 199 from Packages 199 on the DBRMs panel 62 on the Packages panel 176 on the Plans panel 199 LCK (TSLOCKMODE) field on the Statement Costs panel 52 LCK XCL field from DBRMs 200 from Packages 200 on the DBRMs panel 62 on the Packages panel 176 on the Plans panel 199, 200

LEAFDIST field on the Estimator panel 77 on the EXPLAIN panel 117 on the Whatif panel 255 LENGTH field on the Host Variables panel 218 on the Table Columns panel 231 LERR (Library Error) field on the Libraries panel 158 LEVEL field on the Recommendations Panel 1 351 on the Recommendations Panel 2 353 on the Recommendations Panel 3 355 on the Recommendations Panel 4 357 on the Recommendations Panel 5 359 on the Recommendations Panel 6 361 on the Recommendations Panel 7 363 on the Recommendations Panel 8 365 on the Recommendations Panel 9 367 LHS field on the SQL Formats for KTEXPL panel 381 Libraries panel 155 Library Error field on the Libraries panel 158 LIBRARY field on the BIND/REBIND Package panel 27 on the DBRMs panel 62 on the EXPLAIN panel 117 on the Packages panel 176 LIBRARY NAME field 36 on the BIND/REBIND Plan panel 36 on the Output Options panel 163 on the Verification panel 244 Library Names panel 32 Library Search Order panel 319 List Prefetch field on the Statement Costs panel 52 LOAD Library field on the !DB/Tools Global Configuration Information panel 294 LOCATION field 36, 186 from packages 117 on the BIND/REBIND Plan panel 36 on the Collections panel 40 on the Estimator panel 77 on the EXPLAIN panel 117, 118 on the Package BIND Overrides panel 332 on the Plan Package List panel 186 on the Tables panel 241 on the Verification panel 244

LOCATION field *(continued)* on the Whatif panel 255 LOCATION NAME field on the BIND/REBIND Package panel 27 LOCK SHRS field on the Tables panel 241 LOCK XCLS field on the Tables panel 241 LOCKMAX field on the Estimator panel 77 on the EXPLAIN panel 118 on the Whatif panel 255 LOCKRULE field on the Estimator panel 77 on the EXPLAIN panel 118 on the Whatif panel 256 LOCKS (SHR) field from DBRMs 199 from Packages 199 on the DBRMs panel 62 on the Packages panel 176 on the Plans panel 199 on the Tables panel 241 LOCKS (XCL) field from DBRMs 200 from Packages 200 on the DBRMs panel 62 on the Packages panel 176 on the Plans panel 199, 200 on the Tables panel 241 LOG BATCH BIND, REBIND AND FREE? field on the Miscellaneous Defaults panel 324 LOG PDS field on the !DB/EXPLAIN Configuration Information panel 289 LOW LEVEL QUALIFIER#1 field on the Library Search Order panel 321 LOW LEVEL QUALIFIER#2 field on the Library Search Order panel 321 LOW LEVEL QUALIFIER#3 field on the Library Search Order panel 321 LOW LEVEL QUALIFIER#4 field on the Library Search Order panel 321 LOW2KEY NULL field on the Table Columns panel 232 LOW2KEY VALUE field on the Table Columns panel 232

**Index**

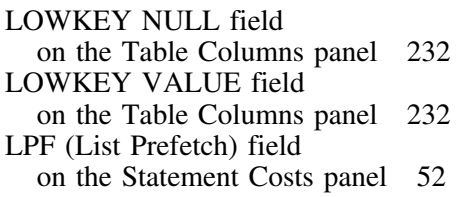

#### **M**

MAINTAIN KEY RATIO IN ESTIMATOR? field on the Miscellaneous Defaults panel 324 MAKE STATISTICS PERMANENT? field on the Whatif panel 256 MASK OUT ANY PACKAGES NOT IN THE SPECIFIED SET OF PLANS? on the Selection Masking panel 370 MASKING IN EFFECT? field on the Primary Menu panel 210 Matching Index Scan field on the Statement Costs panel 52 MAX BLKSIZE for VIO on the !DB/Tools Global Configuration Information panel 294 MAX LENGTH FOR HOST VAR INPUT field on the SQL Defaults panel 378 MAX NUMBER OF XUPDT VSAM ERRORS field on the Extract Processing Defaults panel 313 MAX STMT COST field on the DBRMs panel 62 MAXIMUM STATEMENT COST field on the DBRMs panel 62 on the Packages panel 176 on the Statement Costs panel 52 MAXIMUM STMT COST field on the Packages panel 176 on the Statement Costs panel 52 ME (Method) field on the EXPLAIN Compare panel 139 on the EXPLAIN panel 118 MEMBER field on the Output Options panel 163 MEMBER NAME field on the Output Options Defaults panel 327 MEMBERS HEADING Number field on the Libraries panel 158

Merge Scan Join field on the Statement Costs panel 53 MERGE SINGLE STATEMENT EXPLAINS field on the EXPLAIN Defaults panel 305 Method field on the EXPLAIN Compare panel 139 on the EXPLAIN panel 118 MI (Multiple Index Intersection) field on the Statement Costs panel 52 MID LEVEL QUALIFIER#1 field on the Library Search Order panel 321 MID LEVEL QUALIFIER#2 field on the Library Search Order panel 321 MID LEVEL QUALIFIER#3 field on the Library Search Order panel 321 MID LEVEL QUALIFIER#4 field on the Library Search Order panel 321 MIS (Matching Index Scan) field on the Statement Costs panel 52 Miscellaneous Defaults panel 322 Mixed field on the DBRMs panel 62 on the EXPLAIN panel 118 on the Packages panel 177 MJCL field on the EXPLAIN Compare panel 139 on the EXPLAIN panel 118 MOD ONTO MEMBERS? field on the Output Options Defaults panel 327 MODIFY ONTO MEMBER field on the Output Options panel 163 MODIFY ONTO USER PDS MEMBERS? field on the BIND Compare Options panel 279 MORE CONNECTIONS? field 36 on the BIND/REBIND Package panel 27 on the BIND/REBIND Plan panel 36 MORE DRRMs? field 36 on the BIND/REBIND Plan panel 36 MORE LIBRARIES field 36 on the BIND/REBIND Plan panel 36 MORE PACKAGE LISTS? field 37 on the BIND/REBIND Plan panel 37 MSGS dataset field on the !DB/Tools Global Configuration Information panel 294 MSJ (Merge Scan Join) field on the Statement Costs panel 53

MTCL field on the EXPLAIN Compare panel 139 on the EXPLAIN panel 118 MU (Multiple Index Union) field on the Statement Costs panel 53 Multiple Index Intersection field on the Statement Costs panel 52 Multiple Index Union field on the Statement Costs panel 53 MVS ID field 296 on the !DB/Tools DB2 Configuration Information panel 292 on the !DB/Tools Global Information—DB2 Subsystem Name Table panel 296 MX (Index Scans on Index) field on the Statement Costs panel 53 MX (Mixed) field on the DBRMs panel 62 on the Packages panel 177 MXOP field on the EXPLAIN Compare panel 139 on the EXPLAIN panel 118

#### **N**

N (Index Scan for IN) field on the Statement Costs panel 53 NACTIVE field on the Estimator panel 77 on the EXPLAIN panel 118 on the Whatif panel 256 NACTIVE (TSTP) field on the EXPLAIN panel 119 NAME field on the Tables panel 241 NAME heading field 218 on the EXPLAIN Compare panel 140 on the EXPLAIN History panel 147 on the Libraries panel 158 on the Statement Costs panel 53 on the Statements panel 218  $NDX=$  field on the EXPLAIN panel 119 NEARINDREF field on the Estimator panel 77 on the EXPLAIN panel 119 on the Whatif panel 256

NEAROFFPOS field on the Estimator panel 77 on the EXPLAIN panel 119 on the Whatif panel 256 Nested Loop Join field on the Statement Costs panel 53 NLEAF field on the Estimator panel 77 on the EXPLAIN panel 119 on the Whatif panel 256 NLEAF (IXP) field on the EXPLAIN panel 119 NLEVELS field on the Estimator panel 77, 78 on the Whatif panel 256 NLEVELS (IXP) field on the EXPLAIN panel 119 NLJ (Nested Loop Join) field on the Statement Costs panel 53 NMIS (Non-Matching Index Scan) field on the Statement Costs panel 53 No. of MEMBERS HEADING field on the Libraries panel 158 Non-Matching Index Scan field on the Statement Costs panel 53 NOT SIGN CHARACTER field on the EXPLAIN/SQL Defaults panel 311 NPAGES field on the Estimator panel 78 on the EXPLAIN panel 119 on the Whatif panel 256 NPAGES (TSTP) field on the EXPLAIN panel 119 NTABLES field on the Estimator panel 78 on the EXPLAIN panel 119 on the Whatif panel 256 NULL field on the Column Distribution Statistics panel 43 NULLS field on the Table Columns panel 233 Number of Access Degrees field on the Statement Costs panel 52 NUMBER OF COLLECTIONS field on the Build Tuning Parameters panel 282 NUMBER OF CONNECTIONS PER PACKAGE field

on the Build Tuning Parameters panel 282

NUMBER OF CONNECTIONS PER PLAN field on the Build Tuning Parameters panel 282 NUMBER OF DBRMS PER PLAN field on the Build Tuning Parameters panel 282 NUMBER OF DBRMS TO PROCESS field on the VSAM Tuning Parameters panel 383 NUMBER OF DBRMS TO PROCESS (XCPT) field on the VSAM Tuning Parameters panel 384 NUMBER OF EXPLAINABLE STATEMENTS PER DBRM/PACKAGE field on the Build Tuning Parameters panel 282 Number of Join Degrees field on the Statement Costs panel 52 NUMBER OF PACKAGES field on the Build Tuning Parameters panel 282 NUMBER OF PACKAGES PER PLAN field on the Build Tuning Parameters panel 282 NUMBER OF PLANS field on the Build Tuning Parameters panel 282 NUMBER OF STATEMENTS TO PROCESS field on the VSAM Tuning Parameters panel 384 NUMBER OF TABLES field on the Build Tuning Parameters panel 282 NUMBER OF TABLES REFERENCED BY AN EXPLAINABLE STATEMENT field on the Build Tuning Parameters panel 282 NUMBER OF UNIQUE DBRMS field

# **O**

OBID field on the Estimator panel 78 on the EXPLAIN panel 119 on the Whatif panel 257 object information 95 object list panels matrix showing commands 387 matrix showing selects 409 object panels 17 OK field on the Extract History panel 150 OMEGAMON II for DB2 Accounting Reports 187 Application Trace Facility 187 One-Fetch Index Scan field on the Statement Costs panel 52

online documentation 14 Online Menu 160 OP (Operative) field on the Packages panel 177 on the Plans panel 200 OPEN field from DBRMs 200 from Packages 200 on the DBRMs panel 62 on the Packages panel 177 on the Plans panel 200 OPERATIVE field from packages 119 from plans 120 on the EXPLAIN panel 119, 120 on the Packages panel 177 on the Plans panel 200 OPERATOR field on the Selection Masking panel 370 OPTION field on the Housekeeping panel 318 on the Recommendations Menu 347 Order By sorts on the composite table 141 on the EXPLAIN Compare panel 141, 142 on the new table 142 on the Statement Costs panel 54 ORDER field on the EXPLAIN Display Tuning Parameters panel 309 ORDERING field on the Keys panel 154 OUT STATISTICS FORMAT field on the Miscellaneous Defaults panel 324 Output Options 162 Output Options Defaults panel 326 OWNER field on the EXPLAIN panel 120 on the Package BIND Overrides panel 332 on the Packages panel 177 on the Plan BIND Overrides panel 344 OWNER of PACKAGE(AUTHID) field on the BIND/REBIND Package panel 27 OWNER of PLAN(AUTHID) field 37 on the BIND/REBIND Plan panel 37

#### **P**

P M field on the EXPLAIN Compare panel 140 on the EXPLAIN panel 120 P R= field on the EXPLAIN Compare panel 140 on the EXPLAIN panel 120 P#TS field on the PLANS panel 200 Package BIND Overrides 328 PACKAGE BINDSTAMP MASK 1 field on the Selection Masking panel 370 PACKAGE BINDSTAMP MASK 2 field on the Selection Masking panel 370 PACKAGE COLLECTION MASK 1 field on the Selection Masking panel 370 PACKAGE COLLECTION MASK 2 field on the Selection Masking panel 370 PACKAGE COLLECTION SELECTION field on the Miscellaneous Defaults panel 324 Package Connections 164 PACKAGE CREATOR MASK 1 field on the Selection Masking panel 370 PACKAGE CREATOR MASK 2 field on the Selection Masking panel 371 PACKAGE field 37, 186 on the BIND/REBIND Package panel 27 on the BIND/REBIND Plan panel 37 on the EXPLAIN panel 120 on the Packages panel 177 on the Plan Package List panel 186 on the Verification panel 244 PACKAGE ID field on the BIND/REBIND Package panel 27 Package Information panel 171 Package List panel 33 PACKAGE MASK1 field on the Selection Masking panel 371 PACKAGE MASK2 field on the Selection Masking panel 371 PACKAGE NAME field on the EXPLAIN Compare panel 138 on the Statements panel 217 PACKAGE OWNER MASK 1 field on the Selection Masking panel 371 PACKAGE OWNER MASK 2 field on the Selection Masking panel 371

PACKAGE QUALIFIER MASK 1 field on the Selection Masking panel 371 PACKAGE QUALIFIER MASK 2 field on the Selection Masking panel 371 PACKAGE VERSION MASK 1 field on the Selection Masking panel 371 PACKAGE VERSION MASK 2 field on the Selection Masking panel 371 package, from existing DBRM 56 PACKAGE/DBRM field on the Statement Costs panel 52 PACKAGE/DBRM NAME field on the EXPLAIN panel 110 packages in plan 204 number in plan 195 number of ALTERs in 193 number of CLOSE statements in 194 number of COMMITs in 194 number of CONNECTs in 194 number of CREATEs in 195 number of DECLARE CURSORs in 195 number of DECLARE STATEMENTs in 195 number of DECLARE TABLEs in 196 number of DELETEs in 196 number of DESCRIBEs in 196 number of DROPs in 197 number of EXECUTEs in 198 number of EXPLAINs in 198 number of FETCHes in 198 number of GRANTs in 199 number of INSERTS in 199 number of LCK SHRs in 199 number of LCK XCLs in 200 number of OPENs in 200 number of PREPAREs in 201 number of RELEASEs in 201 number of REVOKEs in 201 number of ROLLBACKs in 202 number of RO(REOPTVAR)s in 201 number of SELECTS in 202 number of SETs in 202 number of STMTS in 204 number of UPDATES in 204 number of WHENEVERs in 205 Packages panel 166 PACKLIST COLLECTION MASK 1 on the Selection Masking panel 371

PACKLIST COLLECTION MASK 2 on the Selection Masking panel 371 PACKLIST LOCATION MASK 1 on the Selection Masking panel 371 PACKLIST LOCATION MASK 2 on the Selection Masking panel 371 PACKLIST PACKAGE MASK 1 on the Selection Masking panel 371 PACKLIST PACKAGE MASK 2 on the Selection Masking panel 371 PAGESAVE field on the Estimator panel 78 on the Whatif panel 257 PAGESAVE (TSTP) field on the EXPLAIN panel 120 panel terminology: vs. display 12 Panel Filters panel 335 Panel Formats panel 337 Panel Sorts panel 339 panels 288 Administration Menu 21 BIND Compare Options 277 BIND/REBIND Package 23 BIND/REBIND Plan 29 Build Tuning Parameters 281 Collections 39 Column Distribution Statistics 41, 42 Column Distribution Statistics panel 42 Compare History 45 Compare Options 284 Costs 49 customization and housekeeping 273 Data Formats 286 DBRM Information 59 DBRM Member Names 31 DBRMs 56 !DB/Tools DB2 Configuration Information 290 !DB/Tools Global Configuration Information 293 !DB/Tools Global Information—DB2 Subsystem Name Table 295 !DB/Tools Profile Dataset List 297 Estimator 67 Exception Options 299 Exceptions 93 EXPLAIN 95 EXPLAIN Compare 134 EXPLAIN Defaults 303

panels *(continued)* EXPLAIN Display Tuning Parameters 307 EXPLAIN History 144 EXPLAIN History Delete Confirmation 146 EXPLAIN/SQL Defaults 310 Extract History 149 Extract Processing Defaults 312 Extract Update 151 Housekeeping 315 housekeeping and customization 273 I 187, 188 Index keys 153 Keys 153 KTBPHODB 290 KTBPHOGL 293 KTCPDBDS 295 KTCPPRF0 297 KTE3CDSE 41 KTE3CKSE 153 KTE3SSUP 70, 248 KTE3TCFR 226 KTE3TCSE 226 KTEPADMN 21 KTEPBIDB 31 KTEPBIKA 23 On the BIND/REBIND Package panel 25 KTEPBIKC 25 KTEPBILI 32 KTEPBIPC 32 KTEPBIPK 33 KTEPBIPL 29 KTEPCDI2 42 KTEPCDIS 41, 42 KTEPCKEY 153 KTEPCLTN 39 KTEPCMPR 134<br>KTEPCOST 49 **KTEPCOST** KTEPDBIN 59 KTEPDBRM 56 KTEPESTM 67 KTEPEXPL 95 KTEPHIDL 146 KTEPHIST 144 KTEPHOBC 277 KTEPHOBK 328 KTEPHOBP 341 KTEPHOCO 284 KTEPHODF 335 KTEPHODS 377 KTEPHOEP 312

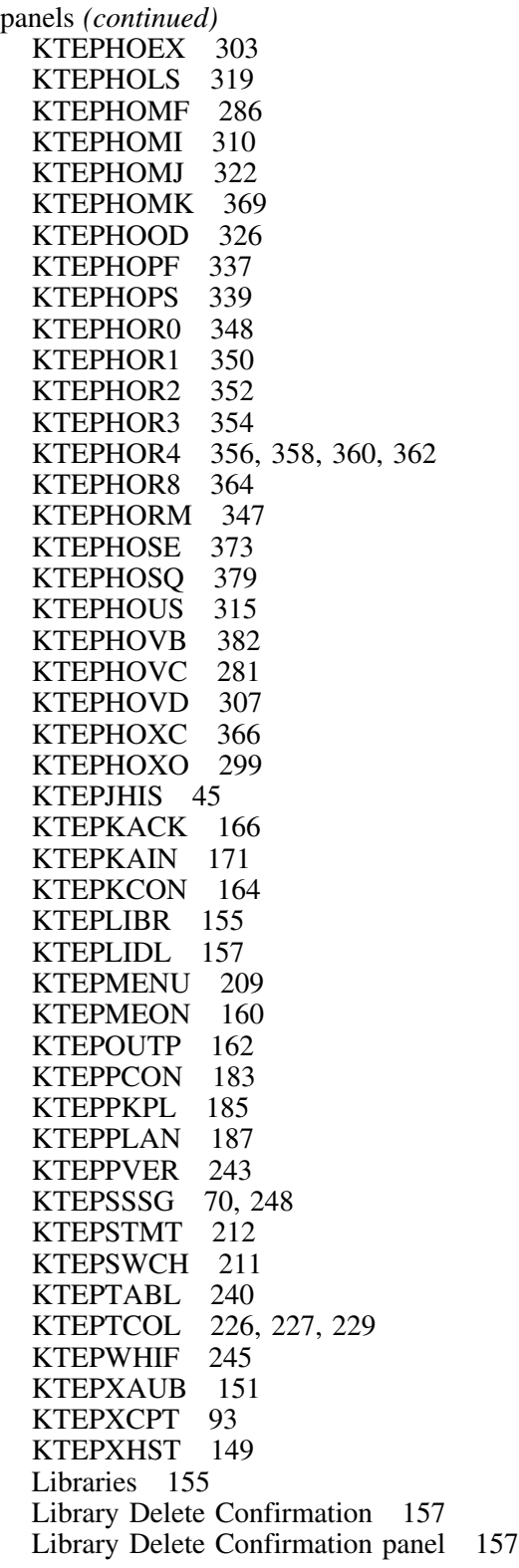

panels *(continued)* Library Names 32 Library Search Order 319 Miscellaneous Defaults 322 object 17 Online Menu 160 Output Options 162 Output Options Defaults 326 Package BIND Overrides 328 Package Connections 164 Package Information 171 Package List 33 Packages 166 Panel Filters 335 Panel Formats 337 Panel Sorts 339 Plan BIND Overrides 341 Plan Connections 183 Plan Package List 185 Plans 187 Plans Info 187 Primary Menu 209 REBIND Package 23 REBIND Plan 29 Recommendations Menu 347 Recommendations Panel 0 348 Recommendations Panel 1 350<br>Recommendations Panel 2 352 Recommendations Panel 2 Recommendations Panel 3 354<br>Recommendations Panel 4 356 Recommendations Panel 4 356<br>Recommendations Panel 5 358 Recommendations Panel 5 Recommendations Panel 6 360<br>Recommendations Panel 7 362 Recommendations Panel 7 Recommendations Panel 8 364 Recommendations Panel 9 366 Selection Masking 369 Sessions Menu 211 Set Defaults 373 SQL Defaults 377 SQL Formats for KTEXPL 379 Statements 212 Statistics Gathering 248 Statistics Gathering panel 70 Statistics Update 248 Statistics Update panel 70 System Connection Names panel 25 System Connection Types 32 Table Columns 226 Table Columns panel 227, 229 Tables 240

panels *(continued)* Tuning Parameters 382 Verification 243 Whatif 245 PARENS field on the Selection Masking panel 371 PARNT field on the Estimator panel 78 on the EXPLAIN panel 120 on the Whatif panel 257 parser exit to DB2 using host variables in 311 using synonyms in 311 PART field on the Column Distribution Statistics panel 43 on the Table Columns panel 233 PARTITION field on the Estimator panel 78 on the EXPLAIN panel 120 on the Whatif panel 257 PARTITIONS field on the Estimator panel 78 on the EXPLAIN panel 120 on the Whatif panel PCTFREE field on the Estimator panel 78 on the EXPLAIN panel 120 on the Whatif panel 257 PCTPAGES field on the Estimator panel 78, 79 on the Whatif panel 257 PCTPAGES (TSTP) field on the EXPLAIN panel 121 PCTROWCOMP field on the Estimator panel 79 on the Whatif panel 257 PCTROWCOMP (TBL) field on the EXPLAIN panel 121 PCTROWCOMP (TSTP) field on the EXPLAIN panel 121 PD#TS field on the PLANS panel 200 PERCACT field on the Estimator panel 79 on the EXPLAIN panel 121 on the Whatif panel 257 PERCDROP field on the Estimator panel 79 on the EXPLAIN panel 121

PERCDROP field *(continued)* on the Whatif panel 258 PERMANENT field on the BIND Compare Options panel 280 on the Data Formats panel 287 on the Exception Options panel 300 on the EXPLAIN Defaults panel 305 on the EXPLAIN/SQL Defaults panel 311 on the Extract Processing Defaults panel 313 on the Library Search Order panel 321 on the Miscellaneous Defaults panel 324 on the Output Options Defaults panel 327 on the Panel Filters panel 336 on the Panel Sorts panel 340 on the Recommendations Panel 0 349 on the Recommendations Panel 1 351 on the Recommendations Panel 2 353 on the Recommendations Panel 3 355 on the Recommendations Panel 4 357 on the Recommendations Panel 5 359 on the Recommendations Panel 6 361 on the Recommendations Panel 7 363 on the Recommendations Panel 8 365 on the Recommendations Panel 9 367 on the Selection Masking panel 371 on the SQL Defaults panel 378 on the VSAM Tuning Parameters panel 384 PERMANENT INDICATOR field on the Panel Formats panel 338 on the Set Defaults panel 375 PF (Prefetch) field on the EXPLAIN Compare panel 140 on the EXPLAIN panel 121 PG field on the Extract History panel 150 PGSIZE field on the Estimator panel 79 on the EXPLAIN panel 121 on the Whatif panel 258 PK#TS field on the PLANS panel 200 PKG MASK#1 field on the Extract History panel 150 PKG MASK#2 field on the Extract History panel 150 PKG OPER field on the Extract History panel 150 PKG POST field on the Extract Processing Defaults panel 313 PKG PRE field on the Extract Processing Defaults panel 313 PKGS field on the Libraries panel 158 PKSIZE field on the EXPLAIN panel 121 on the Packages panel 177 Plan BIND Overrides 341 PLAN BINDSTAMP MASK 1 field on the Selection Masking panel 372 PLAN BINDSTAMP MASK 2 field on the Selection Masking panel 372 Plan Connections panel 183 PLAN CREATOR field on the DBRMs panel 62 PLAN Creator MASK 1 field on the Selection Masking panel 372 PLAN CREATOR MASK 2 field on the Selection Masking panel 372 PLAN field 37 on the BIND/REBIND Plan panel 37 on the EXPLAIN panel 121 on the PLANS panel 200 on the Verification panel 244 PLAN FREED? field on the EXPLAIN panel 121 on the Plans panel 200 PLAN HEADING field on the DBRMs panel 62 PLAN INFORMATION field 218 on the Statements panel 218 PLAN MASK#1 field on the Extract History panel 150 PLAN MASK#2 field on the Extract History panel 150 PLAN MASK1 field on the Selection Masking panel 372 PLAN MASK2 field on the Selection Masking panel 372 PLAN NAME field on the EXPLAIN Compare panel 140 on the Statements panel 217 PLAN OPER field on the Extract History panel 150 PLAN OWNER MASK 1 field on the Selection Masking panel 372 PLAN OWNER MASK 2 field on the Selection Masking panel 372

Plan Package List panel 185 PLAN POST field on the Extract Processing Defaults panel 313 PLAN PRE field on the Extract Processing Defaults panel 313 PLAN QUALIFIER MASK 1 field on the Selection Masking panel 372 PLAN QUALIFIER MASK 2 field on the Selection Masking panel 372 plan section bytes 193 PLAN SIZE field on the EXPLAIN panel 121 PLAN TABLE ASSOCIATE NEW ONES? field on the Extract Processing Defaults panel 314 plan table data (2-line format) 95 PLAN TABLE OWNER field on the Set Defaults panel 375 PLAN TABLE VARIANCE field on the Extract Processing Defaults panel 314 PLAN\_TABLE EXPLAIN DATE/TIME field 147 PLAN TABLE data 95 PLAN\_TABLE DATASET DATA BUFFERS (FOR OUTPUT) field on the VSAM Tuning Parameters panel 384 PLAN\_TABLE EXTRACT DATASET DATA BUFFERS field on the VSAM Tuning Parameters panel 384 PLAN\_TABLE EXTRACT DATASET INDEX BUFFERS field on the VSAM Tuning Parameters panel 384 PLAN\_TABLE EXTRACT DATASET INDEX BUFFERS (FOR OUTPUT) field on the VSAM Tuning Parameters panel 384 PLAN\_TABLE.ACCESS\_DEGREE ACC DEG field 105, 138 ADG (Number of Access Degrees) field 52 PLAN\_TABLE.ACCESS\_PGROUP\_ID ACC PID field 105, 138 PLAN\_TABLE.ACCESSCREATOR  $NDX=$  field 119 PLAN\_TABLE.ACCESSNAME INDEXNAME field 115, 139  $NDX = field$  119 PLAN\_TABLE.ACCESSTYPE ACCESS field 105 ACCS (Access) field 138 I1 (One-Fetch Index Scan) field 52 MI (Multiple Index Intersection) field 52 MU (Multiple Index Union) field 53

PLAN\_TABLE.ACCESSTYPE *(continued)* MX (Index Scans on Index) field 53 N (Index Scan for IN) field 53 TS (Table Space Scan) field 54 PLAN\_TABLE.COLLID COLLECTION field 138 PLAN\_TABLE.COLUMN\_FN\_EVAL FN (Function) field 114, 138 WO field 130 PLAN\_TABLE.CORRELATION\_NAME CORR= field 109, 138 PLAN\_TABLE.CREATOR TBL= field 128 PLAN\_TABLE.INDEX ONLY IX (Index Only) field 139 PLAN\_TABLE.INDEXONLY IX field 116 PLAN\_TABLE.JOIN\_DEGREE JDG (Number of Join Degrees) field 52 JOI DEG field 116, 139 PLAN\_TABLE.JOIN\_PGROUP\_ID JOI PID field 116, 139 PLAN\_TABLE.MATCHCOLS MTCL field 118, 139 PLAN\_TABLE.MERGE\_JOIN\_COLS MJCL field 118, 139 PLAN\_TABLE.METHOD HBJ (Hybrid Join) field 52 ME (Method) field 118, 139 MSJ (Merge Scan Join) field 53 NLJ (Nested Loop Join) field 53 PLAN\_TABLE.MIXOPSEQ MXOP field 118, 139 PLAN\_TABLE.PARALLELISM\_MODE P M field 120, 140 PLAN\_TABLE.PLANNO PLN NO. field 122 PLAN\_TABLE.PREFETCH FROM TABLE identifier 114 LPF (List Prefetch) field 52 PF (Prefetch) field 121, 140 SPF (Sequential Prefetch) field 54 PLAN\_TABLE.PROGNAME DBRM field 138 NAME heading field 140 PACKAGE NAME field 138 PLAN\_TABLE.QBLOCK\_TYPE QUERY TEXT field 123 QUERY TYPE field 141

PLAN\_TABLE.QBLOCKNO QBNO field 122 QBNO (Query Block Number) field 140 PLAN\_TABLE.QUERYNO QUERYNO field 140 PLAN\_TABLE.SORTC\_GROUPBY SG (Sorts - Group By) field 53 SRC G (Sorts - Group By) field 141 PLAN\_TABLE.SORTC\_JOIN SJ (Sorts - Join) field 54 SRC J (Sort - Join) field 141 PLAN\_TABLE.SORTC\_ORDERBY SO (Sorts - Order By) field 54 SRC O (Sort - Order By) field 141 PLAN\_TABLE.SORTC\_UNIQ SRC U (Sort - Unique) field 141 SU (Sorts - Unique) field 54 PLAN\_TABLE.SORTN\_GROUPBY SG (Sorts - Group By) field 53 SRN G (Sorts-Group By) field 142 PLAN\_TABLE.SORTN\_JOIN SJ (Sorts - Join) field 54 SRN J (Sort - Join) field 142 PLAN\_TABLE.SORTN\_ORDERBY SO (Sorts - Order By) field 54 SRN O (Sort - Order By) field 142 PLAN\_TABLE.SORTN\_UNIQ SRN U (Sort - Unique) field 142 SU (Sorts - Unique) field 54 PLAN\_TABLE.TIMESTAMP EXPLAIN DATE/TIME field 61, 138, 175 EXPLAIN TIMESTAMP field 52, 113 PLAN\_TABLE.TNAME TBL= field 128 PLAN\_TABLE.TSLOCKMODE LCK field 117, 139 LCK (TSLOCKMODE) field 52 PLAN\_TABLE.VERSION VERSION field 54, 142 PLAN\_TABLE.WHEN\_OPTIMIZE WO field 142 PLANS field on the !DB/EXPLAIN Configuration Information panel 289 Plans Info panel 187 Plans panel 187 PLANTABL OWNER field on the Extract History panel 150

PLENTRIES field on the EXPLAIN panel 122 on the Plans panel 200 PLN NO. field on the EXPLAIN panel 122 PLSIZE field on the Plans panel 201 portable document format, Adobe 9 PQTY field on the Estimator panel 79 on the EXPLAIN panel 122 on the Whatif panel 258 PRECOMPILE DATE field on the Statements panel 219 PRECOMPILE DATE/TIME field on the DBRMs panel 62 on the EXPLAIN History panel 147 on the Verification panel 244 PRECOMPILE DATE/TME field on the Packages panel 177 PRECOMPILE TIME field on the EXPLAIN panel 122 PRECOMPILE TIMESTAMP field on the Statement Costs panel 53 Prefetch field on the EXPLAIN Compare panel 140 on the EXPLAIN panel 121 PREPARE field from DBRMs 201 from Packages 201 on the DBRMs panel 62 on the Packages panel 177 on the Plans panel 201 PREPARE STMTS TO OBTAIN COST field on the EXPLAIN/SQL Defaults panel 311 pre-V130 (1.3) precompiler problems with DBRMs 56, 290 PRIMARY field on the !DB/EXPLAIN Configuration Information panel 289 Primary Menu 209 PROCESS BIND TYPE OPTIONS? field on the Exception Options panel 300 PROCESS OBJECT TYPE OPTIONS? field on the Exception Options panel 301 PROCESS SQL ERROR TYPE OPTIONS? field on the Exception Options panel 301 PROCESS SQL TYPE OPTIONS? field on the Exception Options panel 301

PROCESS XCPT TYPE OPTIONS? field on the Exception Options panel 302 PROFILE dataset LIST field on the Housekeeping panel 318 Profile Dataset Type field on the !DB/Tools Profile Dataset List panel 298 PSID field on the Estimator panel 79 on the EXPLAIN panel 122 on the Whatif panel 258

#### **Q**

QBNO field on the EXPLAIN panel 122 QBNO (Query Block Number) field on the EXPLAIN Compare panel 140 QU (Quote) field on the DBRMs panel 62 on the Packages panel 177 QUALIFIER field 37 on the BIND/REBIND Package panel 27 on the BIND/REBIND Plan panel 37 on the EXPLAIN panel 122 on the Library Search Order panel 321 on the Library Search Order panel 321 on the Package BIND Overrides panel 332 on the Packages panel 177 on the Plan BIND Overrides panel 344 on the Plans panel 201 QUALIFY SYNONYMS WITH PLAN/PACKAGE QUALIFIER field on the Set Defaults panel 375 Query Block Number field on the EXPLAIN Compare panel 140 QUERY TEXT field on the EXPLAIN panel 123 QUERY TYPE field on the EXPLAIN panel 141 QUERYNO field on the EXPLAIN Compare panel 140 Quote field on the DBRMs panel 62 on the EXPLAIN panel 123 on the Packages panel 177

## **R**

RBA1 field on the Estimator panel 79 on the Whatif panel 258 RBA1 (TBL) field on the EXPLAIN panel 123 RBA2 field on the Estimator panel 79 on the Whatif panel 258 RBA2 (TBL) field on the EXPLAIN panel 123 RE (Release) field on the Packages panel 177 on the Plans panel 201 READ EXPLAIN IF OWNER CHANGED field on the EXPLAIN Defaults panel 305 REAL CATALOG PREFIX field on the !DB/Tools DB2 Configuration Information panel 292 REBIND Package panel 23 REBIND Plan panel 29 RECLEN field on the Estimator panel 79 on the EXPLAIN panel 123 on the Whatif panel 258 RECOMMENDATION TEXT field 219 on the Statements panel 219 recommendations 95 Recommendations Menu 347 Recommendations Panel 0 348 Recommendations Panel 1 350 Recommendations Panel 2 352 Recommendations Panel 3 354 Recommendations Panel 4 356 Recommendations Panel 5 358 Recommendations Panel 6 360 Recommendations Panel 7 362 Recommendations Panel 8 364 Recommendations Panel 9 366 RELEASE (All) field on the Plans panel 201 RELEASE field 37 from DBRMs 201 from Packages 201 on the BIND/REBIND Package panel 27 on the BIND/REBIND Plan panel 37 on the DBRMs panel 62 on the EXPLAIN panel 123 on the Package BIND Overrides panel 332

RELEASE field *(continued)* on the Packages panel 177, 178 on the Plan BIND Overrides panel 344 on the Plans panel 201 RELEASE VERSION field on the BIND/REBIND Package panel 28 REMOTE ENABLE field on the Package Bind Overrides panel 332 on the Plan Bind Overrides panel 344 REMOTE ENABLE? field 37 on the BIND/REBIND Plan panel 37 REMOTE field on the EXPLAIN panel 123 on the Packages panel 178 REOPT(VAR) field on the Packages panel 178 REOPT(VAR)(Packages) field on the EXPLAIN panel 124 REOPT(VAR)(Plans) field on the EXPLAIN panel 124 REOPT(VARS) field 37 on the BIND/REBIND Package panel 28 on the BIND/REBIND Plan panel 37 on the Package BIND Overrides panel 332 on the Plan BIND Overrides panel 344 REQUIRE ALL DBRMS FOR A PLAN? field on the EXPLAIN Defaults panel 305 REQUIRE ALL PACKAGES FOR A PLAN? field on the EXPLAIN Defaults panel 305 RESEARCH VIEWS AND ALIASES field on the EXPLAIN Defaults panel 305 restriction using CEXPL in batch 48 RETAIN EXECUTION AUTHORITY field 37 on the BIND/REBIND Plan panel 37 on the Plan BIND Overrides panel 345 RETAIN EXPLAIN DISPLAY? field on the EXPLAIN Defaults panel 306 RETAIN STATISTICS FOR REUSE? field on the EXPLAIN Defaults panel 306 revision bars 11 REVOKE field from DBRMs 201 from Packages 201 on the DBRMs panel 62 on the Packages panel 178 on the Plans panel 201
RHS field on the SQL Formats for KTEXPL panel 381 RM (Remote) field on the Packages panel 178 ROLLBACK field from DBRMs 202 from Packages 202 on the DBRMs panel 62 on the Packages panel 178 on the Plans panel 201, 202 RO(REOPTVAR) field from Packages 201 on the Plans panel 201

## **S**

SAVE EXPLAIN IF OWNER CHANGED field on the EXPLAIN Defaults panel 306 SAVE EXPLAIN RESULTS? field on the EXPLAIN Defaults panel 306 SAVE VALUES PERMANENTLY? field 219 on the Host Variables panel 219 SAVE WHATIF RESULTS? field on the EXPLAIN Defaults panel 306 SCALE field 219 on the Host Variables panel 219 on the Table Columns panel 233 SE (SQLERROR) field on the Packages panel 178 SEARCH ORDER field on the Library Search Order panel 321 SEGSIZE field on the Estimator panel 80 on the EXPLAIN panel 124 on the Whatif panel 258 Selection Masking panel 369 selects matrix showing availability 409 SELECTS field from DBRMs 202 from Packages 202 on the DBRMs panel 63 on the Packages panel 178 on the Plans panel 202 on the Tables panel 241 SEQNO field 186 on the Plan Package List panel 186

Sequential Prefetch field on the Statement Costs panel 54 SERVER field on the Estimator panel 79 on the EXPLAIN panel 124 on the Plans panel 202 on the Whatif panel 258 Sessions Menu panel 211 SET CONNECT field on the DBRMs panel 63 on the Packages panel 178 on the Plans panel 202 SET CURRENT DEGREE field on the Set Defaults panel 375 Set Defaults using global commands 373 Set Defaults panel 373 SET DEGREE field on the DBRMs panel 63 on the Packages panel 178 on the Plans panel 202, 203 SET EXCEPTION RC FOR EXPLAIN field on the Miscellaneous Defaults panel 324 SET EXCEPTION RC FOR RECOMMEND field on the Miscellaneous Defaults panel 324 SET EXCEPTION RC FOR XCPT field on the Miscellaneous Defaults panel 324 SET field from DBRMs 202 from Packages 202 on the DBRMs panel 63 on the Packages panel 178 on the Plans panel 202 SET HOST field on the DBRMs panel 63 on the Packages panel 178 on the Plans panel 203 SET O field on the Set Defaults panel 376 SET PKGSET field on the DBRMs panel 63 on the Packages panel 178 on the Plans panel 203 SET RULES field on the DBRMs panel 63 on the Packages panel 179 on the Plans panel 203 SET SQLID field on the DBRMs panel 63 on the Packages panel 179

SET SQLID field *(continued)* on the Plans panel 203 SG (Sorts - Group By) field on the Statement Costs panel 53 shadow catalog vs. real catalog 245, 325 vs. real catalog previx 292 SHOW ALL PLAN\_TABLE ROWS? field on the EXPLAIN Defaults panel 306 SJ (Sorts - Join) field on the Statement Costs panel 54 SKELS dataset field on the !DB/Tools Global Configuration Information panel 294 SO (Sorts - Order By) field on the Statement Costs panel 54 Sort - Join field on the composite table 141 on the EXPLAIN Compare panel 141, 142 on the new table 142 Sort - Order By field on the composite table 141 on the EXPLAIN Compare panel 141, 142 on the new table 142 Sort - Unique field on the composite table 141 on the EXPLAIN Compare panel 141, 142 on the new table 142 SORT COMMAND field on the Panel Sorts panel 340 SORT TYPE field on the Panel Sorts panel 340 Sorts - Group By field on the composite table 141 on the EXPLAIN Compare panel 141, 142 on the new table 142 on the Statement Costs panel 53 Sorts - Join field on the Statement Costs panel 54 Sorts - Order By field on the Statement Costs panel 54 Sorts - Total field on the Statement Costs panel 54 Sorts - Unique field on the Statement Costs panel 54 source SYSIBM.SYSTABLES STATUS field 127

sources PLAN\_TABLE EXPLAIN DATE/TIME field 147 PLAN\_TABLE.ACCESS\_DEGREE ACC DEG field 105, 138 ADG (Number of Access Degrees) field 52 PLAN\_TABLE.ACCESS\_PGROUP\_ID ACC PID field 105, 138 PLAN\_TABLE.ACCESSCREATOR  $NXL = field$  119 PLAN\_TABLE.ACCESSNAME INDEXNAME field 115, 139  $NDX=$  field 119 PLAN\_TABLE.ACCESSTYPE ACCESS field 105 ACCS (Access) field 138 I1 (One-Fetch Index Scan) field 52 MI (Multiple Index Intersection) field 52 MU (Multiple Index Union) field 53 MX (Index Scans on Index) field 53 N (Index Scan for IN) field 53 TS (Table Space Scan) field 54 PLAN\_TABLE.COLLID COLLECTION field 138 PLAN\_TABLE.COLUMN\_FN\_EVAL FN (Function) field 114, 138 WO field 130 PLAN\_TABLE.CORRELATION\_NAME CORR= field 109, 138 PLAN\_TABLE.CREATOR TBL= field 128 PLAN\_TABLE.INDEX ONLY IX (Index Only) field 139 PLAN\_TABLE.INDEXONLY IX field 116 PLAN\_TABLE.JOIN\_DEGREE JDG (Number of Join Degrees) field 52 JOI DEG field 116, 139 PLAN\_TABLE.JOIN\_PGROUP\_ID JOI PID field 116, 139 PLAN\_TABLE.MATCHCOLS MTCL field 118, 139 PLAN\_TABLE.MERGE\_JOIN\_COLS MJCL field 118, 139 PLAN\_TABLE.METHOD HBJ (Hybrid Join) field 52 ME (Method) field 118, 139 MSJ (Merge Scan Join) field 53 NLJ (Nested Loop Join) field 53

sources *(continued)* PLAN\_TABLE.MIXOPSEQ MXOP field 118, 139 PLAN\_TABLE.PARALLELISM MODE P M field 120, 140 PLAN\_TABLE.PLANNO PLN NO. field 122 PLAN\_TABLE.PREFETCH LPF (List Prefetch) field 52 PF (Prefetch) field 121, 140 SPF (Sequential Prefetch) field 54 PLAN\_TABLE.PROGNAME DBRM field 138 NAME heading field 140 PACKAGE NAME field 138 PLAN\_TABLE.QBLOCK\_TYPE QUERY TEXT field 123 QUERY TYPE field 141 PLAN\_TABLE.QBLOCKNO QBNO field 122 QBNO (Query Block Number) field 140 PLAN\_TABLE.QUERYNO QUERYNO field 140 PLAN\_TABLE.SORTC\_GROUPBY SG (Sorts - Group By) field 53 SRC G (Sorts - Group By) field 141 PLAN\_TABLE.SORTC\_JOIN SJ (Sorts - Join) field 54 SRC J (Sort - Join) field 141 PLAN\_TABLE.SORTC\_ORDERBY SO (Sorts - Order By) field 54 SRC O (Sort - Order By) field 141 PLAN\_TABLE.SORTC\_UNIQ SRC U (Sort - Unique) field 141 SU (Sorts - Unique) field 54 PLAN\_TABLE.SORTN\_GROUPBY SG (Sorts - Group By) field 53 SRN G (Sorts-Group By) field 142 PLAN\_TABLE.SORTN\_JOIN SJ (Sorts - Join) field 54 SRN J (Sort - Join) field 142 PLAN\_TABLE.SORTN\_ORDERBY SO (Sorts - Order By) field 54 SRN O (Sort - Order By) field 142 PLAN\_TABLE.SORTN\_UNIQ SRN U (Sort - Unique) field 142 SU (Sorts - Unique) field 54 PLAN\_TABLE.TABNO FROM TABLE identifier 114 PLAN\_TABLE.TIMESTAMP EXPLAIN DATE/TIME field 61, 138, 175

sources *(continued)* PLAN\_TABLE.TIMESTAMP *(continued)* EXPLAIN TIMESTAMP field 52, 113 PLAN\_TABLE.TNAME  $TBL = field$  128 PLAN\_TABLE.TSLOCKMODE LCK field 117, 139 LCK (TSLOCKMODE) field 52 PLAN\_TABLE.VERSION VERSION field 54, 142 PLAN\_TABLE.WHEN\_OPTIMIZE WO field 142 SYSIBM.PACKSTMT SQL TEXT field 124 SYSIBM.PLAN\_TABLE J T= field 116, 139 P R= field 120, 140 SYSIBM.STSSTNT CALL field 60 SYSIBM.SYSCOLDIST FREQ% field 43 STATS TIMESTAMP field 43 VALUE field 43 SYSIBM.SYSCOLDISTSTATS PART field 43 STATS TIMESTAMP field 43 SYSIBM.SYSCOLSTATS COLCARD field 230 HIGH2KEY NULL field 231 HIGH2KEY VALUE field 231 HIGHKEY NULL field 230 HIGHKEY VALUE field 230 LOW2KEY NULL field 232 LOW2KEY VALUE field 232 LOWKEY NULL field 232 LOWKEY VALUE field 232 PART field 233 STATS TIMESTAMP field 233 SYSIBM.SYSCOLUMNS COLCARD field 230 COLNO field 230 COLTYPE field 230 DEFAULT field 230 FLDPROC field 230 HIGH2KEY NULL field 231 HIGH2KEY VALUE field 231 KEYSEQ field 231 LENGTH field 231 LOW2KEY NULL field 232 LOW2KEY VALUE field 232 NULLS field 233

sources *(continued)* SYSIBM.SYSCOLUMNS *(continued)* SCALE field 233 STATS TIMESTAMP field 233 SYSIBM.SYSCOLVALUE NULL field 43 SYSIBM.SYSDBRM 217, 219, 221, 244 ALL field 158 CH (Charset) field 60 CO (Comma) field 60 COUNT (All) field 195 COUNT (DBRM) field 195 CREATOR field 195 DBRM field 60, 244 DBRM NAME field 217 DBRM/PACKAGE field 52 DBRMS field 158 DE (Dec $31$ ) field 61 HL (Hostlang) field 61 LIBRARY field 62 LIBRARY NAME field 244 MX (Mixed) field 62 PLAN HEADING field 62 PRECOMPILE DATE field 219 PRECOMPILE DATE/TIME field 62, 147, 244 PRECOMPILE TIMESTAMP field 53 QU (Quote) field 62 VERSION field 63, 130, 221, 244 SYSIBM.SYSINDEXES BPOOL field 71, 106, 250 CLOSERULE field 72, 108, 251 CLUSTERED field 73, 108, 252 CLUSTERING field 73, 108, 252 CLUSTRATIO field 73, 109, 252 COLCOUNT field 73, 109, 252 CREATEBY field 74, 110, 252 DSETPASS field 74, 112, 253 ERASERULE field 74, 113, 253 FIRSTKEY field 75, 114, 254 FULLKEY field 75, 114, 254 INDEXSPACE field 115, 255 INDEXTYPE field 76, 115, 255 ISOBID field 76, 115, 255 IX field 76, 116, 255 NLEAF field 77, 119, 256 NLEVELS field 77, 256 OBID field 78, 119, 257 PGSIZE field 79, 121, 258 SPACE field 80, 124, 258 STATSTS field 80, 259

sources *(continued)* SYSIBM.SYSINDEXES *(continued)* UNIQUE field 82, 129, 261 SYSIBM.SYSINDEXES.STATSTIME STATSTS (IX) field 127 SYSIBM.SYSINDEXESTATS CLUSTRATIO field 252 SYSIBM.SYSINDEXPART CARD field 71, 106, 250 FAROFFPOS field 75, 113, 254 FREEPAGE field 75, 114, 254 IXP field 76, 116, 255 LEAFDIST field 77, 117, 255 NEAROFFPOS field 77, 119, 256 PARTITION field 78, 120, 257 PCTFREE field 78, 120, 257 PQTY field 79, 122, 258 SPACE field 80, 258 SQTY field 80, 125, 259 STATSTS field 80, 259 STORNAME field 81, 128, 260 STORTYPE field 81, 128, 260 VCATNAME field 82, 130, 261 SYSIBM.SYSINDEXPART.GBPCACHE GBPCACHE (IXP) field 75, 114, 254 SYSIBM.SYSINDEXPART.SPACE SPACE (IXP) field 124 SYSIBM.SYSINDEXPART.STATSTIME STATSTS (IXP) field 127 SYSIBM.SYSINDEXSPACE INDEXSPACE field 76 SYSIBM.SYSINDEXSTATS CLUSTRATIO field 73 CLUSTRATIO (IXP) field 109 FIRSTKEY field 75, 254 FULLKEY field 75, 254 KEYCNT field 76, 255 NLEAF field 77, 256 NLEVELS field 78, 256 STATSTSP field 80, 259 SYSIBM.SYSINDEXSTATS.FIRSTKEYCARD FIRSTKEY (IXP) field 114 SYSIBM.SYSINDEXSTATS.FULLKEYCARD FULLKEY (IXP) field 114 SYSIBM.SYSINDEXSTATS.KEYCOUNT KEYCNT (IPX) field 117 SYSIBM.SYSINDEXSTATS.NLEAF NLEAF (IXP) field 119 SYSIBM.SYSINDEXSTATS.NLEVELS NLEVELS (IPX) field 119

sources *(continued)* SYSIBM.SYSINDEXSTATS.STATSTIME STATSTSP (IXP) field 127 SYSIBM.SYSKEYCOLUMNS KEYCOLUMNS field 117 SYSIBM.SYSKEYS.COLNAME COLUMN NAME field 154 SYSIBM.SYSKEYS.COLNO COLUMN NO field 154 SYSIBM.SYSKEYS.COLSEQ COLUMN SEQ field 154 SYSIBM.SYSKEYS.IXCREATOR IXCREATOR field 154 SYSIBM.SYSKEYS.IXNAME IXNAME field 154 SYSIBM.SYSKEYS.ORDERING ORDERING field 154 SYSIBM.SYSPACKAGE 147, 177, 217, 219, 244 ALL field 158 AVSIZE field 106, 172 BIND DATE/TIME field 172 BOUND field 106, 172 CALL 172 CH (Charset) field 172 CHARSET field 107 CO (Comma) field 172 COLLECTION field 172 COLLECTION ID field 109 COLLID field 244 COMMA field 109 CONTOKEN field 109, 173 COUNT (All) field 195 COUNT (Packages) field 195 CREATE field 173 CREATOR field 173 CREATOR (Packages) field 110 DBRM field 244 DBRM/PACKAGE field 52 DE (Dec31) field 173 DEC31 field 111 DP (DeferPrep) field 174 DR 174, 197 DYNAMICRULES 175 EX (EXPLAIN) field 175 EXPLAIN (Packages) field 113 GROUP MEMBER 175 GROUP MEMBER= field 115 HL (Hostlang) field 176 HOSTLANG field 115 IS (Isolation) field 176

sources *(continued)* SYSIBM.SYSPACKAGE *(continued)* ISOLATION (Packages) field 116 LIBRARY field 117, 176 LIBRARY NAME field 244 LOCATION field 244 LOCATION (Packages) field 117 MIXED field 118 MX (Mixed) field 177 on the EXPLAIN panel 109 OP (Operative) field 177 OPERATIVE (Packages) field 119 OWNER field 120, 177 PACKAGE field 120, 177, 244 PACKAGE NAME field 217 PKGS field 158 PKSIZE field 121, 177 PRECOMPILE DATE field 219 PRECOMPILE DATE/TIME field 147, 244 PRECOMPILE DATE/TME field 177 PRECOMPILE TIME field 122 PRECOMPILE TIMESTAMP field 53 QU (Quote) field 177 QUALIFIER field 177 QUALIFIER (Packages) field 122 QUOTE field 123 RE (Release) field 177 RELEASE (Packages) field 123 REMOTE field 123 RM (Remote) field 178 SE (SQLERROR) field 178 SQLERR field 125 SYSENTRIES (Packages) field 128 SYSENTRY field 179 VA (Validate) field 179 VALID (Packages) field 129 VALIDATE (Packages) field 130 VD (Valid) field 179 VERSION field 130, 179, 244 SYSIBM.SYSPACKAGE.CONTOKEN CONTOKEN field 60 SYSIBM.SYSPACKAGE.DEGREE DEGREE field 111, 173 DG field 174 SYSIBM.SYSPACKLIST COLLECTION field 40 COLLECTION ID field 186 LOCATION field 40, 186 PACKAGE field 186 SEQNO field 186

sources *(continued)* SYSIBM.SYSPACKLIST *(continued)* TIMESTAMP field 186 SYSIBM.SYSPACKSTMT 196, 220, 221 ALTER (All) field 193 ALTER field 172 ALTER (Packages) field 193 CLOSE field 172, 194 CLOSE (Packages) field 194 COMMIT (All) field 194 COMMIT field 172 COMMIT (Packages) field 194 CONNECT (All) field 194 CONNECT field 172 CONNECT (Packages) field 194 CREATE (All) field 195 CREATE field 173 CREATE (Packages) field 195 DBRM/PACKAGE NAME field 110 DCL CSR 195 DECLARE CURSOR (All) field 195 DECLARE CURSOR field 173 DECLARE CURSOR (Packages) field 195 DECLARE STATEMENT (All) field 195 DECLARE STATEMENT field 173 DECLARE STATEMENT (Packages) field 195 DECLARE TABLE (All) field 196 DECLARE TABLE field 173 DECLARE TABLE (Packages) field 196 DELETES (All) field 196 DELETES field 174 DELETES (Packages) field 196 DESCRIBE (All) field 196 DESCRIBE field 174 DESCRIBE (Packages) field 196 DROP (All) field 197 DROP field 174 DROP (Packages) field 197 EXECUTE (All) field 197 EXECUTE field 175 EXECUTE (Packages) field 198 EXPLAIN (All) field 198 EXPLAIN field 175 EXPLAIN (Packages) field 198 FETCH (All) field 198 FETCH field 175 FETCH (Packages) field 198 GRANT (All) field 199 GRANT field 175 GRANT (Packages) field 199

sources *(continued)* SYSIBM.SYSPACKSTMT *(continued)* INSERTS (All) field 199 INSERTS field 176 INSERTS (Packages) field 199 IS field 218 K#TS field 176 LCK SHR (All) field 199 LCK SHR field 176 LCK SHR (Packages) field 199 LCK XCL (All) field 199 LCK XCL field 176 LCK XCL (Packages) field 200 OPEN (All) field 200 OPEN field 177 OPEN (Packages) field 200 PLAN NAME field 140 PREPARE (All) field 201 PREPARE field 177 PREPARE (Packages) field 201 REVOKE (All) field 201 REVOKE field 178 REVOKE (Packages) field 201 ROLLBACK (All) field 201 ROLLBACK field 178 ROLLBACK (Packages) field 202 SELECTS (All) field 202 SELECTS field 178 SELECTS (Packages) field 202 SET (All) field 202 SET CONNECT (All) field 202 SET CONNECT (DBRMs) field 202 SET CONNECT field 178 SET CONNECT (Packages) field 202 SET DEGREE (All) field 202 SET DEGREE (DBRMs) field 202 SET DEGREE field 178 SET DEGREE (Packages) field 203 SET field 178 SET HOST (All) field 203 SET HOST (DBRMs) field 203 SET HOST field 178 SET HOST (Packages) field 203 SET (Packages) field 202 SET PKGSET (All) field 203 SET PKGSET (DBRMs) field 203 SET PKGSET field 178 SET PKGSET (Packages) field 203 SET RULES 179, 203 SET SQLID (All) field 203 SET SQLID (DBRMs) field 203

sources *(continued)* SYSIBM.SYSPACKSTMT *(continued)* SET SQLID field 179 SET SQLID (Packages) field 203 SQL TEXT field 220 STMTNO field 127, 220 STMTS (All) field 204 STMTS field 179 STMTS (Packages) field 204 UPDATES (All) field 204 UPDATES field 179 UPDATES (Packages) field 204 VERSION field 221 WHENEVER (All) field 205 WHENEVER field 179 WHENEVER (Packages) field 205 SYSIBM.SYSPACKSTMT.STMTNO STMT NO. field 142 SYSIBM.SYSPKSYSTEM CONNECT field 165 ENABLE field 165 SYSTEM field 165 SYSIBM.SYSPLAN 217, 244 AC (Acquire) field 193 ACQUIRE field 105 AVERAGE SIZE field 106 AVGSIZE field 193 BIND DATE field 106, 193 BIND TIME field 106, 193 BOUND BY field 106, 193 CACHE SIZE field 106 CACHESZ (Cache Size) field 193 CALL 193 CD field 194 CREATOR field 195 CREATOR (Plan) field 110 DYNAMICRULES 197 DYNAMICRULES= field 112 EXPLAIN (Plans) field 113 GROUP MEMBER 199 IS (Isolation) field 199 ISOLATION (Plans) field 116 OP (Operative) field 200 OPERATIVE (Plan) field 120 PLAN CREATOR field 62 PLAN field 121, 200, 244 PLAN INFORMATION field 218 PLAN NAME field 217 PLAN SIZE field 121 PLENTRIES field 122, 200 PLSIZE field 201

sources *(continued)* SYSIBM.SYSPLAN *(continued)* QUALIFIER field 201 QUALIFIER (Plan) field 122 RE (Release) field 201 RELEASE (Plans) field 123 SERVER field 124, 202 SYSENTRIES field 204 SYSENTRIES (Plans) field 128 VA (Validate) field 204 VALID (Plans) field 129 VALIDATE (Plans) field 130 VD (Valid) field 205 SYSIBM.SYSPLAN.DEFERPREP DEFERPREP field 35 SYSIBM.SYSPLAN.DEGREE DEGREE field 111, 196 DG field 196 SYSIBM.SYSPLAN.DISCONNECT DI field 197 DISCONNECT field 111, 197 SYSIBM.SYSPLAN.PREDICATE SYSIBM.SYSPLANS DP (DeferPrep) field 197 EXPREDICATE field 113, 198 SYSIBM.SYSPLAN.SQLRULES SQ field 204 SQLRULES field 125, 204 SYSIBM.SYSPLSYSTEM CONNECT field 184 ENABLE field 184 SYSTEM field 184 SYSIBM.SYSSTMT 193, 220 ALTER (All) field 193 ALTER (DBRM) field 193 ALTER field 60 CLOSE (DBRMs) field 194 CLOSE field 60, 194 COMMIT (All) field 194 COMMIT (DBRM) field 194 COMMIT field 60 CONNECT (All) field 194 CONNECT (DBRM) field 194 CONNECT field 60 CREATE (All) field 195 CREATE (DBRM) field 195 CREATE field 60 D#TS field 60 DBRM/PACKAGE NAME field 110 DCLARE CSR 195 DECLARE CURSOR (All) field 195 sources *(continued)* SYSIBM.SYSSTMT *(continued)* DECLARE CURSOR (DBRM) field 195 DECLARE CURSOR field 61 DECLARE STATEMENT (All) field 195 DECLARE STATEMENT (DBRM) field 195 DECLARE STATEMENT field 61 DECLARE TABLE (All) field 196 DECLARE TABLE (DBRM) field 196 DECLARE TABLE field 61 DELETES (All) field 196 DELETES (DBRM) field 196 DELETES field 61 DESCRIBE (All) field 196 DESCRIBE (DBRM) field 196 DESCRIBE field 61 DROP (All) field 197 DROP (DBRM) field 197 DROP field 61 EXECUTE (All) field 197 EXECUTE (DBRM) field 198 EXECUTE field 61 EXPLAIN (All) field 198 EXPLAIN (DBRM) field 198 EXPLAIN field 61 FETCH (All) field 198 FETCH (DBRM) field 198 FETCH field 61 GRANT (All) field 199 GRANT (DBRM) field 199 GRANT field 61 INSERTS (All) field 199 INSERTS (DBRM) field 199 INSERTS field 61 IS field 218 LCK SHR (All) field 199 LCK SHR (DBRM) field 199 LCK SHR field 62 LCK XCL (All) field 199 LCK XCL (DBRM) field 200 LCK XCL field 62 OPEN (All) field 200 OPEN (DBRM) field 200 OPEN field 62 PLAN field 200 PLAN NAME field 140 PREPARE (All) field 201 PREPARE (DBRM) field 201 PREPARE field 62 RELEASE (All) field 201

sources *(continued)* SYSIBM.SYSSTMT *(continued)* RELEASE (DBRM) field 201 RELEASE field 62, 178 RELEASE (Package) field 201 REVOKE (All) field 201 REVOKE (DBRM) field 201 REVOKE field 62 ROLLBACK (All) field 201 ROLLBACK (DBRM) field 202 ROLLBACK field 62 SELECTS (All) field 202 SELECTS (DBRM) field 202 SELECTS field 63 SET (All) field 202 SET CONNECT (All) field 202 SET CONNECT (DBRMs) field 202 SET CONNECT field 63 SET CONNECT (Packages) field 202 SET (DBRM) field 202 SET DEGREE (All) field 202 SET DEGREE (DBRMs) field 202 SET DEGREE field 63 SET DEGREE (Packages) field 203 SET field 63 SET HOST (All) field 203 SET HOST (DBRMs) field 203 SET HOST field 63 SET HOST (Packages) field 203 SET PKGSET (All) field 203 SET PKGSET (DBRMs) field 203 SET PKGSET field 63 SET PKGSET (Packages) field 203 SET RULES 203 SET RULES field 63 SET SQLID (All) field 203 SET SQLID (DBRMs) field 203 SET SQLID field 63 SET SQLID (Packages) field 203 SQL TEXT field 124, 220 STMTNO field 220 STMTS (All) field 204 STMTS (DBRM) field 204 STMTS field 63 UPDATES (All) field 204 UPDATES (DBRM) field 204 UPDATES field 63 WHENEVER (All) field 205 WHENEVER (DBRM) field 205 WHENEVER field 63

sources *(continued)* SYSIBM.SYSSTMT.STMTNO STMT NO. field 142 SYSIBM.SYSTABLE 217 TABLE NAME field 217 SYSIBM.SYSTABLEPART CARD field 71, 107, 250 CHECKFLAG field 72, 107, 251 CKRID field 72, 108, 251 COMPRESS field 74, 252 FARINDREF field 75, 113, 253 FREEPAGE field 75, 114, 254 IXCREATOR field 76, 116, 255 IXNAME field 76, 116, 255 NEARINDREF field 77, 119, 256 PAGESAVE field 78, 257 PARTITION field 78, 120, 257 PCTFREE field 78, 120, 257 PERCACT field 79, 121, 257 PERCDROP field 79, 121, 258 PQTY field 79, 122, 258 SPACE field 259 SQTY field 80, 259 STATSTS field 80, 259 STORNAME field 81, 128, 260 STORTYPE field 81, 128, 260 SUBPAG= field 128 TSTP field 129, 260 VCATNAME field 82, 130, 261 SYSIBM.SYSTABLEPART.COMPRESS.CARD COMPRESS (TSTP) field 109 SYSIBM.SYSTABLEPART.GBPCACHE GBPCACHE (TSTP) field 76, 115, 254 SYSIBM.SYSTABLEPART.PAGESAVE PAGESAVE (TSTP) field 120 SYSIBM.SYSTABLEPART.SPACE SPACE (TSTP) field 124 SYSIBM.SYSTABLEPART.STATSTIME STATSTS (TSTP) field 127 SYSIBM.SYSTABLES ALTERED field 105 ALTERTS field 71, 250 AUDIT field 71, 106, 250 CARD field 71, 106, 250 CHECKFLAG field 107 CHECKS field 72, 107, 251 CHILD field 72, 107, 251 CKFLAG field 72, 251 CKRID field 72, 108, 251 CLUSTERTYPE field 73, 109, 252 COLCOUNT field 73, 109, 252

sources *(continued)* SYSIBM.SYSTABLES *(continued)* CREATEBY field 74, 110, 253 CREATED field 110 CREATETS field 74, 253 CREATOR field 241 DATAC field 74, 253 EDPROC field 74, 112, 253 KEYCOLUMNS field 76, 255 KEYOBID field 77, 117, 255 LOCATION field 77, 118, 241, 255 NAME field 241 NPAGES field 78, 119, 256 OBID field 78, 119 PARNT field 78, 120, 257 PCTPAGES field 78, 257 PCTROWCOMP field 79, 257 RBA1 field 79, 258 RBA2 field 79, 258 RECLEN field 79, 123, 258 STATSTS field 80, 259 STATUS field 81, 259 TBCREATR field 81, 128, 260 TBL field 81, 128, 260 TBNAME field 82, 129, 260 TYPE field 82, 129, 261 VALPROC field 82, 130, 261 SYSIBM.SYSTABLES.DATACAPTURE DATACAPTURE (TBL) field 110 SYSIBM.SYSTABLESPACE BPOOL field 71, 106, 250 CLOSERULE field 73, 108, 251 CREATEBY field 74, 110, 253 CREATOR field 74, 110, 253 DBID field 74, 110, 253 DSETPASS field 74, 112, 253 ERASERULE field 75, 113, 253 IMPLICIT field 76, 115, 254 LOCKMAX field 77, 118, 255 LOCKRULE field 77, 118, 256 NACTIVE field 77, 118, 256 NTABLES field 78, 119, 256 OBID field 78, 119, 257 PARTITIONS field 78, 120, 257 PGSIZE field 79, 121, 258 PSID field 79, 122, 258 SEGSIZE field 80, 124, 258 SPACE field 80, 124, 258 STATSTS field 80, 259 STATUS field 81, 127, 260 TS field 82, 129, 260

sources *(continued)* SYSIBM.SYSTABLESPACE *(continued)* TSTP field 82 SYSIBM.SYSTABLESPACE.STATSTIME STATSTS (TS) field 127 SYSIBM.SYSTABLES.PCTROWCOMP PCTROWCOMP (TBL) field 121 SYSIBM.SYSTABLES.RBA1 RBA1 (TBL) field 123 SYSIBM.SYSTABLES.RBA2 RBA2 (TBL) field 123 SYSIBM.SYSTABLES.STATSTIME STATSTS (TBL) field 127 SYSIBM.SYSTABLESTATS.STATSTIME STATSTSP (TSTP) field 127 SYSIBM.SYSTABSTATS CARDP field 71, 250 NACTIVE field 77, 256 NPAGES field 78, 256 PCTPAGES field 79, 257 PCTROWCOMP field 79, 257 STATSTSP field 80, 259 SYSIBM.SYSTABSTATS.CARD CARDP (TSTP) field 107 SYSIBM.SYSTABSTATS.NACTIVE NACTIVE (TSTP) field 119 SYSIBM.SYSTABSTATS.NPAGES NPAGES (TSTP) field 119 SYSIBM.SYSTABSTATS.PCTPAGES PCTROWCOMP (TSTP) field 121 SYSIBM.SYSTABSTATS.PCTROWCOMP PCTROWCOMP (TSTP) field 121 SYSPACKAGE.KEEPDYNAMIC KEEPDYNAMIC field 176 KEEPDYNAMIC (Packages) field 117 SYSPACKAGE.REOPTVAR REOPT(VAR) field 178 REOPT(VAR)(Packages) field 124 REOPT(VAR)(Plans) field 124 SYSPLAN.KEEPDYNAMIC KD(KEEPDYNAMIC) field 199 KEEPDYNAMIC (Plans) field 117 SYSPLAN.REOPTVAR RO(REOPTVAR) field 201 SPACE field on the Estimator panel 80 on the EXPLAIN panel 124 on the Whatif panel 258, 259

SPACE (IXP) field on the EXPLAIN panel 124 SPACE (TSTP) field on the EXPLAIN panel 124 SPECIFY...TO DETERMINE WHEN TWO PACKAGES ARE THE SAME on the Build Tuning Parameters panel 283 SPF (Sequential Prefetch) field on the Statement Costs panel 54 SQ field on the Plans panel 204 SQL *See* fields, statements SQL Defaults panel 377 SQL DELIMITER field on the SQL Formats for KTEXPL panel 381 SQL Formats for KTEXPL 379 SQL STRING DELIMITER FOR KTEXPL field on the SQL Defaults panel 378 SQL TEXT field on the EXPLAIN panel 124 on the Statements panel 220 SQLCODE field on the EXPLAIN panel 124 **SOLCODEs** -417 56, 290 -418 56, 290 SQLERR field on the EXPLAIN panel 125 SQLERROR field on the BIND/REBIND Package panel 28 on the EXPLAIN panel 125 on the Packages panel 178 SQLRULES field 37 on the BIND/REBIND Plan panel 37 on the EXPLAIN panel 125 on the Plan BIND Overrides panel 345 on the Plans panel 204 SQLSTATE field on the EXPLAIN panel 124 SQTY field on the Estimator panel 80 on the EXPLAIN panel 125 on the Whatif panel 259 SR field on the Extract History panel 150 SRC G field on the EXPLAIN panel 125

SRC G (Sorts - Group By) field on the composite table 141 on the EXPLAIN Compare panel 141 SRC ID field on the EXPLAIN Compare panel 141 on the EXPLAIN panel 125 SRC J field on the EXPLAIN panel 125 SRC J (Sort - Join) field on the composite table 141 on the EXPLAIN Compare panel 141 SRC O field on the EXPLAIN panel 125 SRC O (Sort - Order By) field on the composite table 141 on the EXPLAIN Compare panel 141 SRC U field on the EXPLAIN panel 125 SRC U (Sort - Unique) field on the composite table 141 on the EXPLAIN Compare panel 141 SRN G field on the EXPLAIN panel 126 SRN G (Sorts - Group By) field on the EXPLAIN Compare panel 142 on the new table 142 SRN ID field on the EXPLAIN Compare panel 142 on the EXPLAIN panel 126 SRN J field on the EXPLAIN panel 126 SRN J (Sort - Join) field on the EXPLAIN Compare panel 142 on the new table 142 SRN O field on the EXPLAIN panel 126 SRN O (Sort - Order By) field on the EXPLAIN Compare panel 142 on the new table 142 SRN U field on the EXPLAIN panel 126 SRN U (Sort - Unique) field on the EXPLAIN Compare panel 142 on the new table 142 SRT (Sorts - Total) field on the Statement Costs panel 54 STATEMENT COST field on the EXPLAIN panel 126

statement cost information 95 statement text 95 STATEMENT TYPE on the EXPLAIN panel 126 statements in plan 204 STATEMENTS EXTRACT DATASET DATA BUFFERS field on the VSAM Tuning Parameters panel 384 STATEMENTS EXTRACT DATASET INDEX BUFFERS field on the VSAM Tuning Parameters panel 384 STATEMENTS field on the !DB/EXPLAIN Configuration Information panel 289 on the Packages panel 179 Statements panel 212 Statistics Gathering panel 70 Statistics Update panel 70 STATS TIMESTAMP field on the Column Distribution Statistics panel 43 on the Table Columns panel 233 STATSTS field on the Estimator panel 80 on the Whatif panel 259 STATSTS (IX) field on the EXPLAIN panel 127 STATSTS (IXP) field on the EXPLAIN panel 127 STATSTS (TBL) field on the EXPLAIN panel 127 STATSTS (TS) field on the EXPLAIN panel 127 STATSTS (TSTP) field on the EXPLAIN panel 127 STATSTSP field on the Estimator panel 80 on the Whatif panel 259 STATSTSP (IXP) field on the EXPLAIN panel 127 STATSTSP (TSTP) field on the EXPLAIN panel 127 STATUS field on the Estimator panel 81 on the EXPLAIN panel 127 on the Libraries panel 158 on the Verification panel 244 on the Whatif panel 259, 260

STMT COST on the EXPLAIN Compare panel 142 on the EXPLAIN panel 127 STMT COST field on the EXPLAIN History panel 147 STMT NO. field on the EXPLAIN Compare panel 142 STMTNO field on the EXPLAIN panel 127 on the Statements panel 220 STMTS field on the DBRMs panel 63 on the Packages panel 179 on the PLANS panel 204 STORAGE AMOUNT FOR KTEXPL field on the SQL Defaults panel 378 STORNAME field on the Estimator panel 81 on the EXPLAIN panel 128 on the Whatif panel 260 STORTYPE field on the Estimator panel 81 on the EXPLAIN panel 128 on the Whatif panel 260 ST(STATUS) field on the Statements panel 220 SYSPACKSTMT.STATUS 220 ST(STATUS) field 220 SYSSTMT.STATUS 220 SU (Sorts - Unique) field on the Statement Costs panel 54 SUBPAG= field on the EXPLAIN panel 128 SUFFIX TO USE FOR PLAN BIND COMPARE field on the BIND Compare Options panel 280 SUPPRESS INFORMATIONAL MESSAGES IN BATCH? field on the Miscellaneous Defaults panel 324 synonyms in parser exit to DB2 311 SYSENTRIES field from packages 128 from plans 128 on the EXPLAIN panel 128 on the Plans panel 204 SYSENTRY field on the Packages panel 179

SYSIBM.PACKSTMT SQL TEXT field 124 SYSIBM.PLAN\_TABLE J T= field 116, 139  $P$  R= field 120, 140 SYSIBM.SYSCOLDIST PART field 43 STATS TIMESTAMP field 43 SYSIBM.SYSCOLDISTSTATS FREQ% field 43 STATS TIMESTAMP field 43 VALUE field 43 SYSIBM.SYSCOLSTATS COLCARD field 230 HIGH2KEY NULL field 231 HIGH2KEY VALUE field 231 HIGHKEY NULL field 230 HIGHKEY VALUE field 230 LOW2KEY NULL field 232 LOW2KEY VALUE field 232 LOWKEY NULL field 232 LOWKEY VALUE field 232 PART field 233 STATS TIMESTAMP field 233 SYSIBM.SYSCOLUMNS COLCARD field 230 COLNO field 230 COLTYPE field 230 DEFAULT field 230 FLDPROC field 230 HIGH2KEY NULL field 231 HIGH2KEY VALUE field 231 KEYSEQ field 231 LENGTH field 231 LOW2KEY NULL field 232 LOW2KEY VALUE field 232 NULLS field 233 SCALE field 233 STATS TIMESTAMP field 233 SYSIBM.SYSCOLVALUE NULL field 43 SYSIBM.SYSDBRM ALL field 158 CH (Charset) field 60 CO (Comma) field 60 COUNT (All) field 195 COUNT (DBRM) field 195 CREATOR field 195 DBRM field 60, 244 DBRM NAME field 217

SYSIBM.SYSDBRM *(continued)* DBRM/PACKAGE field 52 DBRMS field 158 DE (Dec31) field 61 HL (Hostlang) field 61 LIBRARY field 62 LIBRARY NAME field 244 MX (Mixed) field 62 PLAN HEADING field 62 PRECOMPILE DATE field 219 PRECOMPILE DATE/TIME field 62, 147, 244 PRECOMPILE TIMESTAMP field 53 QU (Quote) field 62 VERSION field 63, 130, 221, 244 SYSIBM.SYSINDEXES BPOOL field 71, 106, 250 CLOSERULE field 72, 108, 251 CLUSTERED field 73, 108, 252 CLUSTERING field 73, 108, 252 CLUSTRATIO field 73, 109, 252 CLUSTRATIO (IXP) field 109 COLCOUNT field 73, 109, 252 CREATEBY field 74, 110, 252 DSETPASS field 74, 112, 253 ERASERULE field 74, 113, 253 FIRSTKEY field 75, 114, 254 FULLKEY field 75, 114, 254 INDEXSPACE field 115, 255 INDEXTYPE field 76, 115, 255 ISOBID field 76, 115, 255 IX field 76, 116, 255 NLEAF field 77, 119, 256 NLEVELS field 77, 256 OBID field 78, 119, 257 PGSIZE field 79, 121, 258 SPACE field 80, 124, 258 STATSTS field 259 STATUS field 80 UNIQUE field 82, 129, 261 SYSIBM.SYSINDEXES.STATSTIME STATSTS (IX) field 127 SYSIBM.SYSINDEXESTATS CLUSTRATIO field 252 SYSIBM.SYSINDEXPART CARD field 71, 106, 250 FAROFFPOS field 75, 113, 254 FREEPAGE field 75, 114, 254 IXP field 76, 116, 255 LEAFDIST field 77, 117, 255

SYSIBM.SYSINDEXPART *(continued)* NEAROFFPOS field 77, 119, 256 PARTITION field 78, 120, 257 PCTFREE field 78, 120, 257 PQTY field 79, 122, 258 SPACE field 80, 258 SQTY field 80, 125, 259 STATSTS field 80, 259 STORNAME field 81, 128, 260 STORTYPE field 81, 128, 260 VCATNAME field 82, 130, 261 SYSIBM.SYSINDEXPART.GBPCACHE GBPCACHE (IXP) field 75, 114, 254 SYSIBM.SYSINDEXPART.SPACE SPACE (IXP) field 124 SYSIBM.SYSINDEXPART.STATSTIME STATSTS (IXP) field 127 SYSIBM.SYSINDEXSPACE INDEXSPACE field 76 SYSIBM.SYSINDEXSTATS CLUSTRATIO field 73 FIRSTKEY field 75, 254 FULLKEY field 75, 254 KEYCNT field 76, 255 NLEAF field 77, 256 NLEVELS field 78, 256 STATSTSP field 80, 259 SYSIBM.SYSINDEXSTATS.FIRSTKEYCARD FIRSTKEY (IXP) field 114 SYSIBM.SYSINDEXSTATS.FULLKEYCARD FULLKEY (IXP) field 114 SYSIBM.SYSINDEXSTATS.KEYCOUNT KEYCNT (IXP) field 117 SYSIBM.SYSINDEXSTATS.NLEAF NLEAF (IXP) field 119 SYSIBM.SYSINDEXSTATS.NLEVELS NLEVELS (IXP) field 119 SYSIBM.SYSINDEXSTATS.STATSTIME STATSTSP (IXP) field 127 SYSIBM.SYSKEYCOLUMNS KEYCOLUMNS field 117 SYSIBM.SYSKEYS.COLNAME COLUMN NAME field 154 SYSIBM.SYSKEYS.COLNO COLUMN NO field 154 SYSIBM.SYSKEYS.COLSEQ COLUMN SEQ field 154 SYSIBM.SYSKEYS.IXCREATOR IXCREATOR field 154

SYSIBM.SYSKEYS.IXNAME IXNAME field 154 SYSIBM.SYSKEYS.ORDERING ORDERING field 154 SYSIBM.SYSPACKAGE ALL field 158 AVSIZE field 106, 172 BIND DATE/TIME field 172 BOUND field 106, 172 CH (Charset) field 172 CHARSET field 107 CO (Comma) field 172 COLLECTION field 172 COLLECTION ID field 109 COLLID field 244 COMMA field 109 CONTOKEN field 109, 173 COUNT (All) field 195 COUNT (Packages) field 195 CREATED field 173 CREATOR field 173 CREATOR (Packages) field 110 DBRM/PACKAGE field 52 DE (Dec31) field 173 DEC31 field 111 DEFERPREP field 111 DP (DeferPrep) field 174 EX (EXPLAIN) field 175 EXPLAIN (Packages) field 113 GROUP MEMBER= field 115 HL (Hostlang) field 176 HOSTLANG field 115 IS (Isolation) field 176 ISOLATION (Packages) field 116 LIBRARY field 117, 176 LIBRARY NAME field 244 LOCATION field 244 LOCATION (Packages) field 117 MIXED field 118 MX (Mixed) field 177 on the EXPLAIN panel 109 OP (Operative) field 177 OPERATIVE (Packages) field 119 OWNER field 120, 177 PACKAGE field 120, 177, 244 PACKAGE NAME field 217 PKGS field 158 PKSIZE field 121, 177 PRECOMPILE DATE field 219 PRECOMPILE DATE/TIME field 147, 244

SYSIBM.SYSPACKAGE *(continued)* PRECOMPILE DATE/TME field 177 PRECOMPILE TIME field 122 PRECOMPILE TIMESTAMP field 53 QU (Quote) field 177 QUALIFIER field 177 QUALIFIER (Packages) field 122 QUOTE field 123 RE (Release) field 177 RELEASE (Packages) field 123 REMOTE field 123 REOPT(VAR)(Packages) field 124 RM (Remote) field 178 SE (SQLERROR) field 178 SQLERR field 125 SYSENTRIES (Packages) field 128 SYSENTRY field 179 VA (Validate) field 179 VALID (Packages) field 129 VALIDATE (Packages) field 130 VD (Valid) field 179 VERSION field 130, 179, 244 SYSIBM.SYSPACKAGE.CONTOKEN CONTOKEN field 60 SYSIBM.SYSPACKAGE.DEGREE DEGREE field 111, 173 DG field 174 SYSIBM.SYSPACKLIST COLLECTION ID field 186 LOCATION field 40, 186 PACKAGE field 186 SEQNO field 186 TIMESTAMP field 186 SYSIBM.SYSPACKSTMT ALTER (All) field 193 ALTER field 172 ALTER (Packages) field 193 CLOSE field 172, 194 CLOSE (Packages) field 194 COMMIT (All) field 194 COMMIT field 172 COMMIT (Packages) field 194 CONNECT (All) field 194 CONNECT field CONNECT (Packages) field 194 CREATE (All) field 195 CREATE field 173 CREATE (Packages) field 195 DBRM/PACKAGE NAME field 110 DCL CSR 195

SYSIBM.SYSPACKSTMT *(continued)* DECLARE CURSOR (All) field 195 DECLARE CURSOR field 173 DECLARE CURSOR (Packages) field 195 DECLARE STATEMENT (All) field 195 DECLARE STATEMENT field 173 DECLARE STATEMENT (Packages) field 195 DECLARE TABLE (All) field 196 DECLARE TABLE field 173 DECLARE TABLE (Packages) field 196 DELETES (All) field 196 DELETES field 174 DELETES (Packages) field 196 DESCRIBE (All) field 196 DESCRIBE field 174 DESCRIBE (Packages) field 196 DROP (All) field 197 DROP field 174 DROP (Packages) field 197 EXECUTE (All) field 197 EXECUTE field 175 EXECUTE (Packages) field 198 EXPLAIN (All) field 198 EXPLAIN field 175 EXPLAIN (Packages) field 198 FETCH (All) field 198 FETCH field 175 FETCH (Packages) field 198 GRANT (All) field 199 GRANT field 175 GRANT (Packages) field 199 INSERTS (All) field 199 INSERTS field 176 INSERTS (Packages) field 199 K#TS field 176 LCK SHR (All) field 199 LCK SHR field 176 LCK SHR (Packages) field 199 LCK XCL (All) field 199 LCK XCL field 176 LCK XCL (Packages) field 200 OPEN (All) field 200 OPEN field 177 OPEN (Packages) field 200 PLAN NAME field 140 PREPARE (All) field 201 PREPARE field 177 PREPARE (Packages) field 201 REVOKE (All) field 201

SYSIBM.SYSPACKSTMT *(continued)* REVOKE field 178 REVOKE (Packages) field 201 ROLLBACK (All) field 201 ROLLBACK field 178 ROLLBACK (Packages) field 202 SELECTS (All) field 202 SELECTS field 178 SELECTS (Packages) field 202 SET (All) field 202 SET CONNECT (All) field 202 SET CONNECT (DBRMs) field 202 SET CONNECT field 178 SET CONNECT (Packages) field 202 SET DEGREE (All) field 202 SET DEGREE (DBRMs) field 202 SET DEGREE field 178 SET DEGREE (Packages) field 203 SET field 178 SET HOST (All) field 203 SET HOST (DBRMs) field 203 SET HOST field 178 SET HOST (Packages) field 203 SET (Packages) field 202 SET PKGSET (All) field 203 SET PKGSET (DBRMs) field 203 SET PKGSET field 178 SET PKGSET (Packages) field 203 SET RULES field 179 SET SQLID (All) field 203 SET SQLID (DBRMs) field 203 SET SQLID field 179 SET SQLID (Packages) field 203 SQL TEXT field 220 STMTNO field 220 STMTS (All) field 204 STMTS field 179 STMTS (Packages) field 204 UPDATES (All) field 204 UPDATES field 179 UPDATES (Packages) field 204 VERSION field 221 WHENEVER (All) field 205 WHENEVER field 179 WHENEVER (Packages) field 205 SYSIBM.SYSPACKSTMT.STMTNO STMT NO. field 142 SYSIBM.SYSPKSYSTEM CONNECT field 165 ENABLE field 165

SYSIBM.SYSPKSYSTEM *(continued)* SYSTEM field 165 SYSIBM.SYSPLAN AC (Acquire) field 193 ACQUIRE field 105 AVERAGE SIZE field 106 AVGSIZE field 193 BIND DATE field 106, 193 BIND TIME field 106, 193 BOUND BY field 106, 193 CACHE SIZE field 106 CACHESZ (Cache Size) field 193 CD field 194 COLLECTION field 40 CREATOR field 195 DYNAMICRULES= field 112 EXPLAIN (Plans) field 113 IS (Isolation) field 199 ISOLATION (Plans) field 116 OP (Operative) field 200 OPERATIVE (Plan) field 120 PLAN CREATOR field 62 PLAN field 121, 200, 244 PLAN INFORMATION field 218 PLAN NAME field 217 PLAN SIZE field 121 PLENTRIES field 122, 200 PLSIZE field 201 QUALIFIER field 201 QUALIFIER (Plan) field 122 RE (Release) field 201 RELEASE (Plans) field 123 REOPT(VAR)(Plans) field 124 SERVER field 124, 202 SYSENTRIES field 204 VA (Validate) field 204 VALID (Plans) field 129 VALIDATE (Plans) field 130 VD (Valid) field 205 SYSIBM.SYSPLAN.CREATOR CREATOR (Plan) field 110 SYSIBM.SYSPLAN.DEGREE DEGREE field 111, 196 DG field 196 SYSIBM.SYSPLAN.DISCONNECT DI field 197 DISCONNECT field 111, 197 SYSIBM.SYSPLANS DP (DeferPrep) field 197 EXPREDICATE field 113, 198

SYSIBM.SYSPLAN.SQLRULES SQ field 204 SQLRULES field 125, 204 SYSIBM.SYSPLAN.SYSENTRIES SYSENTRIES (Plans) field 128 SYSIBM.SYSPLSYSTEM CONNECT field 184 ENABLE field 184 SYSTEM field 184 SYSIBM.SYSSTMT ALTER (All) field 193 ALTER (DBRM) field 193 ALTER field 60 CALL field 60 CLOSE (DBRMs) field 194 CLOSE field 60, 194 COMMIT (All) field 194 COMMIT (DBRM) field 194 COMMIT field 60 CONNECT (All) field 194 CONNECT (DBRM) field 194 CONNECT field 60 CREATE (All) field 195 CREATE (DBRM) field 195 CREATE field 60 D#TS field 60 DBRM/PACKAGE NAME field 110 DCL CSR 195 DECLARE CURSOR (All) field 195 DECLARE CURSOR (DBRM) field 195 DECLARE CURSOR field 61 DECLARE STATEMENT (All) field 195 DECLARE STATEMENT (DBRM) field 195 DECLARE STATEMENT field 61 DECLARE TABLE (All) field 196 DECLARE TABLE (DBRM) field 196 DECLARE TABLE field 61 DELETES (All) field 196 DELETES (DBRM) field 196 DELETES field 61 DESCRIBE (All) field 196 DESCRIBE (DBRM) field 196 DESCRIBE field 61 DROP (All) field 197 DROP (DBRM) field 197 DROP field 61 EXECUTE (All) field 197 EXECUTE (DBRM) field 198 EXECUTE field 61 EXPLAIN (All) field 198

SYSIBM.SYSSTMT *(continued)* EXPLAIN (DBRM) field 198 EXPLAIN field 61 FETCH (All) field 198 FETCH (DBRM) field 198 FETCH field 61 GRANT (All) field 199 GRANT (DBRM) field 199 GRANT field 61 INSERTS (All) field 199 INSERTS (DBRM) field 199 INSERTS field 61 LCK SHR (All) field 199 LCK SHR (DBRM) field 199 LCK SHR field 62 LCK XCL (All) field 199 LCK XCL (DBRM) field 200 LCK XCL field 62 OPEN (All) field 200 OPEN (DBRM) field 200 OPEN field 62 PLAN field 200 PLAN NAME field 140 PREPARE (All) field 201 PREPARE (DBRM) field 201 PREPARE field 62 RELEASE (All) field 201 RELEASE (DBRM) field 201 RELEASE field 62, 178 RELEASE (Package) field 201 REVOKE (All) field 201 REVOKE (DBRM) field 201 REVOKE field 62 ROLLBACK (All) field 201 ROLLBACK (DBRM) field 202 ROLLBACK field 62 SELECTS (All) field 202 SELECTS (DBRM) field 202 SELECTS field 63 SET (All) field 202 SET CONNECT (All) field 202 SET CONNECT (DBRMs) field 202 SET CONNECT field 63 SET CONNECT (Packages) field 202 SET (DBRM) field 202 SET DEGREE (All) field 202 SET DEGREE (DBRMs) field 202 SET DEGREE field 63 SET DEGREE (Packages) field 203 SET field 63

SYSIBM.SYSSTMT *(continued)* SET HOST (All) field 203 SET HOST (DBRMs) field 203 SET HOST field 63 SET HOST (Packages) field 203 SET PKGSET (All) field 203 SET PKGSET (DBRMs) field 203 SET PKGSET field 63 SET PKGSET (Packages) field 203 SET RULES field 63 SET SQLID (All) field 203 SET SQLID (DBRMs) field 203 SET SQLID field 63 SET SQLID (Packages) field 203 SQL TEXT field 124, 220 STMTNO field 127, 220 STMTS (All) field 204 STMTS (DBRM) field 204 STMTS field 63 UPDATES (All) field 204 UPDATES (DBRM) field 204 UPDATES field 63 WHENEVER (All) field 205 WHENEVER (DBRM) field 205 WHENEVER field 63 SYSIBM.SYSSTMT.STMTNO STMT NO. field 142 SYSIBM.SYSTABLE TABLE NAME field 217 SYSIBM.SYSTABLEOART.COMPRESS.CARD COMPRESS (TSTP) field 109 SYSIBM.SYSTABLEPART CARD field 71, 107, 250 CHECKFLAG field 72, 107, 251 CKRID field 72, 108, 251 COMPRESS field 74, 252 FARINDREF field 75, 113, 253 FREEPAGE field 75, 114, 254 IXCREATOR field 76, 116, 255 IXNAME on the Estimator panel 76 IXNAME field 76, 116, 255 NEARINDREF field 77, 119, 256 PAGESAVE field 78, 257 PARTITION field 78, 120, 257 PCTFREE field 78, 120 PERCACT field 79, 121, 257 PERCDROP field 79, 121, 258 PQTY field 79, 122, 258 SPACE field 259

SYSIBM.SYSTABLEPART *(continued)* SQTY field 80, 259 STATSTS field 80, 259 STORNAME field 81, 128, 260 STORTYPE field 81, 128, 260 SUBPAG= field 128 TSTP field 260 VCATNAME field 82, 130, 261 SYSIBM.SYSTABLEPART.DBNAME TSTP field 129 SYSIBM.SYSTABLEPART.GBPCACHE GBPCACHE (TSTP) field 76, 115, 254 SYSIBM.SYSTABLEPART.PAGESAVE PAGESAVE (TSTP) field 120 SYSIBM.SYSTABLEPART.SPACE SPACE (TSTP) field 124 SYSIBM.SYSTABLEPART.STATSTIME STATSTS (TSTP) field 127 SYSIBM.SYSTABLEPART.TSNAME TSTP field 129 SYSIBM.SYSTABLES ALTERED field 105 ALTERTS field 71, 250 AUDIT field 71, 106, 250 CARD field 71, 106, 250 CHECKFLAG field 107 CHECKS field 72, 107, 251 CHILD field 72, 107, 251 CKFLAG field 72, 251 CKRID field 72, 108, 251 CLUSTERTYPE field 73, 109, 252 COLCOUNT field 73, 109, 252 CREATEBY field 74, 110, 253 CREATED field 110 CREATETS field 74, 253 CREATOR field 241 DATAC field 74, 253 EDPROC field 74, 112, 253 KEYCOLUMNS field 76, 255 KEYOBID field 77, 117, 255 LOCATION field 77, 118, 241, 255 NAME field 241 NPAGES field 78, 119, 256 OBID field 78, 119 PARNT field 78, 120, 257 PCTPAGES field 78, 257 PCTROWCOMP field 79, 257 RBA1 field 79, 258 RBA2 field 79, 258 RECLEN field 79, 123, 258

SYSIBM.SYSTABLES *(continued)* STATSTS field 80, 259 STATUS field 81, 127, 259 TBCREATR field 81, 128, 260 TBL field 81, 128, 260 TBNAME field 82, 129, 260 TYPE field 82, 129, 261 VALPROC field 82, 130, 261 SYSIBM.SYSTABLES.DATACAPTURE DATACAPTURE (TBL) field 110 SYSIBM.SYSTABLESPACE BPOOL field 71, 106, 250 CLOSERULE field 73, 108, 251 CREATEBY field 74, 110, 253 CREATOR field 74, 110, 253 DBID field 74, 110, 253 DSETPASS field 74, 112, 253 ERASERULE field 75, 113, 253 IMPLICIT field 76, 115, 254 LOCKMAX field 77, 118, 255 LOCKRULE field 77, 118, 256 NACTIVE field 77, 118, 256 NTABLES field 78, 119, 256 OBID field 78, 119, 257 PARTITIONS field 78, 120, 257 PGSIZE field 79, 121, 258 PSID field 79, 122, 258 SEGSIZE field 80, 124, 258 SPACE field 80, 124, 258 STATSTS field 80, 259 STATUS field 81, 127, 260 TS field 82, 129, 260 TSTP field 82 SYSIBM.SYSTABLESPACE.STATSTIME STATSTS (TS) field 127 SYSIBM.SYSTABLES.PCTROWCOMP PCTROWCOMP (TBL) field 121 SYSIBM.SYSTABLES.RBA1 RBA1 (TBL) field 123 SYSIBM.SYSTABLES.RBA2 RBA2 (TBL) field 123 SYSIBM.SYSTABLES.STATSTIME STATSTS (TBL) field 127 SYSIBM.SYSTABLESTATS.STATSTIME STATSTSP (TSTP) field 127 SYSIBM.SYSTABSTATS CARDP field 71, 250 NACTIVE field 77, 256 NPAGES field 78, 256 PCTPAGES field 79, 257

SYSIBM.SYSTABSTATS *(continued)* PCTROWCOMP field 79, 257 STATSTSP field 80, 259 SYSIBM.SYSTABSTATS.CARD CARDP (TSTP) field 107 SYSIBM.SYSTABSTATS.NACTIVE NACTIVE (TSTP) field 119 SYSIBM.SYSTABSTATS.NPAGES NPAGES (TSTP) field 119 SYSIBM.SYSTABSTATS.PCTPAGES PCTROWCOMP (TSTP) field 121 SYSIBM.SYSTABSTATS.PCTROWCOMP PCTROWCOMP (TSTP) field 121 SYSOUT HOLD CLASS field on the !DB/Tools Global Configuration Information panel 294 SYSPACKAGE.DEFERPREPARE DEFERPREP field 173 DEFERPREPARE field 111 SYSPACKAGE.KEEPDYNAMIC KEEPDYNAMIC (Packages) field 117 SYSPLAN.DEFERPREPARE DEFERPREPARE(Plans) field 112 SYSPLAN.KEEPDYNAMIC KD(KEEPDYNAMIC) field 199 KEEPDYNAMIC (Plans) field 117 SYSPLAN.REOPTVAR RO(REOPTVAR) (Packages) field 201 System Connection Names panel 25 System Connection Types panel 32 SYSTEM field 38, 165 on the BIND/REBIND Package panel 28 on the BIND/REBIND Plan panel 38 on the Package Connections panel 165 on the Plan Connections panel 184 SYSTEM PDS field on the !DB/EXPLAIN Configuration Information panel 289

## **T**

Table Columns panel 227, 229 Table Columns panels 226 TABLE NAME field on the Statements panel 217 TABLE ROW/INDEX field on the Estimator panel 81

Table Space Scan field on the Statement Costs panel 54 TABLE= field on the Column Distribution Statistics panel 43 on the Table Columns panel 233 TABLES dataset field on the !DB/Tools Global Configuration Information panel 294 Tables panel 240 TBCREATR field on the Estimator panel 81 on the EXPLAIN panel 128 on the Whatif panel 260 TBL field on the Estimator panel 81 on the EXPLAIN panel 128 on the Whatif panel 260 TBL= field on the EXPLAIN panel 128 TBNAME field on the Estimator panel 82 on the EXPLAIN panel 129 on the Whatif panel 260 telephone support 452 TEMP DISK SYMBOLIC NAME field on the !DB/Tools Global Configuration Information panel 294 terminology [ ] 12 { } 12 documentation conventions 12 panel vs. display 12 TIME field on the Data Formats panel 287 TIMESTAMP field 186 on the Data Formats panel 287 on the Extract History panel 150 on the Plan Package List panel 186 TOTAL STATEMENT COST on the Packages panel 179 TOTAL STATEMENT COST field on the DBRMs panel 63 on the Statement Costs panel 54 TOTAL STATEMENT field on the Tables panel 241 TOTAL STMT COST field on the DBRMs panel 63 on the Packages panel 179 on the Statement Costs panel 54

TOTAL STMT field on the Tables panel 241 TS field on the Estimator panel 82 on the EXPLAIN panel 129 on the Whatif panel 260 TS (Table Space Scan) field on the Statement Costs panel 54 TSLOCKMODE field on the Statement Costs panel 52 TSTP field on the Estimator panel 82 on the EXPLAIN panel 129 on the Whatif panel 260 Tuning Parameters 382 TY on the Extract History panel 150 TYPE field on the Estimator panel 82 on the EXPLAIN History panel 147 on the EXPLAIN panel 129 on the Whatif panel 261 TYPE OF SQL TO ISSUE field on the EXPLAIN/SQL Defaults panel 311

#### **U**

UNIQUE field on the Estimator panel 82 on the EXPLAIN panel 129 on the Whatif panel 261 Unique sort on the EXPLAIN Compare panel 142 on the new table 142 Unique sorts on the composite table 141 on the EXPLAIN Compare panel 141 UPDATE PROFILE DATASET field on the Extract Processing Defaults panel 314 UPDATES field from DBRMs 204 from Packages 204 on the DBRMs panel 63 on the Packages panel 179 on the Plans panel 204 on the Tables panel 241 USE DATASPACE field on the Miscellaneous Defaults panel 325

USE LIBRARY SEARCH ORDER FOR COMMAND? field on the Package Bind Overrides panel 333 on the Plan Bind Overrides panel 345 USE LIBRARY SEARCH ORDER FOR COMPARE? field on the Package Bind Overrides panel 333 on the Plan Bind Overrides panel 345 USE LIBRARY SEARCH ORDER FOR CONVERT? field on the Package Bind Overrides panel 333 on the Plan Bind Overrides panel 345 USE LIBRARY SEARCH ORDER FOR SELECT? field on the Package Bind Overrides panel 333 on the Plan Bind Overrides panel 345 USE MEMBER LISTS? field on the Online Menu panel 161 USE OVERRIDES FOR COMMAND? field on the Package Bind Overrides panel 333 on the Plan Bind Overrides panel 345 USE OVERRIDES FOR COMPARE? field on the Package Bind Overrides panel 334 on the Plan Bind Overrides panel 346 USE OVERRIDES FOR CONVERT? field on the Package Bind Overrides panel 334 on the Plan Bind Overrides panel 346 USE OVERRIDES FOR SELECT? field on the Package Bind Overrides panel 334 on the Plan Bind Overrides panel 346 USE PACKAGE BIND OR CREATE TIMESTAMP IN DETERMINING RELATIVE AGES on the Build Tuning Parameters panel 283 USE REAL CATALOG TABLES FOR UPDT field on the Miscellaneous Defaults panel 325 Use This Dataset? field on the !DB/Tools Profile Dataset List panel 298 USER PDS field on the !DB/EXPLAIN Configuration Information panel 289 USER PDS TO SAVE DIFFERENCES IN field on the BIND Compare Options panel 280 USER PDS TO SAVE ERRORS IN field on the BIND Compare Options panel 280 USER PDS TO SAVE SAMES IN field on the BIND Compare Options panel 280

UTIL dataset on the !DB/Tools Global Configuration Information panel 294

#### **V**

VA (Validate) field on the Packages panel 179 on the Plans panel 204 VALID field from packages 129 from plans 129 on the EXPLAIN panel 129 on the Packages panel 179 on the Plans panel 205 VALIDATE field 38 from packages 130 from plans 130 on the BIND/REBIND Package panel 28 on the BIND/REBIND Plan panel 38 on the EXPLAIN panel 130 on the Package BIND Overrides panel 334 on the Packages panel 179 on the Plan BIND Overrides panel 346 on the Plans panel 204 VALPROC field on the Estimator panel 82 on the EXPLAIN panel 130 on the Whatif panel 261 VALUE field on the Column Distribution Statistics panel 43 on the DBRM panel 63 on the Host Variables panel 218 variables, host 311 VCATNAME field on the Estimator panel 82 on the EXPLAIN panel 130 on the Whatif panel 261 VD (Valid) field on the Packages panel 179 on the Plans panel 205 Verification field on the Packages panel 179 on the Plans panel 205 Verification panel 243 VERSION field of the DBRM or Package 130 on the BIND/REBIND Package panel 28

VERSION field *(continued)* on the DBRMs panel 63 on the EXPLAIN Compare panel 142 on the EXPLAIN History panel 147 on the EXPLAIN panel 130 on the Packages panel 179 on the Statement Costs panel 54 on the Statements panel 221 on the Verification panel 244 VIO SYMBOLIC NAME field on the !DB/Tools Global Configuration Information panel 294 VL (Value) field on the DBRM panel 63 VL (Verification) field on the Packages panel 179 on the Plans panel 205

#### **W**

WARNING MESSAGE FOR NO EPX AUTH? field on the Miscellaneous Defaults panel 325 Whatif panel 245 WHEN TO CONSIDER TWO DBRMS TO BE THE SAME DBRM field on the Build Tuning Parameters panel 283 WHENEVER field from DBRMs 205 from Packages 205 on the DBRMs panel 63 on the Packages panel 179 on the Plans panel 205 WO field on the EXPLAIN panel 130, 142 WORK SIZE FOR SQL RESULTS field on the SQL Defaults panel 378

## **X**

XCPT field on the Recommendations Panel 1 351 on the Recommendations Panel 2 353 on the Recommendations Panel 3 355 on the Recommendations Panel 4 357 on the Recommendations Panel 5 359 on the Recommendations Panel 6 361 on the Recommendations Panel 7 363

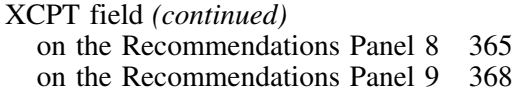

# **!DB/EXPLAIN for DB2 Reference Version 500**

## **TE53-5843-3**

Please take a moment to share your comments and suggestions regarding Candle's documentation. Be as specific as possible.

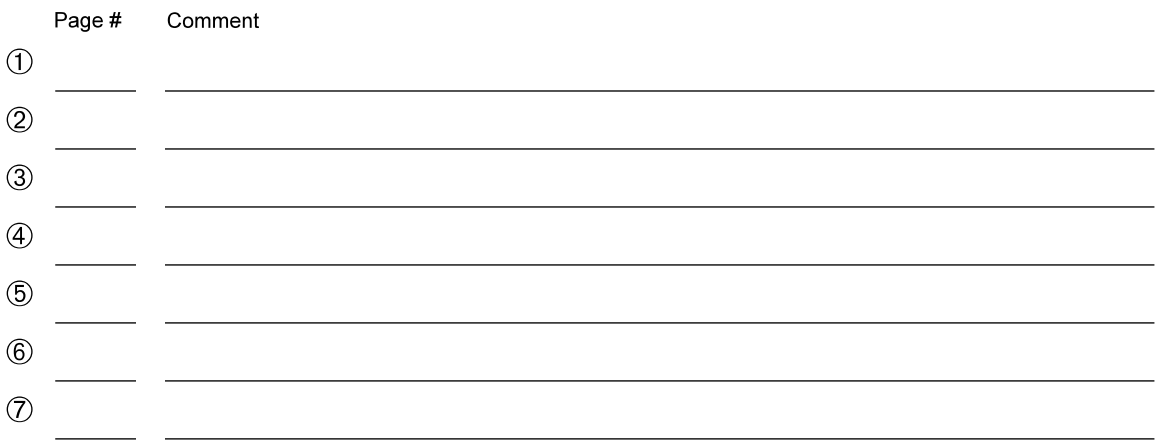

Please provide the following information. Thank you for your time and assistance.

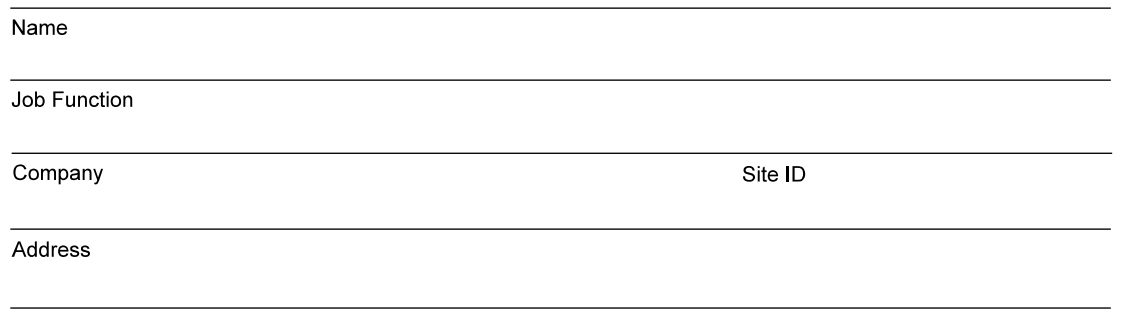

You may return your comments to us at your convenience. Upon receipt, we will respond to you within five business days.

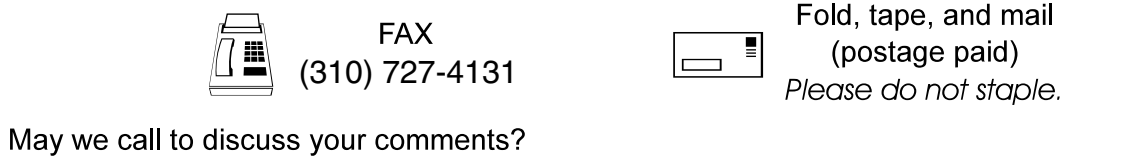

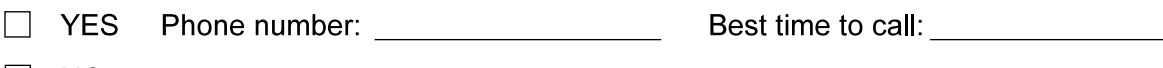

 $\Box$  NO

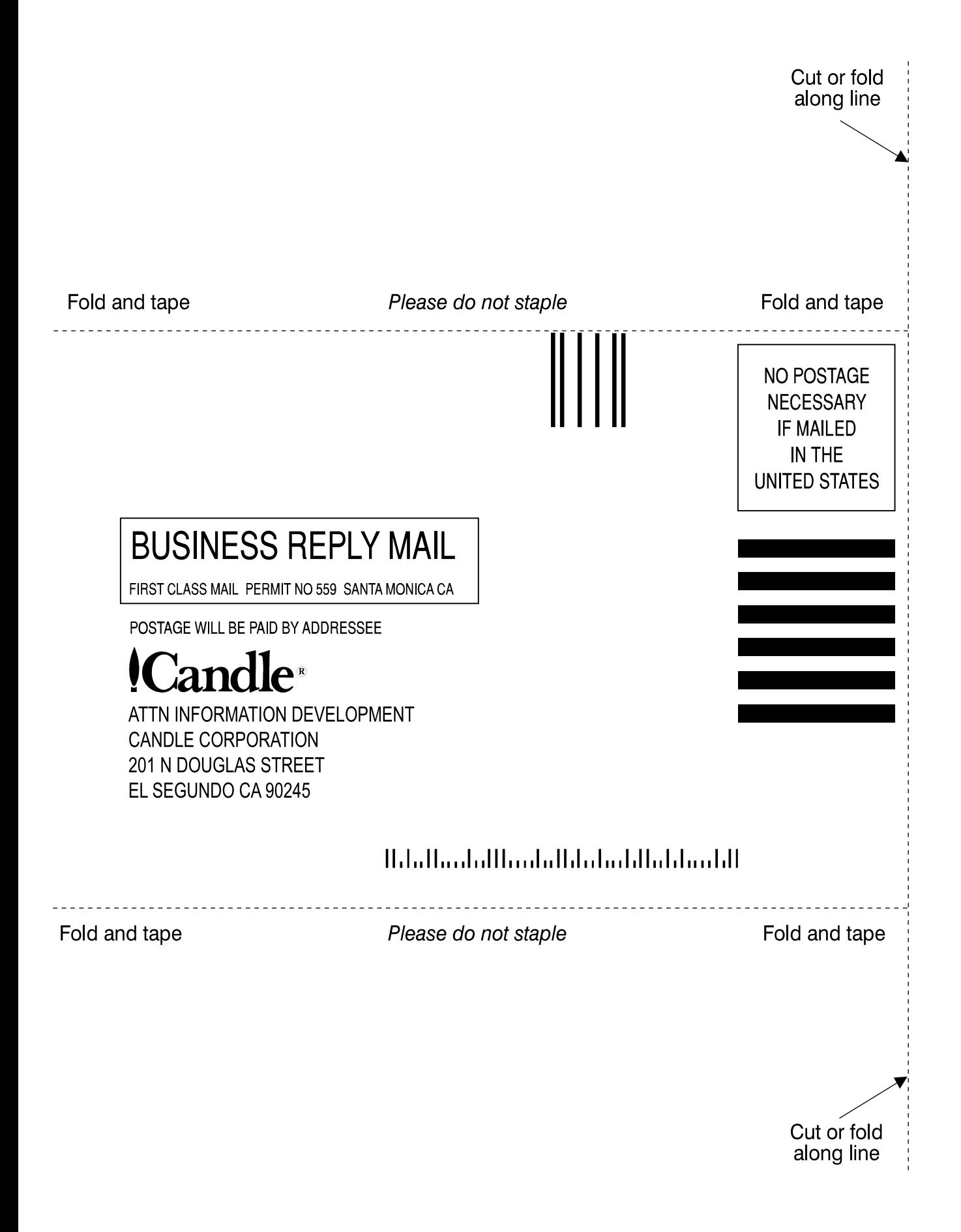

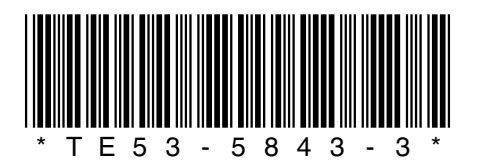